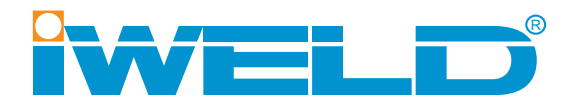

# **HASZNÁLATI ÚTMUTATÓ**

## **DYNA**MIG 560

MIG/MAG hegesztőgép

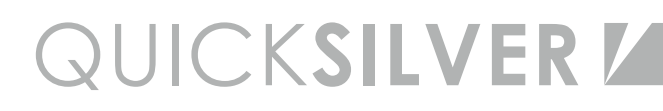

## **HU** INDEX

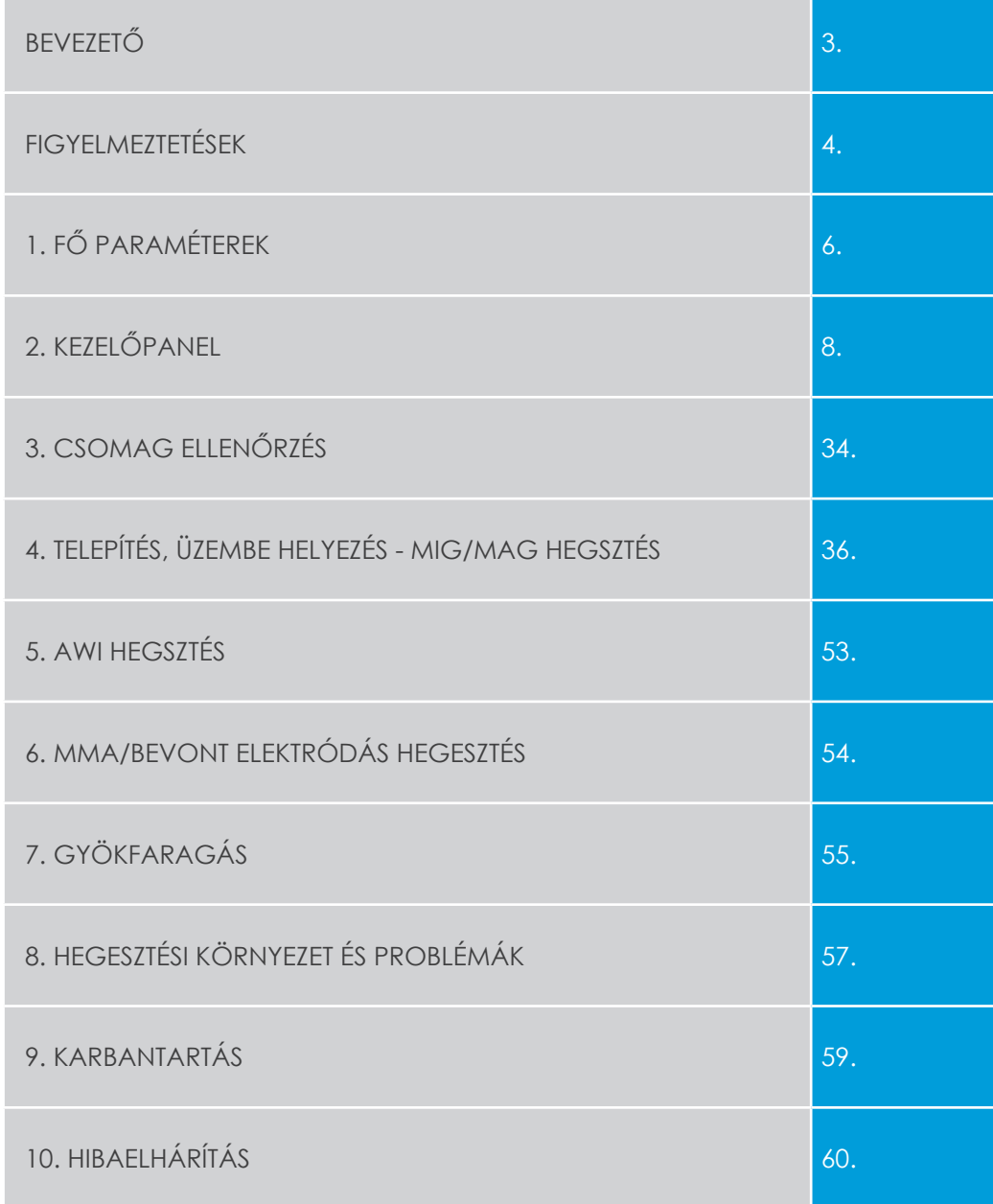

## **Bevezető**

Köszönjük, hogy egy iWELD hegesztő vagy plazmavágó gépet választott és használ!

Célunk, hogy a legkorszerűbb és legmegbízhatóbb eszközökkel támogassuk az Ön munkáját, legyen az otthoni barkácsolás, kisipari vagy ipari feladat. Eszközeinket, gépeinket ennek szellemében fejlesztjük és gyártjuk.

Minden hegesztőgépünk alapja a fejlett inverter technológia melynek előnye, hogy nagymértékben csökken a fő transzformátor tömege és mérete, miközben 30%-kal nő a hatékonysága a hagyományos transzformátoros hegesztőgépekhez képest. Az alkalmazott technológia és a minőségi alkatrészek felhasználása eredményeképpen, hegesztő és plazmavágó gépeinket stabil működés, meggyőző teljesítmény, energia-hatékony és környezetkímélő működés jellemzi. A mikroprocesszor vezérléshegesztést támogató funkciók aktiválásával, folyamatosan segít a hegesztés vagy vágás optimális karakterének megtartásában.

Kérjük, hogy a gép használata előtt figyelmesen olvassa el és alkalmazza a használati útmutatóban leírtakat. A használati útmutató ismerteti a hegesztés-vágás közben előforduló veszélyforrásokat, tartalmazza a gép paramétereit és funkcióit, valamint támogatást nyújt a kezeléshez és beállításhoz, de a hegesztés-vágás teljes körű szakmai ismereteit nem vagy csak érintőlegesen tartalmazza. Amennyiben az útmutató nem nyújt Önnek elegendő információt, kérjük bővebb információért keresse fel a termék forgalmazóját.

Meghibásodás esetén vagy egyéb jótállással vagy szavatossággal kapcsolatos igény esetén kérjük vegye figyelembe az "Általános garanciális feltételek a jótállási és szavatossági igények esetén" című mellékletben megfogalmazottakat.

A használati útmutató és a kapcsolódó dokumentumok elérhetőek weboldalunkon is a termék adatlapján.

Jó munkát kívánunk!

IWELD Kft. 2314 Halásztelek II. Rákóczi Ferenc út 90/B Tel: +36 24 532 625 info@iweld.hu www.iweld.hu

## **FIGYELEM!**

A hegesztés és vágás veszélyes üzem! Ha nem körültekintően dolgoznak könnyen balesetet, sérülést okozhat a kezelőnek illetve a környezetében tartózkodóknak. Ezért a műveleteket csakis a biztonsági intézkedések szigorú betartásával végezzék! Olvassa el fi gyelmesen jelen útmutatót a gép beüzemelése és működtetése előtt!

- Hegesztés alatt ne kapcsoljon más üzemmódra, mert árt a gépnek!
- Használaton kívül csatlakoztassa le a munkakábeleket a gépről.
- A főkapcsoló gomb biztosítja a készülék teljes áramtalanítását.
- A hegesztő tartozékok, kiegészítők sérülésmentesek, kiváló minőségűek legyenek.
- Csak szakképzett személy használja a készüléket!

## **Az áramütés végzetes lehet!**

- Földeléskábelt amennyiben szükséges, mert nem földelt a hálózat - az előírásoknak megfelelően csatlakoztassa!
- Csupasz kézzel ne érjen semmilyen vezető részhez a hegesztő körben, mint elektróda vagy vezeték vég! Hegesztéskor a kezelő viseljen száraz védőkesztyűt !

## **Kerülje a füst vagy gázok belégzését!**

- Hegesztéskor keletkezett füst és gázok ártalmasak az egészségre.
- Munkaterület legyen jól szellőztetett!

## **Az ív fénykibocsátása árt a szemnek és bőrnek!**

- Hegesztés alatt viseljen hegesztő pajzsot, védőszemüveget és védőöltözetet a fény és a hősugárzás ellen!
- A munkaterületen vagy annak közelében tartózkodókat is védeni kell a sugárzásoktól!

## **TŰZVESZÉLY!**

- A hegesztési fröccsenés tüzet okozhat, ezért a gyúlékony anyagot távolítsa el a munkaterületről!
- A tűzoltó készülék jelenléte és a kezelő tűzvédelmi szakképesítése is szükséges a gép használatához!

## **Zaj: Árthat a hallásnak!**

• Hegesztéskor / vágáskor keletkező zaj árthat a hallásnak, használjon fülvédőt!

## **Meghibásodás:**

- Tanulmányozza át a kézikönyvet
- Hívja forgalmazóját további tanácsért.

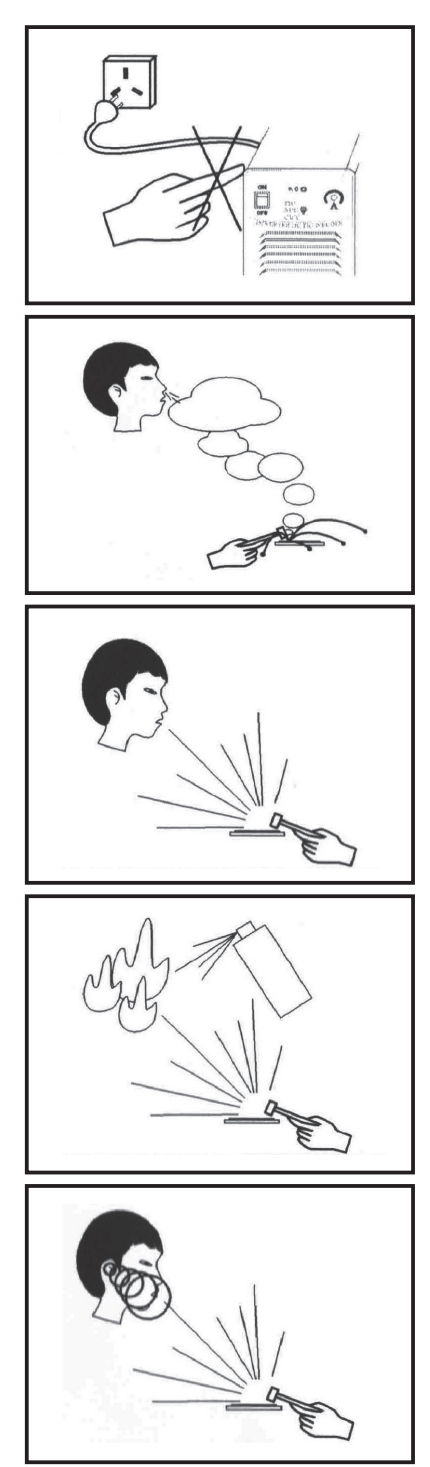

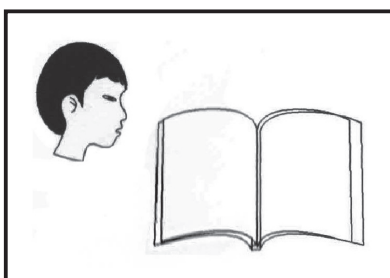

## **1. Fő paraméterek**

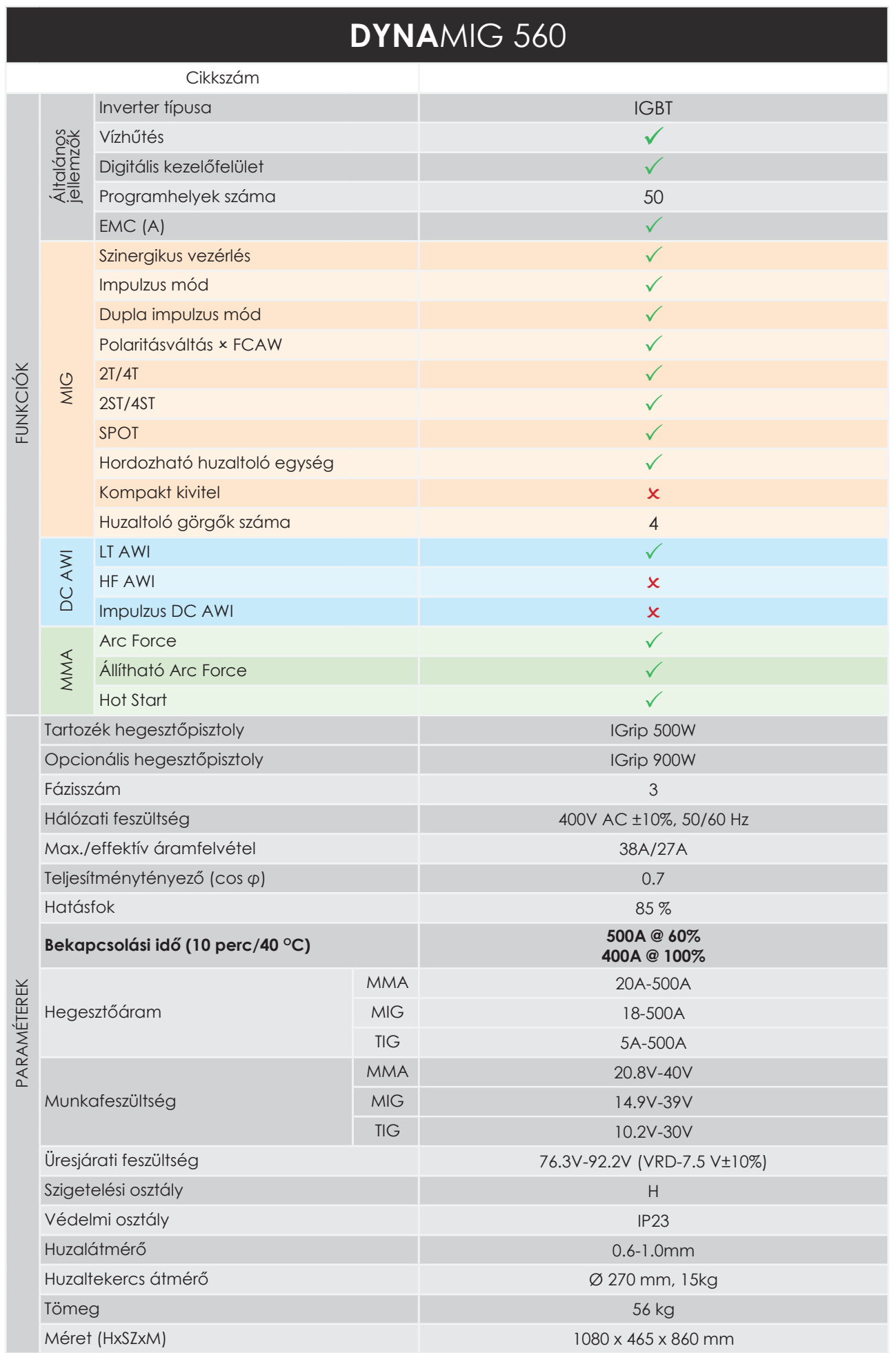

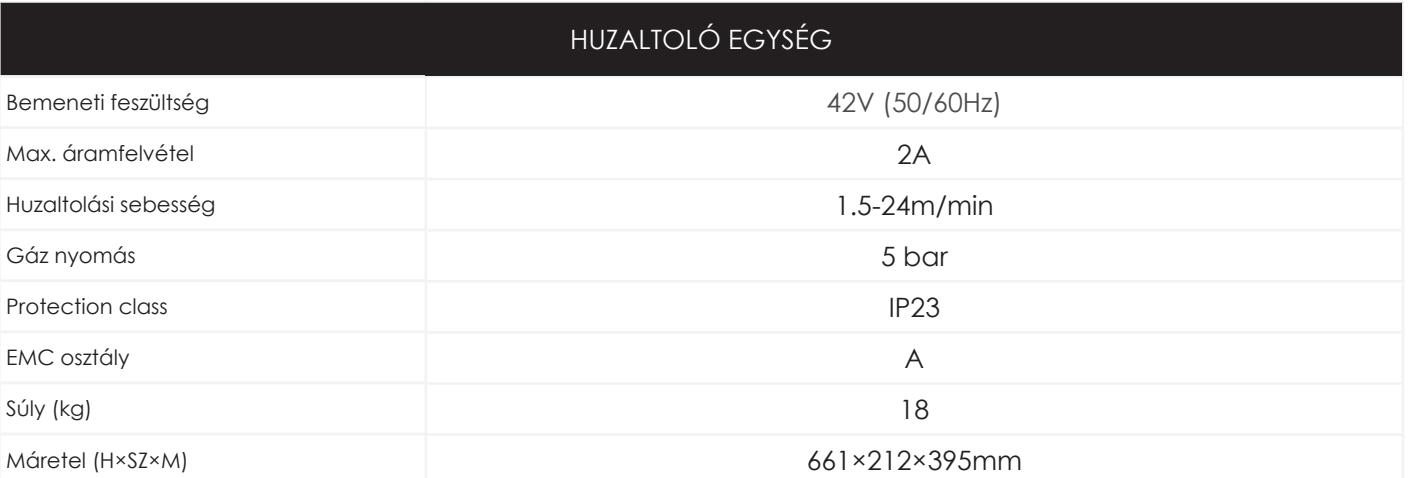

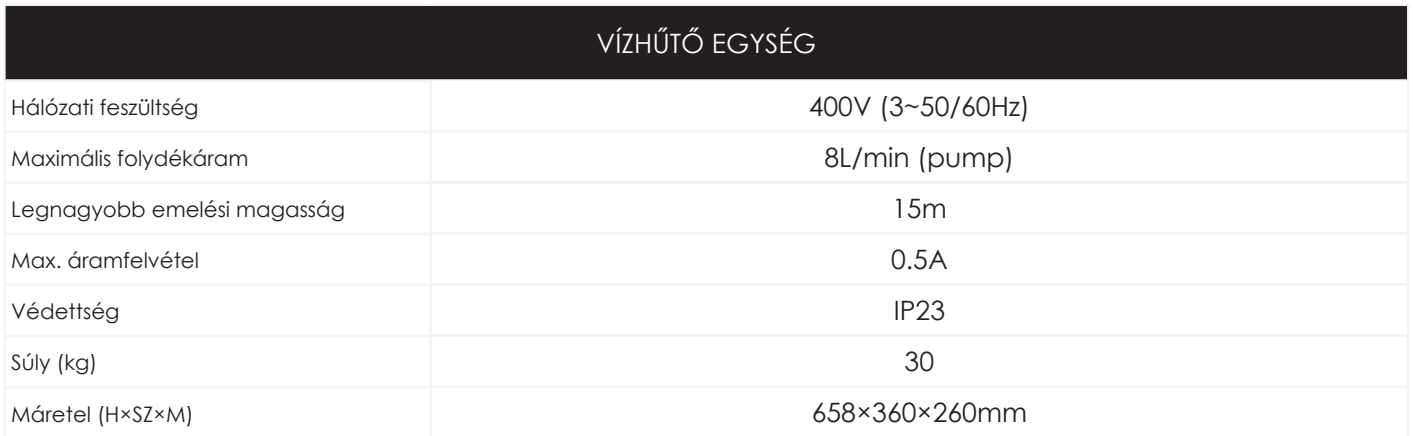

## **2. Kezelőelemek és csatlakozók**

- MIG/MAG módban a felhasználónak be kell állítani és működtetni kell a hegesztőgépet és a huzaltoló egységet is.
- AWI és MMA hegesztés és gyökfaragás üzemmódban a felhasználónak a hegesztőgépet kell beállítani és működtetni.

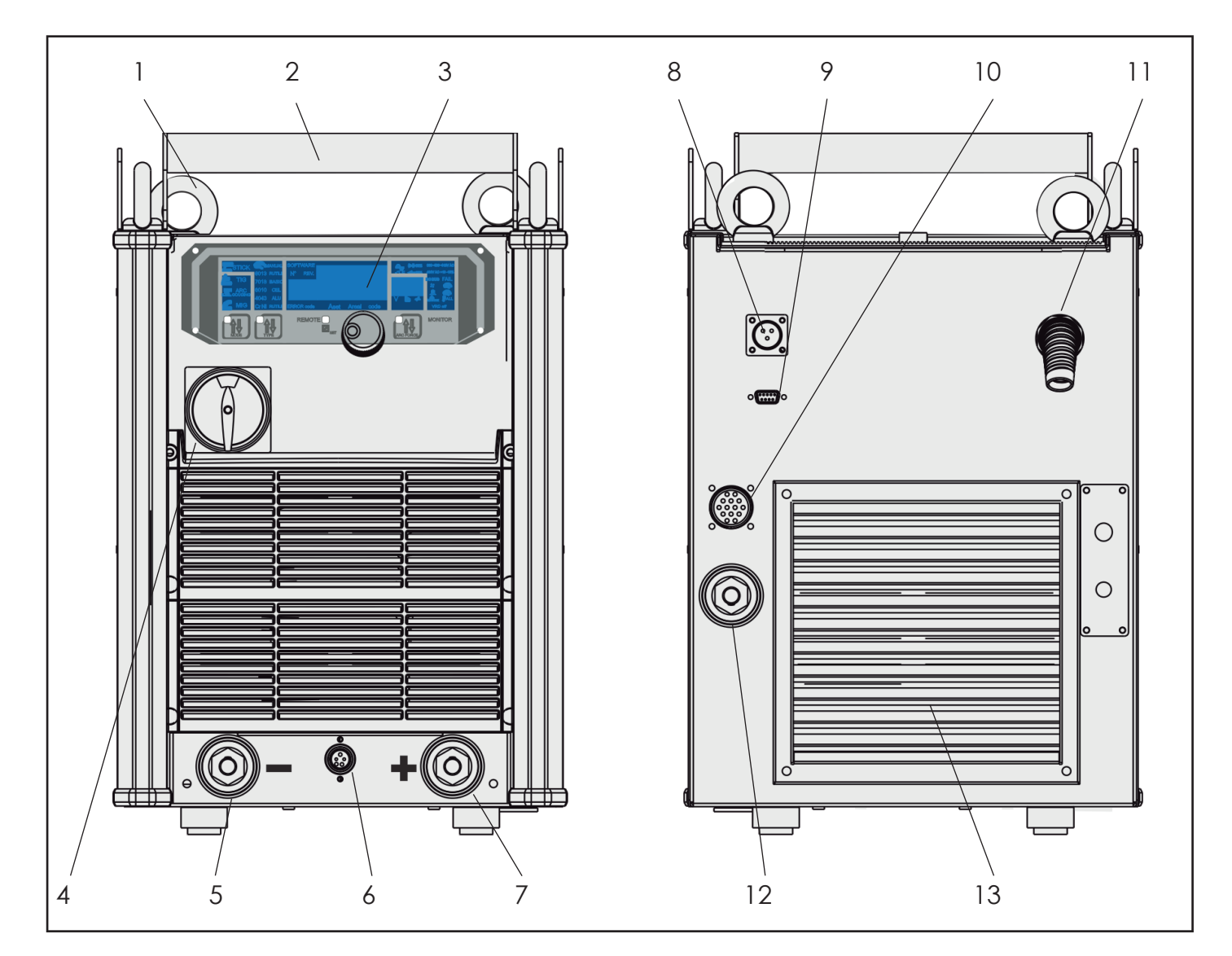

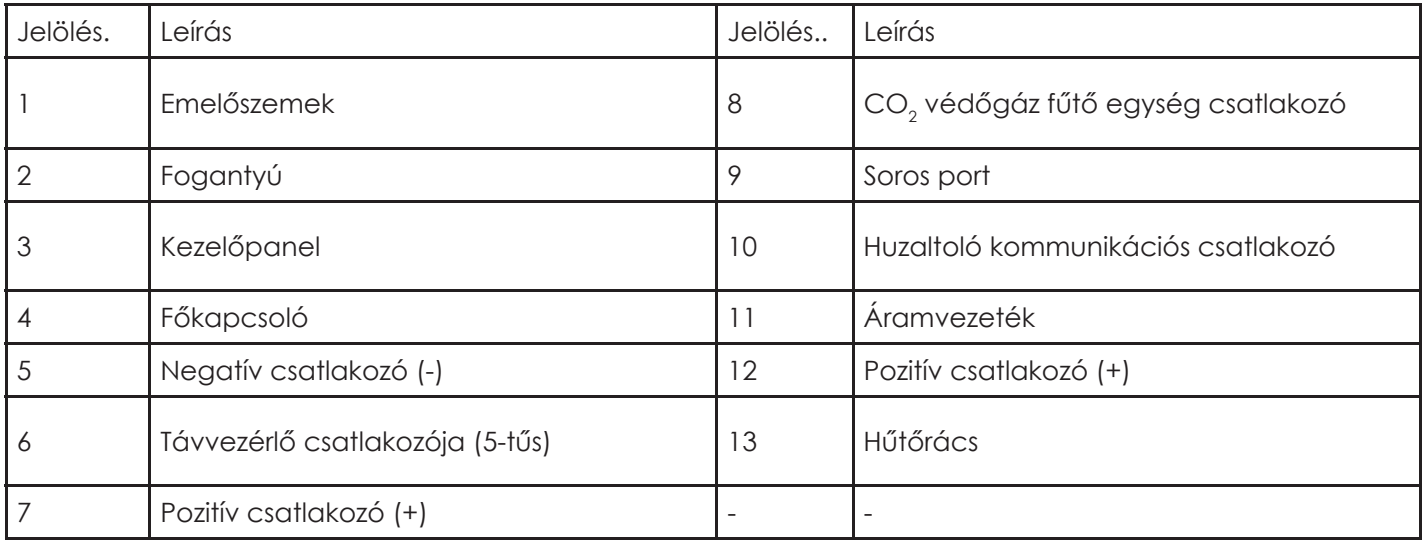

 $\overline{d}$ 

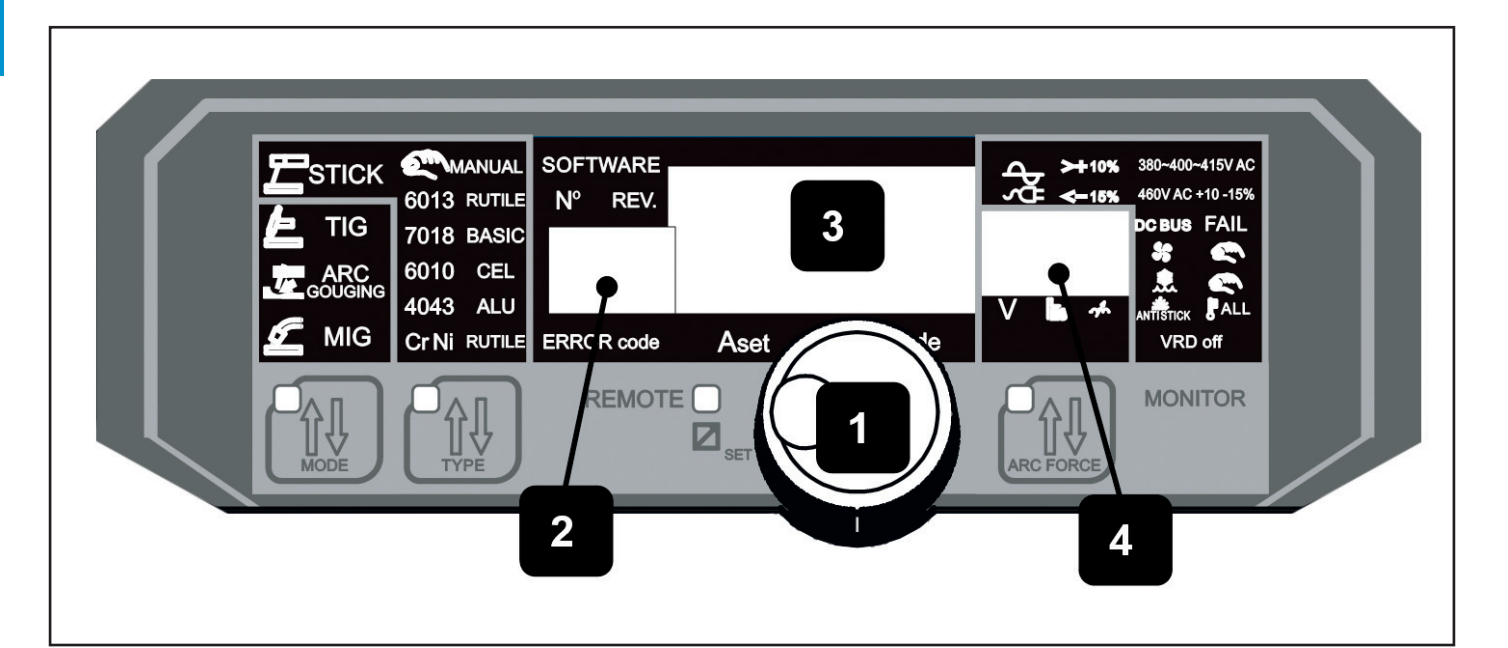

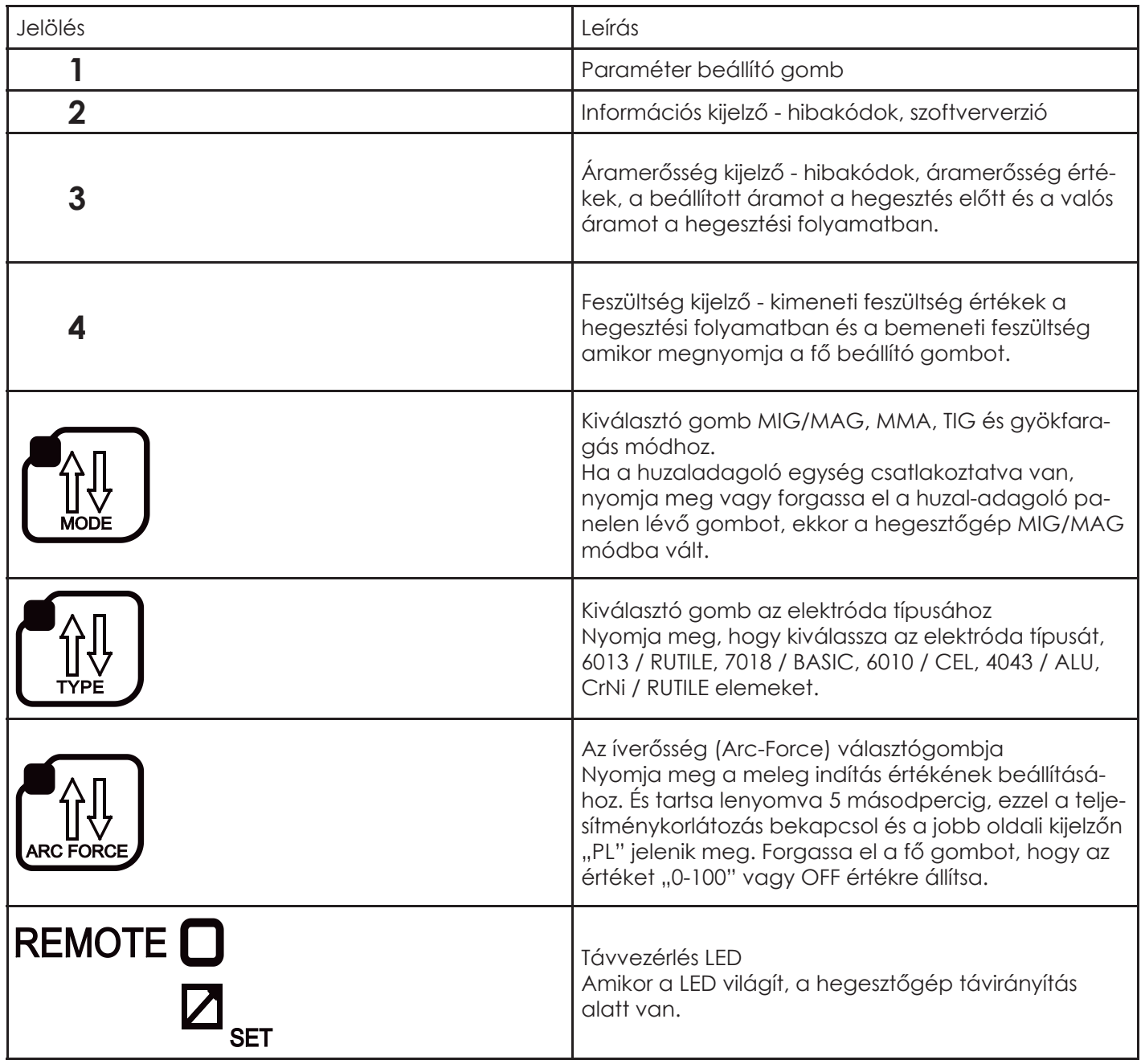

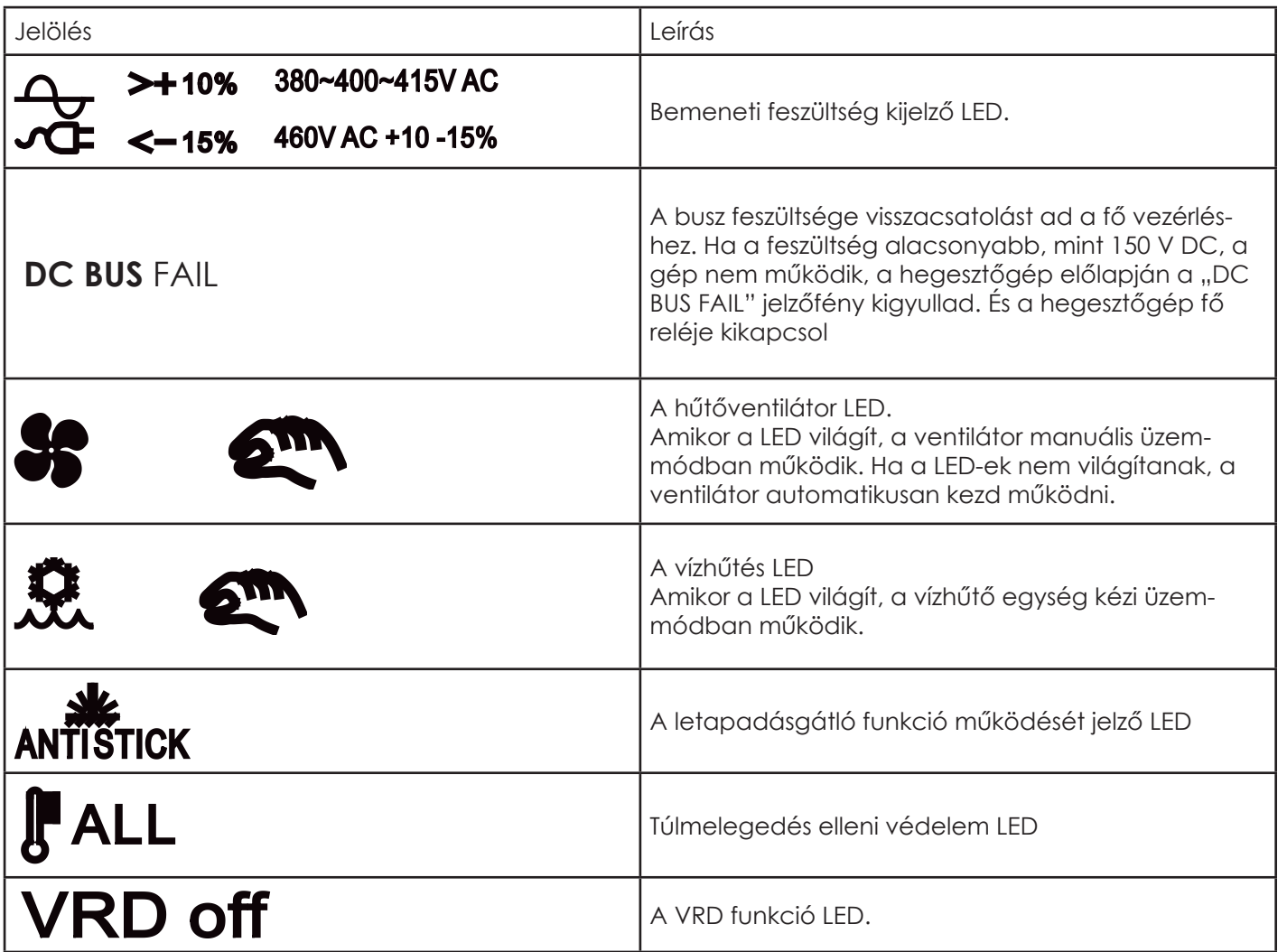

 $\vert \exists$ 

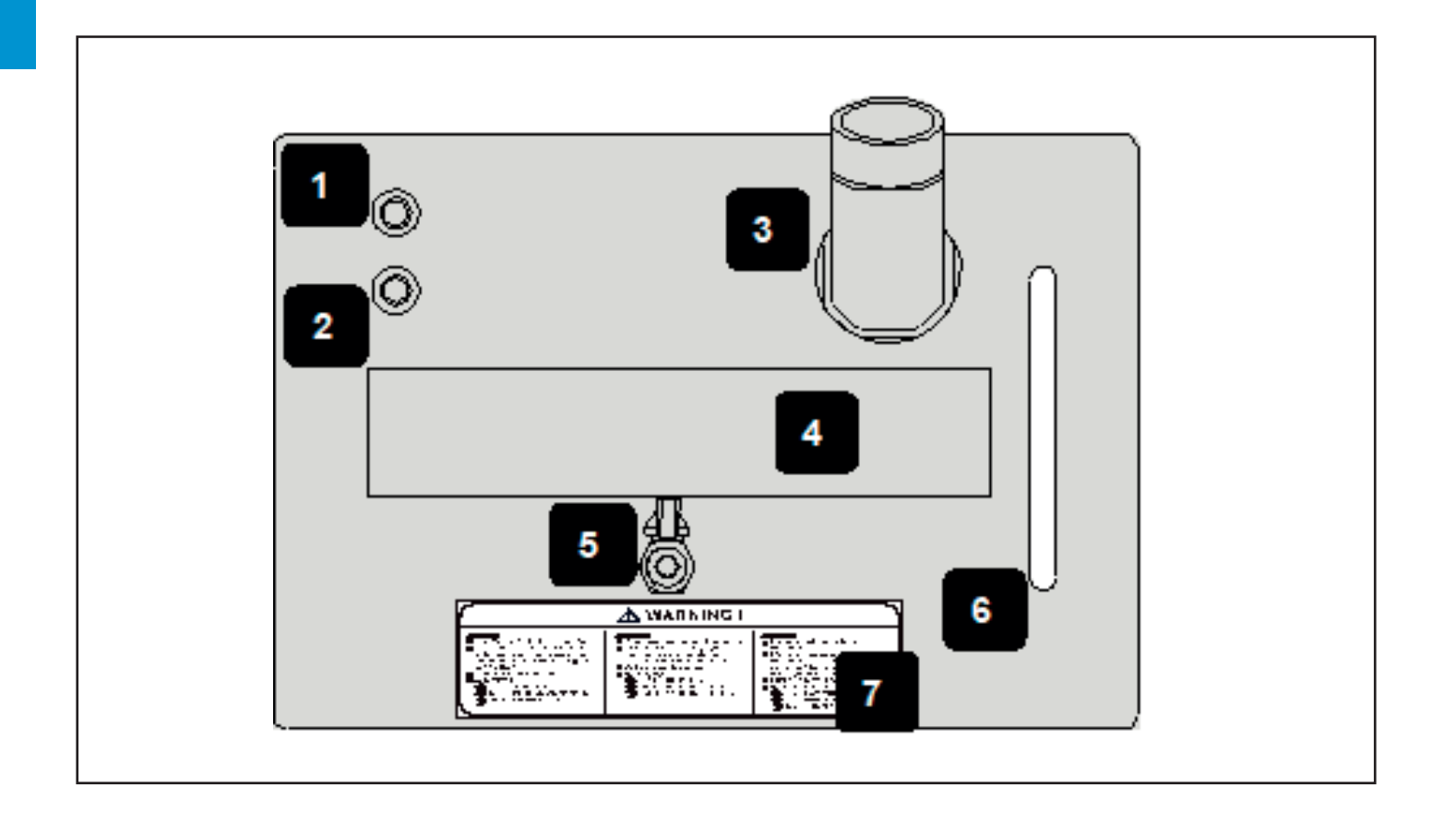

A vízhűtő egység két részből áll, a vízhűtő betétből és a házból. A hűtőközeget a töltőnyíláson keresztül lehet feltölteni.

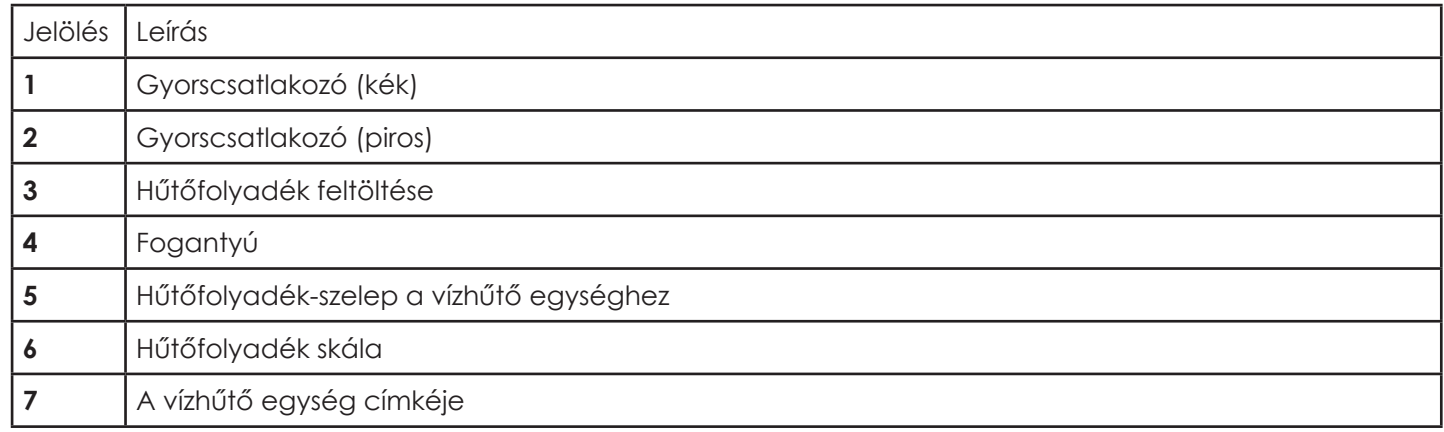

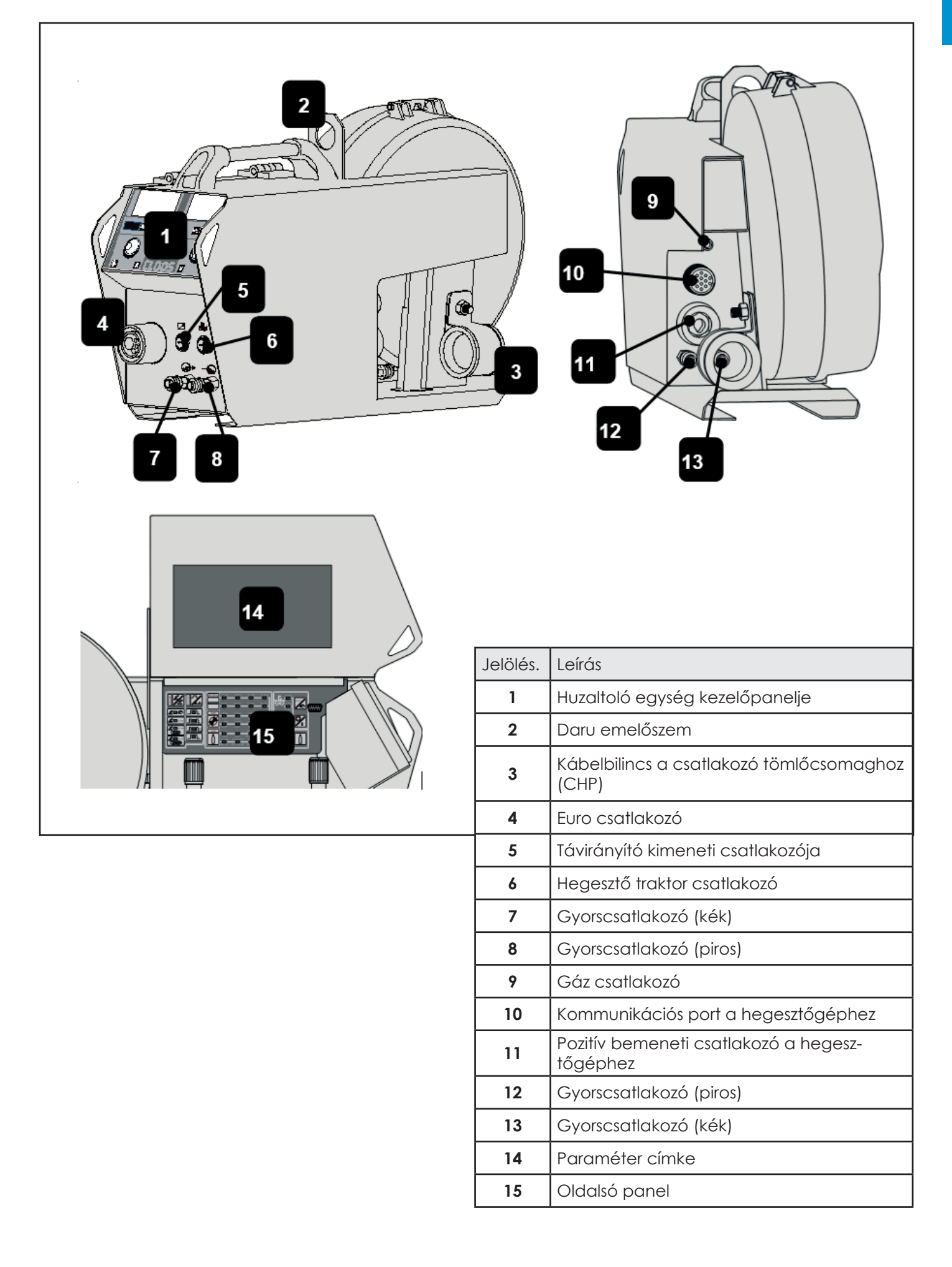

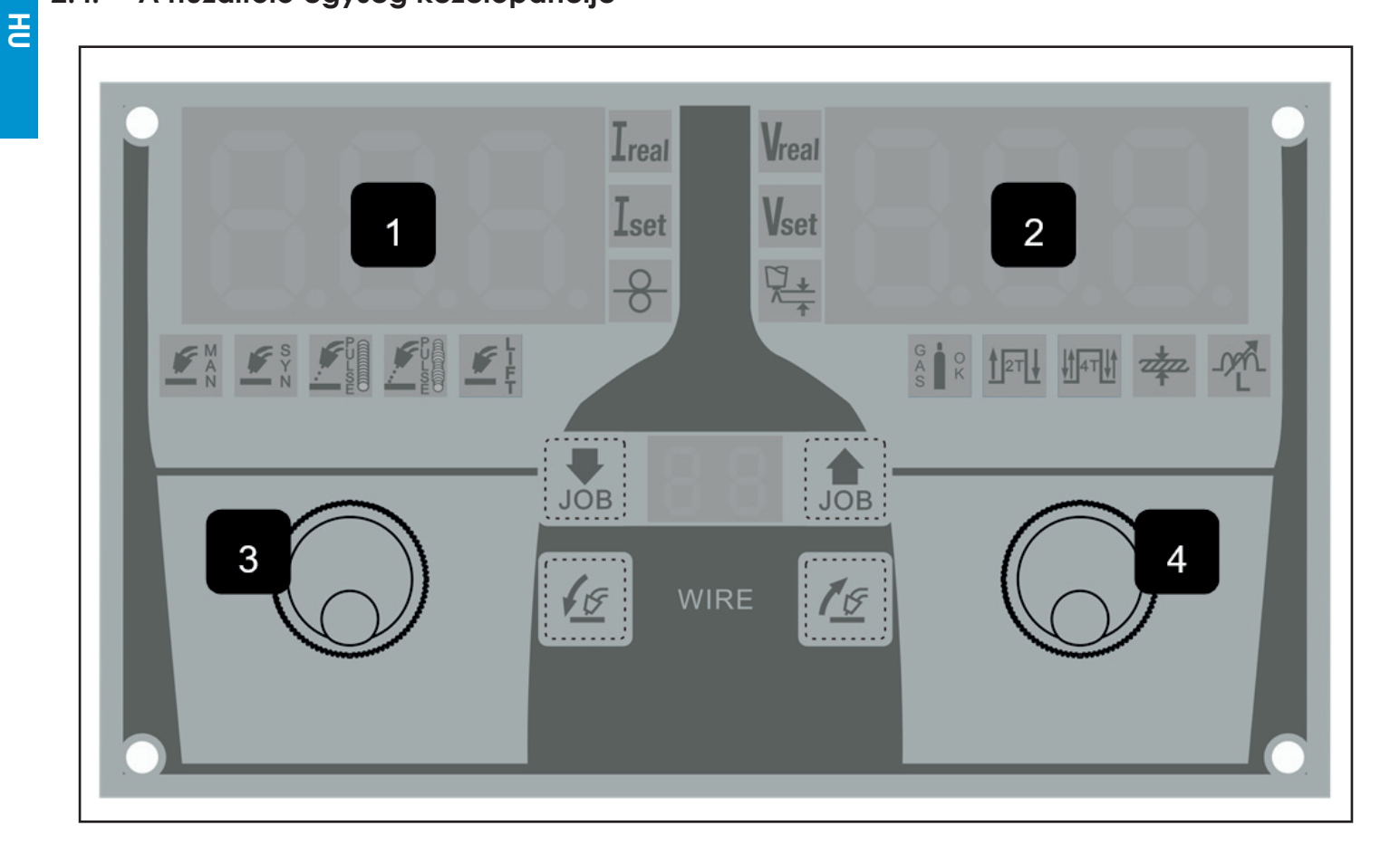

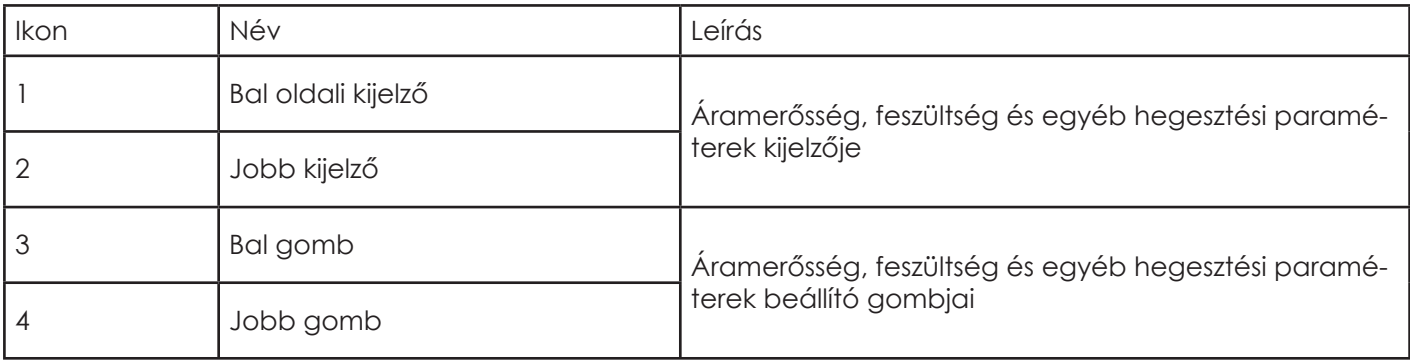

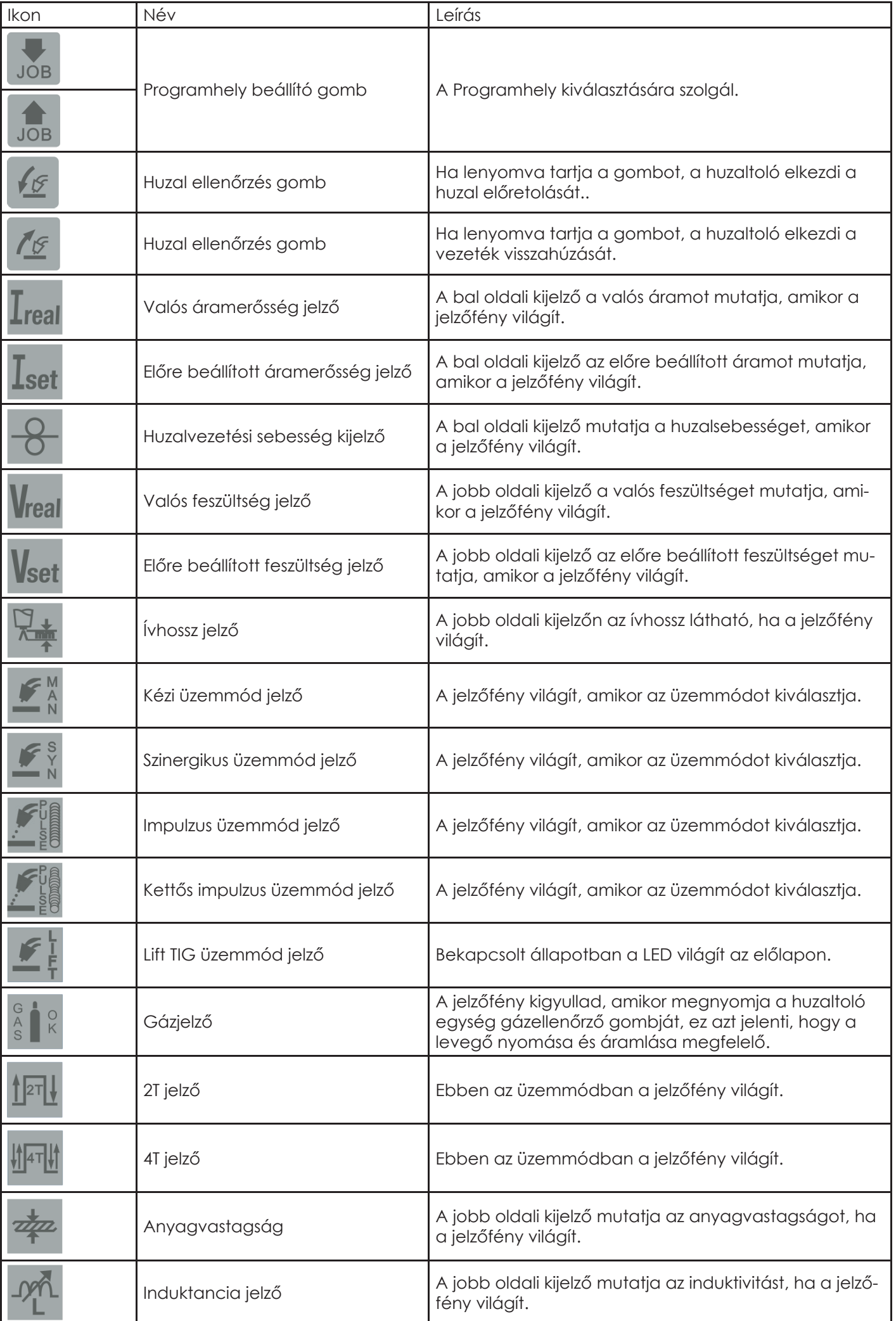

 $\Xi$ 

 $\overline{d}$ 

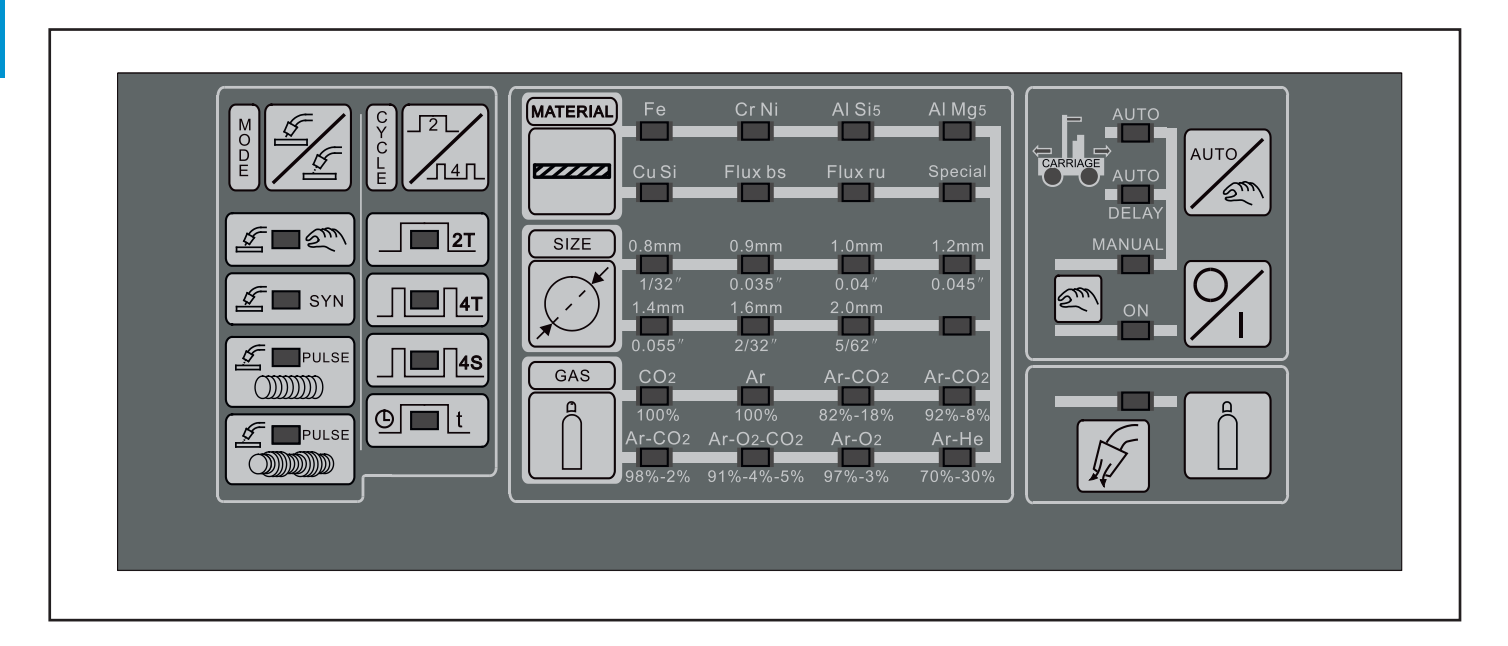

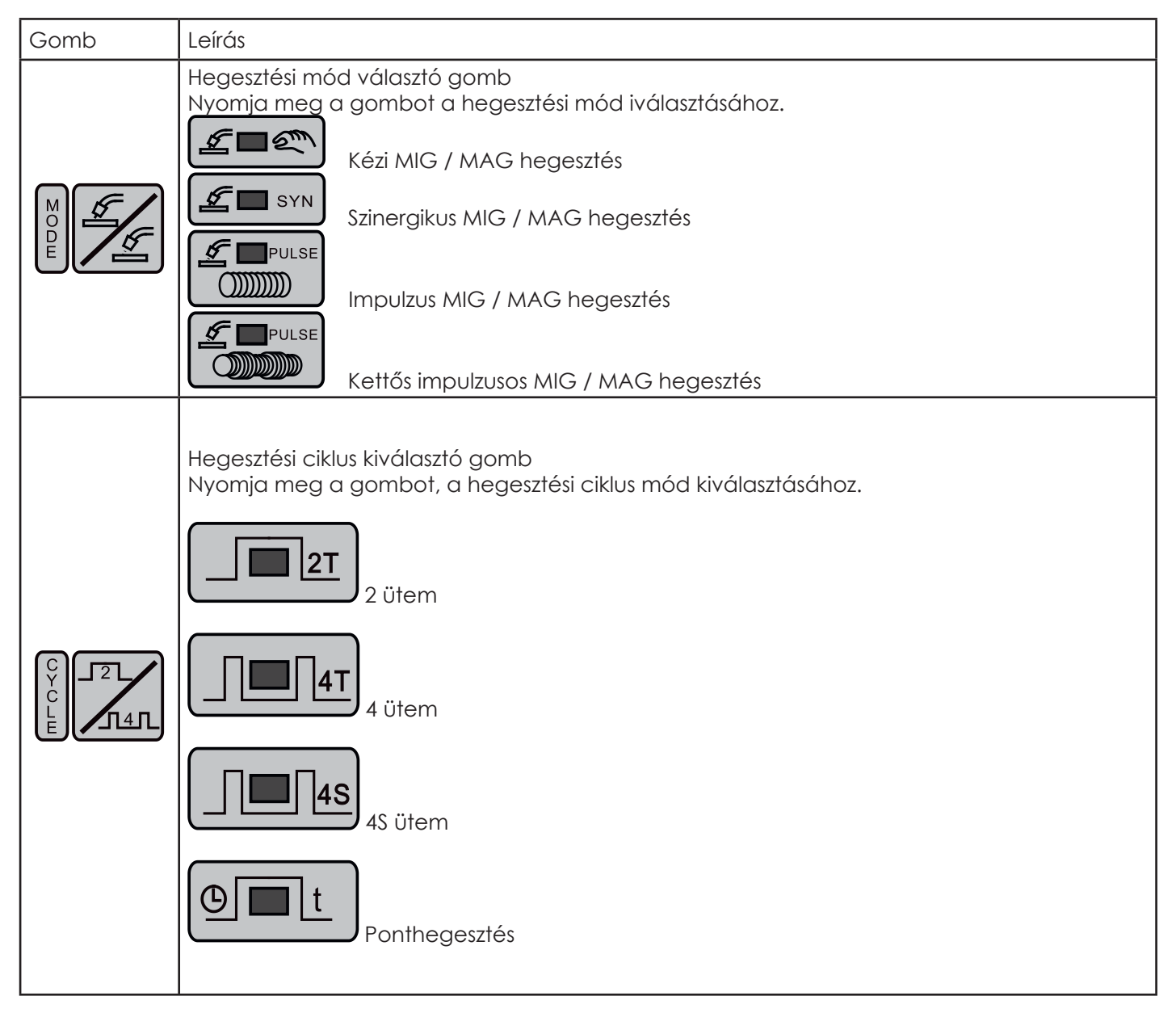

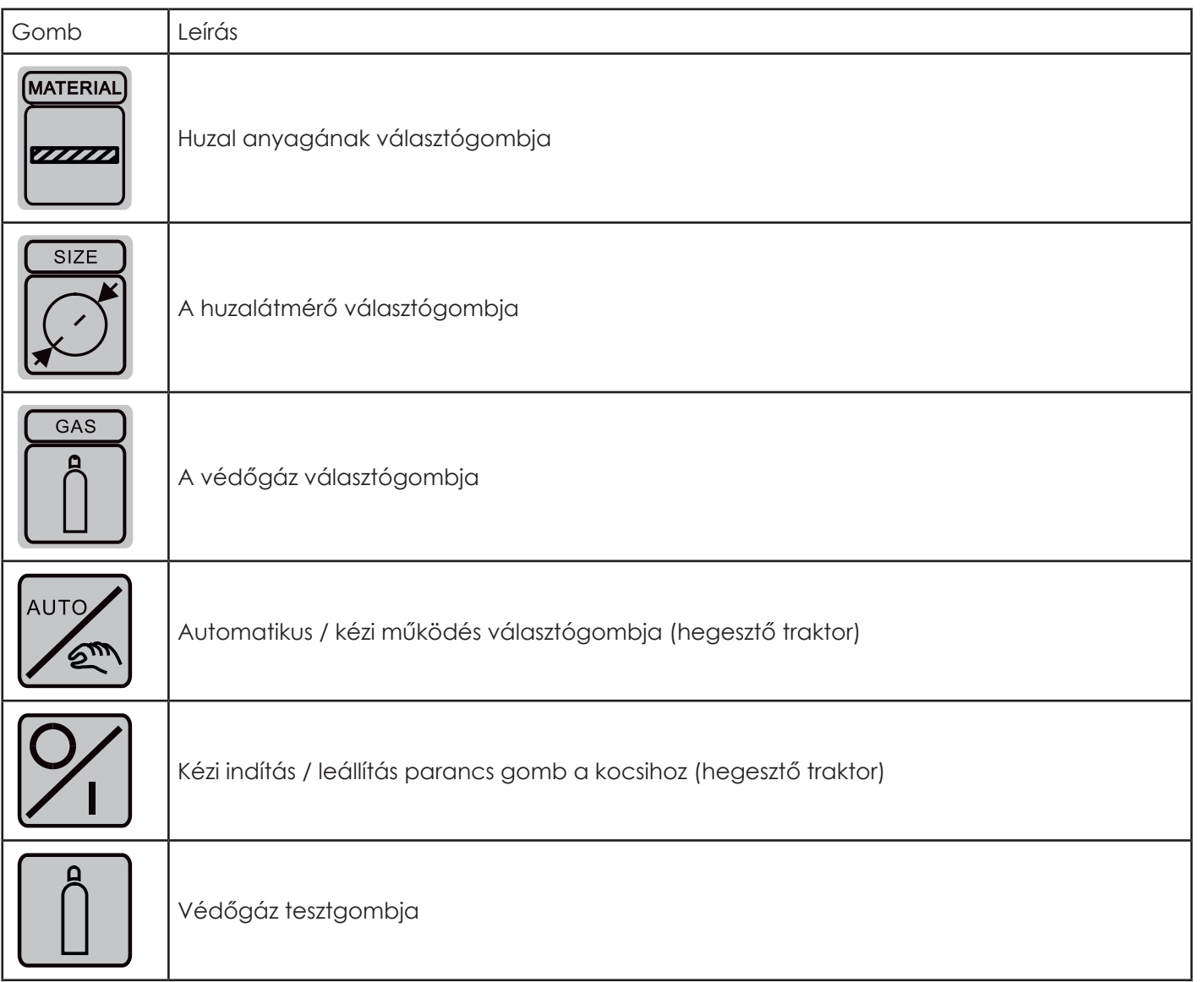

 $\vert \Xi \vert$ 

## **2.6. Funkció leírás**

#### **2.6.1 Készenléti állapot**

A gép leállítja fő funkcióit, ha huzamosabb ideig nem használja. Annak érdekében, hogy csökkentse az energiafogyasztást 30W-ra, a hegesztőgép készenléti állapotba kapcsol és a fő kijelzőn három vonal (---) jelenik meg. Ebben az állapotban a ventilátor általában nem működik. A ventilátor csak akkor működik, ha a gépet hűteni kell.

#### **2.6.2 VRD**

Ez a funkció csökkenti a kimeneti üresjárati feszültséget 7,5 V ± 10%-ra.

A VRD funkció mindig bekapcsolt állapotban van. A rendszer hatékony ívtgyujtást biztosít még 15 V-os üresjárati feszültség esetén is. Kapcsolja ki az "ARC FORCE" gomb több mint 5 másodpercig tartó megnyomásával. Ebben az esetben a üresjárati feszültség eléri a maximális üresjárati feszültséget. Nyomja meg az "ARC FORCE" gombot több mint 5 másodpercig, a VRD funkció bekapcsolásához. A kézi MIG/MAG eljárásnál ez a funkció automatikusan kikapcsol.

#### **2.6.3 Hűtőventilátor**

A DYNAMIG 560 ventilátorral hűtött. A ventilátor két üzemmódban működik: kézi és automatikus, a hegesztőgép interfészkártyáján található kapcsolóval.

#### **Kézi üzemmód:**

**-** Állítsa az 1. kapcsolót "BE" helyzetbe. A ventilátor működni kezd és készenléti állapotban leáll.

#### **Automatikus mód:**

- Állítsa az 1. kapcsolót "KI" állásba. A ventilátor akkor működik, ha a hőmérséklet meghaladja a 40 °C-ot.

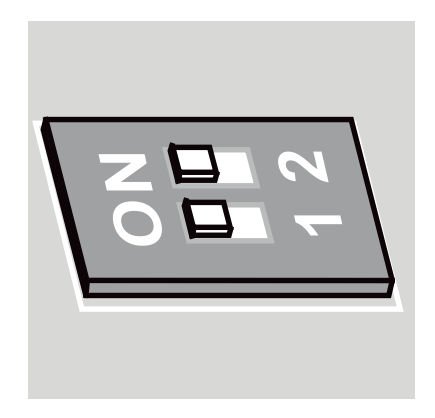

#### **2.6.4 Riasztások funkció**

A hegesztőgépet egy felügyeleti rendszer egészíti ki, amely figyeli a funkciókat, hogy elkerülje a hegesztőgép és a hegesztés rendellenességeit.

Ezek a riasztások a következők lehetnek:

- Az áramellátás, a feszültség minősége, a hiányzó fázis és a frekvencia rendellenességei miatt.
- Kimeneti hegesztési feltételek, rövidzárlat, teljesítménykorlátozás, inverter túlmelegedése, túlterhelése vagy túláram miatt.
- Figyelmeztetés a kiegészítő elektronikára és a huzaltoló egység hibájára, a hűtőegység állapotára, a külső huzaltoló egységgel való csatlakoztatási állapotára .

#### **Az energiaellátás minősége - a feszültség, a hiányzó fázis, a frekvencia**

A háromfázisú hegesztőgépek bemeneti feszültsége AC 380V ± 15% / AC 460V -15% + 10%. A DYNAMIG 560 generátorról és / vagy hosszú kábelekkel is működtethető. Az alacsony feszültség és a túlfeszültség elleni védelem funkcióját is ellátja. Amikor a feszültség a 380 V AC -20% alatt van és a 460 V 15% felett, a funkció működésbe lép.

Ha a feszültség meghaladja az említett határokat (feszültségcsúcsok), akkor a gép funkciói leállnak.

Ebben az esetben állítsa alaphelyzetbe a gépet a főkapcsolóval.

A háromfázisú hegesztőgép, a három fázis helyes meglétét is érzékeli és ha a fáziseltolódás meghaladja a 20 ms-ot, akkor a gép funkciói leállnak és a kijelzőn a "NO PHA" felirat jelenik meg. Ebben az esetben állítsa alaphelyzetbe a gépet a főkapcsolóval.

A 46–64 Hz tartományon kívüli tápfeszültség esetén a gép leáll. A kijelzőn megjelenik a megfelelő riasztás (FRO / AC) (ez akkor fordulhat elő, amikor a tápellátás generátorából származik és a frekvencia meghaladja a 46-64 Hz határt).

#### **Huzaltoló egység állapota**

A huzaltoló egység digitálisan vezérelt és a huzal sebességének mindig megfelelő értéken kell lenni. Abban az esetben, ha valami nem működik megfelelően, két riasztás jelzi a meghibásodást.

#### **Vízhűtő egység állapota**

Ha a hegesztőgép fel van szerelve a hűtőegységgel, akkor a hűtőfolyadék megfelelő áramlását állandóan ellenőrzi. A hűtőegység csak akkor működik, ha a MIG/MAG hegesztési mód van bekapcsolva.

Hegesztés után a vízhűtő egység 180 másodpercig tovább működik.

A hűtőegység szivattyúját manuálisan vagy automatikusan a hegesztőgép interfészkártyáján található automatikus kapcsoló vezérli. Kézi üzemmódban folyamatosan működik, automatikus módban a hegesztőpisztoly kapcsolójával összhangban működik és a hegesztési munka befejezése után leáll.

A hosszú inaktív időszak károsíthatja a hűtőegység szivattyúját vagy pillanatnyi újraindulási problémákat okozhat. Először ellenőrizze, van-e folyadék a tartályban és ellenőrizze a folyadékszintet a hátsó panelen lévő jelölésnek megfelelően

Az alábbi utasítások segíthetnek:

a) Húzza ki a kifolyó kék tömlőt a gép hátlapjáról és dugjon át egy ideiglenes tömlőt.

b) Nyomja meg és engedje el a hegesztőpisztoly gombját egyszer: a hűtőegység szivattyúja a teszt indításakor 15 másodpercig aktív.

c) A hűtőfolyadéknak ki kell folynia az ideiglenes tömlőből: ha nem, ismételje meg a szivattyútesztet a fentiek szerint.

#### **Figyelem: A hűtőfolyadék nagy sebességgel áramlik ki a kék gyorscsatlakozóból. Használjon tartályt a folyadék felfogásához.**

d) Miután megbizonyosodott a folyadék megfelelő áramlásáról, csatlakoztassa vissza az eredeti tömlőt.

#### **2.6.5 Kimeneti hegesztési feltételek, rövidzárlat vagy hegesztési határértékek**

Az áramköri teszt minden alkalommal bekapcsol, amikor a gépet bekapcsolja. A megfelelő kimeneti polaritásokat ellenőrizni kell, és esetleges rövidzárlat észlelése esetén a gép riasztási készenléti módba lép, amely a kijelzőn megjelenik:

Amint a rövidzárlatot megszüntették, a gépteszt helyesen folytatódik.

Rövidzárlati körülmények akkor is megjelenhetnek, amikor a hegesztési munka folyik: ha 5 másodpercnél hoszszabb ideig folyamatosan fennállnak, a hegesztőgép "rövidzárlat riasztásba" lép. A "tapadásgátló" ikon is világít.

A nem ellenőrzött kimeneti áram tüzet, égési sérüléseket és áramütést okozhat.

A DYNAMIG 560 bekapcsolási ideje 100% @ 400A, 60% @ 500A, 40% @ 600A 40 °C-on.

#### **2.6.6. Védelem az inverter meghibásodása ellen**

A BUS feszültsége visszacsatolást ad a fő vezérléshez. Ha a feszültség alacsonyabb, mint 150 V DC, a gép nem működik, a hegesztőgép előlapján a "DC BUS FAIL" felirat világít. És a hegesztőgép fő relé kikapcsol.

#### **2.6.7. Kommunikáció a külső huzaladagolóval**

A külső huzaltoló egység csatlakoztatható a gép hátlapjának csatlakozóihoz, a gép felismeri a huzaltoló egységet és kommunikálni kezd.

A gép vezérlése átkerül a huzal-adagolóra, amikor a huzal-adagoló hegesztőpisztoly kapcsolóját megnyomják.

Ha hiba történik a gép és a huzal-adagoló közötti kommunikációban, akkor a huzal-adagoló két kijelzőjén három vonal "---" jelenik meg az értékek helyett, ez a probléma gyakran akkor fordul elő, amikor az összekötő kábelcsatlakozók lazák vagy az összekötő kábel belső vezetéke szakadt.

A részleteket lásd a "10 hibaelhárítás" szakaszban található "hibák és megoldások" részben.

#### **2.6.8. Gáz teszt**

**HU**

Nyomja meg a hegesztőpisztoly kapcsolóját. A görgők normál módon működnek és a gép 2 m/perc sebességgel kezdi tolni a huzalt. 5 másodperc múlva a huzal-adagoló előlapja "INC" villogni kezd. A gép megállítja a huzal adagolását. Engedje fel a hegesztőpisztoly kapcsolóját és azonnal nyomja meg ismét és 10 m/perc sebességgel kezdi tolni a huzalt.

A gáz vizsgálatához nyomja meg a huzal-adagoló kezelőpaneljének " Nyomja meg ismét, a gáz leáll.

#### **2.6.9. Kijelző**

A forgatógombbal beállítható a maximális áram ami a kijelzőn látható. Terhelés nélkül 1,5 s után a távirányító csillapítását mutatja, ha csatlakoztatva van. Hegesztéskor, 1,5 mp. után megjelenik a kijelzőn a valós áram és feszültség érték a hegesztés befejezéséig. Hegesztés után az adatot tárolja a hegesztőgép.

#### **2.6.10. 2T/4T/4S/ponthegesztési ciklusok ismertetése**

A gép négy üzemmódban működik: 2T (2 ütem), 4T (4 ütem), 4S (speciális 4 ütem) és ponthegesztés.

#### **- 2T (2 ütem)**

A 2T üzemmódot rövid kézi hegesztéshez használjuk. Az 2T ciklus áramdiagramját az alábbi ábra mutatja.

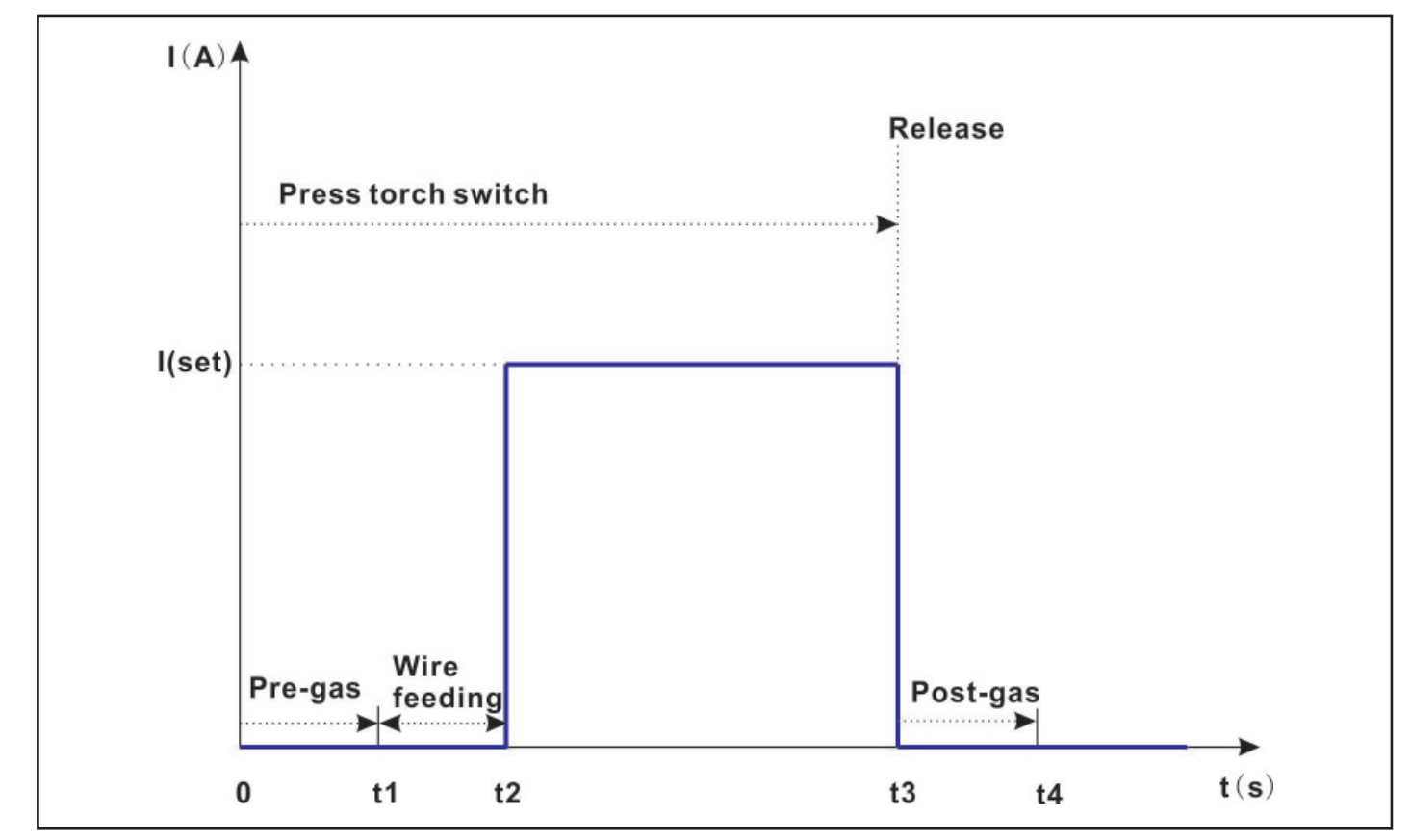

0 ~ t1: A hegesztőpisztoly gombjának megnyomásakor a védőgáz áramlás elindul.

t1 ~ t2: A huzalelőtolás elindul.

t2~t3: Hegesztési fázis - az áramerősség a beállított értékre emelkedik.

t3 ~ t4: A hegesztőpisztoly gombjának felengedésekor a vezérlés automatikusan leállítja a hegesztési folyamatot. Az áramerősség nullára csökken, A védőgáz a beállított ideig áramlik majd megáll az áramlás.

A gáz előáramlás és a gáz utóáramlás ideje 2T üzemmódban beállíthat.

#### **4T (4 ütem)**

**HU**

A 4T üzemmódot hosszabb kézi hegesztéshez használjuk. A 4T ciklus áramdiagramját az alábbi ábra mutatja.

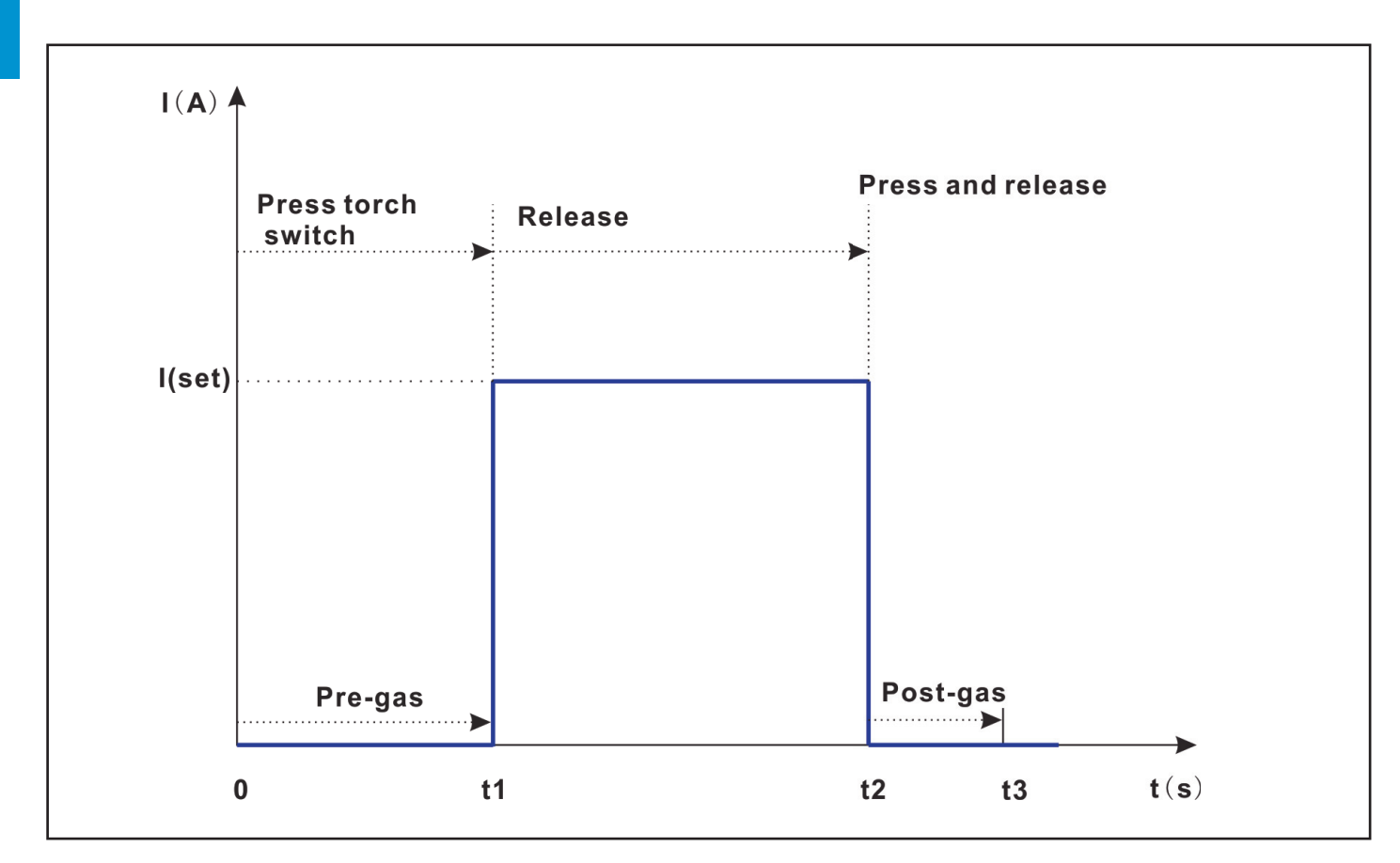

0 ~ t1: A hegesztőpisztoly gombjának egyszeri megnyomásakor a védőgáz áramlás elindul.

t1~t2: Hegesztési fázis - az áramerősség a beállított értékre emelkedik

t2~t3: A hegesztőpisztoly gombjának ismételt megnyomásakor a vezérlés automatikusan leállítja a hegesztési folyamatot. Az áramerősség nullára csökken, A védőgáz a beállított ideig áramlik majd megáll az áramlás.

A gáz előáramlás és a gáz utóáramlás ideje 4T üzemmódban beállíthat.

#### **4S ütem**

A 4S üzemmódot hosszabb kézi hegesztéshez használjuk. A 4S ciklus áramdiagramját az alábbi ábra mutatja.

 $\Xi$ 

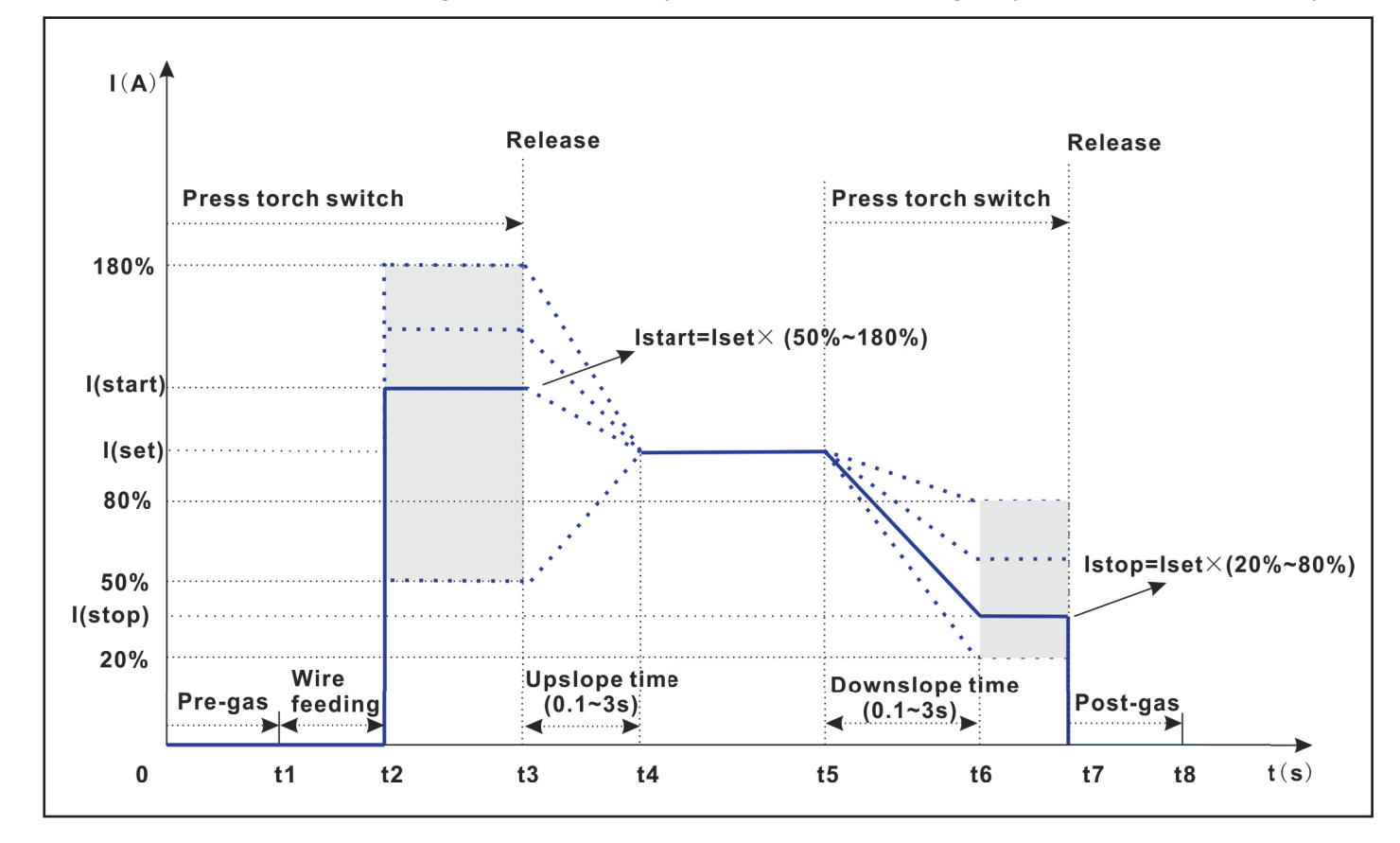

- 0 ~ t1: A hegesztőpisztoly gombjának megnyomásakor a védőgáz áramlás elindul.
- t1 ~ t2: A huzalelőtolás elindul.
- t2~t3: A hegesztés elkezdődik a kezdő áramerősséggel.
- t3~t4: A hegesztőpisztoly gombjának felengedésekor az áramerősség eléri a beállított hegesztőáram értéket. (felfutási diő+).
- t5~t7: A hegesztőpisztoly gombjának ismételt megnyomásakor az áramerősség eléri a beállított befejező értéket. (lefutási idő).
- t7~t8: A hegesztőpisztoly gombjának felengedésekor a vezérlés automatikusan leállítja a hegesztési folyamatot. Az áramerősség nullára csökken, A védőgáz a beállított ideig áramlik majd megáll az áramlás.
- 4S 4S hegesztési módban a gáz előáramlás, a kezdő áramerősség, a felfutási idő, lefutási idő, a befejező áramerősség és a gáz utóáramlás ideje állítható be. Az alábbi táblázata beállítható értékeket mutatja..

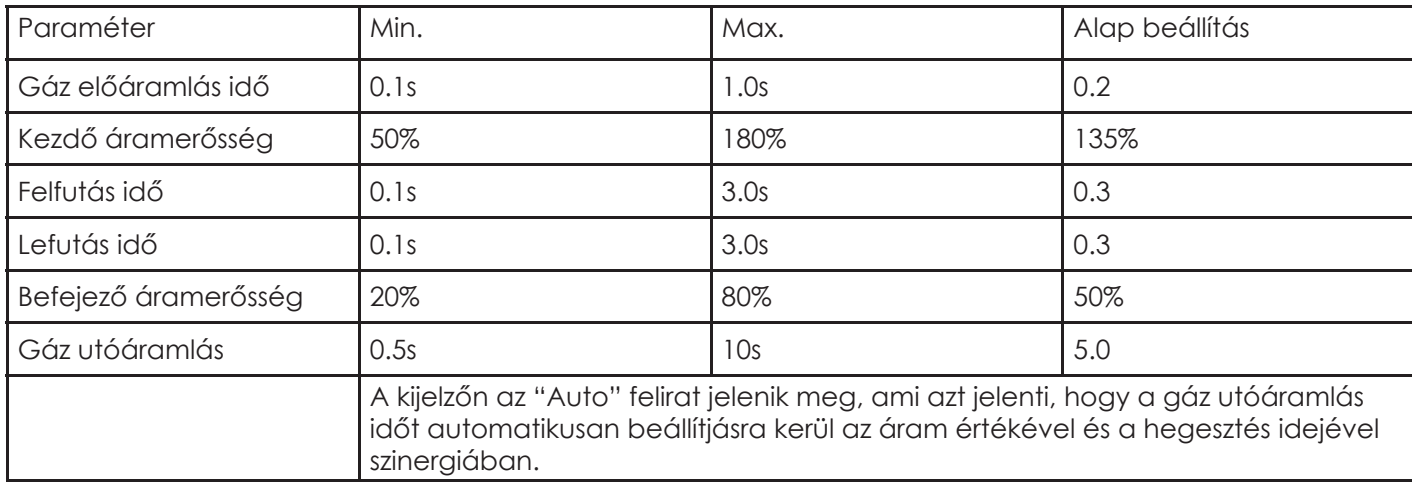

**Spot Welding**

こ<br>こ

The spot function allows spot welding for a defined time.

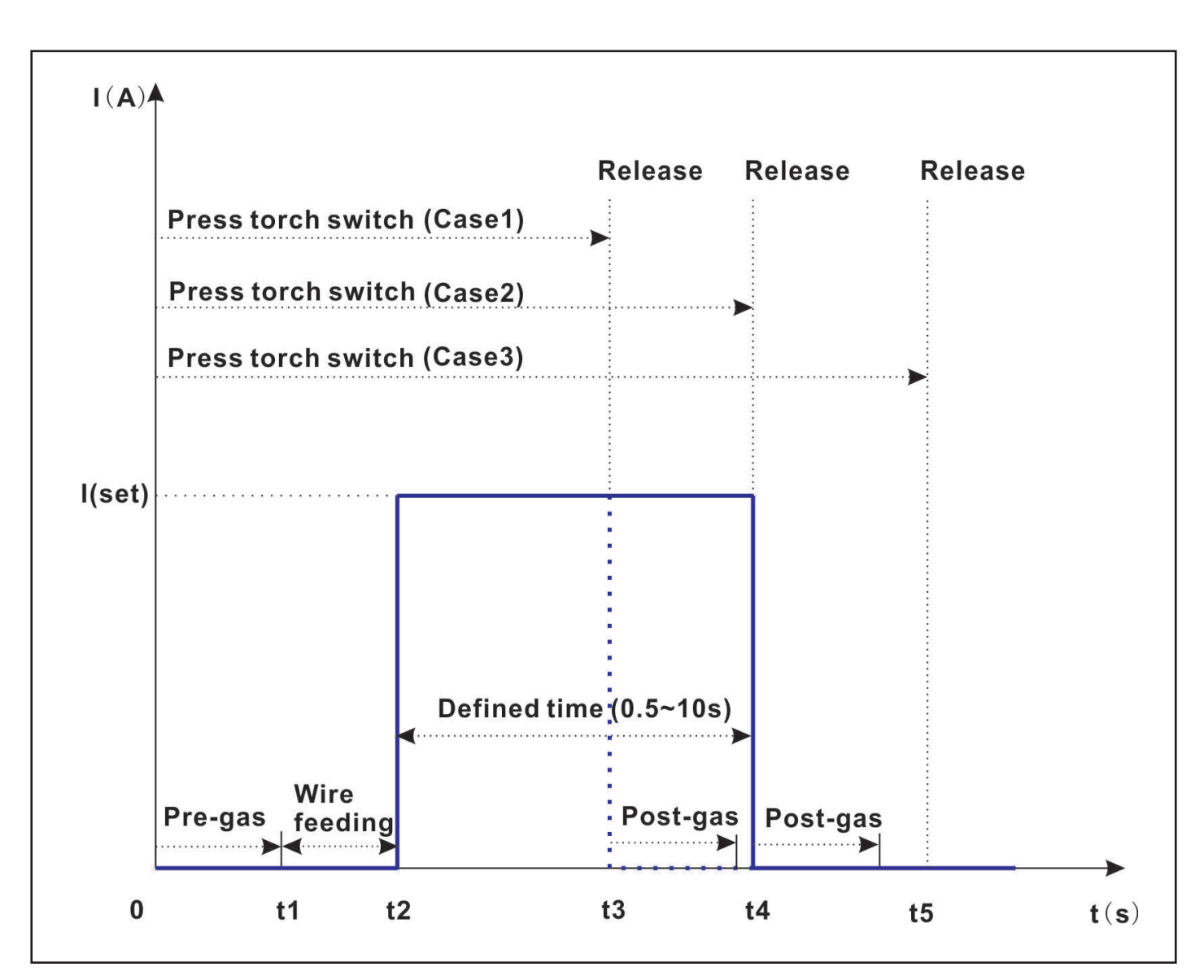

0 ~ t1: A hegesztőpisztoly gombjának megnyomásakor a védőgáz áramlás elindul.

t1 ~ t2: A huzalelőtolás elindul.

t2~t3: A hegesztés elkezdődik a beállított áramerősséggel..

- t3-t5: A hegesztés befejeződik a következő esetekben:
	- a hegesztőpisztoly kapcsolóját felengedjük a beállított hegesztési időn belül (1.eset) t3
	- a hegesztőpisztoly kapcsolóját nyomva tartjuk és a beállított idő eltelik.(2. és 3. eset) t4
- t4/t5: Mindhárom esetben a gáz még áramlik a beállított ideig.

A gáz előáramlás és a gáz utóáramlás ideje nem beállítható SPOT üzemmódban.

#### **• Hegesztőhuzal átmérő / Védőgáz fajta kiválasztása**

A hegesztéshez használjon a hegesztőhuzal típusának megfelelő védőgázt (beleértve az anyagot és az átmérőt), A huzal anyaga és átmérője befolyásolja az ívgyújtást, az ív kioltást, valamint a maximális és a minimális áramerősséget.

#### **• Kimeneti feszültség**

A kimeneti teljesítmény szabályozásakor a hegesztőgép induláskor állandó áramciklusban működik , majd állandó feszültségre vált, változó induktivitással szabályozott dinamikával.

#### **2.6.11. induktivitás**

Az induktivitást az íverősség beállítására használják. Ha az áram alacsony, az íverőssége megnövekszik, ami csökkentheti az ív megszakadását. Nagy áramerősségnél csökkentse az íverősségét, csökkentheti a fröccsenést (Induktancia tartomány: -50 ~ + 50, minél nagyobb a szám, annál erősebb az ív).

#### **2.6.12. Ív-hossz**

Ívhossz-tartomány: -50 ~ + 50, minél nagyobb a szám, annál rövidebb az ívhossz.

#### **2.6.13. Anti Sticking**

A leragadás gátló funkció kikapcsolja a készüléket, ha a rövidzárlat több mint 0,3 másodpercig fennáll.

#### **2.6.14. Teljesítményhatár**

Ha az ív túl hosszú lesz, az áram lecsökken.

#### **2.6.15. Hot Start - meleg indítás**

A vezérlés megemeli a hegesztőáramhoz ívgyújtáskor, hogy a hegesztés kezdetén biztosítsa a kellő hőbevitelt. Ennek a hozzáadott áramnak számított érték van.

Hozzáadott áram = Bemeneti áram × (AF% + 100%)

Például a hegesztési áram 200A, az AF beállítása 50, a hozzáadott áram 100A lesz. Tehát a kezdő áramerősség 300A.

A kezdő áramerősség egyenletesen lecsökken a hegesztőáramra a hozzáadott áram szintjéről a beállított hegesztőáramra. A csökkenés ideje arányos a beállított AF értékével.

Tehát ha a hozzáadott áram 100A, akkor az idő 0,5 másodperc lesz. Az 50A esetén 0,25 másodperc lesz és így tovább.

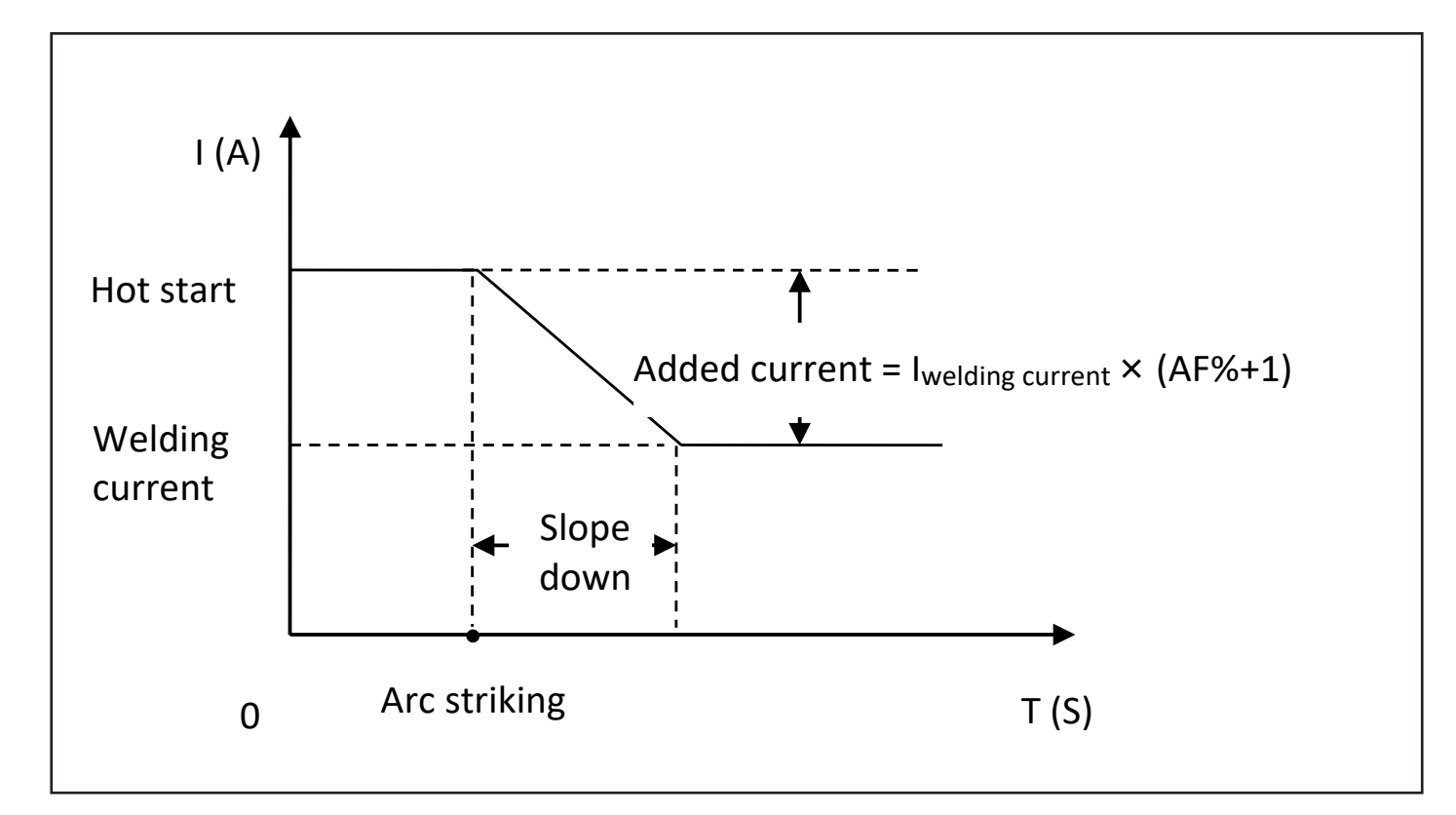

Az AF előre beállított értéke nem módosítható, szinergikus MMA (bevontelektródás) hegesztéskor.

#### **2.6.16 Arc Force -íverősség szabályozás**

**HU**

Az ív erősség szabályozás a hegesztő áram automatikus növekedése, amikor az elektródán rövidzárlat alakul ki, megakadályozva az ív megszakadását.

Az áram értéke az AF beállítástól függ. Ív erősség = **I** hegesztő áram × **AF** (%)

Állítsa be az AF-t annak érdekében, hogy az ív stabil maradjon, főleg akkor, ha az elektróda méretéhez és típusához tipikusnál alacsonyabb hegesztőáramot használ.

A meleg indítás és az ív erősség beállítását az AF kapcsolja össze.

A DYNAMIG 560 esetében az ív erő tartománya 0 - 250%.

Ha a számított áram meghaladja a gép maximális értékét, akkor a maximális értéket használja.

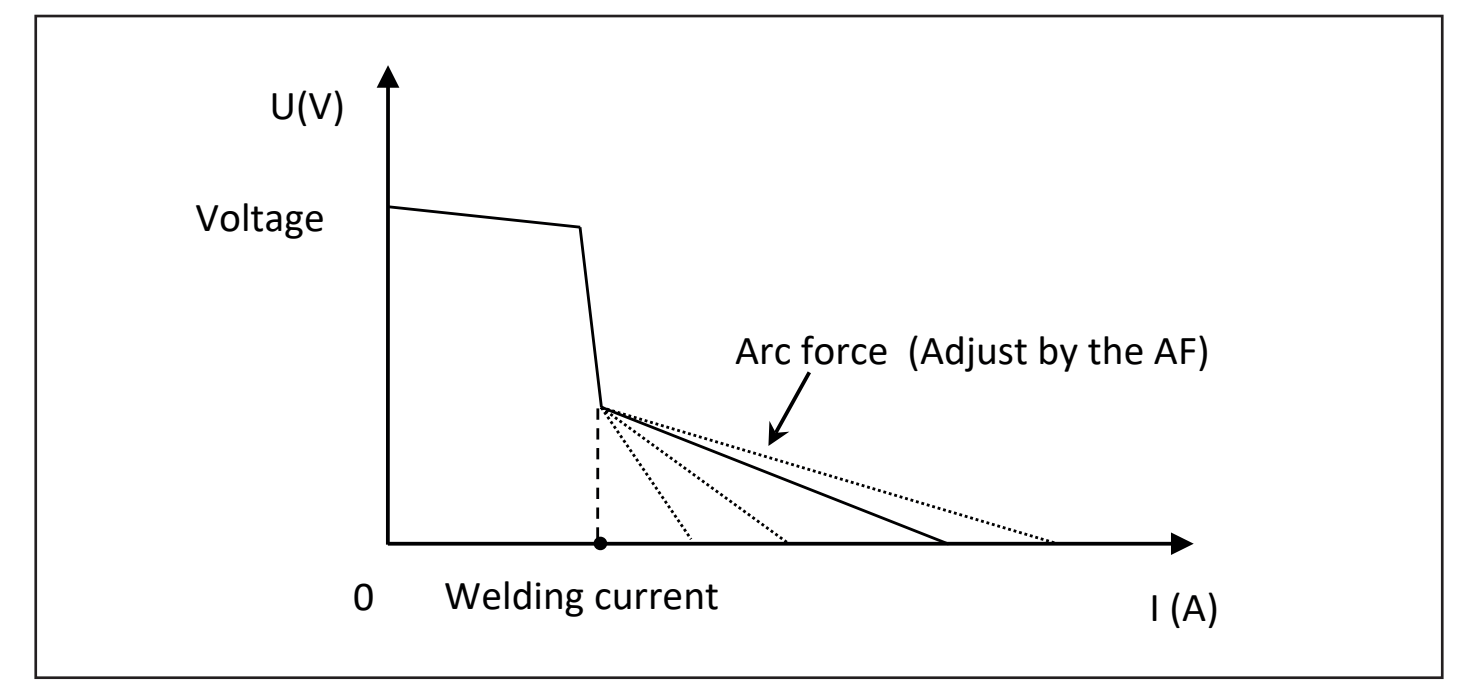

Az AF előre beállított értéke nem módosítható, szinergikus MMA(bevontelektródás hegesztéskor.

#### **2.6.17 JOB és PRG**

#### **A JOB (munkamenet) leírása**

A munkatársak konfigurálhatják a hegesztési paramétereket és kezelhetik azokat a JOB számok alapján. A következő hegesztési folyamatban a JOB-szám közvetlenül kiválasztható és a munka hatékonysága paraméterek beállítása nélkül jelentősen javítható. A paraméterek leírását lásd az alábbi táblázatban.

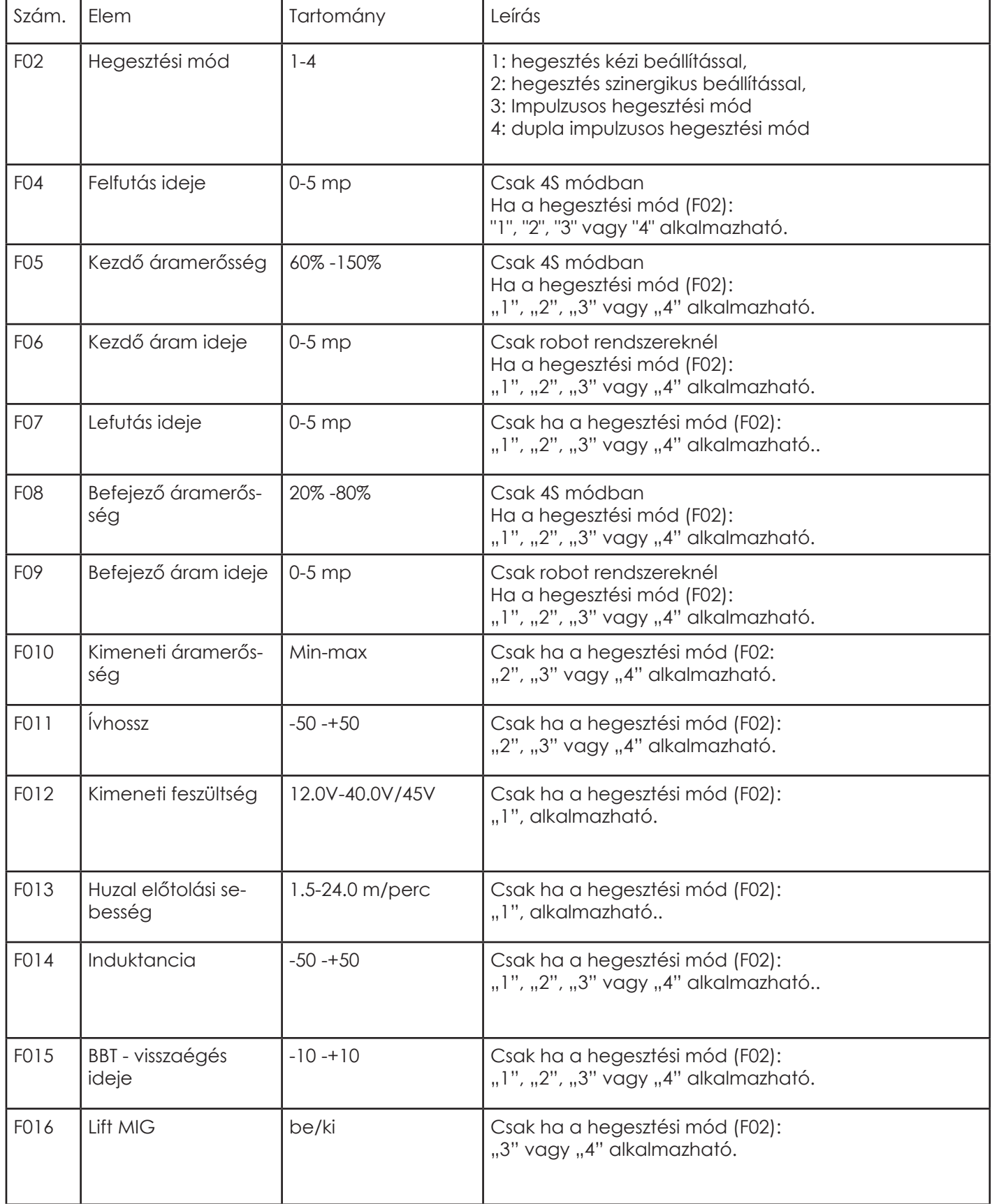

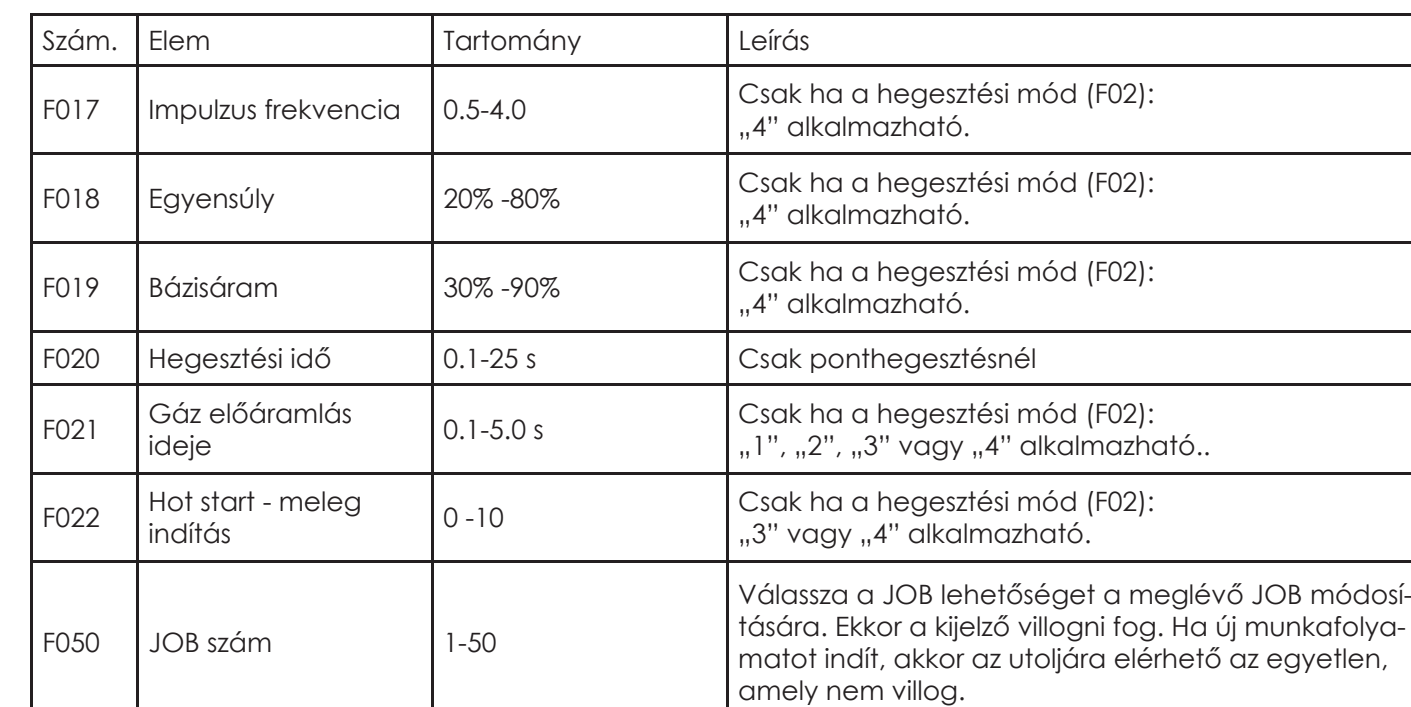

A hegesztés fázisaira és a beállítható paraméterekre vonatkozó utasításokat az alábbi ábra mutatja.

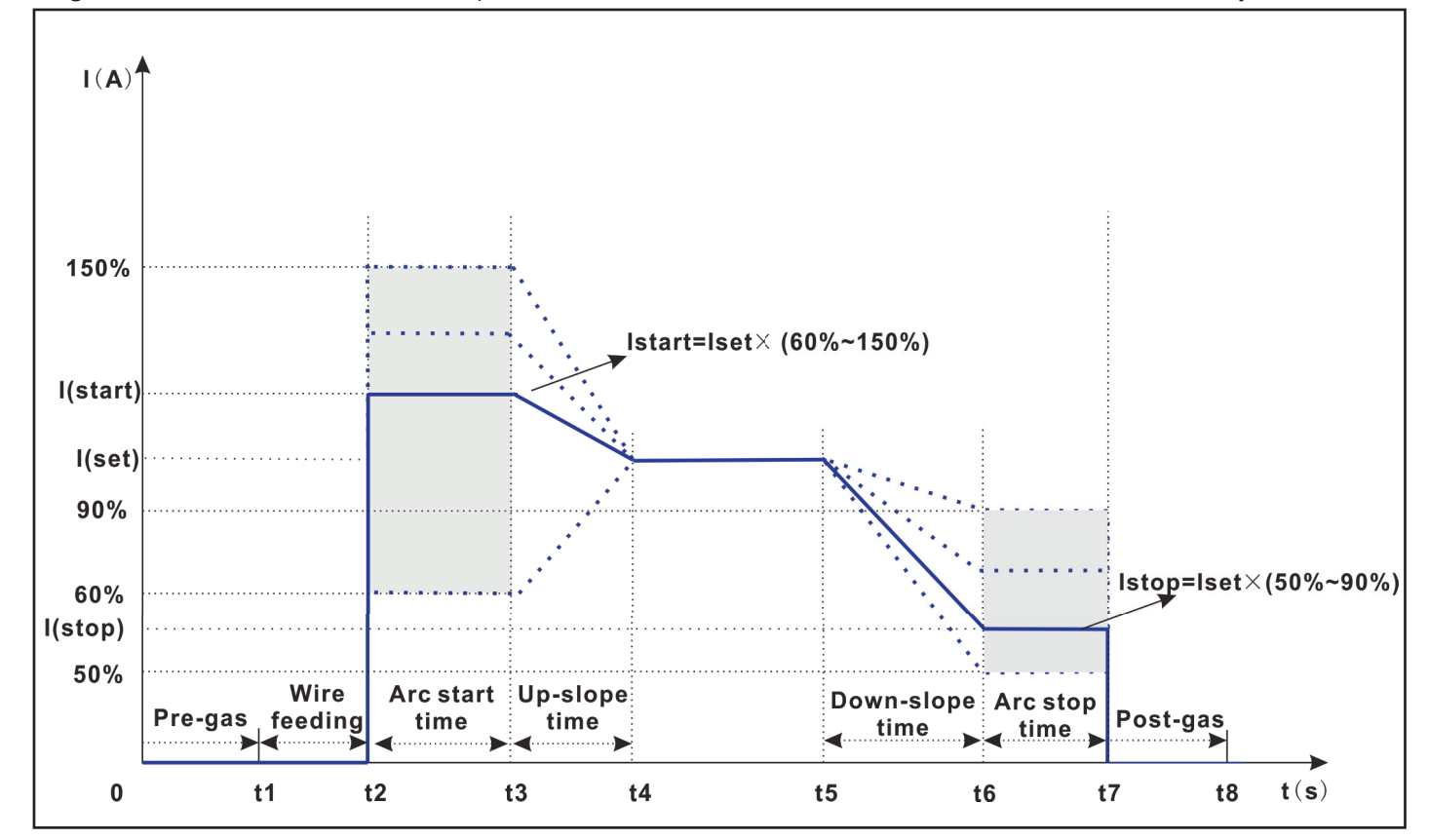

Az áramerősség, az impulzus frekvencia, az egyensúly és a bázisáram paramétereire vonatkozó utasításokat az alábbi ábra mutatja.

A csúcsáram aktuális értéke adaptív, és méretét az egyensúly, a szint és az előre beállított áram értéke határozza meg, mivel az A területen az energia megegyezik a B területtel.

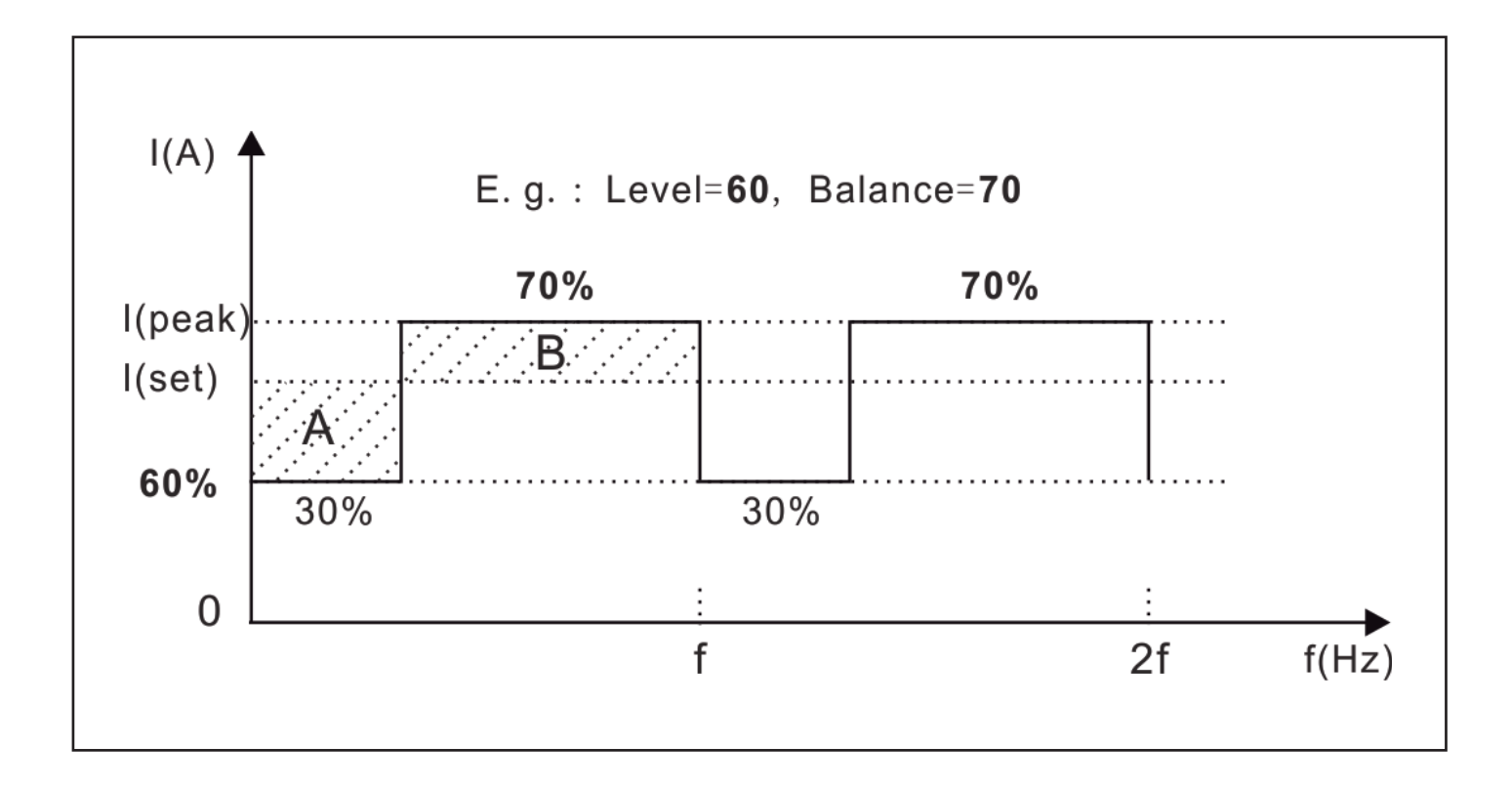

A PRG-t (program) a távirányítóval állíthatja be. Minden PRG-szám 50 adatkészletet képes tárolni, a PRG összesen 500 adatkészletet képes tárolni. A részleteket lásd a következő táblázatban.

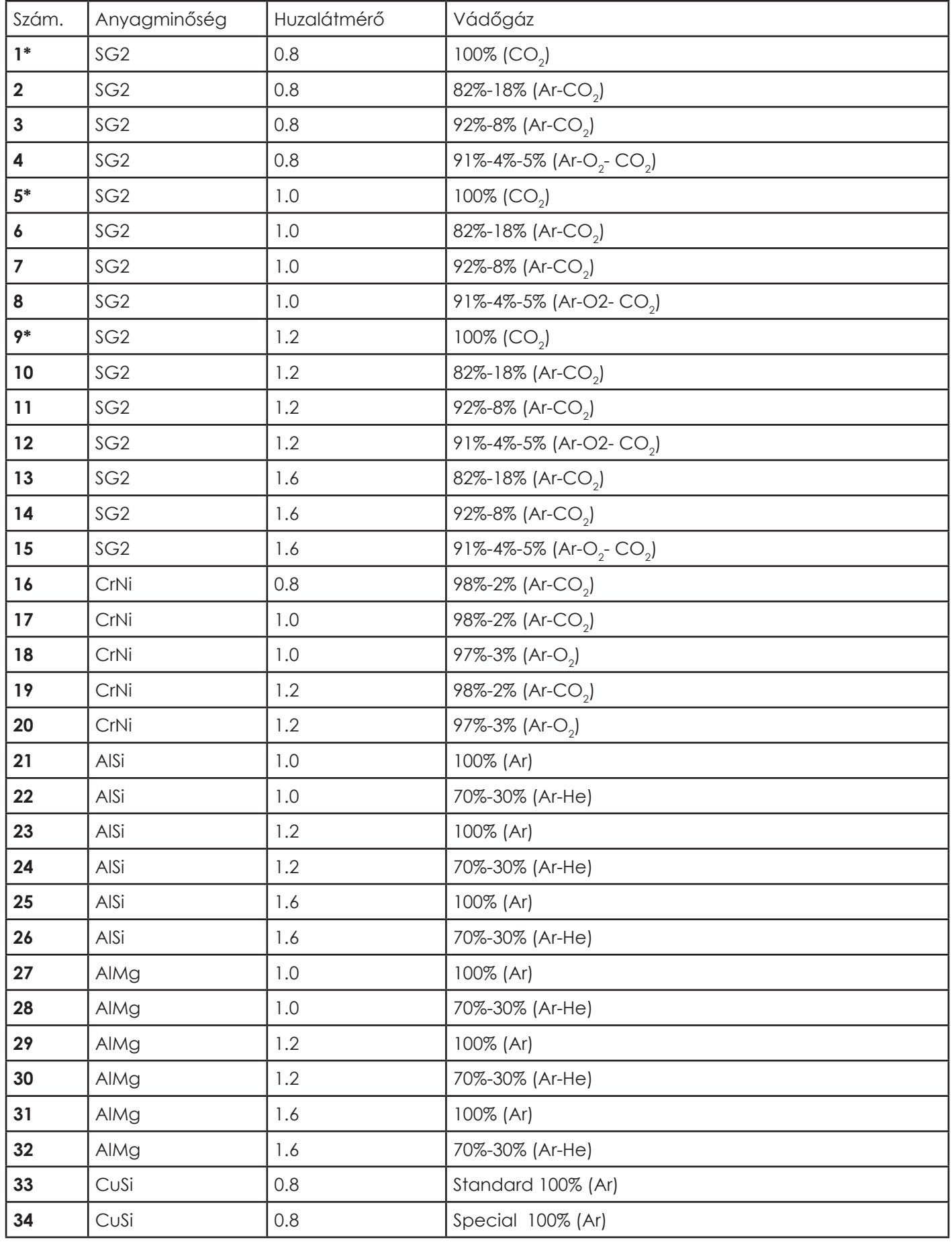

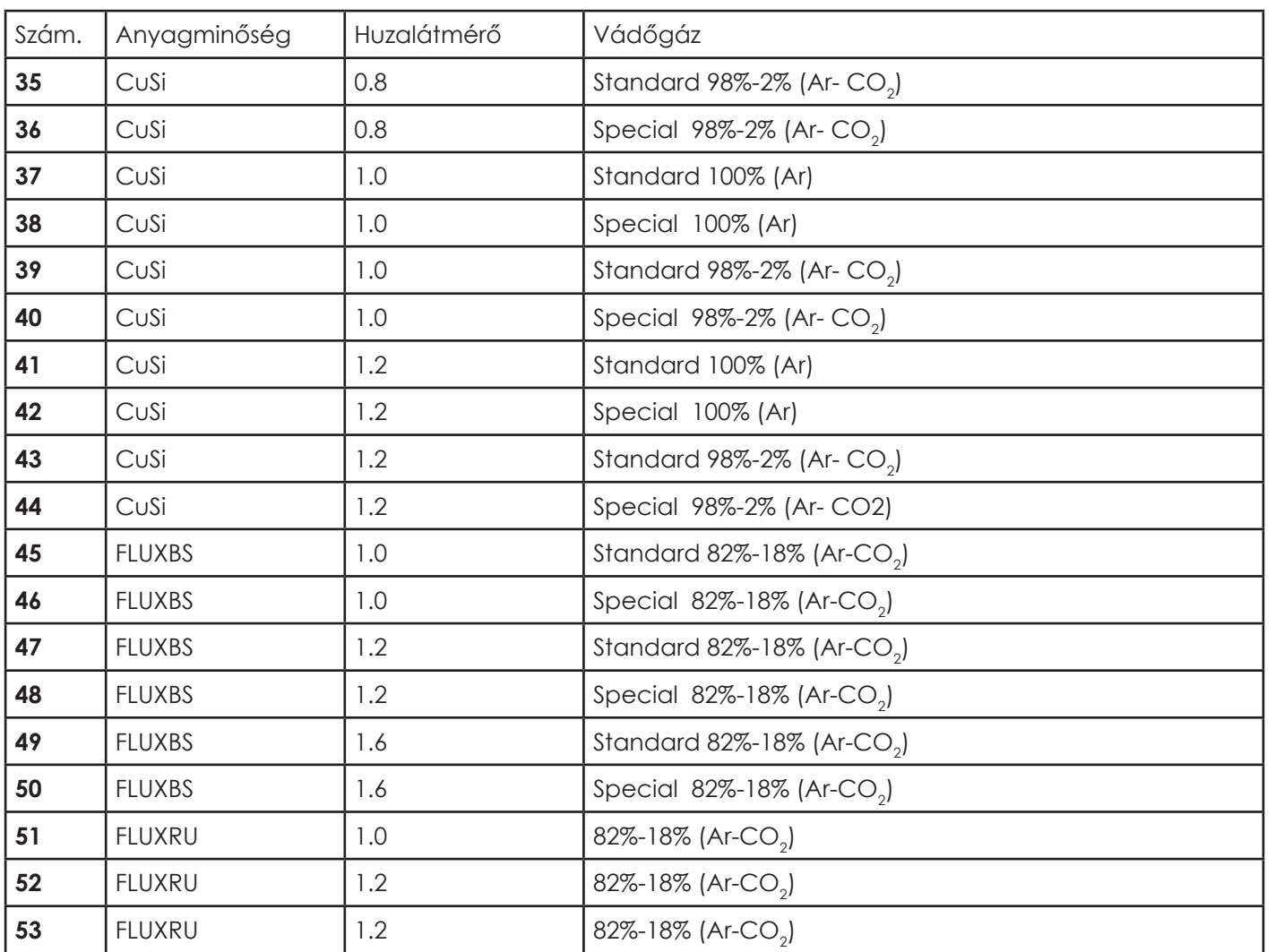

Megjegyzés: a \* -gal jelölt számok azt jelzik, hogy csak szinergikus módban használható.

#### **2.6.18 Különleges opciók**

#### **Távirányító (RC 102 típus)**

A távirányító vezetékkel van csatlakoztatva van a huzaltoló egységhez. A távirányító segítségével a huzalvezetési sebesség és a feszültség szabályozható. A hegesztőgépen beállított áramérték csak csökkenthető a távirányítóval.

#### **Hegesztő traktor**

 $\overline{d}$ 

A DYNAMIG hegesztőgép használható automatikus és manuális hegesztő traktorral.

Az hegesztő traktor csatlakoztatható a huzaltolóhoz. Mozgási sebességét a huzaltoló egység szabályozza ha automatikus módban üzemel vagy maga a hegesztő traktor ha manuális módban üzemel.

#### **Digitális hegesztőpisztoly**

A hegesztőgép a digitális hegesztőpisztolyokat, MIG / MAG hegesztőpisztolyokat és AWI hegesztőpisztolyokat plug and play eszközökként automatikusan azonosítani tudja.

A MIG / MAG hegesztőpisztoly lehet: léghűtéses, vízhűtéses, digitális vezérlésű és Push-pull stb.

Az AWI fáklya hegesztőpisztoly lehet: léghűtéses, vízhűtéses és digitális vezérlésű.

Ha digitális hegesztőpisztoly van csatlakoztatva a hegesztőgéphez, a kijelzők 1,5 másodpercig a "dig-t" feliratot mutatják.

#### **Push-pull hegesztőpisztoly**

A Push-Pull funkció plug-and-play képes. A push-pull hegesztőpisztoly vezérlése a huzalmeghajtó elején automatikusan történik.

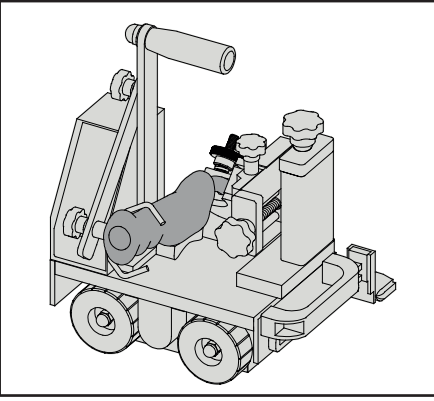

## **3. A csomagolás kibontása és ellenőrzése**

Megjegyzés: Kerülje a por vagy más szennyeződések bejutását a készülékbe.

- 1. Nyissa ki a csomagot és helyezze a készüléket egy stabil, száraz, vízszintes felületre.
- 2. Ellenőrizze, hogy a felszerelés és annak minden alkatrésze szállítás közben nem sérült-e.
- 3. Ellenőrizze, hogy az áruk megfelelnek-e a megrendelt termékeknek.
- 4. Tekintse meg az adattáblát, a figyelmeztető címkét, a sorozatszámot.
- Figyelmeztető címke: általában a gép burkolatának tetején található. Használat előtt olvassa el figyelmesen a hegesztőgép figyelmeztető címkéit. Ne takarja el, ne kenje el és ne szakítsa le a címkéket.
- Sorozatszám: általában a készülék hátlapján vagy alján található. A hegesztőgép sorozatszáma egyedi, különösen akkor fontos, ha a berendezéseket javítják és pótalkatrészeket rendelnek.
- Típustábla: Ezt általában a hegesztőgép hátlapjára vagy aljára rögzítik. Az adattábla paraméterei referenciaként használhatók.

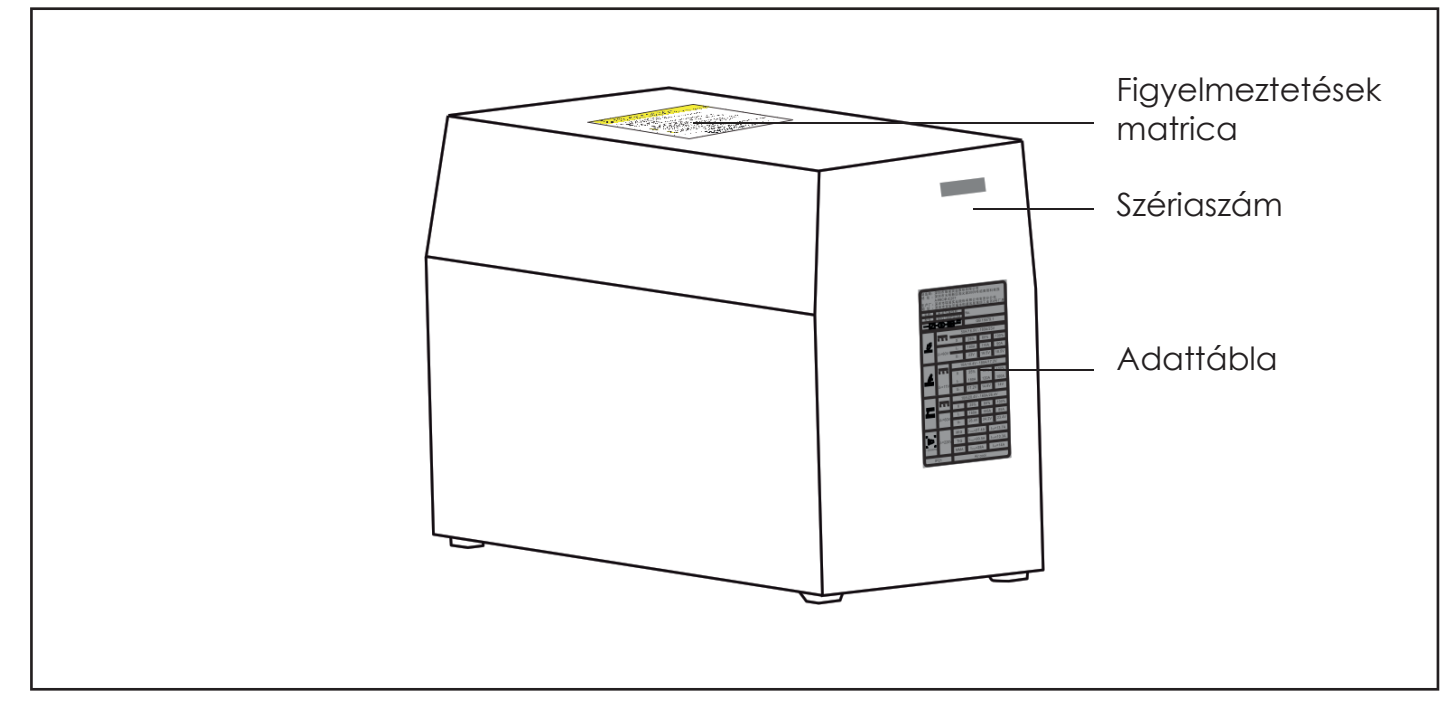

Megjegyzés: Ez a rajz csak illusztráció. A valóságban a címkék helyzete eltérhet.

#### Az alap konfiguráció elemei

A DYNAMIG 560 hegesztőgép alapkonfigurációja vízhűtéses. Az alap konfiguráció részeit az alábbi táblázat mutatja.

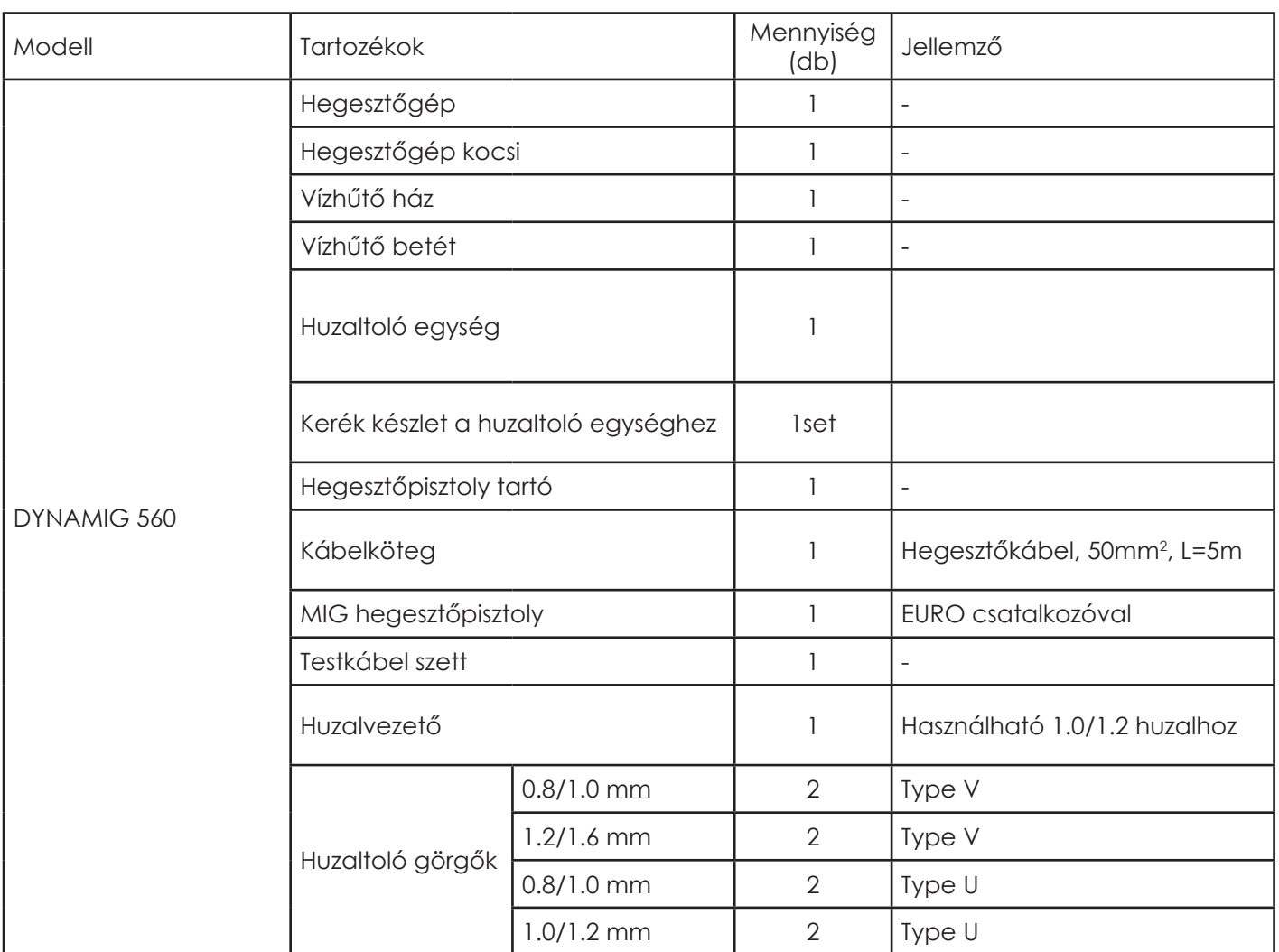

## **4. Telepítés és üzembe helyezés**

Ez a dokumentum bemutatja a DYNAMIG 560 hegesztőgép vízhűtéses standard konfigurációjának telepítését.

Az összeszerelési ábra az alábbiakban látható.

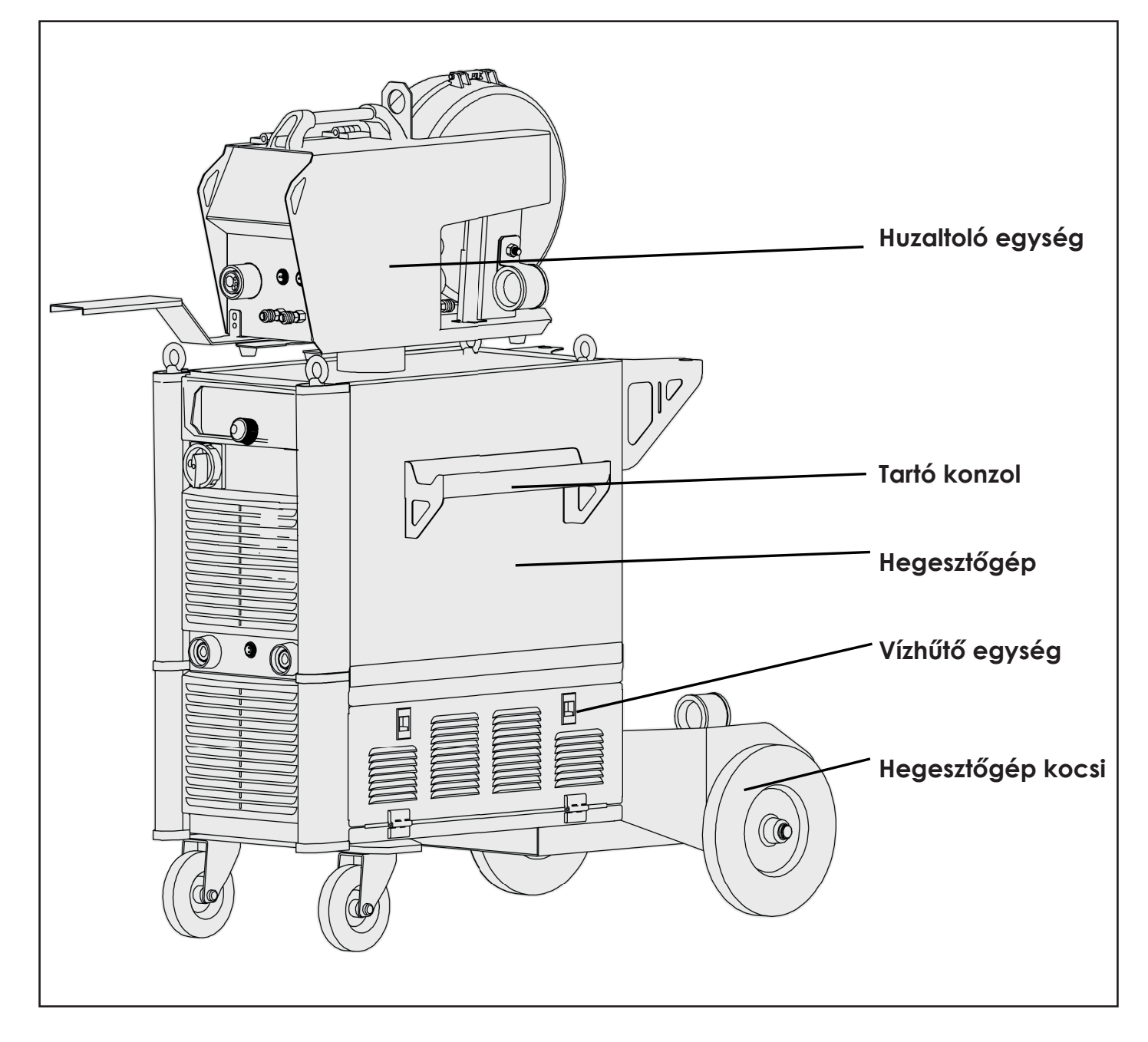

A vízhűtő egység két készletből áll: ház a vízhűtő betéthez és a vízhűtő betét.

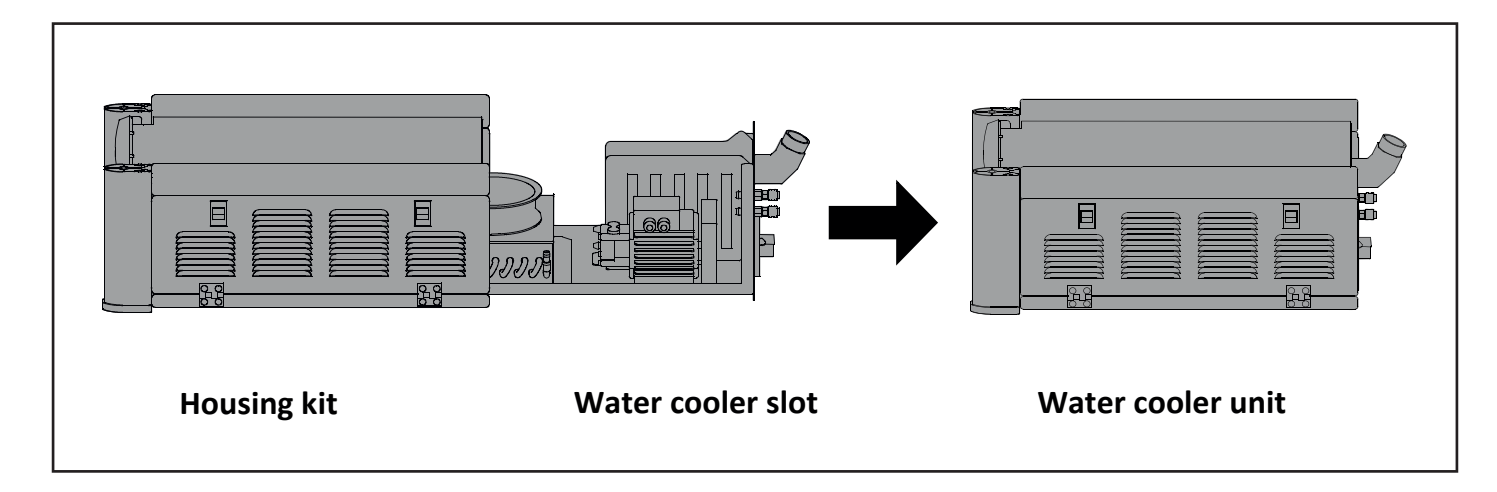

#### **4.1 A pisztolytartó felszerelése**

**HU**

- 1 Vegye le a hegesztőgép oldalán található négy műanyag dugót.
- 2 Rögzítse a tartókonzolt a hegesztőgép oldalára az M6-csavarokkal.

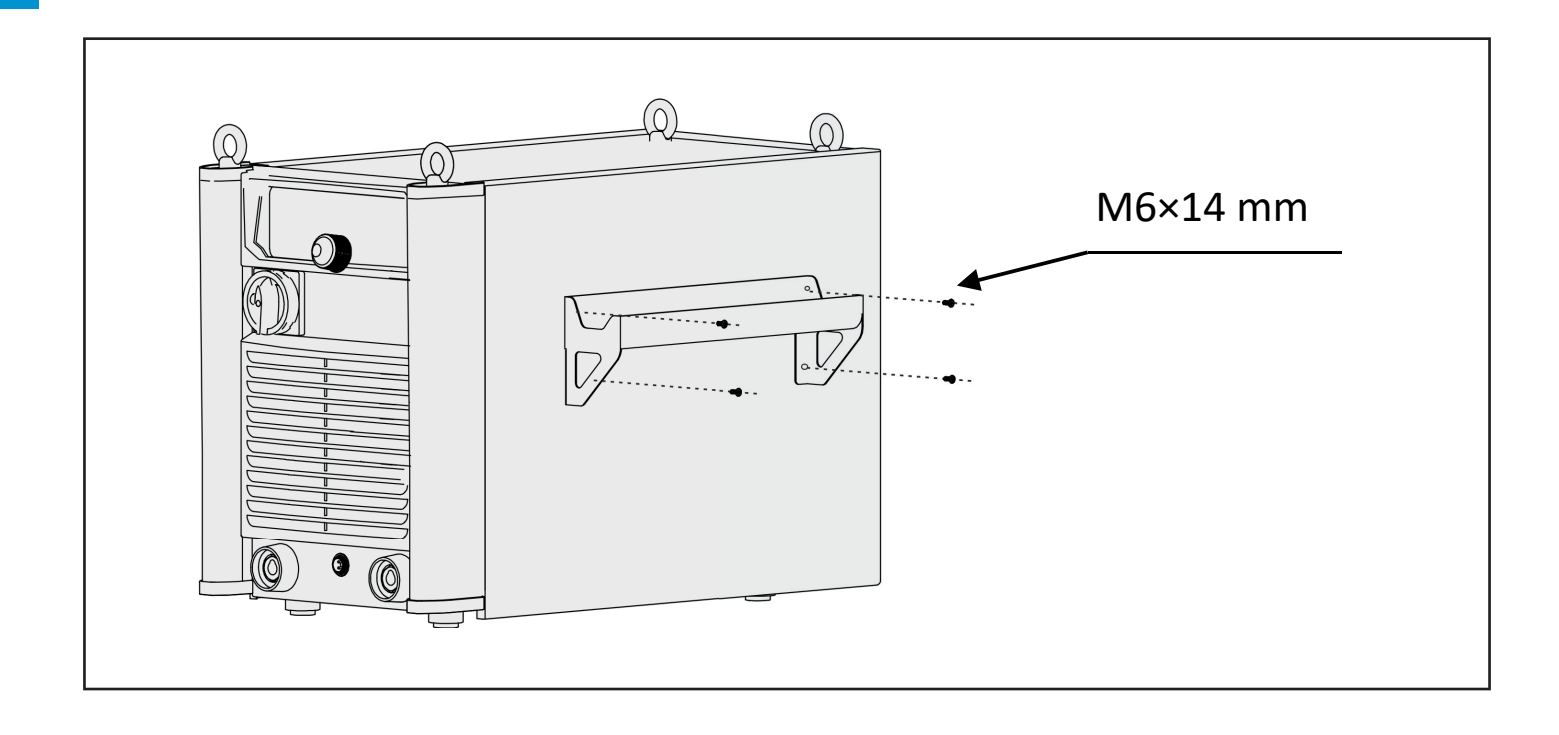

#### **4.2 A vízhűtő és a hegesztőgépkocsi összeszerelése**

- 1. Távolítsa el a vízhűtő házának hátsó részén lévő csavarokat, és vegye le a hátlapot.
- 2. Távolítsa el a gázmérőt és a csatlakozó tömlőcsomagot a vízhűtő házból.
- 3. Helyezze a vízhűtő házat a kocsira, majd csavarokkal rögzítse a vízhűtő házat a kocsihoz.

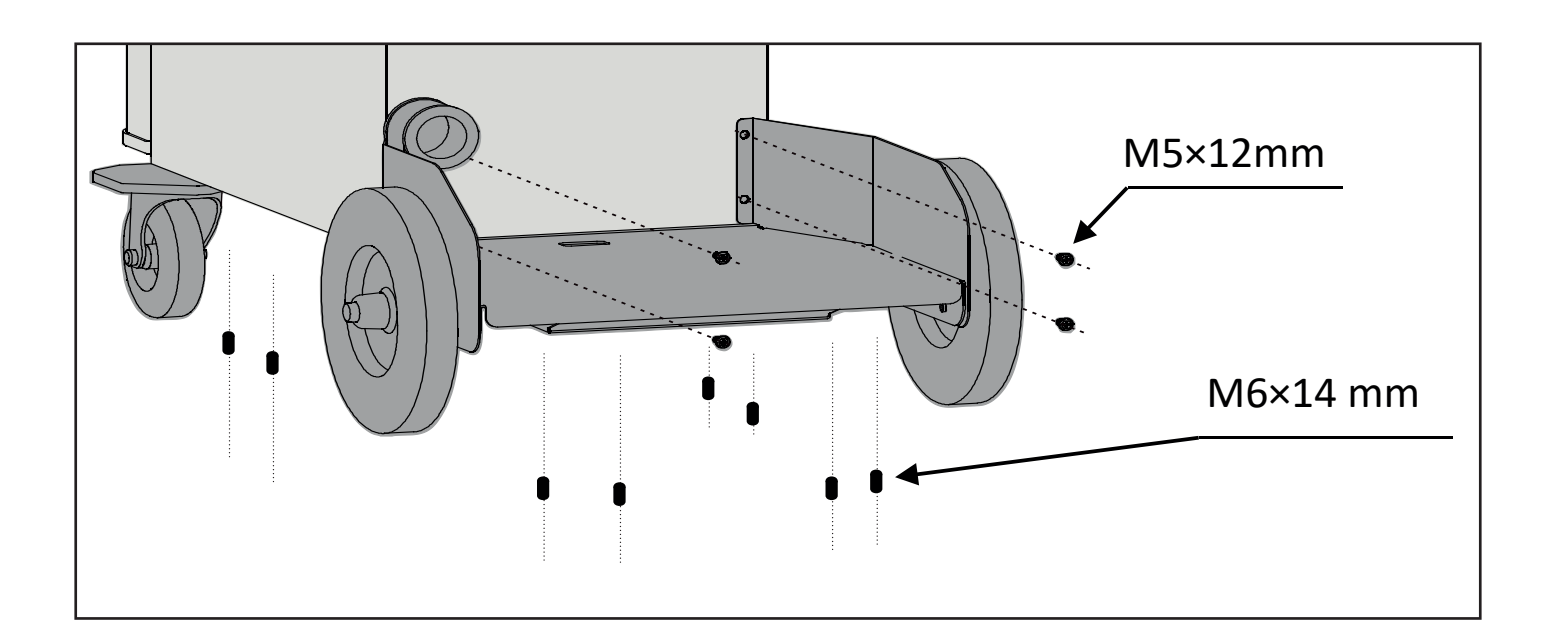

4. Tolja be a vízhűtő betétet a házba, és húzza meg a csavarokat.

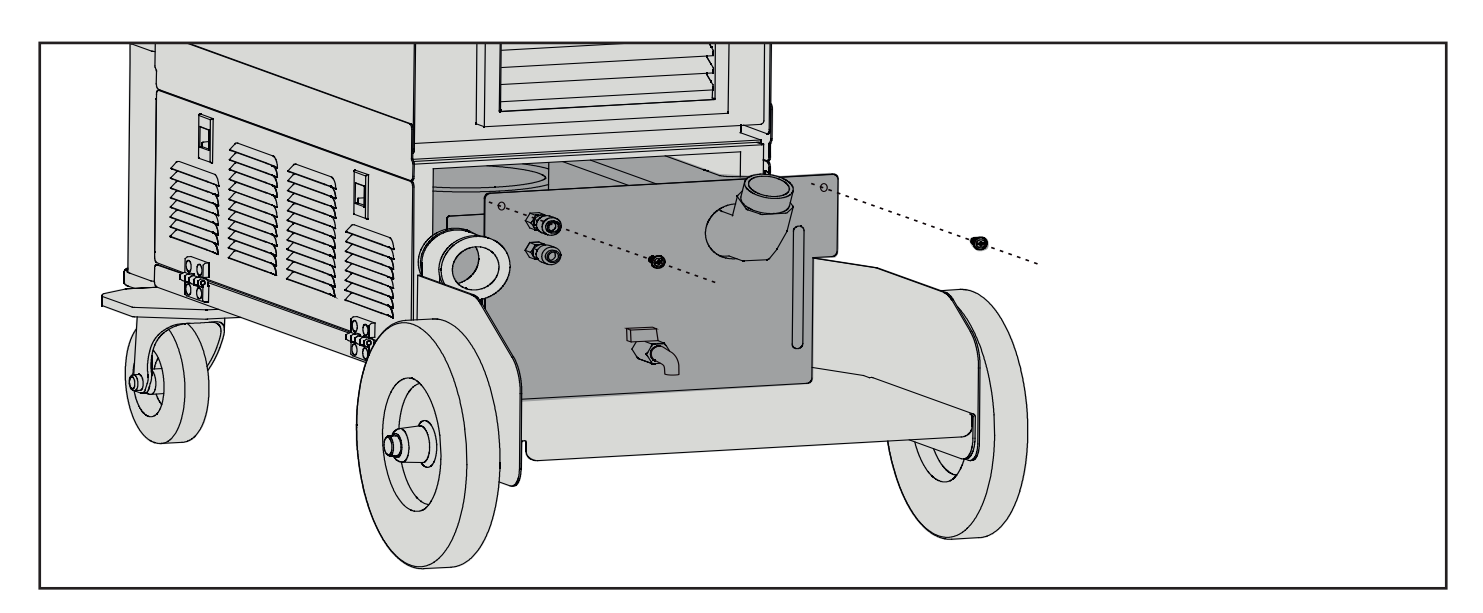

5. Távolítsa el a csavarokat a ház két oldalán.

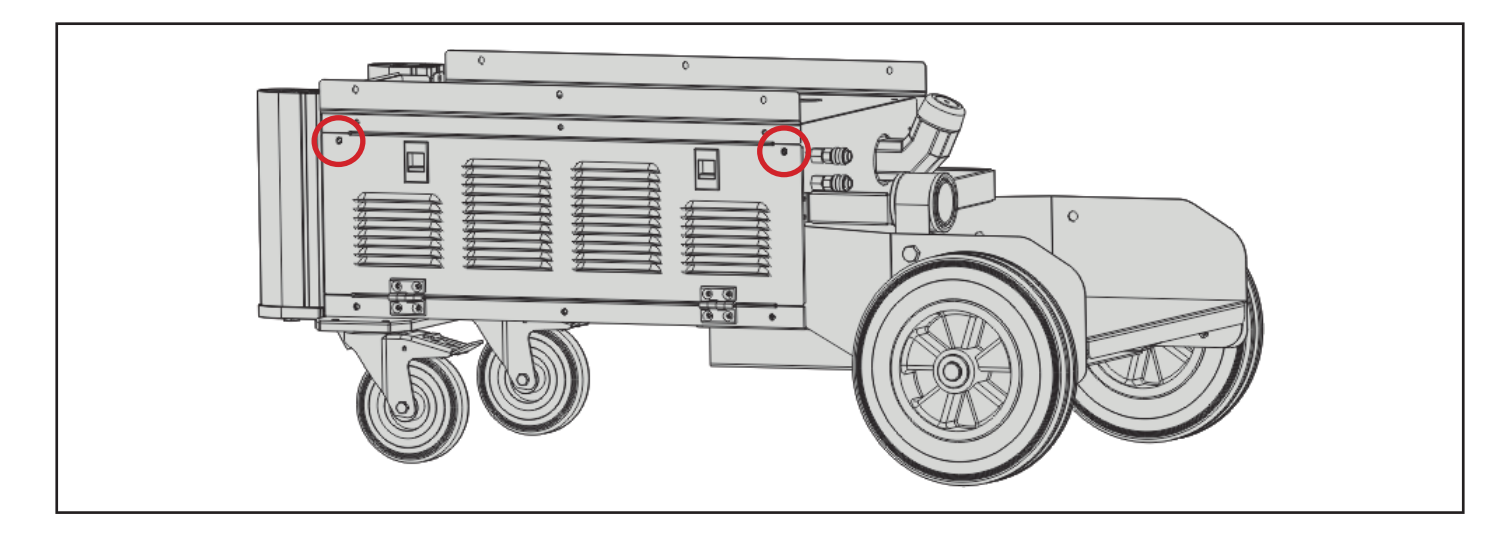

- 6. Vegye le a ház két oldalsó burkolatát.
- 7. Távolítsa el a műanyag burkolatot a ház tetején, és vezesse át a csatlakozót a lyukon.
- 8. Csatlakoztassa a ház 3 földelő vezetékét az oldalsó fedélhez, majd szerelje vissza az oldalsó fedelet és húzza meg a csavarokat.
- 9. Lazítsa meg a 6 csavart a ház két oldalán.

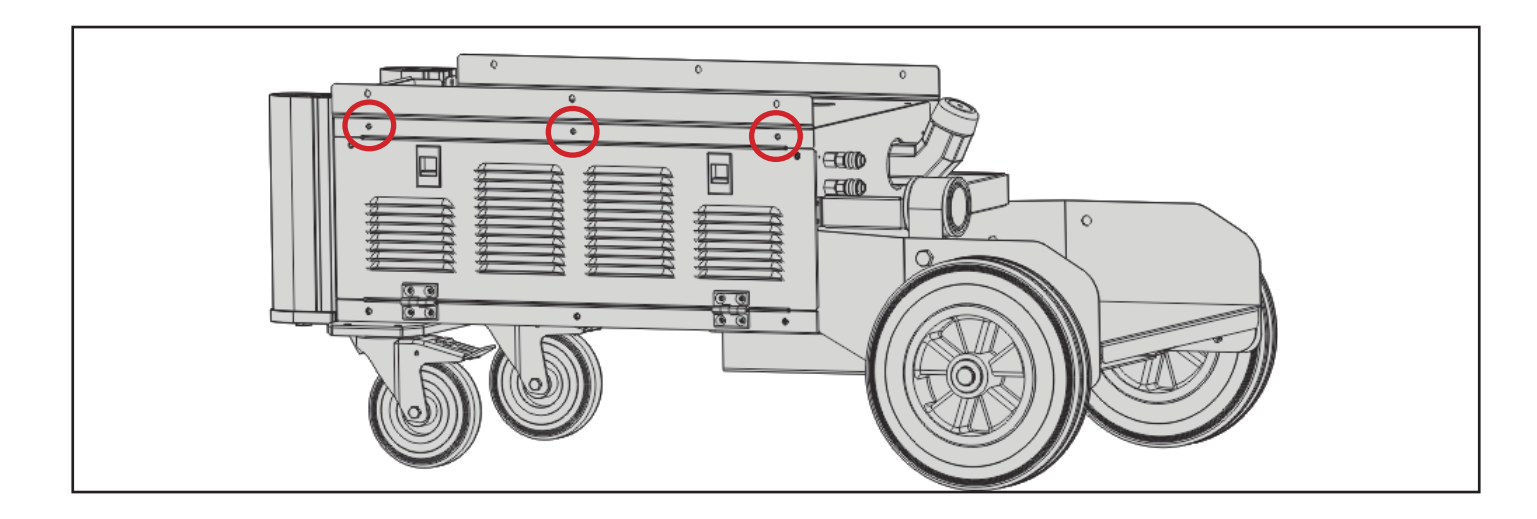

 $H$ 

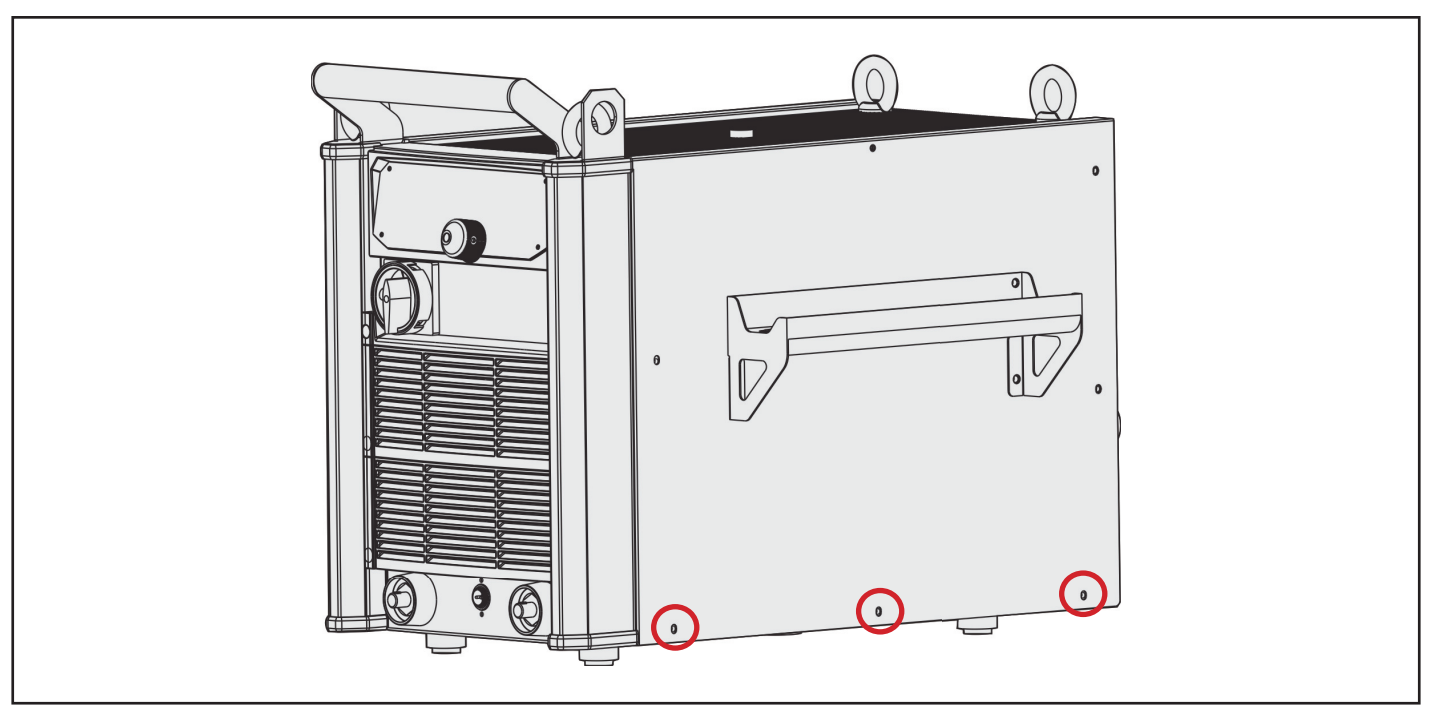

- 11. Csavarhúzóval távolítsa el a műanyag burkolatot a hegesztőgép aljáról, és húzza ki a rövid csatlakozódugót.
- 12. Csatlakoztassa a hegesztőgép és a vízhűtő ház két csatlakozóját egymáshoz.
- Ehhez a művelethez három ember együttműködése szükséges. Kettő közülük emelje fel a hegesztőgépet, a másik pedig a két csatlakozót dugja össze.

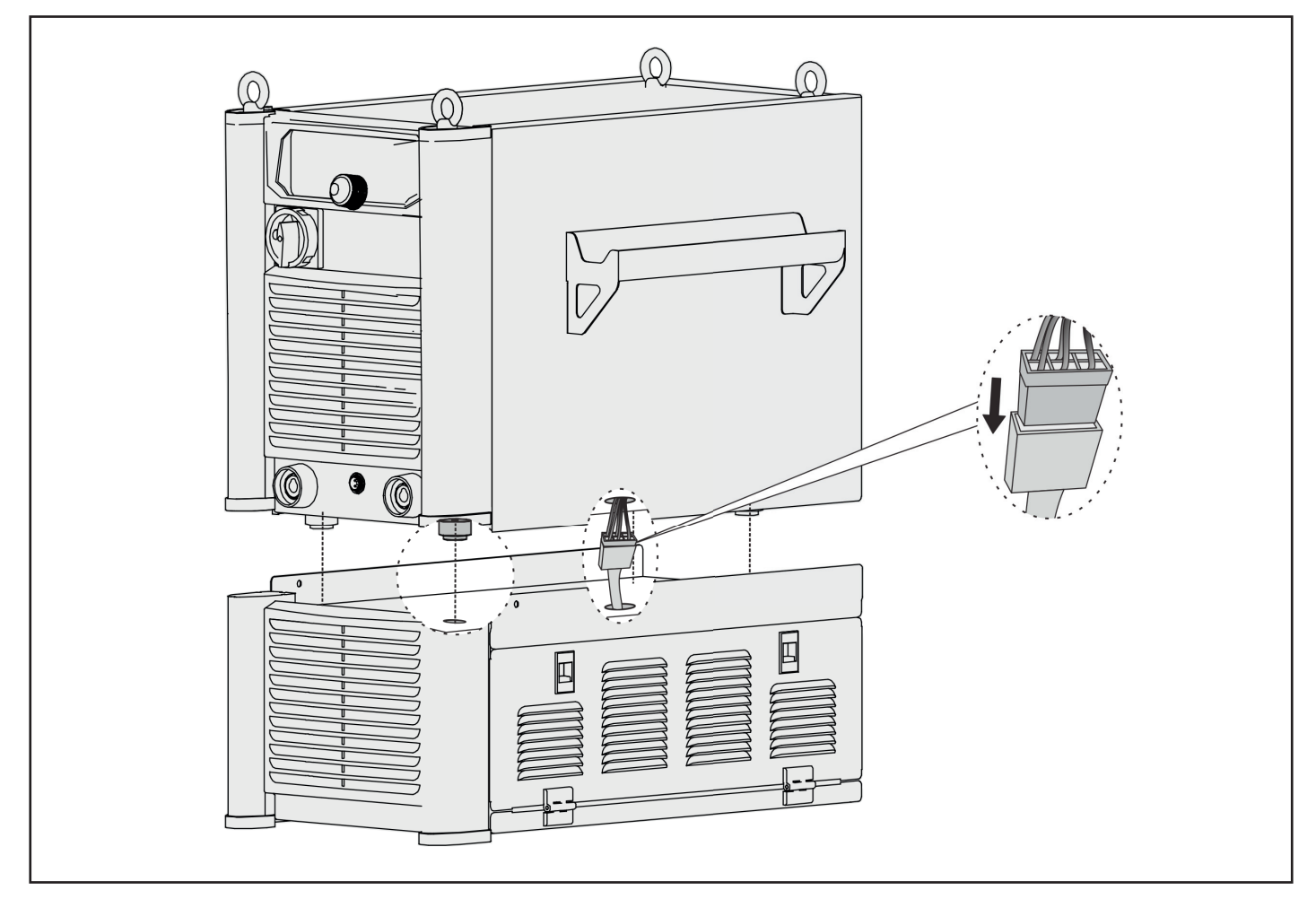

13. Helyezze a hegesztőgépet a vízhűtő házra. A hegesztőgép négy lábának a vízhűtő ház tetején lévő nyílásokhoz kell igazodnia.
14. Rögzítse a vízhűtő ház és a hegesztőgép két oldalát M5 csavarokkal és húzza meg a ház két oldalán lévő 6 db csavart.

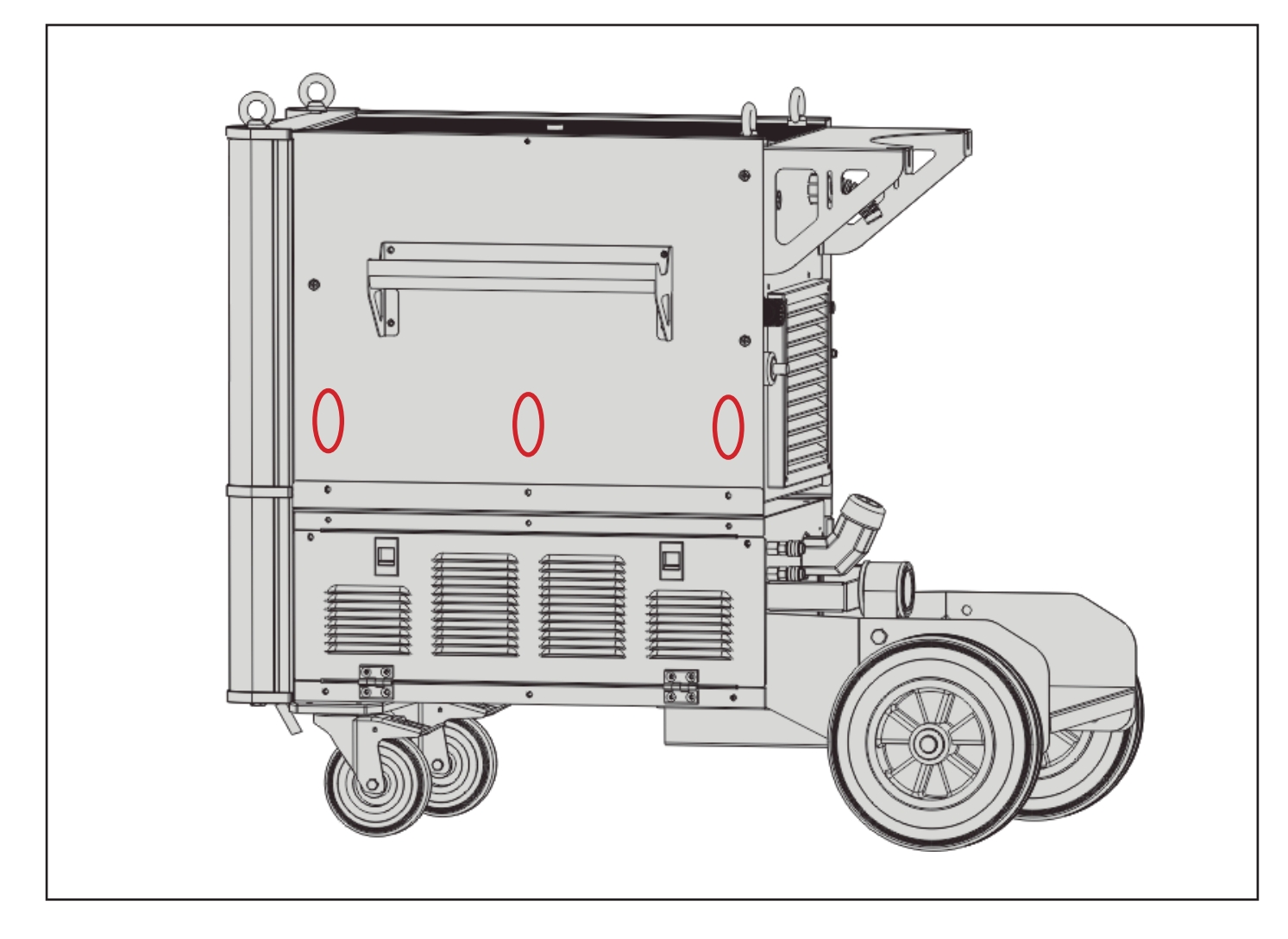

15. A felhasználók igényei szerint a gázpalacktartót fel lehet szerelni a hegesztőgéphez. A gázpalack itt elhelyezhető és lánccal rögzíthető.

## **4.2.3. A huzaltoló egység üzembe helyezéser**

 $E$ 

A huzaltoló egységet a hegesztőgép tetejére kell rögzíteni. Kétféle típusa van: lábakkal (standard) és kerékkel (opcionális), a részleteket lásd az alábbi táblázatban.

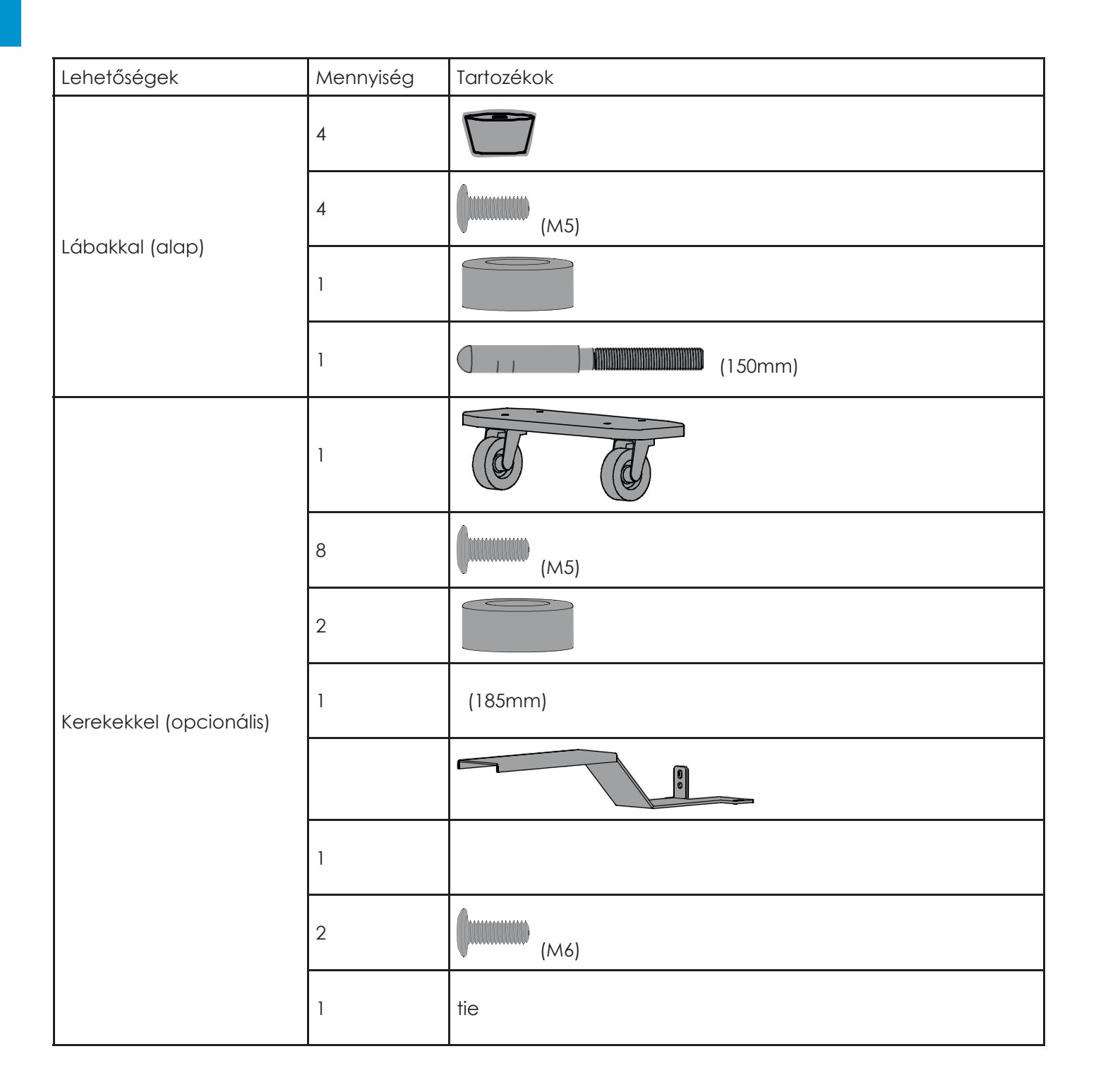

## **Szerelési lépések (lábakkal)**

1. A lábakkal ellátott hegesztőgépet a gyárban összeszereljük, nem kell telepíteni, ha meg akarja változtatni a lábát, lásd az alábbi ábrát.

 $\vert \Xi \vert$ 

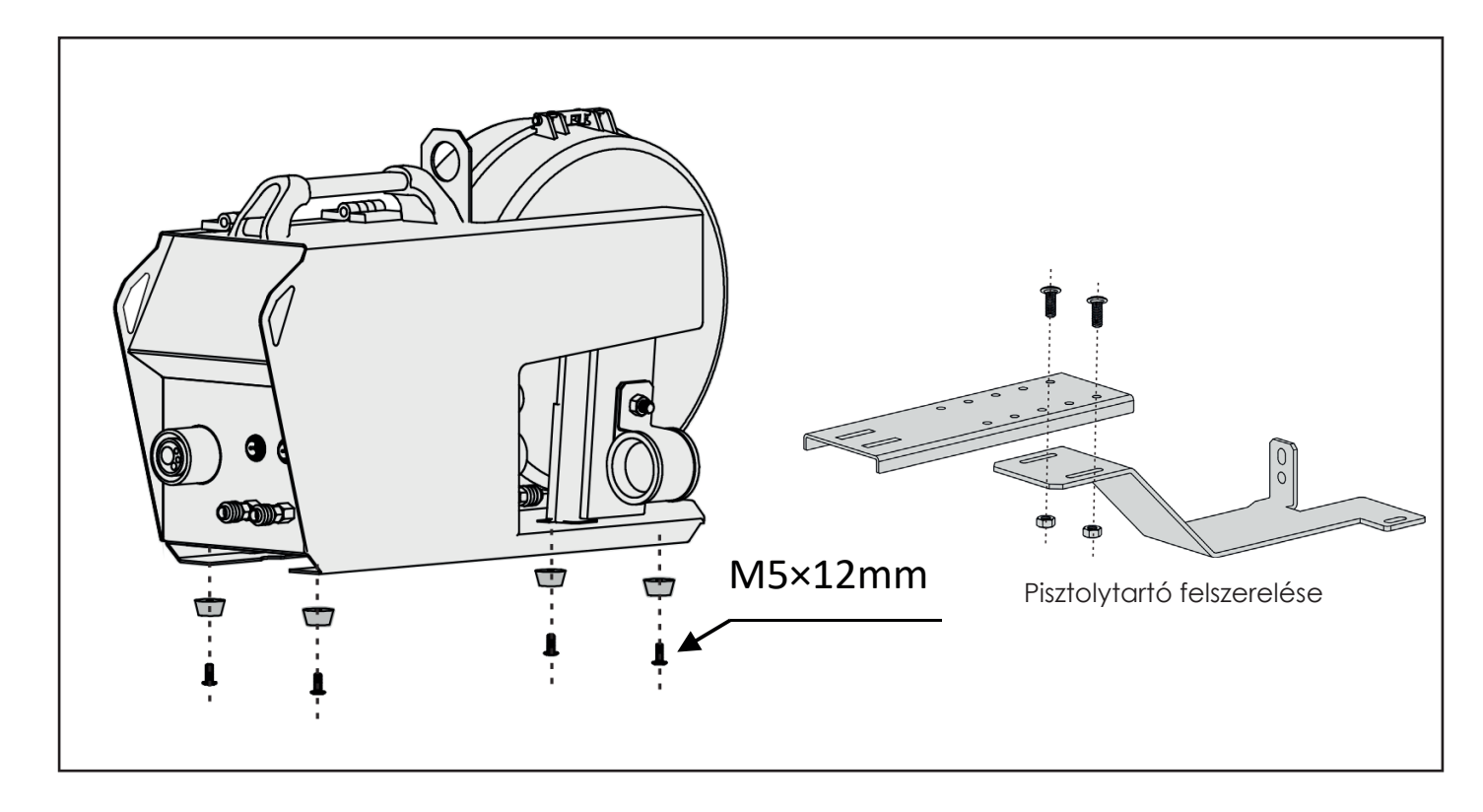

2. Rögzítse a pisztolytartót a huzaltoló egységhez, majd rögzítse a huzaltoló egységet a hegesztőgéphez.

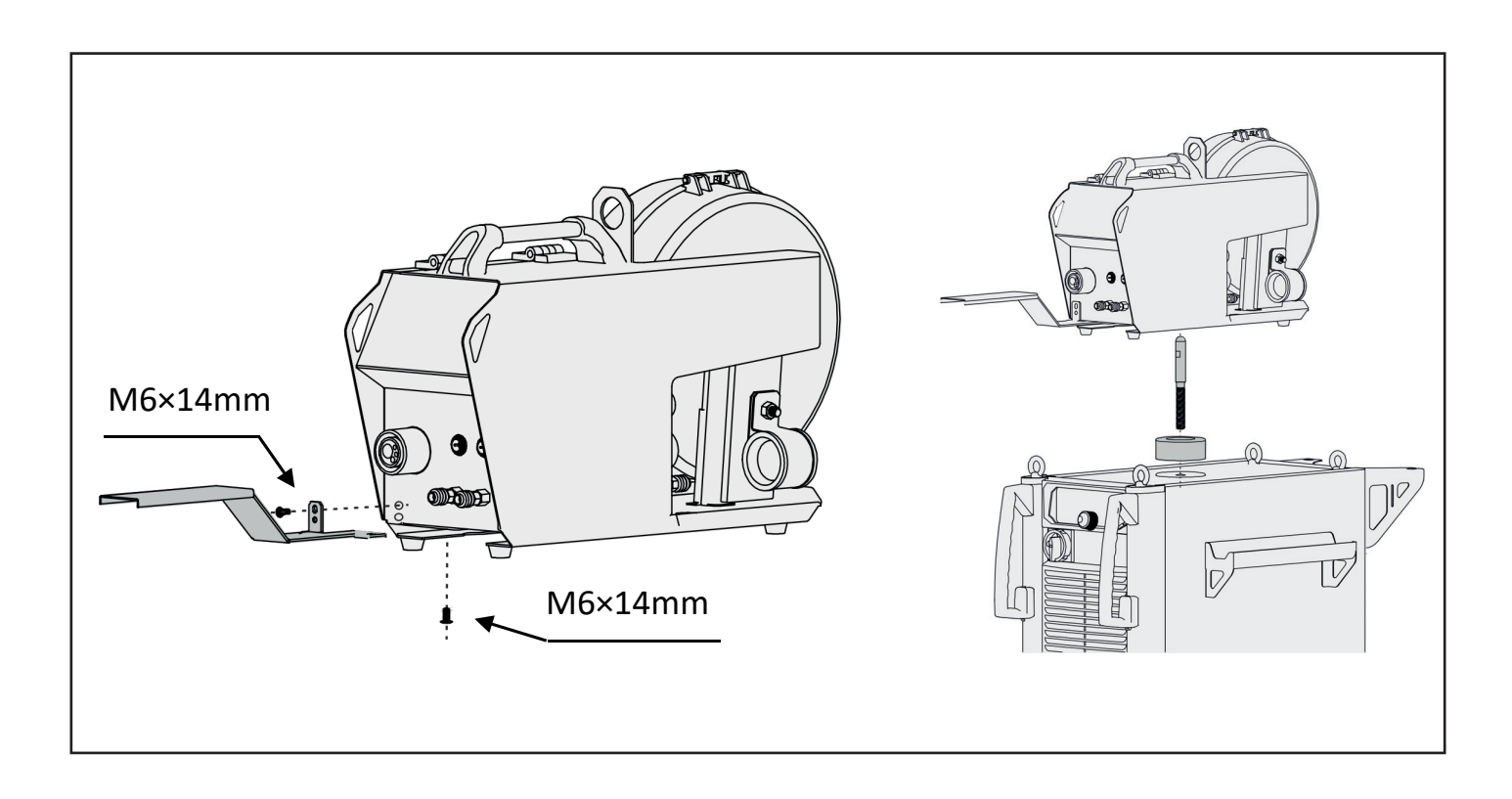

 $\overline{d}$ 

1. Rögzítse a kerekeket és a pisztolytartót, majd rögzítse a huzaltoló egységet a hegesztőgéphez.

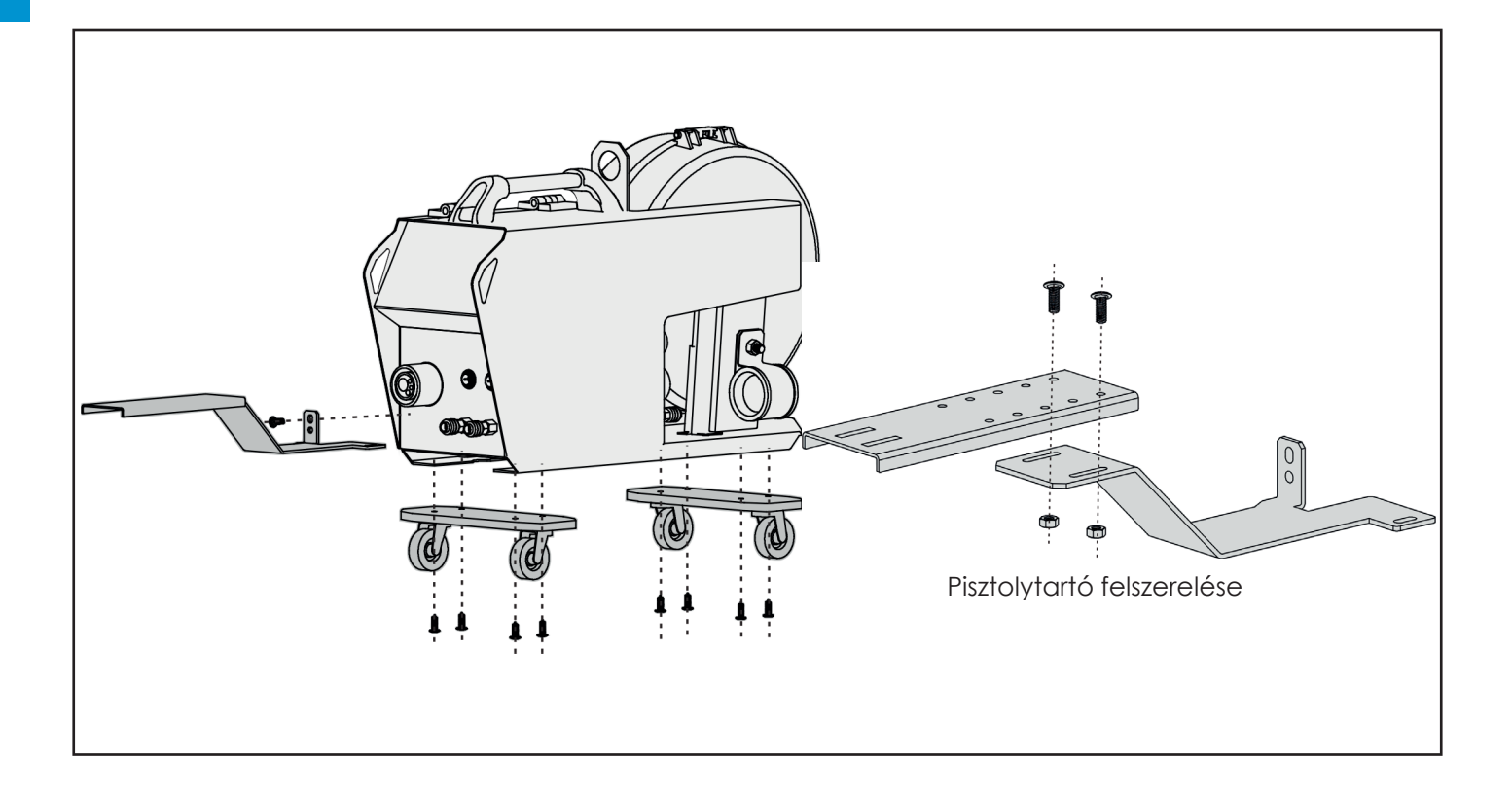

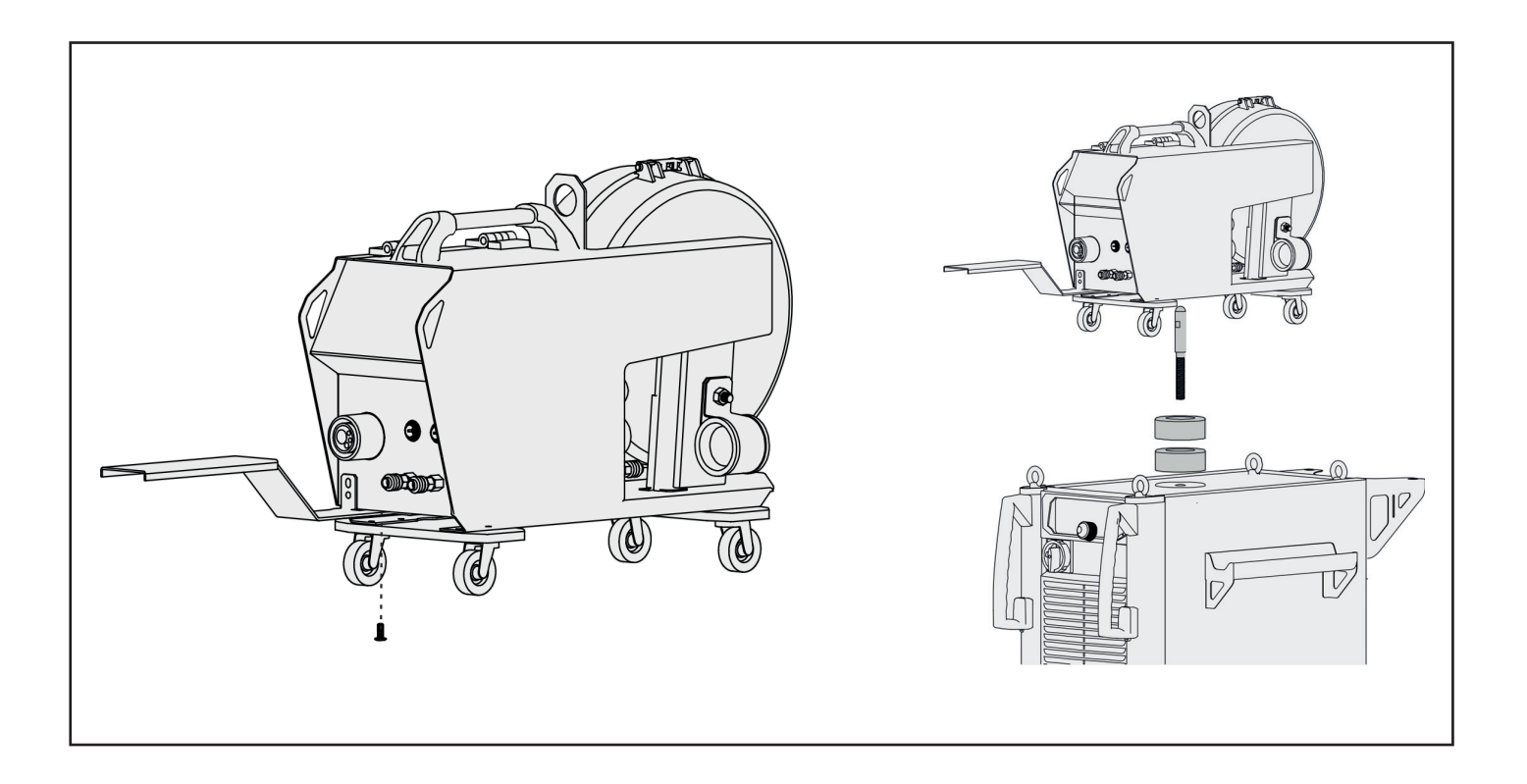

## **4.3 Csatlakozások**

## Csatlakozási ábra (hátlap)

Ha a gázhűtéses hegesztőpisztolyhoz csatlakozik, a vízhűtő egység kék és piros gyorscsatlakozóit rövidre kell lennie zárni egy áthidaló csővel. Ekkor a huzaltoló egység hátlapján lévő gyorscsatlakozók nincsenek csatlakoztatva.

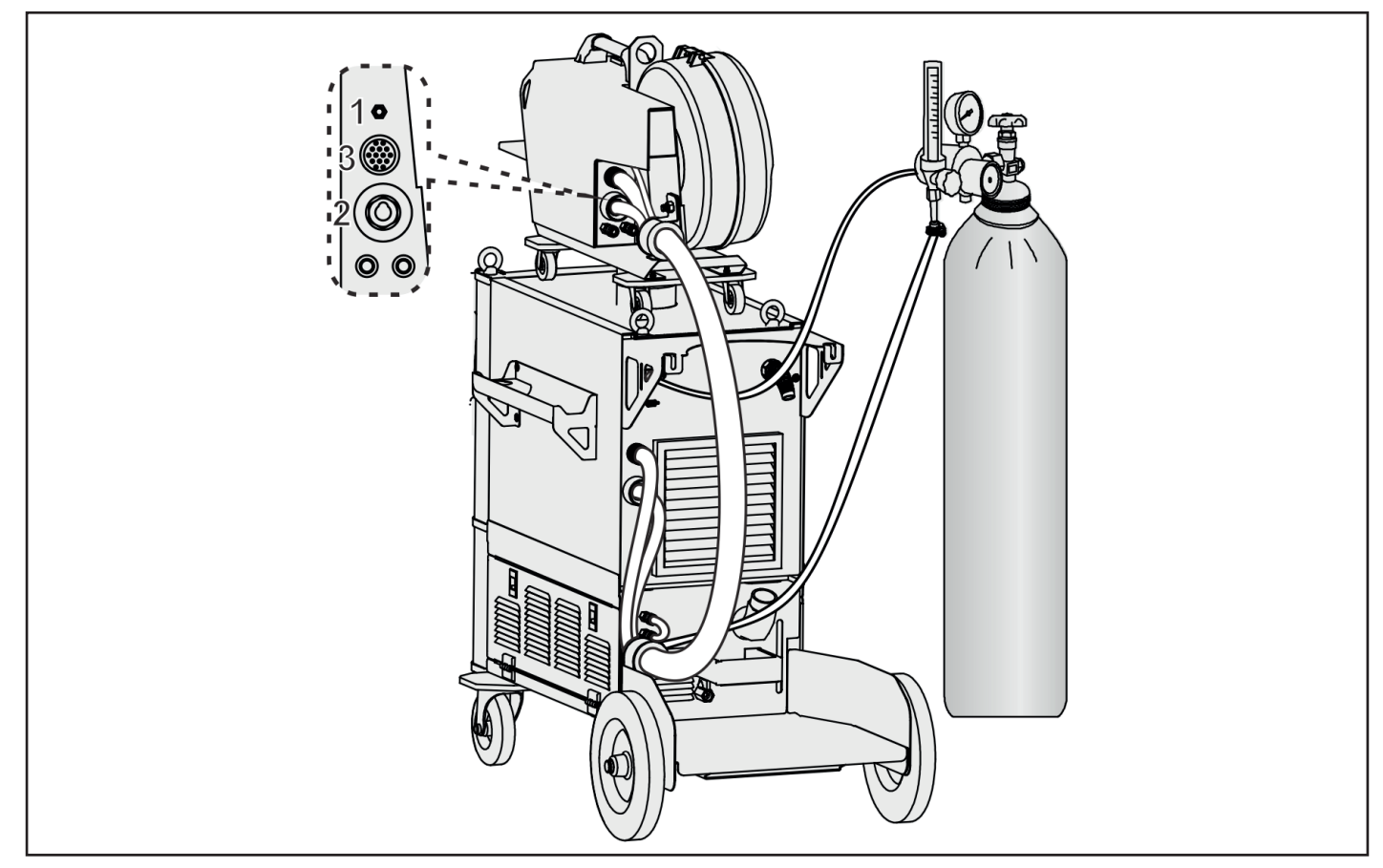

Ha a vízhűtéses hegesztőpisztolyhoz csatlakozik, a huzaltoló egység előlapján lévő kék és piros gyorscsatlakozókat rövidre kell zárni egy áthidaló csővel, ha gázhűtéses hegesztőpisztolyt használnak.

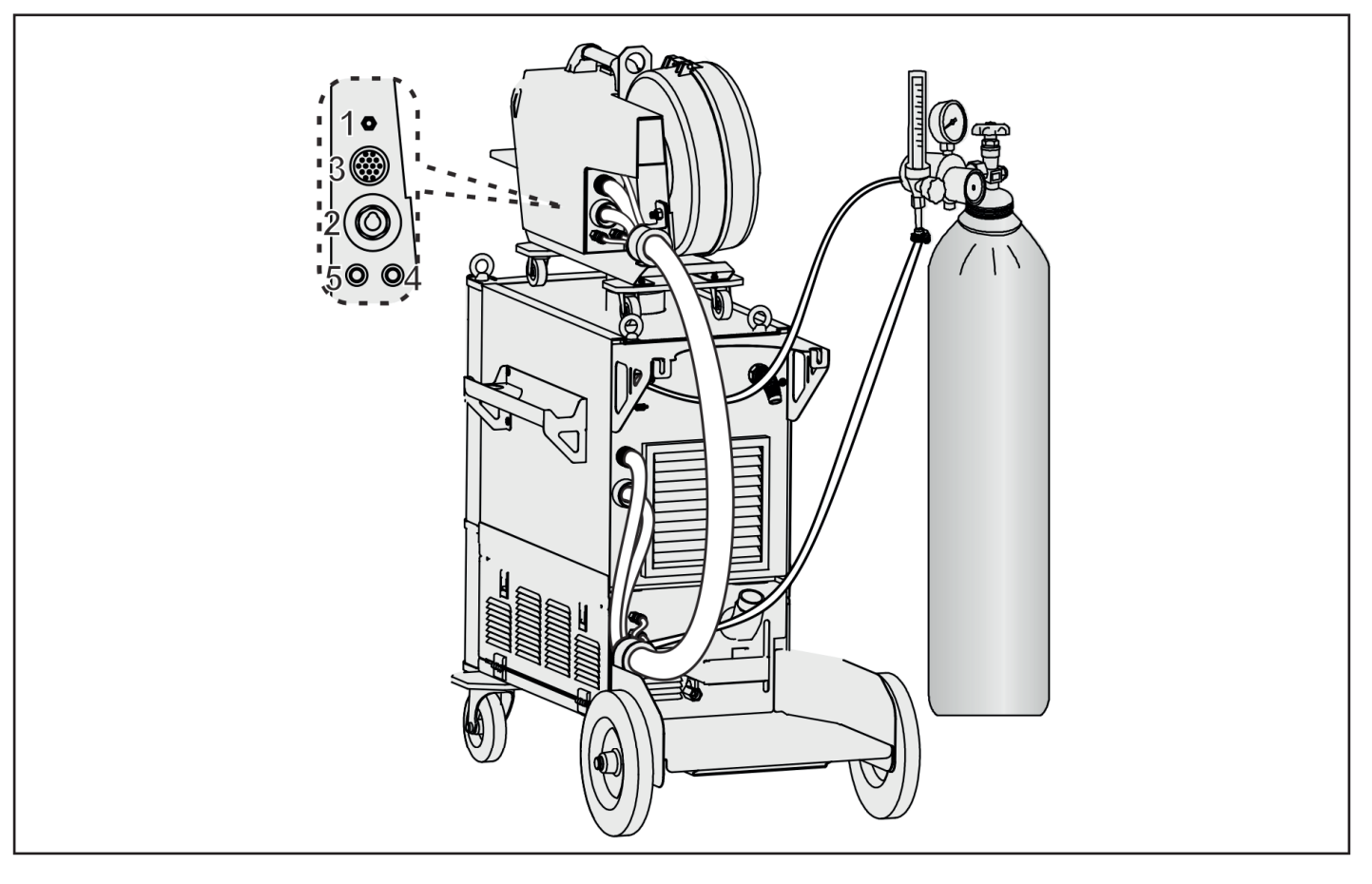

## **Csatlakozási ábra (előlap)**

**HU**

A távirányítót (RC 102 típus, két gombos) a huzaltoló egységhez kell csatlakoztatni.

Kézi üzemmód: az egyik gombbal lehet beállítani a huzal előtolási sebességet, a másikkal pedig a feszültséget.

Szinergikus üzemmód: az egyik gomb az áramerősség beállításához, a másik pedig az induktivitás beállításához használható.

Amikor a huzaltoló gázhűtéses hegesztőpisztolyhoz csatlakozik, zárja rövidre a kék és a piros gyorscsatlakozókat egy áthidaló csővel, a következő ábra szerint.

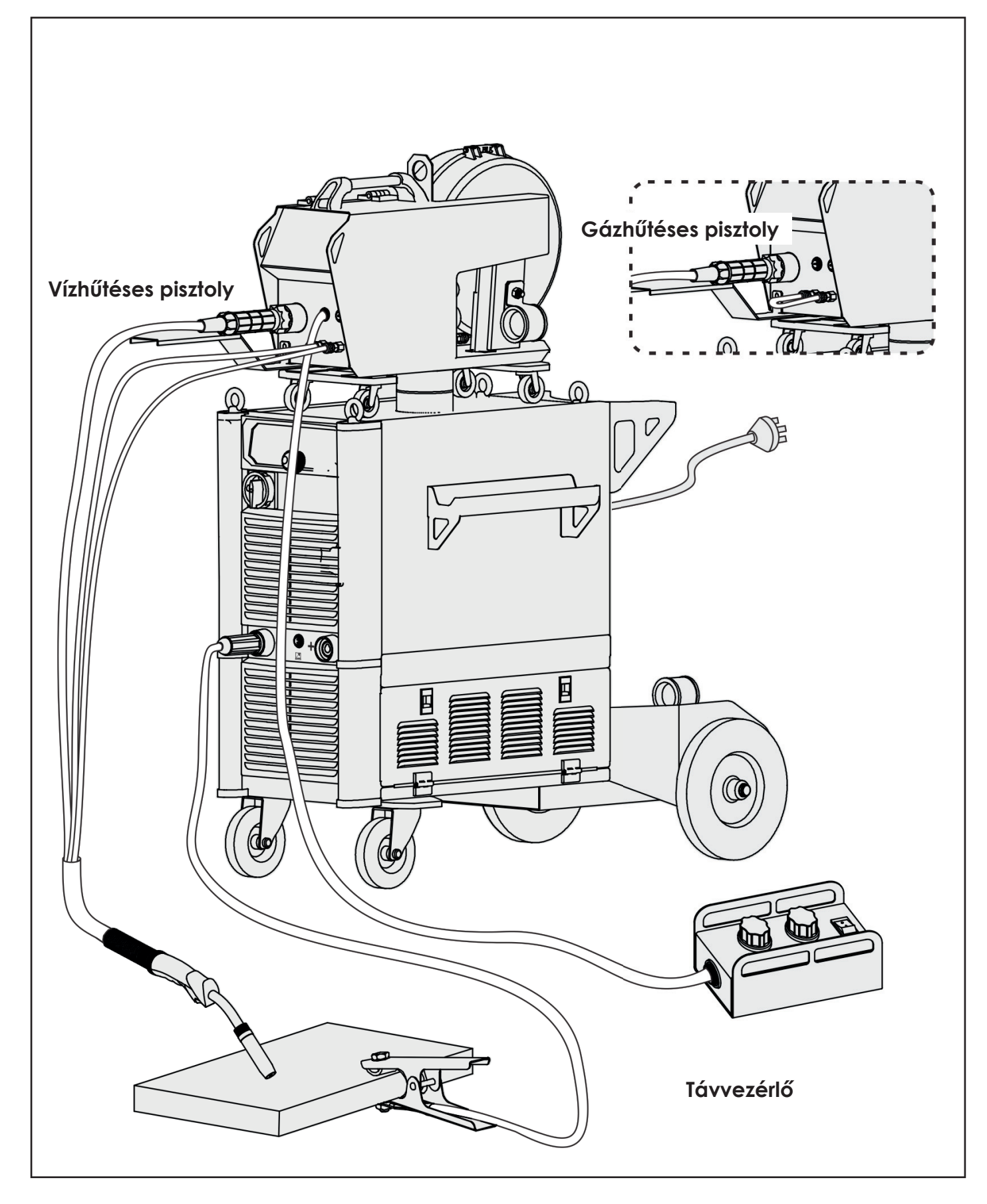

# **4.4 MIG/MAG Hegesztés lépései**

## **4.4.1 Hegesztés előkészítése**

A hegesztés előtt az üzemeltetőnek ellenőriznie kell a berendezés alkatrészeit és meg kell győződnie arról, hogy kifogástalan állapotban vannak-e.

## **• A vízhűtő kör tesztje**

**1. lépés:** Töltse fel a víztartályt hűtőfolyadékkal! A folyadék szintjének a hátoldalon található skála maximális értékénél kell lennie

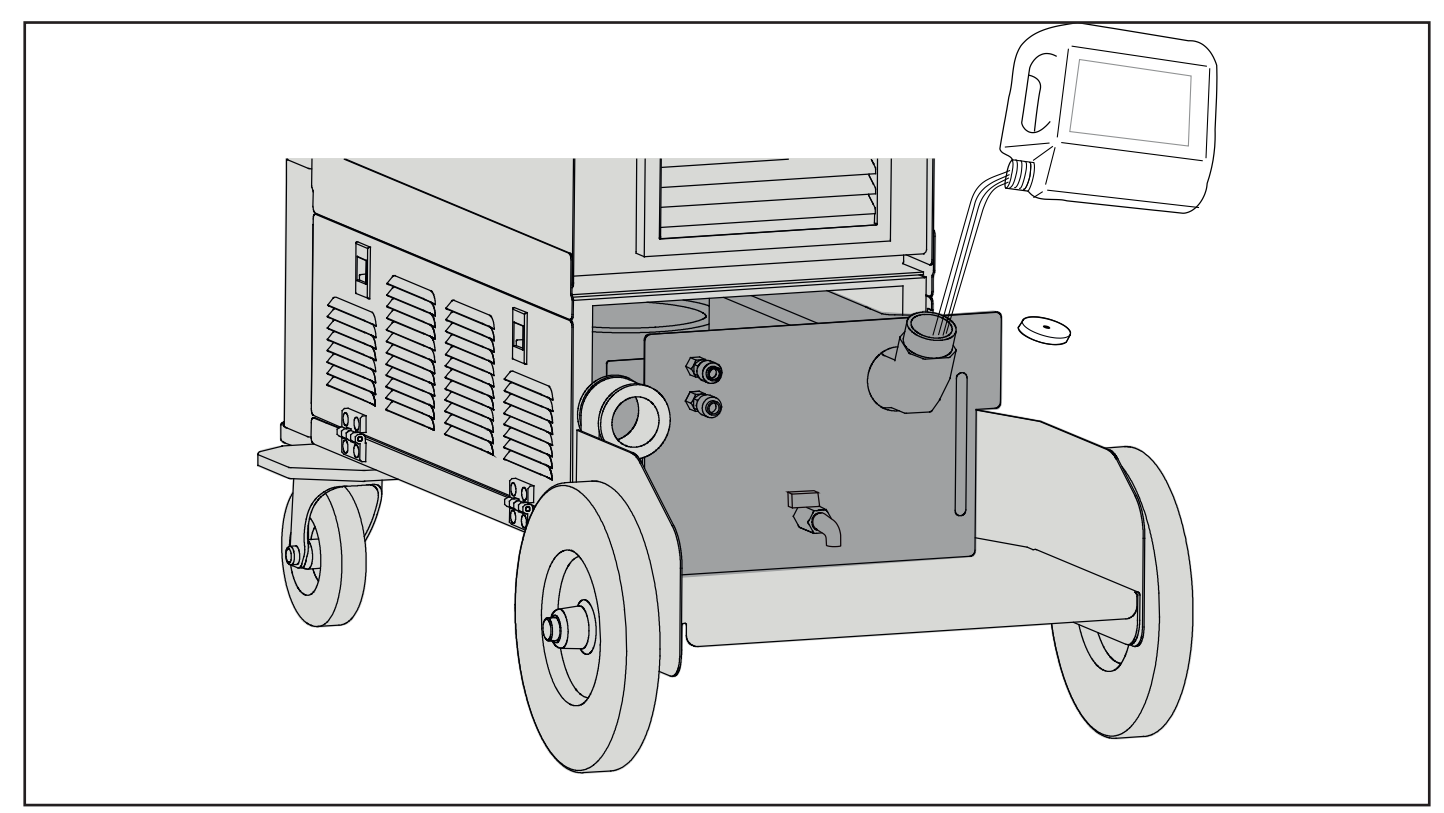

**2. lépés** Csatlakoztasson a kék gyorscsatlakozóhoz egy áthidaló csövet. A cső másik végét hagyja szabadon!

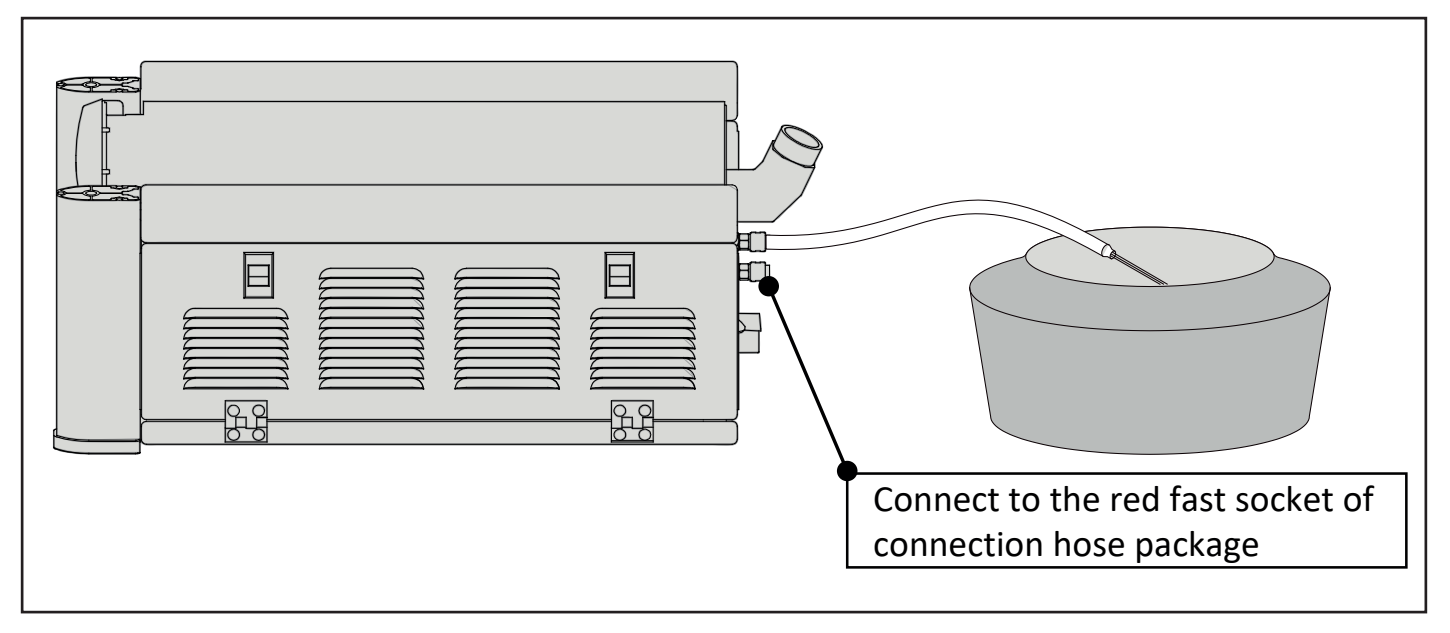

- **3. lépés** Kapcsolja be a hegesztőgépet.
- **4. lépés:** Nyomja meg a hegesztőpisztoly kapcsolóját, a vízhűtő kör tesztnek 15 másodpercig aktívnak kell lennie és a hűtőfolyadéknak áramolnia a kék gyorscsatlakozóból.

Ha nem, ismételje meg a fenti tesztelési lépéseket.

**5. lépés:** Ha a hűtőfolyadék normálisan áramlik, kapcsolja ki a gépet és csatlakoztassa az áthidaló cső szabad végét a piros gyorscsatlakozóhoz.

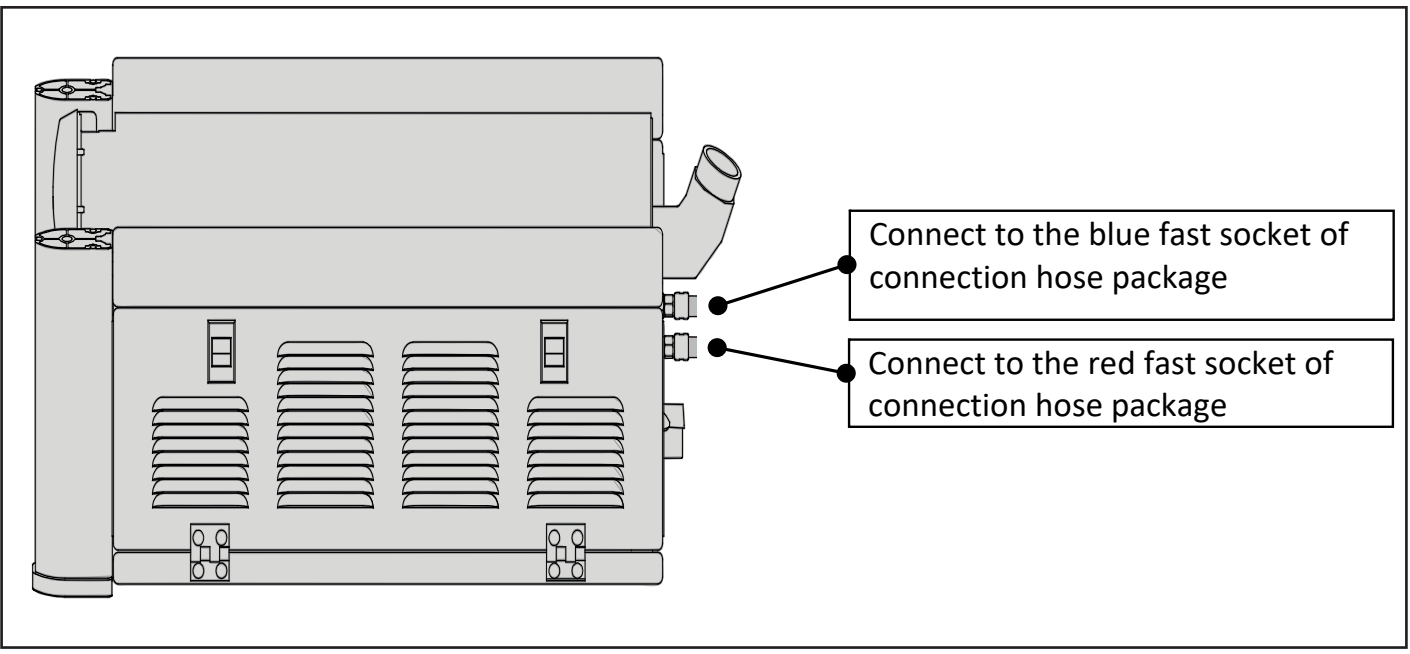

## **7. lépés:** Kapcsolja be a gépet!

**8. lépés:** Nyomja meg ismét a hegesztőpisztoly kapcsolóját a vízkör teszteléséhez. A hűtőfolyadéknak normálisan kell áramolnia**.**

Ha nem működik, kérjük, ismételje meg a fenti tesztelési lépéseket.

Ha még ezután sem működik, ellenőrizze a vízkör tömítettségét vagy forduljon a szervizhez.

## **• Védőgáz teszt**

**1. lépés:** Kapcsolja be a gázpalack gombját, és fordítsa el a gázáram-beállító gombot az óramutató járásával ellentétes irányban.

**2. lépés:** A gáz vizsgálatához nyomja meg a huzal-adagoló kezelőpaneljének " " gombját.

**3. lépés:** A nyomásszabályozón állítsa be a kívánt nyomásértéket. Nyomja meg ismét a " " gombot, a gázáramlás leáll.

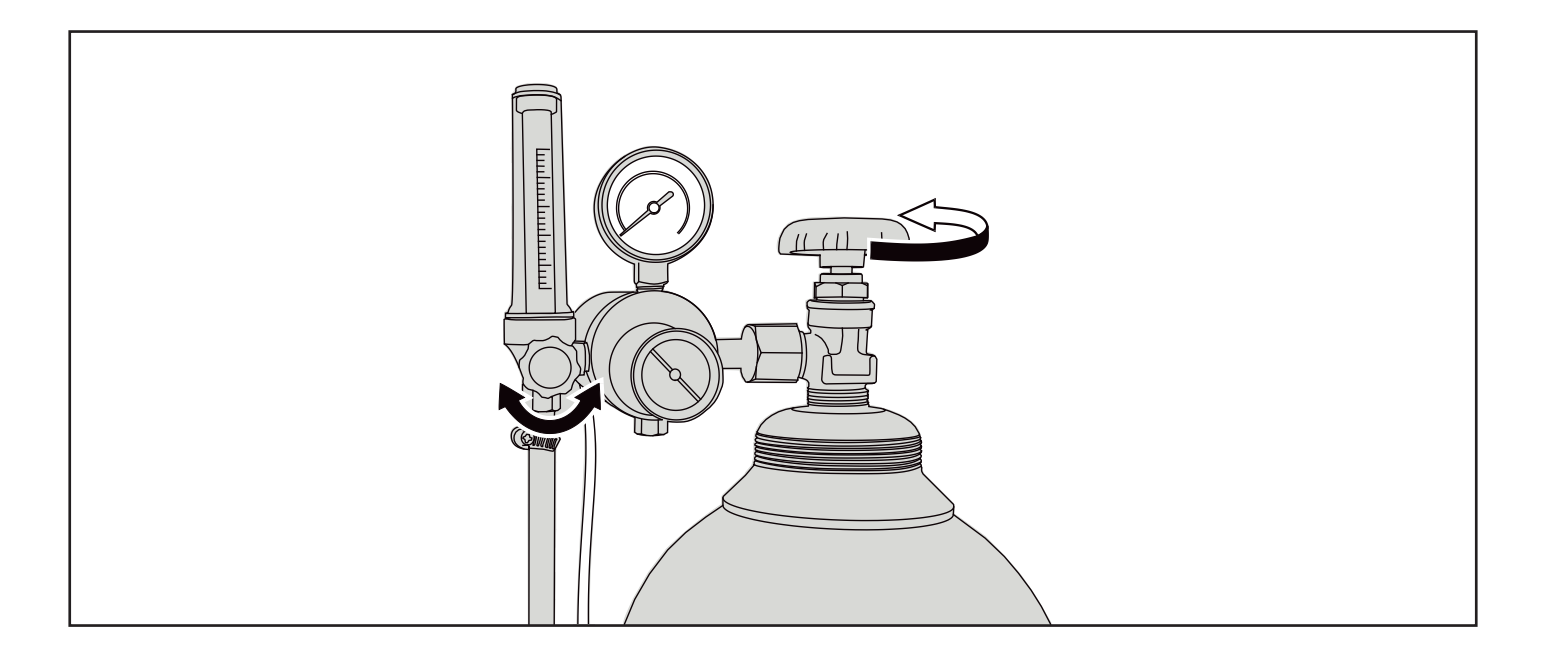

## **• Huzalelőtoló tesztje**

A hordozható huzaltoló egységet a MIG/MAG hegesztési módnál a csatlakozótömlő-csomaggal kell csatlakoztatni a géphez.

A hegesztőhuzal előtolásához nyomja meg a MIG/MAG hegesztőpisztoly kapcsolóját. A huzaltolási sebesség csak a kézi MIG/MAG eljárásban választható ki, az 1,5–24 m / perc tartományban. A másik három MIG/MAG módban a szoftver automatikusan beállítja a huzaltolási sebességet.

Egyeztesse a huzaltoló görgőket a huzal típusával és méretével, az alábbi lista szerint.

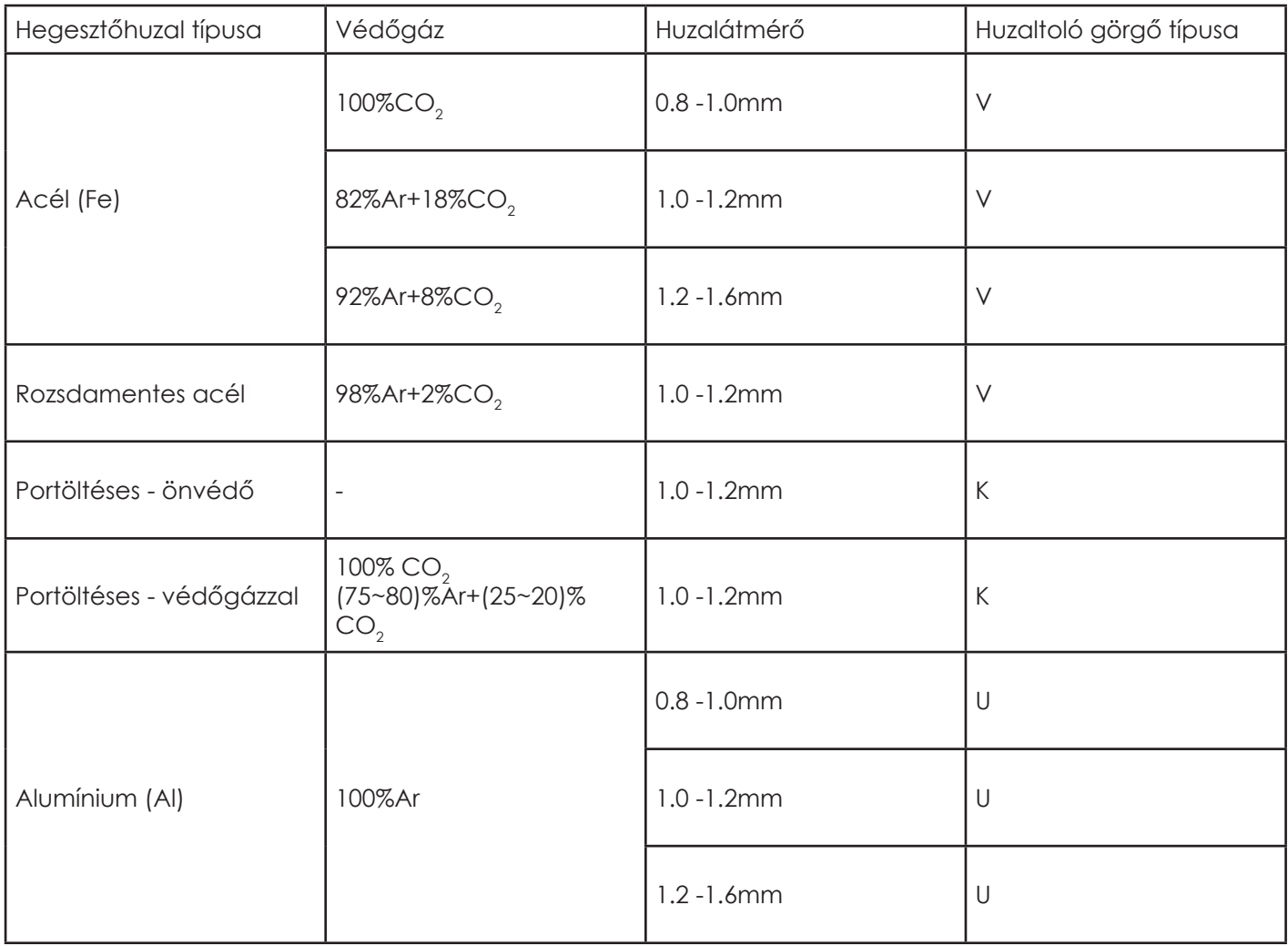

A huzaltoló 200 (adapterrel rögzített) vagy 300 mm méretű huzaldob befogadására alkalmas. Válassza ki a megfelelő átmérőjű huzalt és a görgőt. Ellenőrizze, hogy az huzaldob megfelelően és biztonságosan van-e rögzítve a rögzítőanyával Állítsa be a görgő nyomóerejét az állítócsavarral.

1) Rögzítse a huzaldobot a huzaltoló egységben úgy, hogy az az óramutató járásával ellenkező irányba fog forogni. Egyeztesse a hajtóhengereket a huzal típusával és méretével.

2) Helyezze be a huzalt a huzaltoló görgők közé és tolja addig, amíg a gép euro-csatlakozójánál megjelenik a huzal vége. Rögzítse megfelelően a huzaltoló görgőket.

3) Csatlakoztassa a hegesztőpisztolyt a gép euro-csatlakozójához.

4) Nyomja meg a hegesztőpisztoly kapcsolóját és a görgők megkezdik 2 m/perc sebességgel a huzal tolását. 5 másodperc múlva a huzal-adagoló kijelzőjén a "INC" villogni kezd. A gép megállítja a huzal tolását.

Megjegyzés: Az áramátadón kilépő hegesztő huzal megsértheti a kezét, a szemét vagy az arcát.

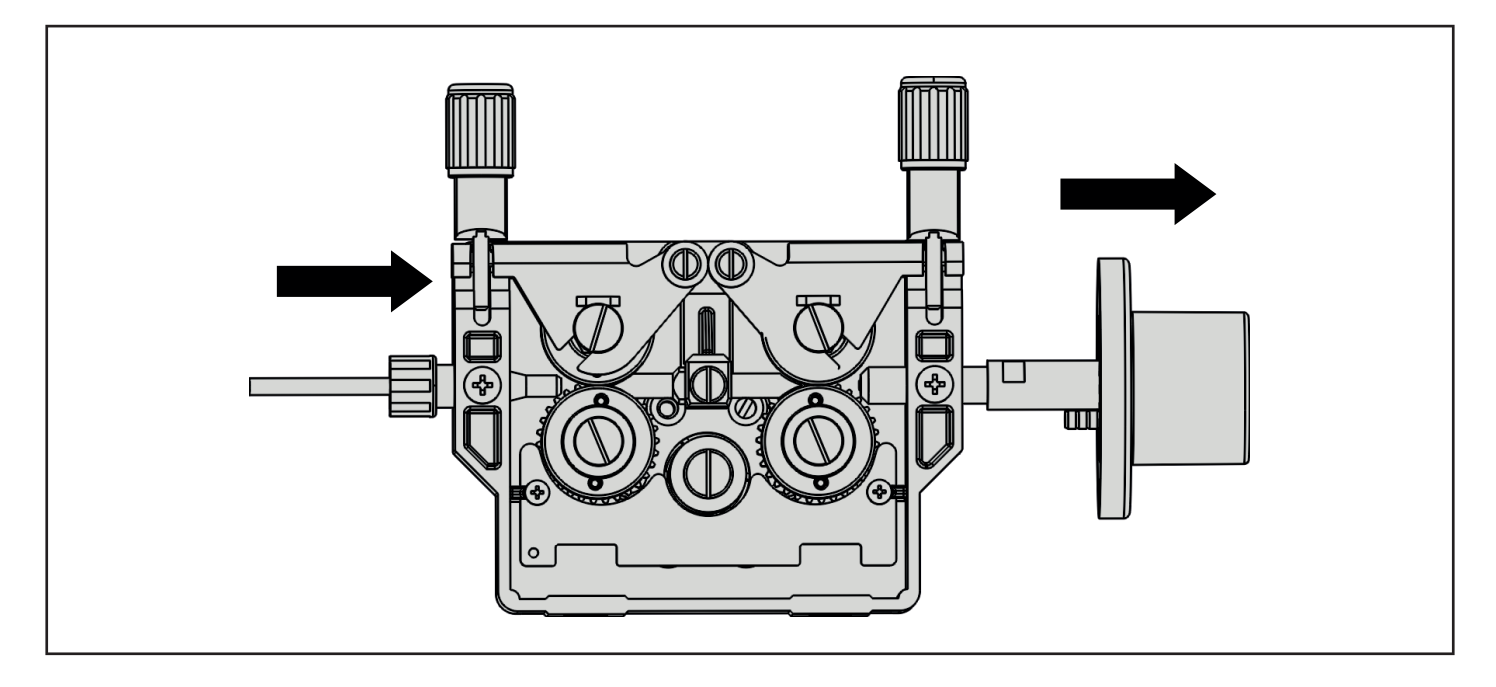

A huzal-adagolónak időszakosan történő karbantartásra van szüksége. Kérjük, ellenőrizze a huzaltoló egységet az alábbi lista szerint.

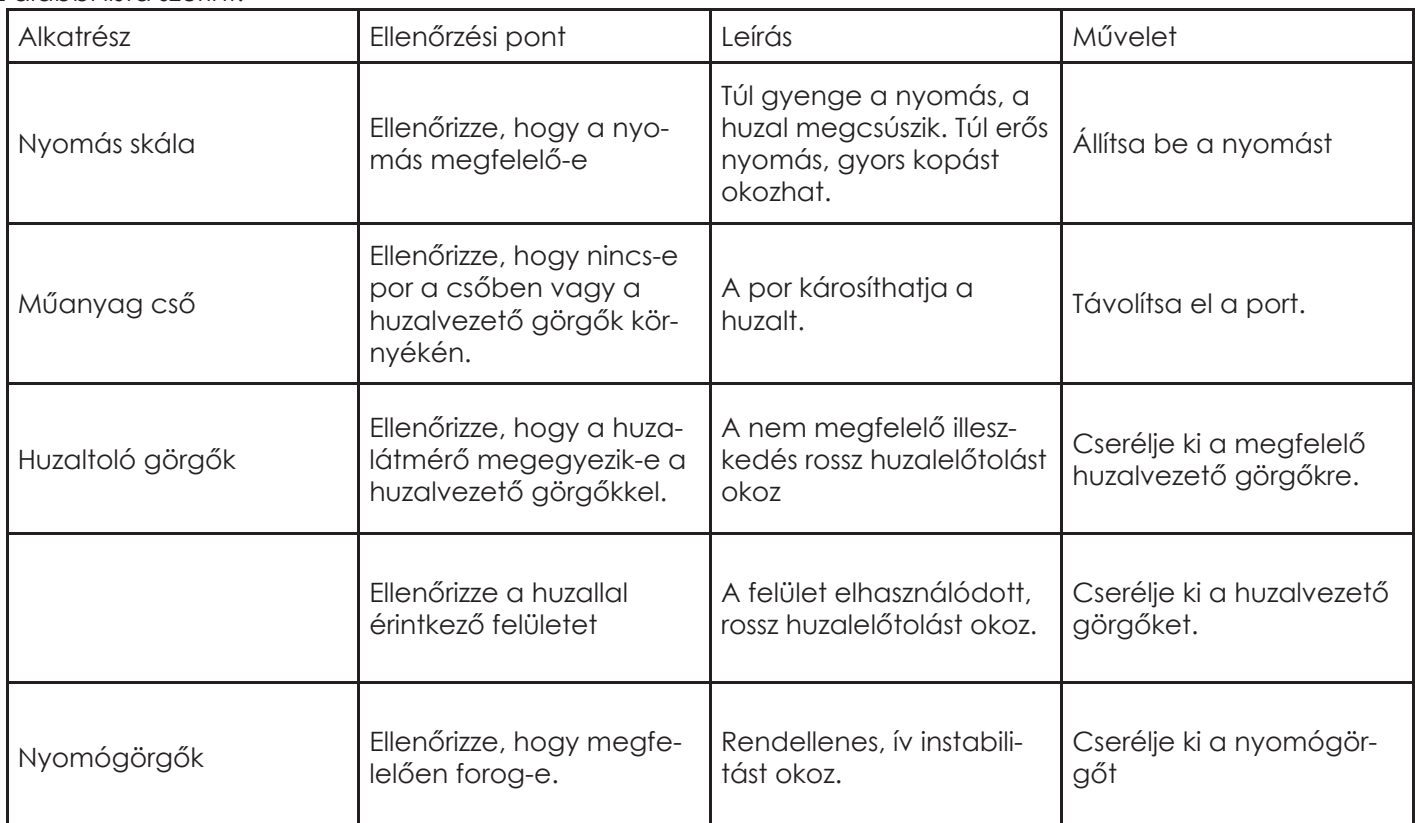

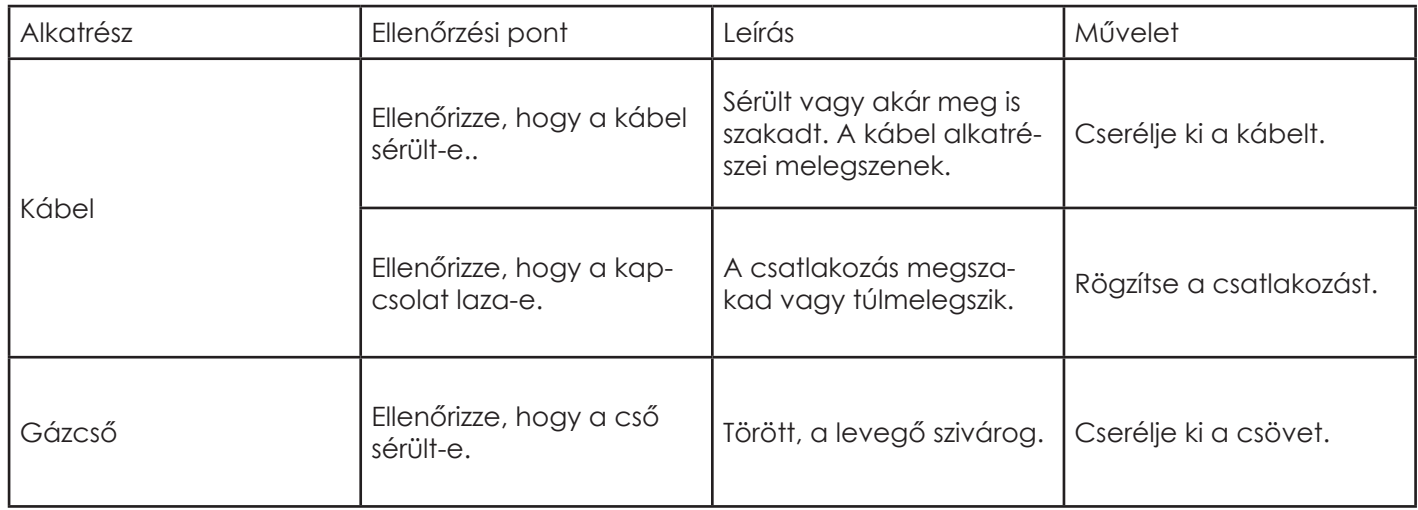

**HU**

## **4.4.2 Paraméterek beállítása**

A MIG/MAG hegesztési módban a hegesztési paramétereket a huzaltoló egység előlapján és a bal oldali nyitható burkolat belső panelen keresztül állíthatjuk be.

Ha a hegesztőgép a robottal működik, a hegesztési paraméterek beállítása a robot kézikönyvében olvasható.

- **1. lépés** Válassza ki a hegesztési módot a huzaltoló egység oldalán található "MODE" gomb megnyomásával.
- **2. lépés** Válassza ki a ciklus üzemmódot a huzaltoló egység oldalán lévő "CYCLE" gomb megnyomásával.
- **3. lépés** A gombok megnyomásával válassza ki az anyagot, a huzalátmérőt és a védőgázt

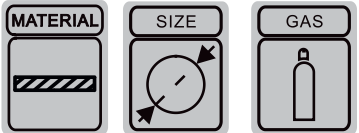

a huzaltoló egység oldalán**.**

A kiválasztást követő 2 másodperc után a LED-ek kialszanak. De a választás a memóriában marad.

**4. lépés.** Állítsa be a paramétereket, például a feszültséget, az ív jellemzőit és a huzaltolási sebességet.

A rendszer kétféle módon állíthat be paramétereket.

**1. módszer:** Állítsa be a paramétereket a huzaltoló egység elülső kezelőpaneljén. A konkrét művelet a következő.

- 1) Állítsa be a feszültség értékét a huzaltoló egység elülső kezelőpaneljének jobb oldalán található gombbal.
- 2) A huzaltolási sebességet a huzaltoló egység elülső kezelőpaneljének bal oldalán található gomb segítségével állíthatja be.
- 3) Röviden nyomja meg a huzaltoló elülső kezelőpaneljének jobb oldalán található gombot, majd állítsa be az ív jellemzőit a jobb oldalon lévő gombbal (tartomány: -50 ~ + 50, minél nagyobb a szám, annál keményebb az ív).
- A beállítás után végezze el a hegesztést.

## **2. módszer:** A paraméterek beállítása a JOB segítségével. A művelet a következő.

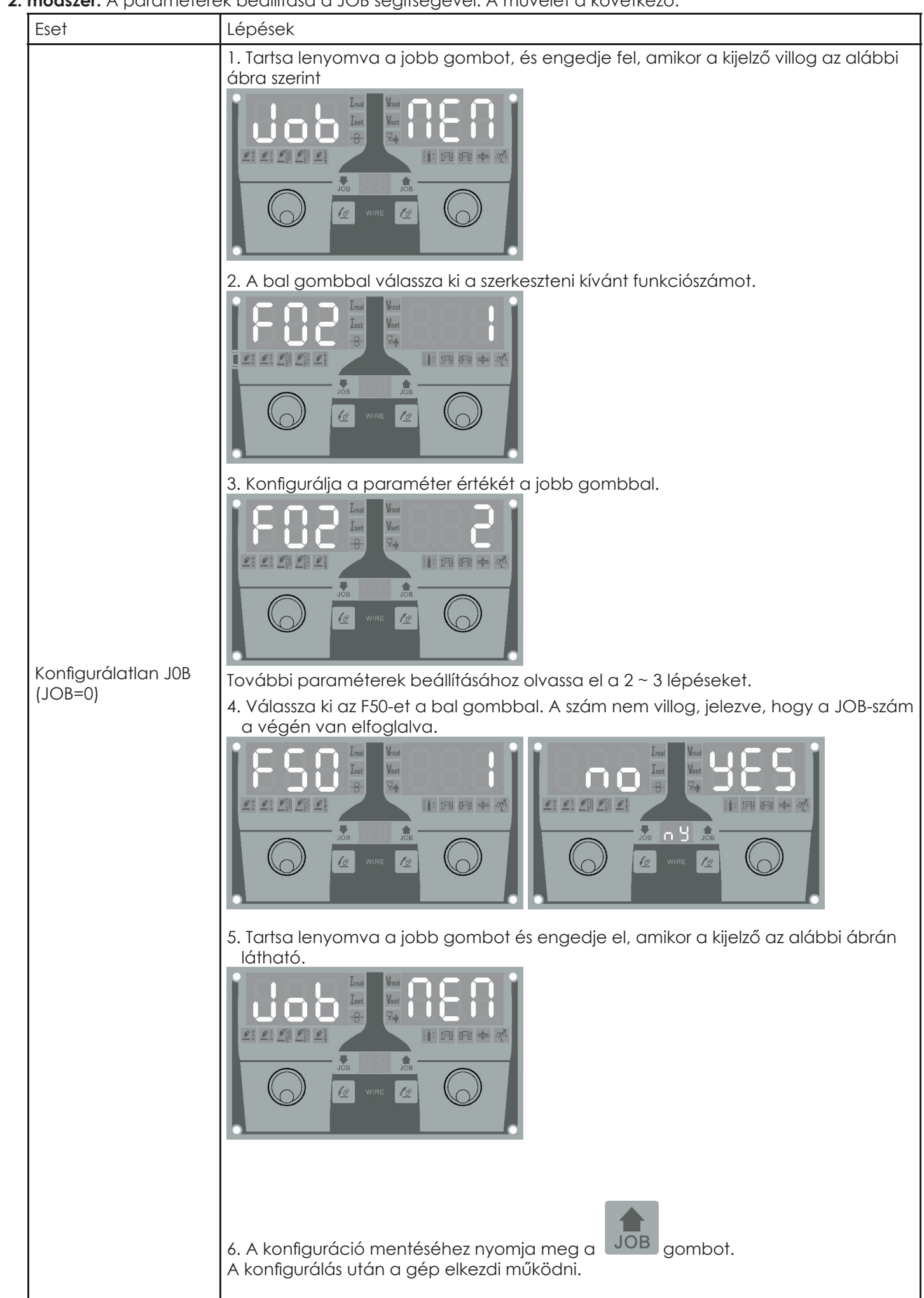

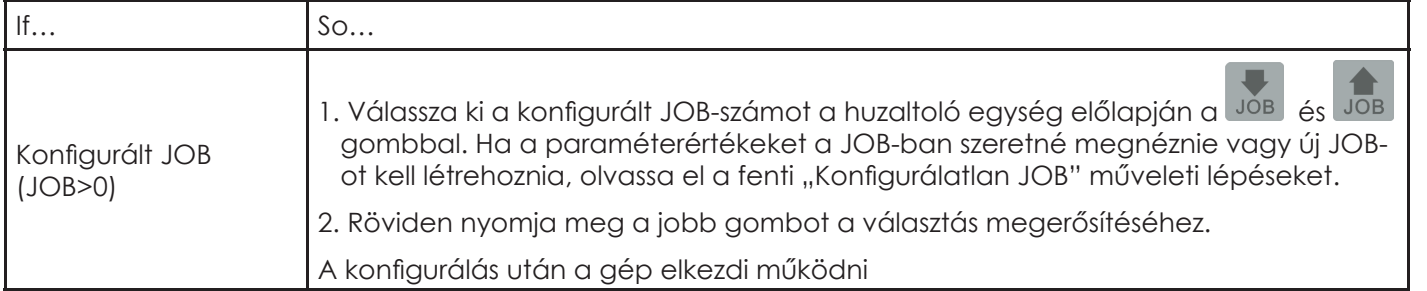

 $\Xi$ 

A beállítás után végezze el a hegesztést.

# **5. AWI hegesztés**

#### $E$ **5.1 Csatlakozási ábra**

A hegesztőgéphez az egygombos távirányítót (RC 101) lehet csatlakoztatni a hegesztési áram beállításához.

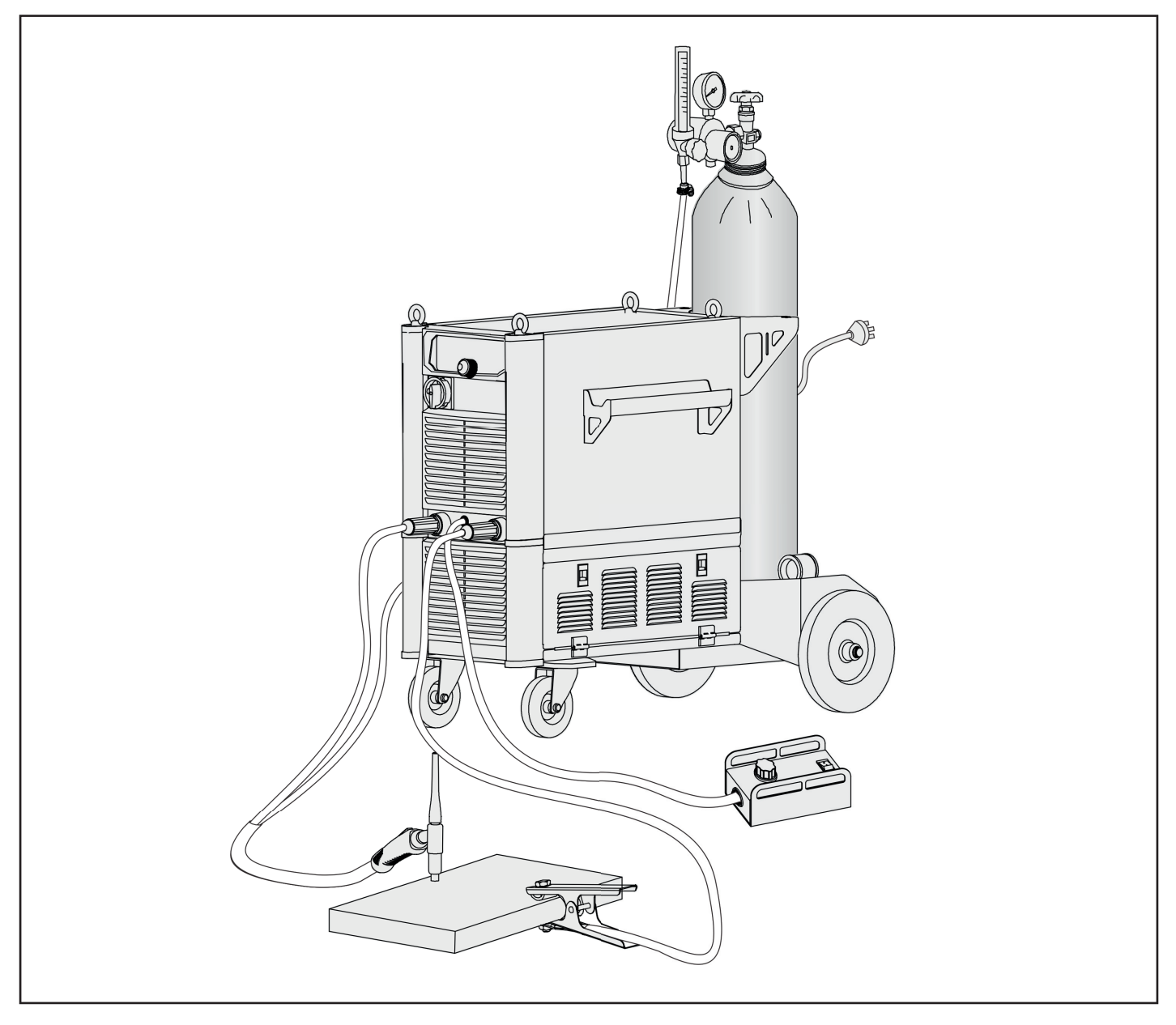

## **5.2 A hegesztés lépései**

 $\mathbb{R}^2$  **MEGJEGYZÉS:** A hegesztés előtt az üzemeltetőnek ellenőriznie kell a berendezés alkatrészeit és meg kell győződnie arról, hogy kifogástalan állapotban vannak.

**1. lépés** Csatlakoztassa a hálózati csatlakozót az áramforráshoz.

Szükség esetén a földvezetéket földelnie kell a tápkábelben.

**2. lépés** Kapcsolja be a főkapcsolót.

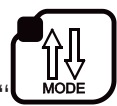

- **3. lépés:** Válassza ki a TIG módot a " " gomb megnyomásával.
- **4. lépés:** Válassza ki a volfrám átmérőjét a munkadarab vastagsága és a hegesztési helyzet szerint.
- **5. lépés:** Állítsa be az áram értékét a hegesztőgép előlapján lévő gomb segítségével.
- **6. lépés:** Végezze el a hegesztést.

# **6. Bevontelektródás/MMA hegsztés**

# **6.1 Csatlakozási ábra**

A hegesztőgéphez az egygombos távirányítót (RC 101) lehet csatlakoztatni a hegesztési áram beállításához.

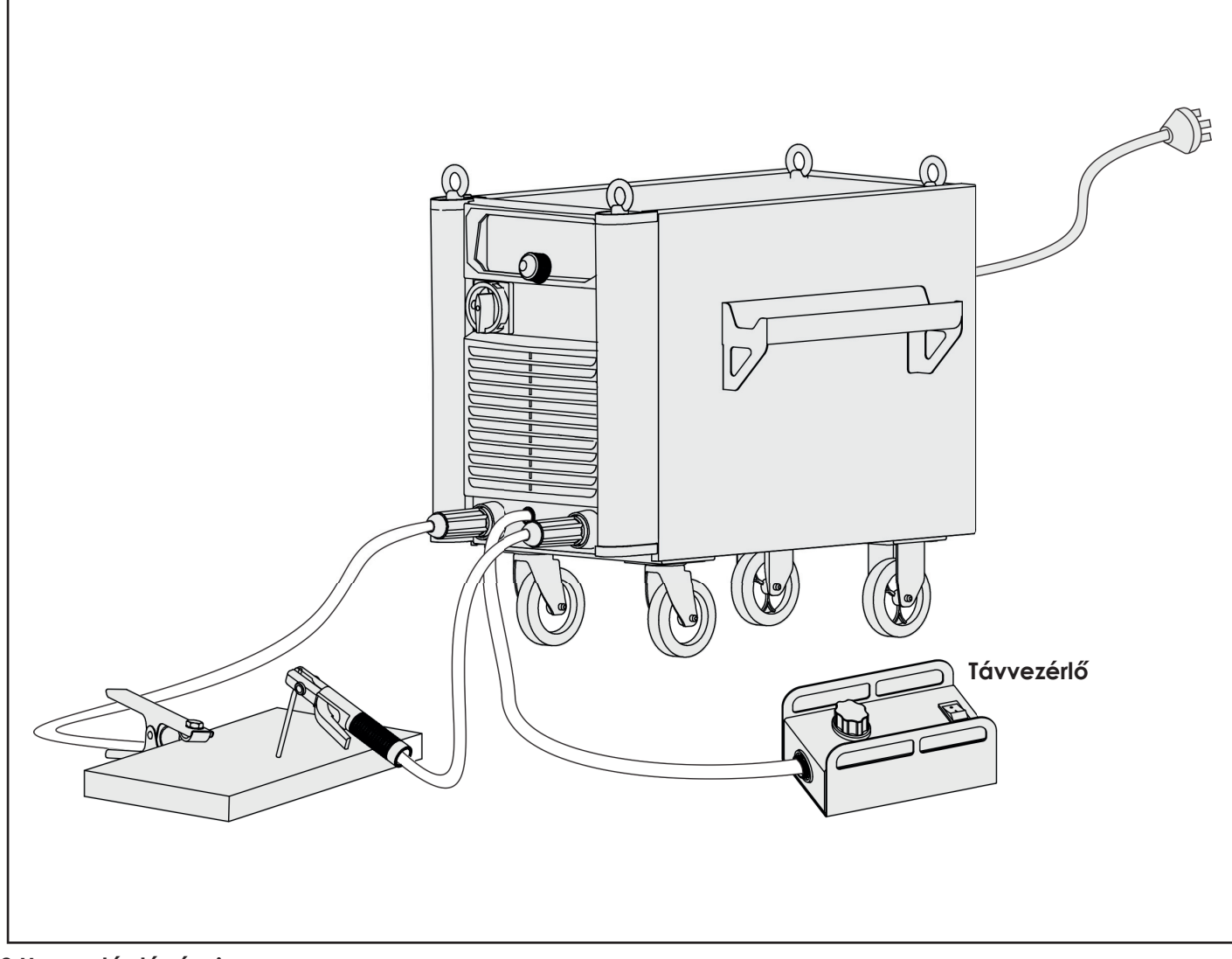

## **6.2 Hegesztés lépései**

- **MEGJEGYZÉS:** A hegesztés előtt az üzemeltetőnek ellenőriznie kell a berendezés alkatrészeit és meg kell győződnie arról, hogy kifogástalan állapotban vannak.
- **1. lépés** Csatlakoztassa a hálózati csatlakozót az áramforráshoz.

Szükség esetén a földvezetéket földelnie kell a tápkábelben.

**2. lépés** Kapcsolja be a főkapcsolót.

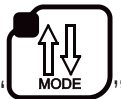

**3. lépés:** Válassza ki a TIG módot a "**Chroneses"** gomb megnyomásával.

Kétféle mód van a bevontelektródás /MMA hegesztés alatt, kézi és szinergikus módban.

• Kézi üzemmód: Forgassa el a főgombot az áram, a meleg indítás és az ív erő értékének beállításához az elektróda típusa és átmérője, a munkadarab vastagsága és a hegesztési helyzet alapján.

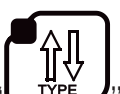

- Szinergikus üzemmód: A " بوليس gomb megnyomásával válassza ki az elektróda típusát. Ezután állítsa be az áramot az elektróda átmérőjének, a munkadarab vastagságának és a hegesztési helyzetnek megfelelően.
- A bevontelektródás / MMA hegesztési módban hegeszthető acél, rozsdamentes acél, szénacél, alumínium stb. Ötféle elektródával, 6013 / RUTILE, 7018 / BASIC, 6010 / CEL, 4043 / ALU, CrNi / RUTILE.
- **4. lépés:** Végezze el a hegesztést.

# **7. Gyökfaragás**

#### $\overline{d}$ **7.1 Csatlakozási ábra**

A hegesztőgéphez az egygombos távirányítót (RC 101) lehet csatlakoztatni a hegesztési áram beállításához.

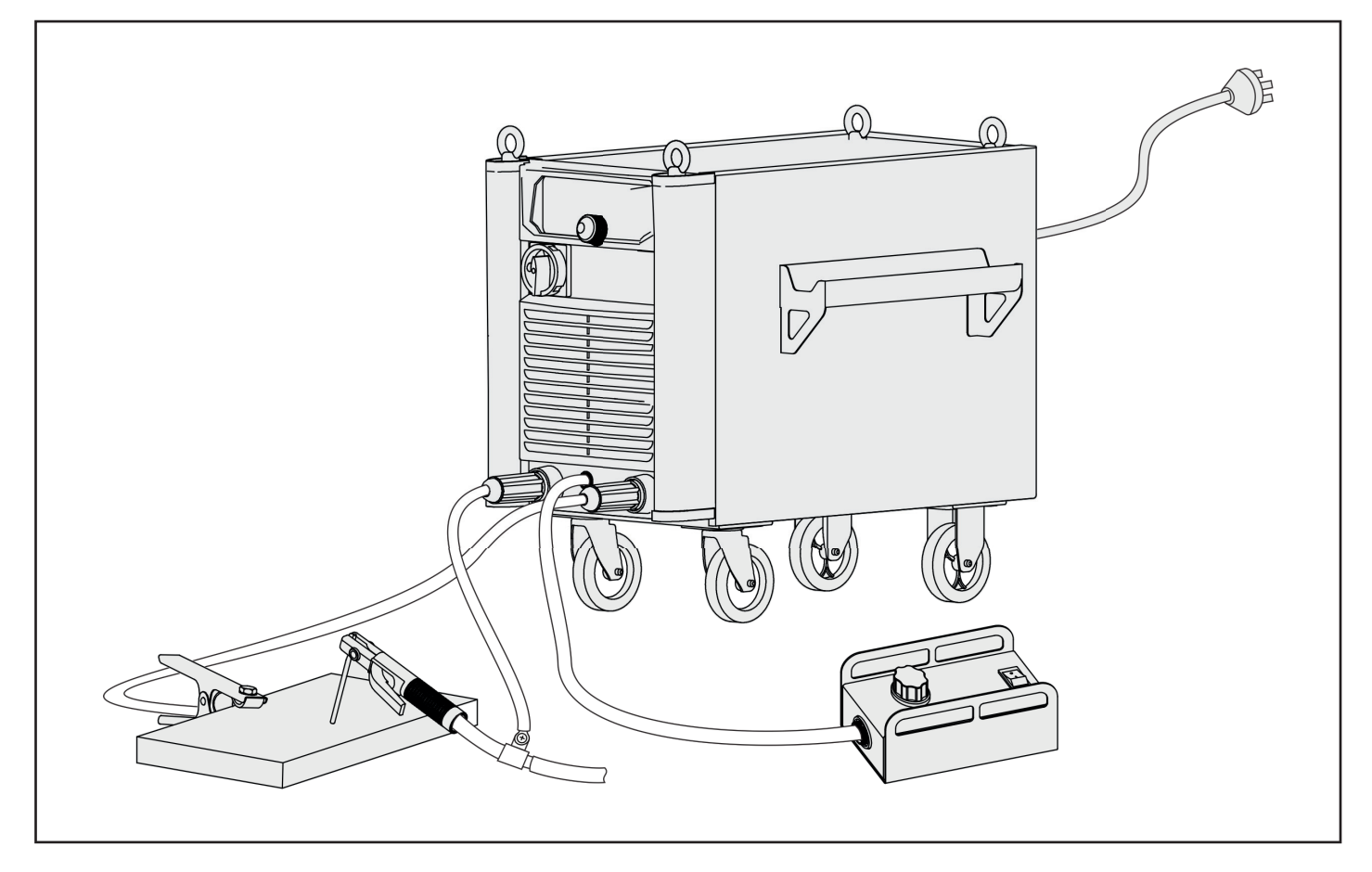

## **7.2 Gyökfaragás lépései**

 **MEGJEGYZÉS:** A hegesztés előtt az üzemeltetőnek ellenőriznie kell a berendezés alkatrészeit és meg kell győződnie arról, hogy kifogástalan állapotban vannak.

**1. lépés** Csatlakoztassa a hálózati csatlakozót az áramforráshoz.

Szükség esetén a földvezetéket földelnie kell a tápkábelben.

- **2. lépés** Kapcsolja be a főkapcsolót.
- **3. lépés:** Válassza ki a "Arc Guoging" módot a "**Lilopede J**" gomb megnyomásával.

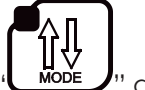

Ebben az üzemmódban a szén-elektróda megfelelő hossza a bilincsből 80-100 mm. A levegőnyomás tartománya 4-6 bar.

**4. lépés** Állítsa be az áramot az elektróda átmérője, a munkadarab vastagsága és a hegesztési helyzet alapján. Vegyük a következő listát javaslat szerint**.**

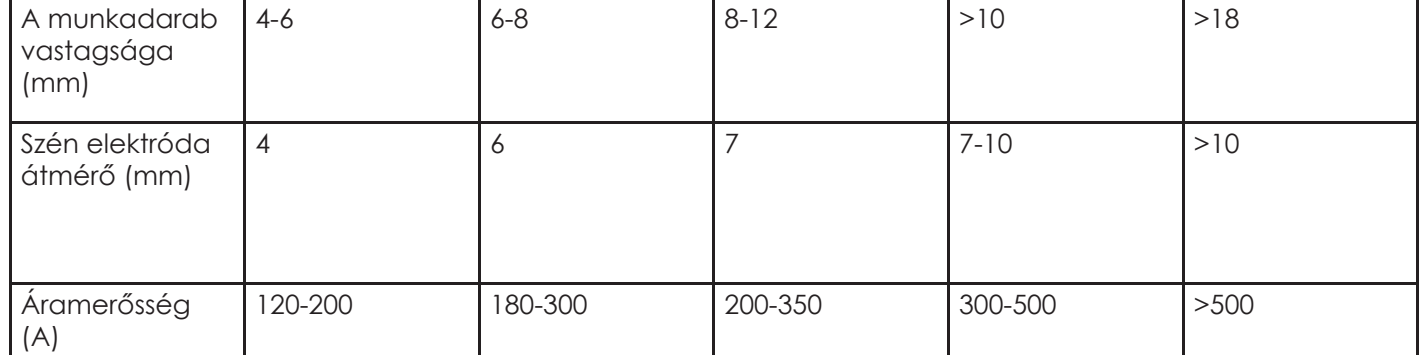

**5. lépés:** Végezze el a gyökfaragás műveletet..

### **Távirányító telepítése**

Megjegyzés: A távirányító alapkivitelben 5 m csatlakozókábellel (apa/apa) van felszerelve. Az opcionális hosszabbító kábelek 5 m vagy 10 m hosszúak.

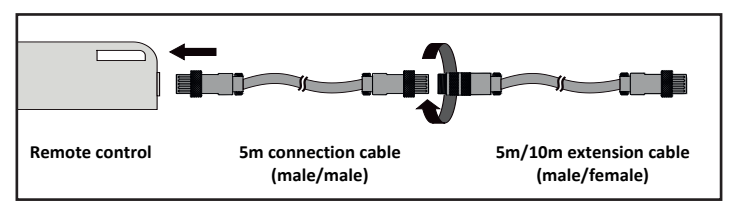

## **Helyes vázlatos ábra**

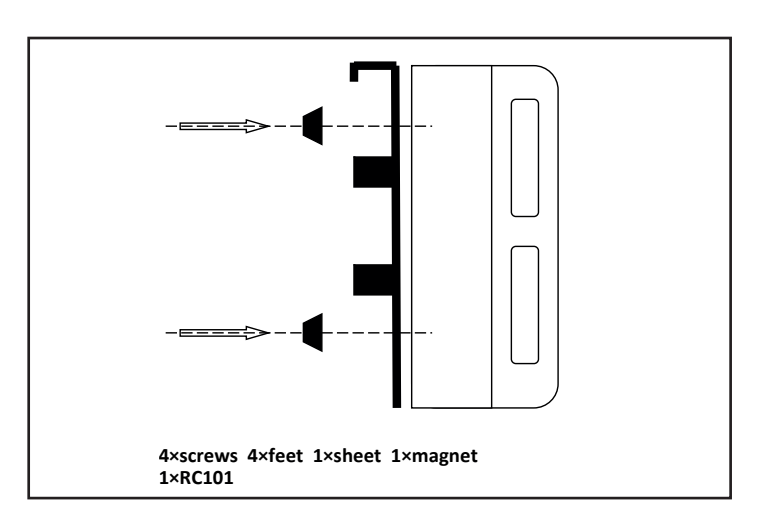

#### **Helytelen vázlatos ábra**

"A" verzió 4 lábbal "B" verzió 2 lábbal

"C" verzió lábak nélkül "D" verzió lábak nélkül, mágnessel

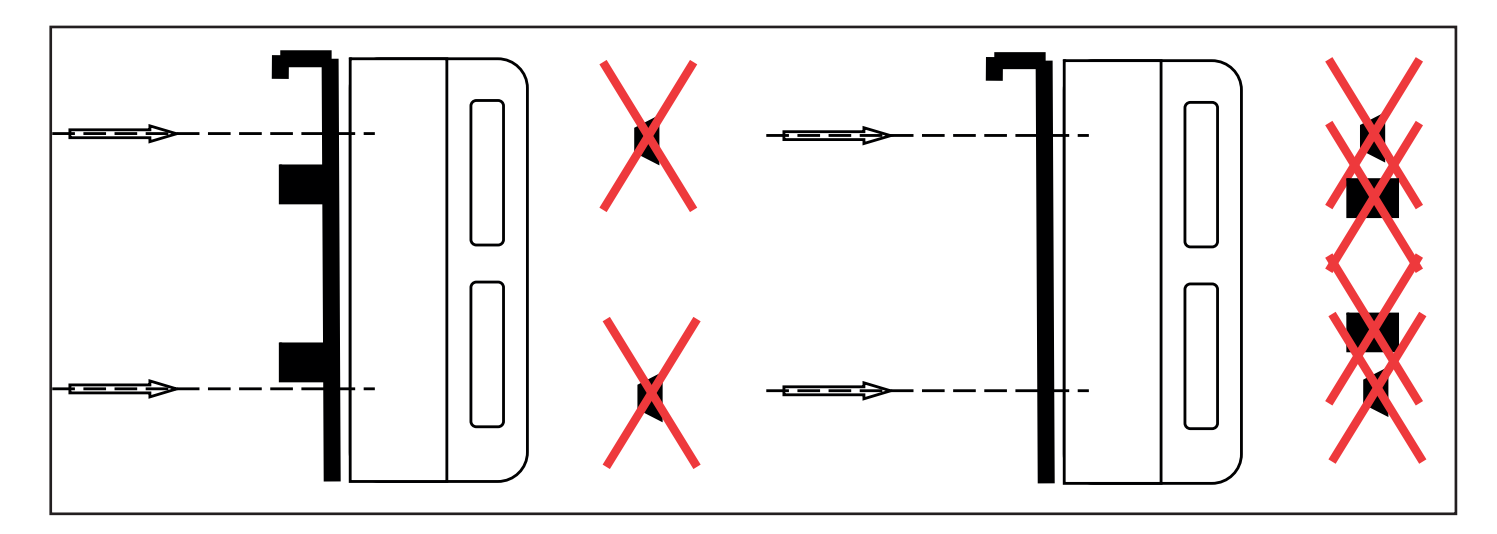

# **8. Hegesztési környezet és hibaforrások**

#### $\overline{d}$ **8.1 Környezeti követelmények**

Megjegyzés: Az IP21 / IP21S védettségű hegesztőgépet nem szabad esőben vagy hóban használni.

A javasolt külső környezet hegesztéshez a következő:

- Helyezze a hegesztőgépet vízszintes helyzetbe. A hegesztőgép dőlése nem haladhatja meg a 10 fokot.
- A hegesztőgép tárolásának környezetének tisztának és pormentesnek kell lennie.

Hegesztési eljárással keletkező por, sav, maró hatású gáz vagy anyag a környezeti levegőben, amely nem haladja meg a normál tartalmat

• A hegesztőgép tárolási környezetében a levegő relatív páratartalma a következő legyen:

Legfeljebb 50% 40 °C-on

Legfeljebb 90% 20 °C-on

• A hőforrás, a tűzforrás és a hegesztési fröccsenés nem található a környezetben, ahol a hegesztőgépet elhelyezték.

A környezeti hőmérséklet a következő:

Működés közben: -10 ° C - + 40 ° C

Tárolás és szállítás: -25 ° C-tól + 55 ° C-ig (a funkció és a teljesítmény károsítása nélkül)

• A tengerszint feletti magasság 1000 m-ig.

## **8.2 Csatlakozás az áramforráshoz.**

A DYNAMIG 560 hegesztőgép generátorról és/vagy akár hosszú kábelekkel is üzemeltethető. Ezenkívül alacsony és a túlfeszültség elleni védelemmel is rendelkezik. Amikor a feszültség a 380V AC -20% alatt van vagy 460V AC+15% felett, a védelem működésbe lép.

## $\vec{x}$

## **8.3 Hegesztési hibaforrások**

A szerelvények állapot, a hegesztő anyagok, a környezeti tényezők, a tápellátási képességek befolyásolják a hegesztés minőségét. A felhasználónak, a lehetőségeknek megfelelően, meg kell próbálnia javítani a hegesztési környezetet.

#### **• Fekete hegesztési pont**

- A hegesztési hely nem védett az oxidációtól. A felhasználó ellenőrizheti a következőket:
- a) Ellenőrizze, hogy az védőgáz palack szelepe nyitva van-e és a nyomása elegendő-e. A védőgáz palackot fel kell feltölteni, ha a palack nyomása 5 bar alatt van.
- b) Ellenőrizze, hogy az áramlásmérő nyitva van-e, és elegendő-e az áramlása .A felhasználó választhat különböző áramlást a hegesztési áram függvényében a gáz megtakarítása érdekében. De a túl kicsi áramlás miatt fekete hegesztési pont jöhet létre, mert a védőgáz túl kevés ahhoz, hogy fedje a hegesztési pontot. Javasolt a védőgáz mennyiségét legalább 5l/ percre beállítani..
- c) Ellenőrizze, hogy a hegesztőpisztoly nincs e eldugulva.
- d) Ha a gázátvezetés tömítettsége nem megfelelő vagy a gáz nem tiszta, akkor a hegesztési minőség romlik.
- e) Ha a levegő erősen áramlik hegesztési környezetben (erő szél), az csökkentheti a védőgáz hatékonyságát.
- Az ívgyújtás nehéz és könnyen megszakad
- a) Ellenőrizze, hogy a volfrám elektróda minősége megfelelő-e.
- b) Ha az elektródát nem száraz, az instabil ívet okoz, növekszik a hegesztési hibalehetőség és a minőség romlik.
- c) Ha extra hosszú hosszabbítókábelt használ, akkor a kimeneti feszültség csökken, ezért lehetőség szerint rövidítse a kábelt.
- A kimeneti áram nem a névleges érték

Ha a tápfeszültség eltér a névleges értéktől, akkor a kimeneti áram nem egyezik meg a névleges értékkel; ha a feszültség alacsonyabb a névleges értéknél, a maximális kimenet alacsonyabb lehet a névlegesnél.

- A gép működése közben az áram nem stabilizálódik
- A következő tényezőkkel okozhatják:
- a) Az elektromos hálózat feszültsége megváltozott.
- b) Az elektromos hálózat vagy más berendezések káros interferenciát okoznak
- Gáz kimaradás hegesztéskor
- a) Vizsgálja meg, hogy nincs-e szivárgás a gázellátó körben.
- b) Vizsgálja meg, hogy a felületen vannak-e olyan szennyező anyagok, mint olaj, rozsda, festék stb.
- c) Túl kevés a gázáramlás vagy túl erős a szél a munkakörnyezetben.

# **9 Rendszeres karbantartás**

 $E$ 

- a) Rendszeresen távolítsa el a port száraz sűrített levegővel. Ha a hegesztőgépet erős füsttel és szennyezett levegővel rendelkező környezetben használják, akkor a port legalább havonta egy alkalommal el kell távolítani.
- b) A sűrített levegő nyomása ne legyen a szükségesnél magasabb, hogy megakadályozzuk a gép kisebb alkatrészeinek károsodását.
- c) Vizsgálja meg az elektromos csatlakozók belsejét és biztosítsa a tökéletes érintkezést (különösen a dugók és aljzatok). Rögzítse a laza illesztéseket. Oxidáció esetén távolítsa el az oxidréteget homokpapírral és csatlakoztassa újra.
- d) Óvja a gépet a víztől és nedvességtől. Ha mégis víz éri, fújja ki sűrített levegővel és szárítsa meg. Ellenőrizze a szigetelést, hogy megbizonyosodjon arról, hogy alkalmas-e a használatra.
- e) Ha a hegesztőgépet hosszú ideig nem használják, akkor csomagolja a gépet az eredeti csomagolásba, és tárolja száraz környezetben.

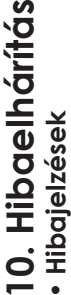

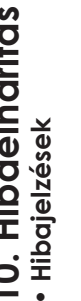

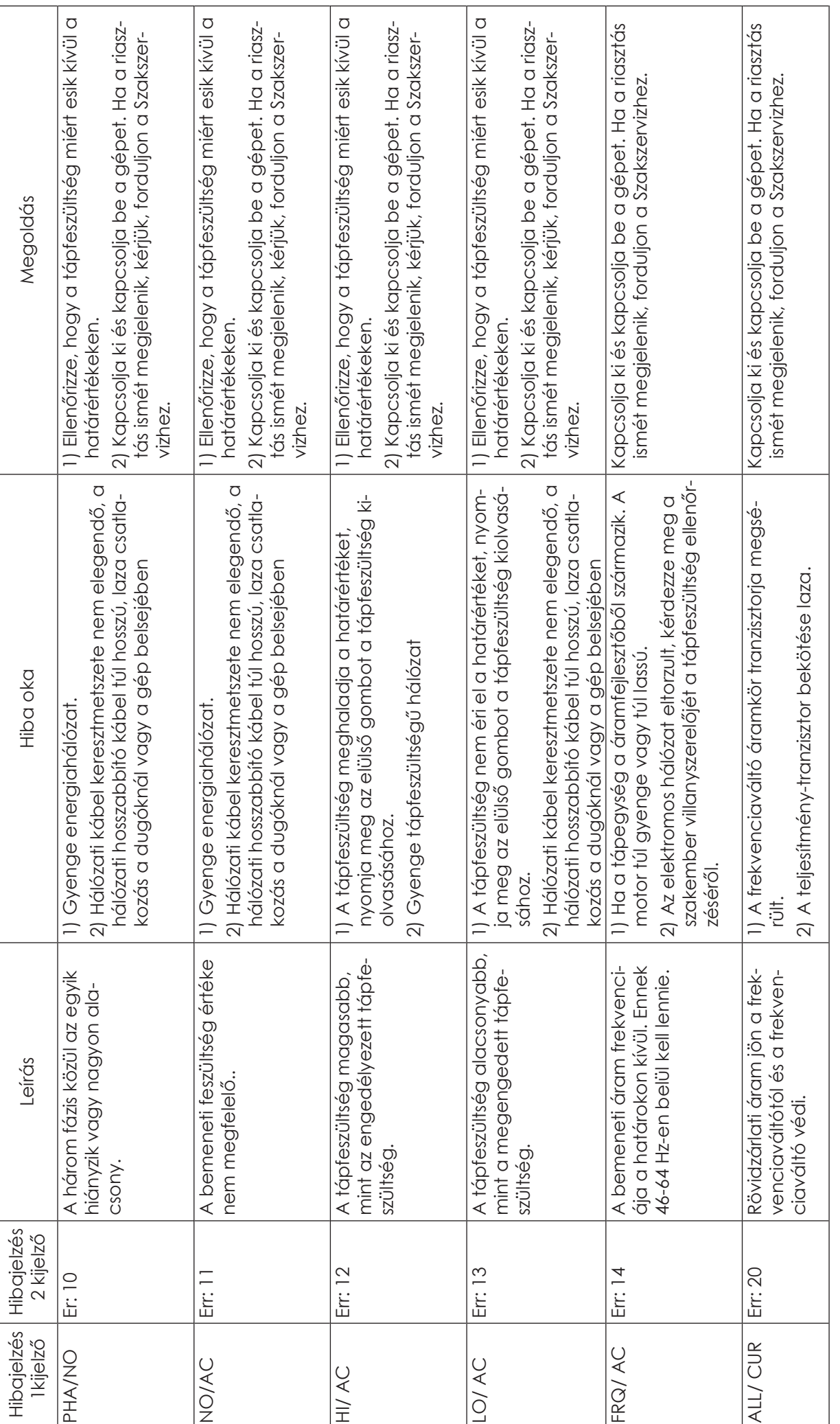

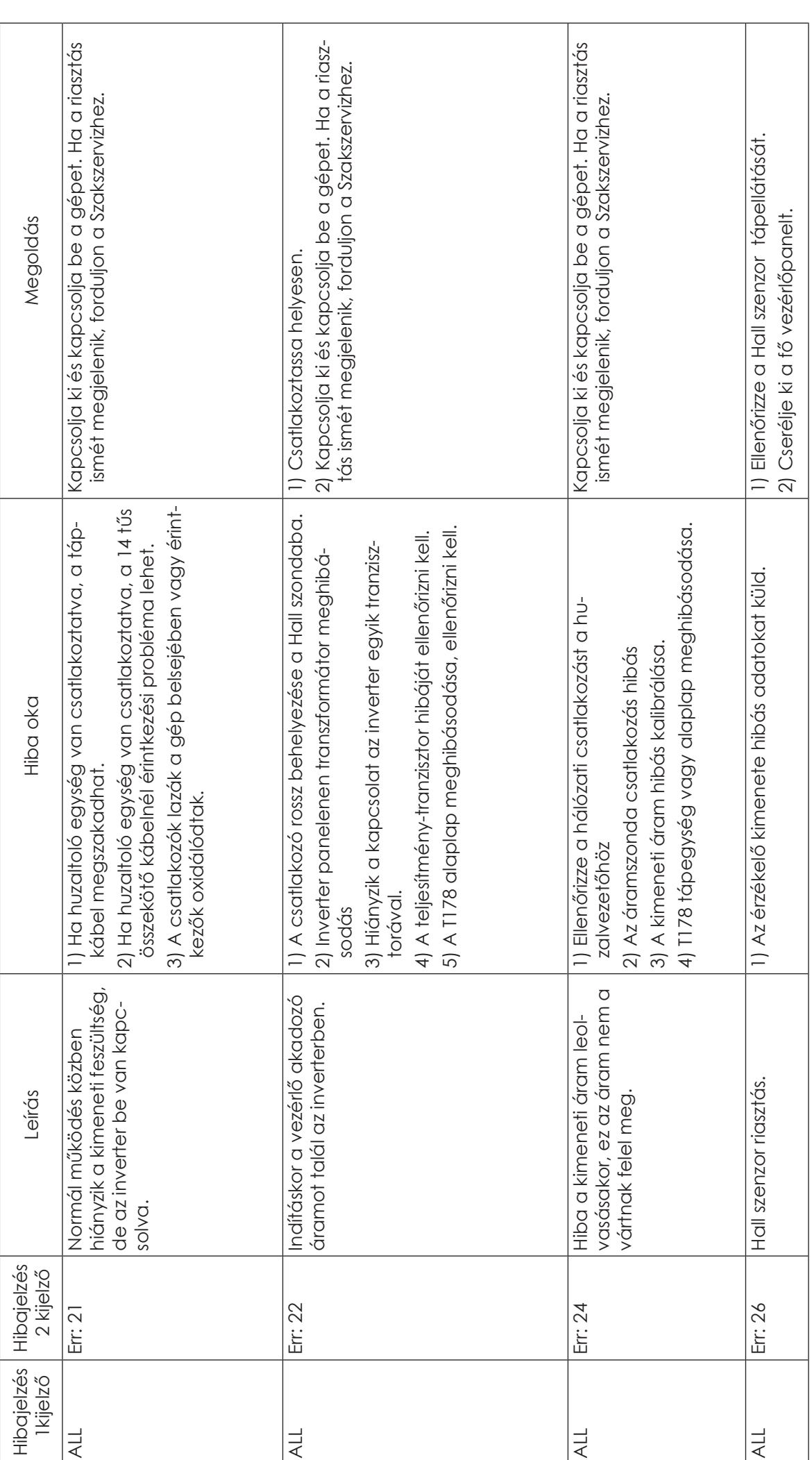

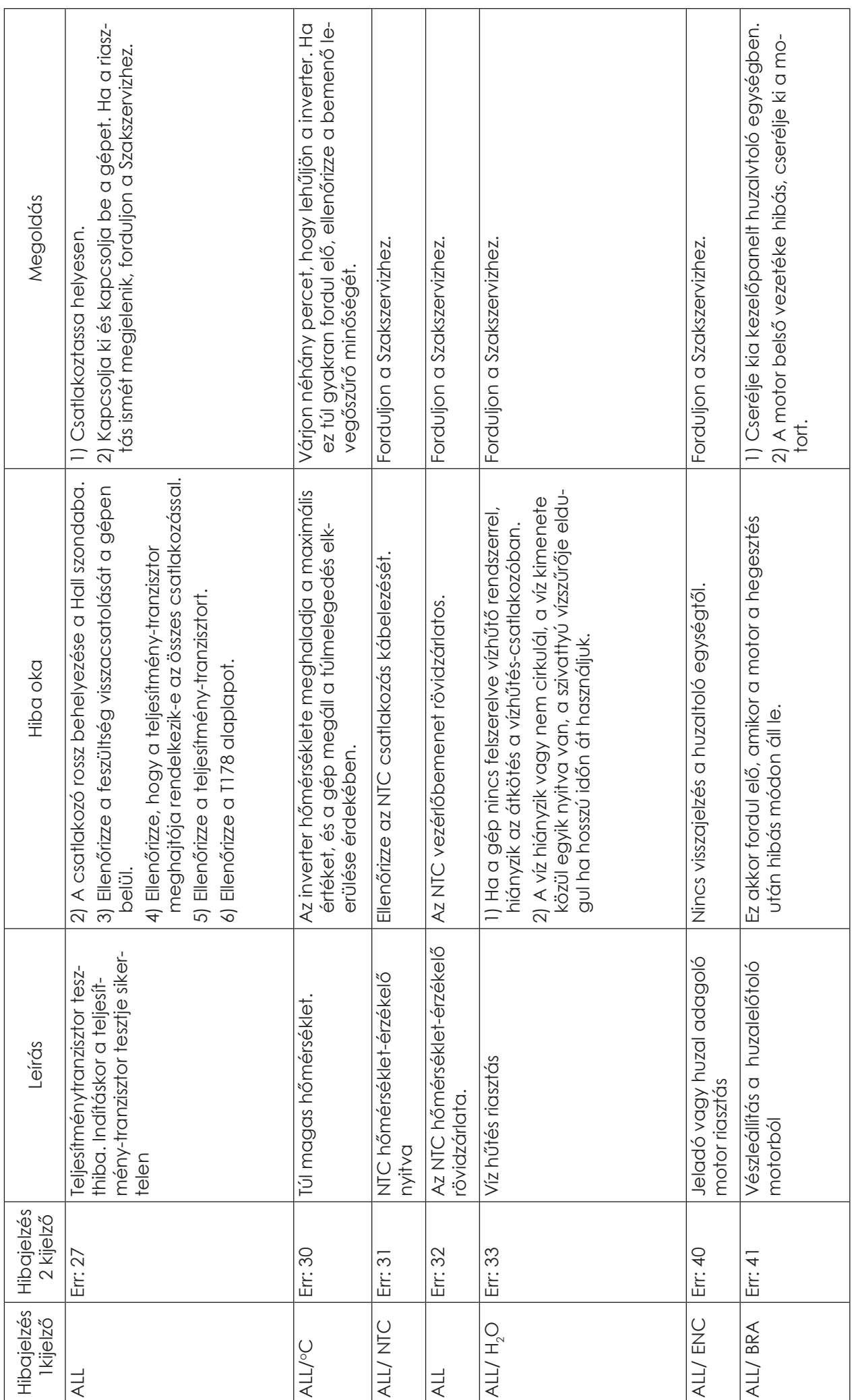

 $\vert \Xi$ 

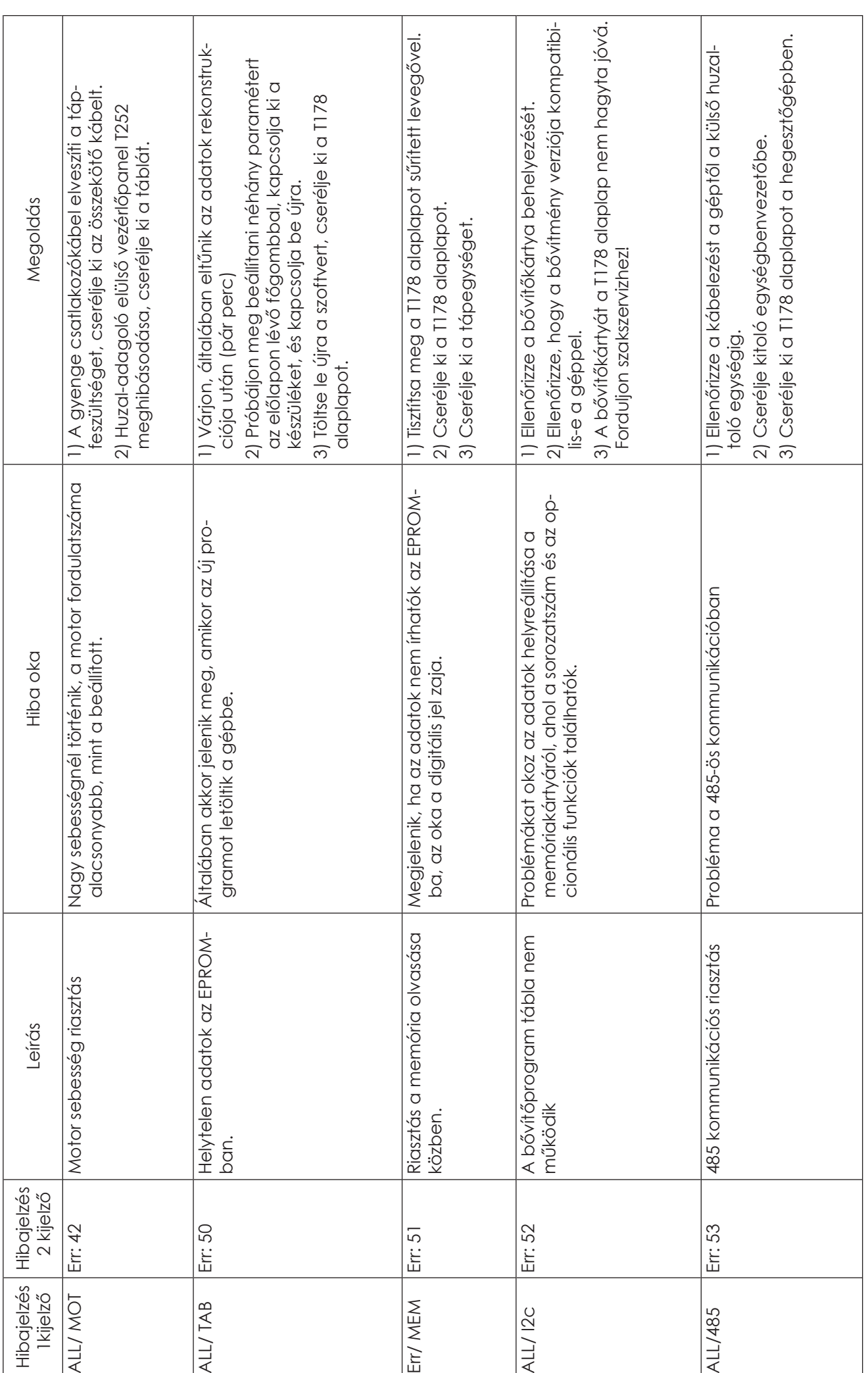

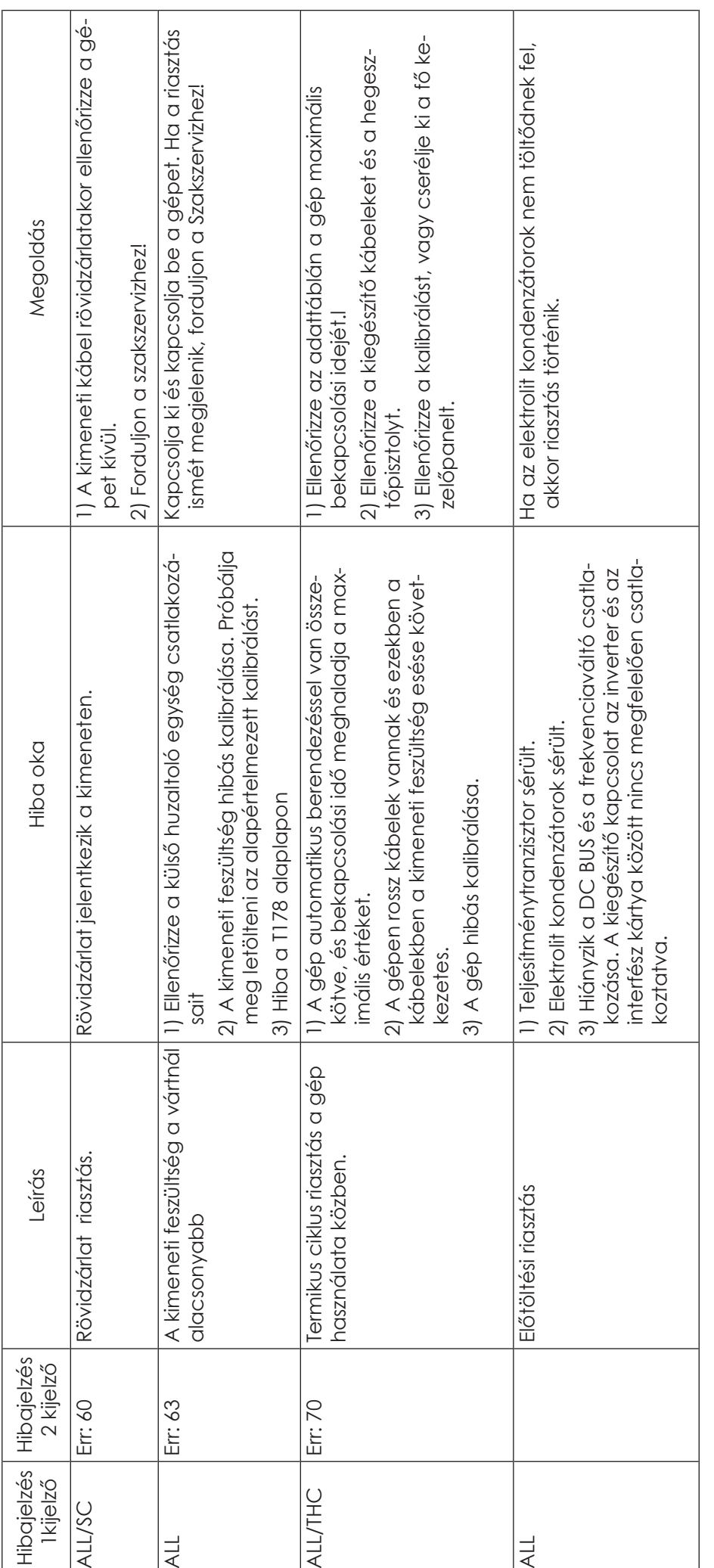

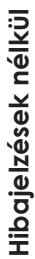

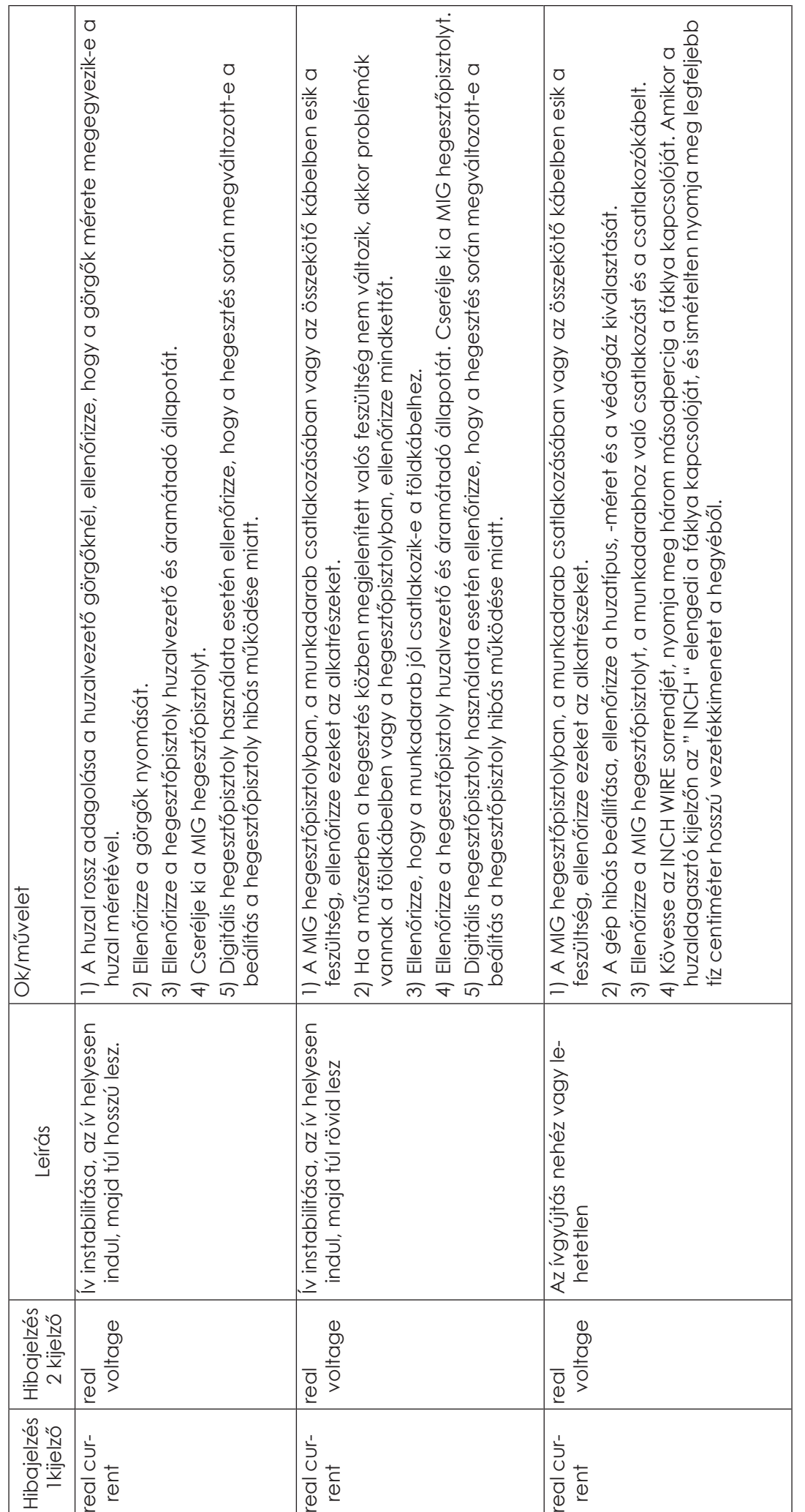

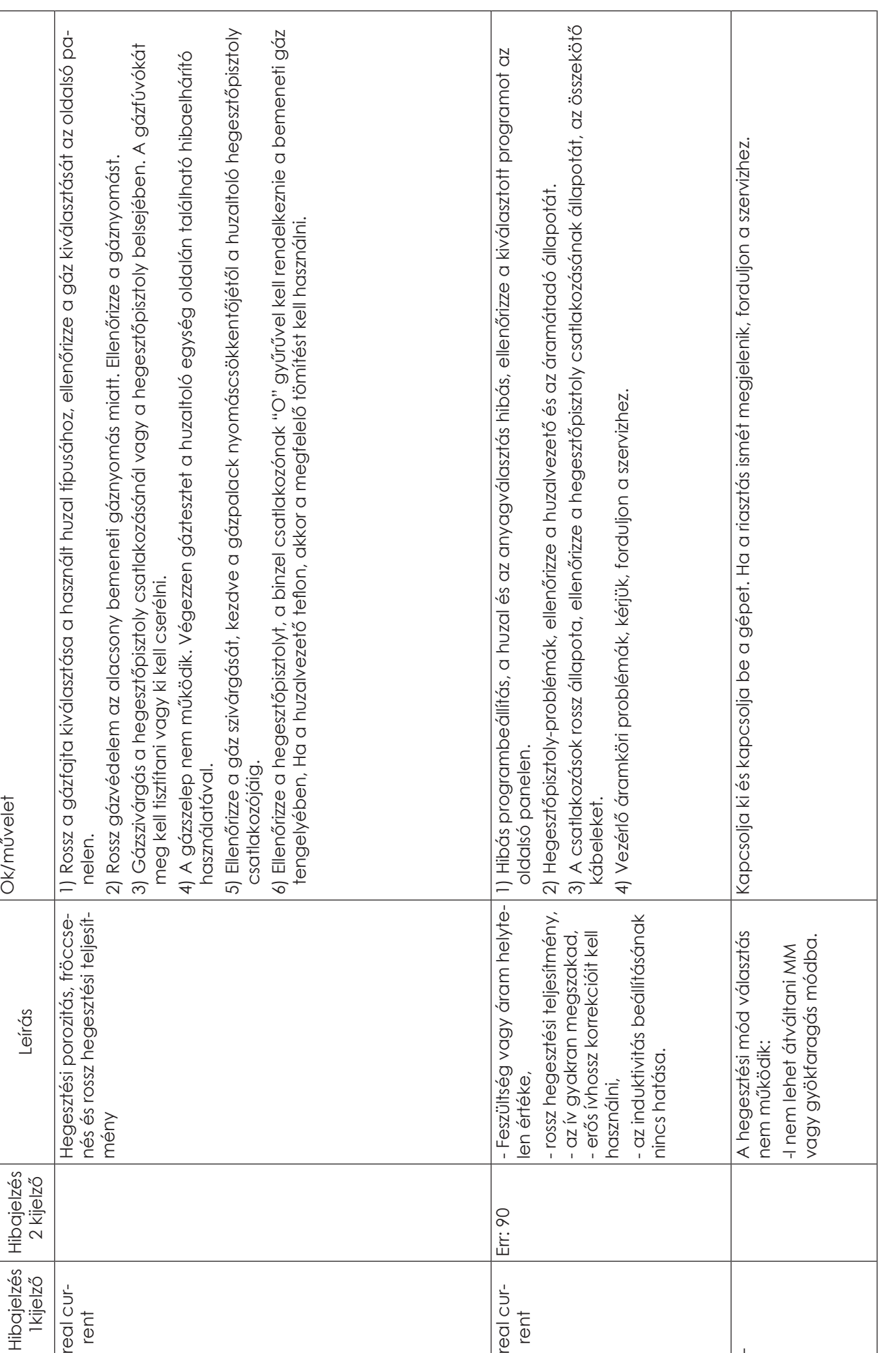

 $\Xi$ 

# **Óvintézkedések**

# **Munkaterület**

- 1. A hegesztőkészüléket pormentes, korróziót okozó gáz, gyúlékony anyagoktól mentes, maximum 90% nedvességtartalmú helyiségben használja!
- 2. A szabadban kerülje a hegesztést, hacsak nem védett a napfénytől, esőtől, hótól. A munkaterület hőmérséklete -10°C és +40°C között legyen!
- 3. Faltól a készüléket legalább 30 cm-re helyezze el!
- 4. Jól szellőző helyiségben végezze a hegesztést!

# **Biztonsági követelmények**

- A hegesztőgép rendelkezik túlfeszültség / túláram / túlmelegedés elleni védelemmel. Ha bármely előbbi esemény bekövetkezne, a gép automatikusan leáll. Azonban a túlságos igénybevétel károsítja a gépet, ezért tartsa be az alábbiakat:
- 1. Szellőzés. Hegesztéskor erős áram megy át a gépen, ezért természetes szellőzés nem elég a gép hűtéséhez! Biztosítani kell a megfelelő hűtést, ezért a gép és bármely körülötte lévő tárgy közötti távolság minimum 30 cm legyen! A jó szellőzés fontos a gép normális működéséhez és hosszú élettartamához!
- 2. Folyamatosan a hegesztőáram nem lépheti túl a megengedett maximális értéket! Áram túlterhelés rövidíti a gép élettartamát vagy a gép tönkremeneteléhez vezethet!
- 3. Túlfeszültség tiltott! A feszültségsáv betartásához kövesse a főbb paraméter táblázatot! Hegesztőgép automatikusan kompenzálja a feszültséget, ami lehetővé teszi a feszültség megengedett határok között tartását. Ha bemeneti feszültség túllépné az előírt értéket, károsodnak a gép részei!
- 4. A gépet földelni kell! Amennyiben a gép szabványos, földelt hálózati vezetékről működik, abban az esetben a földelés automatikusan biztosított. Ha generátorról, vagy külföldön, ismeretlen, nem földelt hálózatról használja a gépet, szükséges a gépen található földelési ponton keresztül annak földelésvezetékhez csatlakoztatása az áramütés kivédésére.
- 5. Hirtelen leállás állhat be hegesztés közben, ha túlterhelés lép fel, vagy a gép túlmelegszik. Ilyenkor ne indítsa újra a gépet, ne próbáljon azonnal dolgozni vele, de a főkapcsolót se kapcsolja le, így hagyja a beépített ventilátort megfelelően lehűteni a hegesztőgépe

# **Figyelem!**

Amennyiben a hegesztő berendezést nagyobb áramfelvételt igénylő munkára használja, például rendszeresen 180A-t meghaladó hegesztési feladat, és így a 16A-es hálózati biztosíték, dugalj és dugvilla nem lenne elégséges, akkor a hálózati biztosítékot növelje 20A, 25A vagy akár 32Are! Ebben az esetben a vonatkozó szabványnak megfelelően mind a dugaljat mind a dugvillát 32A-es ipari egyfázisúra KELL cserélni! Ezt a munkát kizárólag szakember végezheti el!

# **Karbantartás**

- 1. Áramtalanítsa a gépet karbantartás vagy javítás előtt!
- 2. Bizonyosodjon meg róla, hogy a földelés megfelelő!
- 3. Ellenőrizze, hogy a belső gáz- és áramcsatlakozások tökéletesek, és szorítson, állítson rajtuk, ha szükséges. Ha oxidációt tapasztal, csiszolópapírral távolítsa el és azután csatlakoztassa újra a vezetéket!
- 4. Kezét, haját, laza ruhadarabot tartson távol áramalatti részektől, mint vezetékek, ventilátor!
- 5. Rendszeresen portalanítsa a gépet tiszta, száraz sűrített levegővel! Ahol sok a füst és szennyezett a levegő a gépet naponta tisztítsa!
- 6. A gáz nyomása megfelelő legyen, hogy ne károsítson alkatrészeket a gépben.
- 7. Ha víz kerülne, pl. eső, a gépbe megfelelően szárítsa ki és ellenőrizze a szigetelést! Csak ha mindent rendben talál, azután folytassa a hegesztést!
- 8. Ha sokáig nem használja, eredeti csomagolásban száraz helyen tárolja!

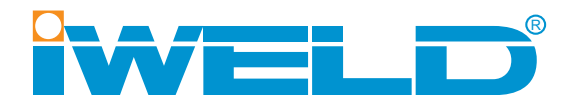

# **BEDIENUNGSANLEITUNG**

# **DYNA**MIG 560

MIG/MAG Schweißgerät

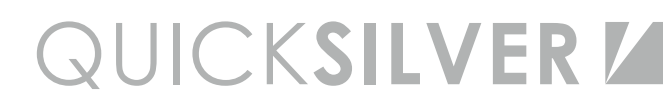

# INDEX

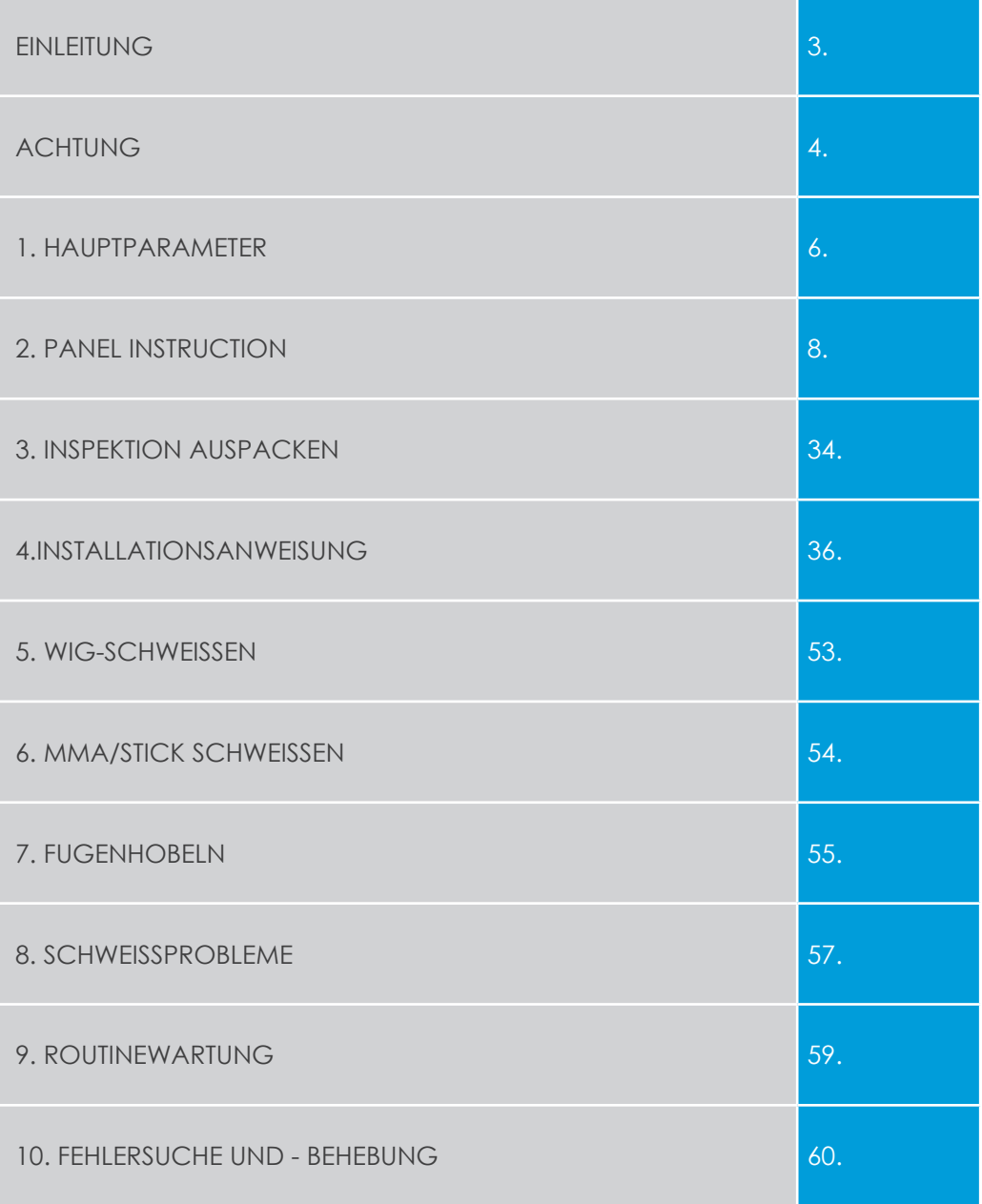

# **Einleitung**

Danke, dass Sie sich für eine iWELD Schweißmaschine oder Plasmaschneidanlage entschieden haben!

Unser Ziel ist, Ihnen die aktuellsten und zuverlässigsten Werkzeuge zur Verfügung zu stellen, um Ihre Arbeit zu unterstützen, sei es hausgemacht, handwerklich oder industriell.

Wir entwickeln und fertigen unsere Geräte und Maschinen in diesem Sinne.

Alle unsere Schweißgeräte basieren auf einer fortschrittlichen Inverter-Technologie, bei der der Hochfrequenz-IGBT den Strom gleichrichtet.

Dank der modernen Technologie sind das Gewicht und die Größe des Haupttransformators viel geringer, damit ist es viel ergonomischer und seine Effizienz im Vergleich zu herkömmlichen Transformatorschweißmaschinen um 30% höher.

Durch die eingesetzte Technologie und den Einsatz von Qualitätsbauteilen zeichnen sich unsere Schweiß- und Plasmaschneidmaschinen durch einen stabilen Betrieb, eine beeindruckende Leistung, einen energieeffizienten und umweltfreundlichen Betrieb aus.

Durch die Aktivierung von Mikroprozessor-Steuerungsfunktionen hilft es kontinuierlich, den optimalen Charakter des Schweißens oder Schneidens beizubehalten.

Bitte lesen und befolgen Sie die Anweisungen in diesem Handbuch sorgfältig, bevor Sie das Gerät benutzen.

Das Benutzerhandbuch beschreibt die beim Schweißen auftretenden Gefahren, einschließlich der Maschinenparameter und -funktionen, und bietet Unterstützung bei der Handhabung und Anpassung, beinhaltet jedoch nicht oder nur in geringem Umfang das umfassende Fachwissen über das Schneiden von Schweißnähten.

Wenn der Leitfaden keine ausreichenden Informationen enthält, wenden Sie sich an Ihren Händler, um weitere Informationen zu erhalten.

Im Falle eines Fehlers oder einer anderen Garantie beachten Sie bitte die "Allgemeinen Garantiebedingungen für Garantieansprüche".

Das Benutzerhandbuch und die zugehörigen Dokumente sind ebenfalls auf unserer Produktseite verfügbar.

Wir wünschen Ihnen gute Arbeit!

IWELD Kft. 2314 Halásztelek II. Rákóczi Ferenc út 90/B Tel: +36 24 532 625 info@iweld.hu www.iweld.hu

## **ACHTUNG!**

Für Ihrer Sicherheit und der Sicherheit der Personen aus Ihrer Umgebung bitten wir Sie, sie sollen diese Bedienungsanleitungen vor dem Installieren und der Benutzung der Ausrüstung lesen. bitte benutzen Sie die Schutzausrüstungen während der Schweißund Schneidearbeiten. Für mehrere Details lesen die die Benutzungsanleitungen.

- Stellen Sie nicht auf einer anderen Arbeitsweise während dem Schweißen um!
- beschalten von dem Versorgungsnetz wenn nicht benutzt.
- Der Startknopf sichert eine vollständige Abschaltung
- Die Verbrauchsmaterialien, die Zubehöre für Schweißen müssen perfekt sein
- Die Ausrüstung wird nur von Fachpersonal benutzt

# **Ein elektrischer Schlag kann Tod verursachen!**

- Die Ausrüstung muss ein Erdschluss haben, gemäß dem Angewendeten Standard.
- Berühren Sie nie elektrisierte Teile oder den elektrischen Schweißstab ohne Schutz oder mit nassen Handschuhen oder Kleidungsstücken!
- Versichern Sie sich, dass Sie und der bearbeitete Teil isoliert sind. Versichern Sie sich, dass Ihre Arbeitsposition sicher ist.

# **Der Rauch kann Ihre Gesundheit beschädigen!!**

- Halten sie Ihren Kopf weg vom Rauch
- **Die Radiation des elektrischen Bogens kann Ihre Augen und Haut beschädigen!**
- Benutzen Sie bitte entsprechende Schweißmaske, Filter und Schutzkleidung, um Augen und Körper zu schützen.
- Benutzen Sie eine entsprechende Maske oder Schutzelemente, um die anderen Personen von der Gefahr zu schützen.

# **Brandfall**

- Der Schweißfunke kann Brandfälle verursachen. Bitte versichern Sie sich, dass sich keine entzündbaren Substanzen auf der Bearbeitungsoberfläche befinden. Außerordentlicher Lärm kann der Gesundheit schaden!
- Benutzen sie immer Ohrschütze oder andere Elemente die die Ohren schützen.

# **Defekte**

- Bitte erledigen sie die Probleme gemäß den relevanten Hinweise 2 aus den Bedienungsanleitungen.
- In Falle von Probleme setzen sie sich in Verbindung mit Fachleuten

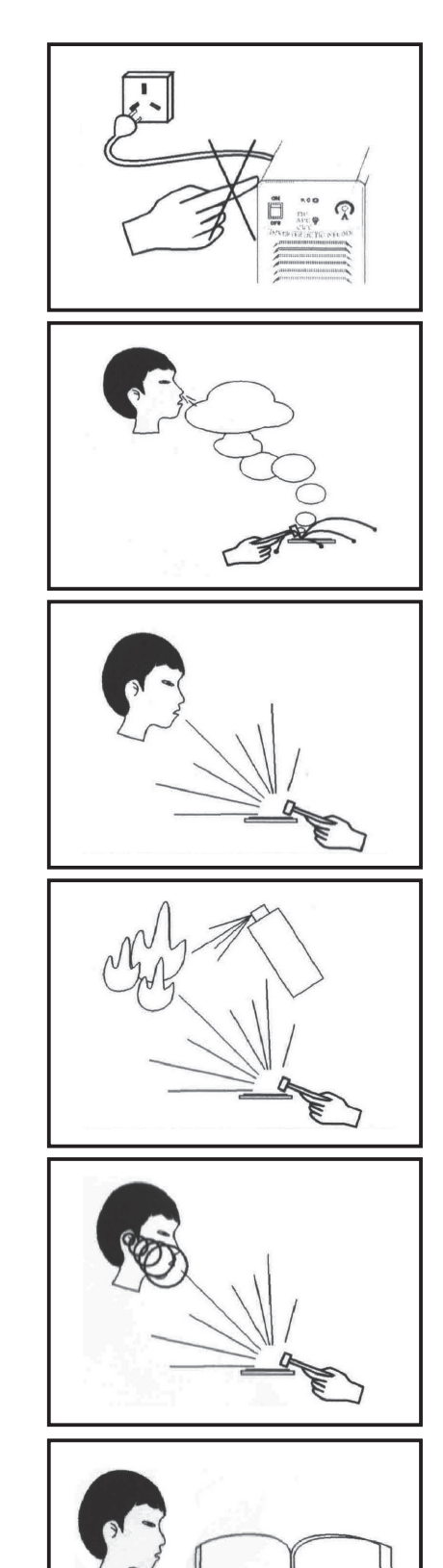

# **1. Die Hauptparameter**

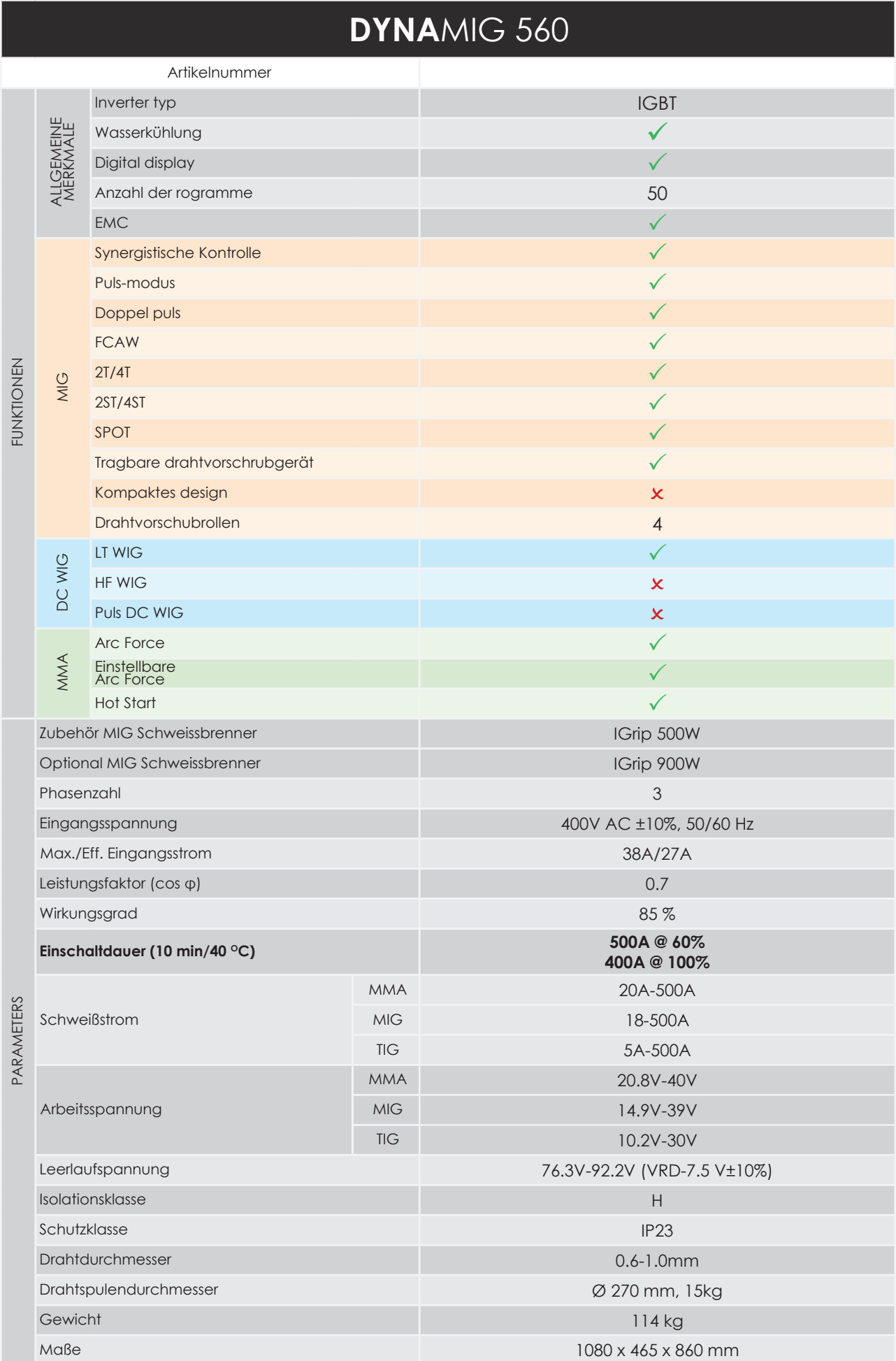

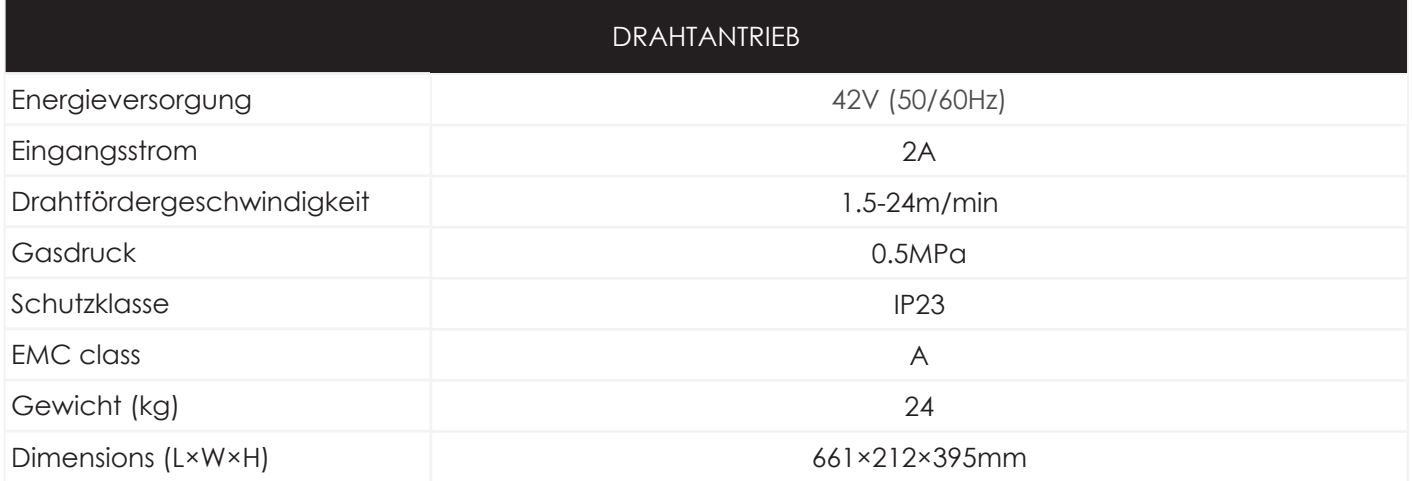

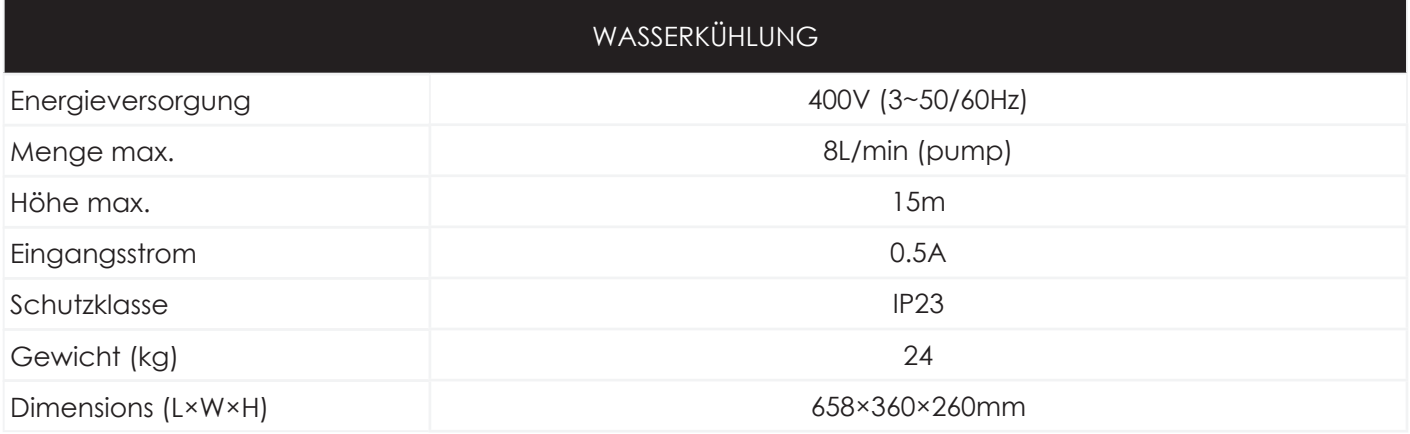

# **2. Panel-Anweisung**

Im MIG / MAG-Modus müssen Sie die Stromquelle und den Drahtvorschub einstellen und bedienen. - Beim WIG-Schweißen, STICK / MMA-Schweißen und Lichtbogenhobeln muss der Benutzer die Stromquelle einstellen und bedienen.

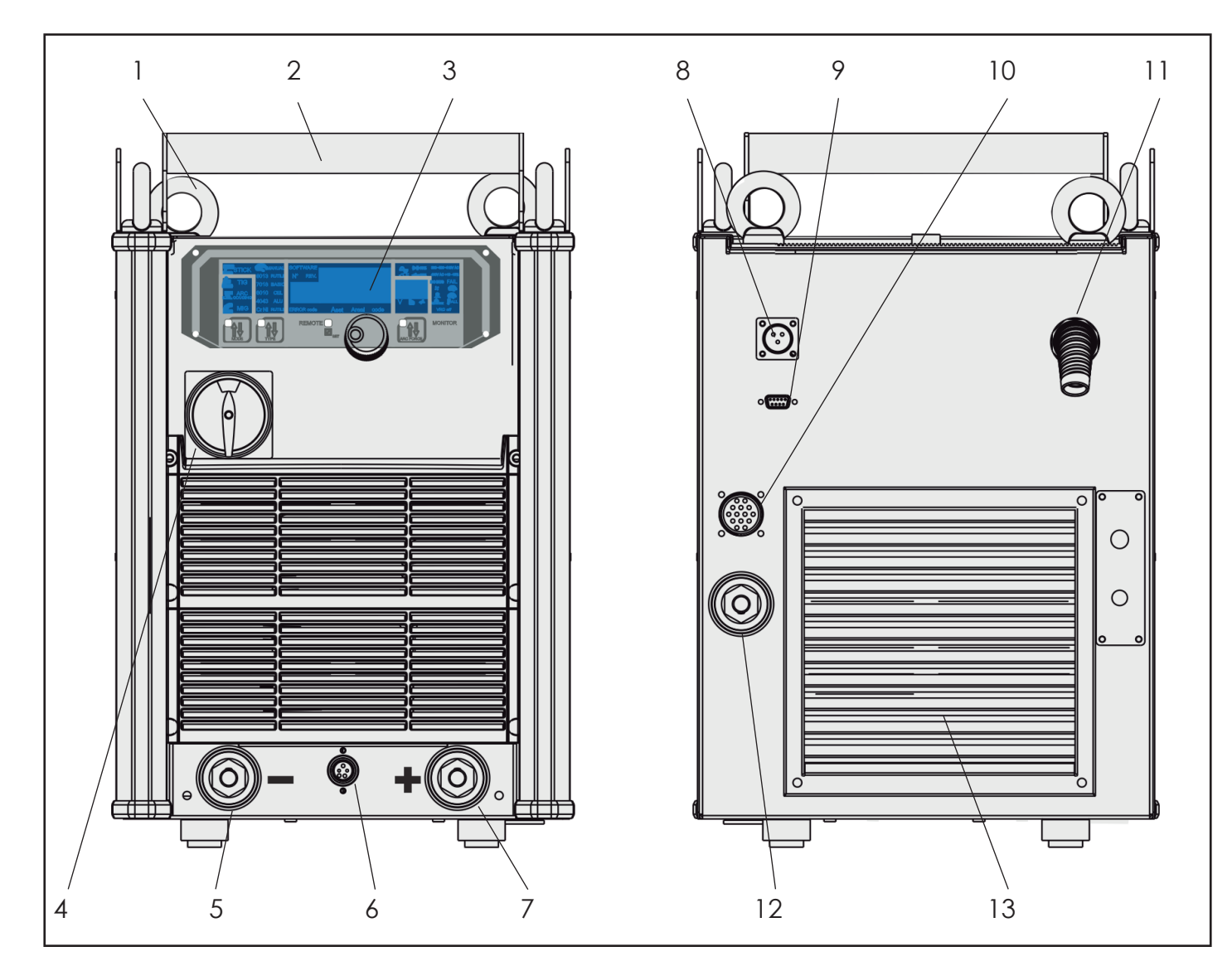

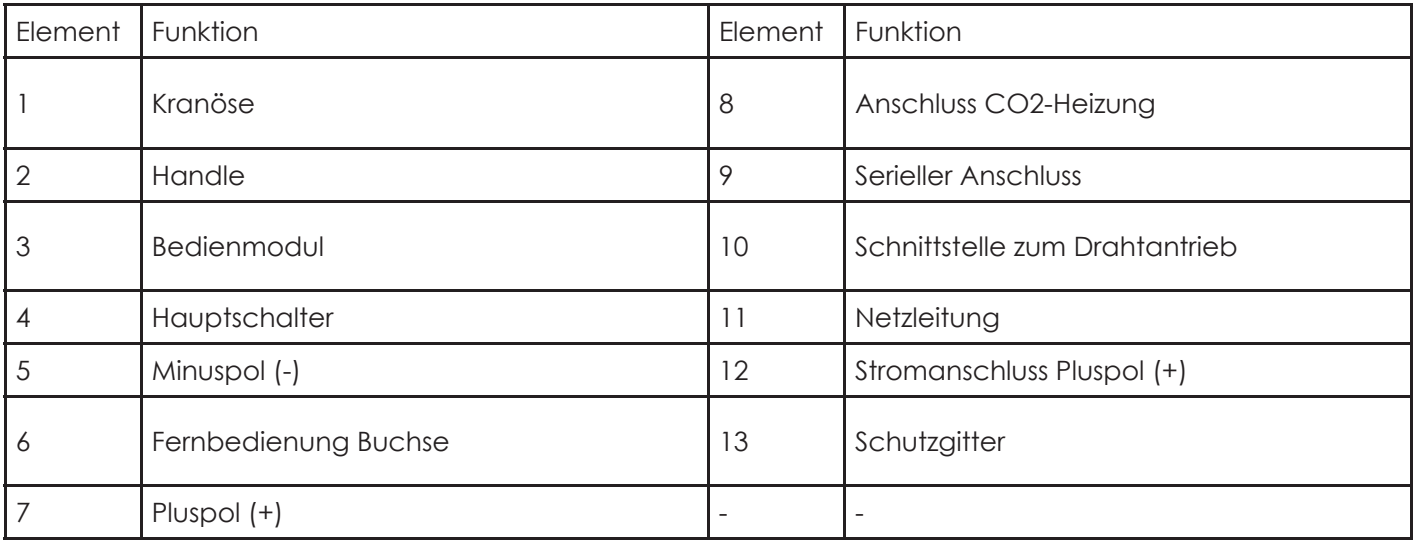

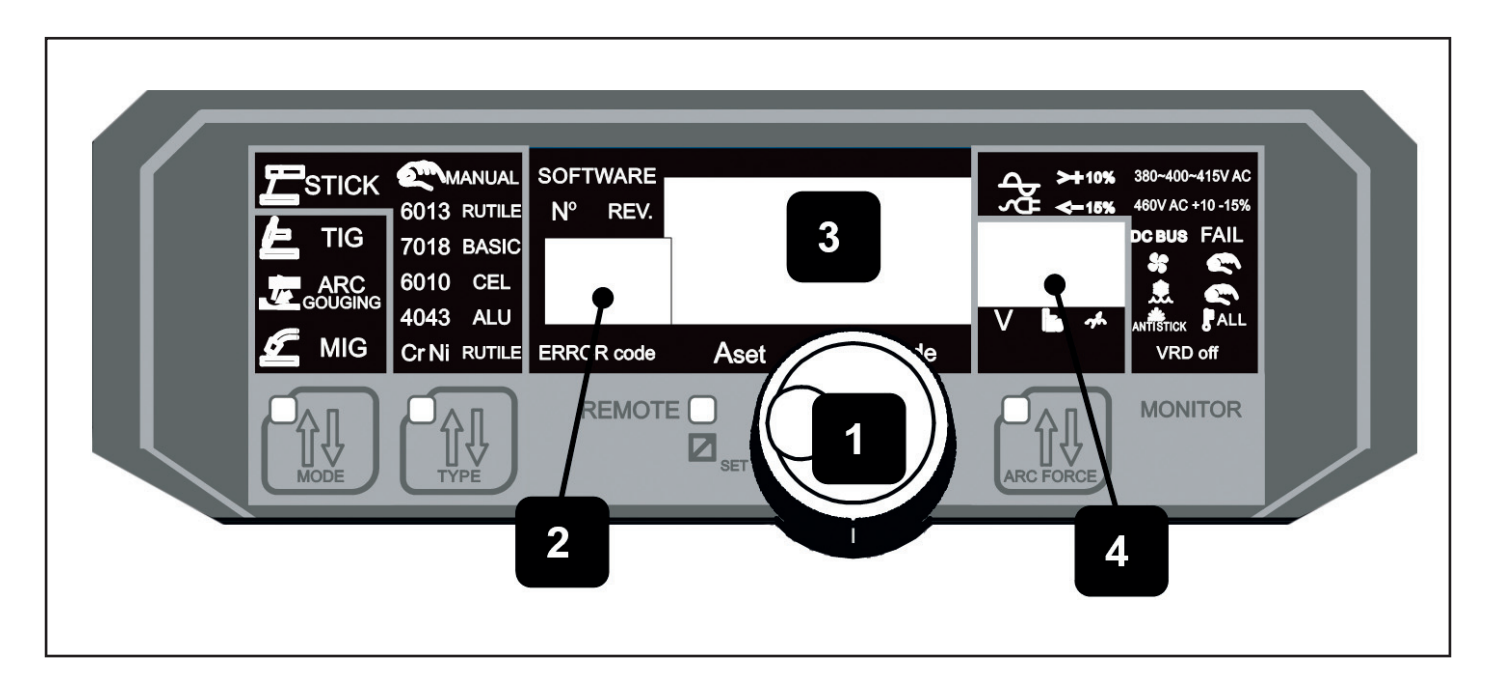

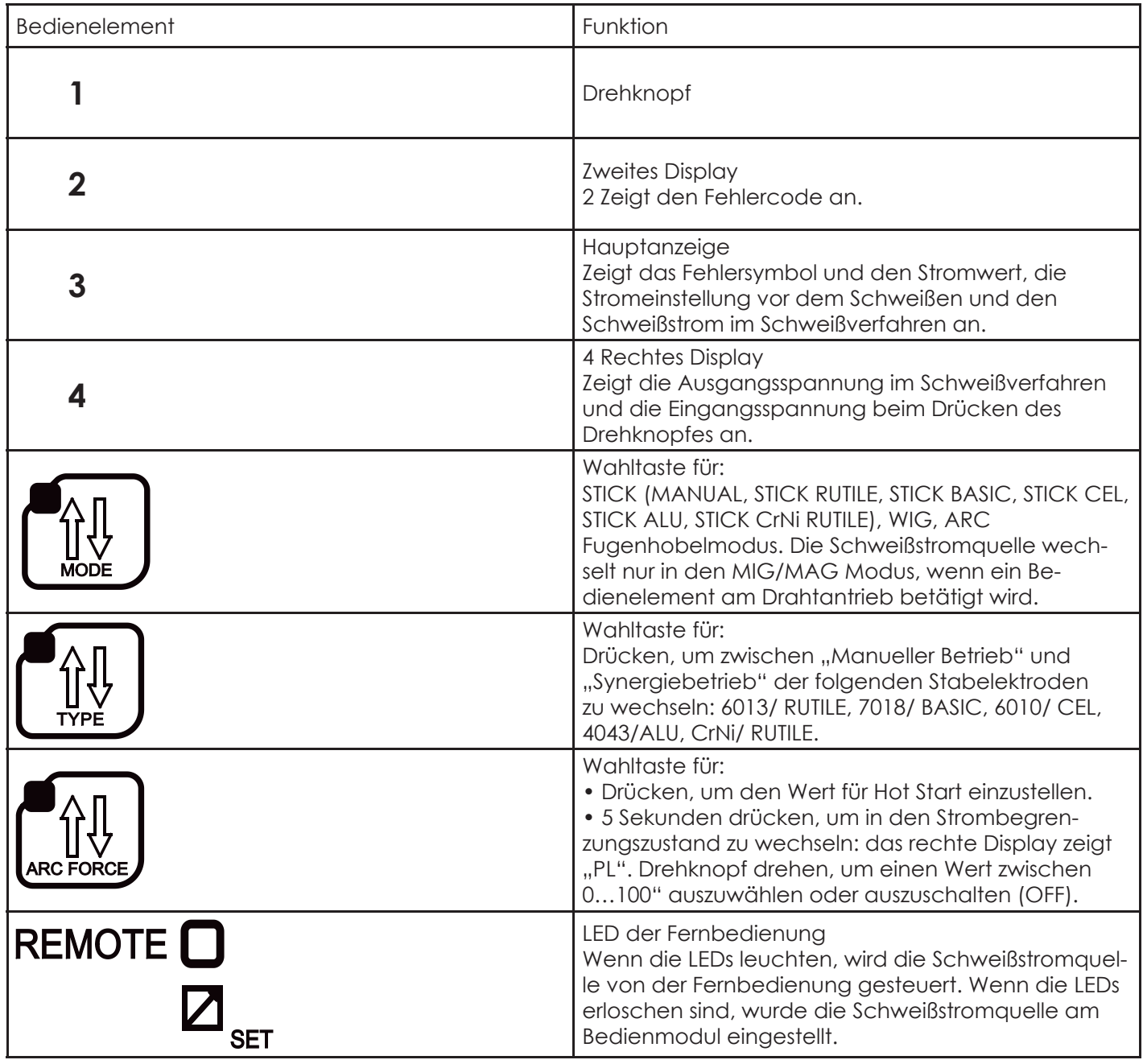
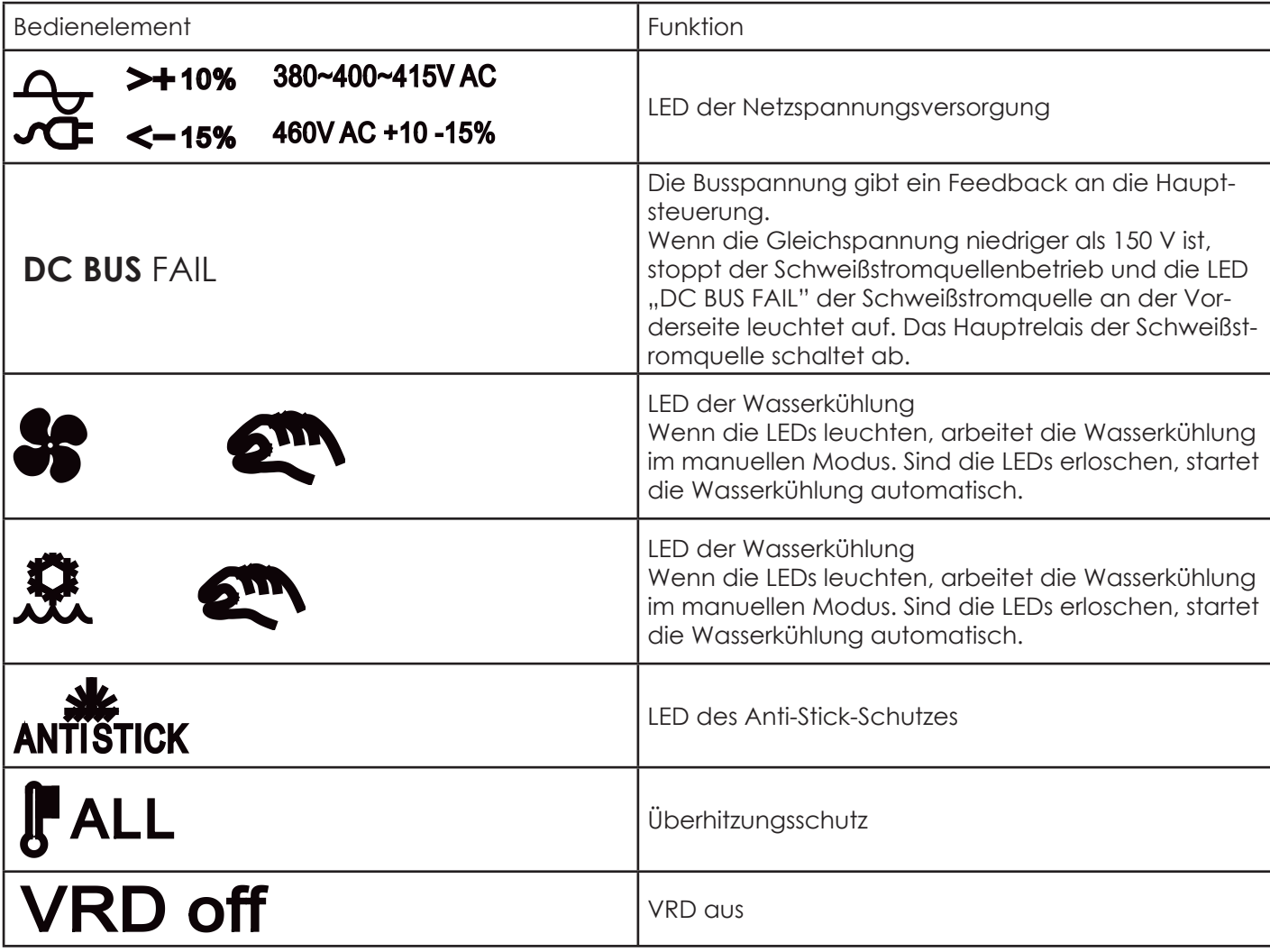

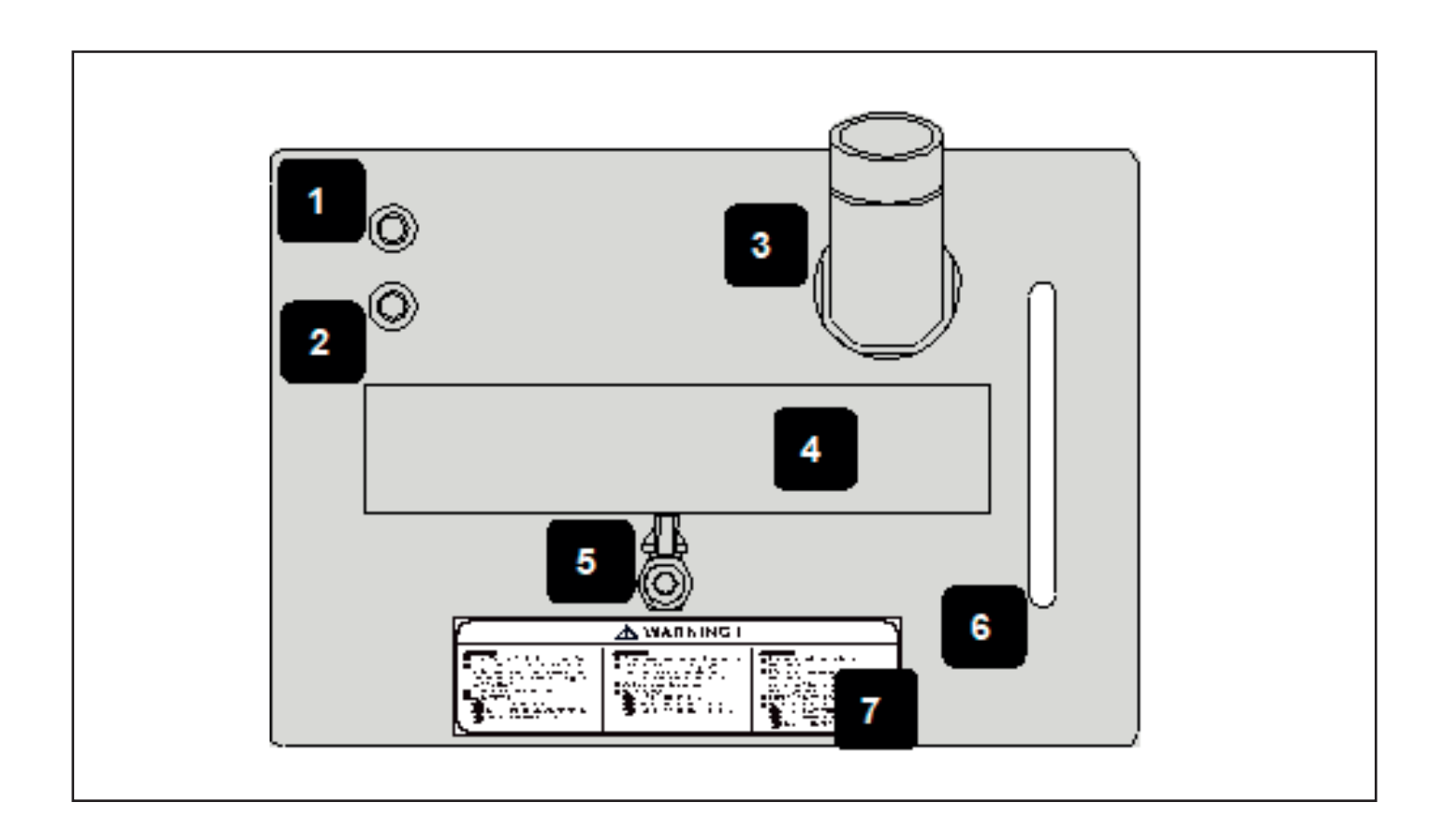

Der Wasserkühler besteht aus zwei Teilen, dem Kühlereinschub und dem Gehäusesatz des Kühlergestells. Das Kühlmittel wird über den "Kühlmitteleinfüllstutzen" eingefüllt.

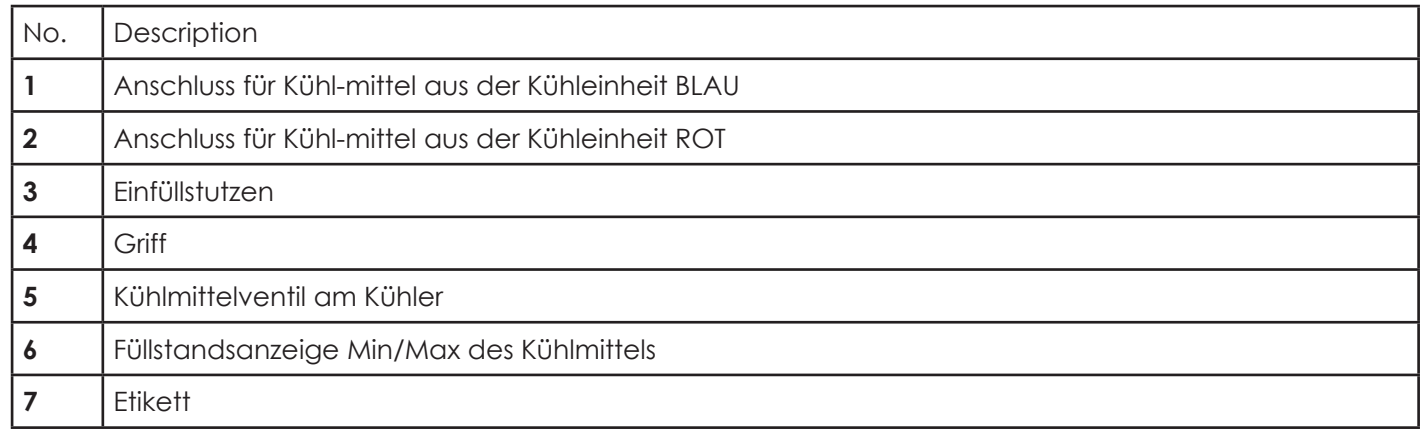

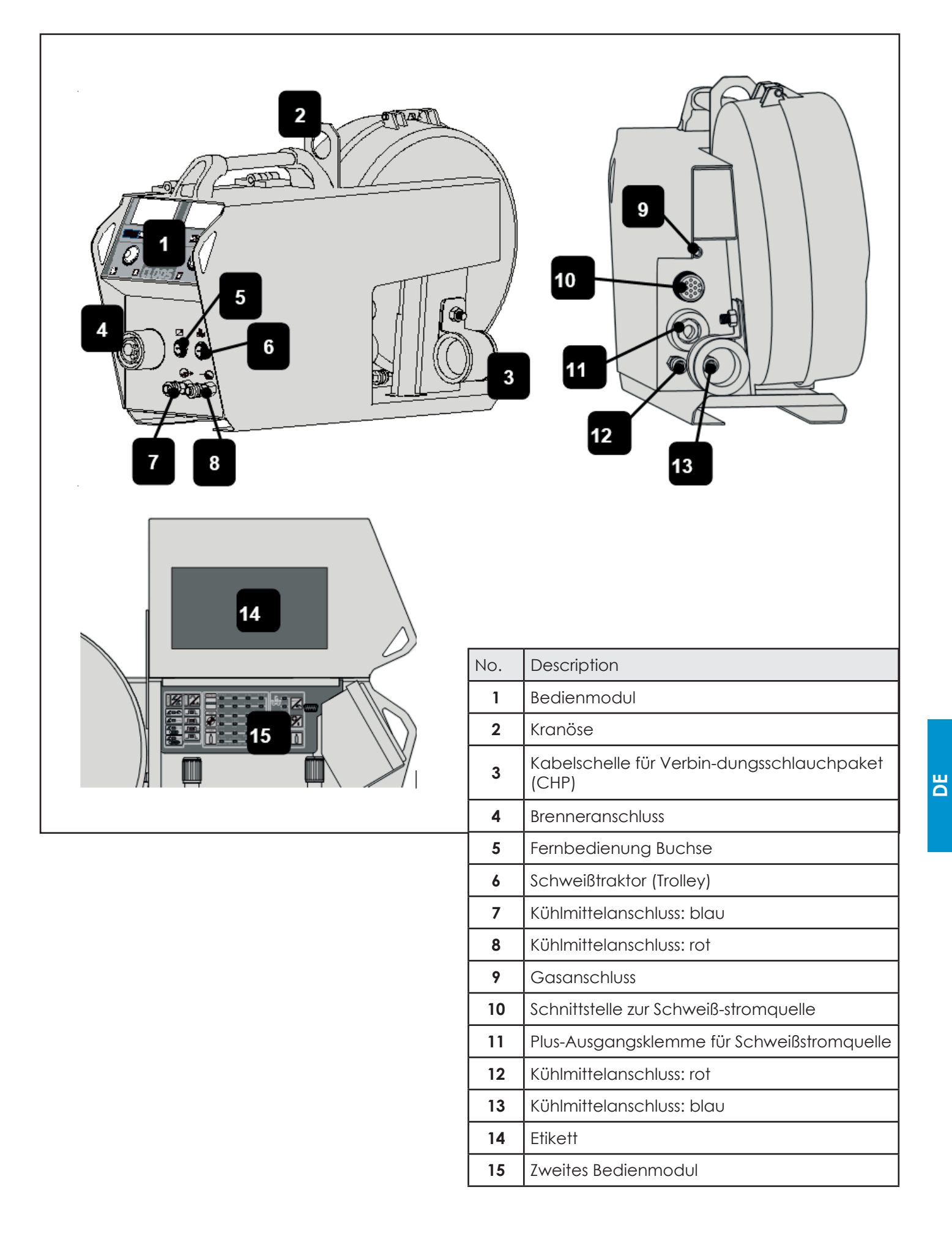

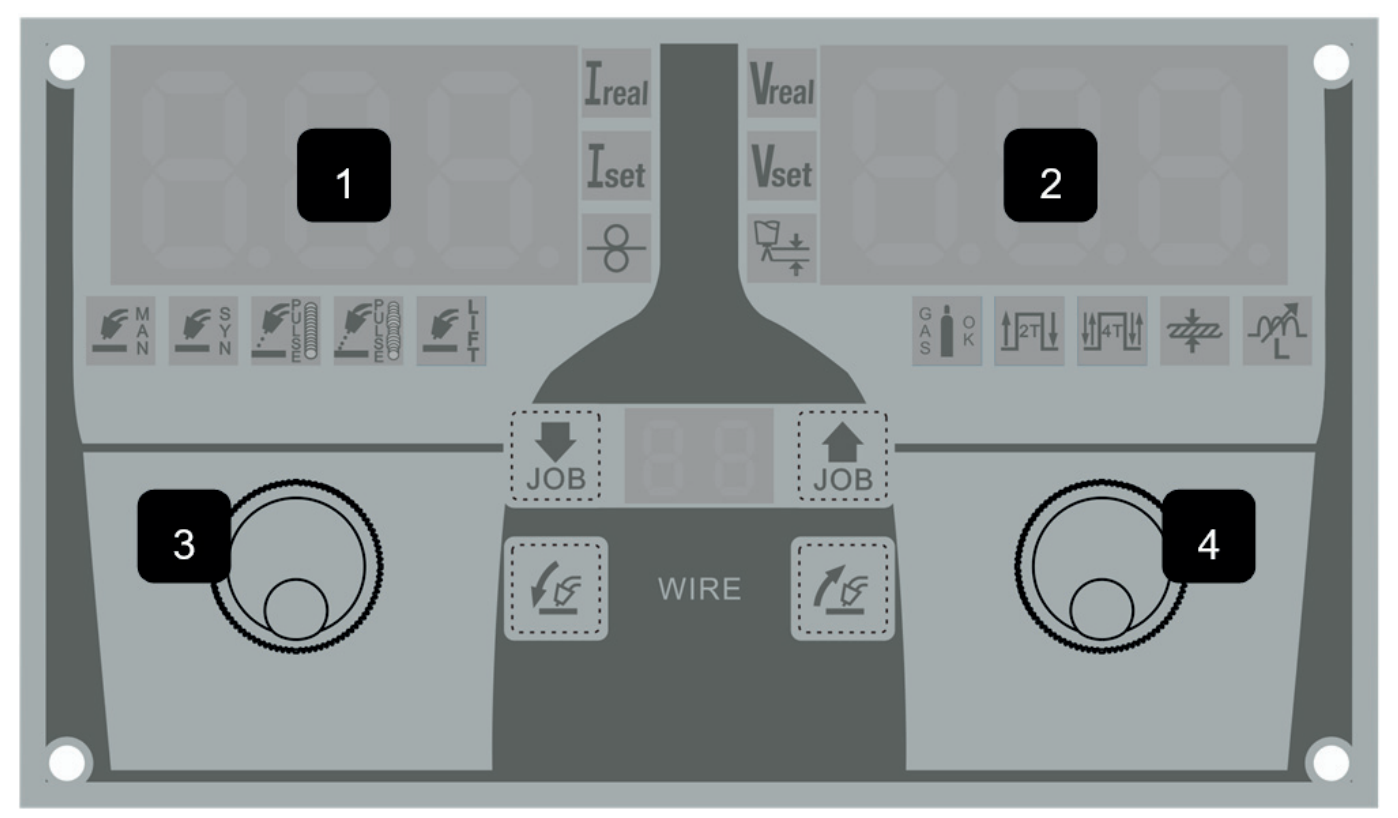

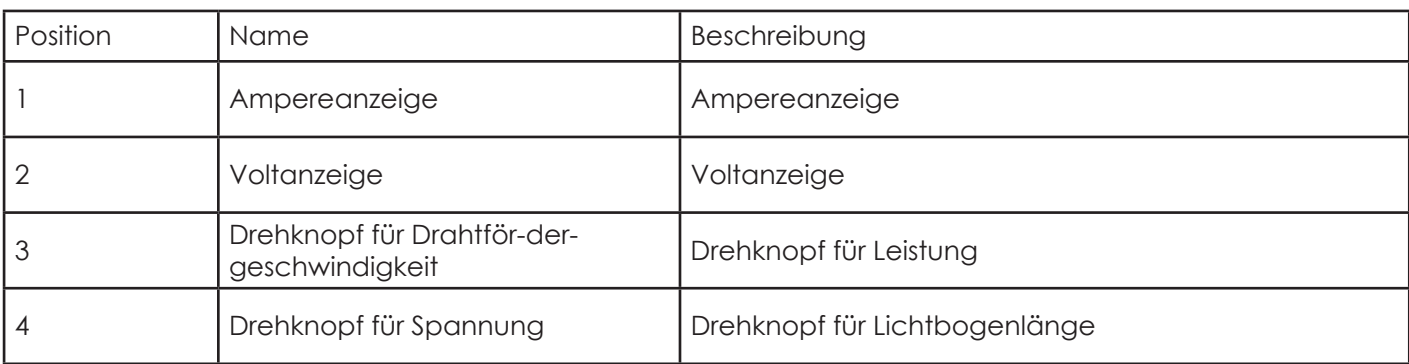

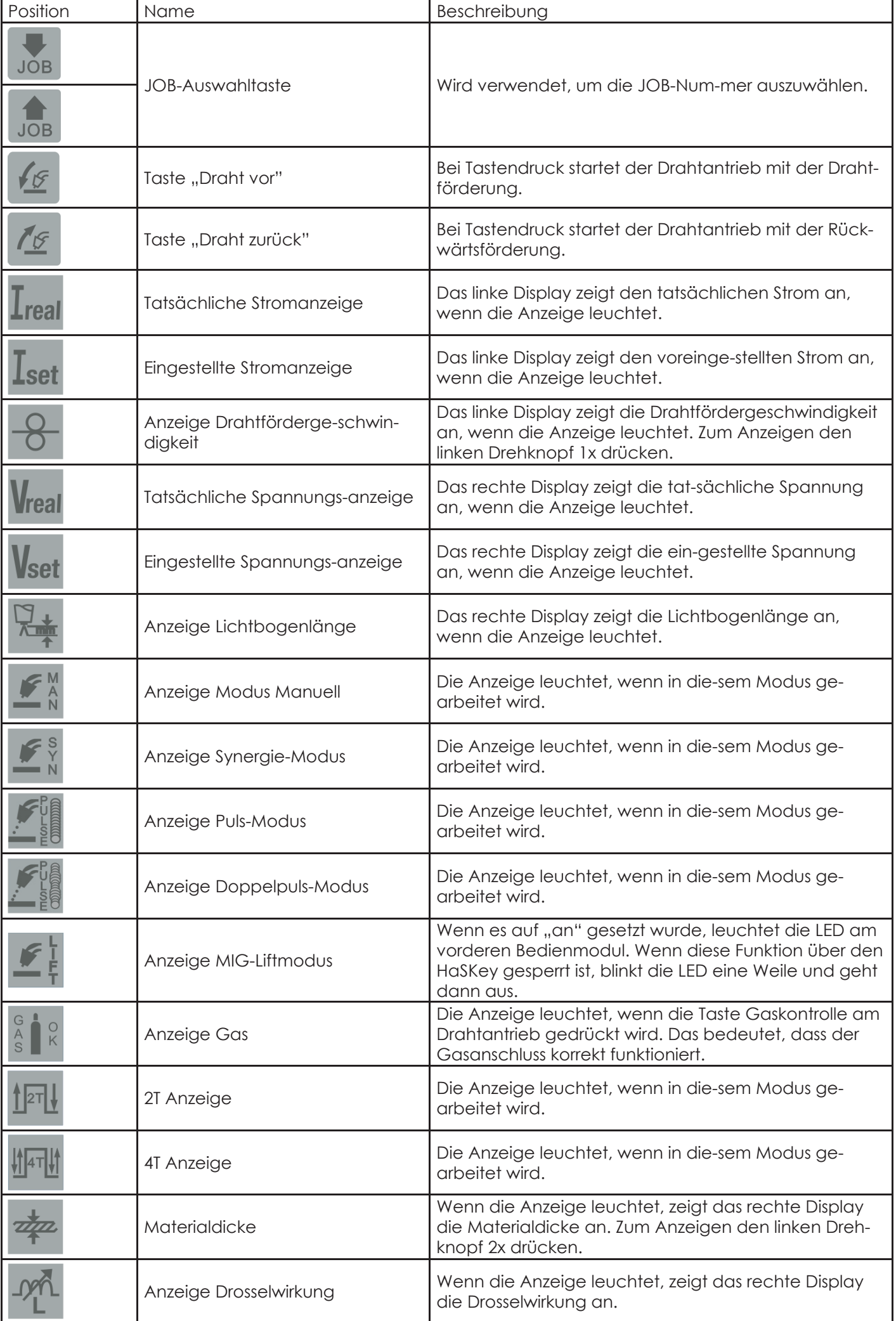

## **2.5. Bedienmodul an der Seitenwand des Drahtantriebes**

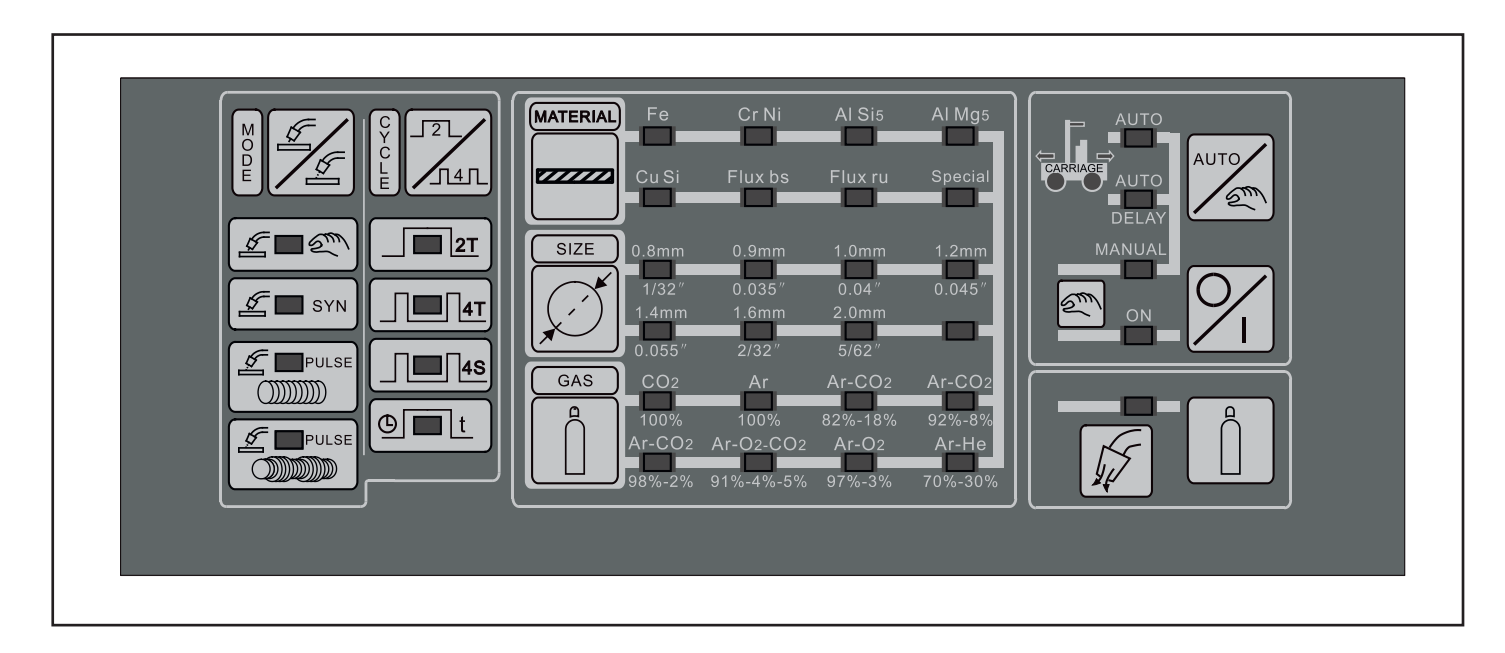

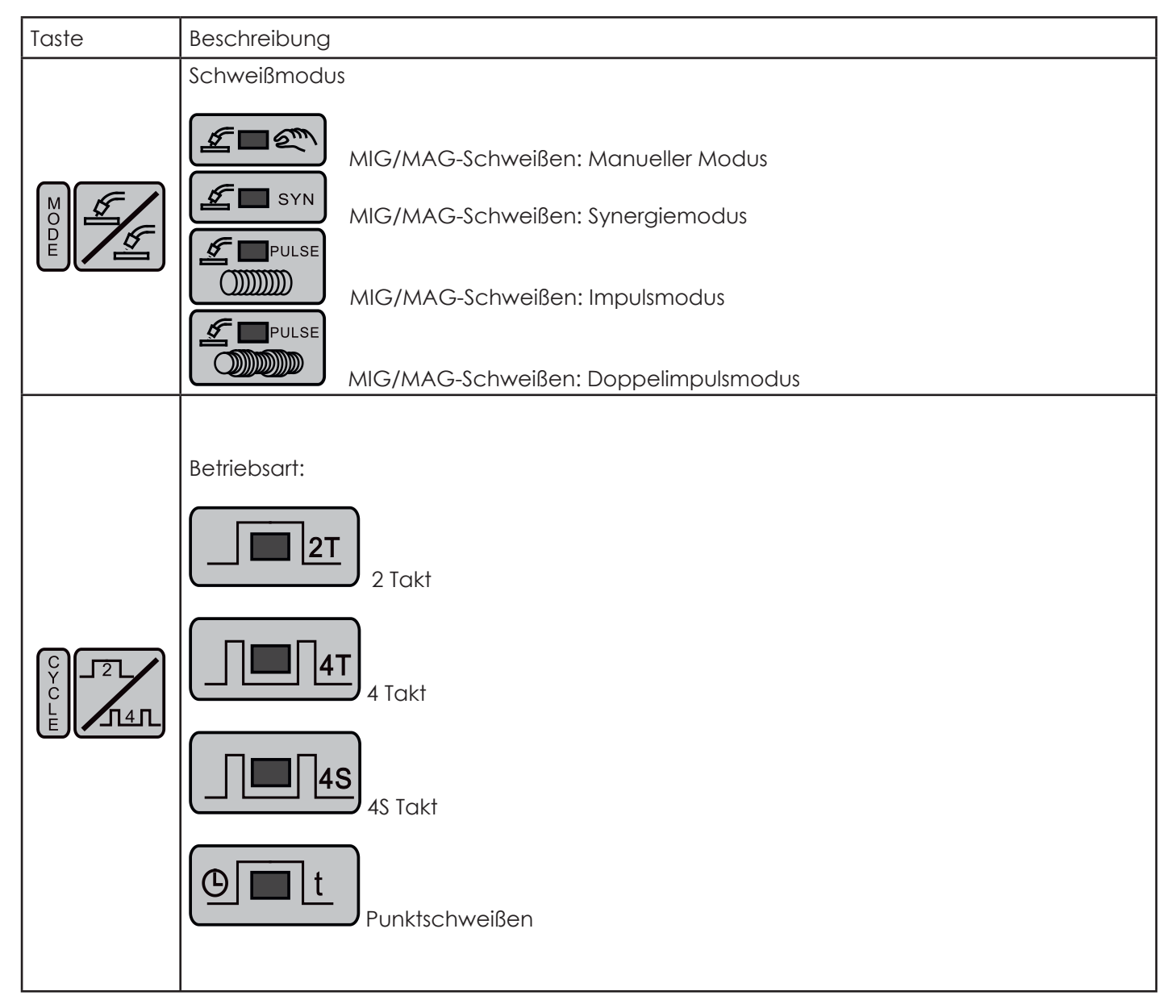

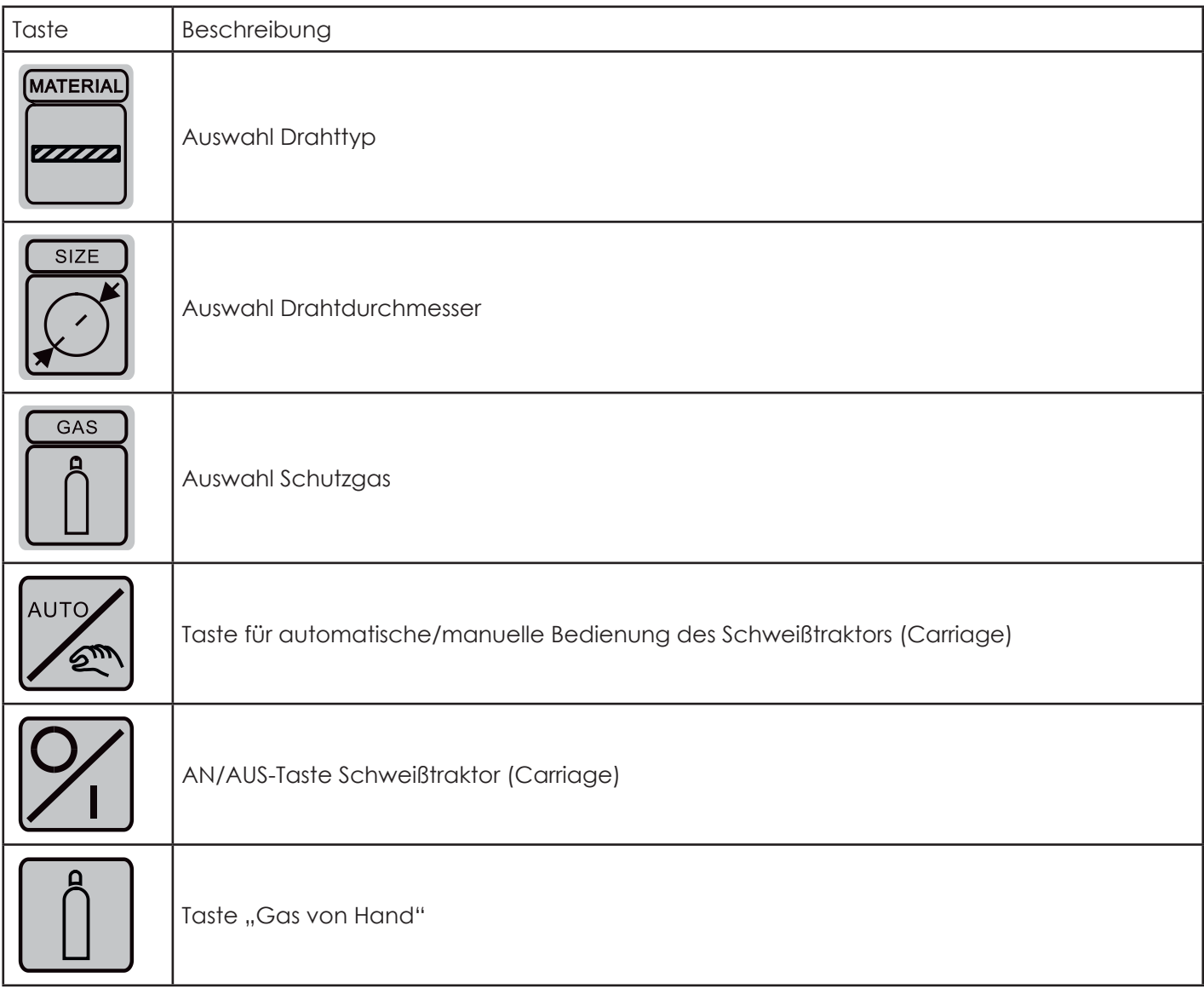

# **2.6. Function Description**

### **2.6.1 Standby**

Die Schweißstromquelle stoppt ihre Hauptfunktionen, wenn sie nicht in Betrieb ist. Der Energieverbrauch sinkt auf 30 W. Die Schweißstromquelle schaltet in den Standby-Modus und auf dem Hauptdisplay werden drei Linien "= = =" angezeigt. In diesem Zustand ist das Gebläse nicht in Betrieb. Das Gebläse arbeitet nur, wenn die Schweißstromquelle abgekühlt werden muss.

## **2.6.2 VRD**

VRD = Voltage reduction device

- Der Kontakt mit stromführenden Teilen kann einen elektrischen Schlag auslösen, der zum Verlust des Gleichgewichts führen kann.
- Sicherheitshinweise und persönliche Schutzausrüstung beachten.
- Das Spannungsreduziergerät reduziert die Leerlaufspannung auf 8,5 V ±10 % und erhöht somit die Sicherheit des Bedieners. Es garantiert einen effizienten Lichtbogen, auch bei einer Leerlaufspannung < 15 V.

Das VRD ist immer "eingeschaltet".

Ausnahme:

• Beim manuellen MIG/MAG Verfahren ist es automatisch "ausgeschaltet".

VRD ausschalten:

• Wird die Taste "ARC FORCE" länger als 5 Sekunden gedrückt, schaltet sich das VRD aus. Die Leerlaufspannung erreicht ihr Maximum.

### **2.6.3 Schutz vor Inverterüberhitzung**

Die DYNAMIG 560 werden mit einer Lüftung gekühlt.

Wechsel automatischer/manueller Betrieb:

Der Schalter befindet sich auf der Schnittstellenkarte in der Schweißstromquelle.

- Manueller Modus: Taste 1 in die "ON" Position bringen. Die Lüftung beginnt zu laufen und stoppt im Standby.
- Autom. Modus: Taste 1 in die "OFF" Position bringen. Die Lüftung läuft, wenn die Temperatur mehr als 40 °C beträgt..

### **2.6.4 Alarme und Einstellungen**

Die Schweißstromquelle wird durch ein Monitorsystem ergänzt, das die Funktionen überwacht, um Störungen in der Schweißstromquelle und beim Schweißen zu vermeiden.

Zu diesen Alarmen gehören:

- Stromversorgung in Bezug auf die Qualität der Spannung, die fehlende Phase und Frequenz.
- Ausgangsschweißbedingungen, Kurzschluss, Strombegrenzung oder Überschweißen, Inverter-Überhitzung, Überlast oder Überstrom.
- Warnung der Zusatzelektronik und Störung des Drahtantriebes, Zustand der Kühleinheit, Verbindungszustand mit dem externen Drahtantrieb.

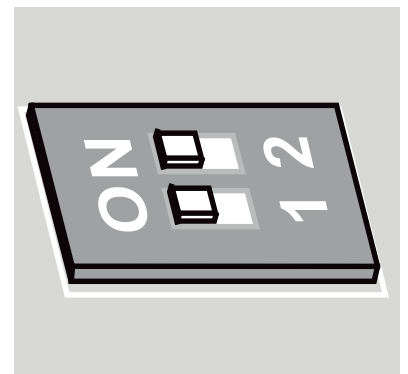

## **Stromversorgung in Bezug auf die Qualität der Spannung, die fehlende Phase und Frequenz.**

DYNAMIG 560 Schweißstromquellen haben die Funktion eines Unterspannungsund Überspannungsschutzes. Wenn die Wechselspannung unter 20 % von 80 V und über 15 % von 460 V liegt, ist dieser Schutz aktiv. Wenn der Strom die genannten Grenzwerte übersteigt (Stromspitzen), stoppt die Schweißstromquelle. Setzen Sie die Schweißstromquelle zurück, ndem Sie den Hauptschalter ein-/ausschalten. Die Dreiphasen-Version erkennt, ob die drei Stromphasen vorhanden sind. Fällt eine Phase länger als 20 ms aus, stoppt die Schweißstromquelle und am Display wird die fehlende Phase angezeigt. Setzen Sie die Schweißstromquelle zurück, indem Sie den Hauptschalter ein-/ausschalten. Liegt die Frequenz der Versorgungsspannung außerhalb des Bereichs von 0…60 Hz, stoppt die Schweißstromquelle und eine Alarmmeldung wird am Display angezeigt. Setzen Sie die Schweißstromquelle zurück, indem Sie den Hauptschalter ein-/ausschalten.

#### **Zustand des Drahtantriebes**

Der Drahtantrieb wird automatisch gesteuert, sodass die Vorschubgeschwindigkeit mmer den richtigen Wert hat. Falls die Vorschubgeschwindigkeit nicht richtig funktioniert, zeigen zwei Alarme den Fehler an.

#### **Zustand der Kühleinheit**

Wenn die Schweißstromquelle mit einer Kühleinheit ausgestattet ist, wird die Zirkulation der Kühlflüssigkeit gesteuert. Die Kühleinheit funktioniert nur, wenn ein MIG/MAG-Verfahren aktiviert ist.

Nach dem Schweißen arbeitet der Wasserkühler noch 180 s weiter.

Die Kühlpumpe wird manuell oder automatisch betrieben. Zum Wechseln der Betriebsart drücken Sie die Taste an der Schnittstellenkarte in der Schweißstromquelle.

Lange Zeiten der Inaktivität können Schäden an der Kühlpumpe oder Probleme beim Neustart verursachen.

- 1. Prüfen Sie den Füllstand an der Rückwand der Schweißstromquelle.
- 2. Ziehen Sie den blauen Wasserauslass-Schlauch von der Rückwand der Schweißstromquelle ab.
- 3. Schließen Sie einen provisorischen Schlauch an.
- 4. Drücken Sie einmal kurz die Brennertaste.

Der Kühlpumpentest wird 15 Sekunden lang durchgeführt. Kühlflüssigkeit ließt durch den provisorischen Schlauch. Falls nicht, den Vorgang, wie oben beschrieben, wiederholen.

5. Schließen Sie den Originalschlauch wieder an, wenn die Flüssigkeit richtig fließt.

#### **2.6.5. Schweißausgangsüberwachung, Kurzschluss oder Übertemperatur**

Bei jedem Einschalten der Schweißstromquelle wird ein Test des Schweißstromkreises durchgeführt und die richtigen Ausgangspolaritäten werden geprüft. Im Fall eines Kurzschlusses, geht die Schweißstromquelle in den Alarm-Standby und zeigt dies am Display an.

Sobald die Bedingungen für den Kurzschluss beseitigt sind, wird der Test des Schweißstromkreises fortgesetzt. Auch während des Schweißens können Kurzschlüsse auftreten. Für den Fall, dass sie länger als 5 Sekunden andauern, gibt die Schweißstromquelle einen "Kurzschlussalarm" aus und das "Anti-Stick-Symbol" leuchtet auf.

#### **2.6.6. Schutz bei einem Ausfall des Inverters**

Die Busspannung gibt ein Feedback an die Hauptsteuerung. Ist die Wechselspannung niedriger als 150 V, stoppt die Schweißstromquelle und die LED "DC BUS FAIL" leuchtet auf. Das Hauptrelais der Schweißstromquelle schaltet ab.

#### **2.6.7. Verbindung mit dem externen Drahtantrieb**

Der externe Drahtantrieb wird an die Steckverbindungen an der Rückwand der Schweißstromquelle angeschlossen. Die Schweißstromquelle erkennt der Drahtantrieb und stellt die Verbindung her. Die Steuerung der Schweißstromquelle übernimmt die Kontrolle des Drahtantriebes, wenn die Brennertaste gedrückt wird. Bei einem Fehler in der Verbindung zwischen Schweißstromquelle und Drahtantrieb zeigen die Displays des Drahtantriebes drei Linien "= = =" an. Überprüfen Sie die Steckerverbindungen und die inneren Drähte des Verbindungskabels auf festen Sitz.

#### **Vagabundierender Strom**

Wird der Drahtantrieb während des Schweißens an einer Kranaufhängung betrieben, kann Schweißstrom über das Hebezeug auf den Kran übertragen

werden.

#### **2.6.8. Drahtgeschwindigkeitt**

1. Drücken Sie die Brennertaste, um zu prüfen, ob der Drahtantrieb und das Display korrekt funktionieren.

Nach fünf Sekunden startet das Drahtantrieb mit reduzierter Geschwindigkeit. An der Vorderseite des Drahtantriebes blinkt "INC".

2. Um die Drahtfördergeschwindigkeit auf 10 m/min zu erhöhen, lassen Sie die Brennertaste los und drücken Sie sie erneut..

#### **2.6.9. Display**

Beim Drehen des Drehknopfes zeigt das Display den voreingestellten Strom ohne Last. Nach 1,5 s zeigt es die eingestellte Schweißstromstärke der Fernbedienung an, wenn diese angeschlossen ist. Beim Schweißen wird nach 1,5 s der Schweißstrom angezeigt. Die Spannung wird nur beim Schweißen angezeigt. Nach dem Schweißen werden die Daten gespeichert.

#### **2.6.10. 2T/4T/4S/Punktschweißfunktion**

### **Die Maschine arbeitet in vier Modi: 2-Takt, 4-Takt, 4S-Takt und Punkten.**

#### **2T (2Takt)**

Die Betriebsart 2-Takt ist für kurze manuelle Schweißarbeiten vorgesehen.

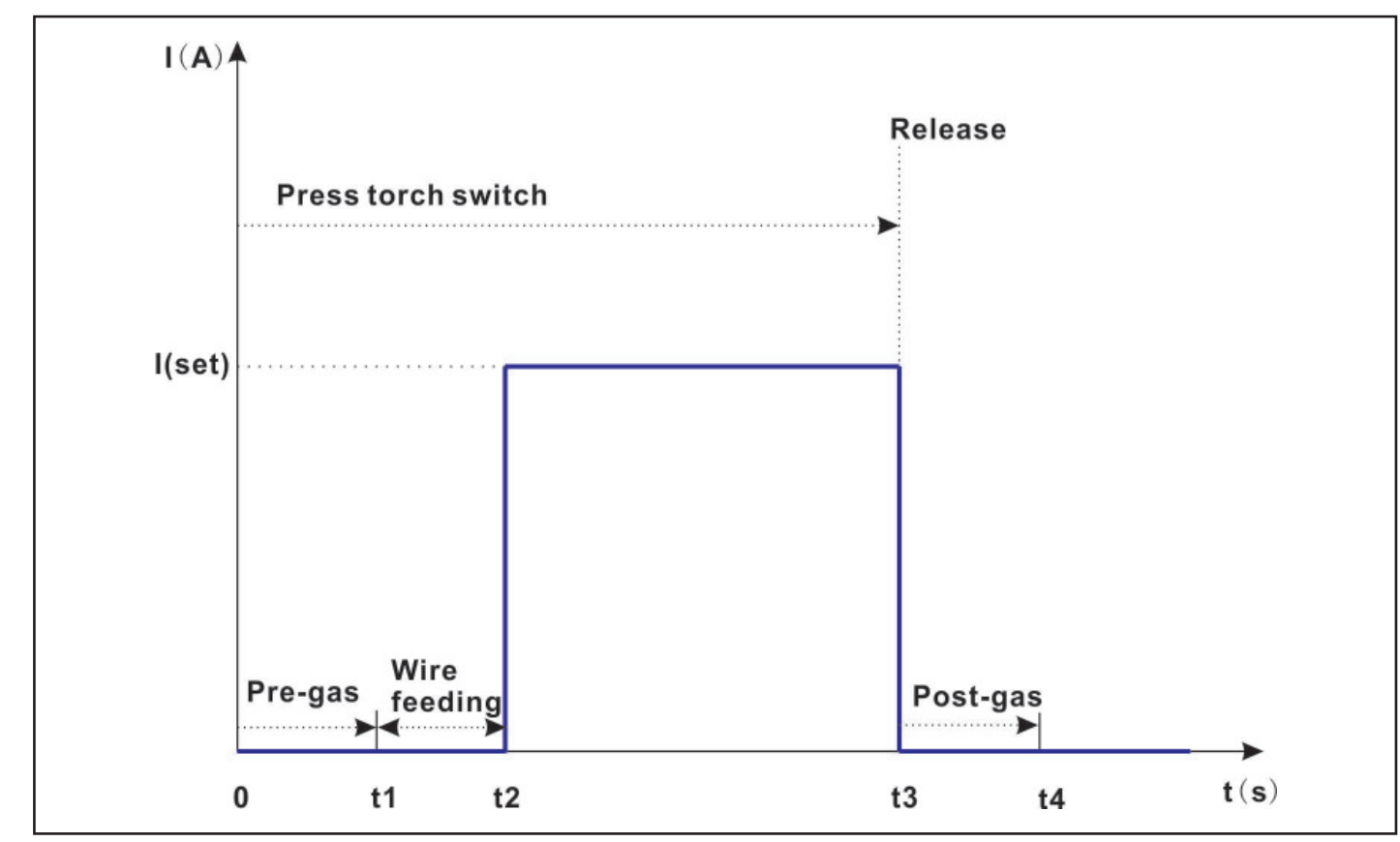

0~t1: Durch Drücken der Brennertaste beginnt das Gasvorströmen für die gewählte Dauer.

t1~t2: Nach der Gasvorströmzeit startet die Maschine das Einschleichen.

t2: Nach dem Einschleichen und Erreichen des Nennschweißstroms be-ginnt die Maschine zu schweißen.

t3~t4: Beim Lösen der Brennertaste stoppt die Steuerung den Schweißpro-zess automatisch, der Strom geht auf Null und das Gasnachströmen beginnt für die gewählte Dauer.

Gasvorström- und Gasnachströmdauer liegen im folgenden Bereich:

#### **4T (4-Takt manuell)**

Die Betriebsart 4-Takt ist für lange Schweißarbeiten mit manuellem Gasvor- und Gasnachströmen vorgesehen.

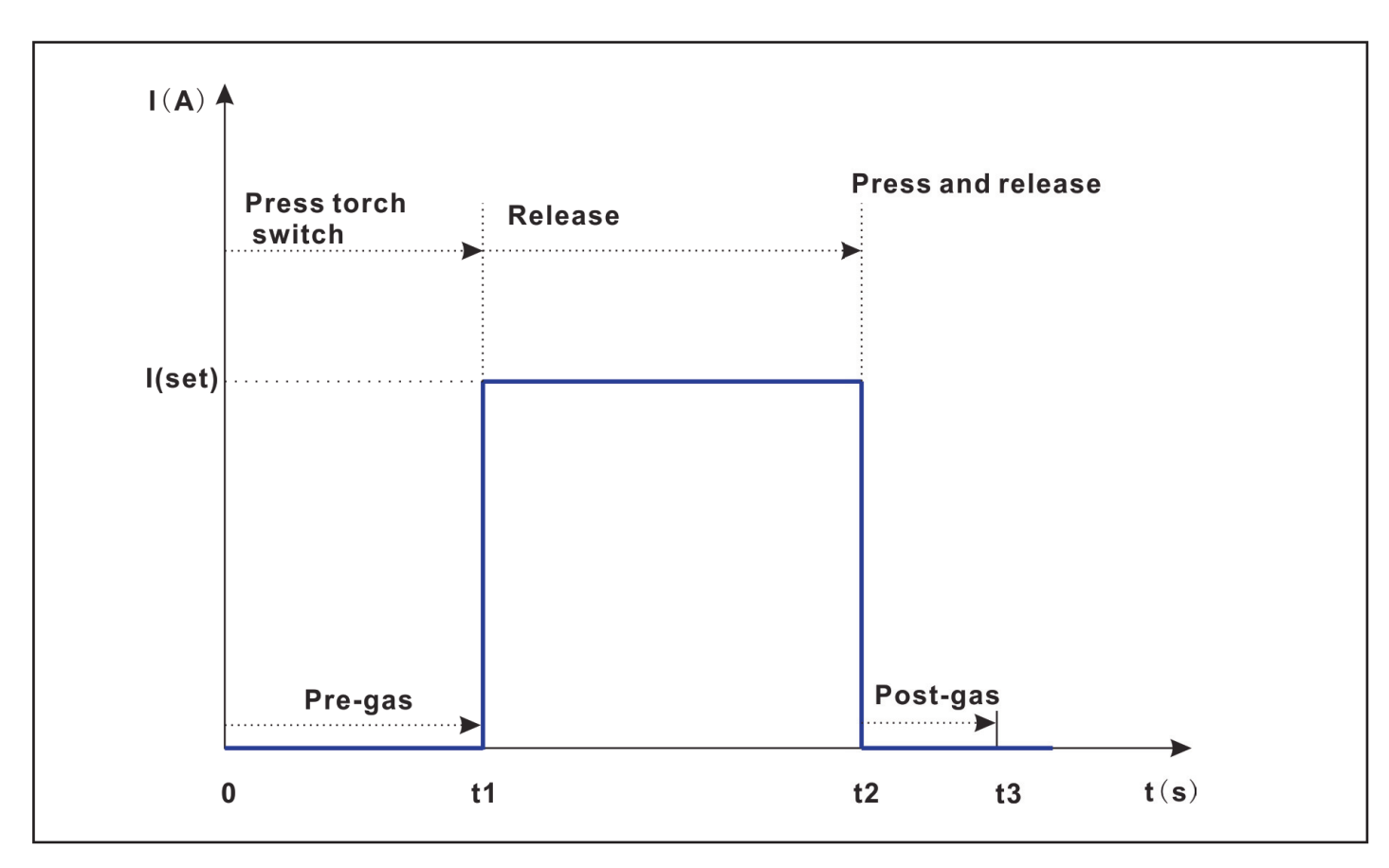

0…t1: Durch Drücken der Brennertaste beginnt das Gasvorströmen für die gewählte Dauer.

t1…t2: Nach der Gasvorströmzeit startet die Maschine das Einschleichen.

- t2: Nach dem Lösen der Brennertaste und Erreichen des Nennschweißstroms beginnt die Maschine zu schweißen.
- t3…t4: Beim Lösen der Brennertaste stoppt die Steuerung den Schweißprozess automatisch, der Strom geht auf Null und das Gasnachströmen beginnt für die gewählte Dauer.

Gasvorström- und Gasnachströmdauer liegen im folgenden Bereich:

#### **4S (Super 4-Takt)**

Die Betriebsart Super 4-Takt ist für lange Schweißarbeiten mit drei sich ndernden Schweißströmen vorgesehen.

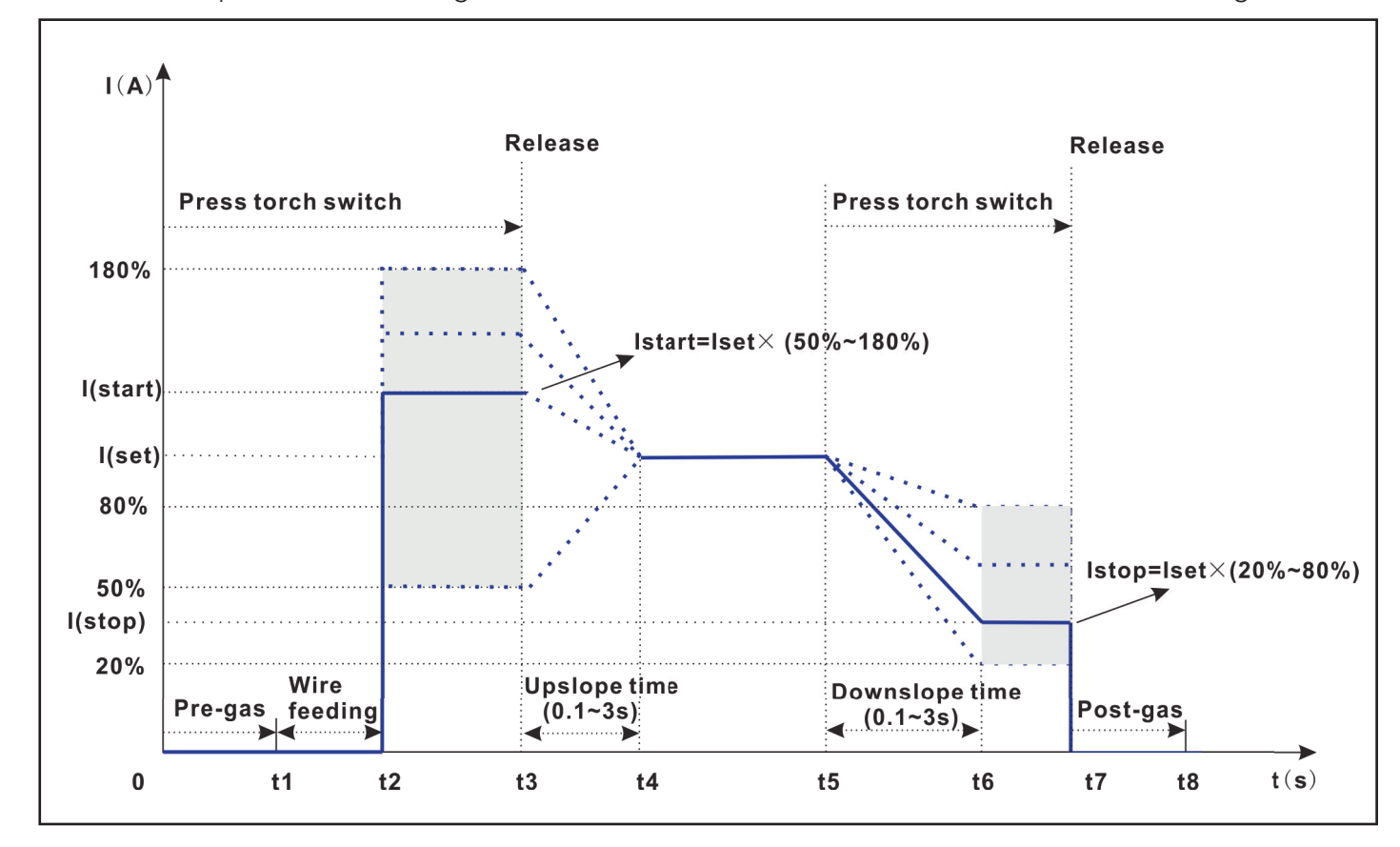

0…t1: Durch Drücken der Brennertaste beginnt das Gasvorströmen für die gewählte Dauer.

t1…t2: ach der Gasvorströmzeit startet die Maschine das Einschleichen.

- t2…t3: Die Maschine beginnt mit Startstrom zu schweißen.
- t3…t4: Nach dem Lösen der Brennertaste wird der Startstrom über die Zeitfunktion (Up-Slope) zum Hauptschweißstrom angehoben.
- t4…t5: Die Maschine schweißt mit eingestelltem Hauptschweißstrom.
- t5…t7: Durch erneutes Drücken der Brennertaste wird über die Zeitfunktion (Down-Slope) der Hauptschweißstrom zum Endkraterstrom abgesenkt.
- t7…t8: Beim Lösen der Brennertaste stoppt die Steuerung den Schweißprozess automatisch, der Strom geht auf Null und das Gasnachströmen beginnt für die gewählte Dauer.

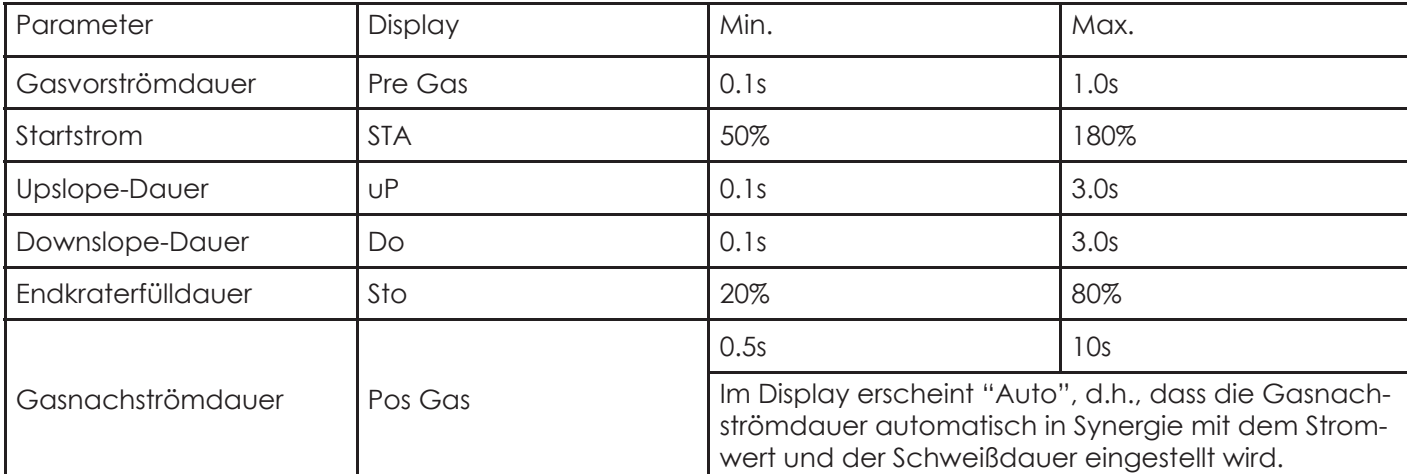

#### **Punktschweißfunktion**

Mit der Punktschweißfunktion ist eine zeitlich definierte Punktschweißung durchführbar.

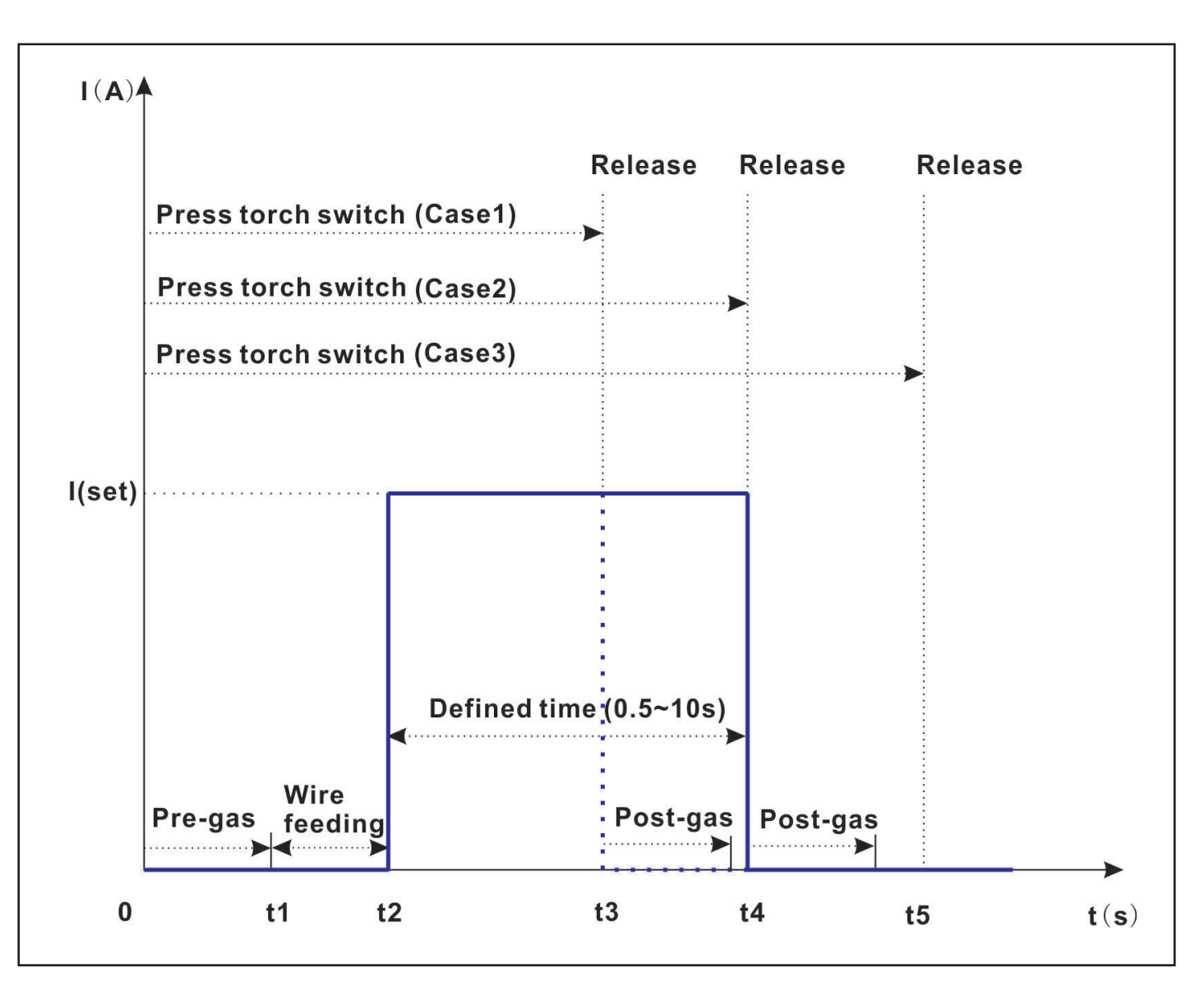

0…t1: Durch Drücken der Brennertaste beginnt das Gasvorströmen für die gewählte Dauer.

t1…t2: Nach der Gasvorströmzeit startet die Maschine das Einschleichen.

- t2: Nach dem Einschleichen und Erreichen des Nennschweißstroms beginnt die Maschine zu schweißen.
- t3: Durch Loslassen der Brennertaste während der definierten Zeit wird der Schweißprozess sofort unterbrochen, siehe Fall 1 beim t3-Punkt in der Abbildung.
- t4/t5: Die Steuerung stoppt den Schweißprozess automatisch nach Ablauf der definierten Zeit, siehe Fall 2 und 3. Der Strom geht auf Null und das Gasnachströmen beginnt für die gewählte Dauer. Der Bereich der definierten Zeit liegt zwischen 0,5s…10,0s.

The pre-gas time and post-gas time couldn't be adjusted under spot welding mode.

### **• Drahtdurchmesser / Gasauswahl**

Das beim Schweißen verwendete Gas entspricht der Art des Drahtes (einschließlich Material und Durchmesser), und Material und Durchmesser des Drahtes beeinflussen die Lichtbogenauslösung, das Schließen des Lichtbogens sowie den maximalen und minimalen Strom.

#### **• Ausgangsspannung**

Steuerung der Ausgangsleistung, die Maschine arbeitet in einem konstanten Stromzyklus am Start und geht dann in eine konstante Spannung über, wobei eine Dynamik durch variable Induktivität gesteuert wird

## **2.6.11 Induktivität**

Wert erhöhen = feine Tropfen und weniger Hitze; Wert reduzieren = grobe Tropfen und mehr Hitze.

### **2.6.12 Lichtbogenlänge**

Wert erhöhen = kürzere Lichtbogenlänge + niedrigere Spannung; Wert reduzieren = längere Lichtbogenlänge + höhere Spannung

### **2.6.13 Anti Stick**

Anti-Stick schaltet die Schweißstromquelle ab, wenn der Kurzschluss länger

als 0,3 s dauert..

## **2.6.14 Strombegrenzung**

Wenn der Lichtbogen zu lang wird, wird der Strom geringer.

## **2.6.15 Hot Start**

Auch Anlaufstrom genannt, fügt zusätzlichen Strom zum Schweißstrom hinzu, um das Zünden des Lichtbogens zu erleichtern. Der zusätzliche Strom wird über den Wert "AF" eingestellt.

Zusätzlicher Strom =  $I_{\text{Schweilstron}} \times AF$  (%)

Beispiel:

Zusätzlicher Strom = 200 A x AF (50 %) = 100 A

Anlaufstrom =  $I_{\text{Schweilstrom}}$  + zusätzlicher Strom

- Somit beträgt der Anlaufstrom insgesamt 300 A. Nach dem Zünden senkt sich der Anlaufstrom auf den voreingestellten Schweißstrom ab.
- Die Absenkdauer hängt vom Wert des zusätzlichen Stroms ab. Die Geschwindigkeit beträgt 200 A/s. Beträgt der zusätzliche Strom 100 A, so beträgt die Absenkdauer 0,5 s.
- Der Wert "AF" kann zwischen 0 und 250 % eingestellt werden. Der Wert "AF" kann nicht im Synergiemodus eingestellt werden.
- Wenn das rechnerische Ergebnis größer ist als der Maximalschweißstrom, wird das Endergebnis auf den Maximalschweißstrom begrenzt.

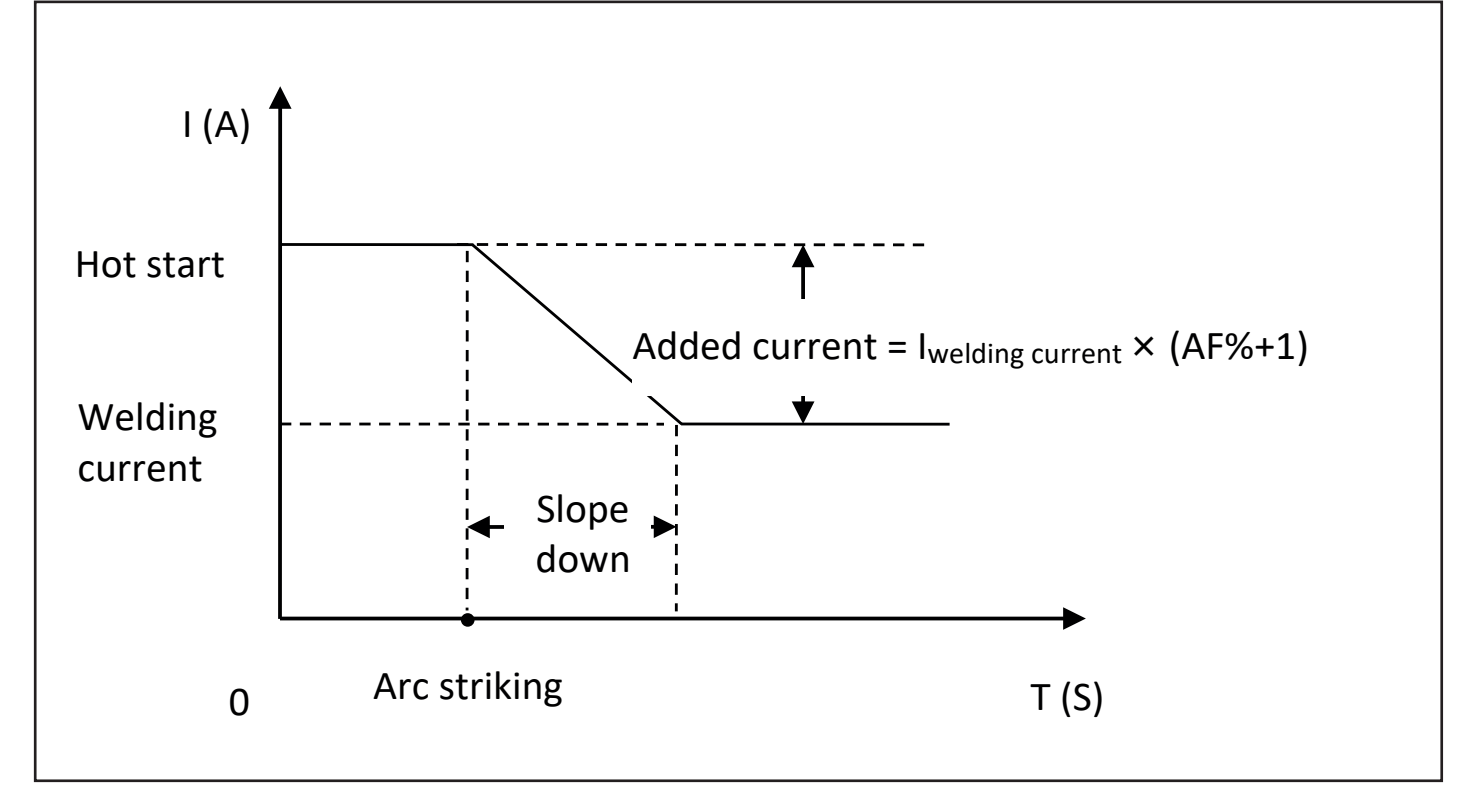

AF verfügt über interne voreingestellte Werte, die nicht geändert werden können, wenn der Synergy STICK / MMA-Modus ausgewählt ist.

## **2.6.16 Arc Force**

Auch Lichtbogendruck genannt, stabilisiert den Schweißstrom während des Schweißprozesses, um Unterbrechungen während des Schweißens zu unterbinden.

Die Intensität der Stabilisierung hängt vom eingestellten Wert "AF" ab.

ARC FORCE = ISchweißstrom \* AF (%)

Der Wert "AF" kann zwischen 0 und 250 % eingestellt werden. Der Wert AF" kann nicht im Synergiemodus eingestellt werden.

Wenn das rechnerische Ergebnis größer wird als der Maximalschweißstrom, wird das Endergebnis auf den Maximalschweißstrom begrenzt.

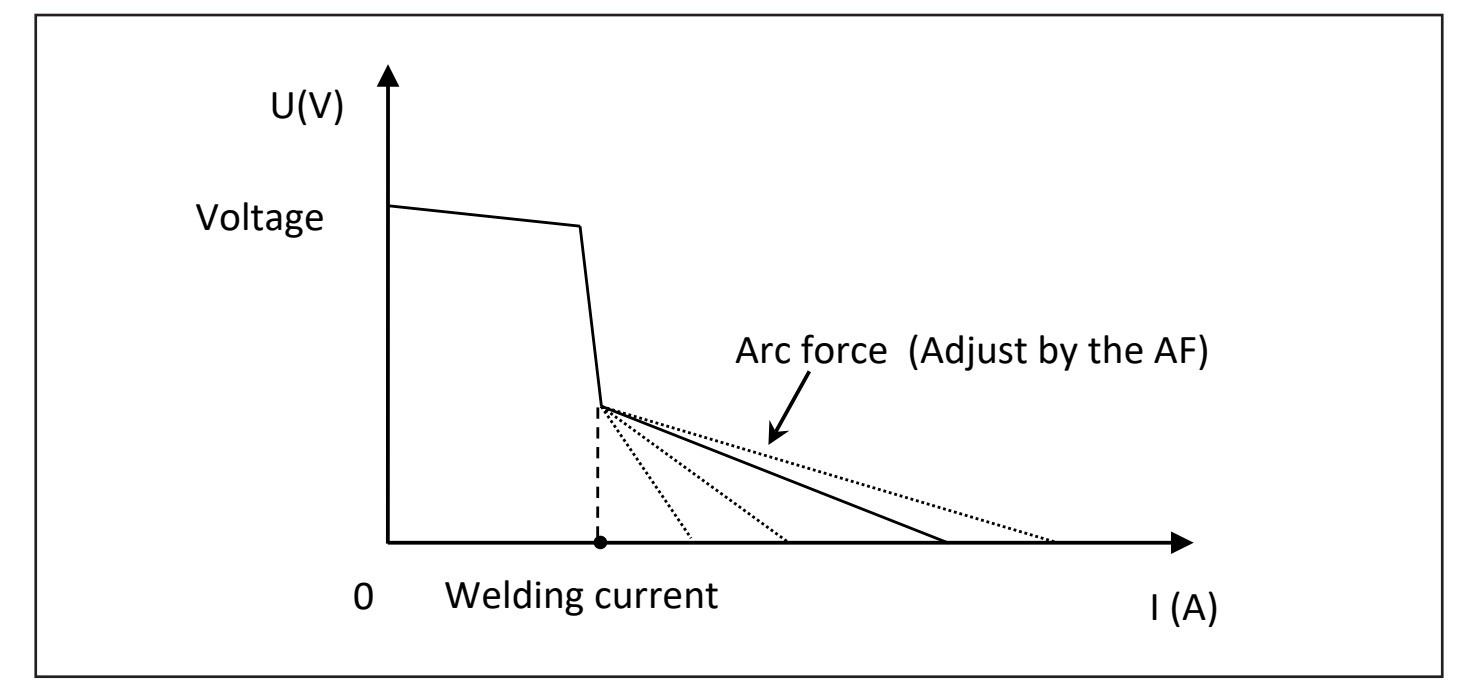

AF verfügt über interne voreingestellte Werte, die nicht geändert werden können, wenn der Synergy STICK/ MMA-Modus ausgewählt ist.

#### **2.6.17 JOB and PRG**

#### **Einstellen der Schweißparameter für Jobbetrieb**

Die Schweißstromquelle erlaubt für jede Triade (Kennlinie) das Speichern von individuellen Parametereinstellungen. Diese Parametereinstellungen erden als Job gespeichert. Pro Triade (Kennlinie) können bis zu 50 Jobs gespeichert werden. Die Einstellung der Parameter erfolgt über ein Konfi gurationsmenü. Drücken Sie lange den rechten Drehknopf, um das Konfigurationsmenü zu öffnen.

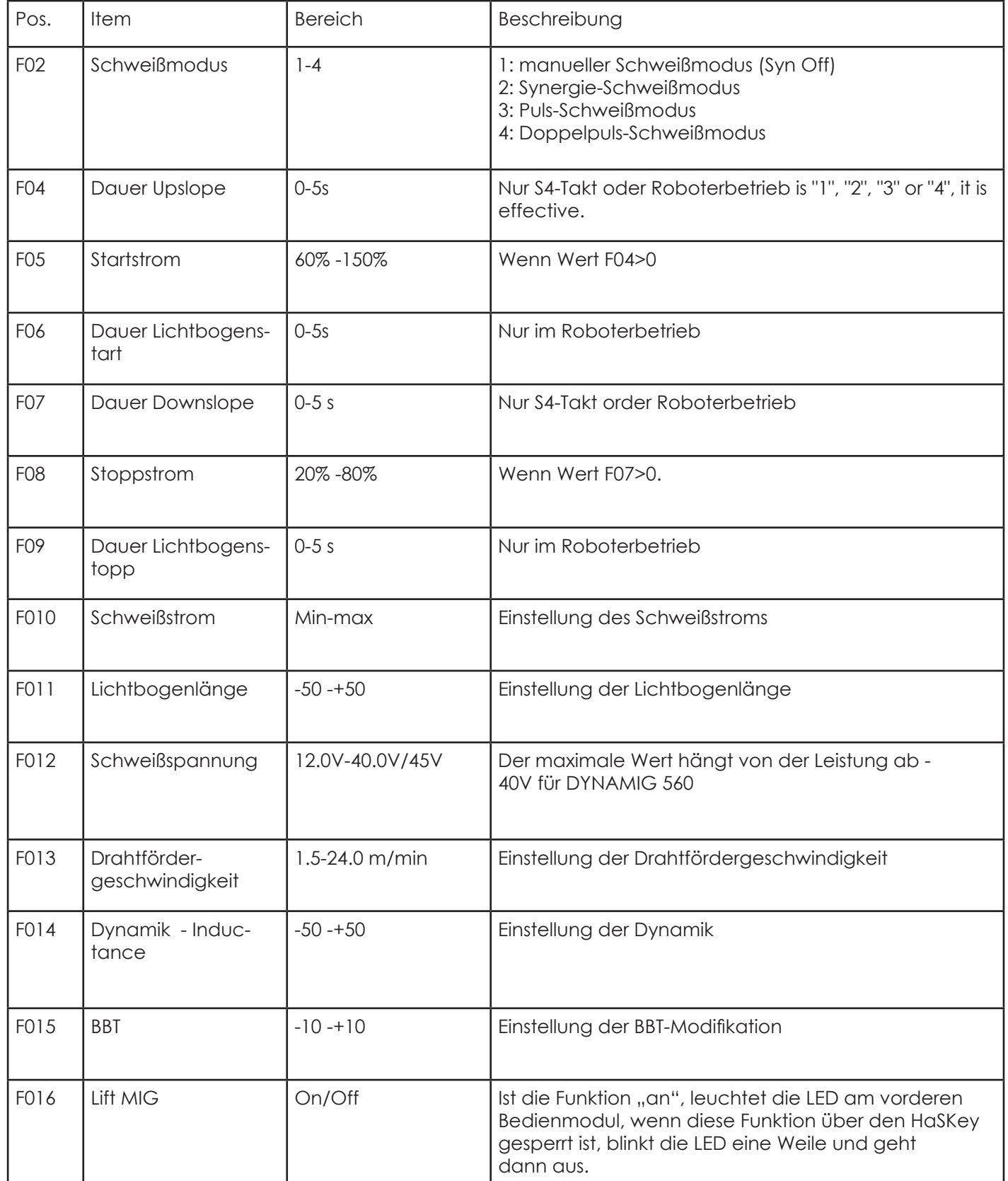

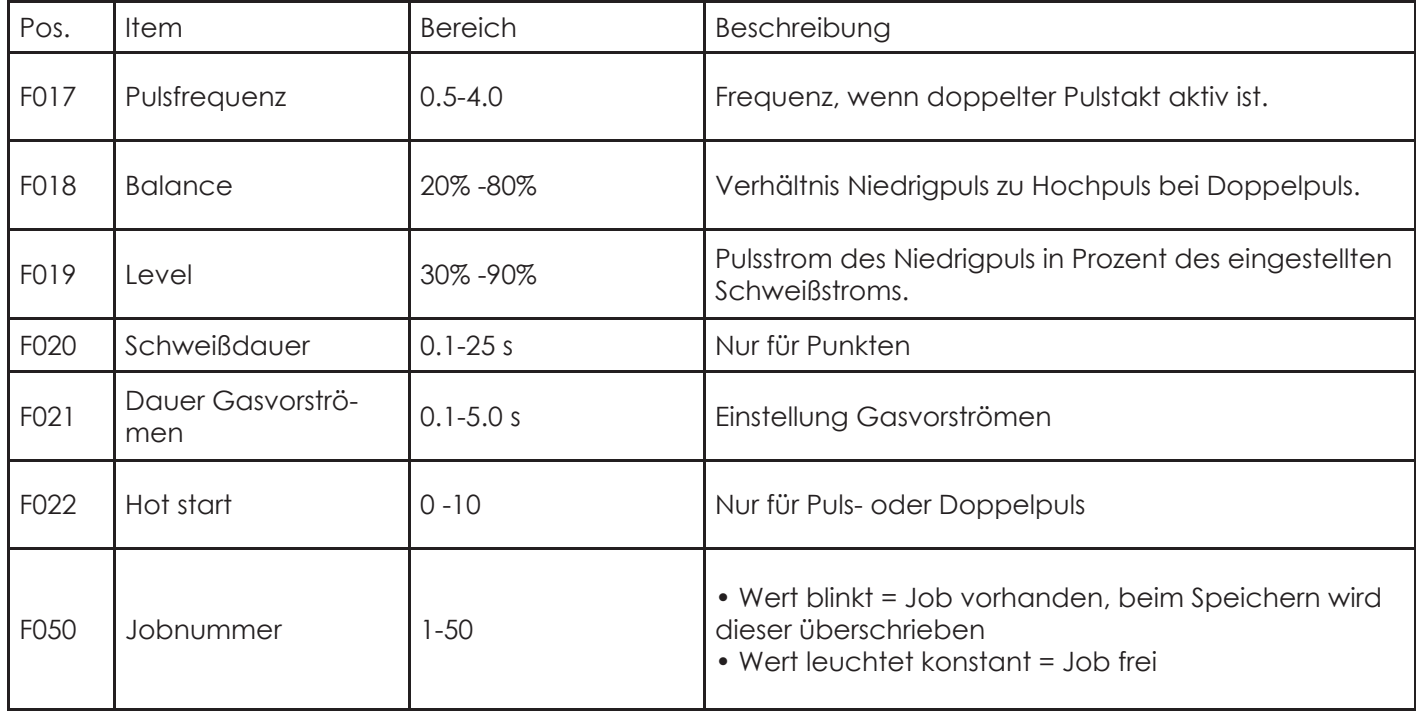

Die Anweisungen für die Parameter sind in der folgenden Abbildung dargestellt.

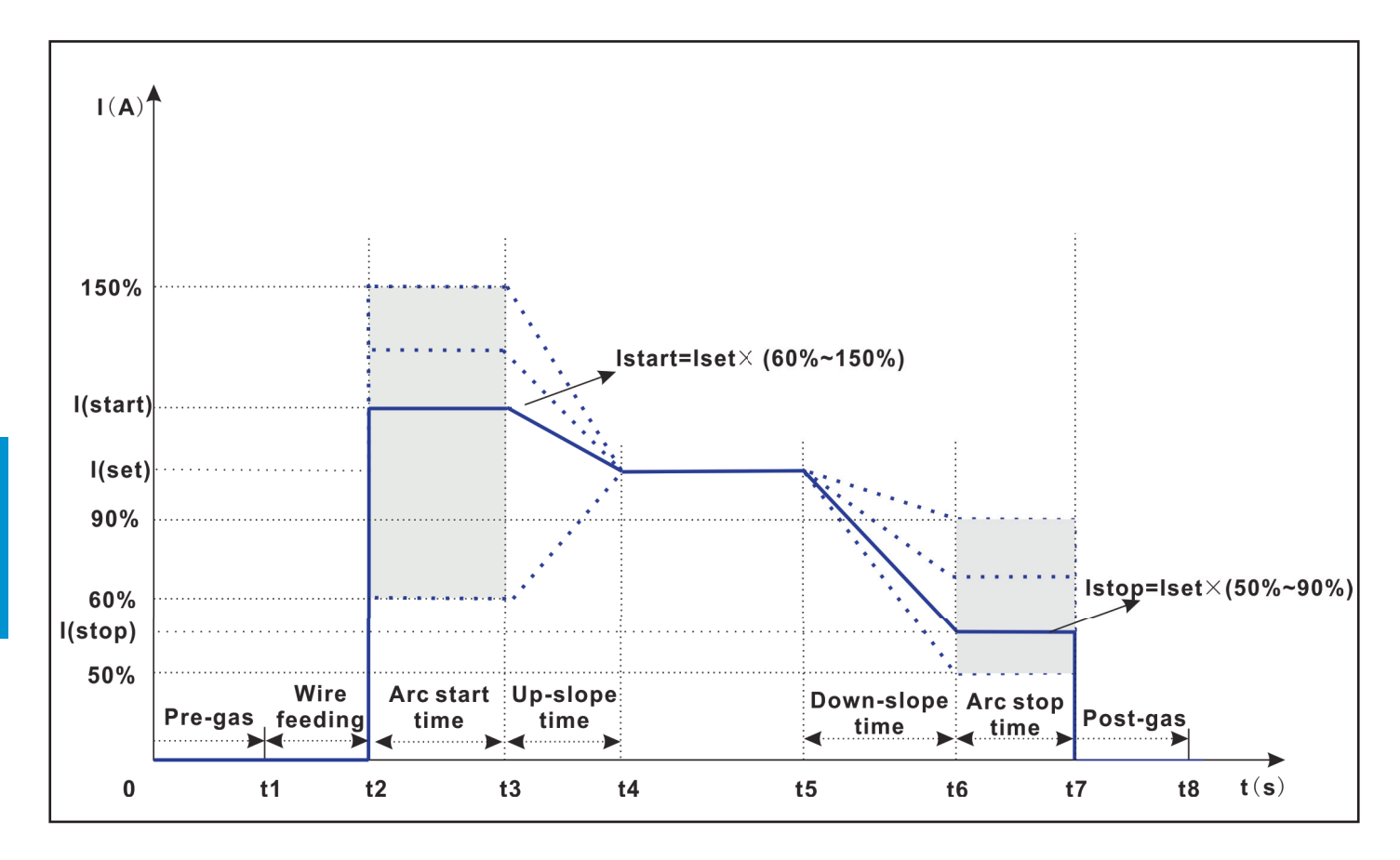

Die Anweisungen für die Parameter Strom, Pulsfrequenz, Balance und Pegel sind in der folgenden Abbildung dargestellt. Der Spitzenstromwert ist adaptiv und seine Größe wird durch den Wert von Gleichgewicht, Pegel und voreingestelltem Strom bestimmt, da die Energie im Bereich A gleich dem Bereich B ist.

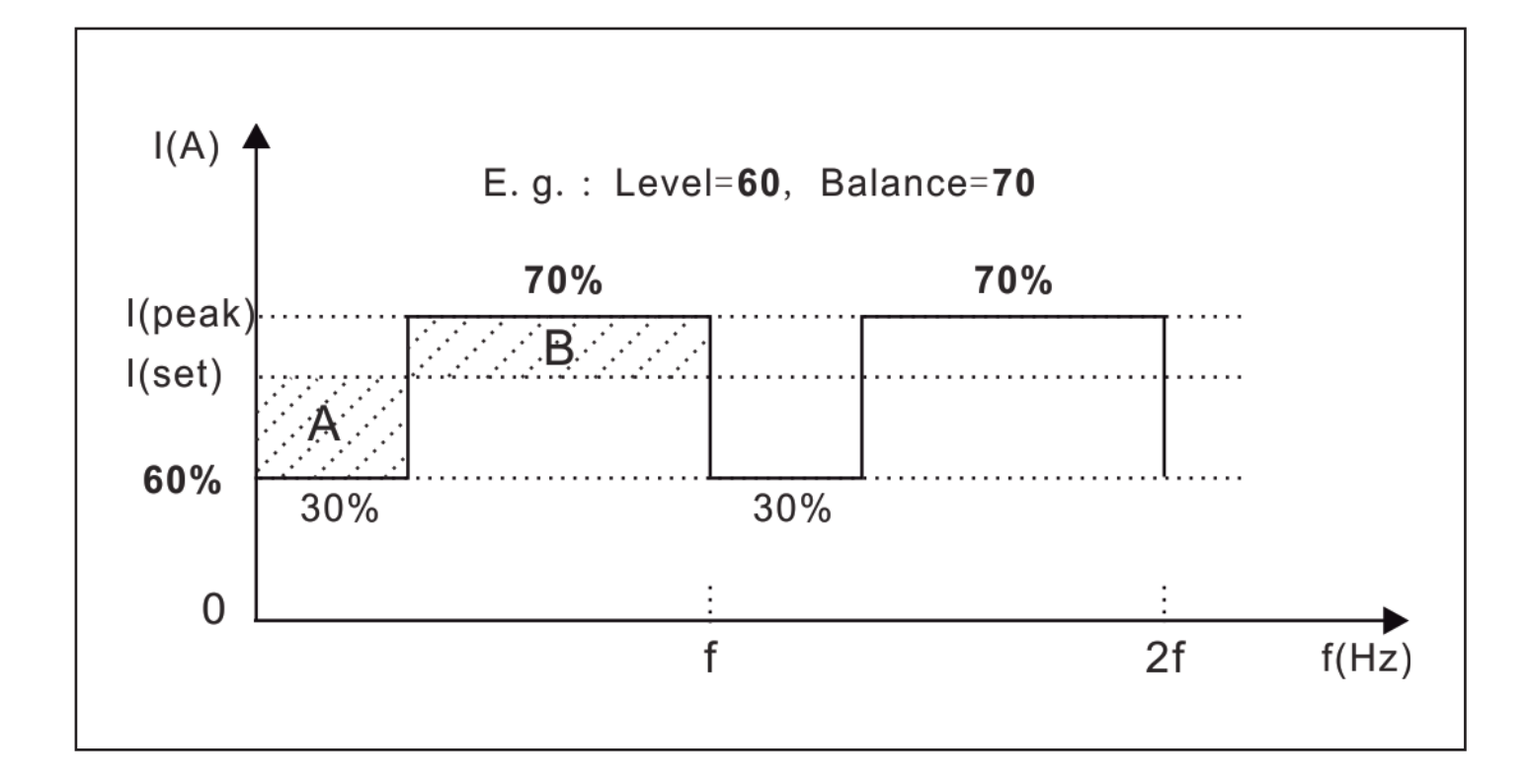

#### **Beschreibung für PRG**

Sie können den PRG über die Fernbedienung einstellen. Jede PRG-Nummer kann 50 Datensätze speichern. Der PRG kann insgesamt 500 Datensätze speichern. Einzelheiten finden Sie in der folgenden Tabelle.

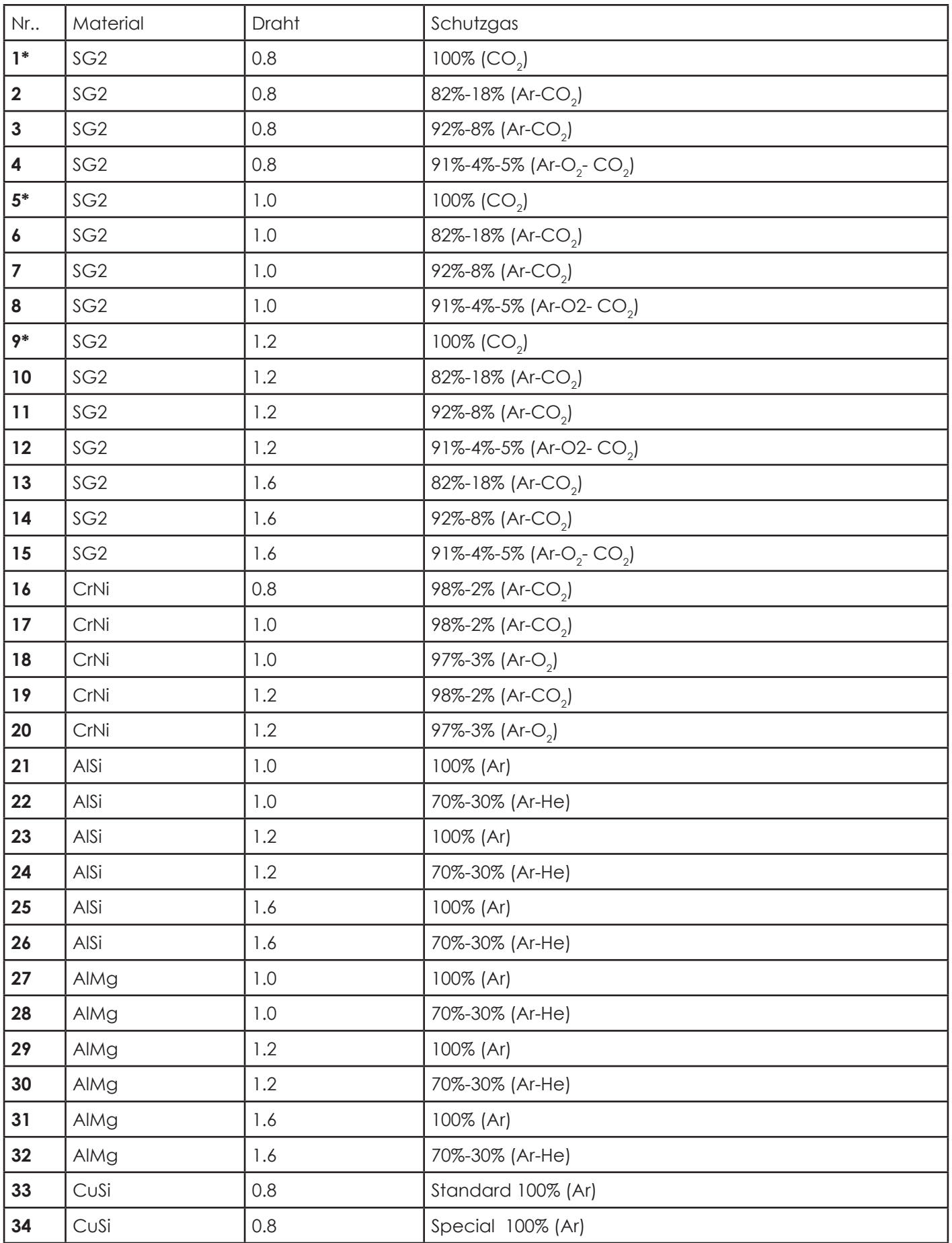

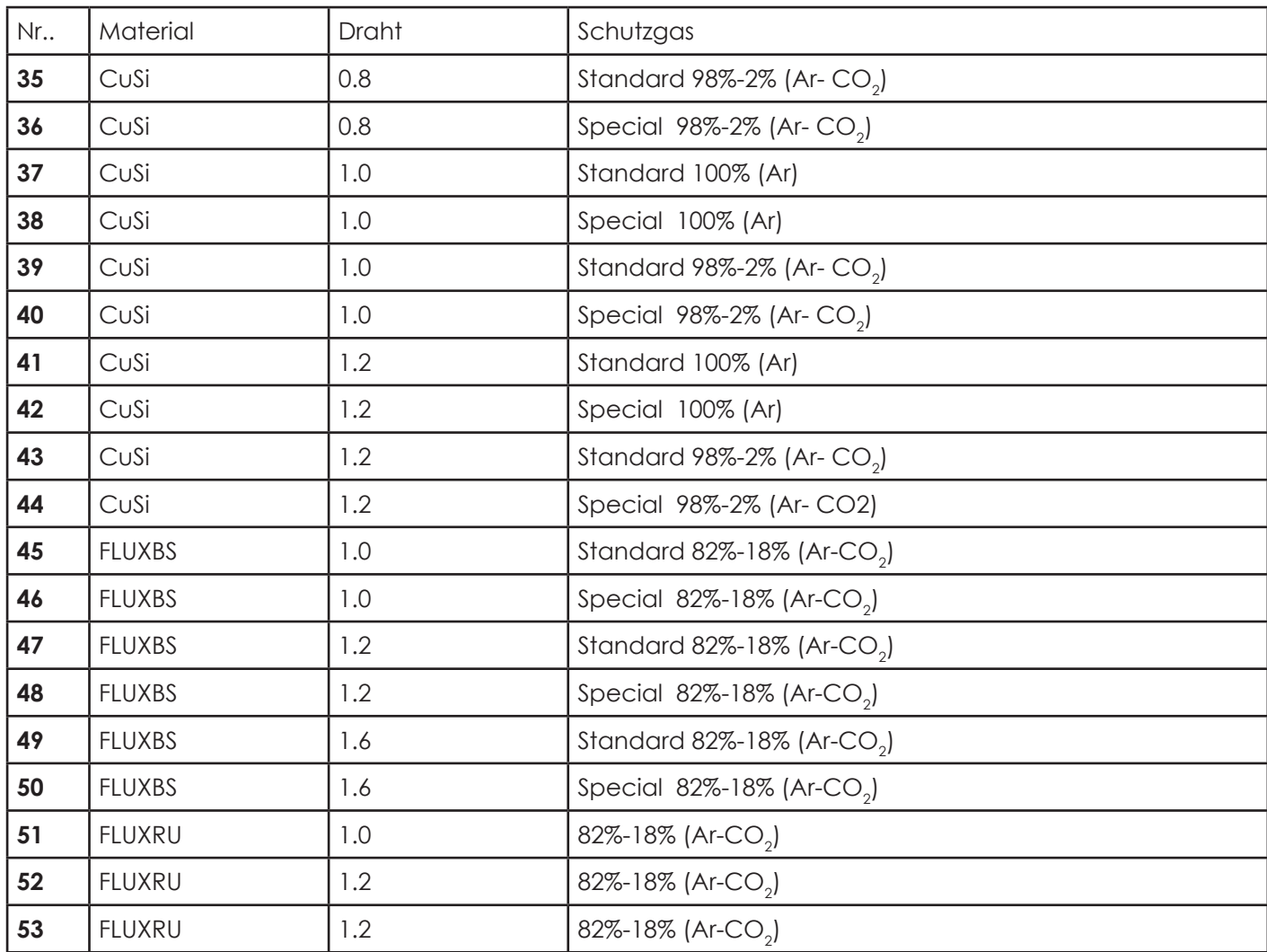

Hinweis: Die Zahlen mit \* bedeuten, dass sie nur für synergistisch modus verwendet werden.

#### **2.6.18 Special Options**

#### **Fernbedienung (Typ RC 102)**

Die Fernbedienung ist mit dem Drahtantrieb verbunden. Mit Hilfe der Fernbedienung werden die Drahtfördergeschwindigkeit und die Spannung reguliert. Der aktuelle Wert, der an der Schweißstromquelle eingestellt ist, kann mit der Fernbedienung ausschließlich verringert werden.

#### **Wagen (Schweißtraktor)**

Die DYNAMIG-Stromquelle kann mit einem automatischen / manuellen Wagen ausgestattet werden.

Der automatische oder der manuelle Schweißwagen kann an den Drahtvorschub angeschlossen werden. Seine Bewegungsgeschwindigkeit wird durch den Drahtvorschub gesteuert, wenn er mit dem automatischen Wagen verbunden ist, oder er wird vom Wagen selbst gesteuert.

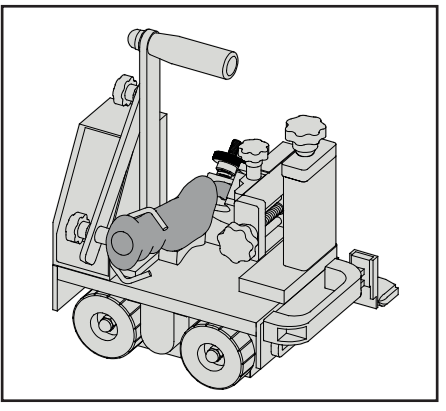

#### **Digital-Schweißbrenner**

Digital-, MIG/MAG- oder WIG-Schweißbrenner können über Plug-and-Play angeschlossen werden. Die Schweißstromquelle erkennt diese und nimmt den Betrieb im SMART-Modus auf. Der SMART-Modus beinhaltet eine Automatik mit neuen Funktionen, wenn spezielle Brenner an die Schweißstromquelle angeschlossen werden. Die Funktionen des MIG/MAG-Brenners sind wählbar, z. B. luftgekühlter Schweißbrenner, wassergekühlter Schweißbrenner, Digitalbrenner, Spulenbrenner, Push-Pull-Brenner etc. Die Funktionen des WIG-Brenners sind wählbar: luftgekühlt, wassergekühlt, digital. Wenn ein Digital-Schweißbrenner angeschlossen ist, wird am Display des vorderen Bedienmoduls für 1,5 s "dig-t" angezeigt.

#### **Push-pull welding torch**

The push-pull function is plug-and-play-capable. The control of the push-pull welding torch is automatic at the front of the wire drive.

# **3. Inspektion auspacken**

Hinweis: Vermeiden Sie, dass Staub oder andere Verunreinigungen in das Gerät gelangen.

- 1. Öffnen Sie die Verpackung und stellen Sie das Gerät auf eine stabile, trockene horizontale Oberfläche.
- 2. Vergewissern Sie sich, dass das Gerät und alle seine Komponenten während des Transports nicht beschädigt sind.
- 3. Prüfen Sie, ob die Ware mit den bestellten Produkten übereinstimmt.
- 4. Typenschild, Warnschild und Seriennummer anzeigen.
- Warnschild: In der Regel oben auf der Haube. Lesen Sie vor dem Gebrauch das Warnschild auf der Schweißstromquelle sorgfältig durch. Das Etikett nicht abdecken, beschmieren oder abreißen.
- Seriennummer: Im Allgemeinen auf der Rückseite oder der Unterseite des Geräts angebracht. Die Seriennummer des Schweißgeräts ist eindeutig, insbesondere wenn Geräte repariert und Ersatzteile bestellt werden.
- Typenschild: Das Typenschild ist normalerweise an der Rückseite oder am Boden des Schweißgeräts angebracht. Die Parameter auf dem Typenschild können als Referenz verwendet werden.

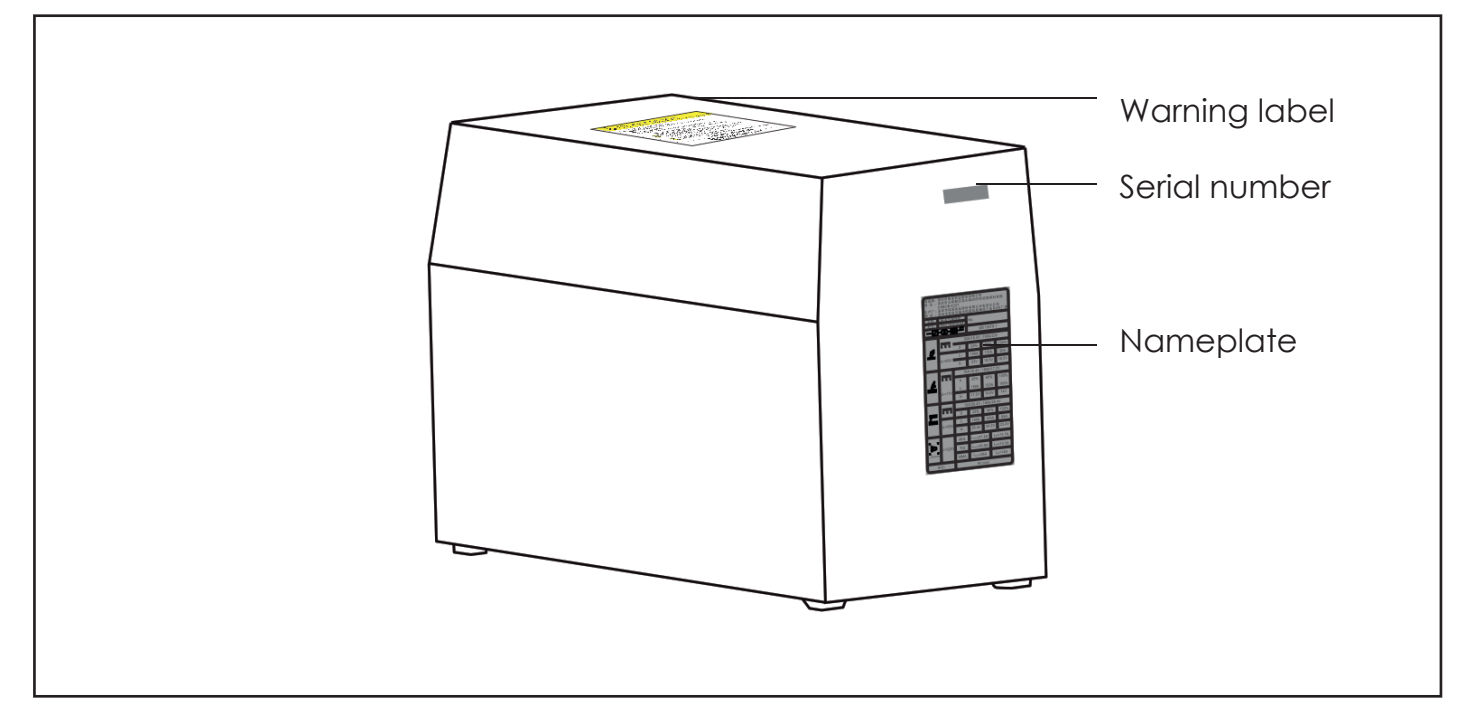

Hinweis: Diese Zeichnung dient nur als Referenz. Wenn es nicht der tatsächlichen Situation entspricht, beziehen Sie sich bitte auf das physische Objekt.

## **Standardkonfiguration**

Die Konfiguration des Schweißgeräts DYNAMIG 560 kann in Luftkühlung und Wasserkühlung unterteilt werden. Die Standardkonfigurationen sind in den folgenden Tabellen aufgeführt.

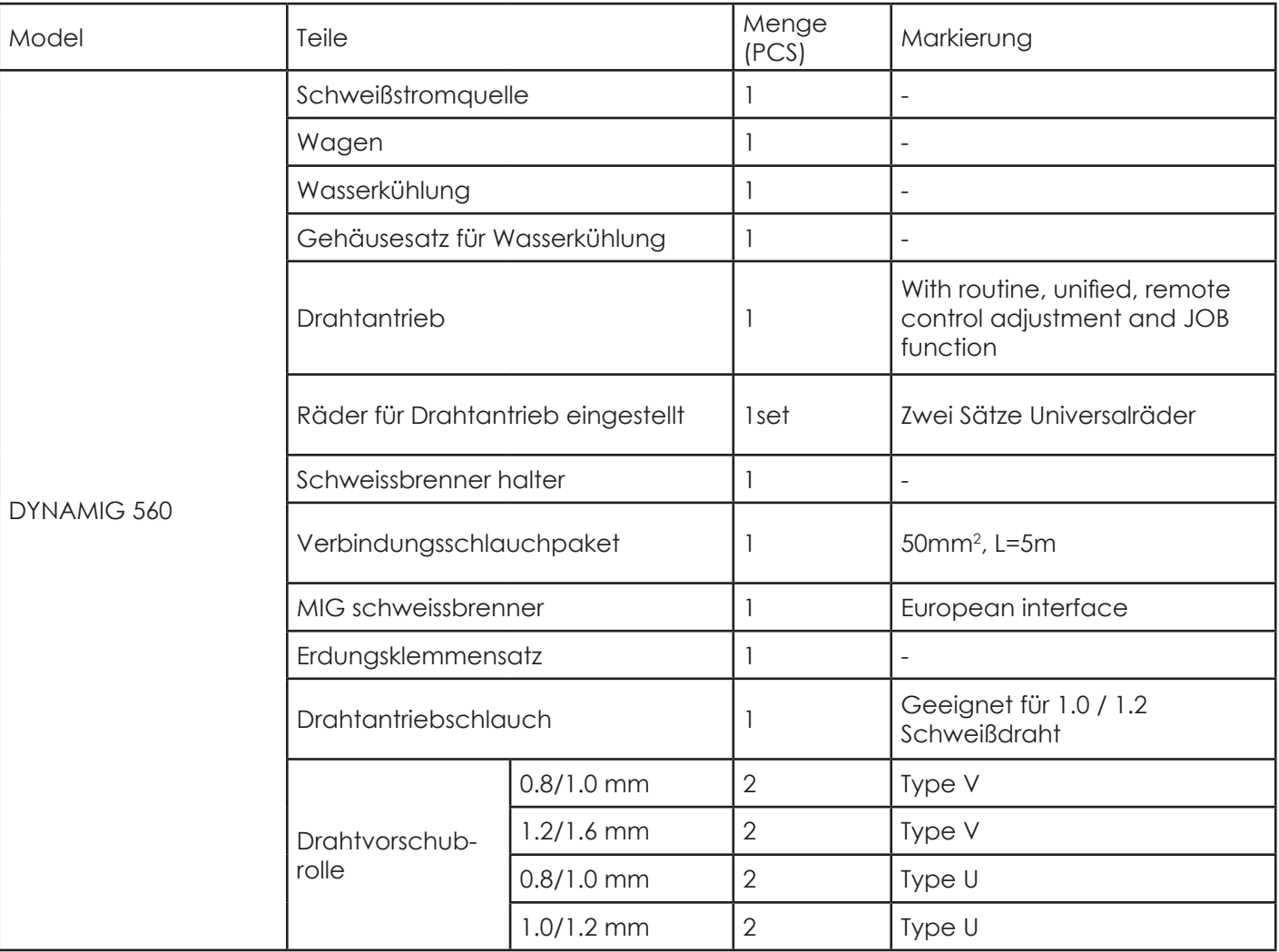

# **4. Installationsanweisung**

In diesem Dokument wird die Installation der Wasserkühlungs-Standardkonfiguration des Schweißgeräts DYNAMIG 560 vorgestellt.

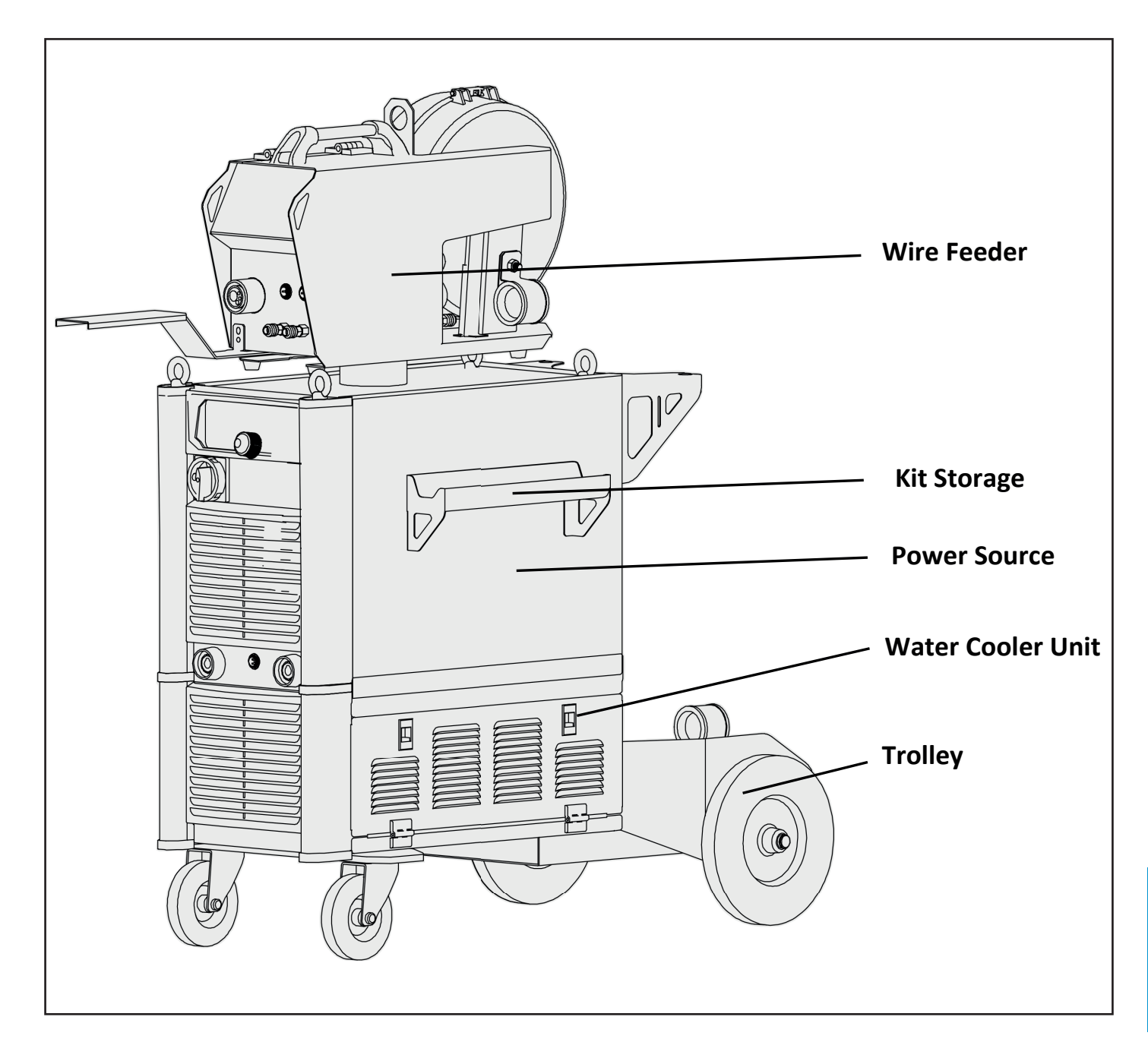

Die Kühleinheit besteht aus zwei Sätzen: Gehäusesatz für Kühlergestell und Einbausatz mit Kühlereinschub.

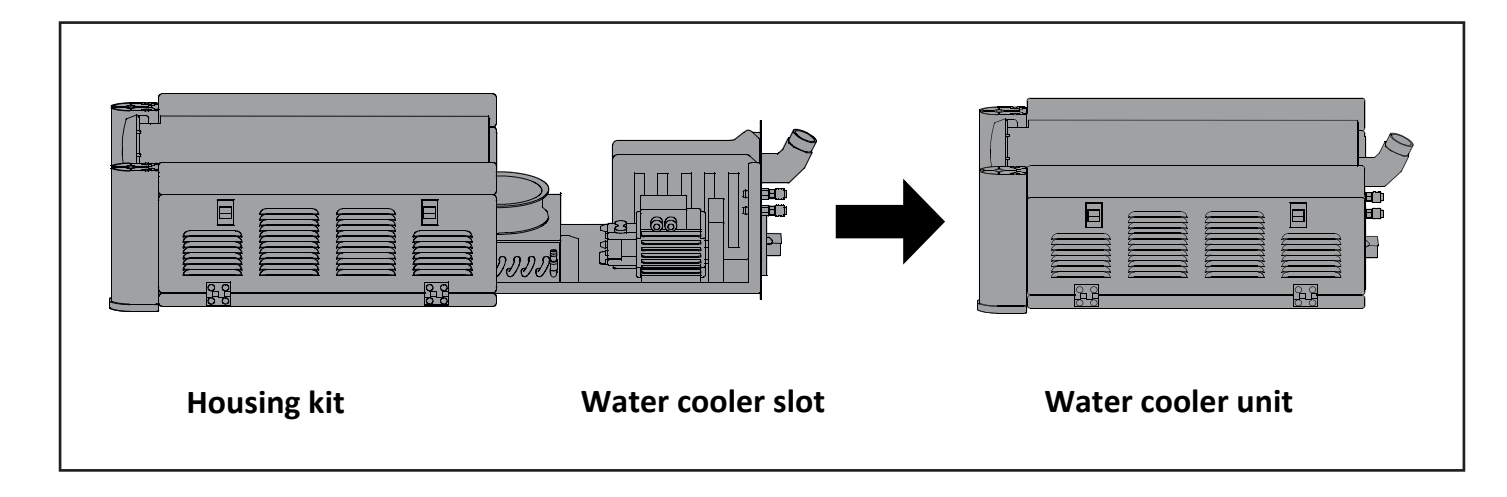

#### **4.1. Install Halterungssatz für Schweißbrenner**

- 1. Lösen Sie die vier Kunststoffabdeckungen an der Seitenwand der chweißstromquelle.
- 2. Befestigen Sie an der rechten Seitenwand die Halterung mit vier Schrauben M6, siehe Abbildung.

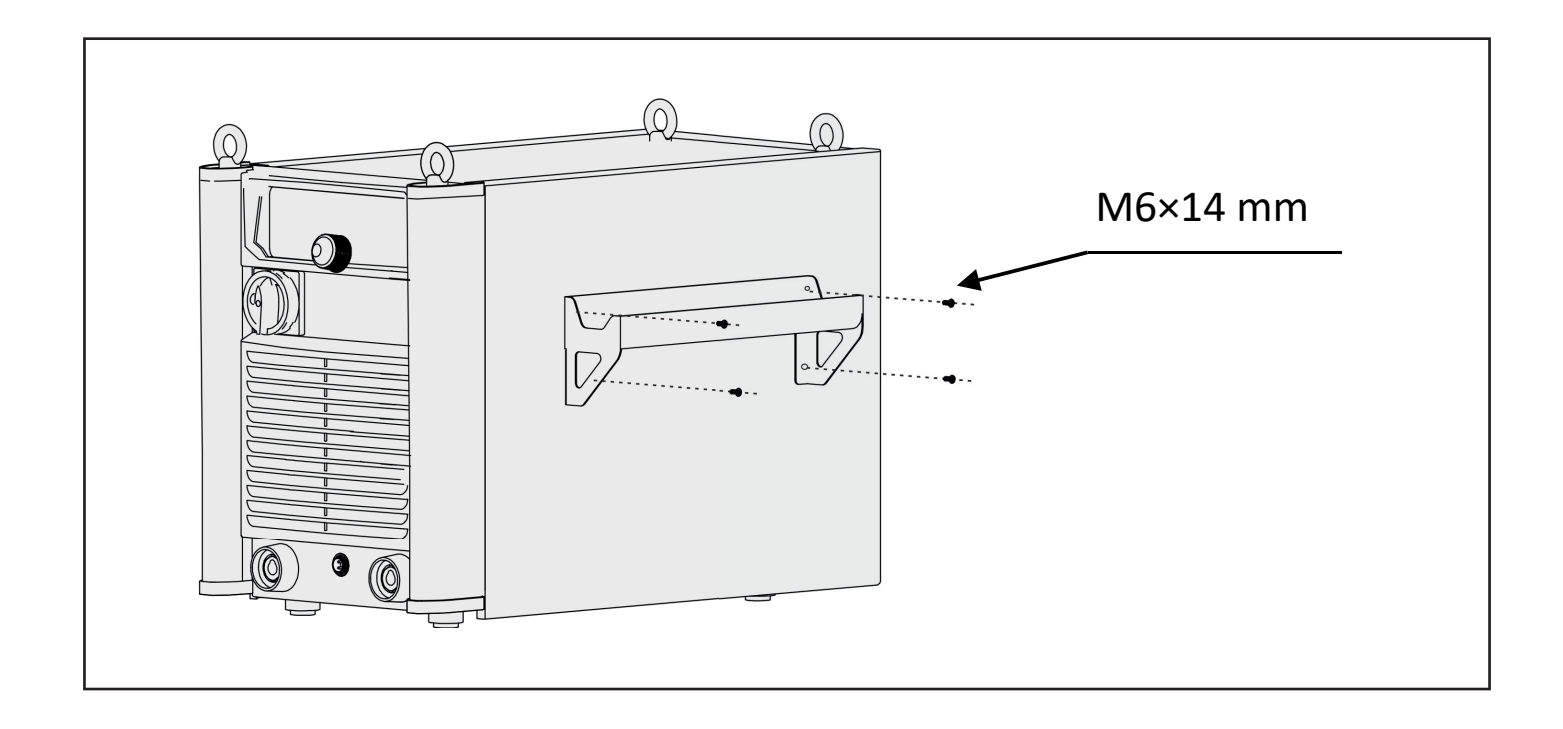

#### **4.2. Install Water Cooler Unit and Trolley**

1. Remove the screws in the back side of housing kit for water cooler slot, and take off the back panel.

2. Remove the gas meter and connection hose package in the housing kit for water cooler slot.

3. Put the housing kit for water cooler slot on the trolley, then fix the housing kit for water cooler slot and trolley with screws.

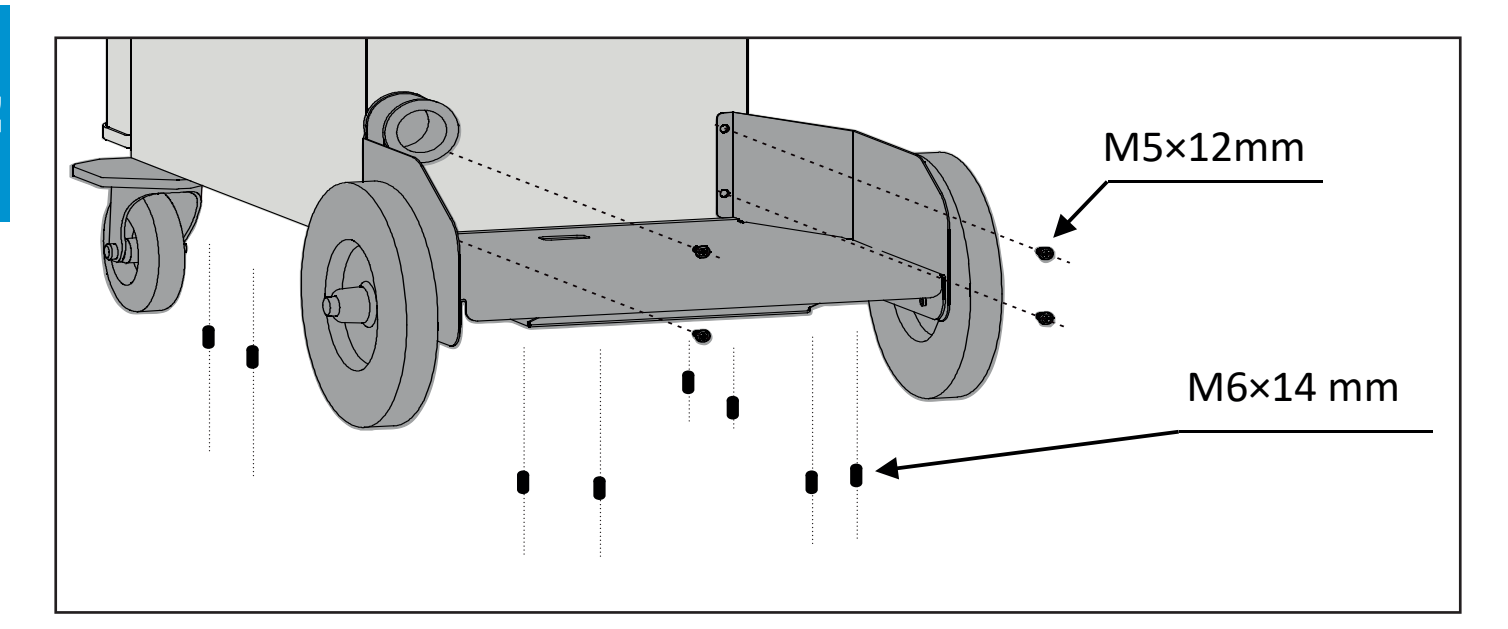

4. 6. Schieben Sie den Kühlereinschub in das Kühlergestell ein. Befestigen Sie mit den vier Schrauben M5 x 12 den Kühlereinschub am Kühlergestell.

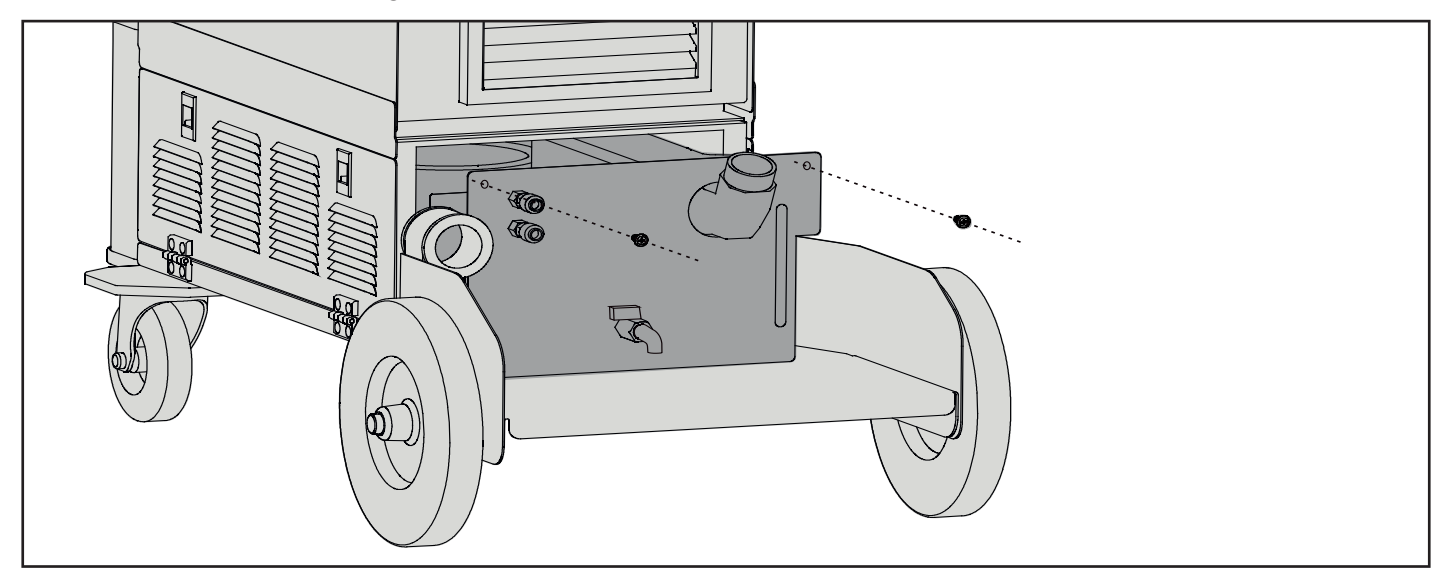

5. Entfernen Sie die Schrauben an den beiden Seiten des Gehäuses.

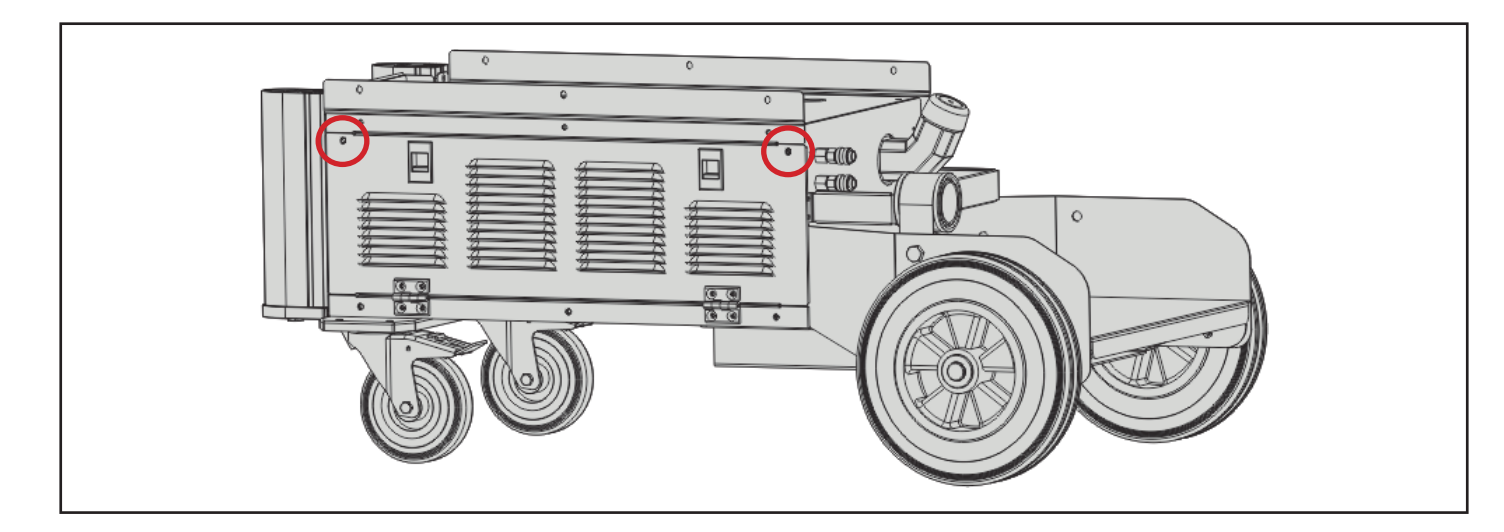

- 6. Öffnen Sie die beiden Seitenabdeckungen des Gehäuses.
- 7. Entfernen Sie die Kunststoffabdeckung oben am Gehäusesatz und ziehen Sie den Anschluss aus der Öffnung.

- 8. Verbinden Sie die 3 Erdungskabel des Gehäuses mit der Seitenabdeckung, schließen Sie die Seitenabdeckung und ziehen Sie die Schrauben fest.
- 9. Lösen Sie die 6 Schrauben an den beiden Seiten des Gehäuses.

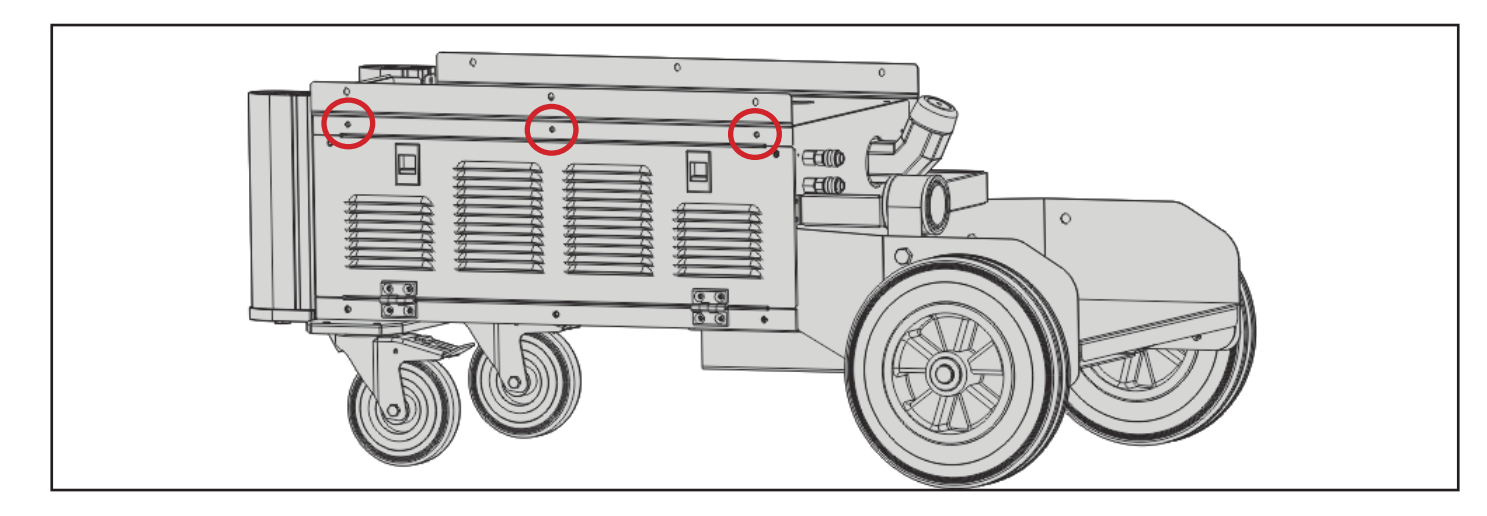

10. Entfernen Sie die 6 Schrauben an den beiden Seiten der Stromquelle.

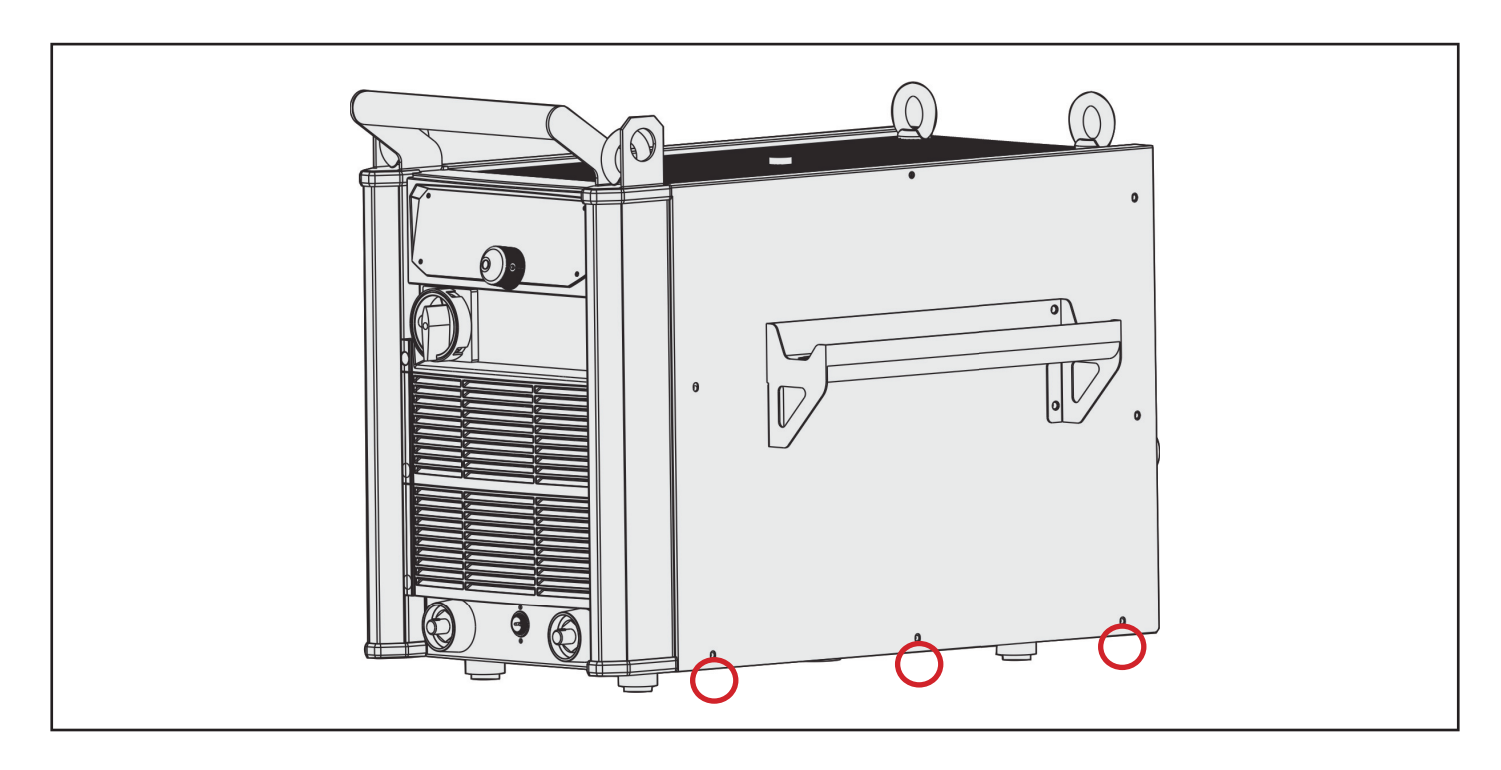

- 11. Öffnen Sie die Kunststoffabdeckungen am Boden der Schweißstromquelle und oben auf dem Kühlergestell.
- 12. Schließen Sie die Klemmen an, siehe Abbildung.
- Für diesen Vorgang müssen drei Personen zusammenarbeiten, von denen zwei die Stromquelle anheben und der andere die beiden Terminals verbindet.

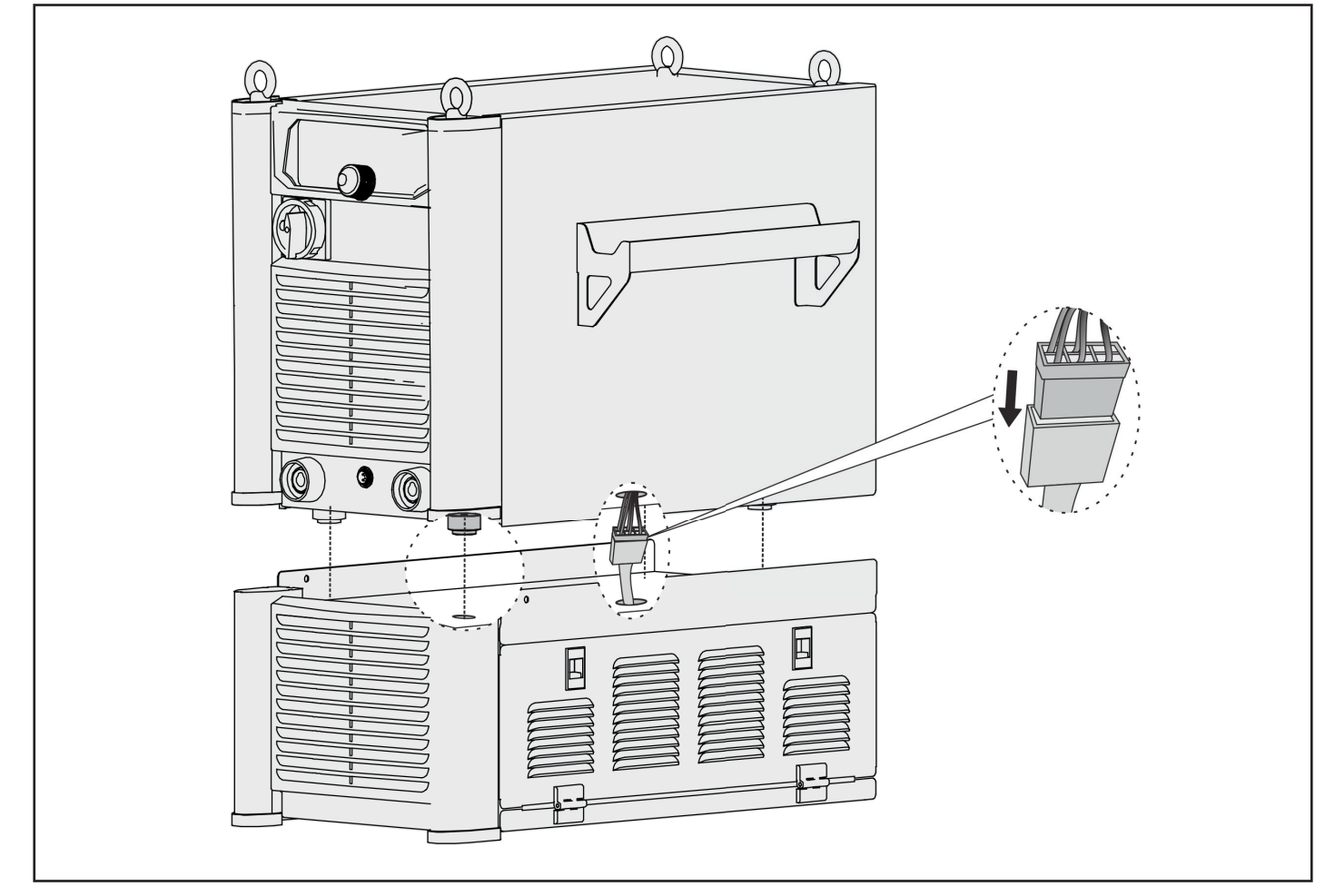

13. Stellen Sie die Schweißstromquelle auf das Kühlergestell. Die vier Füße der Schweißstromquelle müssen auf die oberen Löcher des Kühlergestells ausgerichtet sein, siehe Abbildung.

14. Befestigen Sie die beiden Seiten des Gehäuses und der Stromquelle mit M5-Schrauben und ziehen Sie die 6 Schrauben an den beiden Seiten des Gehäuses an.

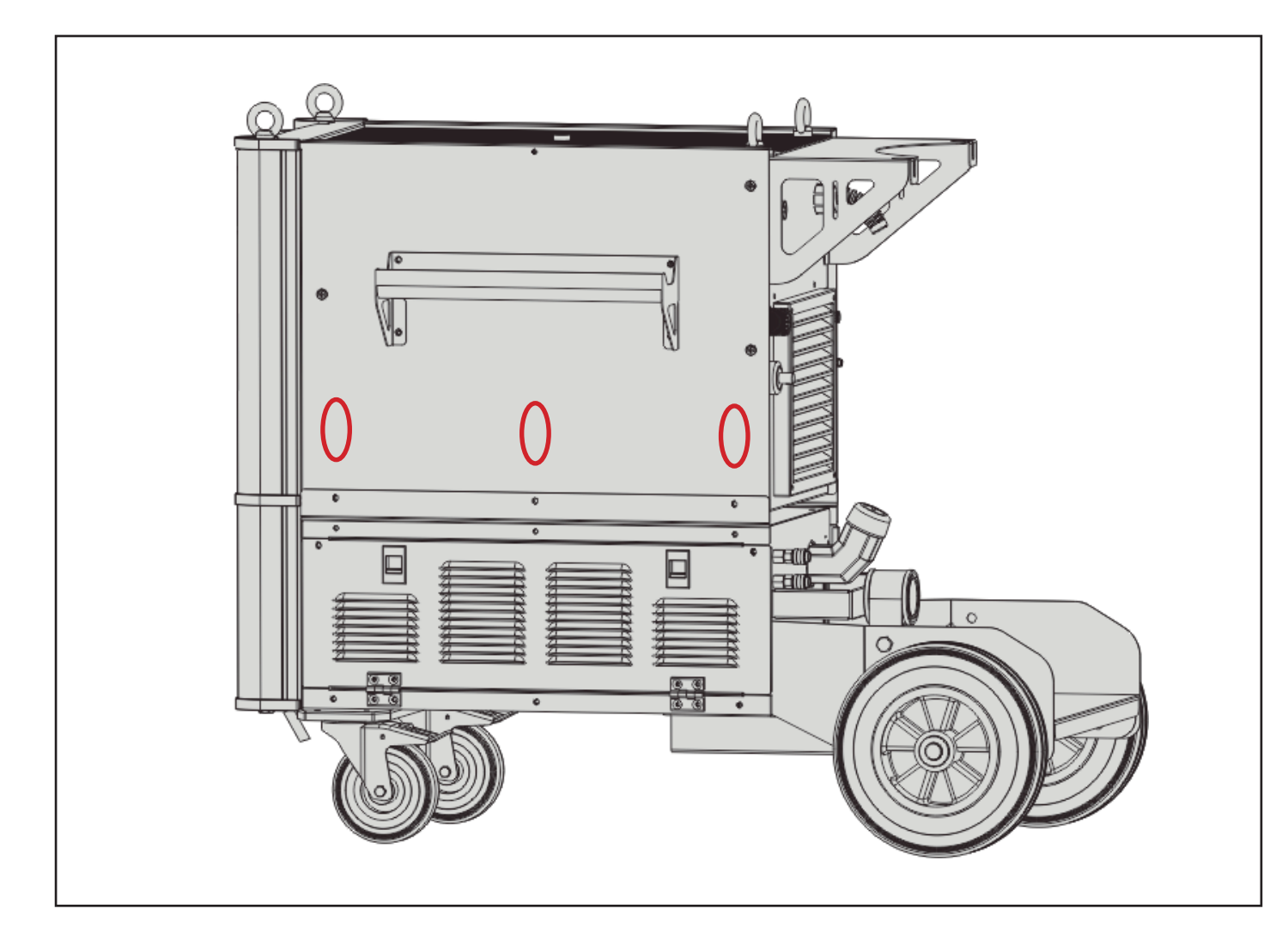

15. Je nach Benutzeranforderung kann die Gasflaschenhalterung ausgewählt und an der Stromquelle installiert werden. Und die Gasflasche könnte hier platziert und per Kette festgezogen werden.

#### **4.3. Installation Drahtantrieb**

The wire feeder is fixed on the top of the power source. It has two types: with feet (standard) and with wheel (optional), see the table below for details.

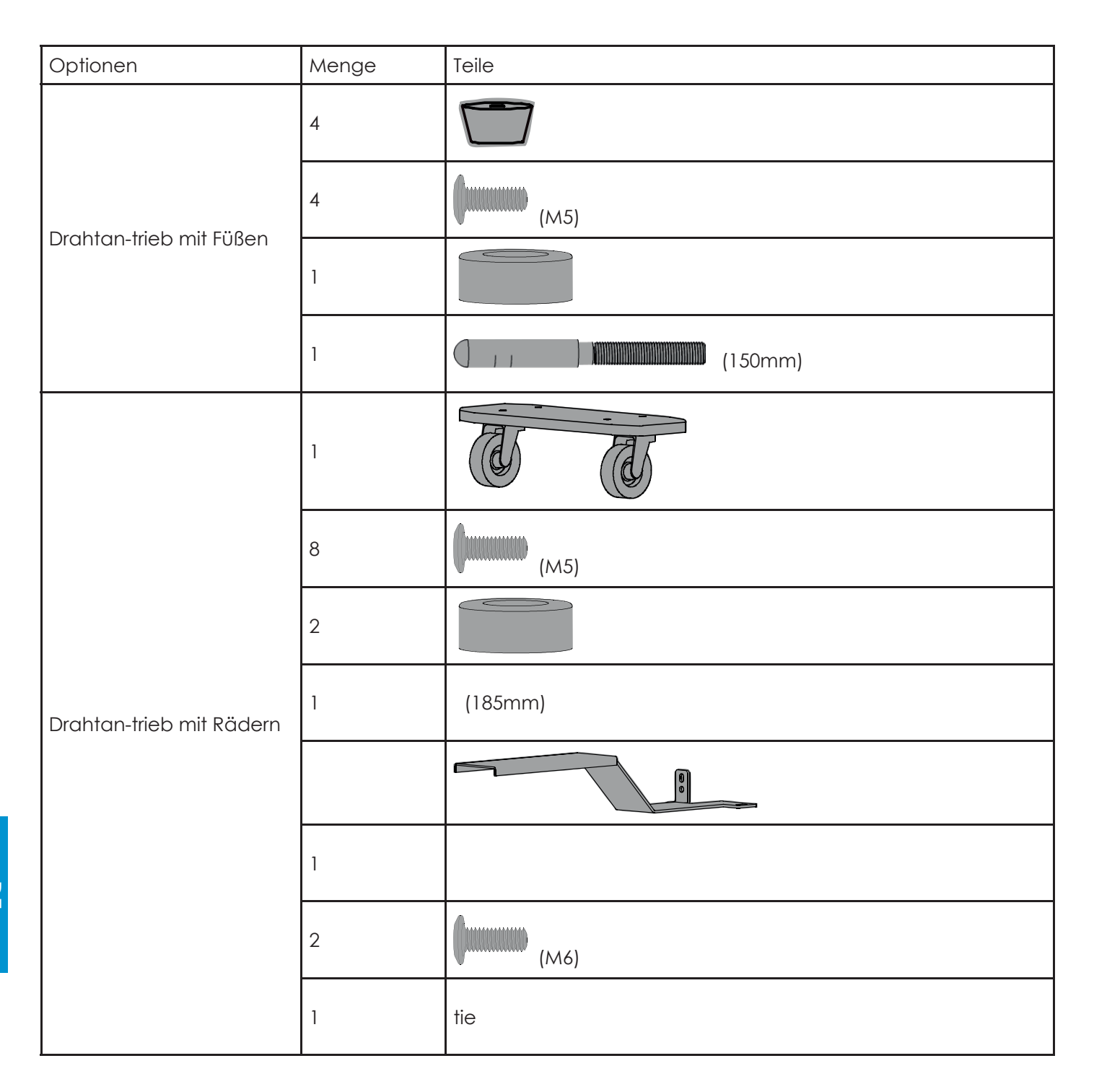

#### **Assembly Steps (with feet)**

1. The power source with feet is fixed well before it leaves the factory, it is no need to install, if you want to change the feet, see the figure below.

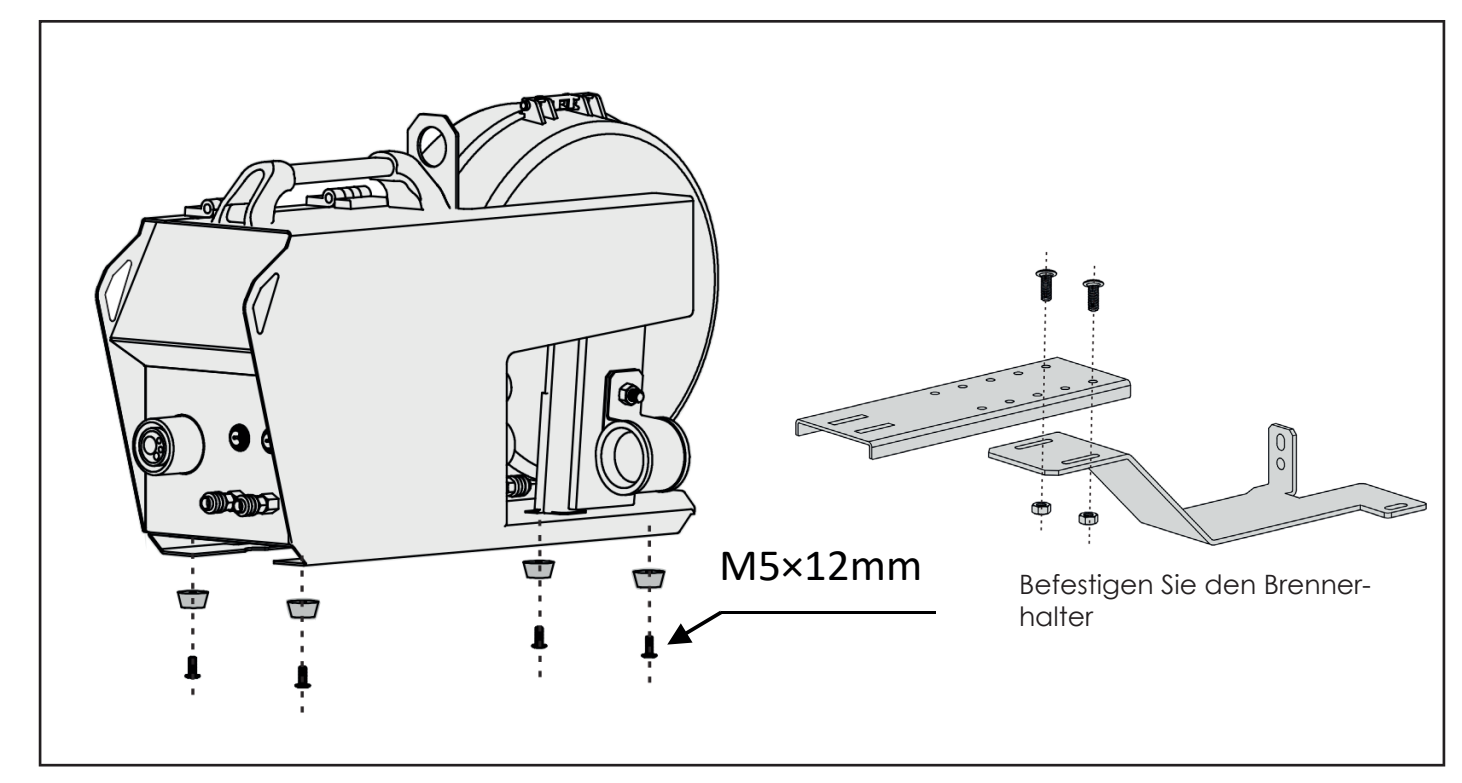

2. Befestigen Sie die Schraube M6 x 14 am Boden des Brennerhalters..

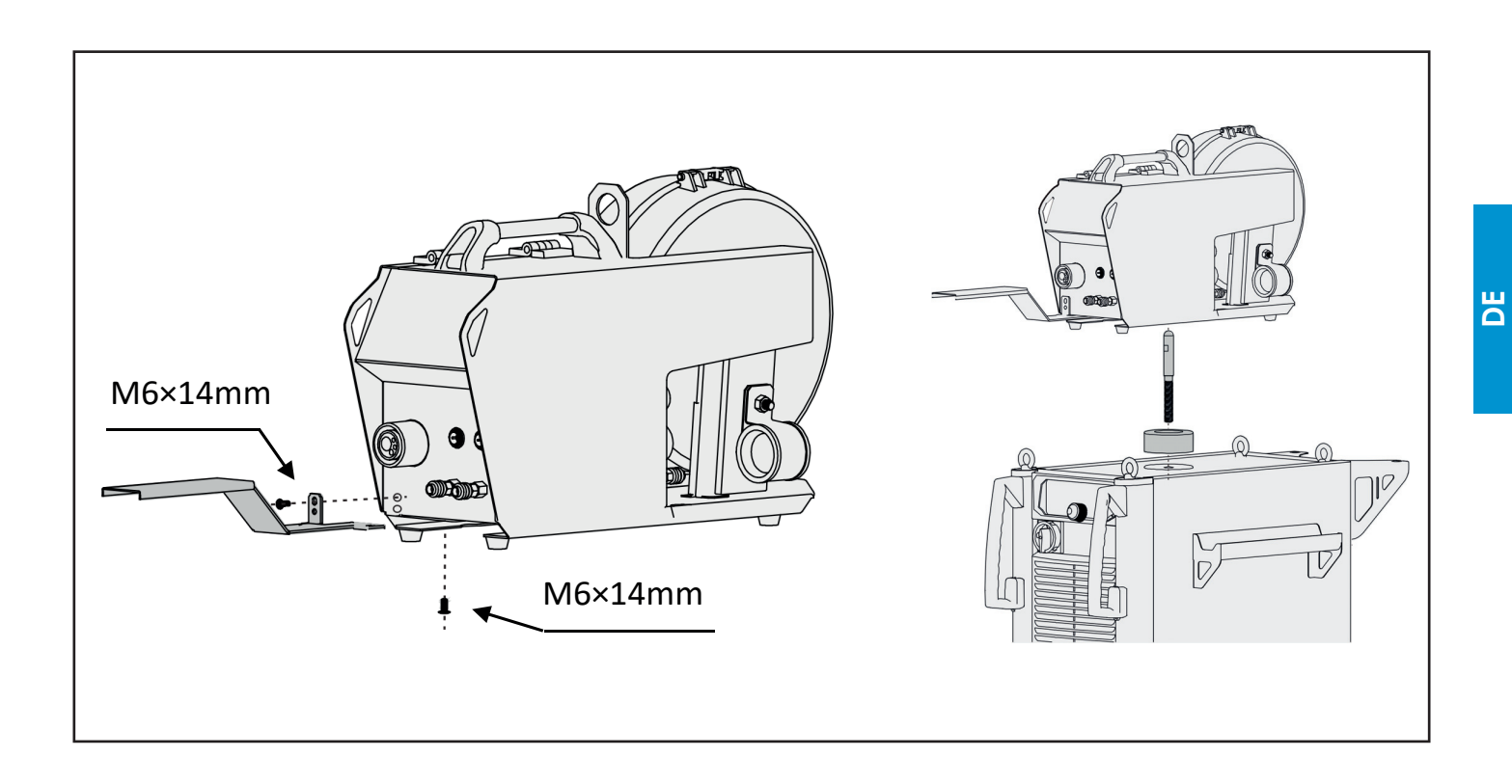

#### **Installationsskizze - Drahtan-trieb mit Rädern**

1. Befestigen Sie die Räder und den Brennerhalter und befestigen Sie dann den Drahtvorschub an der Stromquelle.

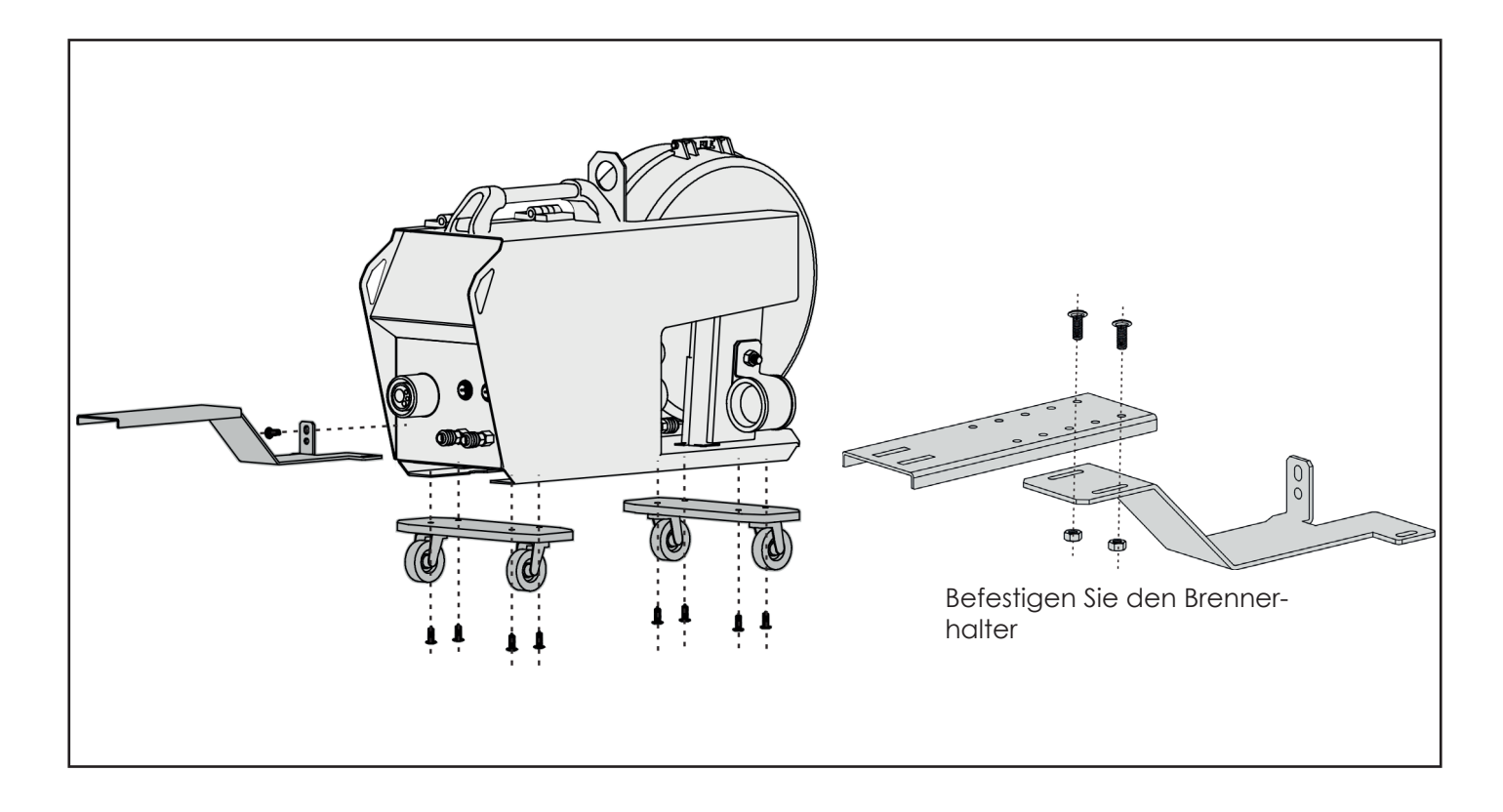

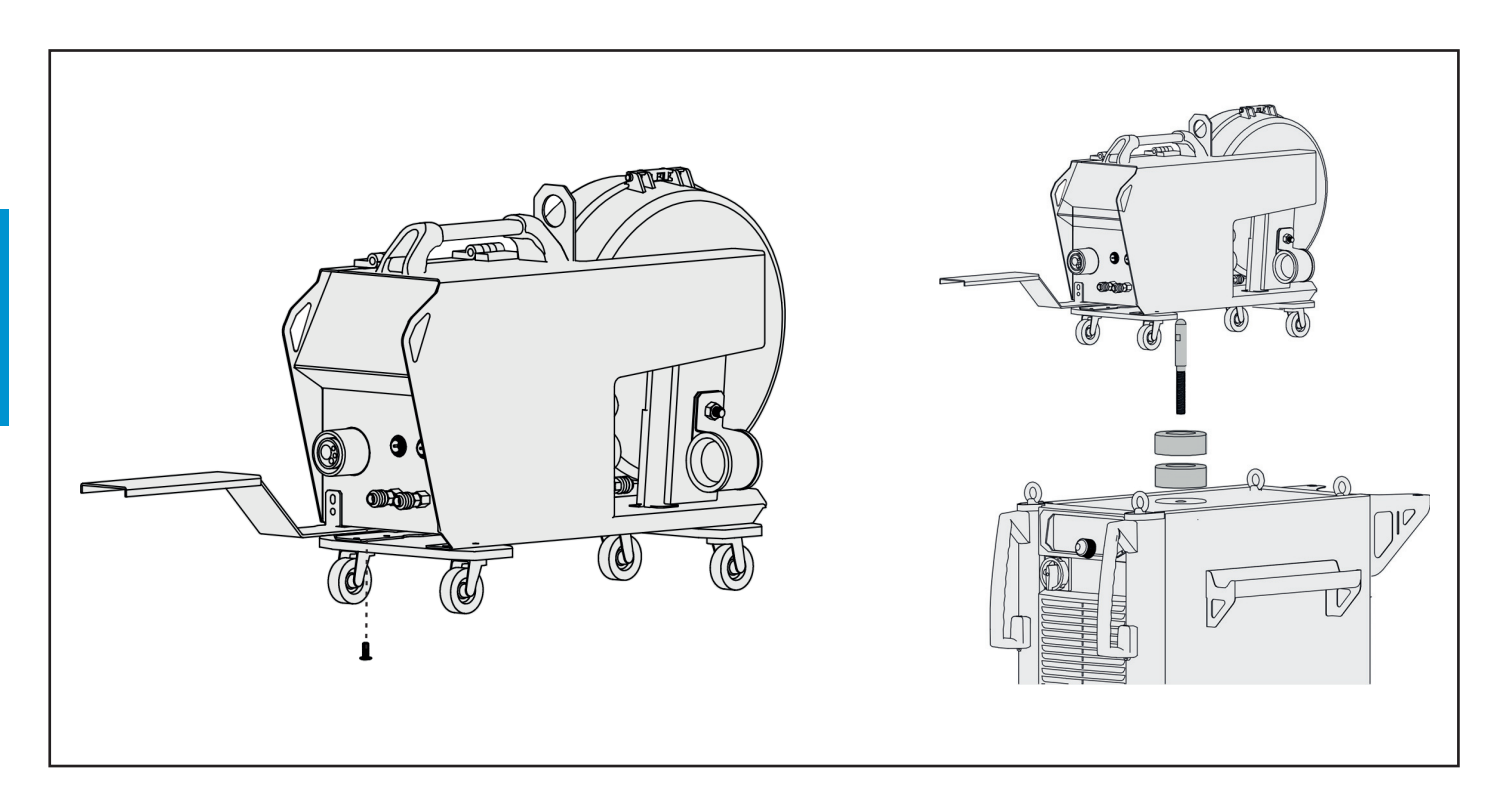

#### **4.4 Anschluss-Skizze**

#### **Rückseite - MIG/MAG-Modus**

Bei Anschluss an das Gaskühl CHP sollten die blauen und roten Steckdosen am Wasserkühler kurz mit einem Brückenrohr verbunden werden. Und die Schnellbuchsen an der Rückseite des Drahtvorschubgeräts sind nicht angeschlossen.

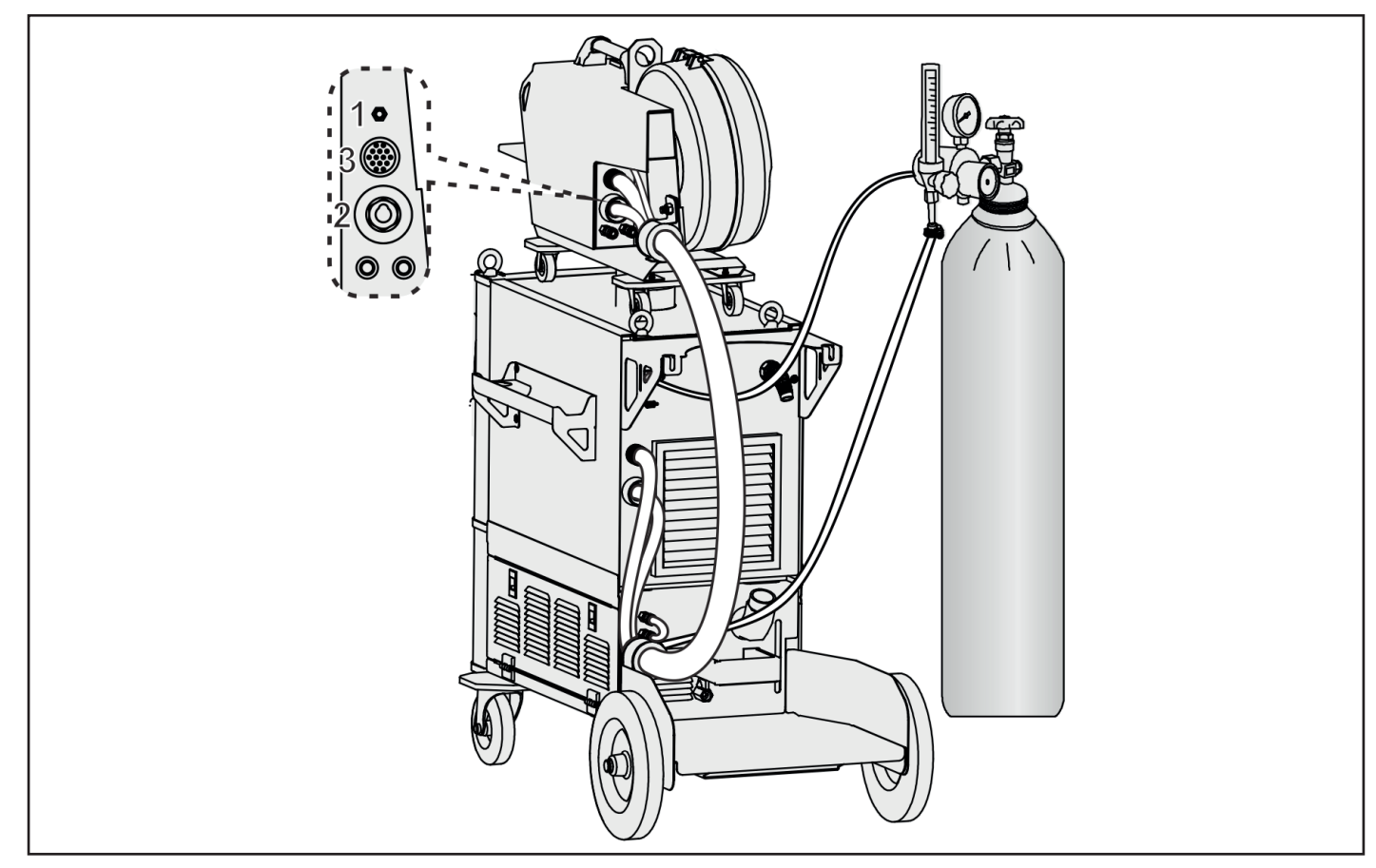

Bei Anschluss an das wassergekühlte CHP sollten die blauen und roten Steckdosen an der Vorderseite des Drahtvorschubgeräts kurz mit einem Brückenrohr verbunden sein, wenn ein Gaskühlbrenner verwendet wird.

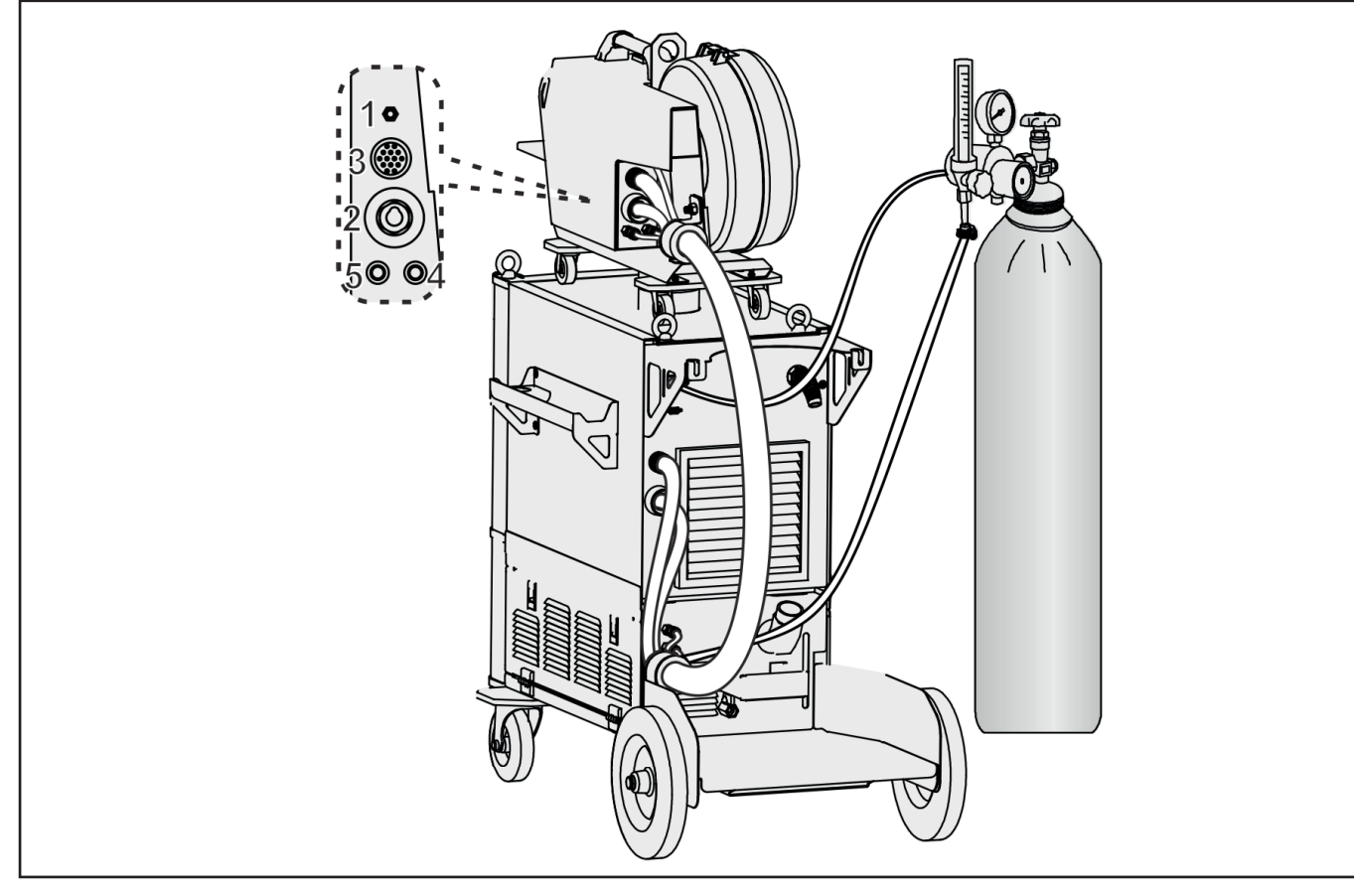

#### **Vorderseite - MIG/MAG-Modus**

Die Schweißstromquelle kann mit einer Fernbedienung ausgestattet wer-den, um den Schweißstrom und die Drahtfördergeschwindigkeit extern einzustellen.

Wird der Schweißbrenner gasgekühlt, müssen am Drahtantrieb vorn die Wasseranschlüsse überbrückt werden.

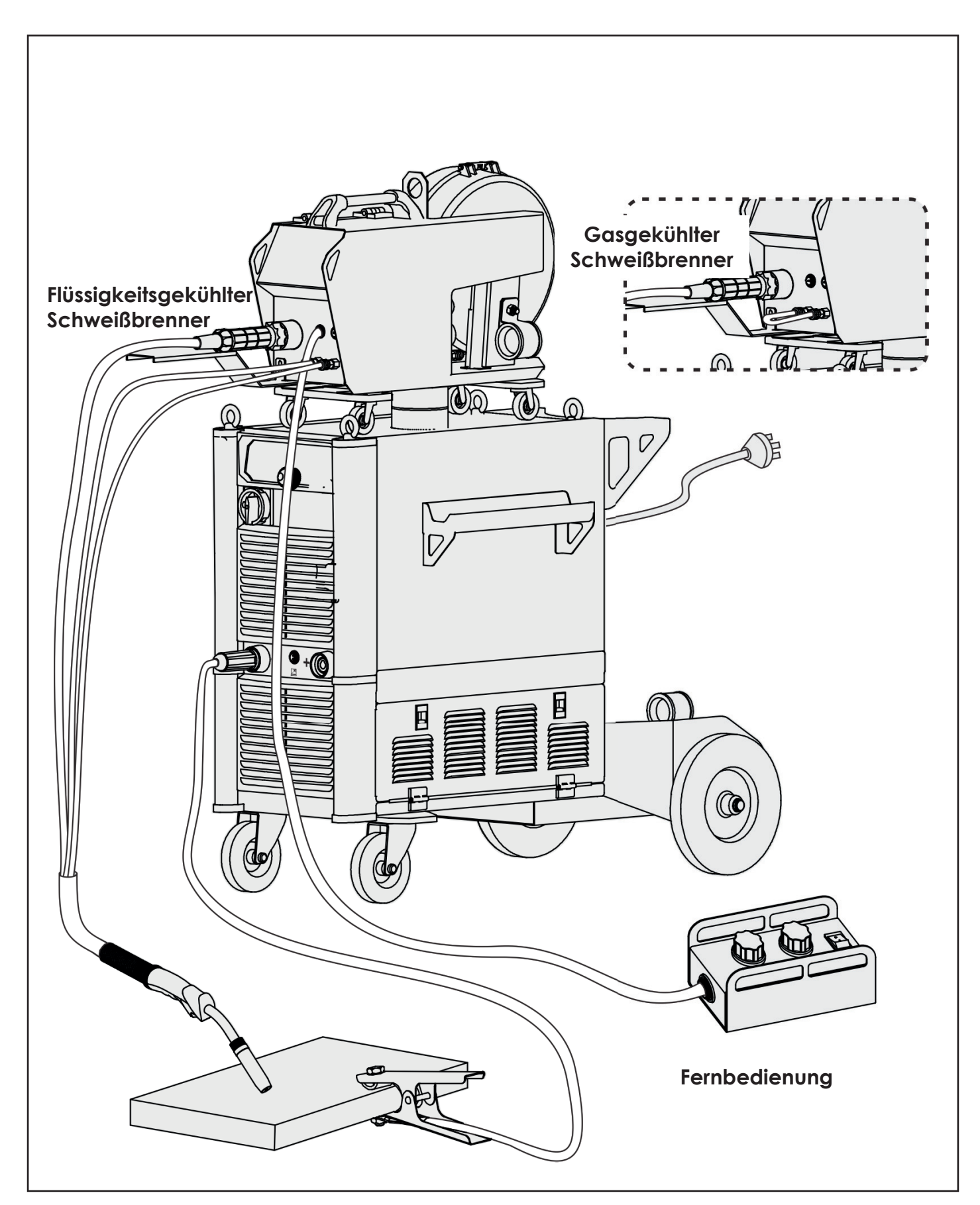

## **4.4. Schweißvorgang**

## **4.4.1 Preparing for Welding**

Vor dem Schweißen muss der Bediener die Gerätekomponenten überprüfen und sicherstellen, dass sie sich in einem normalen Zustand befinden.

## **• Kühleinheit testen**

1 Befüllen Sie den Behälter mit Kühlflüssigkeit bis die Füllstandsanzeige an der Rückwand der Schweißstromquelle den maximalen Füllstand anzeigt.

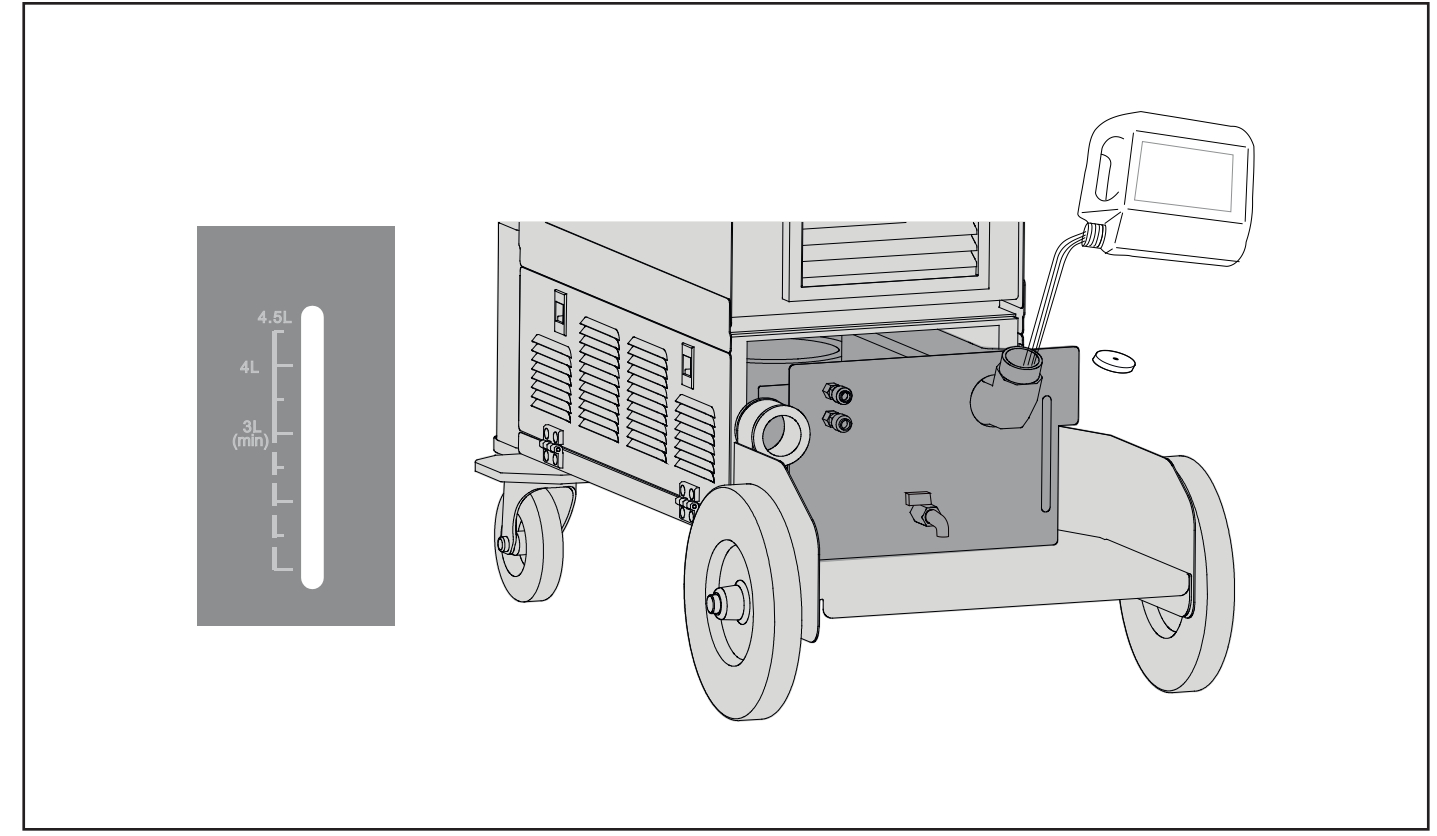

**2** Schließen Sie am blauen Kühlanschluss den Überbrückungsschlauch an, siehe Abbildung.

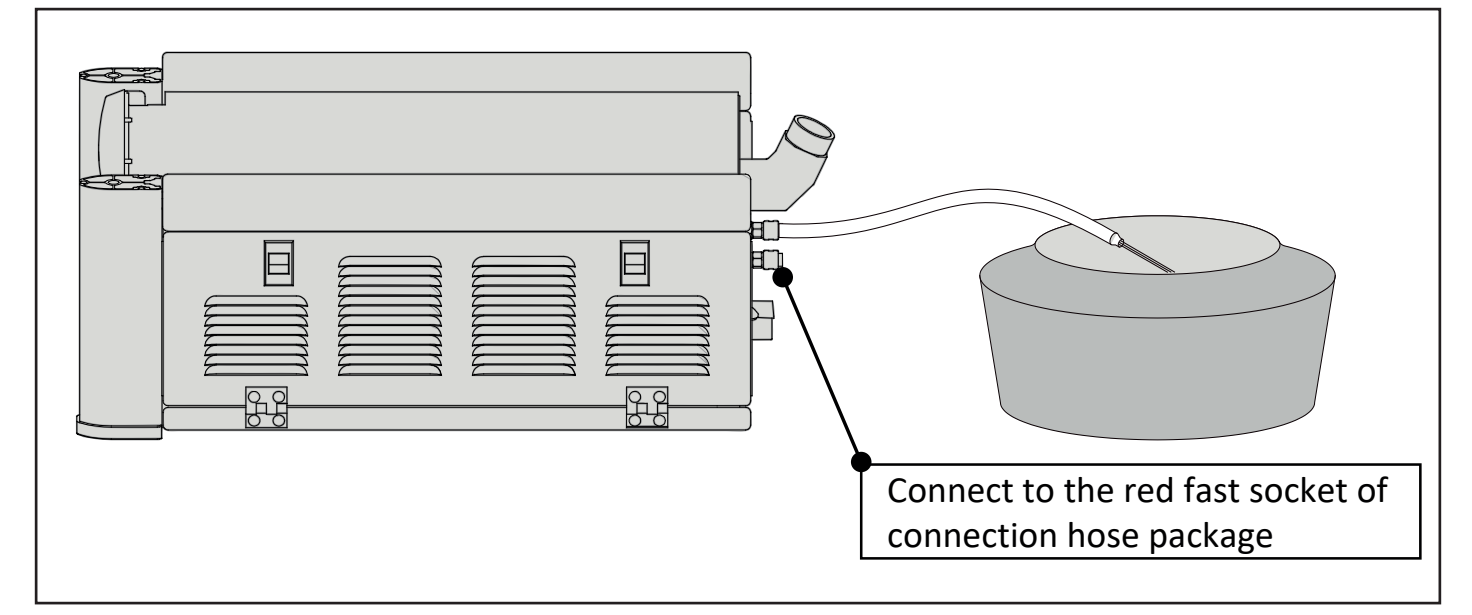

- **3** Starten Sie die Schweißstromquelle.
- 4 Drücken Sie die Brennertaste. Die Kühleinheit startet und arbeitet für 15 s. Kühlflüssigkeit läuft aus dem blauen Wasseranschluss, durch den Überbrückungsschlauch in den Auffang-behälter.

Wenn keine Kühlflüssigkeit austritt, wenden Sie sich an die IWELD Service.

**5** Wenn Kühlflüssigkeit austritt, schalten Sie die Schweißstromquelle aus.

Schließen Sie das offene Ende des Überbrückungsschlauches an den roten Kühlanschluss an, siehe Abbildung.

6 Anschließen der Steckdose wie in der Abbildung unten dargestellt.

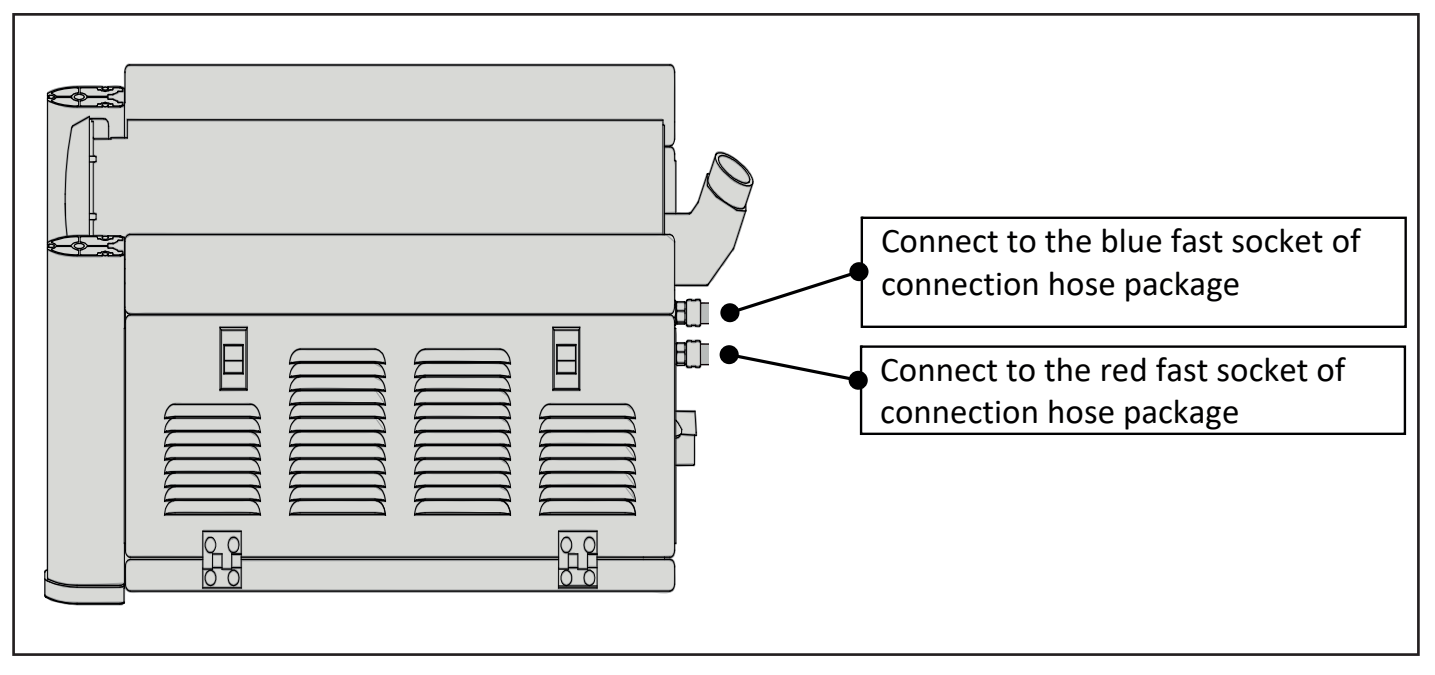

**7** . Starten Sie die Schweißstromquelle.

8 Drücken Sie die Brennertaste. Die Kühleinheit startet und arbeitet für 15 s. Kühlflüssigkeit läuft durch den Überbrückungsschlauch. Die Kühleinheit ist funktionsfähig.

Wenn keine Kühlflüssigkeit durch den Überbrückungsschlauch fließt, wiederholen Sie die vorher genannten Handlungsanweisungen aus diesem Kapitel. Wenn wiederholt keine Kühlfl üssigkeit gefördert wird, wenden Sie sich an die IWELD Service.

### **Funktionsprüfung der Kühleinheit**

Lange Zeiten der Inaktivität können Schäden an der Kühlpumpe oder Prob-eme beim Neustart verursachen.

### **• Gas von Hand**

- 1. Drehen Sie das Ventil an der Gasflasche/Ringleitung auf.
- 2. Stecken Sie das Gasmessröhrchen auf den Schweißbrenner.
- 3. Drücken Sie die Taste " $\bigcup_{i=1}^{\infty}$ " am Bedienmodul an der Seitenwand des Drahtantriebes.
- 4. Beobachten Sie, ob das Gasmessröhrchen den geforderten Wert anzeigt.
- 5. Drücken Sie die Taste " $\Box$ " erneut, wenn Sie die gewünschte Gasmenge eingestellt haben.

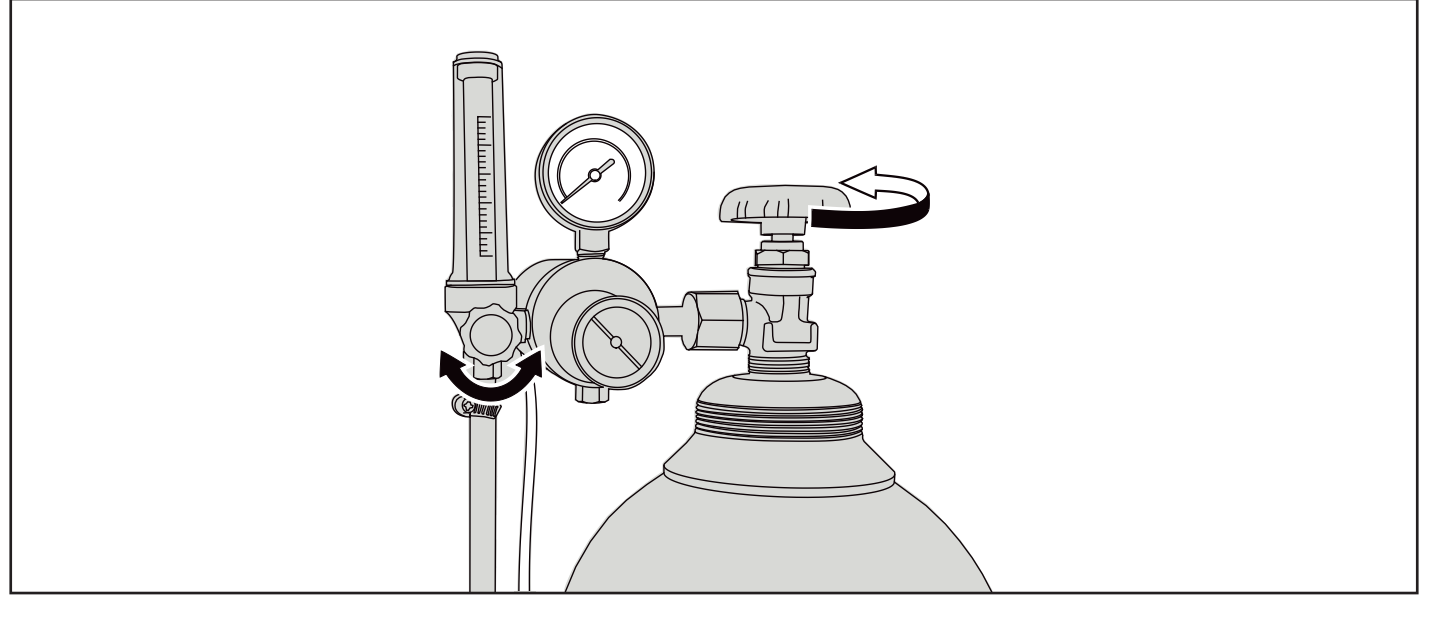
#### **• Drahtförderung**

Der externe Drahtantrieb wird für das MIG/MAG-Verfahren mit Hilfe des Verbindungsschlauchpaketes (CHP) an die Schweißstromquelle angeschlossen.

Optionale Kabellängen sind 1,4 m, 2 m, 5 m, 10 m, 25 m und 35 m.

Die Drahtfördergeschwindigkeit kann nur für das MIG/MAG-Schweißen im manuellen Modus in einem Bereich zwischen 1,5 - 24 m/min gewählt werden. Bei den anderen drei MIG/MAG-Verfahren wird die Vorschubgeschwindigkeit automatisch von der Software vorgegeben.

Die Antriebsrollen müssen mit dem Drahttyp und dem Drahtdurchmesser übereinstimmen, siehe Tabelle unten.

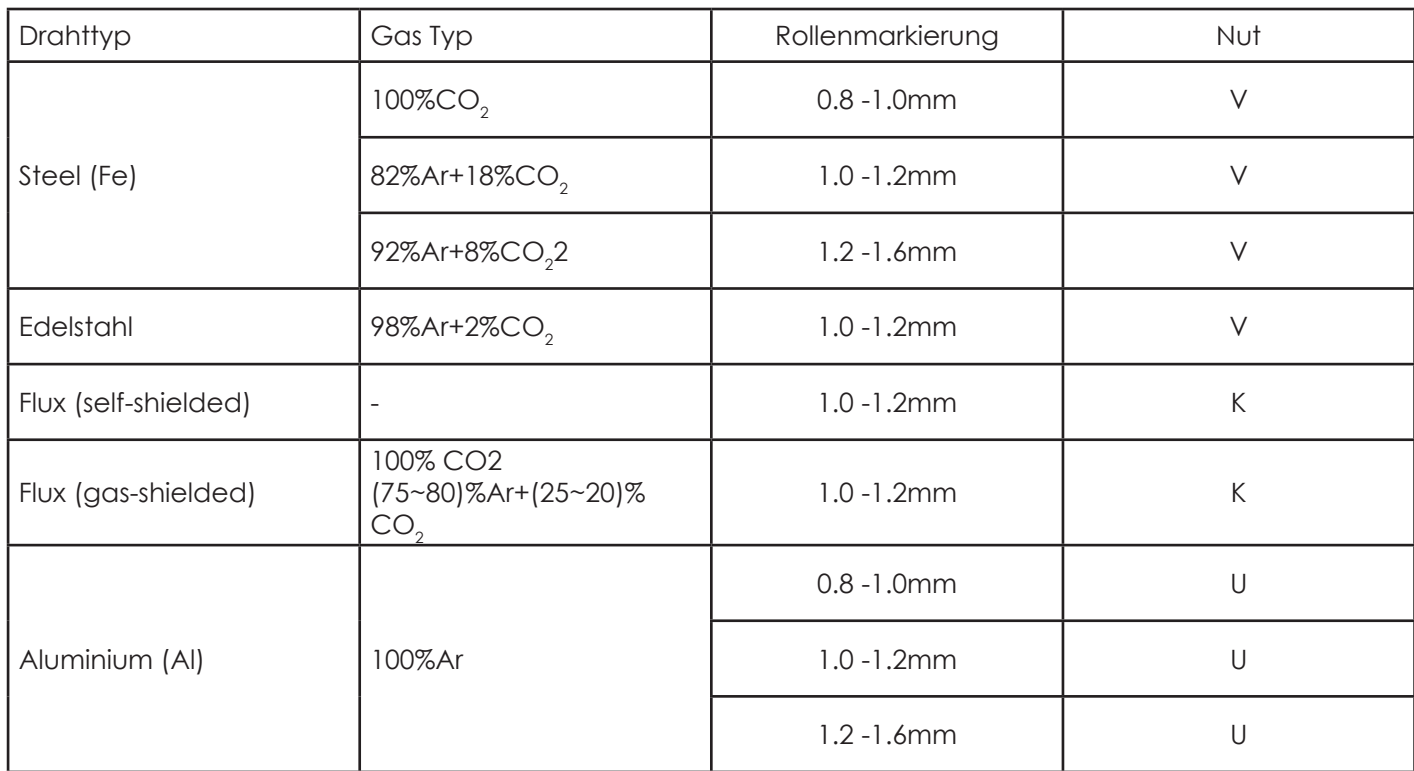

Der Austritt des Schweißdrahtes aus der Kontaktspitze kann zu Verletzungen der Hand, der Augen oder des Gesichts führen.

- Hände oder andere Körperteile von der Kontaktspitze fern halten, wenn der Drahtantrieb geprüft wird.
- Während des Betriebes, müssen alle Abdeckungen und Klappen geschlossen und ordnungsgemäß befestigt sein.
- 1. Setzen Sie die Drahtspule auf die Rolle auf, sodass sie sich gegen den Uhrzeigersinn dreht.
- 2. Stellen Sie sicher, dass die Drahtspule richtig und fest auf der Rolle sitzt und justieren Sie dann die Feststellschraube.
- 3. Führen Sie den Draht durch die Antriebsrollen bis zum Brenneranschluss des Drahtantriebes.
- 4. Arretieren Sie die Antriebsrollen.
- 5. Schließen Sie den Brenner am Brenneranschluss des Drahtantriebes an.
- 6. Drücken Sie die Brennertaste.
- Der Draht wird mit einer Geschwindigkeit von 1,5 m/min gefördert. Nach etwa 2 Sekunden zeigt das Hauptdisplay "INC".
- 7. Lassen Sie die Brennertaste los und drücken Sie die Brennertaste erneut.

Der Draht wird jetzt mit einer Geschwindigkeit von 10 m/min gefördert.

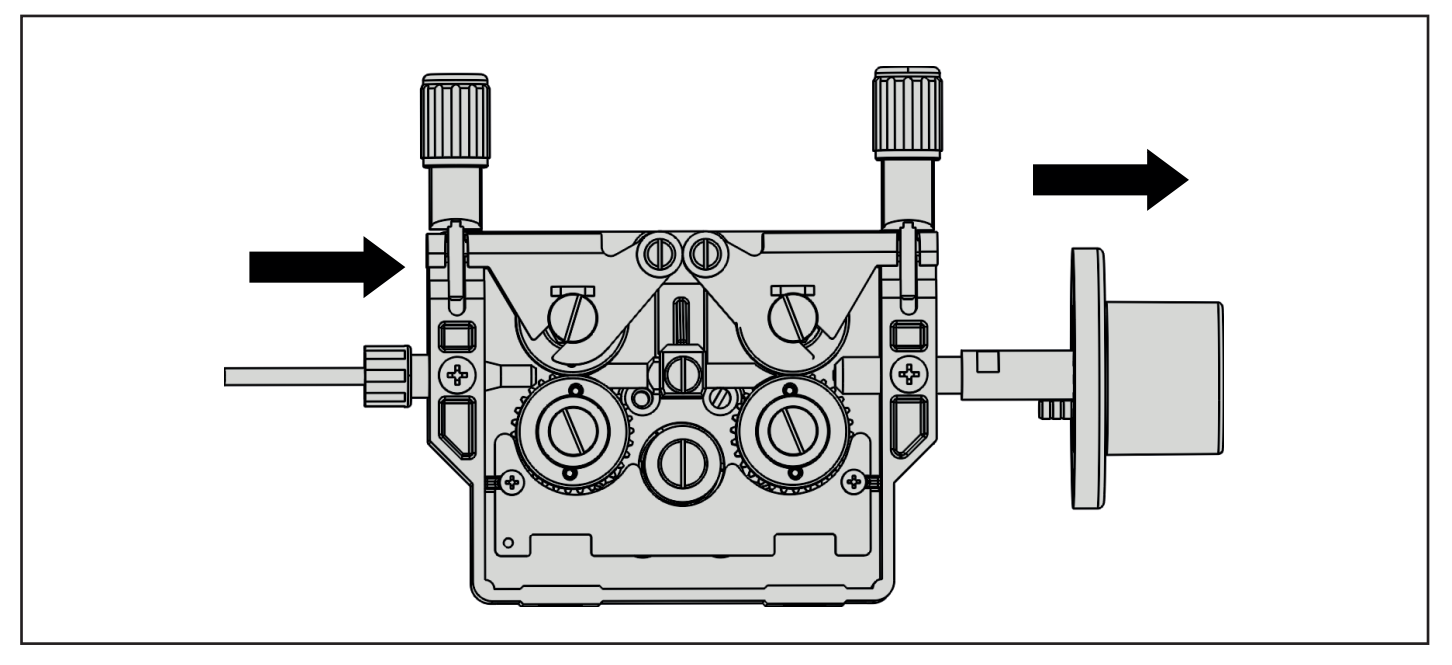

Der Drahtvorschub muss rechtzeitig gewartet werden. Bitte überprüfen Sie den Drahtvorschub anhand der nachstehenden Liste.

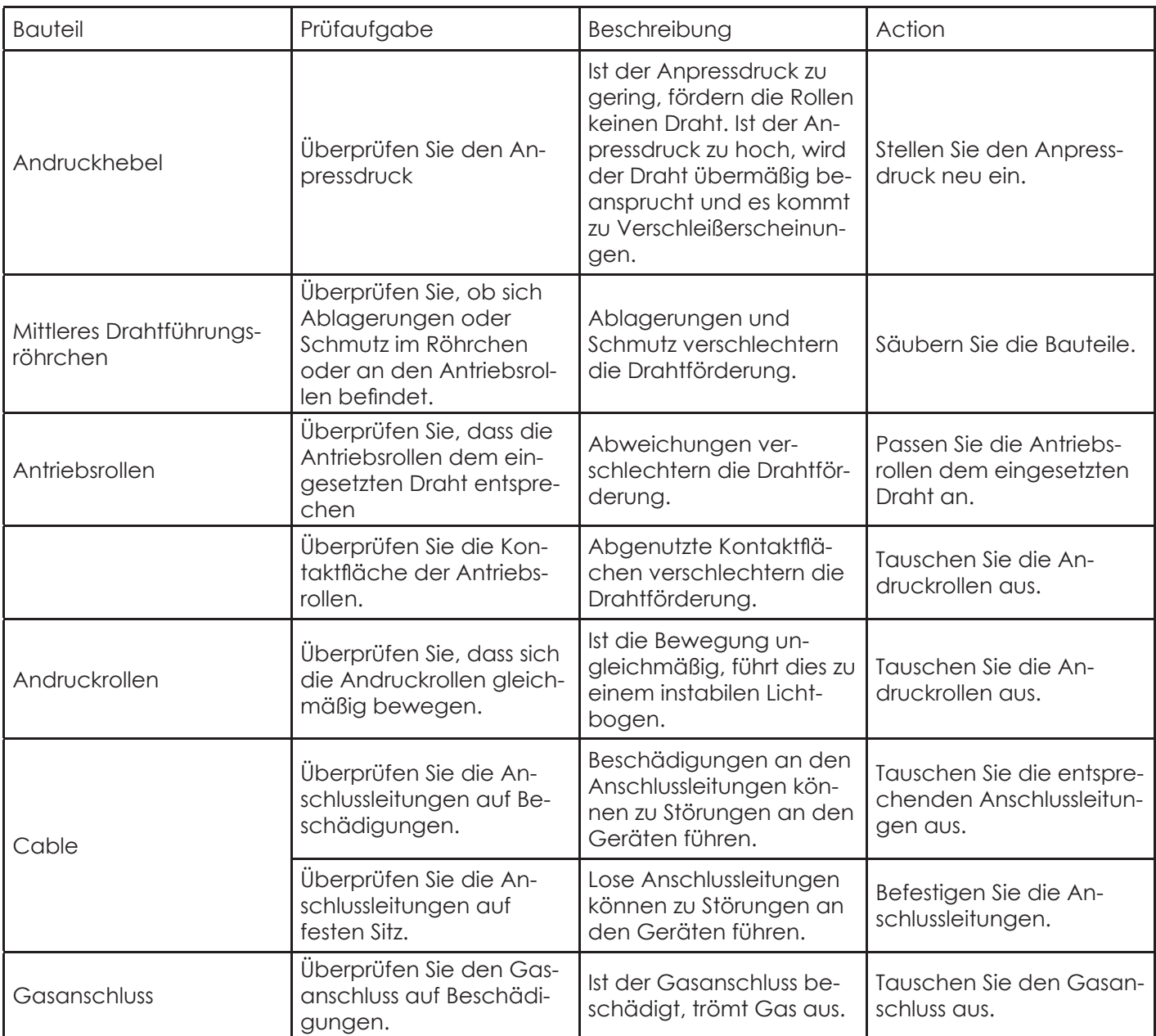

#### **4.4.2 Setting Parameters**

#### **Auswahl manueller Schweißmodus (Syn Off)**

- Auswahl der Schweißparameter im manuellen Modus bei Sperre des Synergiemodus
- Die Schweißparameter Drahttyp, Durchmesser und Schutzgas werden wie folgt ausgewählt.
- 1. Drücken Sie die Taste "Mode", für etwa 2 Sekunden.
- Die aktuellen Einstellungen leuchten auf.
- 2. Wählen Sie die entsprechenden Werte für Drahttyp, Drahtdurchmesser und Schutzgas aus.
- 2 Sekunden nach der Auswahl erlöschen die LEDs. Die Auswahl ist gespeichert.
- Die Voreinstellungen sind abgeschlossen.

#### **Auswahl der Schweißparameter im manuellen Modus bei freigeschaltetem Synergiemodus**

- Die Schweißparameter Drahttyp, Durchmesser und Schutzgas müssen im Synergiemodus vorausgewählt werden.
- 1. Drücken Sie die Taste "Mode", um in den Synergiemodus zu wechseln.
- Die aktuellen Einstellungen leuchten auf.
- 2. Wählen Sie die entsprechenden Werte für Drahttyp, Drahtdurchmesser und Schutzgas aus.
- 3. Drücken Sie die Taste "Mode", um in den manuellen Modus zu wechseln.
- Die Auswahl ist gespeichert.
- Die Voreinstellungen sind abgeschlossen.

#### **Auswahl synergischer Schweißmodus**

Folgende Synergiekennlinien stehen zur Verfügung:

- 1. Drücken Sie die Taste "Mode", um in den Synergiemodus zu wechseln.
- Die aktuellen Einstellungen leuchten auf.
- 2. Wählen Sie die entsprechenden Werte für Drahttyp, Durchmesser und Schutzgas aus.
- Die Auswahl ist gespeichert.
- 3. Stellen Sie Strom, Spannung, Drahtfördergeschwindigkeit, Materialdicke, Lichtbogenlänge und Drosselwirkung am vorderen Bedienmodul des Drahtantriebs ein.
- Wenn Sie den linken Knopf drehen, zeigt das linke Display den eingestellten Strom und das rechte Display die eingestellte Spannung an; mit einem nochmaligen Drehen kann der Strom erneut eingestellt werden.
- Das Drehen des rechten Knopfes stellt die Lichtbogenlänge ein. (Wert erhöhen = kürzere Lichtbogenlänge + niedrigere Spannung; Wert reduzieren = längere Lichtbogenlänge + höhere Spannung)
- Drücken Sie auf den linken Knopf, zeigt das Display Drahtfördergeschwindigkeit und Spannung an, das Drehen des linken Knopfes stellt dann Drahtfördergeschwindigkeit und Spannung ein.
- Drücken Sie erneut auf den Knopf, zeigt das Display die Materialdicke an, das Drehen des linken Knopfes stellt dann die Dicke aufgrund des gewählten Materials ein.
- Der Strom ändert sich automatisch beim Wechseln der Drahtgeschwindigkeit oder Materialdicke.
- Mit dem Drehen des Knopfes im Uhrzeigersinn kehren Sie zum Ausgangsstatus zurück.
- Drücken Sie den rechten Knopf, um die Induktivität einzustellen.

(Wert erhöhen = feine Tropfen und weniger Hitze; Wert reduzieren = grobe Tropfen und mehr Hitze)

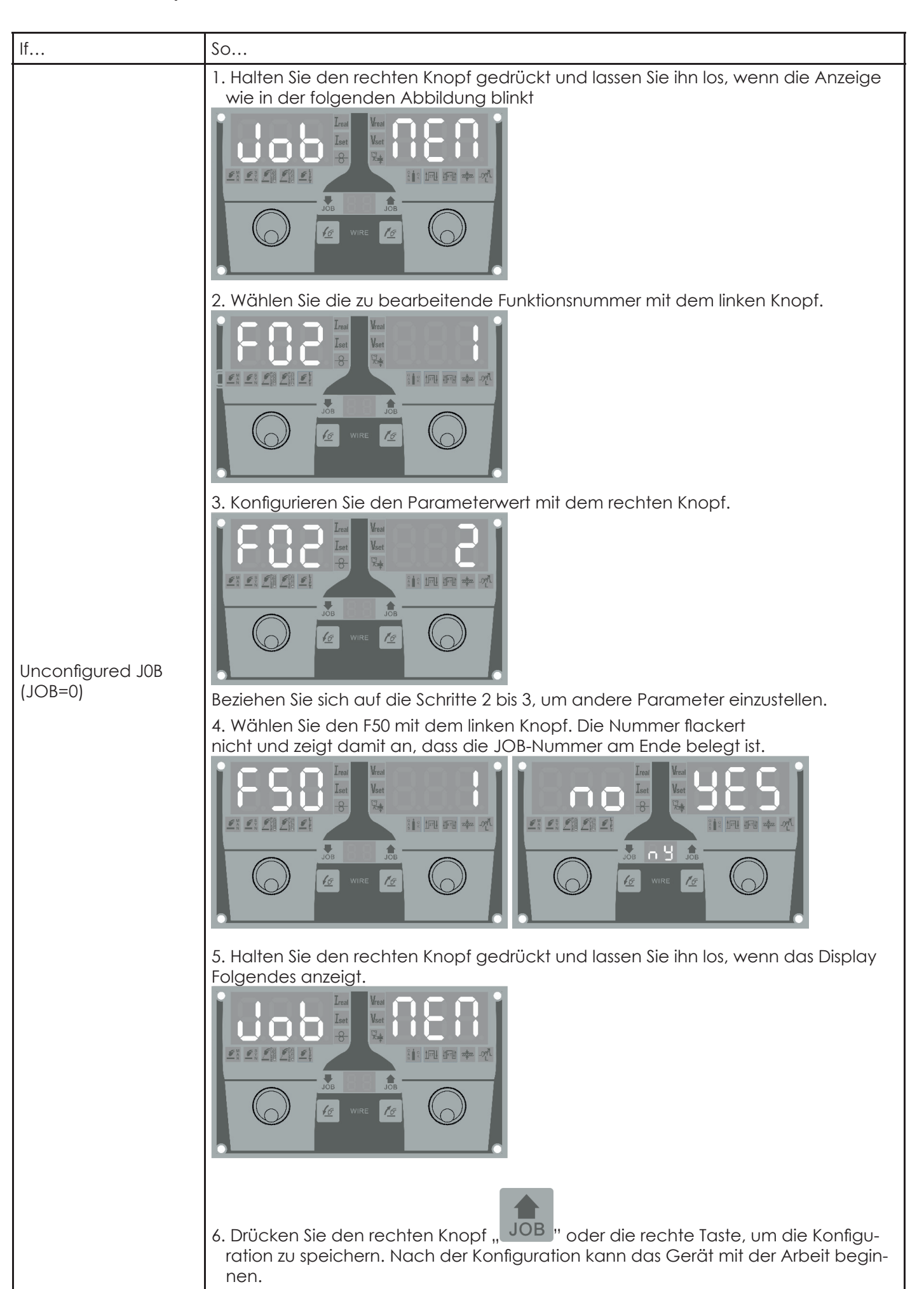

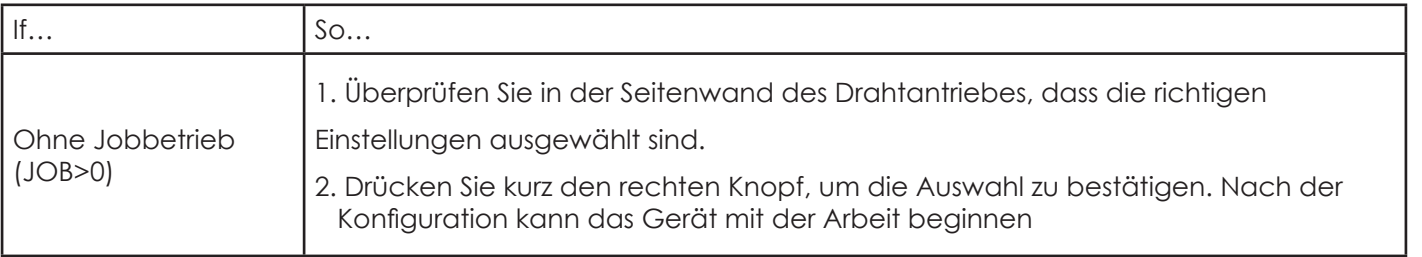

## **5. WIG-Schweißen**

#### **5.1 Installationsskizze**

Die Schweißstromquelle kann mit einer Fernbedienung ausgestattet wer-den, um den Schweißstrom extern einzustellen.

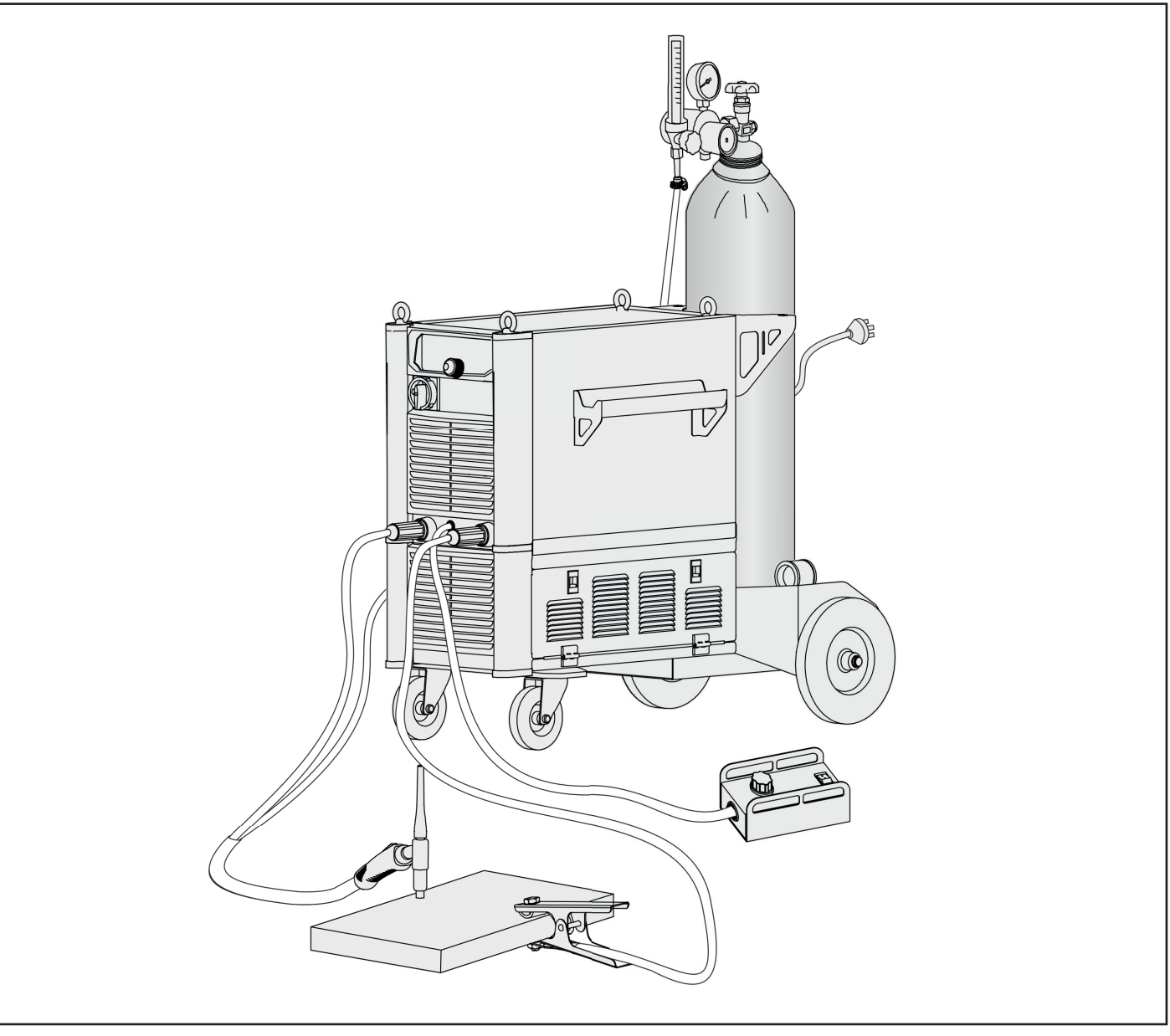

#### **5.2 Welding Operation**

**DE**

 $\widehat{\mathcal{A}}$ **Prüfen Sie vor dem Schweißen die Gerätekomponenten und stellen Sie sicher, dass sie sich im Normalzu**stand befinden.

- 1. Netzstecker in die Steckdose stecken und Hauptschalter drehen.
- 2. Durchmesser der Wolframelektrode entsprechend der Werkstückdicke und des Schweißstroms wählen.
- 3. Dann den Stromwert einstellen.

## **6. Stab-/Elektrodenhand-Schweißen**

#### **6.1 Anschluss-skizze**

Die Schweißstromquelle kann mit einer Fernbedienung ausgestattet wer-den, um den Schweißstrom einzustellen.

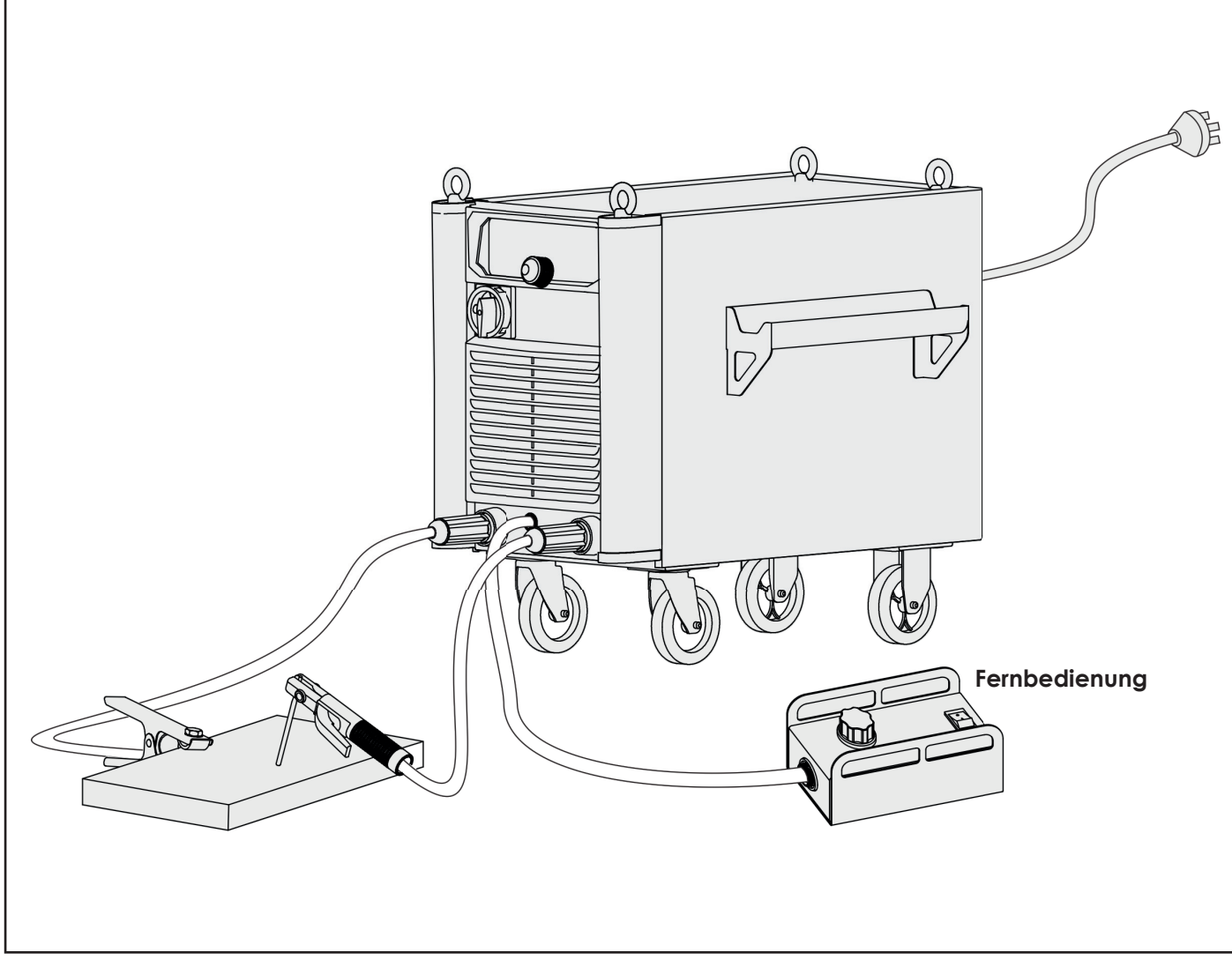

#### **6.2 Inbetriebnahme**

INFO: Prüfen Sie vor dem Schweißen die Gerätekomponenten und stellen Sie sicher, dass sie sich im Normalzustand befinden.

- 1. Netzstecker in die Steckdose stecken und Hauptschalter drehen.
- 2. Stab/F-Hand Modus mit der Taste "
<sup>Mode</sup> " wählen.

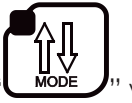

- 
- Für das Stab/E-Hand Schweißen gibt es zwei Verfahren: "Manueller Betrieb" und "Synergiebetrieb".

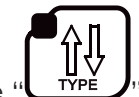

3. Wählen Sie mit der Taste " **TIPE**" das gewünschte Verfahren aus.

"Manueller Betrieb":

• Drehknopf drehen, um Stromwert, Hot Start, Lichtbogenstärke und Anti-Stick auf der Basis des Elektrodentyps und -durchmessers, der Dicke des Werkstücks und der Schweißposition einzustellen.

"Synergiebetrieb"

• Um den Elektrodentyp auszuwählen, Taste "Type" drücken. Strom in Abhängigkeit vom Elektrodendurchmesser, der Werkstückdicke und der Schweißposition einstellen.

Mit dem Stab/E-Hand Schweißverfahren können Stahl, Edelstahl, Aluminium etc. mit diesen fünf Elektrodentypen geschweißt werden:6013/ RUTILE, 7018/ BASIC, 6010/ CEL, 4043/ ALU, CrNi/ RUTILE.

4. Beginnen Sie jetzt mit dem Schweißen

## **7. Fugenhobeln**

#### **7.1 Anschluss-skizze**

Die Schweißstromquelle kann mit einer Fernbedienung ausgestattet wer-den, um den Schweißstrom einzustellen.

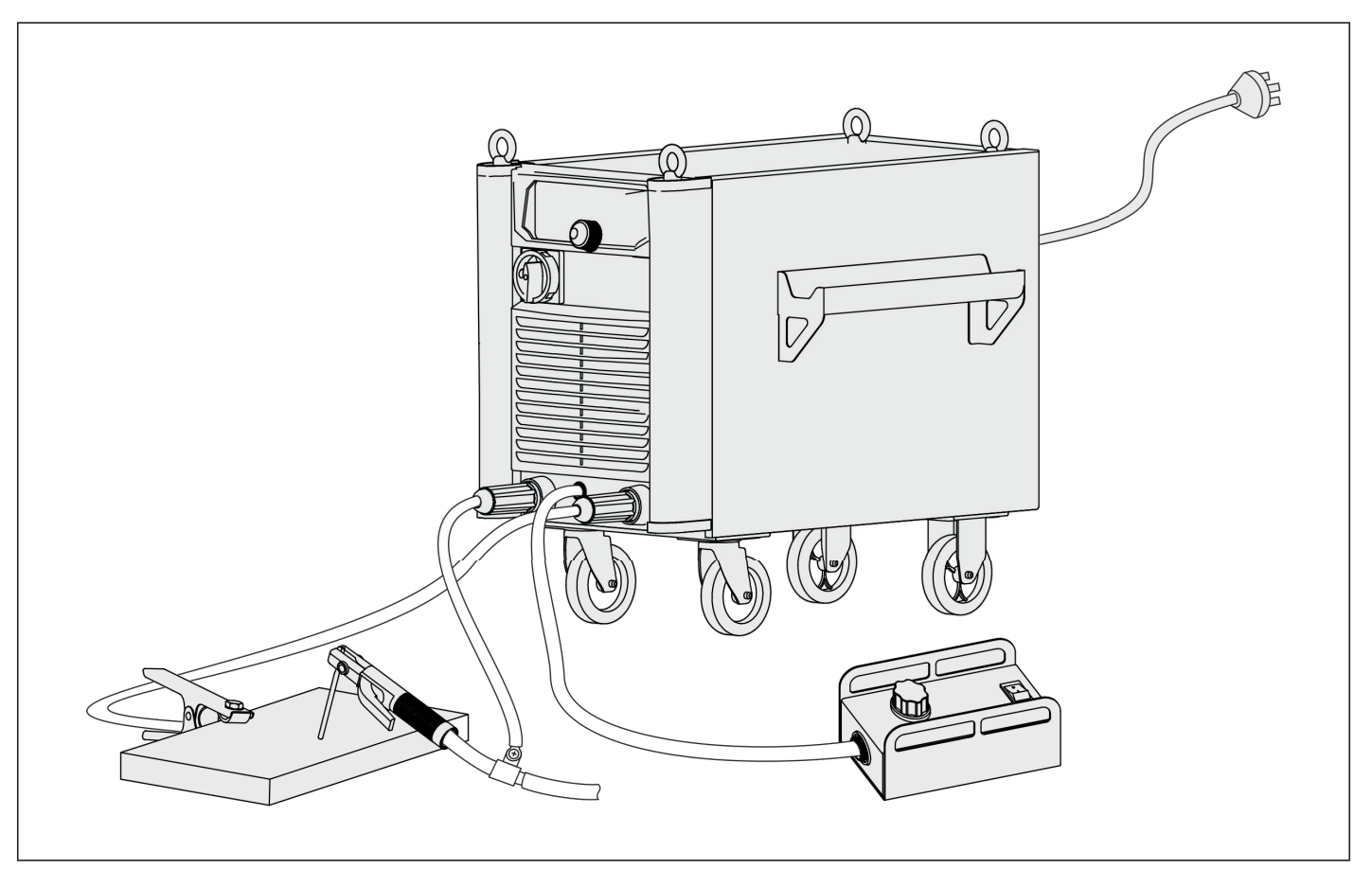

#### **7.2 Inbetriebnahme**

 $\mathbb{R}$  Prüfen Sie vor dem Schweißen die Gerätekomponenten und stellen Sie sicher, dass sie sich im Normalzustand befinden.

- 1. Stecken Sie den Netzstecker in die Steckdose.
- 2. Drehen Sie den Hauptschalter auf Ein.

## **DE**

3. Wählen Sie mit der Taste den" [14]<br>3. Wählen Sie mit der Taste den" Modelmenten Fugenhobeln.

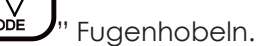

4. Wählen Sie den Schweißstrom in Bezug auf Elektrodendurchmesser, Werkstoffdicke und Schweißposition, aus.

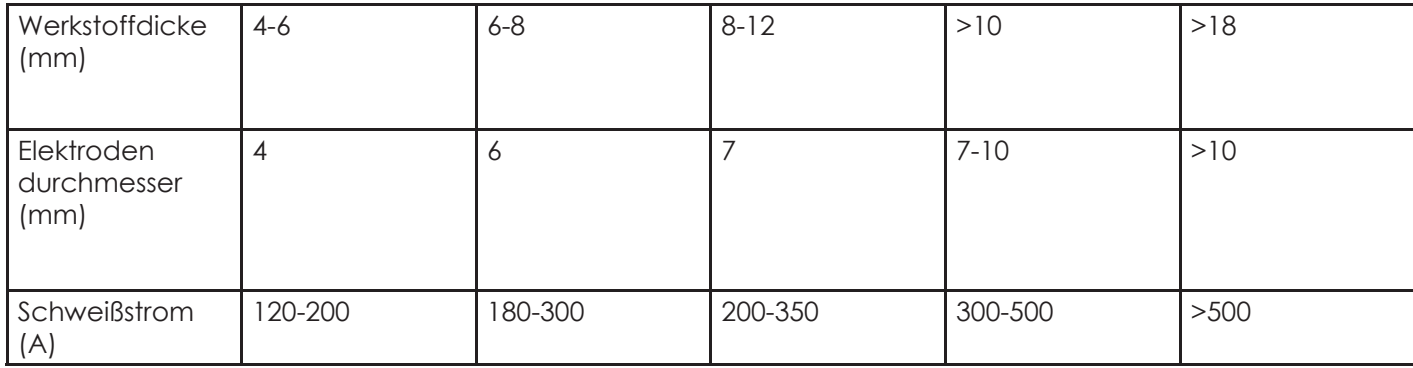

#### **Fernbedienung montiert**

Die Fernbedienung ist optional mit einem 5 m Anschlusskabel (männlich-/ männlich) ausgestattet. Optional existieren Verlängerungskabel in den Längen 5 m oder 10 m.

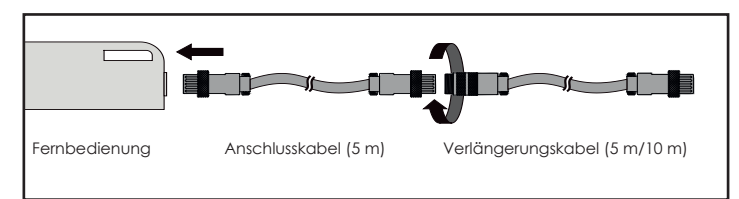

#### **Installationsskizze**

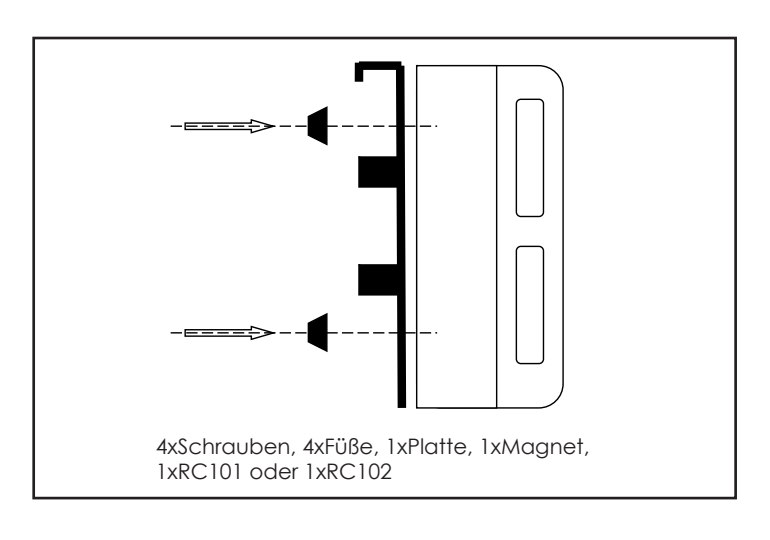

Variante A mit 4 Füßen Variante B mit 2 Füßen

Variante C ohne Füße Variante D ohne Füße, ohne Magnet

**DE**

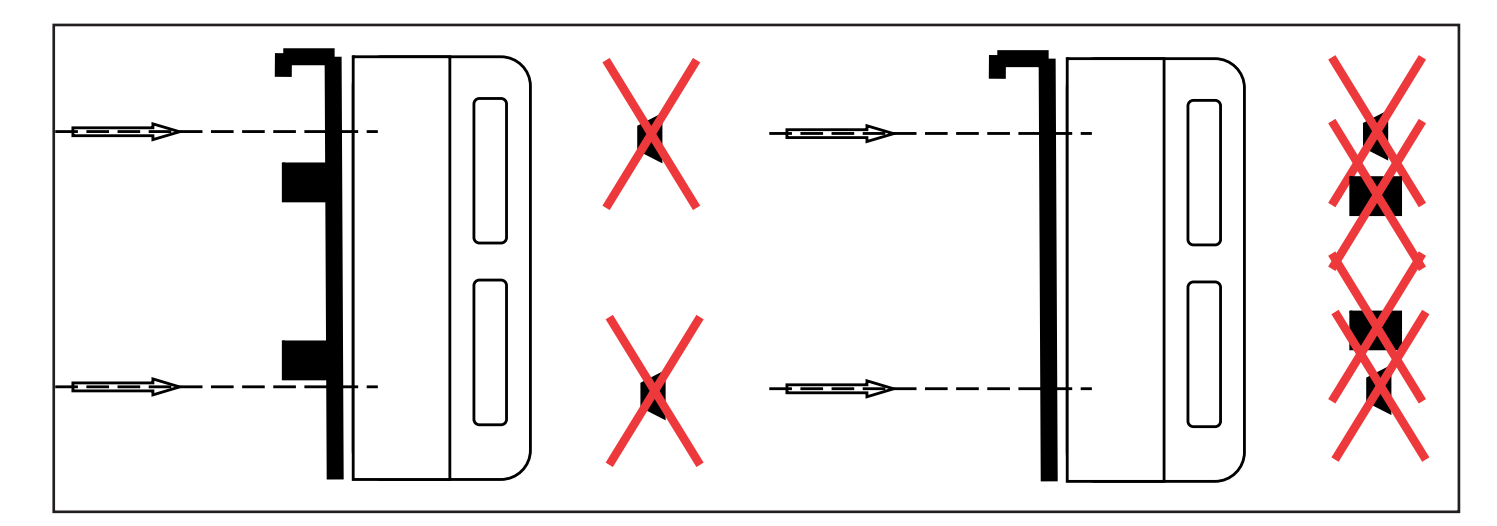

## **8. Schweißumgebung**

#### **8.1 Umgebungsbedingungen**

Transport und Lagerung: -25 °C ...+55 °C

• Das Gerät muss an trockener und sauberer Stelle gelagert werden. Dabei ist zu beachten, dass der Kühlluftdurchsatz nicht beeinträchtigt wird. Gerät vor Sand oder Staub schützen. Gerät nicht in der Nähe einer Wärmequelle, Feuer oder Schweißspritzern aufstellen.

Betrieb -10 °C … +40 °C

• Die Umgebungsluft muss frei von zu viel Staub, Säure, korrodierenden Gasen, Substanzen oder Ähnlichem sein (außer denen, die im Schweißverfahren selbst erzeugt werden).

Relative Luftfeuchtigkeit: bis 90 % bei 20 °C, bis 50 % bei 40 °C

Einsatzhöhe (in m über Meeresspiegel) 1000

Neigung der Basis der Schweißstromquelle bis zu 10°

#### **Anschluss an die Hauptstromversorgung**

DYNAMIG 560 Schweißstromquellen haben die Funktion eines Unterspannungsund Überspannungsschutzes. Wenn die Wechselspannung unter 20 % von 380 V und über 15 % von 460 V liegt, ist dieser Schutz aktiv.

#### **8.3 Schweißprobleme**

- Armaturen, Schweißmaterialien, Umgebungsfaktoren und Versorgungsleistungen haben möglicherweise etwas mit Schweißen zu tun. Der Benutzer muss versuchen, die Schweißumgebung zu verbessern.
- Schwarzer Schweißpunkt

Die Oxidation des Schweißpunkts wird nicht verhindert. Der Benutzer kann Folgendes überprüfen:

- a) Stellen Sie sicher, dass das Ventil der Argonflasche geöffnet ist und der Druck ausreicht. Der Argonzylinder muss wieder auf einen ausreichenden Druck aufgefüllt werden, wenn der Zylinderdruck unter 0,5 MPa liegt.
- b) Überprüfen Sie, ob der Durchflussmesser geöffnet ist und genügend Durchfluss hat. Der Benutzer kann je nach Schweißstrom einen anderen Durchfluss wählen, um Gas zu sparen. Ein zu geringer Durchfluss kann jedoch einen schwarzen Schweißpunkt verursachen, da das Schutzgas zu kurz ist, um den Schweißpunkt abzudecken schlagen vor, dass der Argonfluss mindestens 5 l / min betragen muss.
- c) Überprüfen Sie, ob der Brenner blockiert ist.
- d) Wenn der Gaskanal nicht luftdicht oder das Gas nicht rein ist, kann dies die Schweißqualität beeinträchtigen.
- e) Wenn die Luft in der Schweißumgebung stark strömt, kann dies die Schweißqualität beeinträchtigen.
- Das Anhalten des Lichtbogens ist schwierig und leicht
- a) Stellen Sie sicher, dass die Qualität der Wolframelektrode hoch ist.
- b) Wenn die Elektrode nicht getrocknet wird, führt dies zu einem instabilen Lichtbogen, einem größeren Schweißfehler und einer schlechteren Qualität.
- c) Wenn Sie ein extra langes Kabel verwenden, verringert sich die Ausgangsspannung. Kürzen Sie daher das Kabel.
- Ausgangsstrom nicht auf Nennwert
- Wenn die Netzspannung vom Nennwert abweicht, stimmt der Ausgangsstrom nicht mit dem Nennwert überein. Wenn die Spannung unter dem Nennwert liegt, kann der maximale Ausgang unter dem Nennwert liegen.
- Während des Betriebs der Maschine stabilisiert sich der Strom nicht
- Es gibt folgende Faktoren:
- a) Die Netzspannung des Stromkabels wurde geändert.
- b) Es treten schädliche Störungen durch das Stromnetz oder andere Geräte auf
- Gasaustritt in Schweißnähten
- a) Prüfen Sie, ob der Gasversorgungskreis undicht ist.
- b) Prüfen Sie, ob sich auf der Oberfläche Kleinteile wie Öl, Schmutz, Rost, Farbe usw. befinden.
- c) Zu wenig Gasfluss oder zu viel Windkraft in der Arbeitsumgebung.

## **9. Routinewartung**

- a) Staub regelmäßig mit trockener Druckluft entfernen. Wenn das Schweißgerät in einer Umgebung mit starkem Rauch und verschmutzter Luft verwendet wird, muss der Staub mindestens einmal im Monat entfernt werden.
- b) Der Druck der Druckluft muss auf das erforderliche Niveau abfallen, um Schäden an kleinen Bauteilen in der Maschine zu vermeiden.
- c) Untersuchen Sie die inneren elektrischen Verbindungen und stellen Sie einen einwandfreien Kontakt sicher (insbesondere Stecker und Buchsen). Lockerungsfugen befestigen. Entfernen Sie im Falle einer Oxidation den Oxidfilm mit Sandpapier und schließen Sie ihn erneut an.
- d) Verhindern Sie, dass Wasser in die Maschine eindringt und dass die Maschine feucht wird. Wenn vorhanden, föhnen und trocknen. Messen Sie die Isolierung mit einem Megaohmmeter, um sicherzustellen, dass sie für die Verwendung geeignet ist.
- e) Wenn das Schweißgerät längere Zeit nicht benutzt wird, verpacken Sie das Gerät in der Originalverpackung und lagern Sie es an einem trockenen Ort.

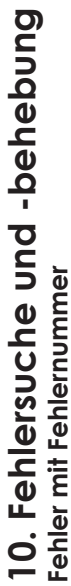

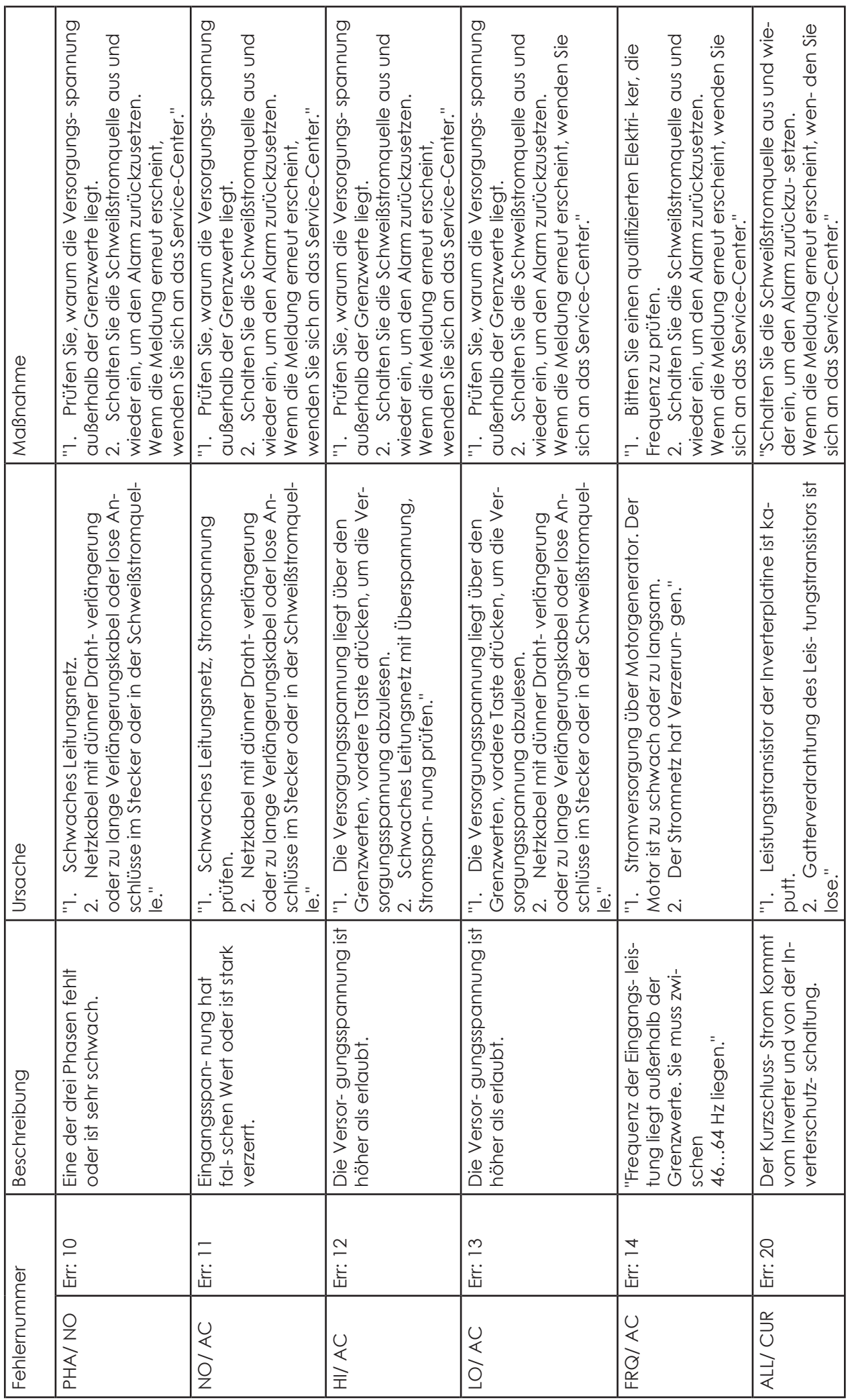

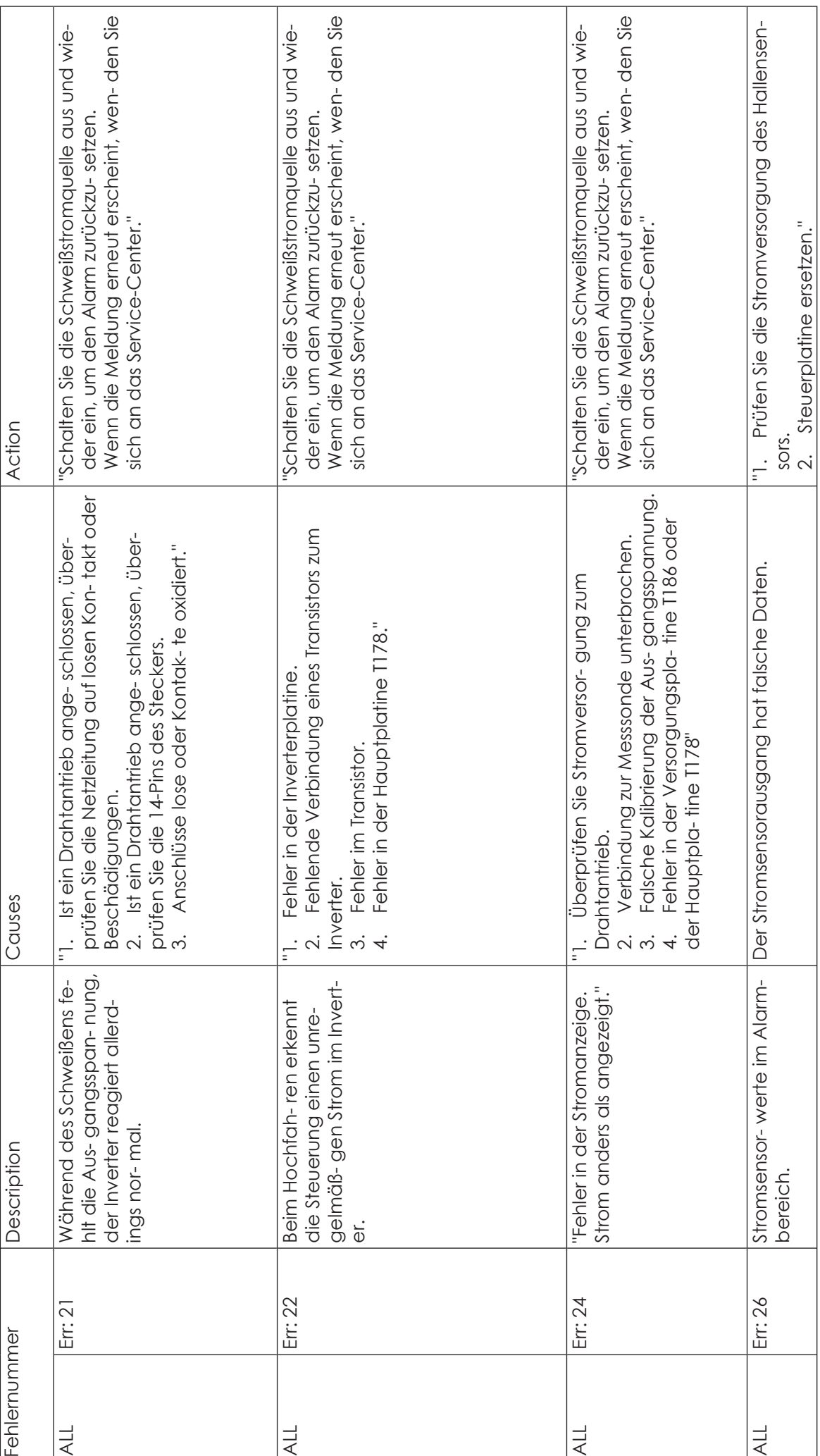

**DE**

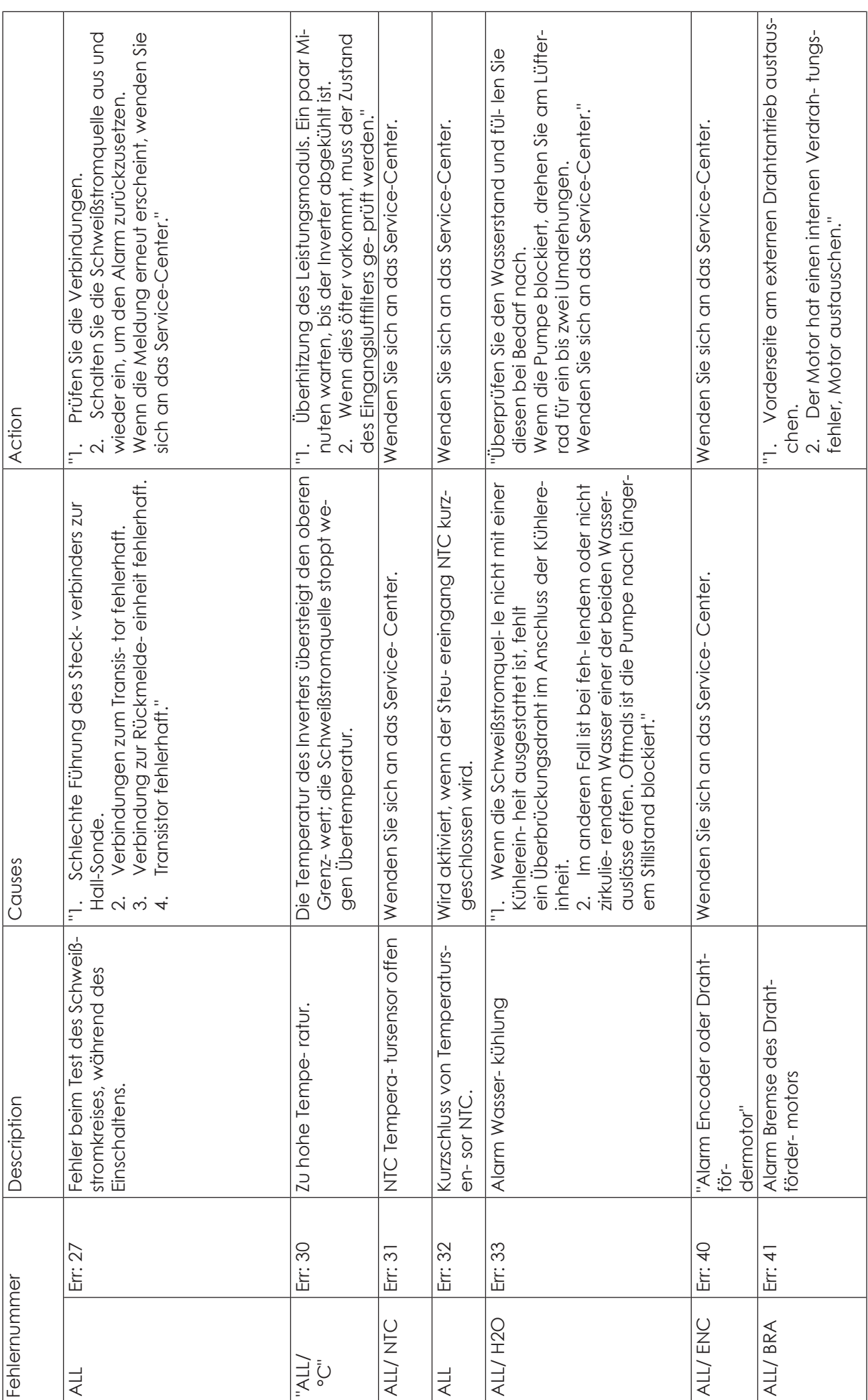

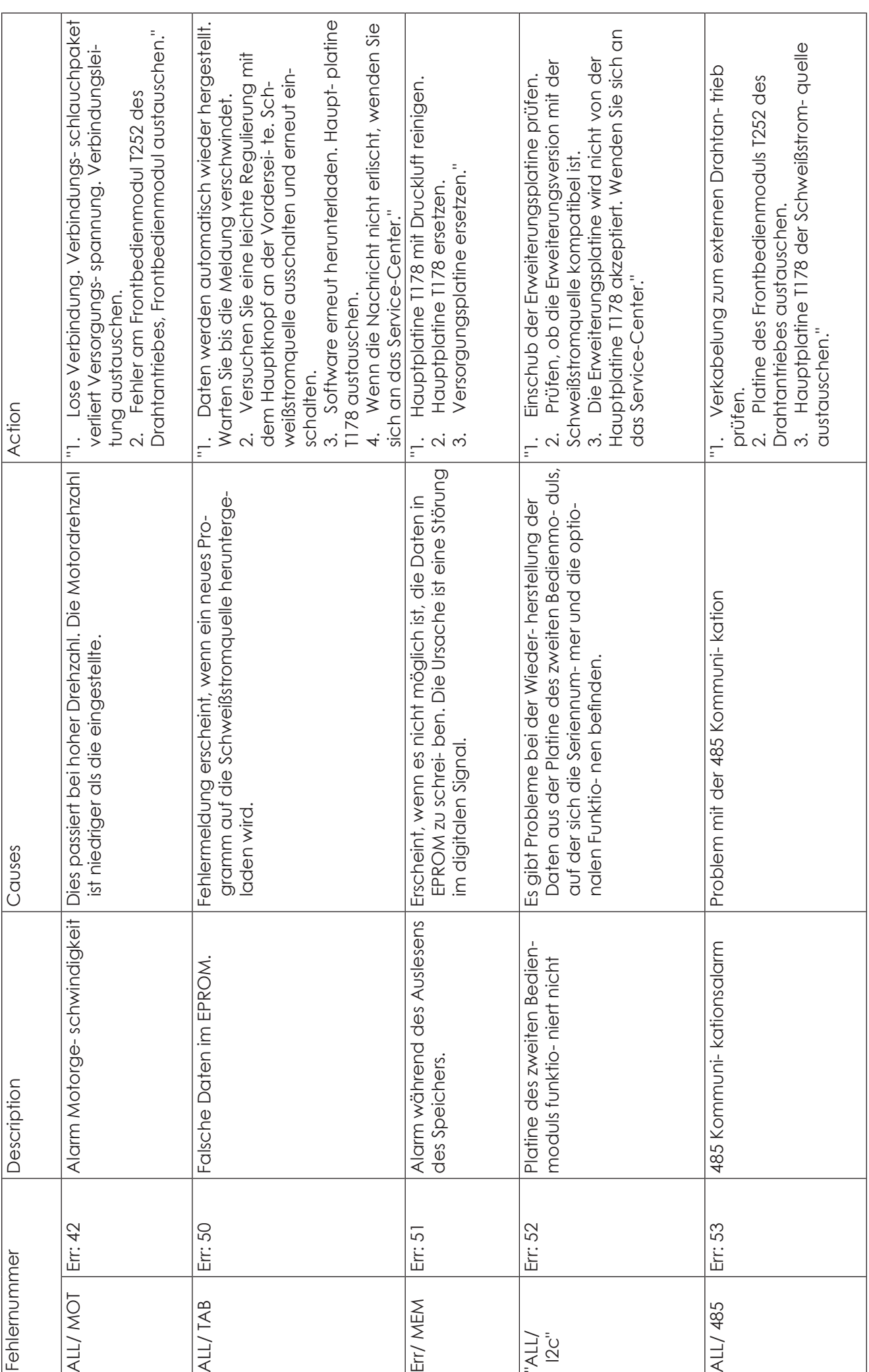

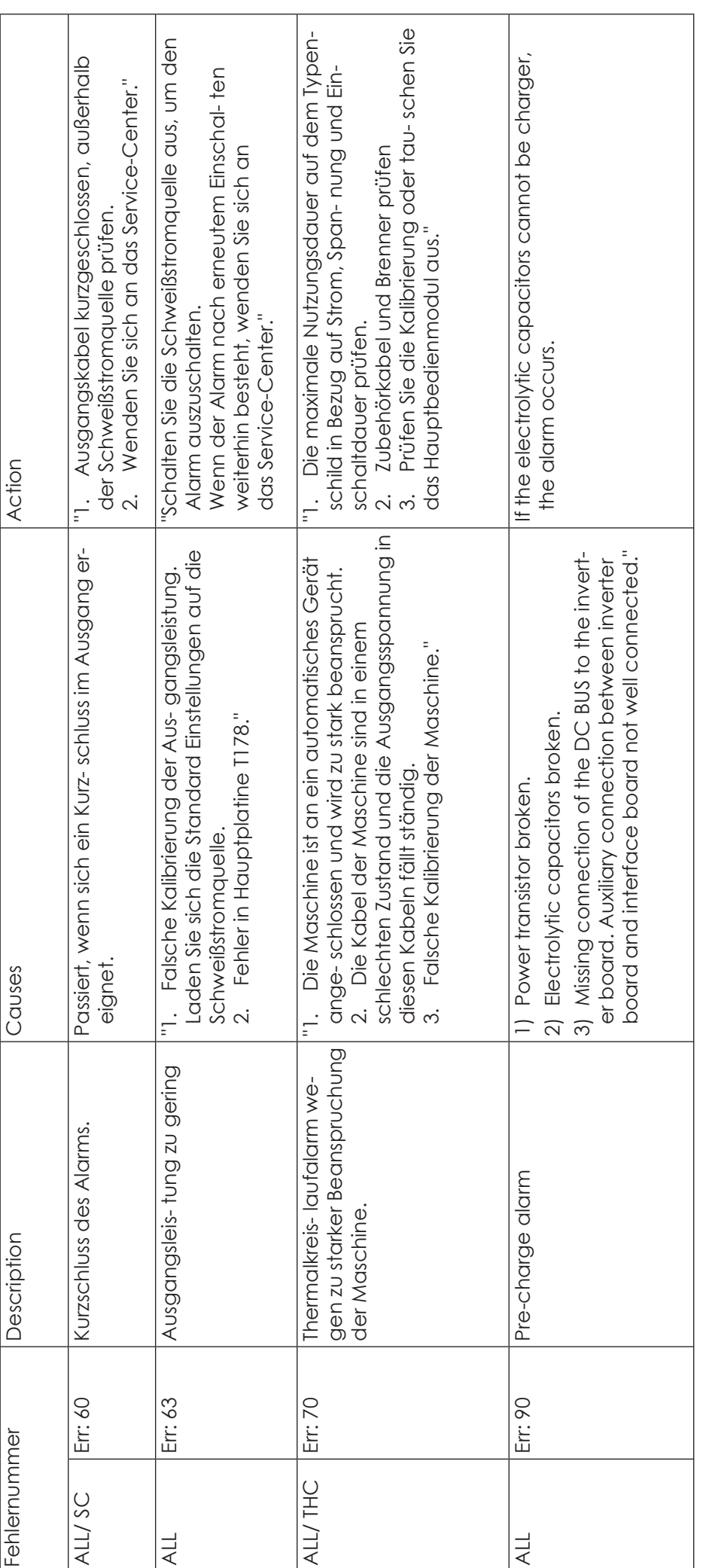

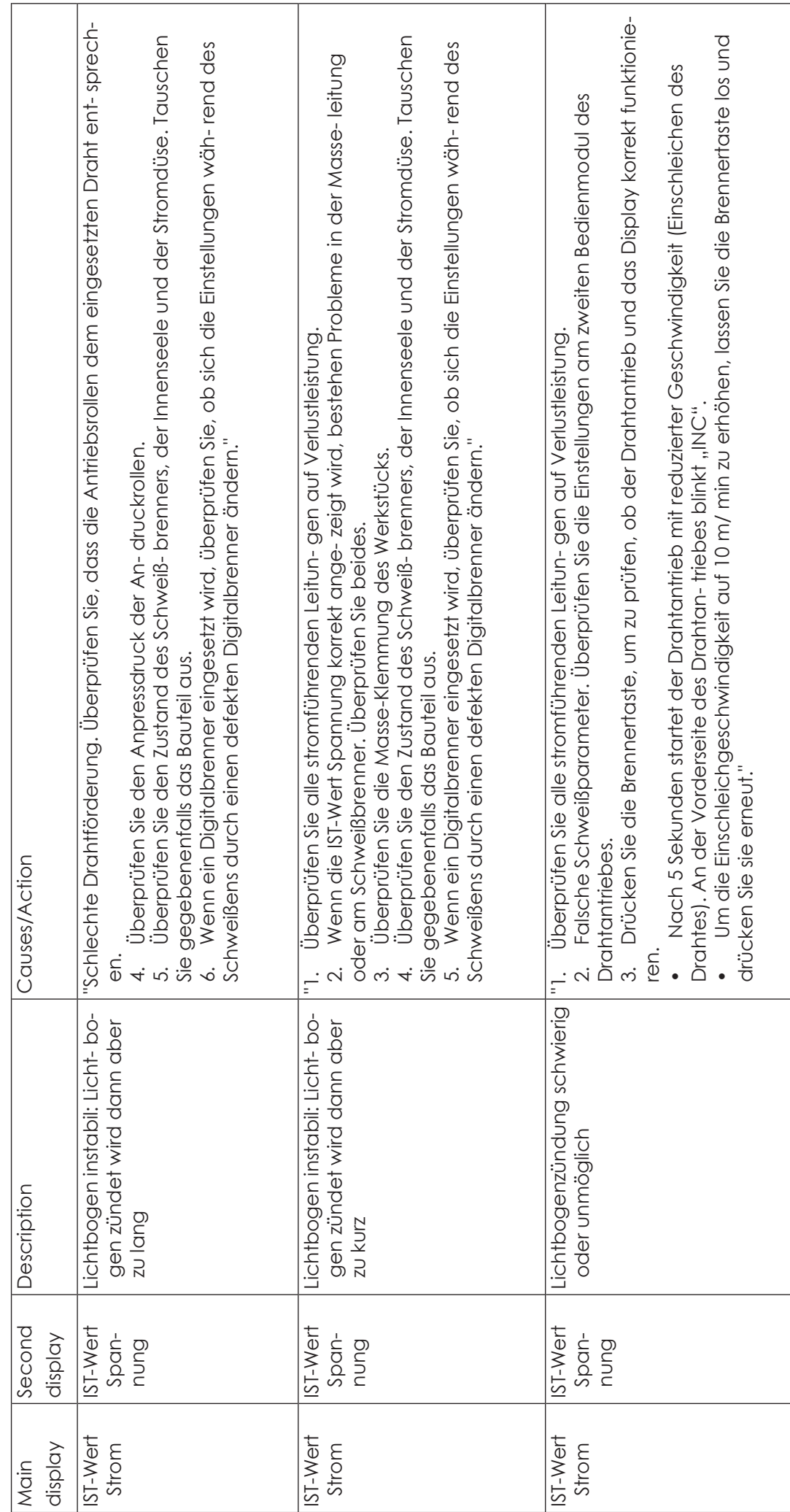

**DE**

# Fehler ohne Fehlernummer **Fehler ohne Fehlernummer**

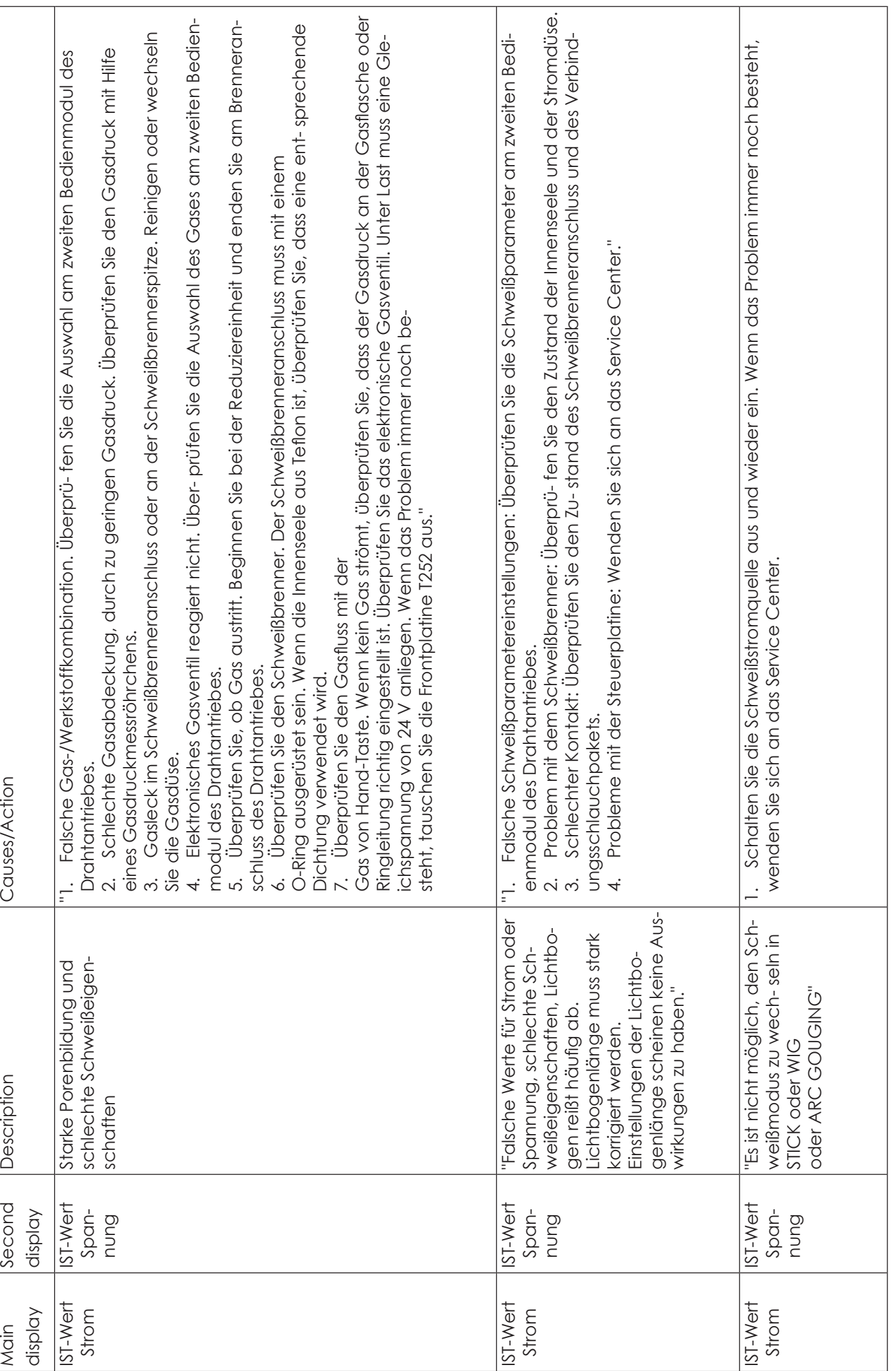

## **Vorsichtsmaßnahmen**

## **Arbeitsplatz**

- 1. Der Schweißapparat wird in einem Raum ohne Staub, korrosiven Gasen, brennbare Materialien benutzt, welches eine Feuchtigkeit von höchstens 90% haben soll.
- 2. Das Schweißen im Freien muss vermieden werden, mit Ausnahme der Fälle in welchen Die Arbeiten geschützt von Sonnenstrahlen, Regen, Hitze durchgeführt werden; die Raumtemperatur muss zwischen -100C und +400C sein.
- 3. Das Apparat muss wenigstens 30 cm von der Wand entfernt sein.
- 4. Die Schweißarbeiten müssen in einem gut gelüfteten Raum durchgeführt werden.

## **Sicherheitsanforderungen:**

- Der Schweißapparat ist mit einem Schutz gegen Überspannung / zu hohen Stromwerten / Überhitzung vorgesehen. Wenn ein o. g. Ereignis erscheint, wird der Apparat automatisch Eingestellt. Das übertriebene Benutzen schadet dem Apparat, so dass wir das Einhalten folgender Hinweise empfehlen:
- 1. Belüftung während den Schweißarbeiten benutzt das Apparat hohen Strom, so dass die natürliche Belüftung nicht für das abkühlen des Apparates ausreichend ist. Es muss eine entsprechende Belüftung gesichert werden, so dass der Abstand zwischen den Apparat und jedem Gegenstand wenigstens 30 cm sein soll. Für das entsprechendes Funktionieren und einer guten Lebensdauer des Apparates muss eine entsprechende Belüftung gesichert werden.
- 2. Es ist nicht erlaubt, dass der Wert der Intensität des Schweißstromes ständig den maximal zugelassenen Wert übersteigen soll. Die Überlastung kürzt die Lebensdauer des Apparates oder kann zu dessen Beschädigung führen.
- 3. Die Überspannung ist verboten! Für das Beachten der Werte der Versorgungsspannung lesen Sie die Tabelle der technischen Daten. Der Apparat reicht automatisch die Versorgungsspannung, was eine Spannung in den Sicherheitsgrenzen ermöglicht. Wenn die Eingangsspannung den angezeigten Wert überschreitet, werden die Teile des Apparates beschädigt.
- 4. Der Apparat muss eine Erdung haben. Wenn das Apparat mittels eines Netzes mit Erdung benutzt wird, ist die Erdung des Apparates automatisch gesichert. Wenn wir das Gerät mit einem Generator benutzen, oder von einem Raum wo die Elektrische installation unbekannt ist, muss der Anschluss an der Masse nötig durch den Erdungspunkt, damit eventuelle elektrische Schläge vermeiden werden sollen.
- 5. Während den Schweißarbeiten kann eine plötzliche Unterbrechung des Funktionierens erscheinen, wenn der Apparat überlastet oder erhitzt ist. In einer solchen Situation wird die Arbeit nicht erneut begonnen, wird der Apparat nicht erneut gestartet, aber auch nicht beschaltet, damit der Ventilator die Kühlung weiter sichern soll.

## **Instandhaltung**

- 1. Vor jeder Instandhaltungsarbeit oder Reparatur wird der Apparat vom Strom abgeschaltet.
- 2. Die entsprechende Erdung wird überprüft.
- 3. Man überprüft ob Innengasanschluss Stromanschlüsse perfekt sind, diese werden geregelt und festgezogen, wenn nötig; wenn bestimmte Teile oxidieren, werden diese mit Glaspapier gereinigt, nachdem wird die entsprechende Leitung wieder angeschlossen.
- 4. Schützen Sie Hände, Haare, weite Kleidungsstücke von dem Apparat unter Spannung, leitungen, Ventilator.
- 5. Beseitigen Sie regelmäßig den Staub vom Apparat, mit trockenen und reinen Luftkompressor, wo viel Rauch und unreine Luft ist, muss der Apparat täglich geputzt werden!
- 6. Der Druck des Apparates muss entsprechend sein, damit die Teile nicht beschädigt werden.
- 7. Wenn Wasser im Apparat eindringt, wegen Regen, muss der Apparat entsprechend entrocknet werden und die Isolierung überprüft werden! Die Schweißarbeiten könne erneut begonnen werden, nur wenn alle Überprüfungen einen korrekten Zustand des Apparates zeigen!
- 8. Wenn der Apparat eine längere Zeit nicht benutzt wird, muss diese in einen trockenen Raum gelagert werden, in seiner Originalverpackung.

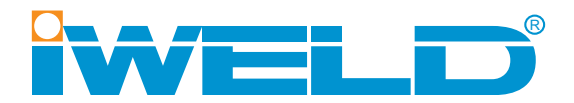

# **USER'S MANUAL**

## **DYNA**MIG 560

MIG/MAG Welding Power Source

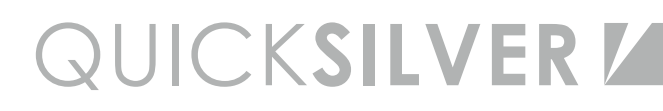

# INDEX

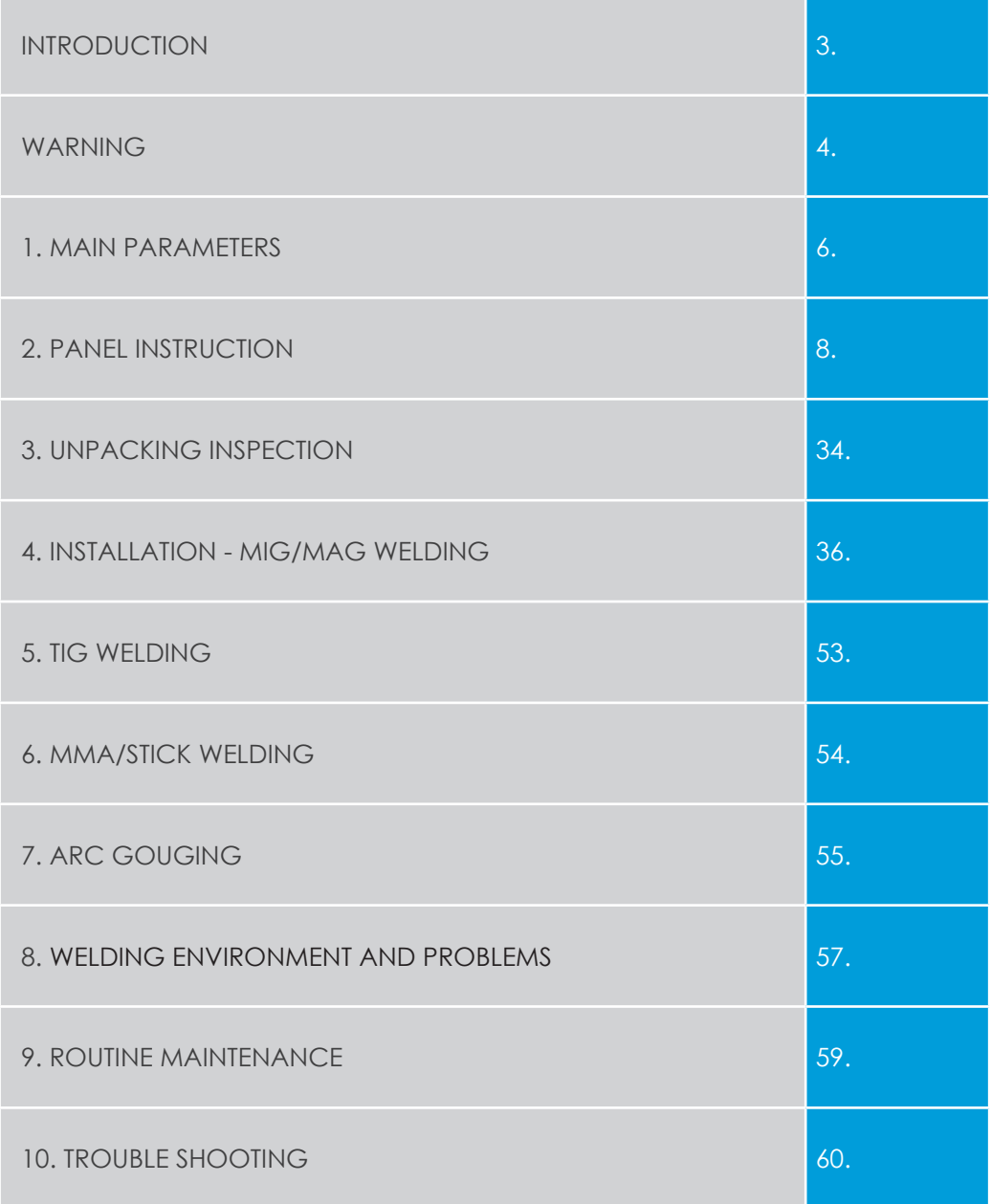

## **Introduction**

First of all, thank you for choosing an IWELD welding or cutting machine!

Our mission is to support your work with the most up-to-date and reliable tools both for DIY and industrial application.

We develop and manufacture our tools and machines in this spirit.

All of our welding and cutting machines are based on advanced inverter technology, reducing the weight and dimensions of the main transformer.

Compared to traditional transformer welding machines the efficiency is increased by more than 30%.

As a result of the technology used and the use of quality parts, our welding and cutting machines are characterized by stable operation, impressive performance, energy efficient and environmentally friendly operation.

By activating the microprocessor control and welding support functions, it continuously helps maintain the optimum character of welding or cutting.

Read and use the manual instructions before using the machine please!

The user's manual describes the possible sources of danger during welding, includes technical parameters, functions, and provides support for handling and adjustment but keep in mind it doesn't contain the welding knowledge!

If the user's manual doesn't provide you with sufficient information, contact your distributor for more information!

In the event of any defect or other warranty event, please observe the "General Warranty Terms".

The user manual and related documents are also available on our website at the product data sheet.

IWELD Kft. 2314 Halásztelek II. Rákóczi Ferenc street 90/B Tel: +36 24 532 625 info@iweld.hu www.iweld.hu

## **WARNING!**

Welding is a dangerous process! The operator and other persons in the working area must follow the safety instructions and are obliged to wear proper Personal Protection Items. Always follow the local safety regulations! Please read and understand this instruction manual carefully before the installation and operation!

- The switching of the machine under operation can damage the equipment.
- After welding always disconnect the electrode holder cable from the equipment.
- Always connect the machine to a protected and safe electric network!
- Welding tools and cables used with must be perfect.
- Operator must be qualified!

## **ELECTRIC SHOCK: may be fatal**

• Connect the earth cable according to standard regulation.

- Avoid bare hand contact with all live components of the welding circuit, electrodes and wires. It is necessary for the operator to wear dry welding gloves while he performs the welding tasks.
- The operator should keep the working piece insulated from himself/herself.

## **Smoke and gas generated while welding or cutting can be harmful to health.**

- Avoid breathing the welding smoke and gases!
- Always keep the working area good ventilated!

## **Arc light-emission is harmful to eyes and skin.**

- Wear proper welding helmet, anti-radiation glass and work clothes while the welding operation is performed!
- Measures also should be taken to protect others in the working area.

## **FIRE HAZARD**

- The welding spatter may cause fire, thus remove flammable materials from the working area.
- Have a fire extinguisher nearby in your reach!

## **Noise can be harmful for your hearing**

• Surface noise generated by welding can be disturbing and harmful. Protect your ears if needed!

## **Malfunctions**

- Check this manual first for FAQs.
- Contact your local dealer or supplier for further advice.

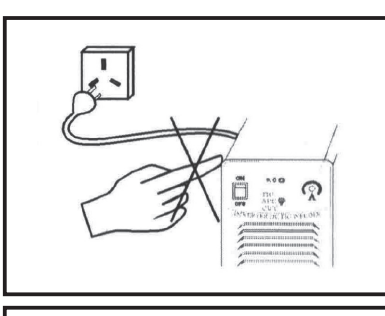

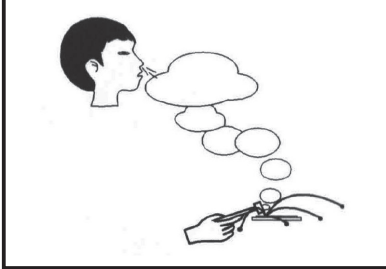

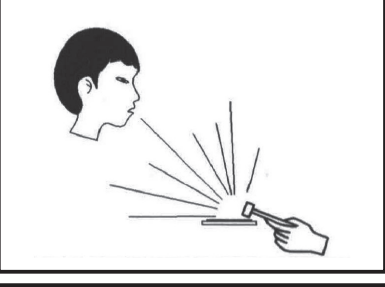

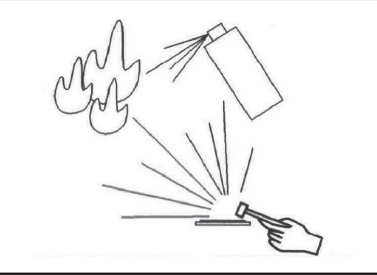

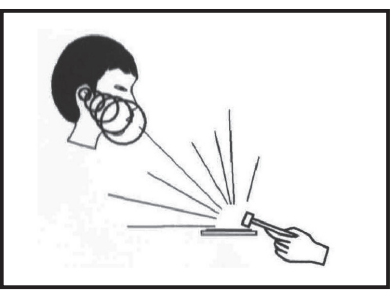

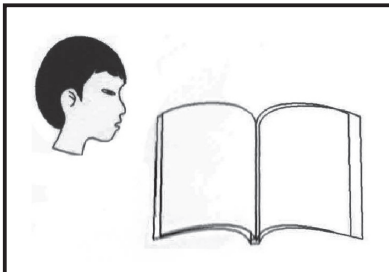

## **1. The Main Parameters**

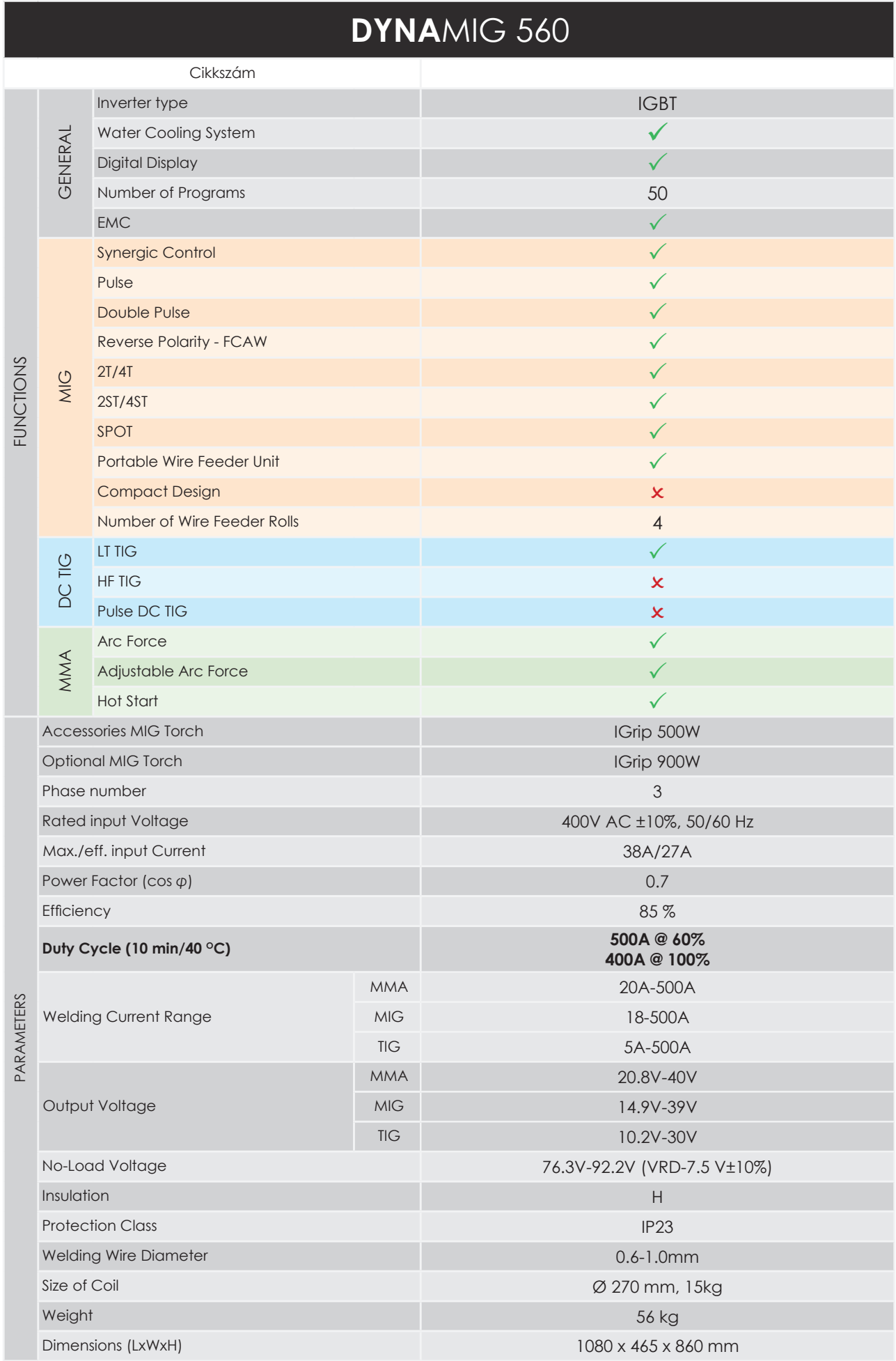

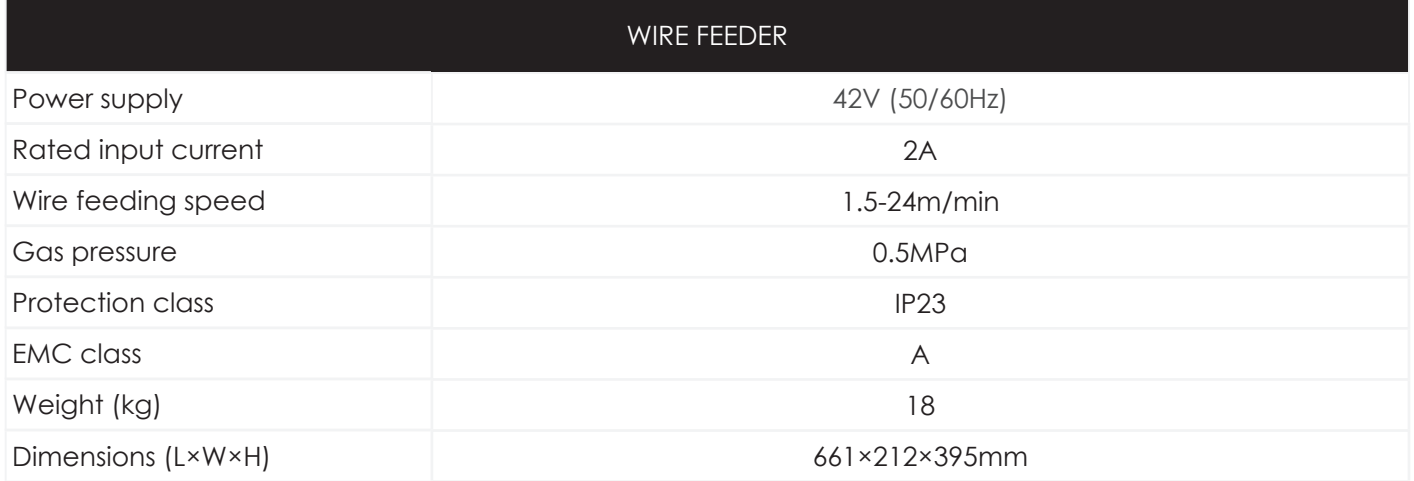

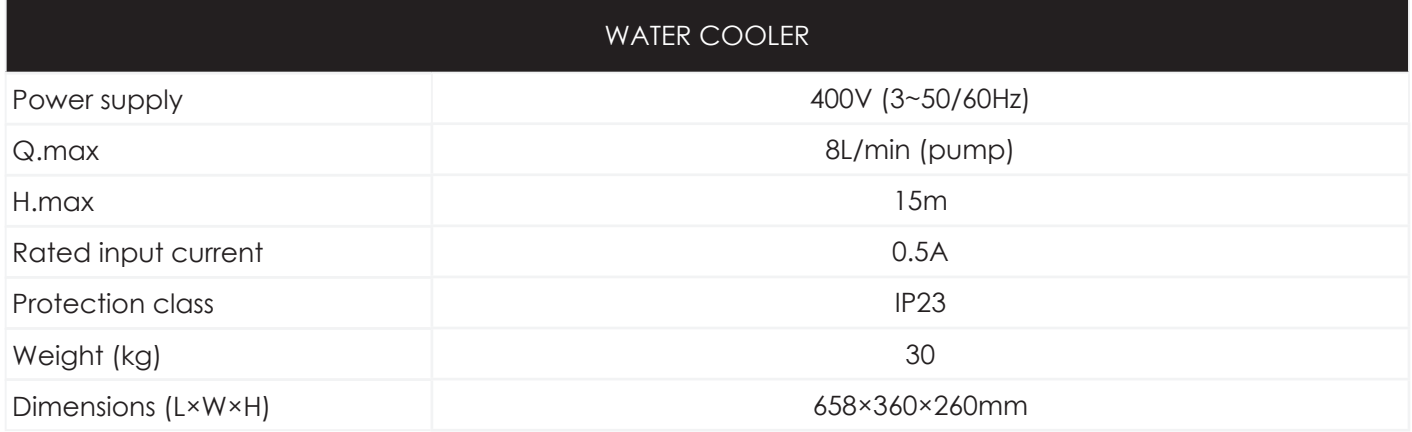

## **2. Panel Instruction**

- Under the MIG/MAG mode, users need to set and operate both the power source and wire feeder.

- Under the TIG welding, STICK/MMA welding and arc gouging welding mode, users need to set and operate the power source.

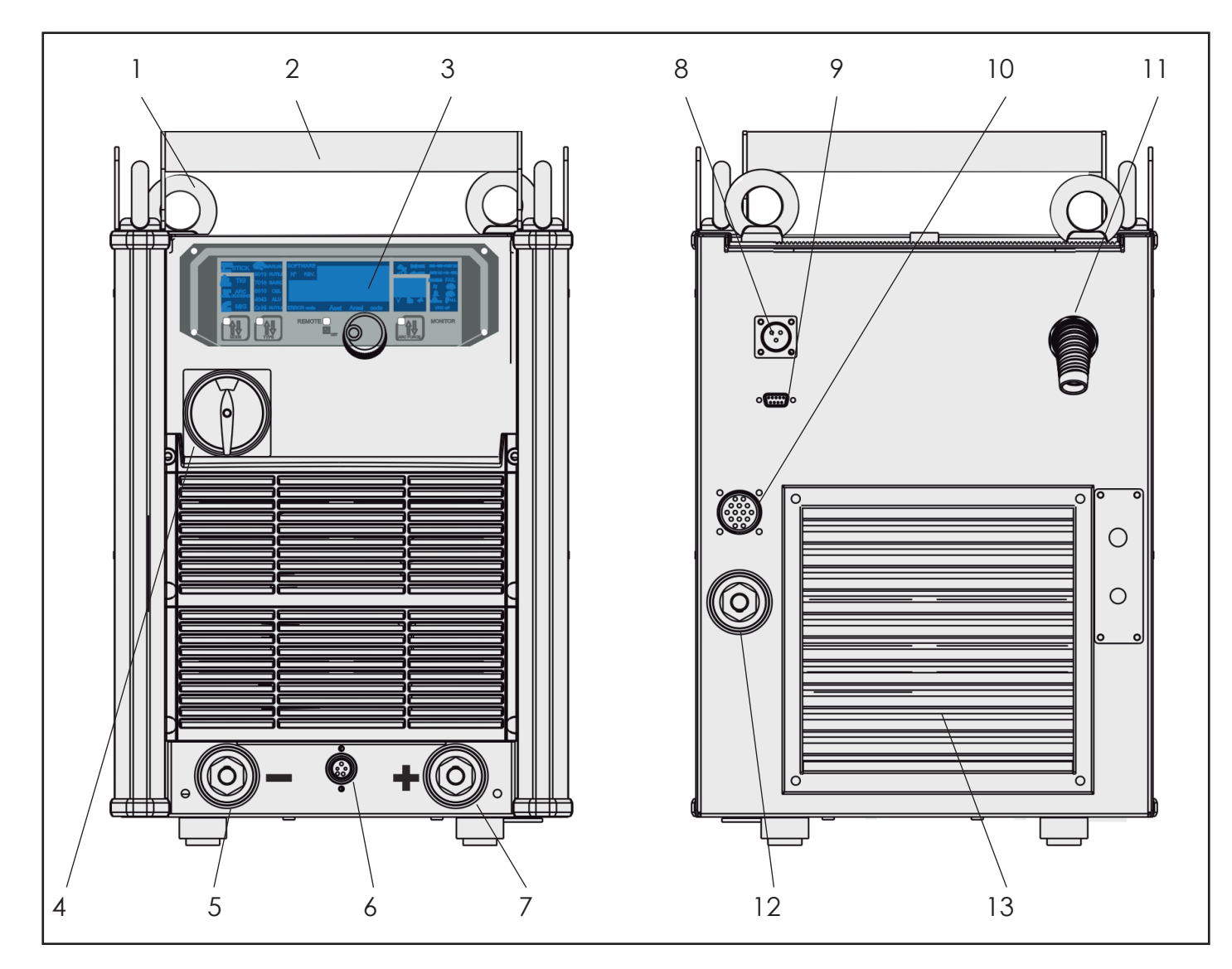

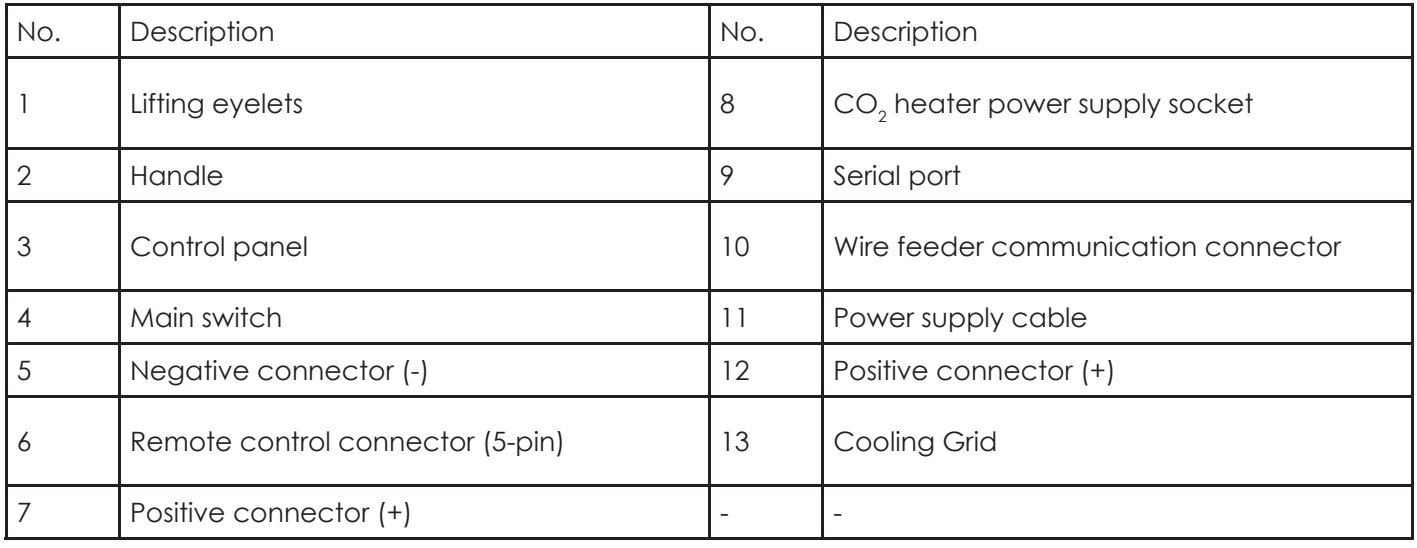

**EN**

**EN**

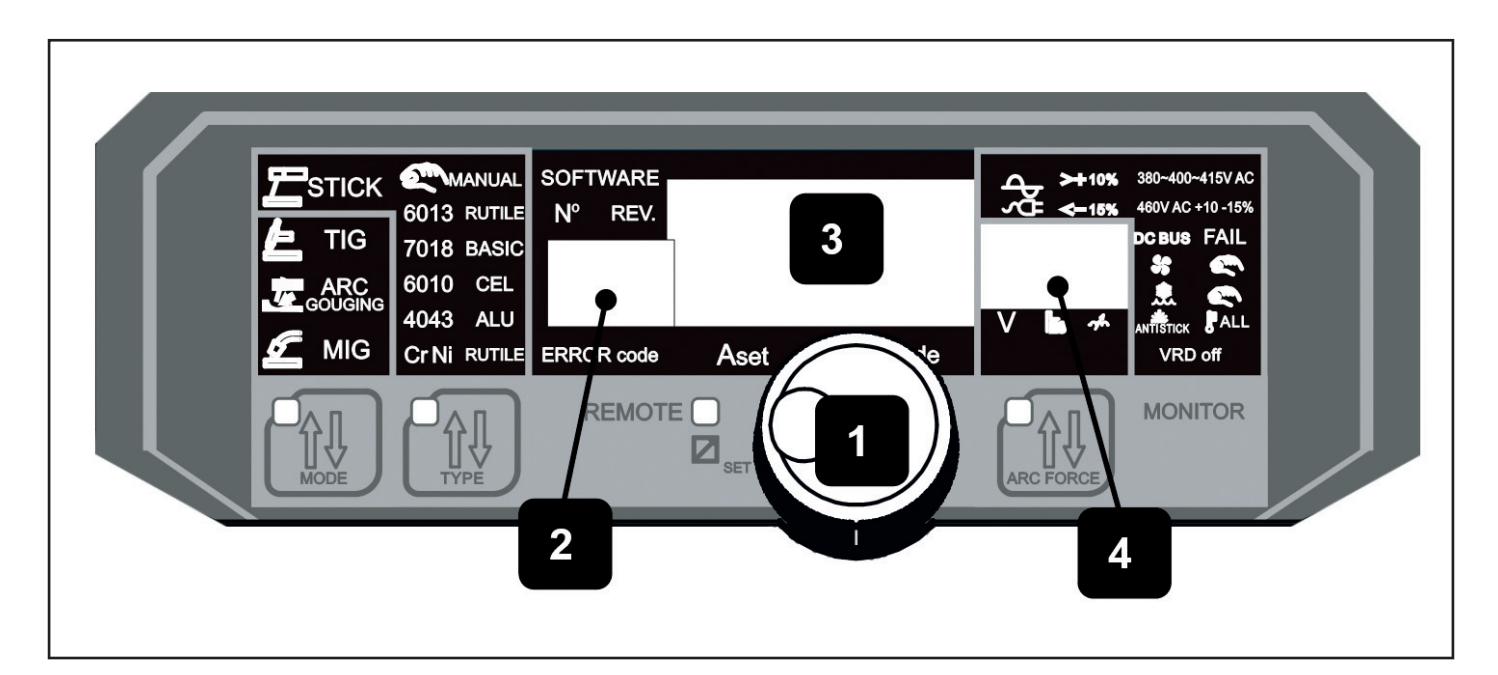

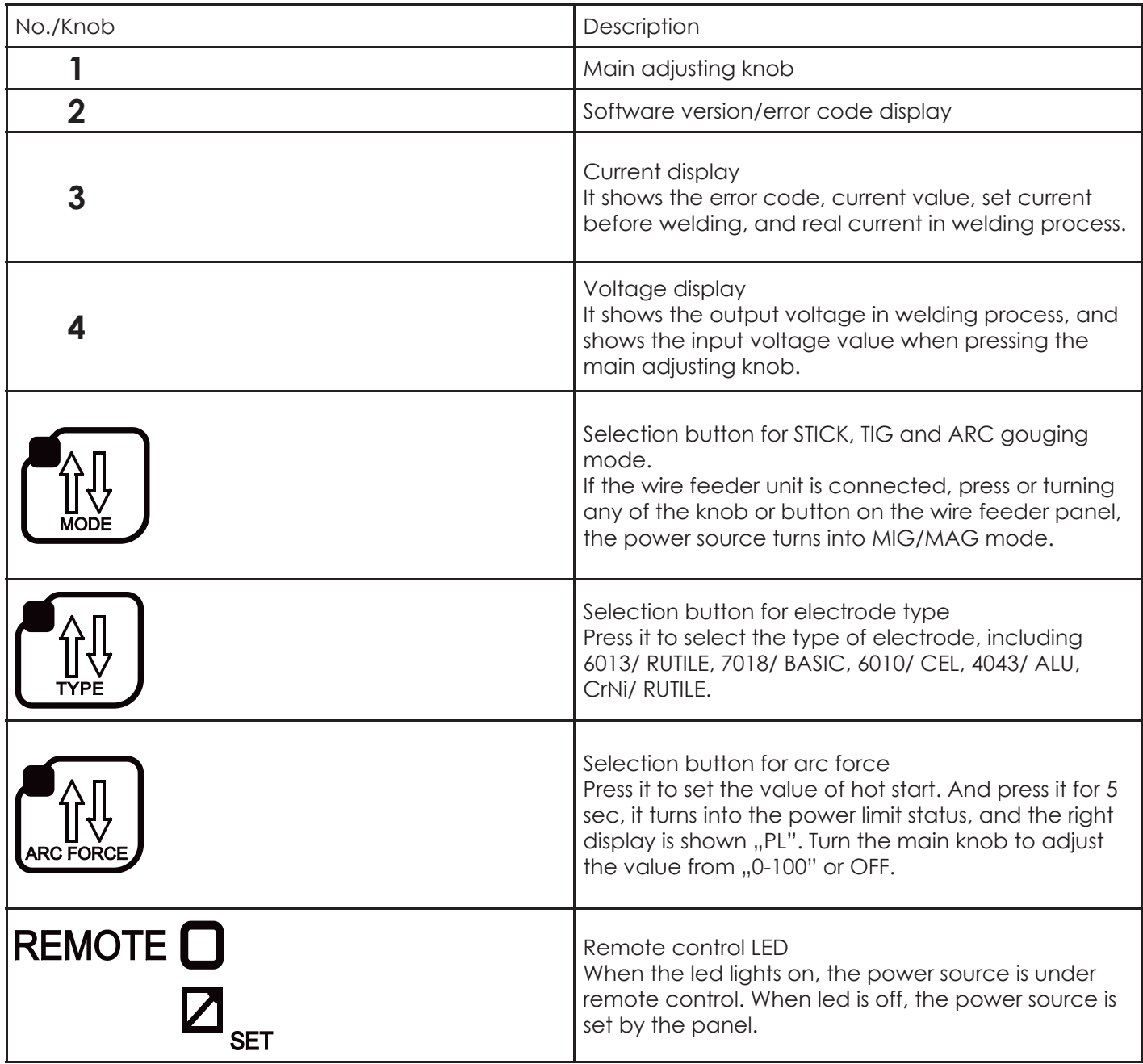

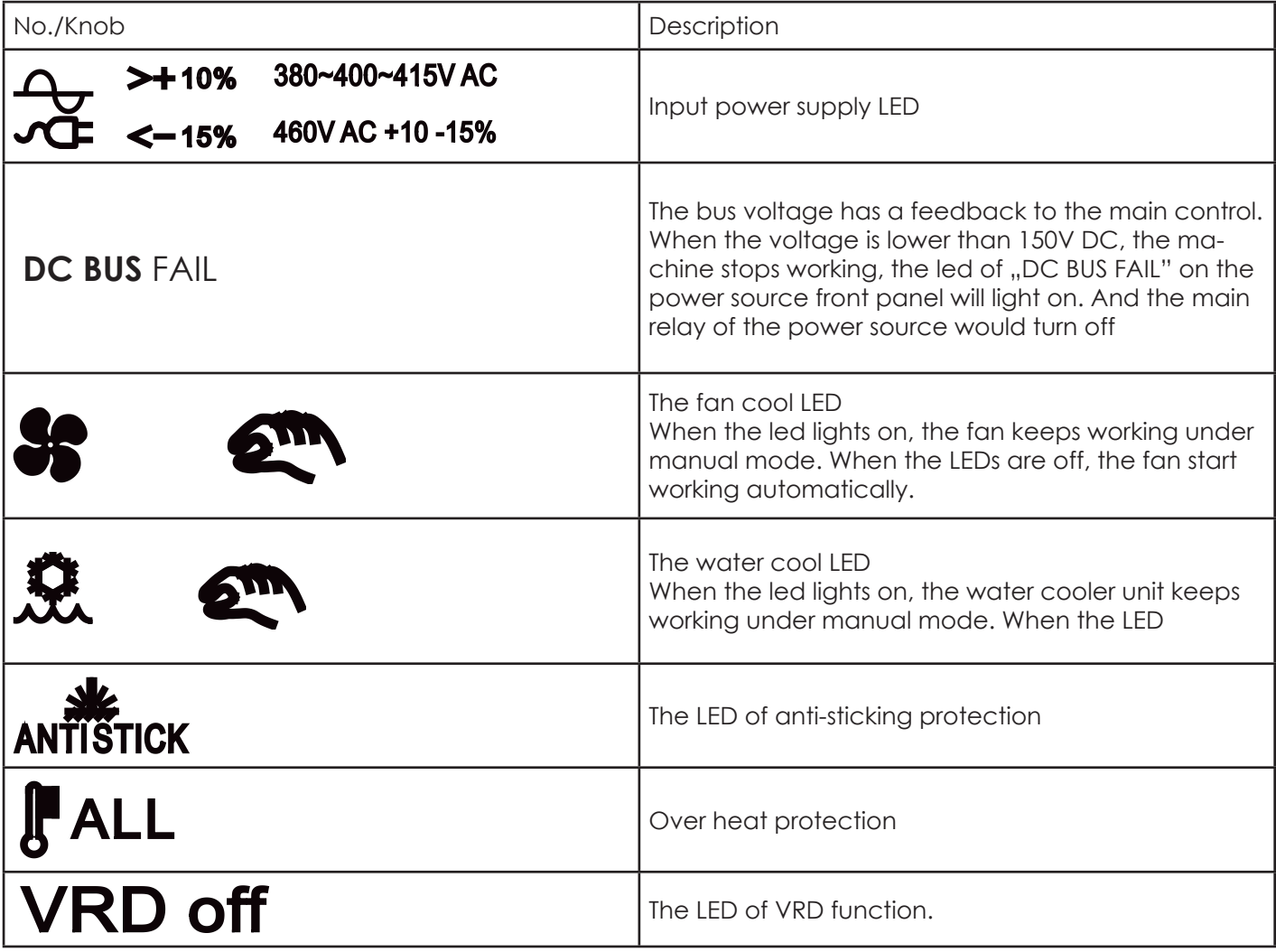

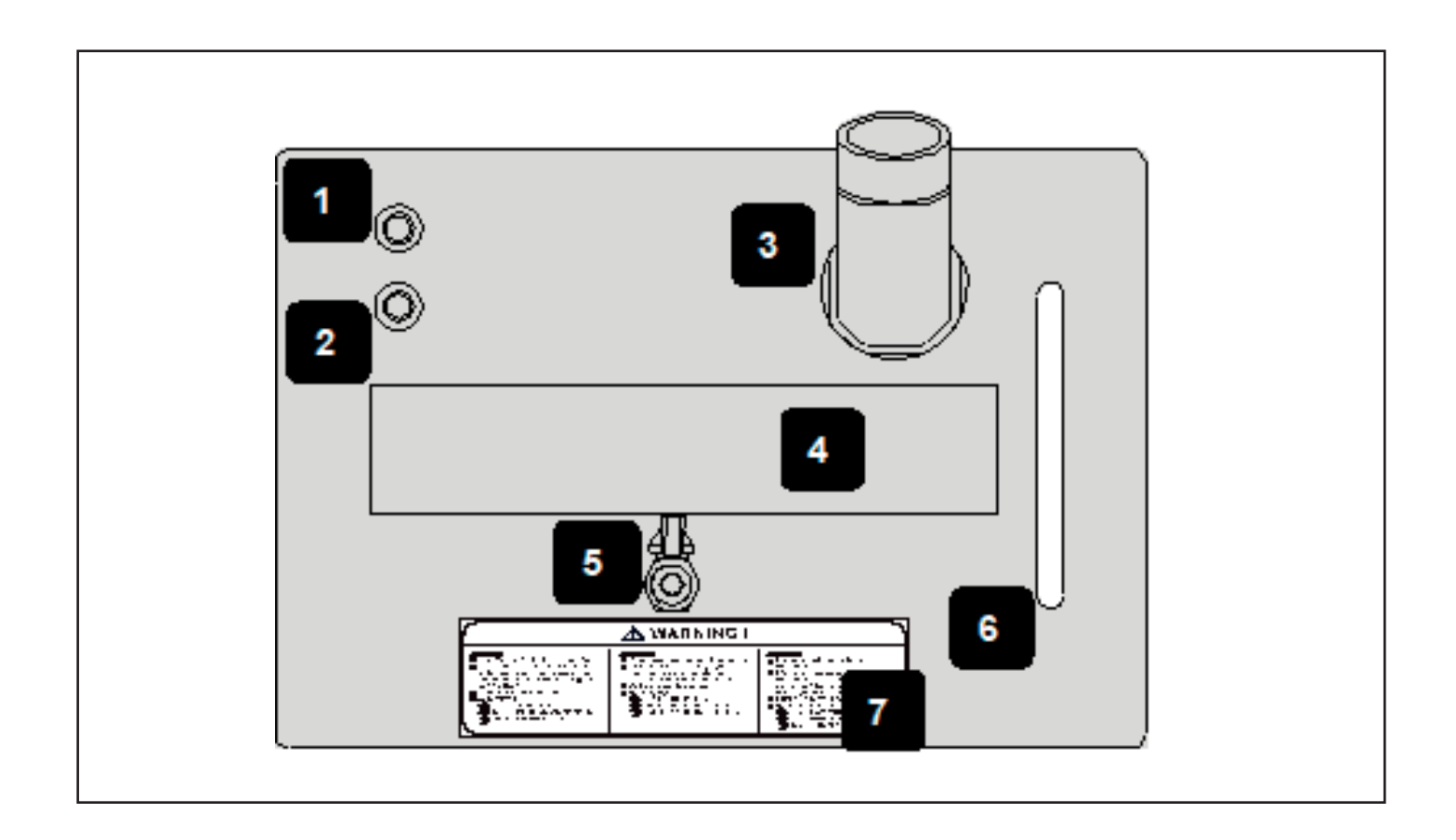

The water cooler unit consists of two parts, the kit water cooler slot and the housing kit for water cooler rack. The cooling agent is filled through coolant filling.

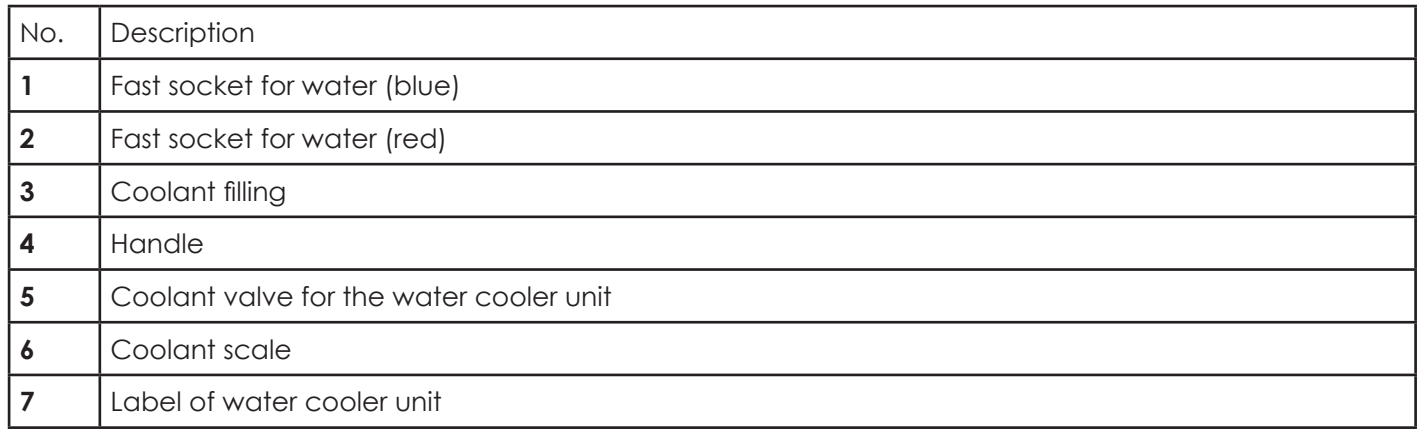

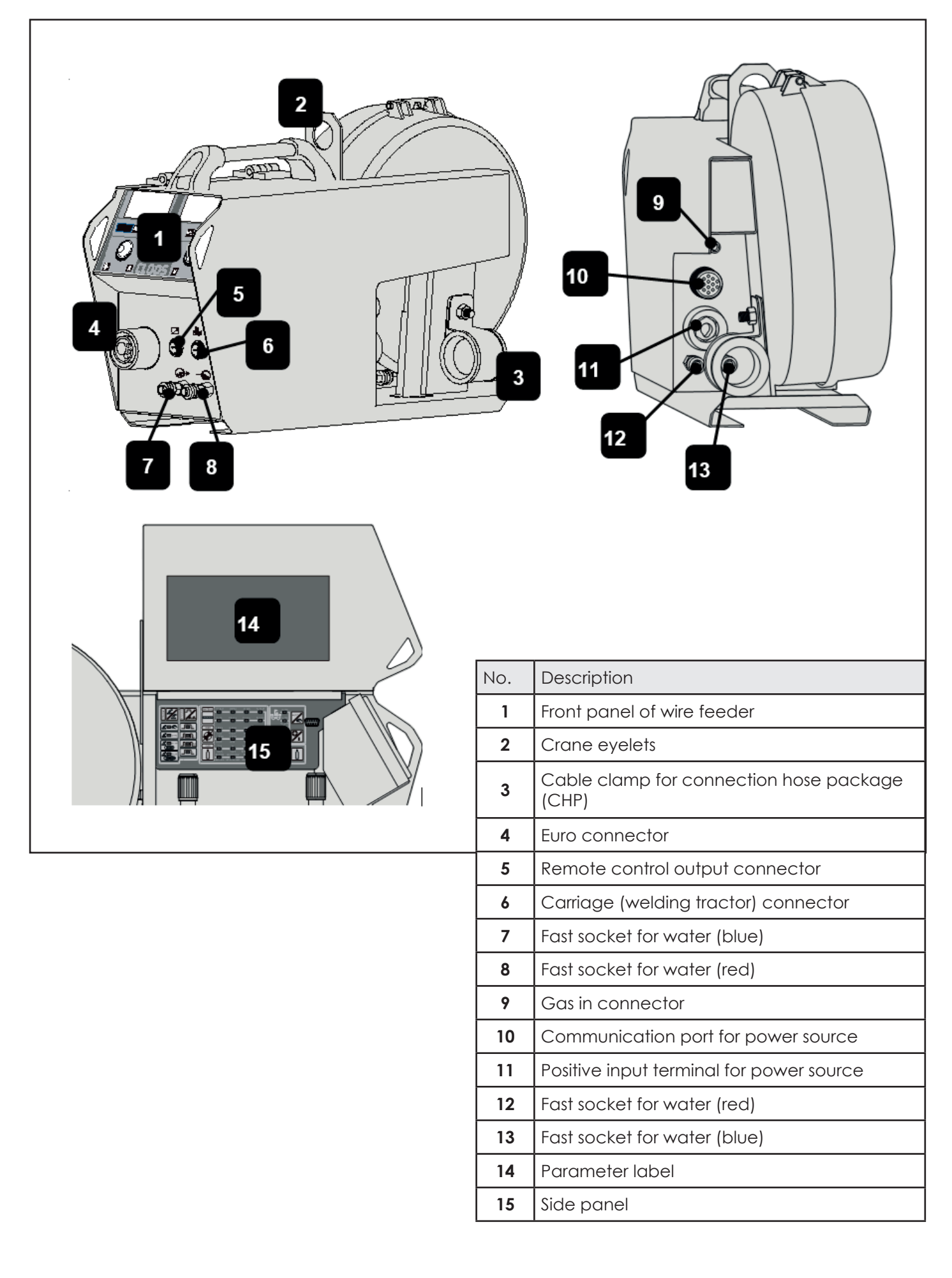

 $\overline{E}$ 

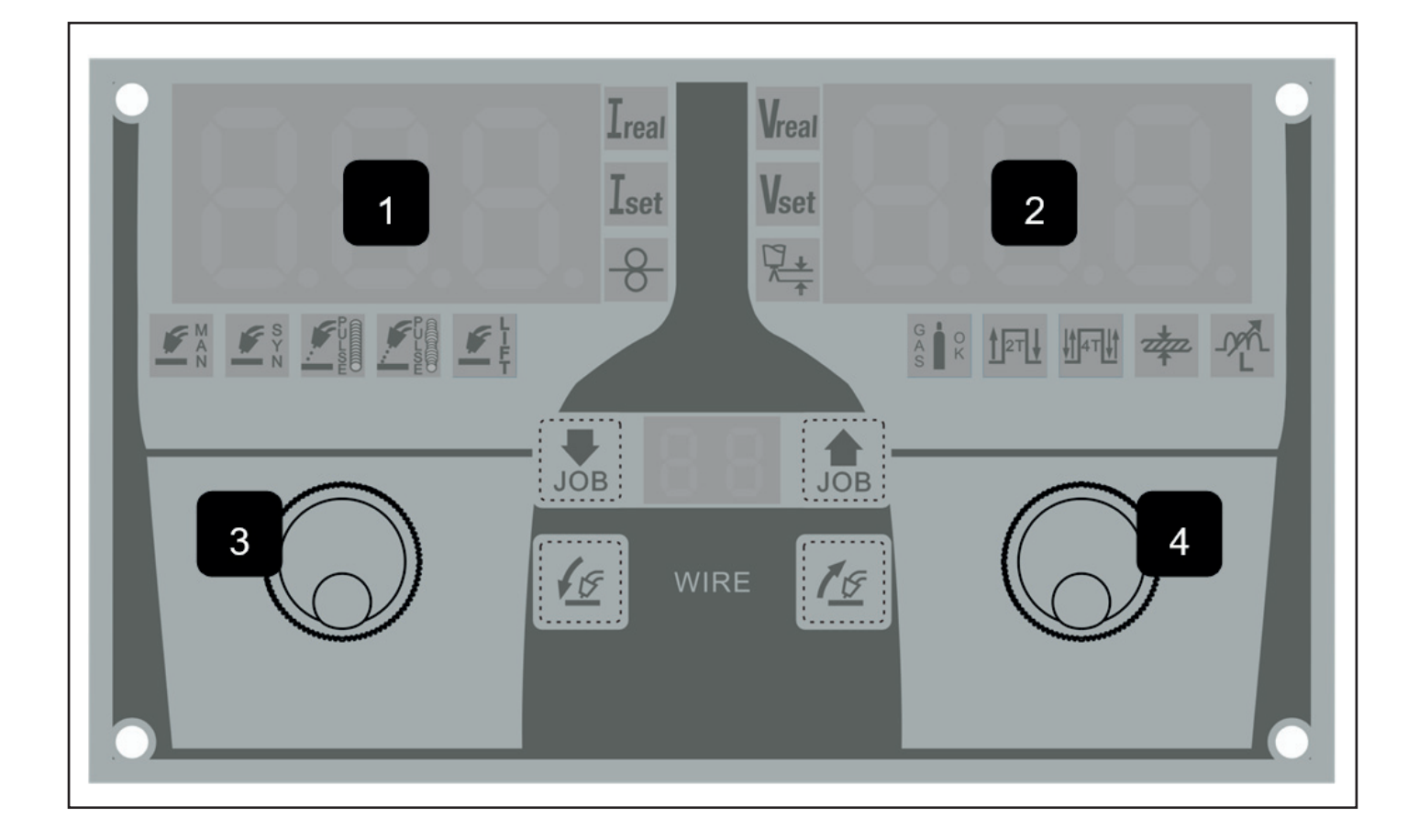

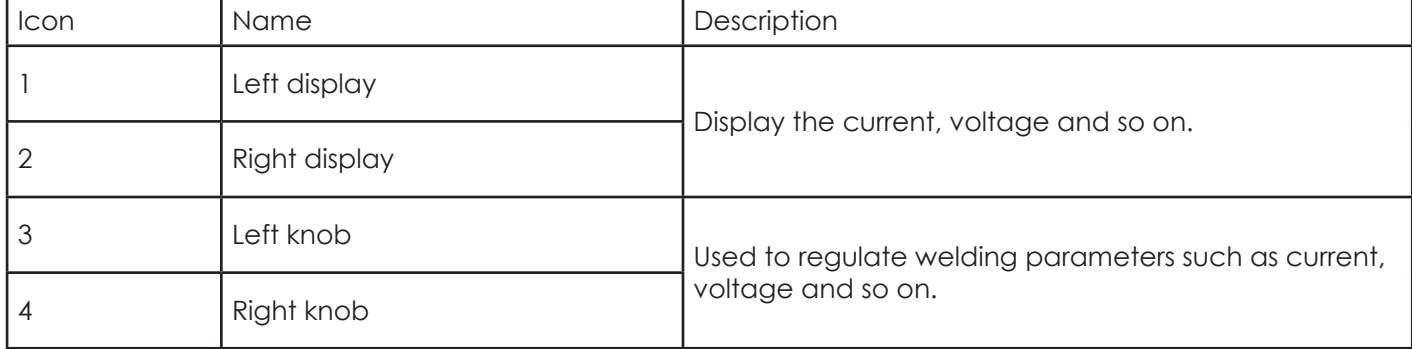

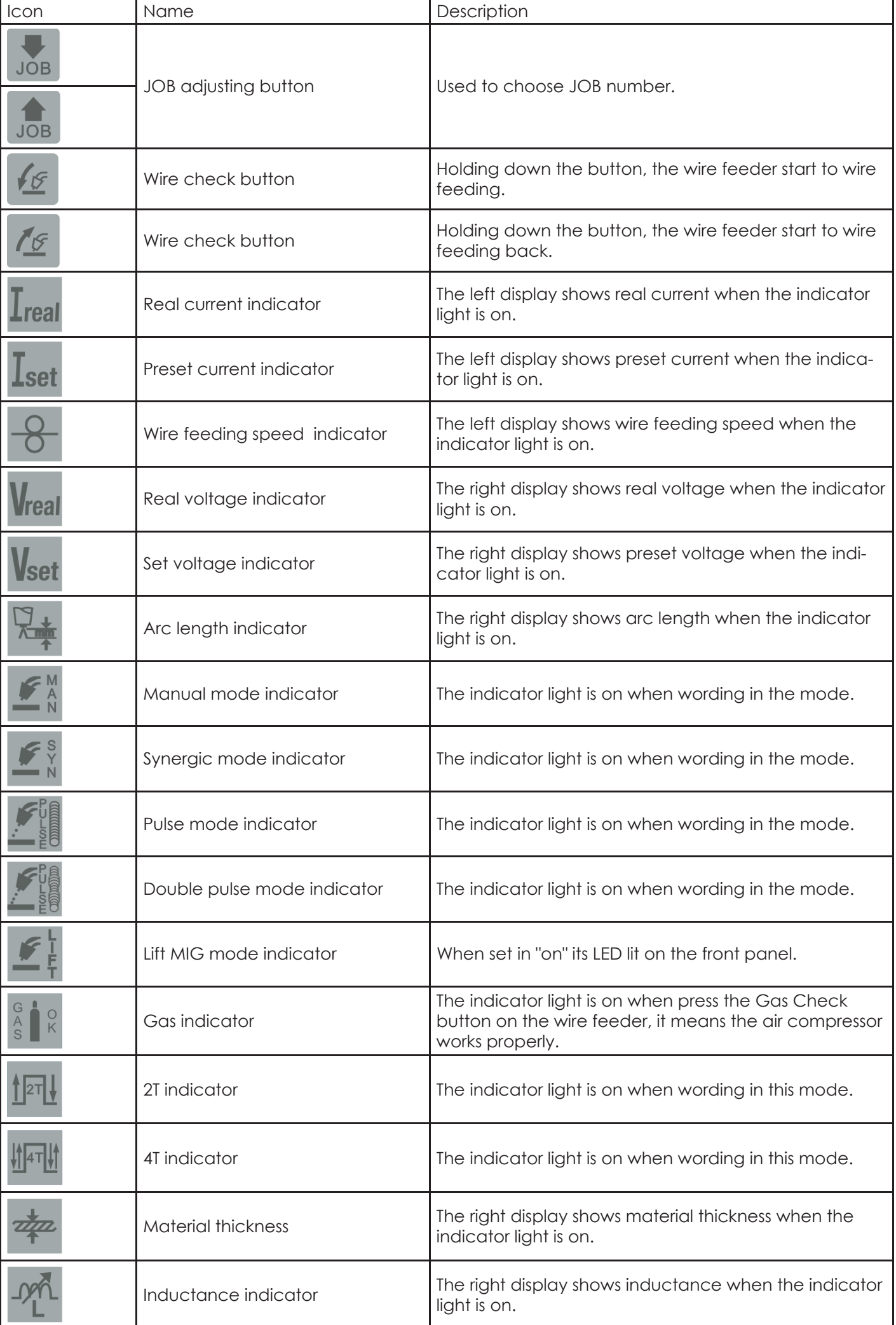

**EN**

**EN**

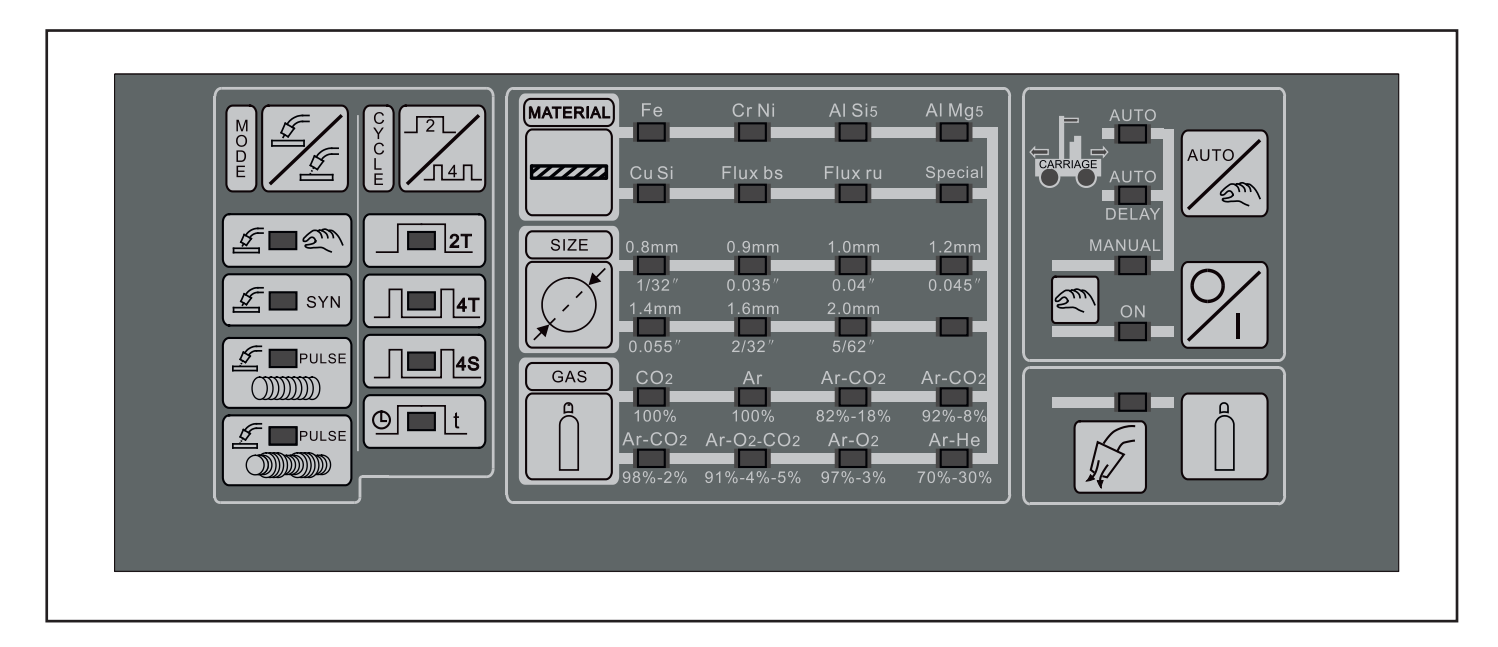

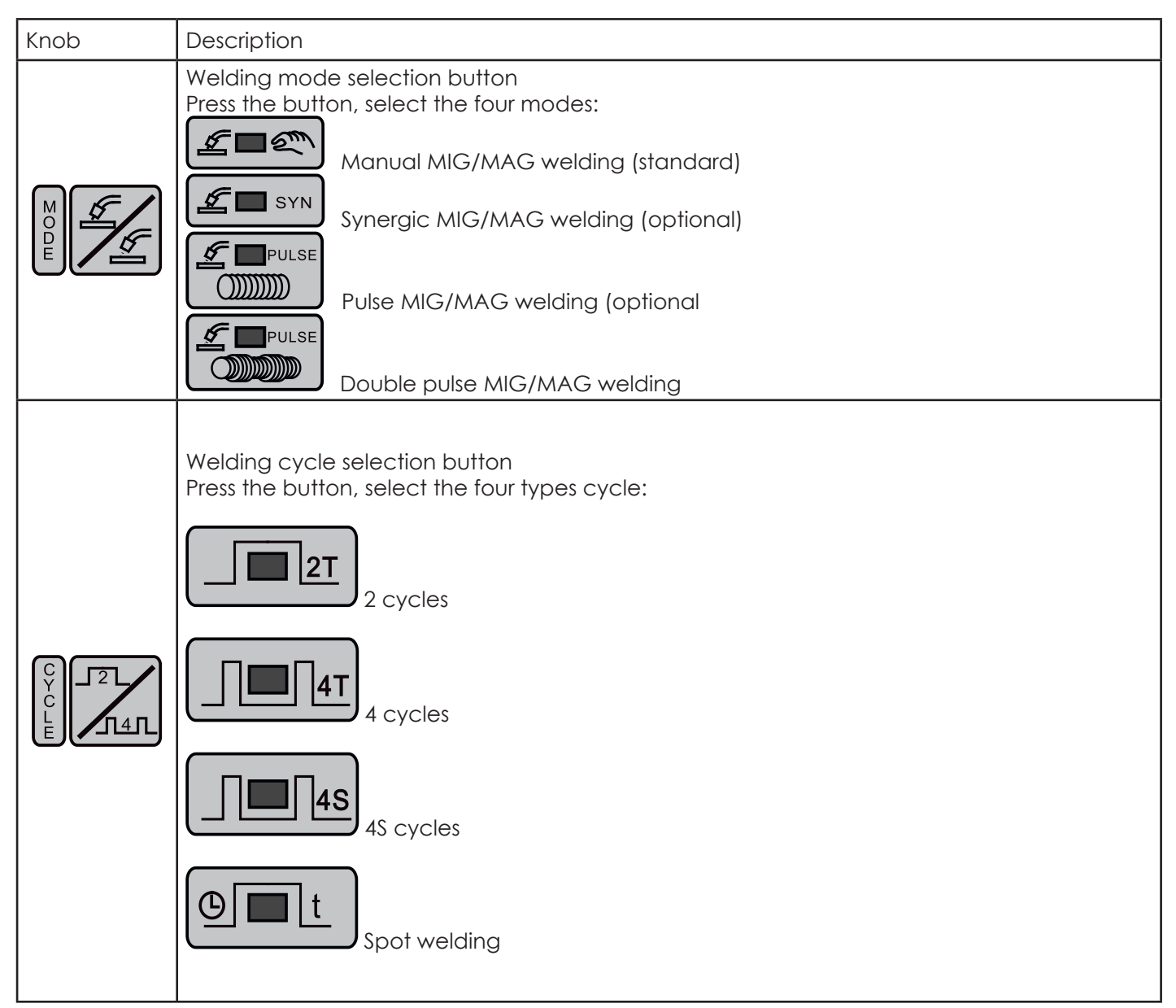

**14**

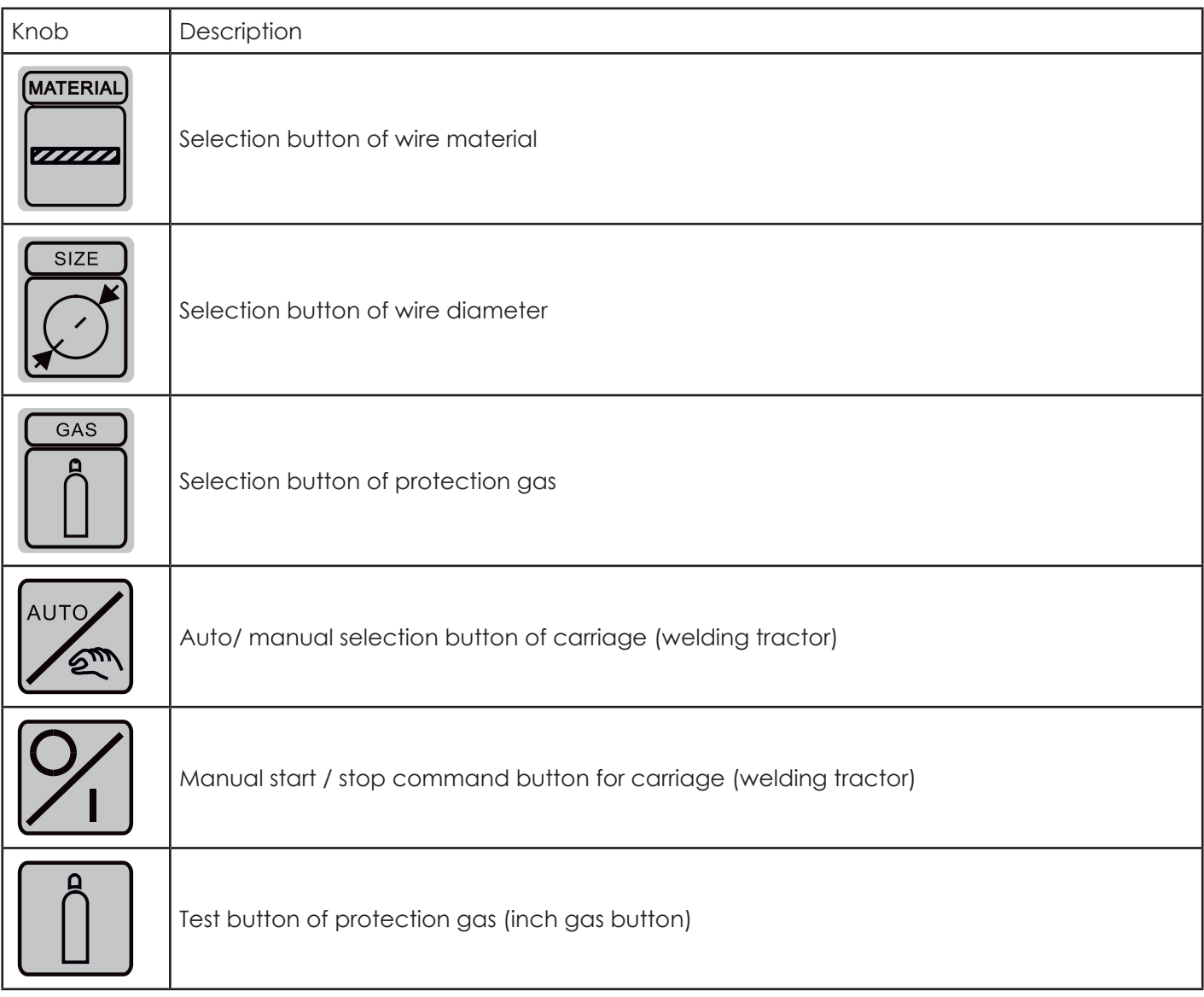

### **2.6. Function Description**

#### **2.6.1 Standby**

Die Schweißstromquelle stoppt ihre Hauptfunktionen, wenn sie nicht in Betrieb ist. Der Energieverbrauch sinkt auf 30 W. Die Schweißstromquelle schaltet in den Standby-Modus und auf dem Hauptdisplay werden drei Linien "= = =" angezeigt. In diesem Zustand ist das Gebläse nicht in Betrieb. Das Gebläse arbeitet nur, wenn die Schweißstromquelle abgekühlt werden muss.

#### **2.6.2 VRD**

VRD = voltage reduction device

Contact with live parts can cause an electric shock, which can lead to loss of balance.

- Observe safety instructions and personal protective equipment.
- The voltage reducer reduces the open circuit voltage to  $8.5 V \pm 10\%$ , thus increasing the safety of the operator. It guarantees an efficient arc, even at an open circuit voltage <15 V.

The VRD is always "on".

Exception:

• With the manual MIG / MAG method, it is automatically "switched off". Turn off VRD:

• Pressing the "ARC FORCE" button for more than 5 seconds turns off the VRD. The open circuit voltage reaches its maximum.

#### **2.6.3 Fan**

The DYNAMIG 560 have a fan cooled. The fan works in two modes: manual and automatic by the switch on the interface board in the power source.

- **Manual mode:** Push switch 1 to "ON" position. The fan starts working, and stops when standby.
- **Auto mode:** Push switch 1 to "OFF" position. The fan would work when the temperature is over 40°C.

#### **2.6.4 Alarms and settings**

The welding power source is complemented by a monitoring system that monitors the functions to avoid disturbances in the welding power source and welding.

These alarms include:

- Power supply in terms of the quality of the voltage, the missing phase and frequency.
- Output welding conditions, short circuit, current limitation or Overwelding, inverter overheating, overload or overcurrent.
- Warning of the additional electronics and fault of the wire drive, condition of the cooling unit, connection state with the external wire drive.

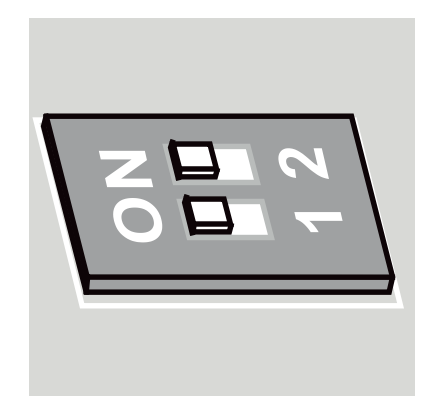
# **Power supply quality in the voltage, in the missing phase, in the frequency**

The three phase welding generators have an input voltage of 380V ±15% /460Vac -15%+10%. DYNAMIG 560 can be supplied with motor generators and/or long cables. It also has the function of under voltage and over voltage protection, when the voltage is under -20% of 380V AC and over 15% of 460V, the function works.

In case voltage exceeds the mentioned limits (voltage peaks), machine functions stop.

Reset the machine by switching the main ON/OFF knob.

The three-phase version detects even the right presence of the three current phases and, should one of those fail for > 20 ms, machine functions stop and display will show "NO PHA", reset the machine by switching the main ON/ OFF knob.

In the case of supply net frequency out from range of 46-64Hz the machine is stopped. The appropriate alarm (FRO/AC) is shown in the display (this case can occurs when the supply is coming from motor generator and the frequency goes outside the limits of 46-64 Hz).

#### **Wire feeder status**

The wire feeder is digitally controlled, and ever, the wire speed has the right value, in the case that something doesn't work properly two alarms indicate the kind of failure.

#### **Water cooler unit status**

When the generator is equipped with the cooling unit, the correct cooling liquid circulation is constantly controlled. The cooling unit works only when MIG/MAG processes is activated.

After welding, the water cooler unit will continue to work for 180s.

The cooling unit pump is controlled manually or automatically by the switch auto-manual on the interface board in the welding machine. It keeps working under manual mode, while, in Auto mode, works only by switching the torch trigger, and stops after the welding job is finished.

Long inactivity periods may damage the cooling unit pump or generate momentary re-start problems. First ensure the presence of liquid inside the tank and control the right positioning of the limit according to the mark on the back panel

Following instructions may help:

a) Unplug the water-out blue hose from the machine rear panel and plug a temporary hose.

b) Push & release the torch trigger once: cooling unit pump test should be activated for 15 seconds.

c) Cooling liquid should flow from the temporary hose: if not, repeat the pump test as above.

**Warning**: The cooling liquid flows out of the blue fast socket at a high speed. Please use a tank to receive the liquid.

d) Once ensured the correct liquid flowing, restore the original hose.

# **2.6.5. Output Welding Conditions, Short Circuit or Welding Over Limits**

A circuit test is released every time you switch "ON" the machine. The correct output polarities are checked-out and in case of eventual short circuit detec¬tion, machine enters in alarm standby showing on the display:

Once short circuit conditions are removed, machine test will continue correctly.

Short circuit conditions may appear even during the welding job: in case they persist continuously for more than 5 sec, generator enters in "short circuit alarm". The "anti sticking" icon lights too.

Fires, burns and shocks may be caused by uncorrected current outputs.

The DYNAMIG 560 are characterized by a duty cycle - 100%@400A, 60%@500A, 40%@600A at 40°C and power supply may, in certain cases, be sufficient for this output but the user can adjust higher power output causing damages on the existing supply network or can choose the cable at maximum output current.

#### **2.6.6. Protection from Inverter Failure**

The bus voltage has a feedback to the main control. When the voltage is lower than 150V DC, the machine stops working, the led of "DC BUS FAIL" on the power source front panel will light on. And the main relay of the power source would turn off.

#### **2.6.7. Communication with the External Wire Feeder**

The external wire feeder can be connected to the connectors of the back panel of the machine, the machine recognize the wire feeder and starts to communicate.

The control from the machine is passed to the wire feeder when the torch switch of the wire feeder is pressed.

When an error in the communication between the machine and the wire feeder ap-pear, the two display of the wire feeder show three lines "---" instead the values, this prob¬lem often occurs when the interconnecting cable connectors are loose or internal wires of the interconnecting cable are open.

See the failures and solutions in "**10 Trouble Shooting**" for details.

#### **2.6.8. Inch Wire/Gas Test**

Press the torch switch the rollers work normally and the machine starts wire inching at

2 m/min. After 5 sec, the front panel of wire feeder flashes as "inc". The machine stops wire inching. Release the torch switch and presses it again immediately, it starts wire inching at the speed 10 m/min.

Push the button " $\Box$  on the control panel of wire feeder to test the gas. Push it again, the gas stops.

#### **2.6.9. Display**

Turning knob, display shows set max current, at no load after 1.5s shows the attenuation by the remote control if connected. If on welding, after 1.5s shows the real current, voltage is displayed only if welding. After welding the data are stored.

# **2.6.10. 2T/4T/4S/Spot Welding**

The machine works on four modes: 2T cycles, 4T cycles, 4S cycles and spot welding.

### **2T Cycles**

The 2T cycles is provided for short manual welds. For the 2T cycle graphs of current see the picture below.

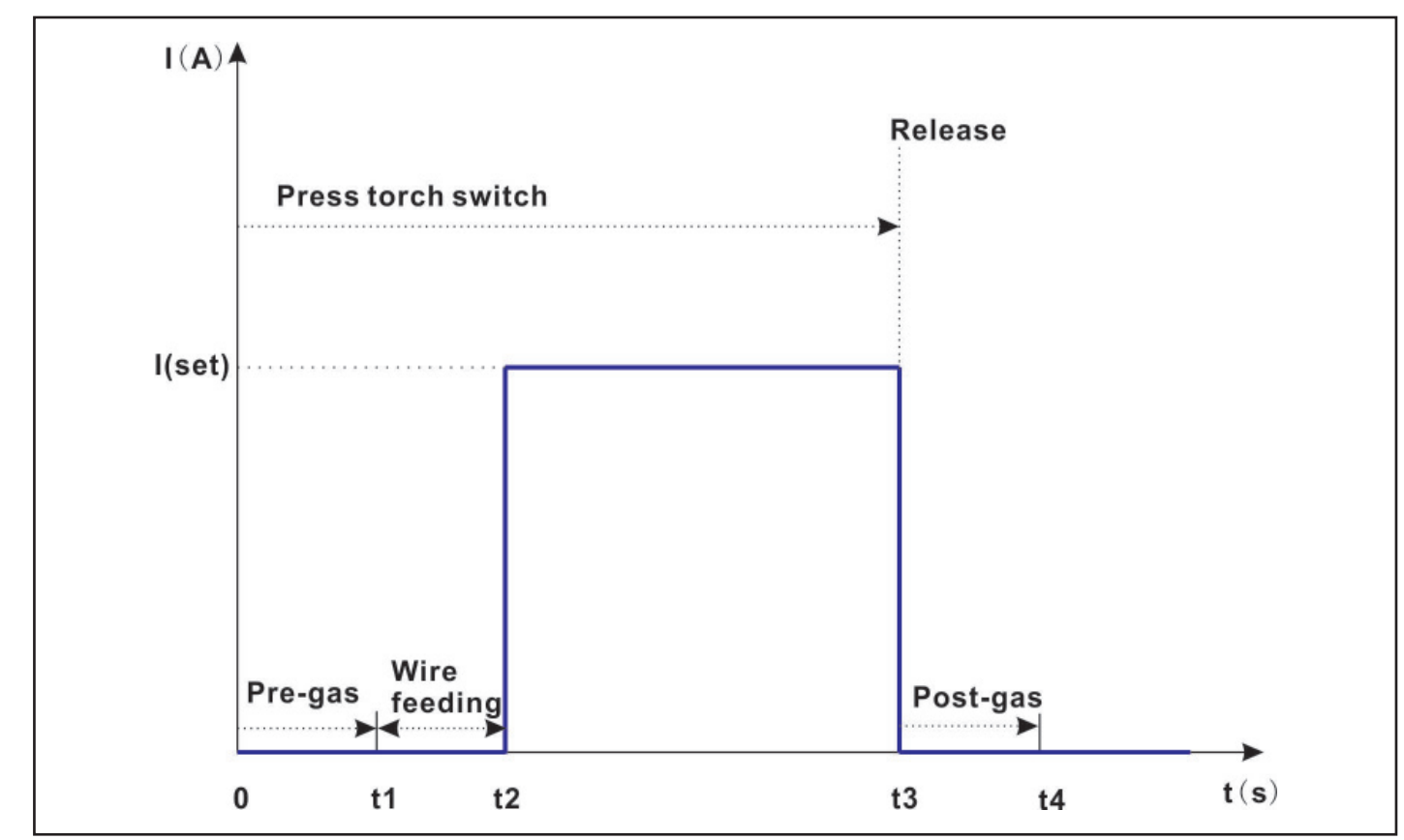

0~t1: The machine starts to exhale (pre-gas time) When pressing the torch button.

t1~t2: The machine starts to wire feeding.

t2: The machine starts to weld and the current reach to the rated welding current.

t3~t4: When releasing the torch button, the controller automatically stops the welding process, the current goes to zero, and the machine continue to exhale for some time (post-gas time).

The pre-gas time and post-gas time couldn't be adjusted under 2T cycles mode.

#### **4T Cycles**

The 4T cycles is provided for long welding, for the 4T cycles graphs of current see the picture below.

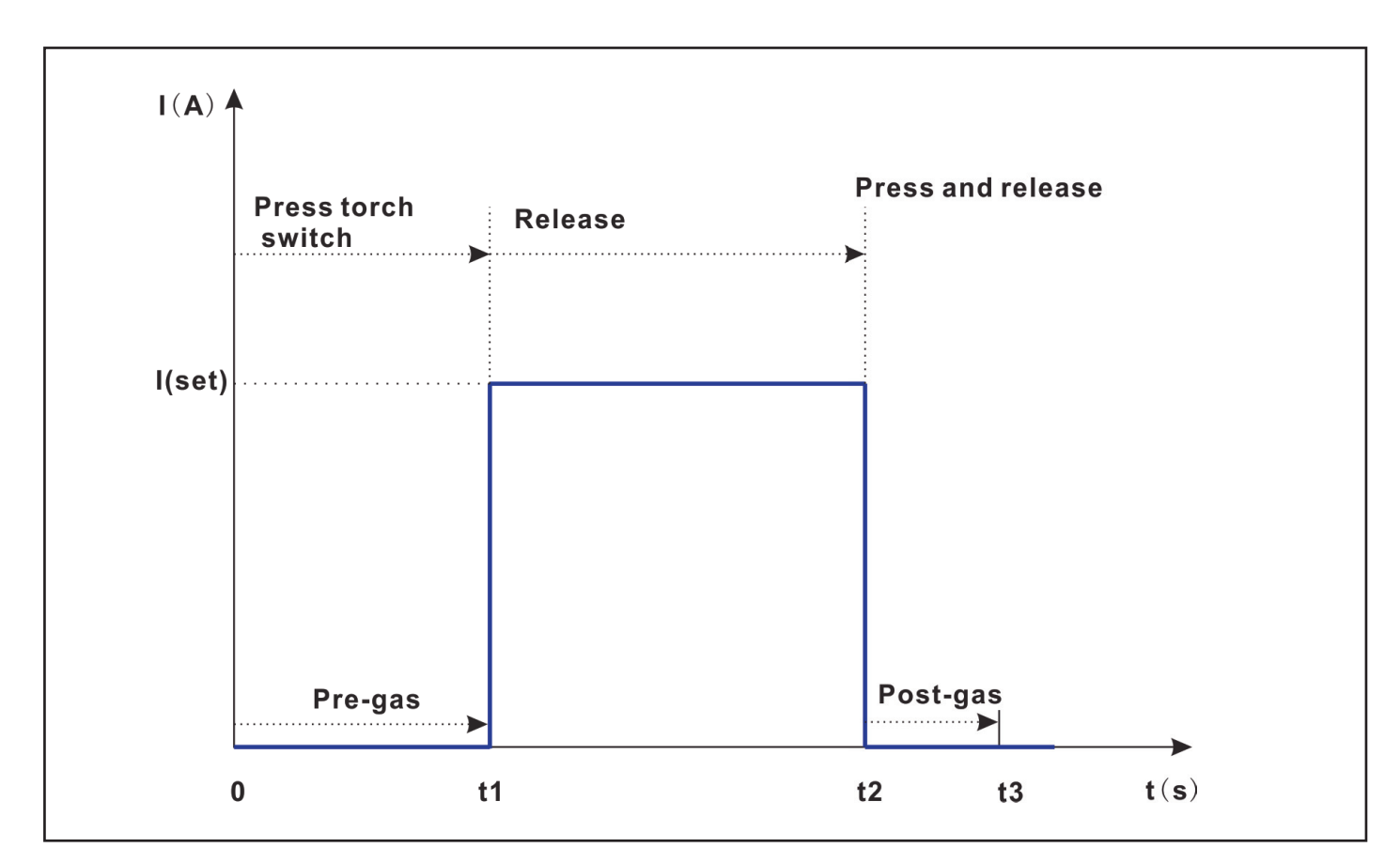

0~t1: The machine starts to exhale (pre-gas time) When pressing the torch button.

- t1~t2: The machine starts to weld when releasing the torch button, and the current reach to the rated welding current.
- t2~t3: When pressing the torch button in second time, the controller automatically stops the welding process, the current becomes to zero, and the machine continue to exhale for some time (post-gas time).

The pre-gas time and post-gas time couldn't be adjusted under 4T cycles mode.

# **4S Cycles**

The 4S cycles is provided for long welding, for the 4S cycles graphs of current see the picture below.

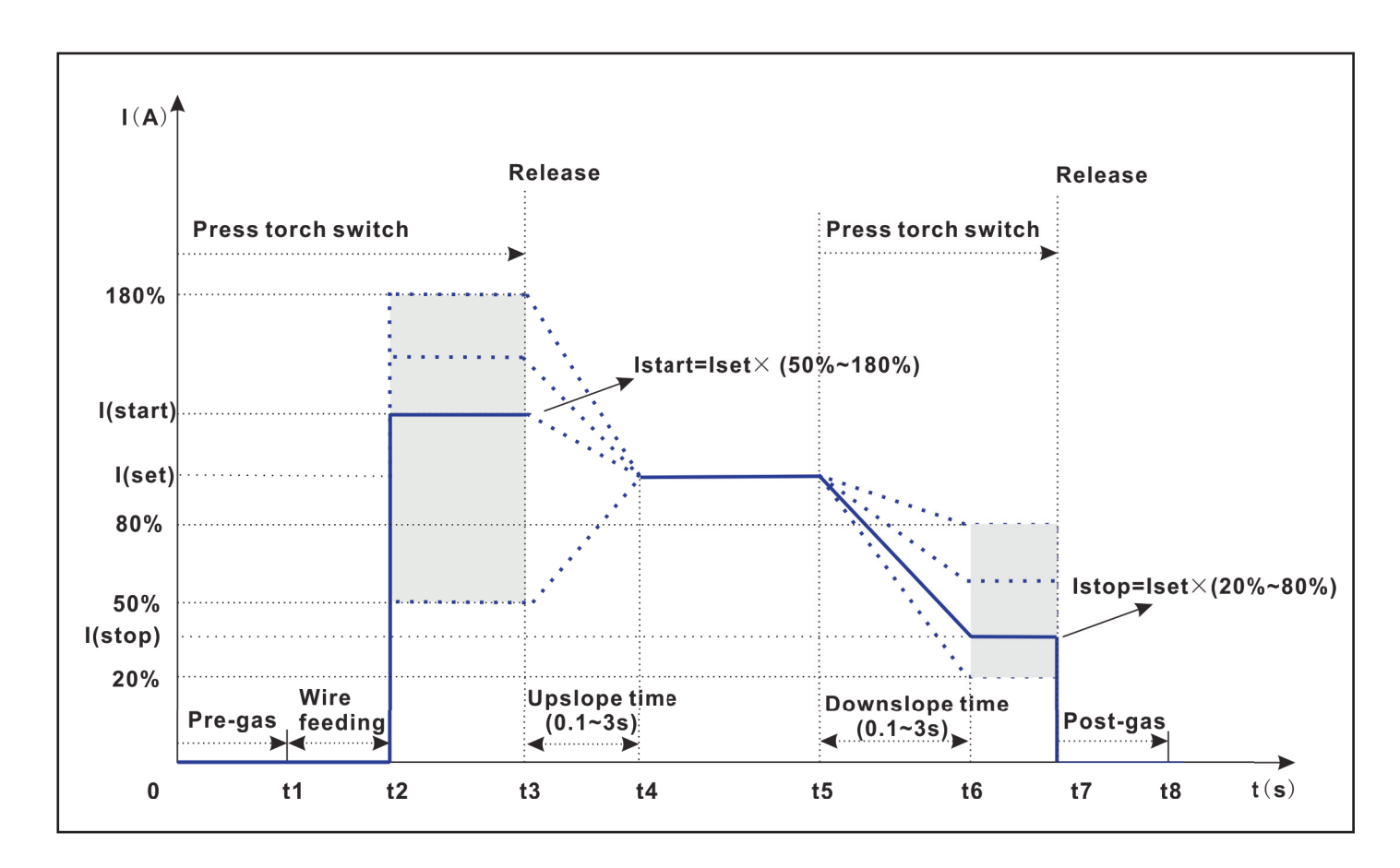

0~t1: The machine starts to exhale (pre-gas time) When pressing the torch button.

t1~t2: The machine starts to wire feeding.

t2~t3: The machine starts to weld at the start current.

- t3~t4: The current goes to the rated welding current when releasing the torch button with time function (Up-slope time).
- t5~t7: The current goes to the stop current when pressing the torch button with time function (Down-slope time).
- t7~t8: When releasing the torch button, the controller automatically stops the welding process, the current becomes to zero, and the machine continue to exhale for some time (post-gas time).
- Under 4S cycles mode, the pre-gas time, start current, upslope time, downslope time, stop current and post-gas time can be adjusted, see the table below for details.

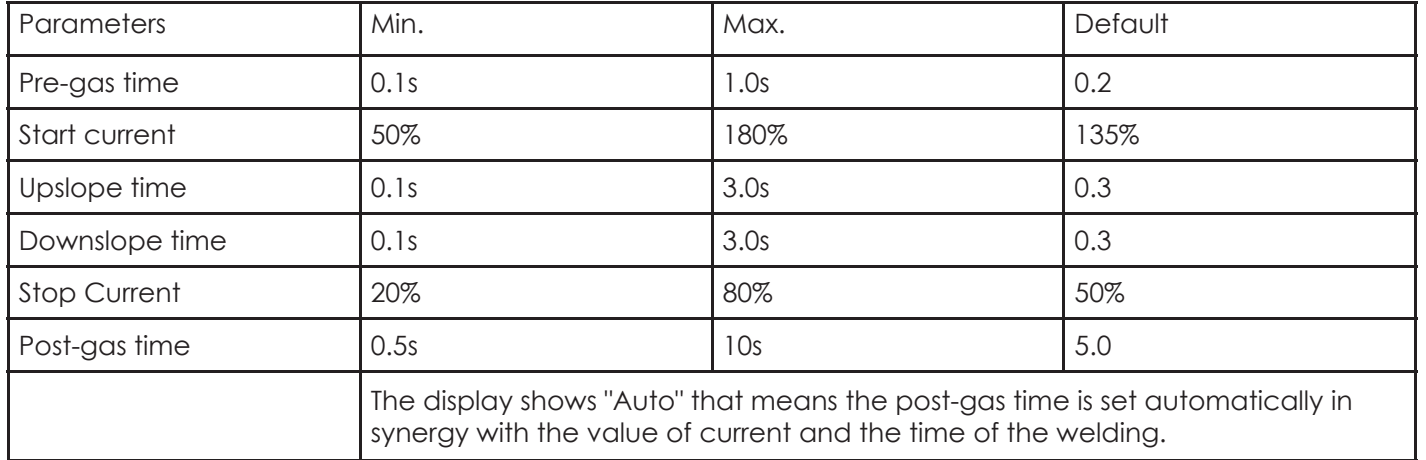

### **Spot Welding**

The spot function allows spot welding for a defined time.

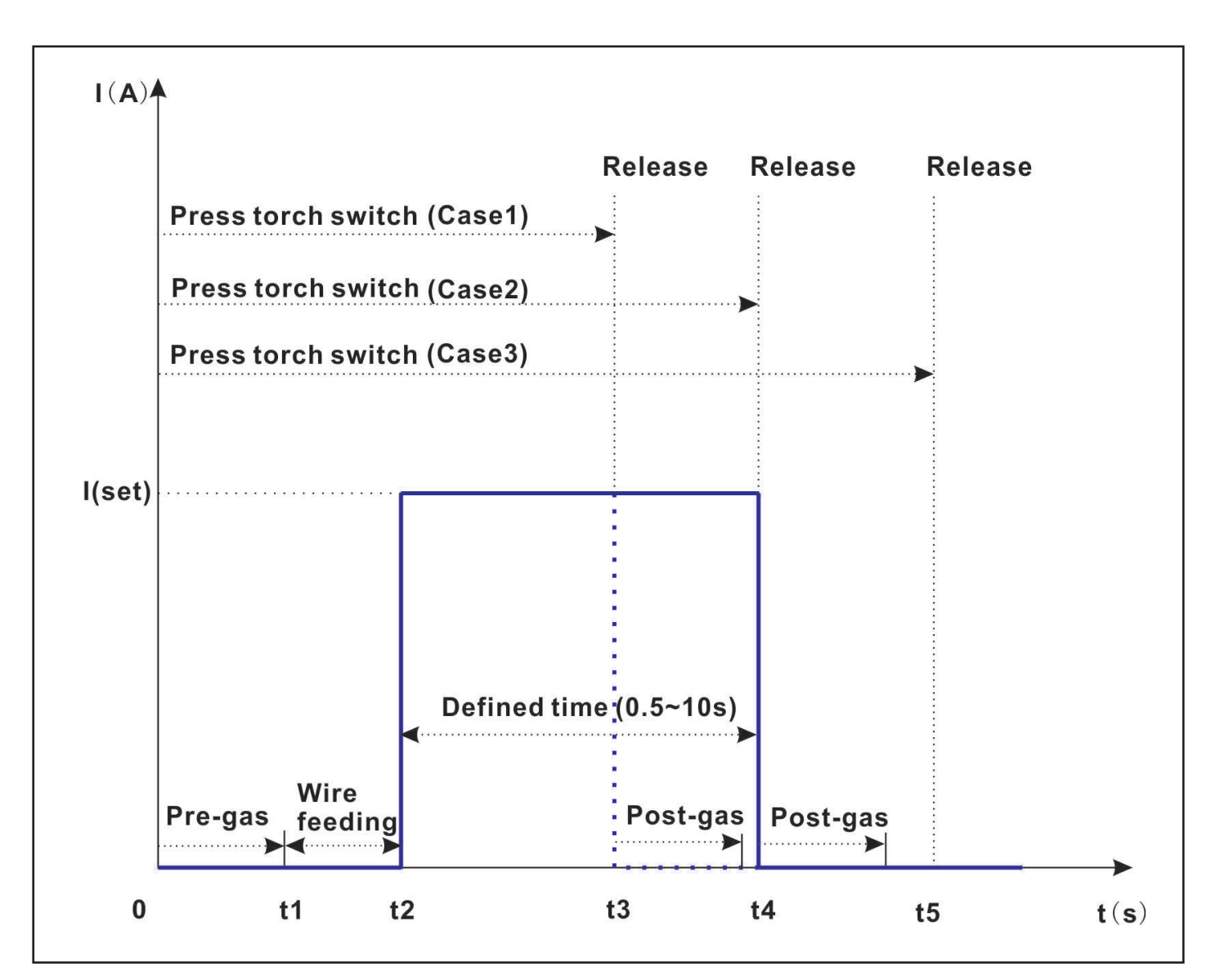

0~t1: The machine starts to exhale (pre-gas time) When pressing the torch button.

t1~t2: The machine starts to wire feeding

t2: The machine starts to weld, and current reach to the rated welding current.

- t3: The welding process is immediately stopped if the torch button is released during the defined time, like the case1 at t3 point in the figure, and the machine continue to exhale for some time (post-gas time).
- t4/t5: The controller automatically stops the welding process after expiration of the defined time, like the case2 and case3 in the figure, the current goes to zero, and the machine continue to exhale for some time (postgas time).

The pre-gas time and post-gas time couldn't be adjusted under spot welding mode.

# **• Wire Diameter/Gas Selection**

The gas used in welding matches the type of wire (including material and diameter), and the material and diameter of wire will affect arc initiation, arc closure, and maximum and minimum current.

#### **EN • Output Voltage**

Control of the output power, the machine works in constant current cycle in the start and then goes into constant voltage, with a dynamic controlled by variable inductance

# **2.6.11 Inductance**

The inductance is use to adjust arc stiffness. When the current is small, the arc stiffness can be increased, which can reduce arc breaking. When a large current, reduce the arc stiffness, can reduce the spatter (Inductance range: -50~+50, the larger the number, the more hard the arc stiffness is).

# **2.6.12 Arc Length**

Arc length range: -50~+50, the larger the number, the shorter the arc length.

# **2.6.13 Anti Sticking**

Anti sticking shut off the machine when a short circuit stays for more than 0.3 sec.

# **2.6.14 Power Limit**

When the arc becomes too long, the current slows down.

# **2.6.15 Hot Start**

Add current to the welding current at striking of the arc in order to warm up the beginning of the welding. This added current has a value designed by the proportion of AF.

Added current =  $I_{\text{welding current}} \times (AF\% + 1)$ 

For example, welding current is 200A, AF set as 50, and then the added current is 100A. So the hot start current is 300A.

The hot start current slopes down to welding current with time that depends on the level of added current with a proportion 200A every second.

So if the added current is 100A, the time becomes 0.5 sec. For 50A it becomes 0.25sec and so on.

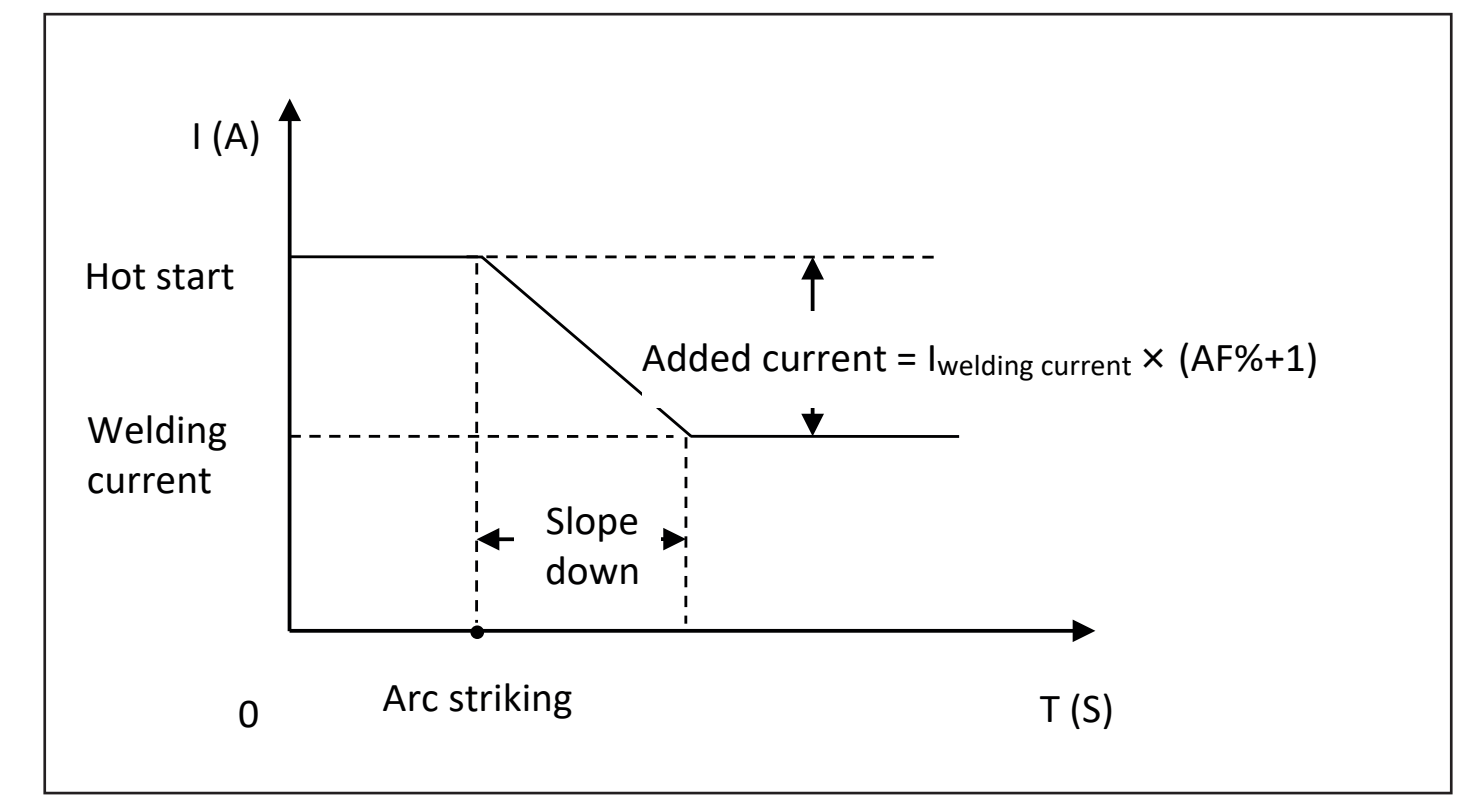

AF has internal preset values that cannot be modified when synergy STICK/MMA mode is selected.

# **2.6.16 Arc Force**

Arc force is the auto increasing of the welding current when electrode is going to have a short circuit with consequent arc brake.

The value of the current depends on the AF adjustment with the relation.

Arc force current = Iwelding current  $\times$  AF (%)

Adjust the AF in order to have the arc stable mainly when lower welding current is used compared with the typical welding current over the electrode size and type.

The adjustment of hot start and arc force are joined together by AF.

For DYNAMIG 560, the range of Arc Force is 0~250%.

When calculated current becomes higher than the maximum of machine, the maximum current limit is used.

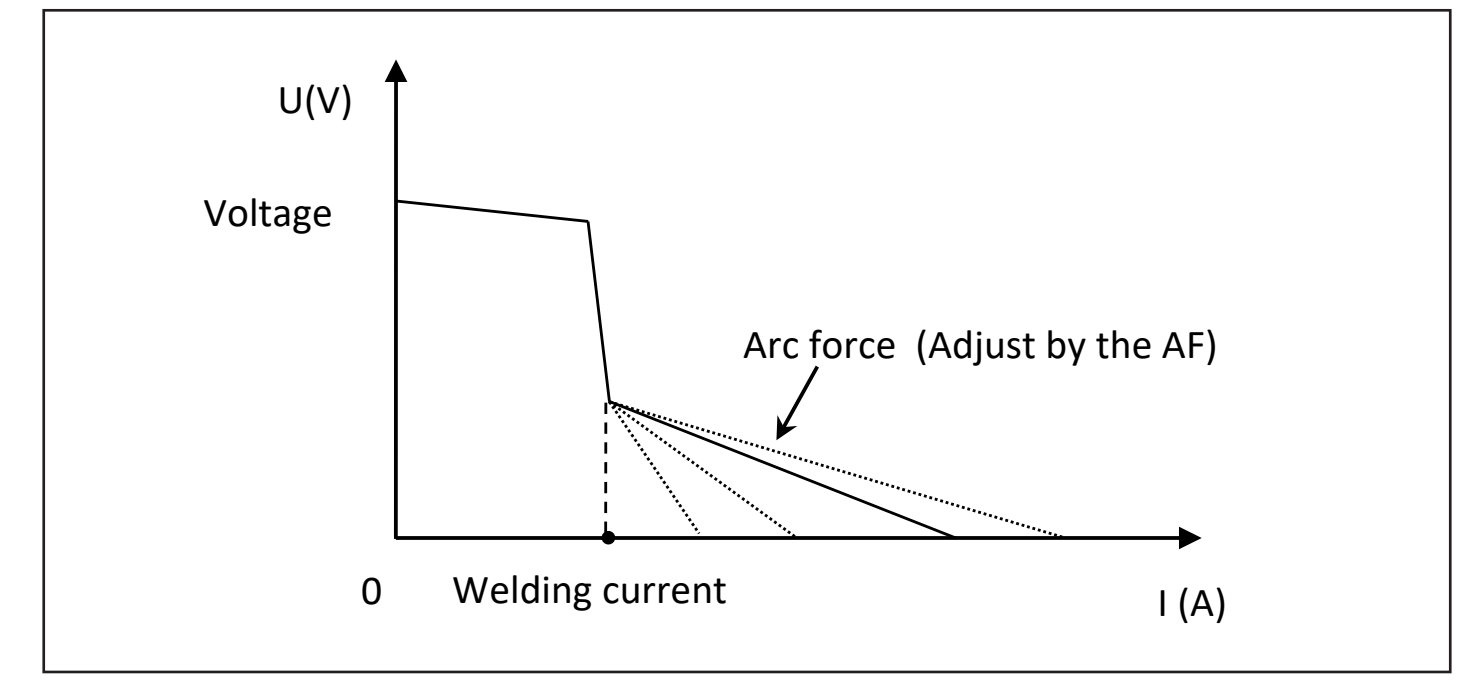

AF has internal preset values that cannot be modified when synergy STICK/MMA mode is selected.

# **2.6.17 JOB and PRG**

# **Description for JOB**

The staff can configure the welding parameters and manage them by the JOB numbers. In the next welding process, the JOB number can be selected directly, and the work efficiency can be greatly improved without setting up parameters. Please see the following table for parameter descriptions.

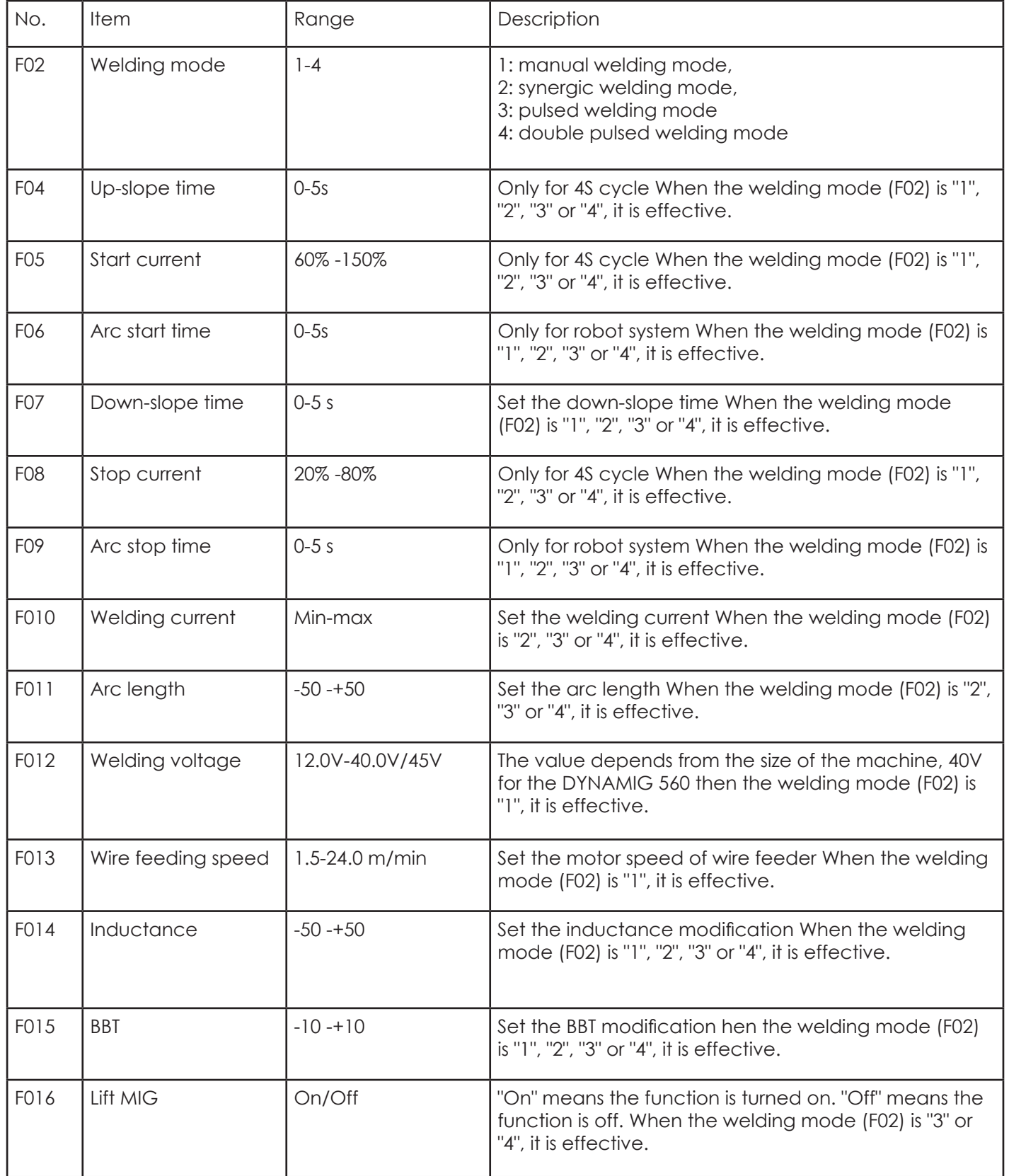

**EN**

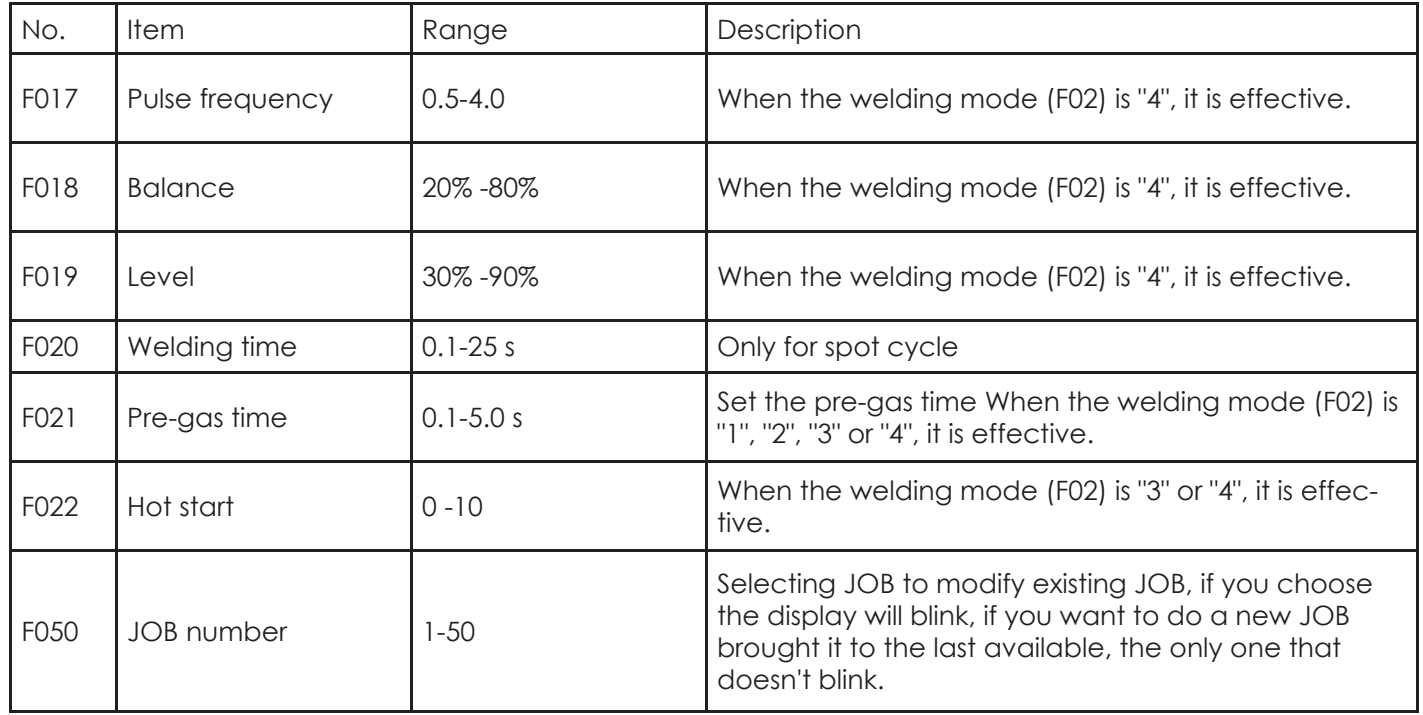

The instructions for parameters up-slope time, start current, arc start time, down-slope time, stop current, arc stop time, pre-gas time are shown in the following figure.

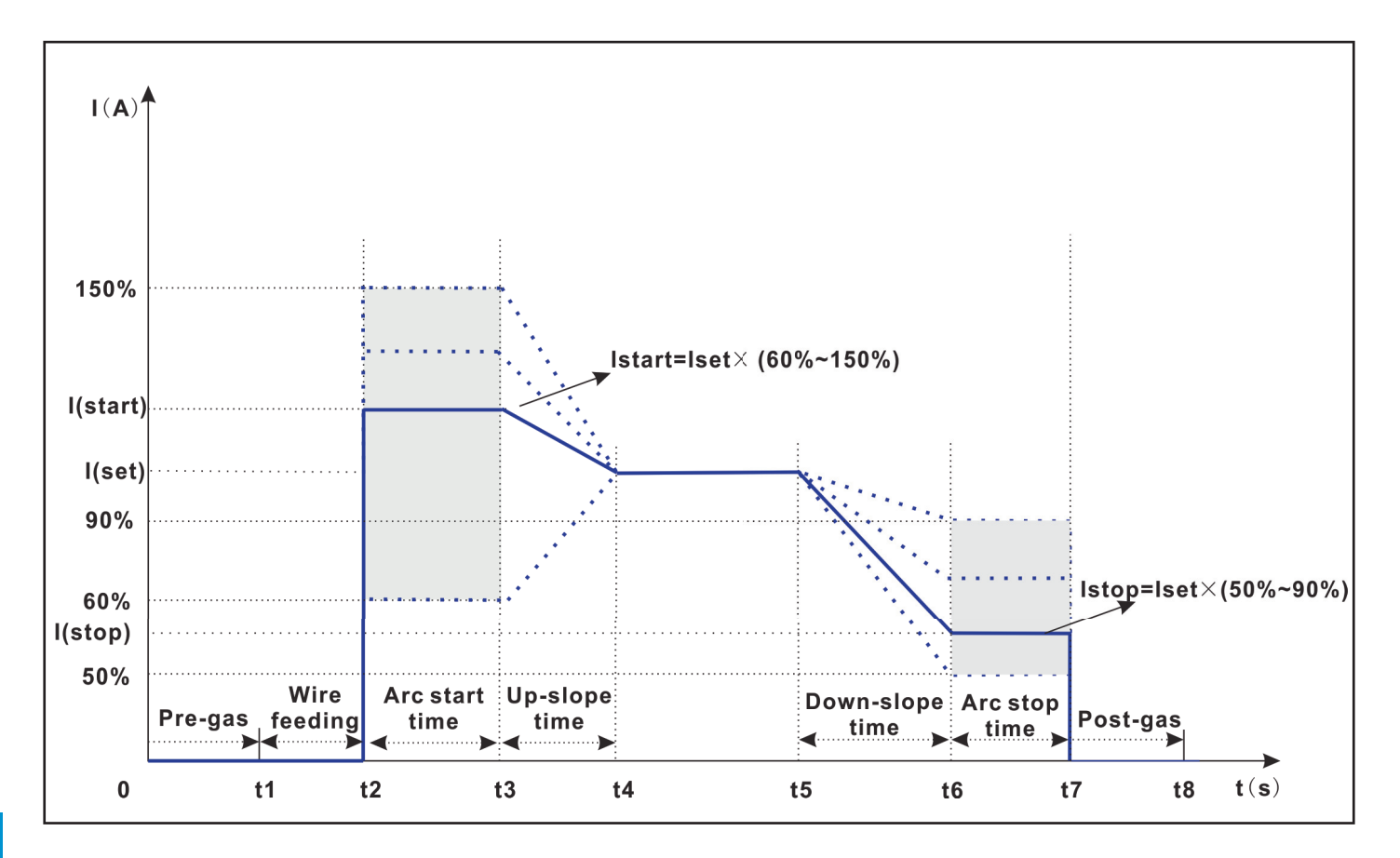

The instructions for parameters current, pulse frequency, balance and level are shown in the following figure. The peak current value is adaptive, and its size is determined by the value of balance, level and preset current because the energy in the area A equals area B.

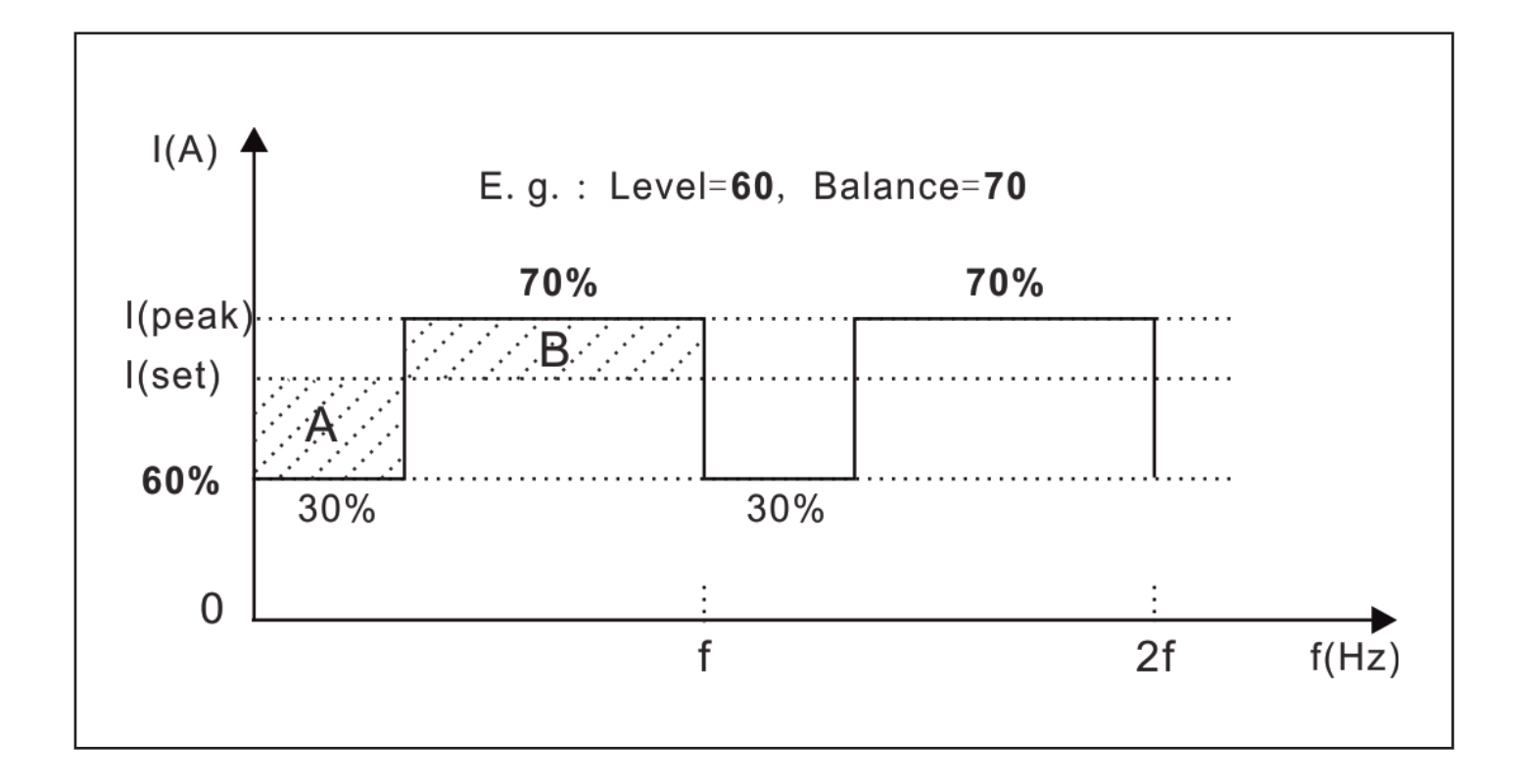

# **Description for PRG**

You can set the PRG by the remote control unit. Each PRG number can store 50 sets of data, The PRG can store 500 sets of data in total. See the following table for details.

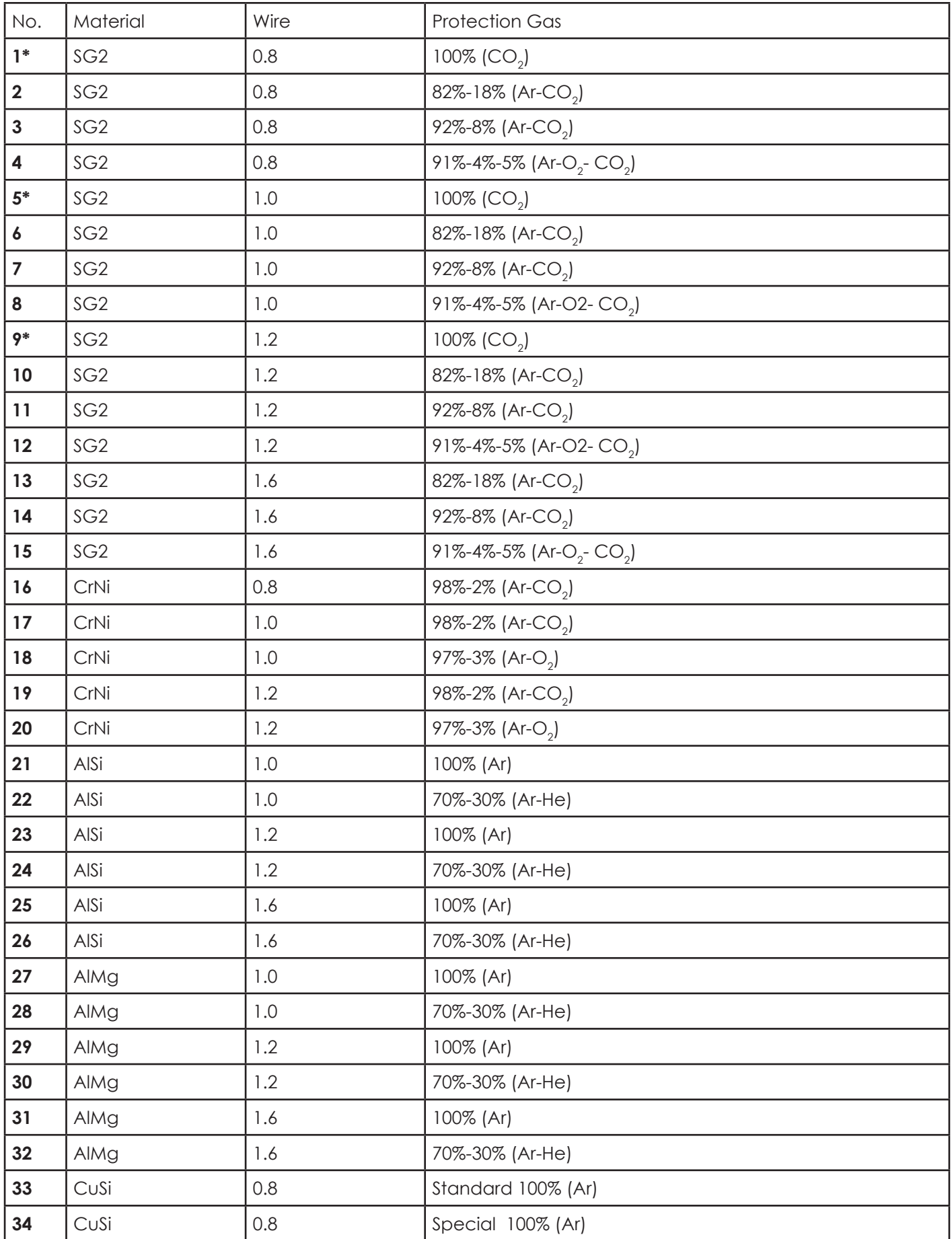

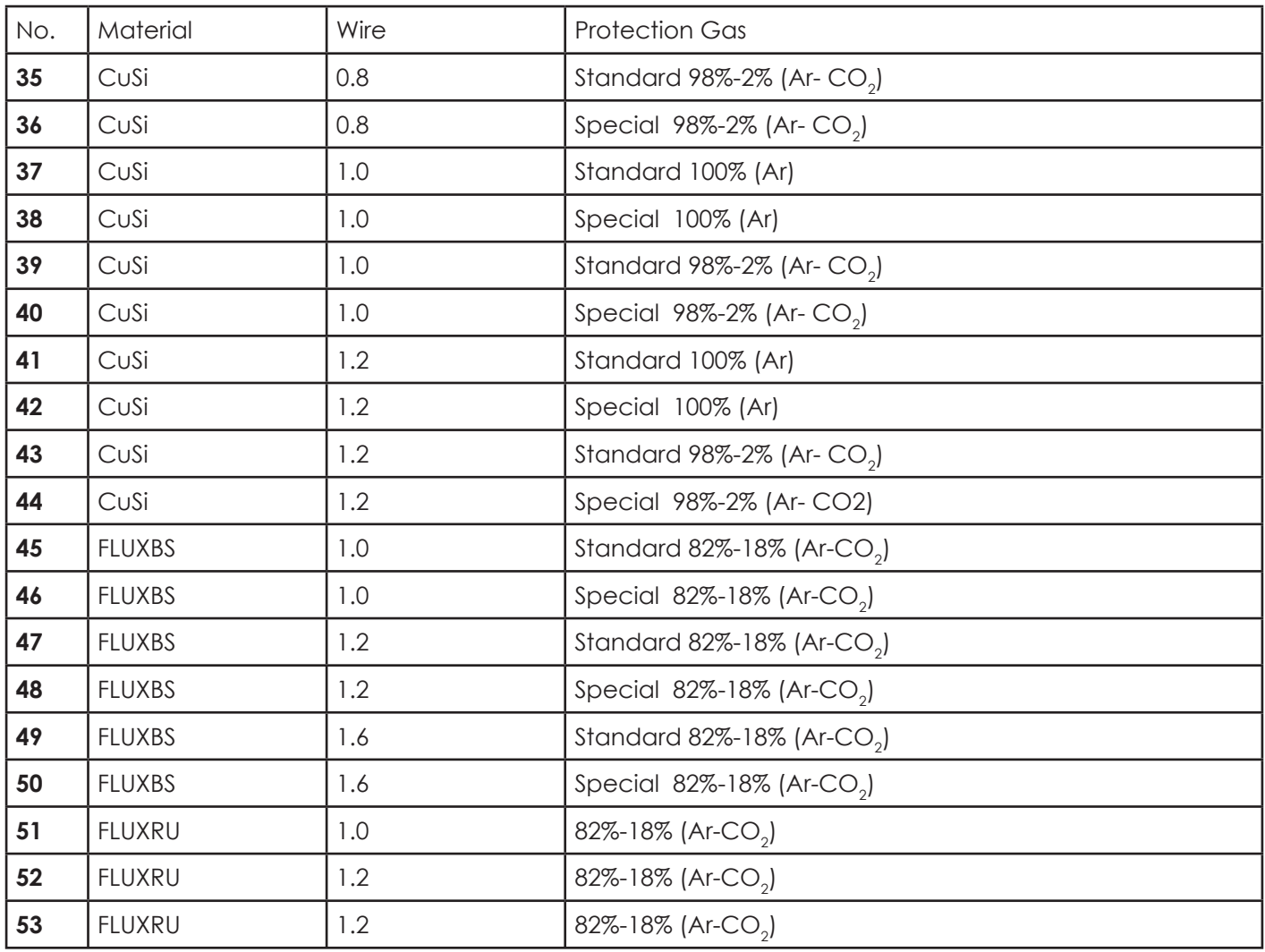

Note: the numbers with \* mean they are used only for synergistic.

# **2.6.18 Special Options**

# **Remote Control**

The DYNAMIG be matched with a remote control box, and the welding current is set by remote control.

The MIG/MAG welding can be matched with a remote control box (RC 102) which has two knobs and connects to wire feeder.

**Manual mode:** a knob is use to adjust the wire feeding speed, and the other one is use to adjust voltage.

**Synergic mode:** a knob is use to adjust the current, and the other one is use to adjust inductance.

The STICK/MMA welding, arc gouging welding and TIG welding can be matched with a remote control box (RC 101) which has one knob. The remote control box can adjust current.

# **2.6.18 Special Options**

# **Remote Control**

The DYNAMIG be matched with a remote control box, and the welding current is set by remote control.

The MIG/MAG welding can be matched with a remote control box (RC 102) which has two knobs and connects to wire feeder.

# **Carriage (Welding Tractor)**

DYNAMIG power source can be equipped with automatic/manual carriage.

The automatic welding carriage or the manual one can be connected with the wire feeder. Its moving speed is controlled by the wire feeder if connected with auto carriage, or it is controlled by the carriage itself.

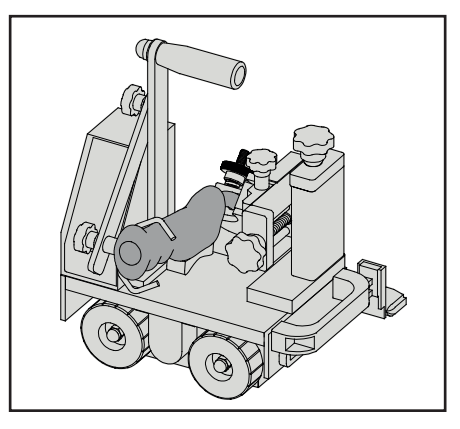

# **Digital Torch**

Digital torch, MIG/MAG torch and TIG torch for plug and play devices, can automatically identify.

MIG/MAG torch contains: air cool, water cool, digital control and push pull etc.

TIG torch contains: air cool, water cool and digital control.

When a digital torch is connected, the two digit of the front panel recognize it and the displays show "dig-t" for 1.5 sec.

# **3. Opening Inspection**

Note: Avoid dust or other impurities entering the equipment.

- 1. Open the package and place the equipment on a stable, dry horizontal surface.
- 2. Verify that the equipment and all its components are not damaged during transportation.
- 3. Confirm whether the goods are in conformity with the ordered products.
- 4. View nameplate, warning label, serial number.
	- Warning label: usually on the top of the hood. Before use, please read the warning label on the welding power source carefully. Do not cover, smear or tear the label.
	- Serial number: generally pasted on the back panel or bottom of the machine. The serial number of welding machine is unique, especially when equipment is repaired and spare parts are ordered.
	- Nameplate: It is usually attached to the back plate or bottom of the welding machine. The parameters in the nameplate can be used as reference.

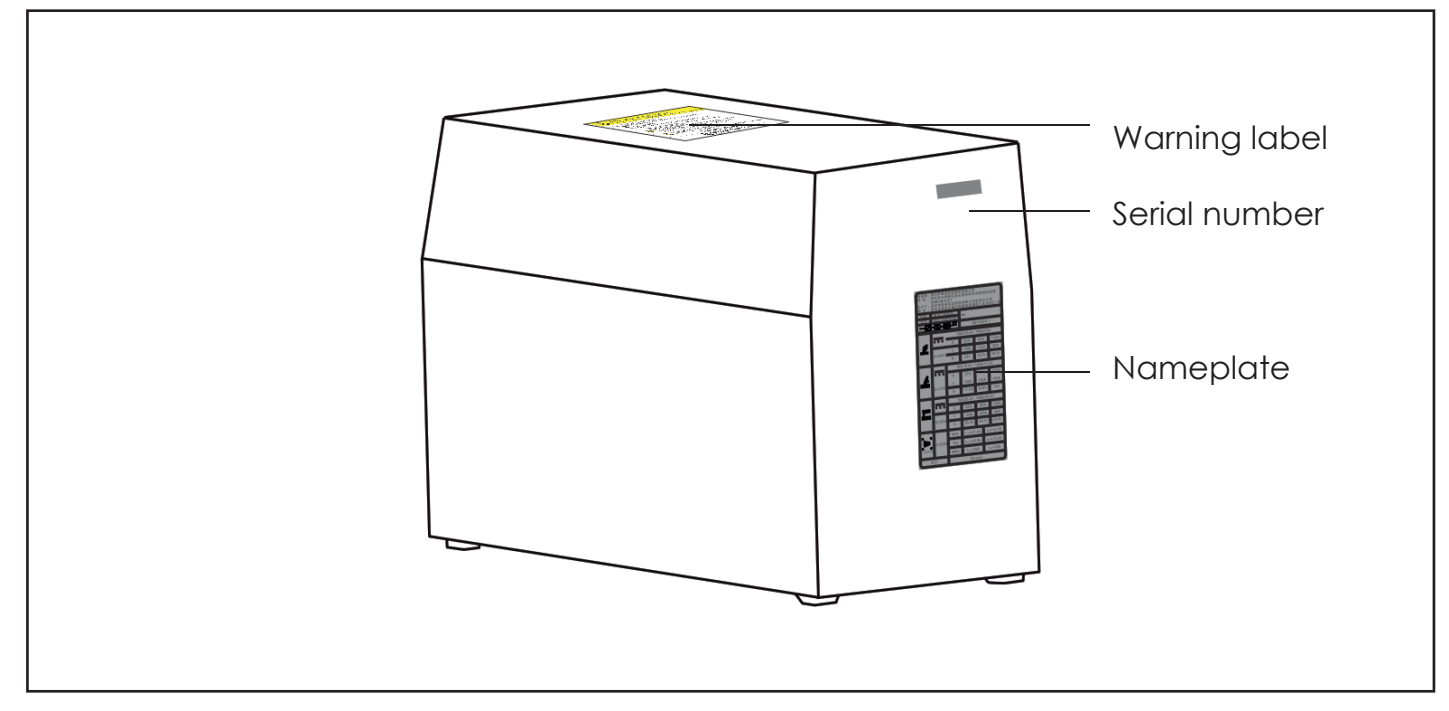

Note: This drawing is for reference only. If it does not conform to the actual situation, please refer to the physical object.

# **Standard Configuration**

The configuration of the DYNAMIG 560 welding machine can be divided into air cooling and water cooling. The standard configurations are shown in the tables below.

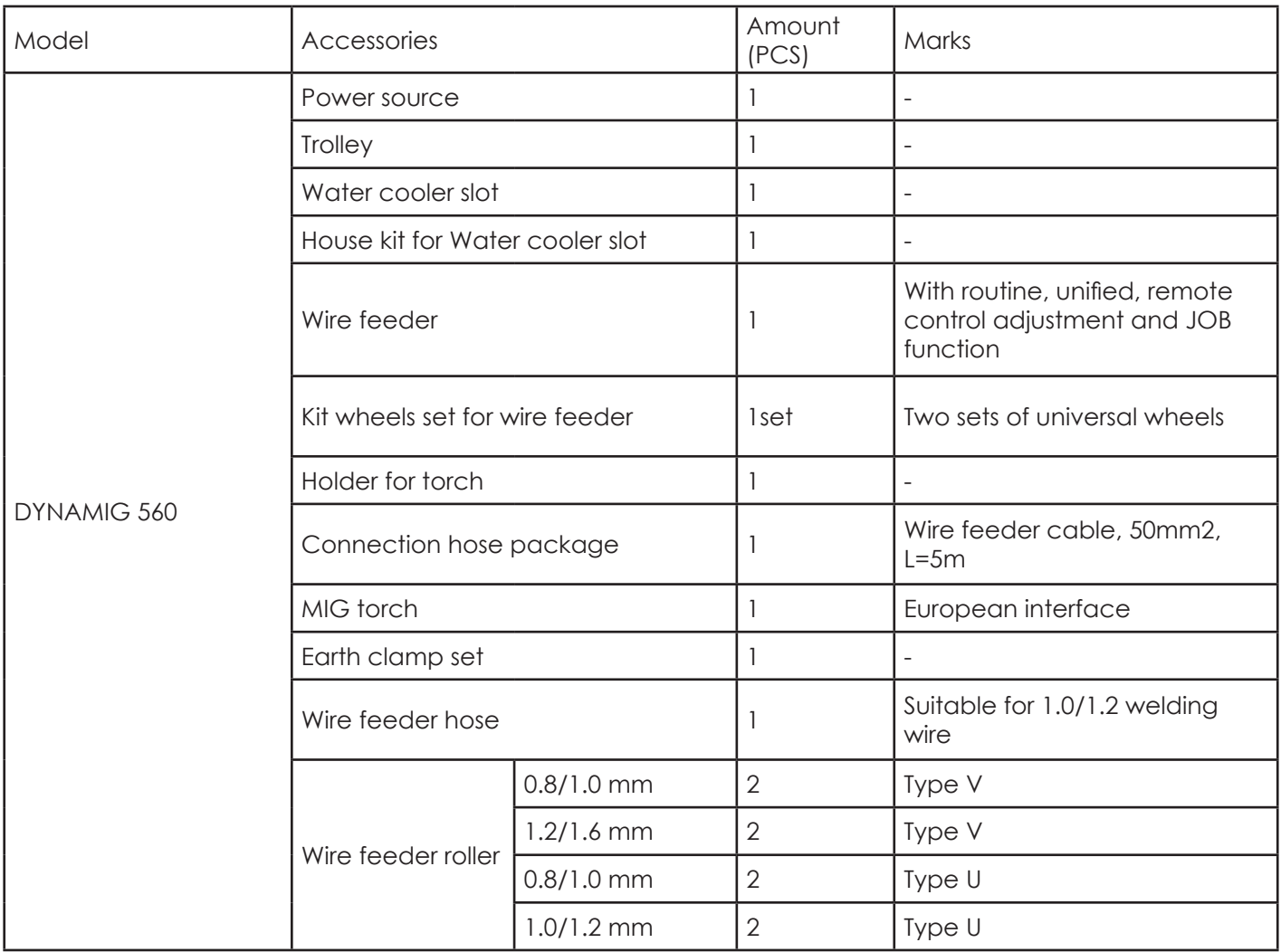

# **4. Installation Instruction**

This document will introduce the installation of water cooling standard configuration of DYNAMIG 560 welding machine.

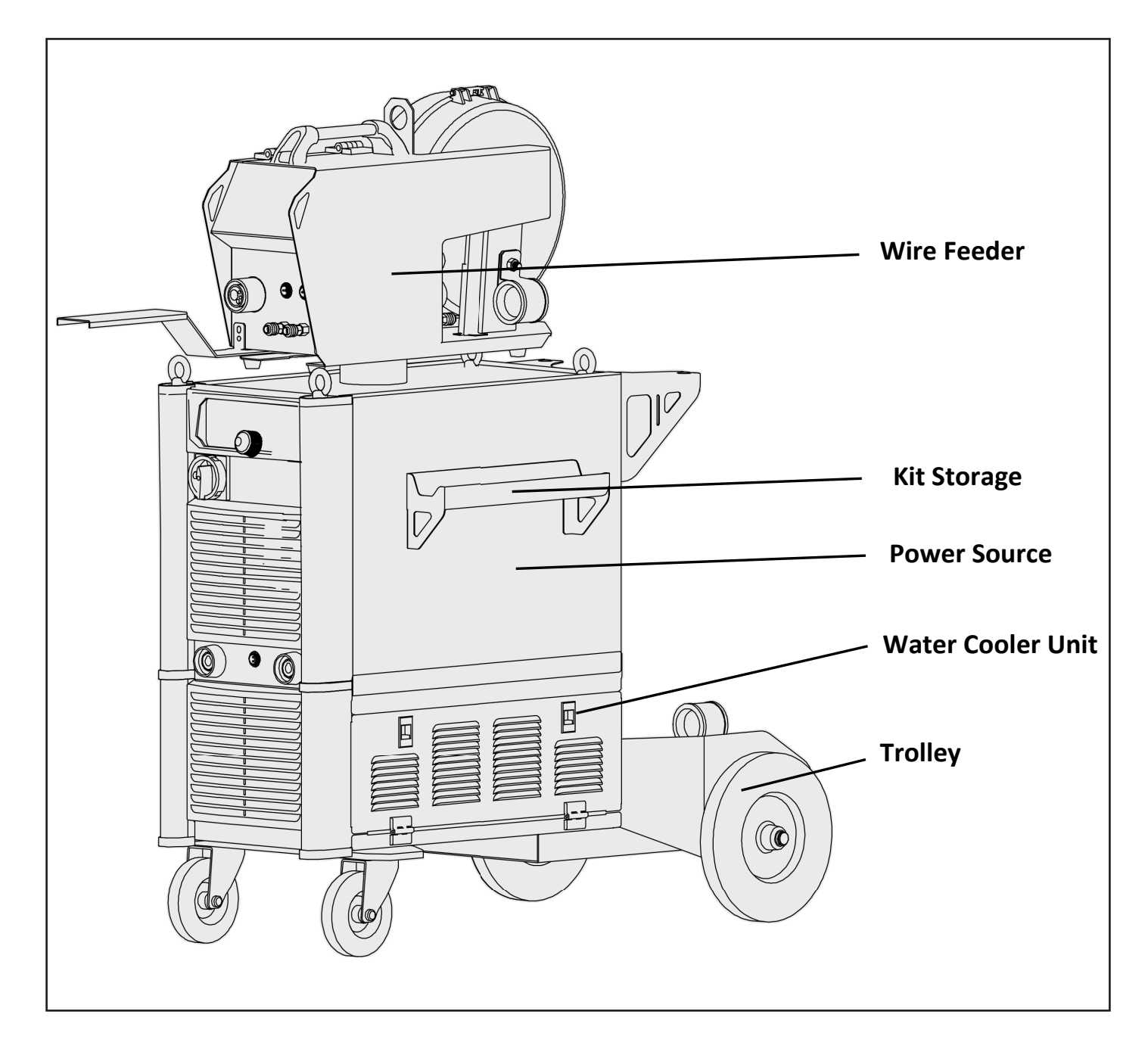

The water cooler unit consists of two kits: housing kit for water cooler slot and water cooler slot.

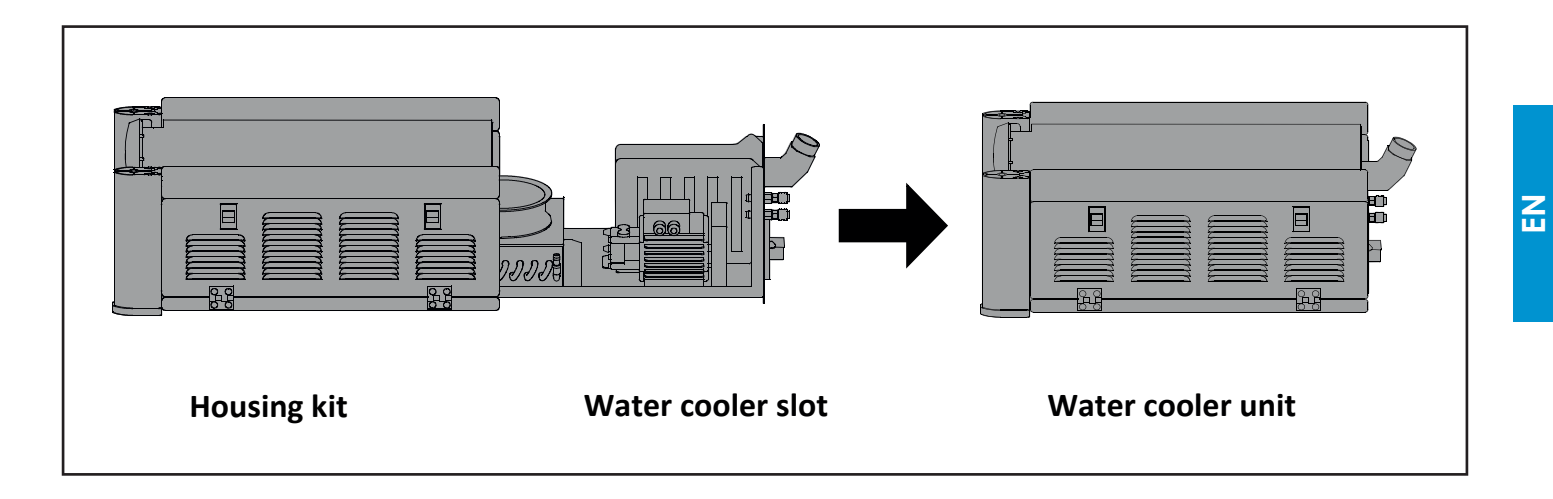

# **4.1. Install Kit Storage**

- 1 Take off the 4 plastic covers on the side of power source.
- 2 Fix the kit storage to the side of power source with M6.

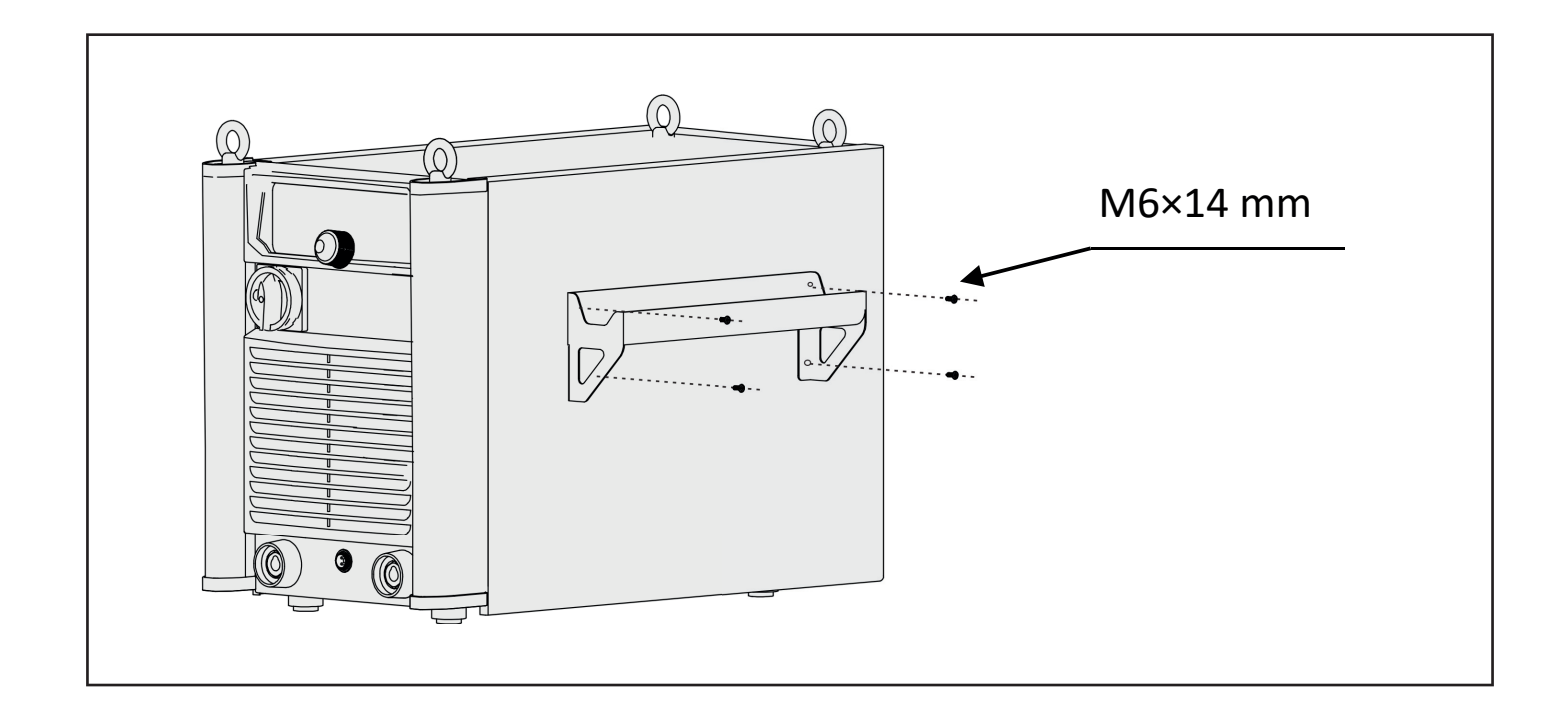

# **4.2. Install Water Cooler Unit and Trolley**

1. Remove the screws in the back side of housing kit for water cooler slot, and take off the back panel.

2. Remove the gas meter and connection hose package in the housing kit for water cooler slot.

3. Put the housing kit for water cooler slot on the trolley, then fix the housing kit for water cooler slot and trolley with screws.

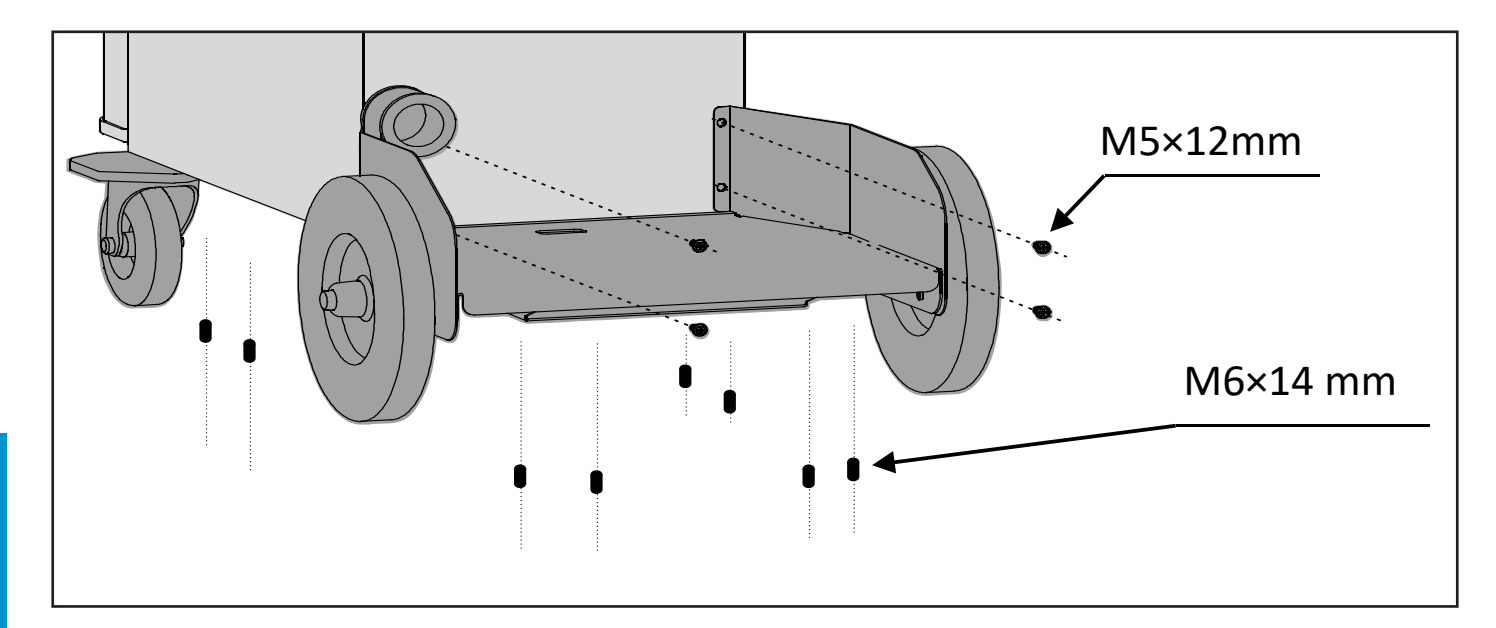

4. Push the water cooler slot into the housing kit, and tighten the screws.

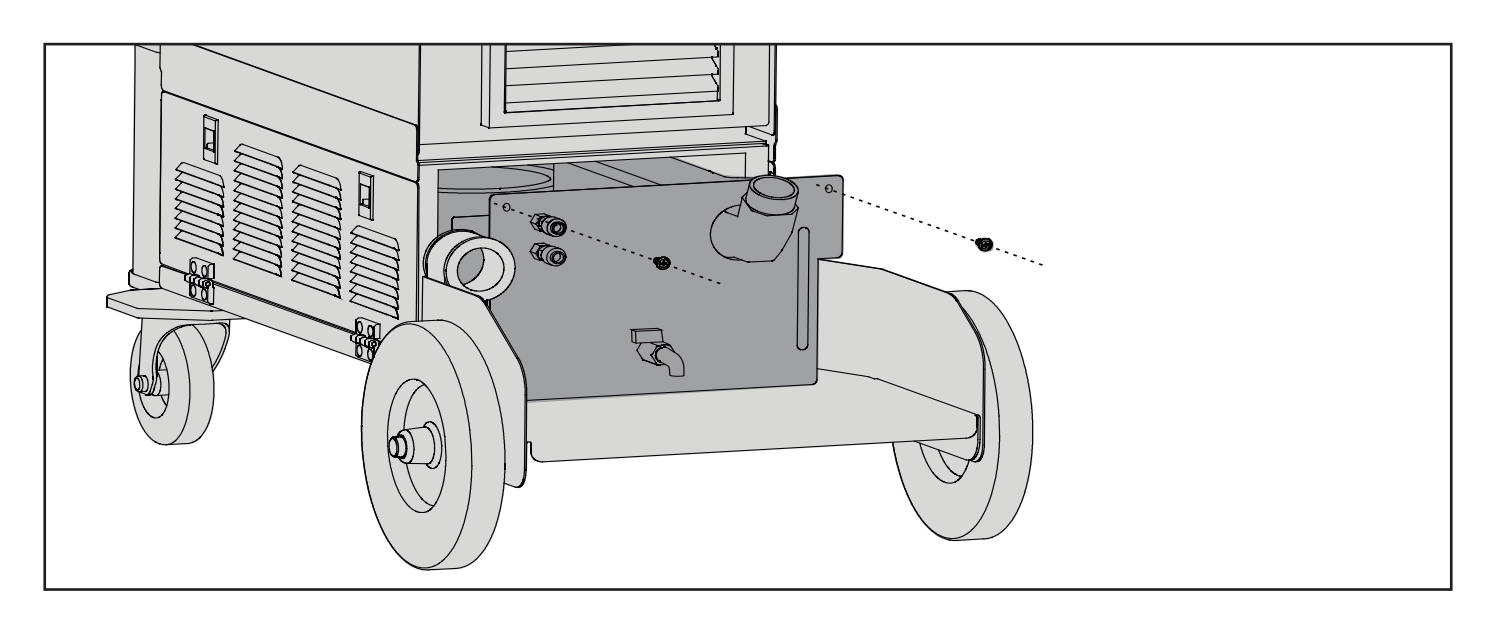

5. Remove the screws in the two side of the housing kit.

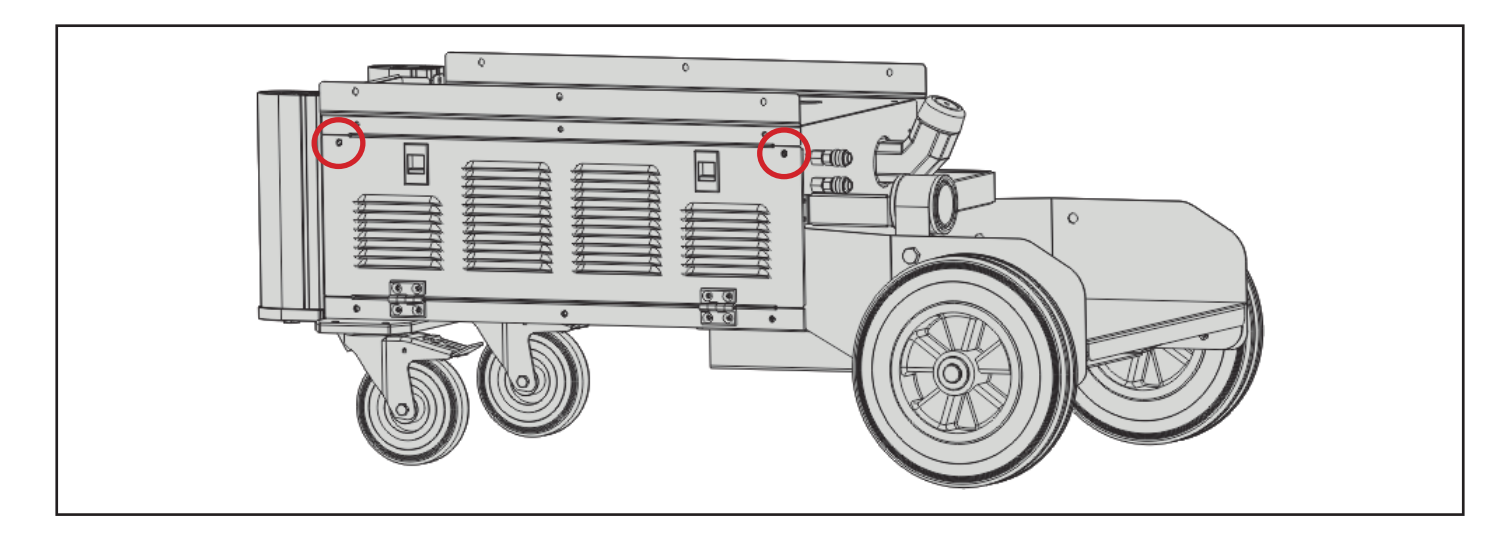

- 6. Pull open the two side covers of the housing kit.
- 7. Remove the plastics cover on the top of the housing kit, and take out the terminal from the hole.
- 8. Connect the 3 ground wires of the housing kit to the side cover, then close the side cover and tighten the screws.
- 9. Loosen the 6 screws in the two sides of the housing kit.

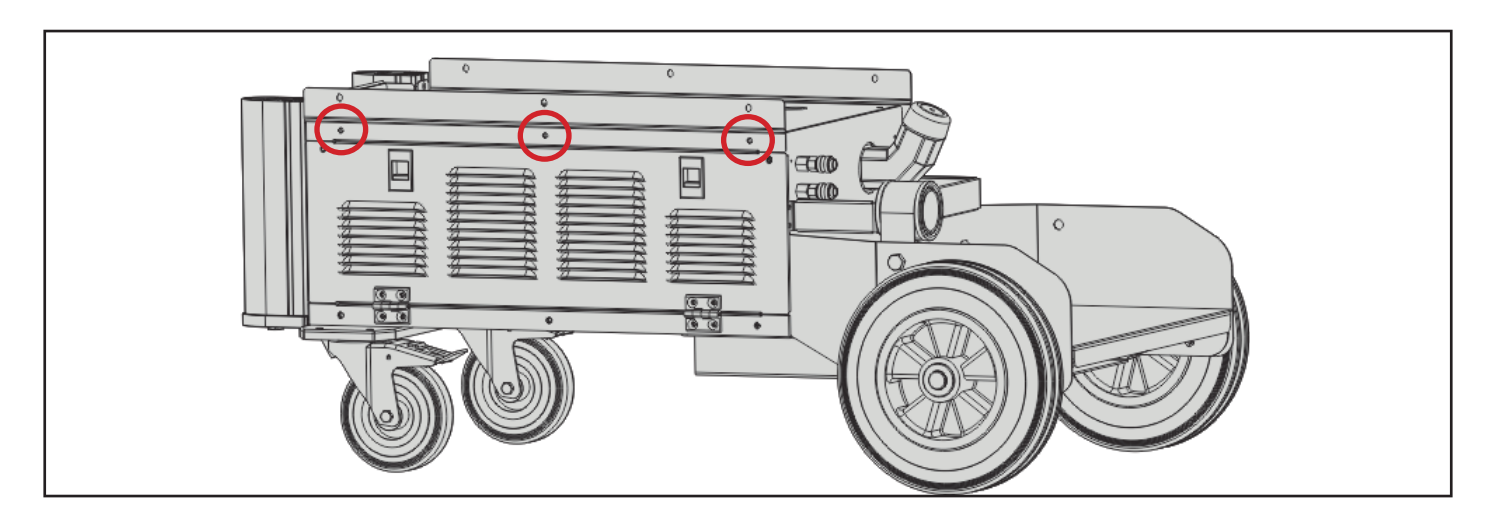

**EN**

10. Remove the 6 screws in the two sides of power source.

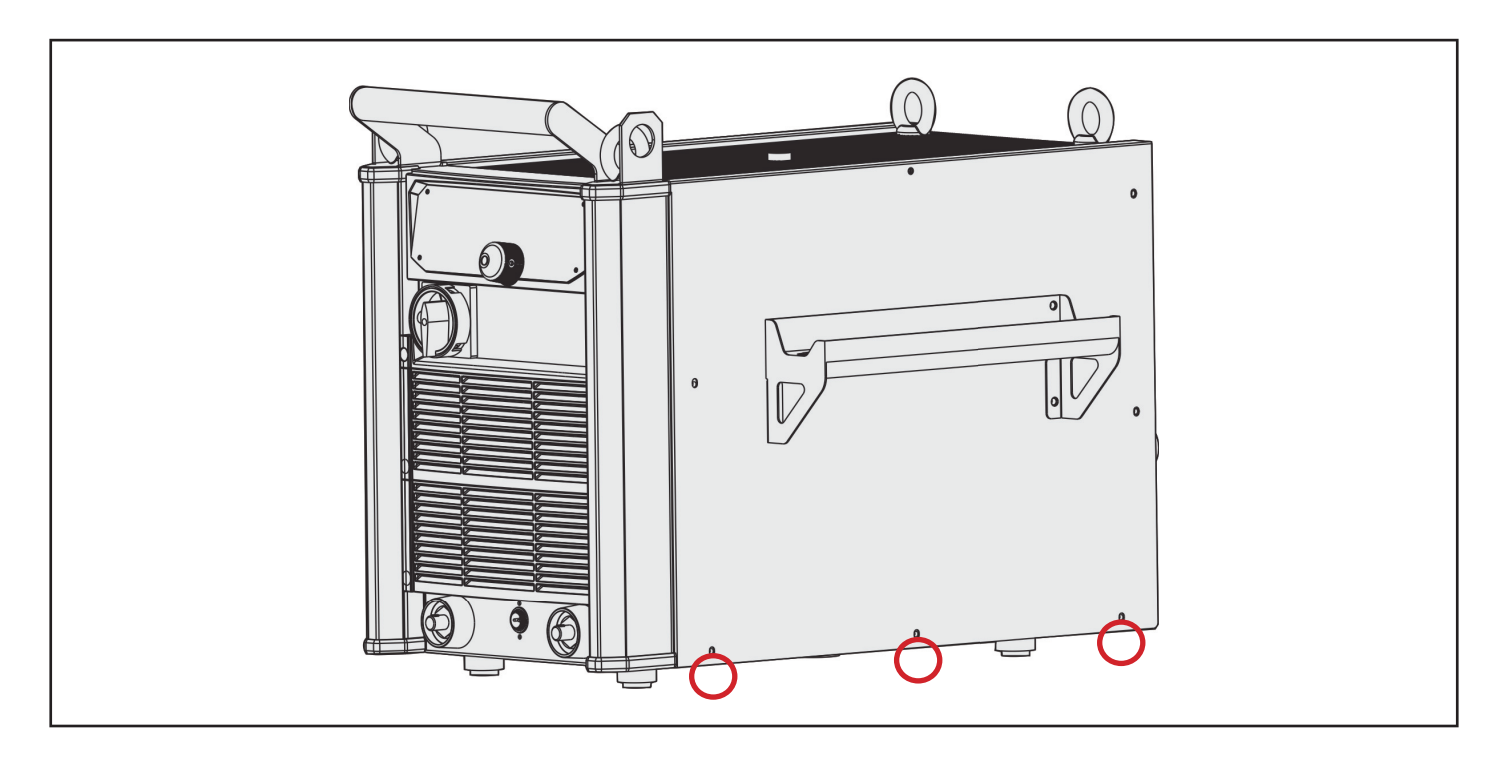

11. Remove the plastics cover from the bottom of power source with a slotted screwdriver, and pull out the short connect terminal.

12. Connect the two terminals of the power source and housing kit.

**EN**

This operation requires three people to cooperate, two of them to lift the power source, the other one to connect the two terminals.

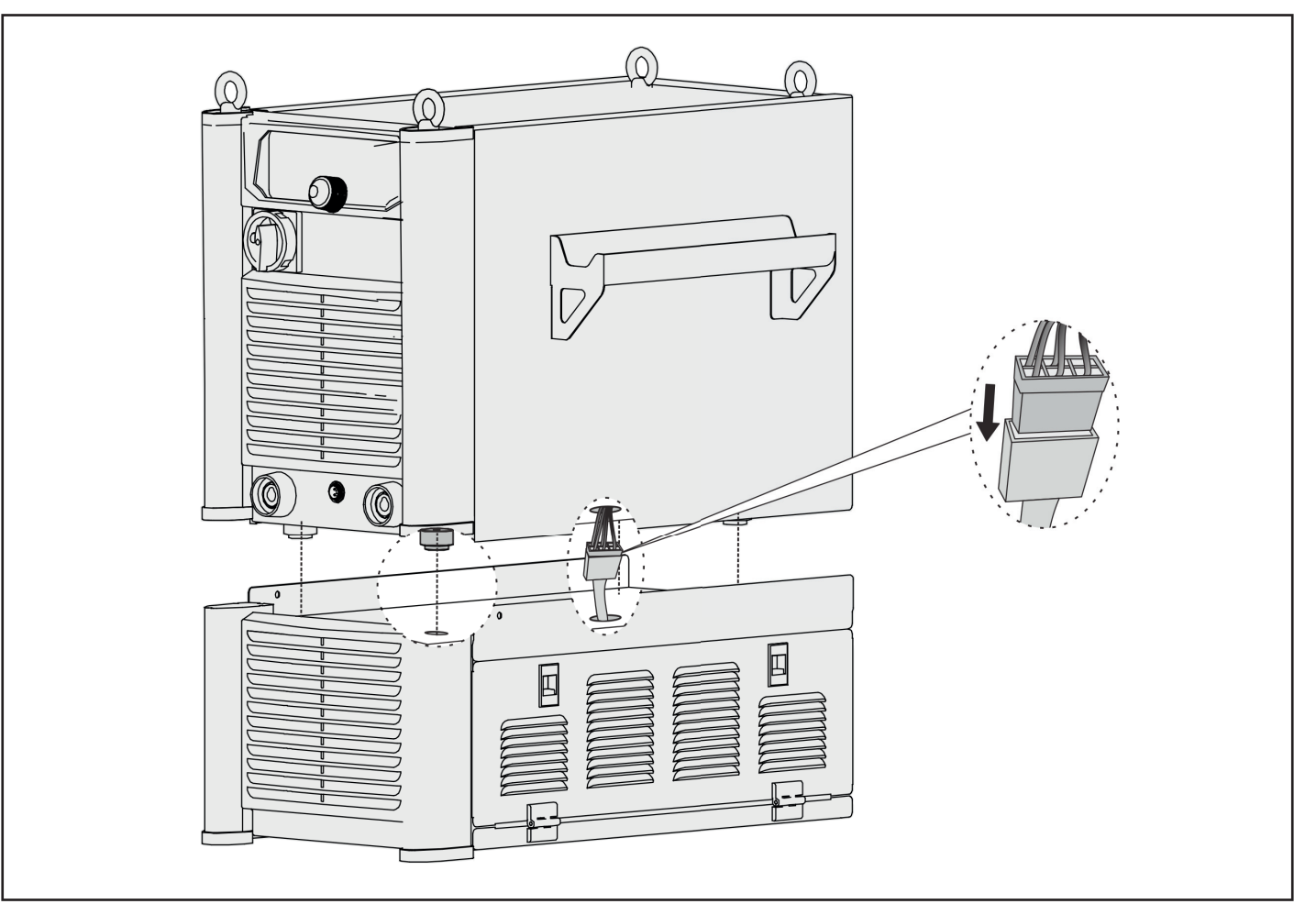

<sup>13.</sup> Put the power source on the housing kit, the four feet of the power source should all be right to the holes on the top of the housing kit.

14. Fix the two sides of the housing kit and power source with M5 screws, and tighten the 6 screws in the two sides of the housing kit.

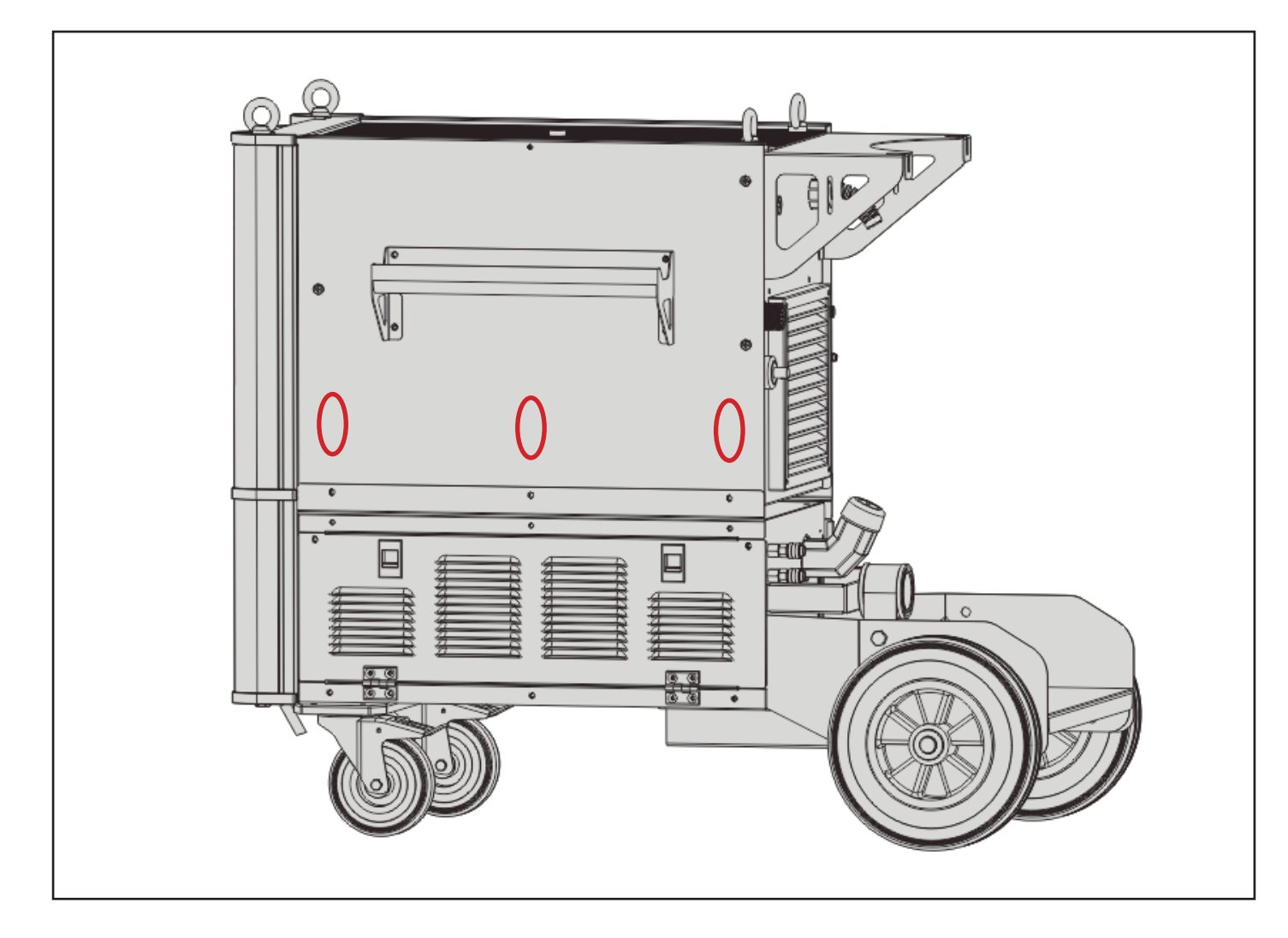

15. According to users' requirement, the gas cylinder support could be selected and installed to the power source. And the gas cylinder could be placed here and tighten by chain.

# **4.3. Install Wire Feeder**

The wire feeder is fixed on the top of the power source. It has two types: with feet (standard) and with wheel (optional), see the table below for details.

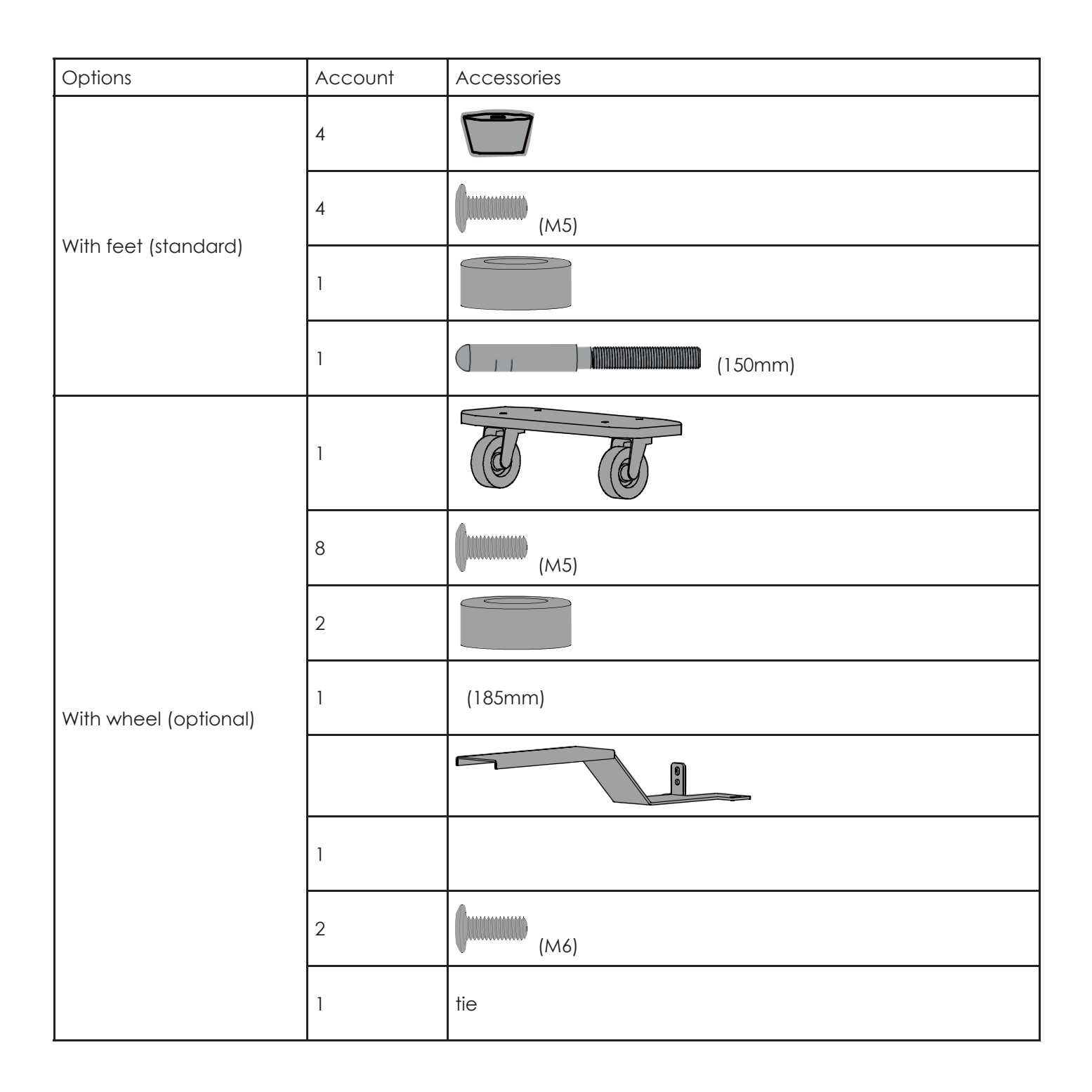

# **Assembly Steps (with feet)**

1. The power source with feet is fixed well before it leaves the factory, it is no need to install, if you want to change the feet, see the figure below.

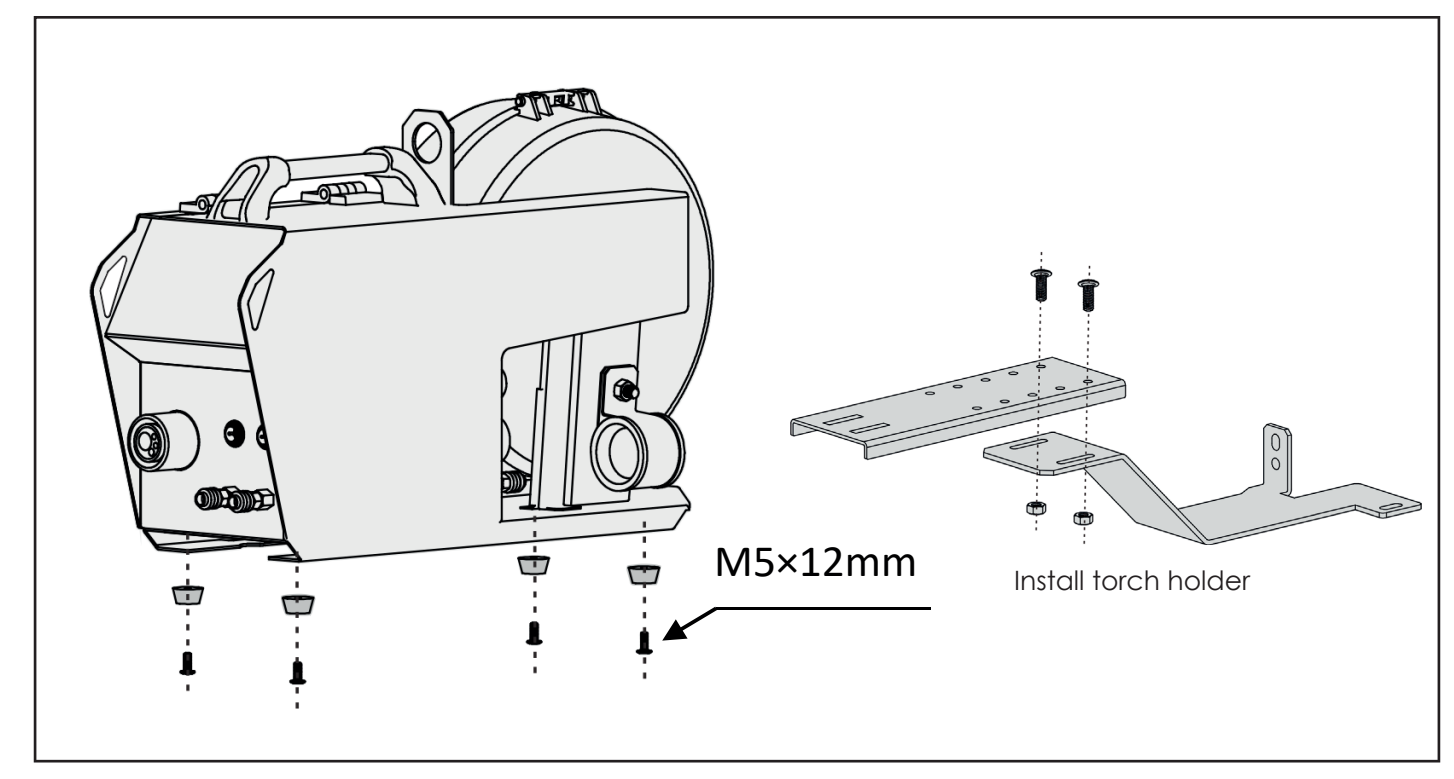

2. Fix the torch holder to the wire feeder, and than fix the wire feeder to the power source.

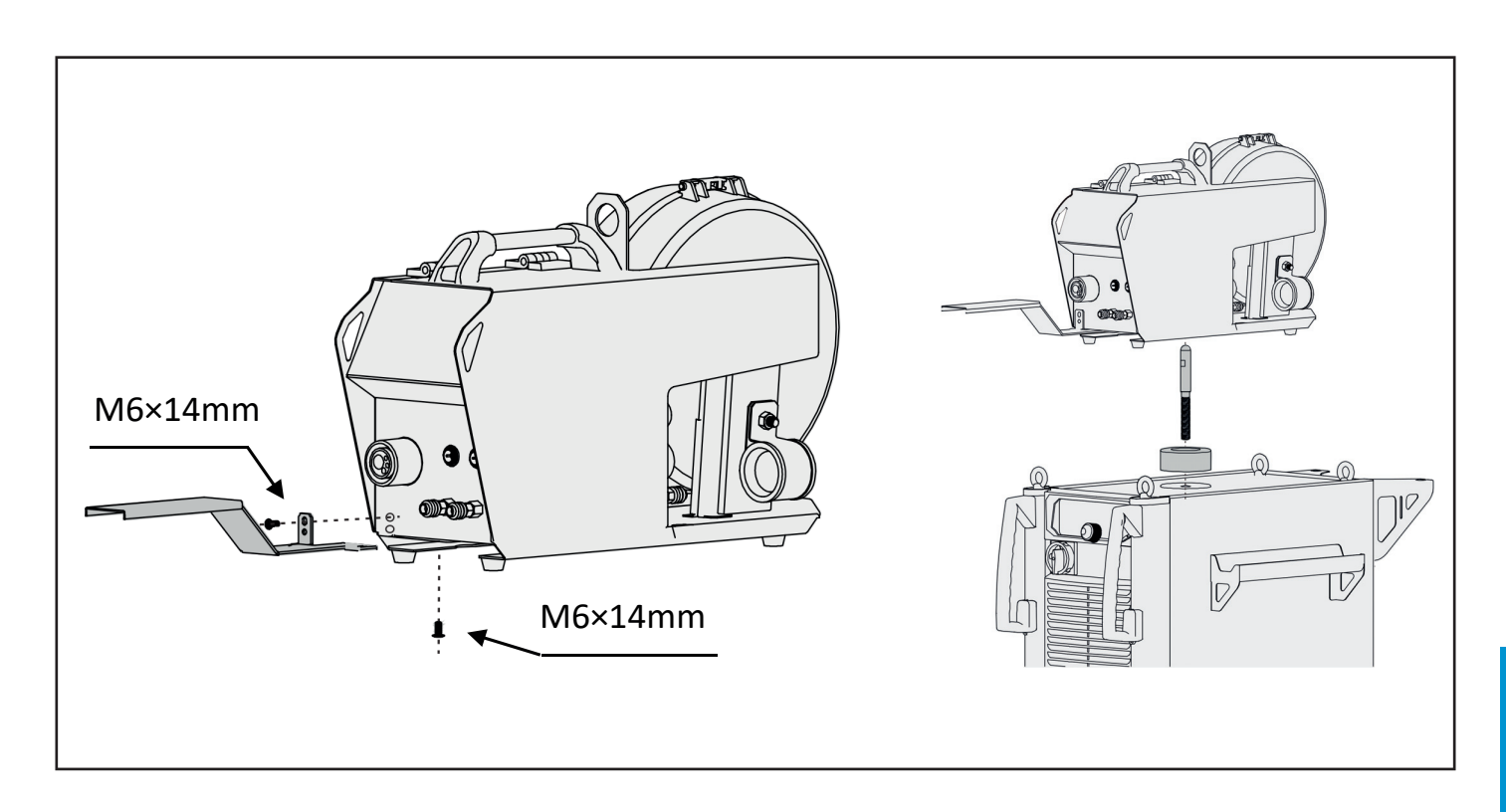

# **Assembly Steps (with wheel)**

1. Fix the wheels and torch holder, and than fix the wire feeder to the power source.

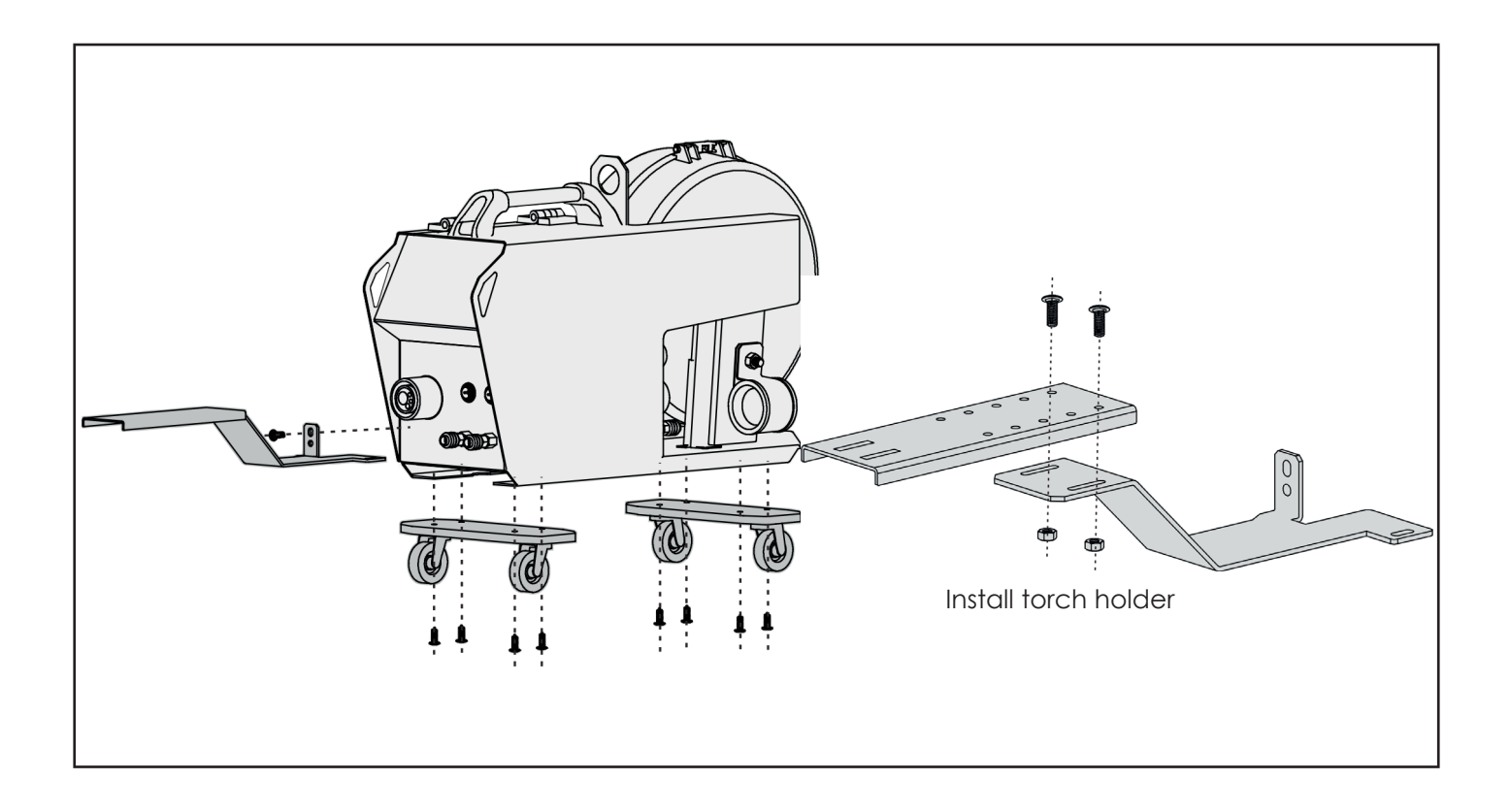

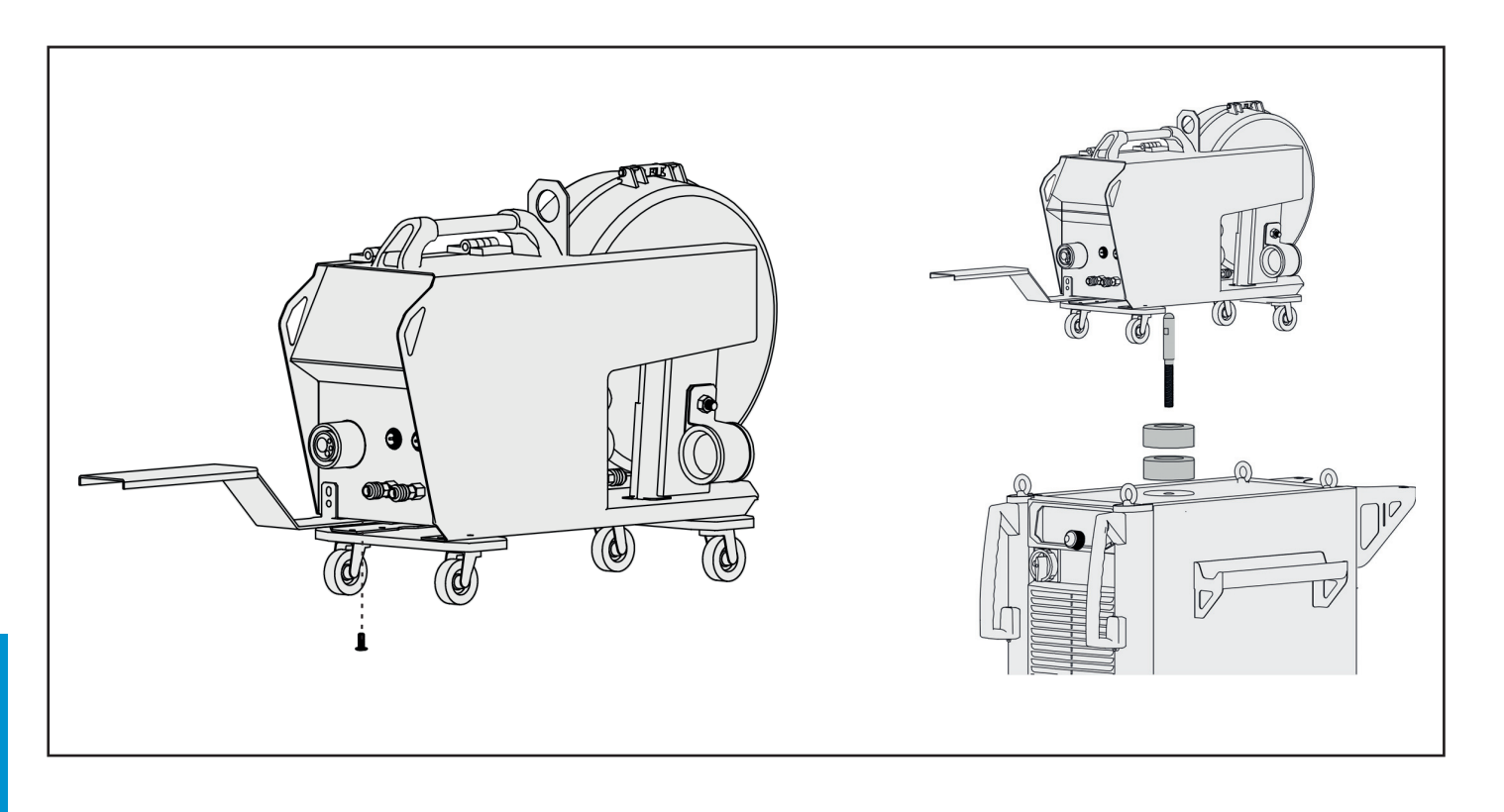

**EN**

# **4.4 Connection Diagrams**

# **Connection Diagram (back panel)**

When it is connected with the gas cool CHP, the blue and red fast sockets on the water cooler unit should be short connected with a bridge pipe. And the fast sockets on the wire feeder back panel are not connected.

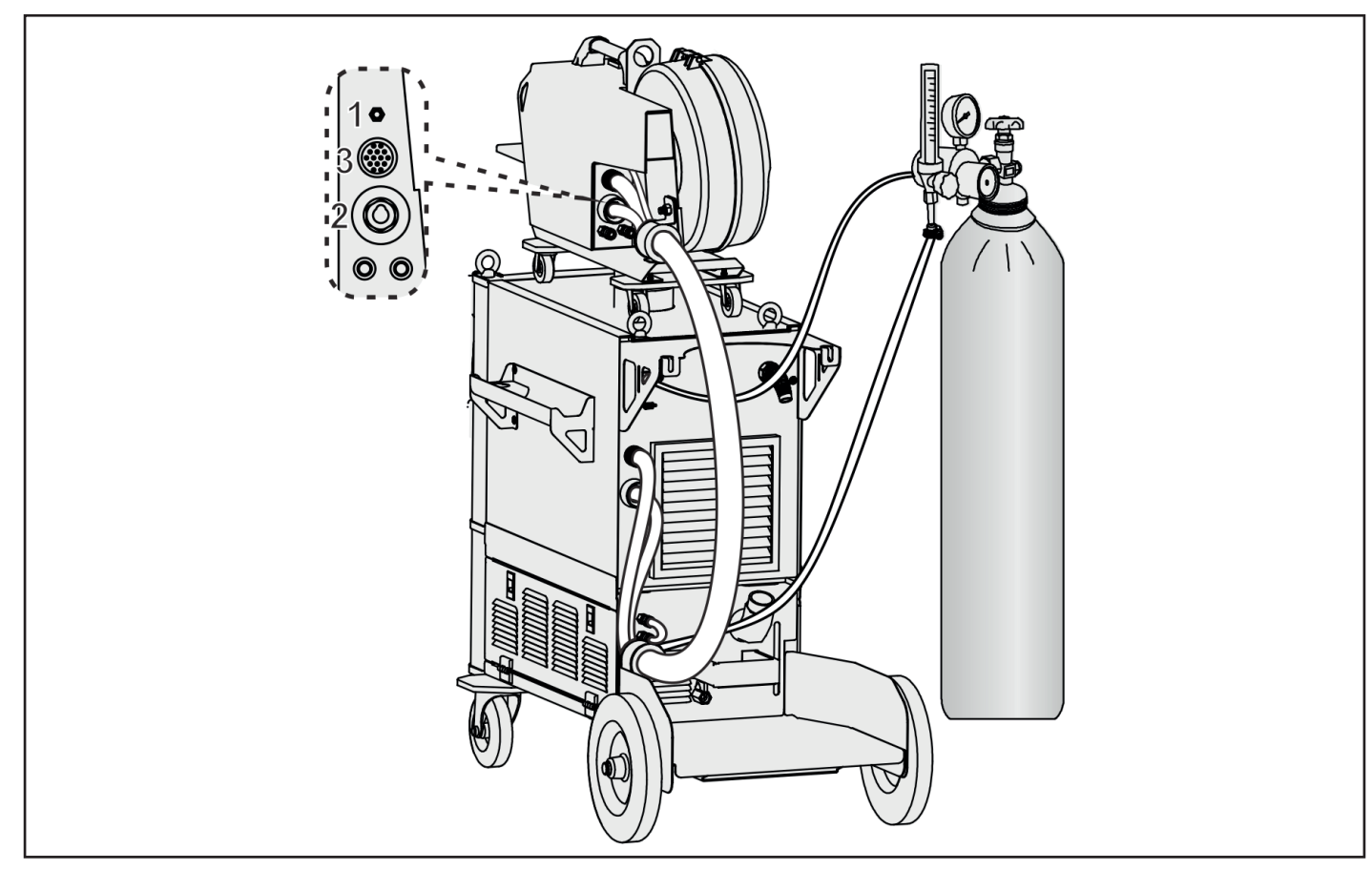

When it is connected with the water cool CHP, the blue and red fast sockets on the wire feeder front panel should be short connected with a bridge pipe if gas cool torch is used.

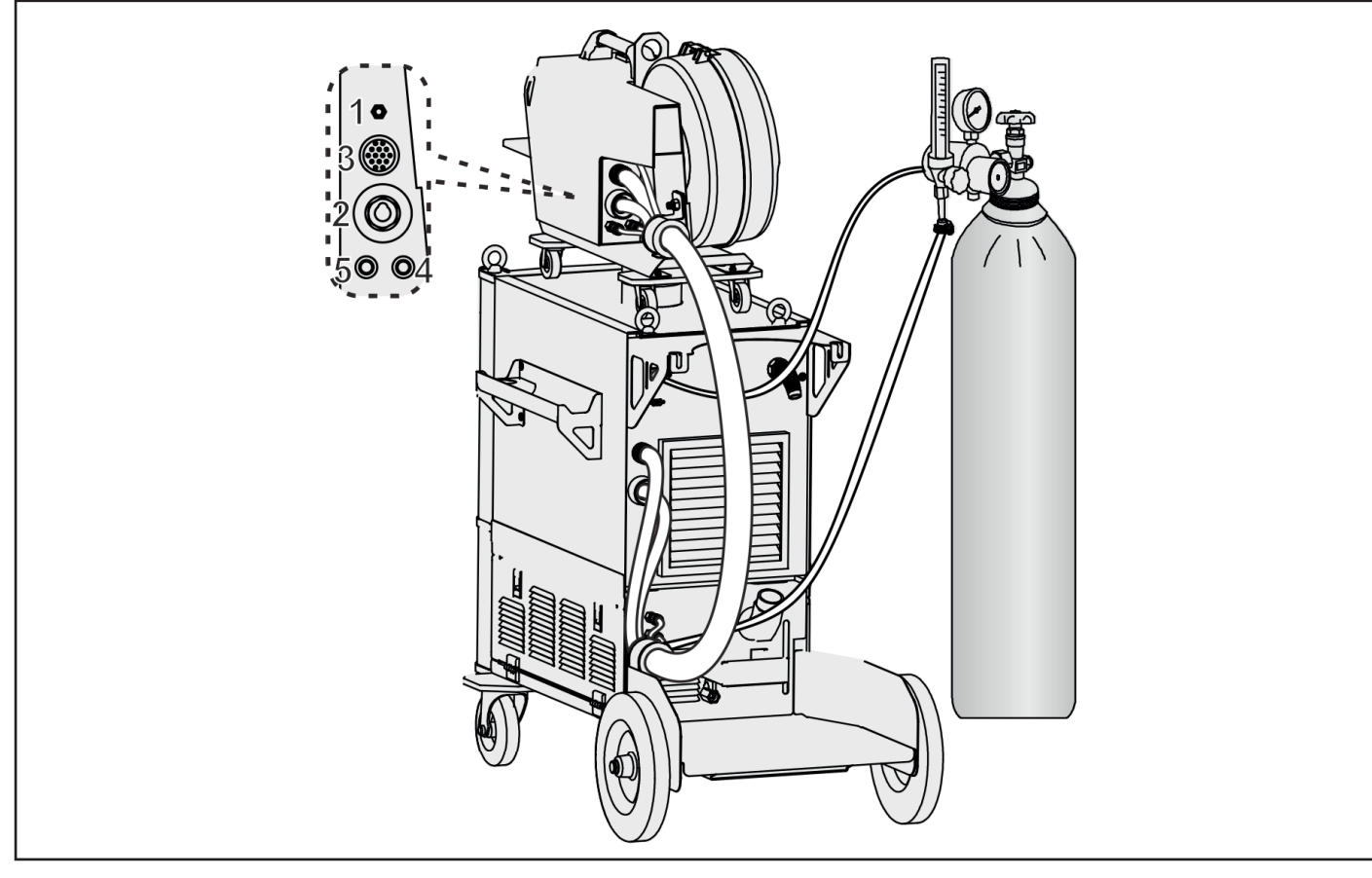

# **Connection Diagram (front panel)**

The remote control box (type RC 102) with two knobs is connected to wire feeder.

Manual mode: a knob is use to adjust the wire feeding speed, and the other one is use to adjust voltage.

Synergic mode: a knob is use to adjust the current, and the other one is use to adjust inductance.

When the wire feeder is connected with the gas cool torch, connect the blue and red fast sockets with a bridge pipe as the following figure.

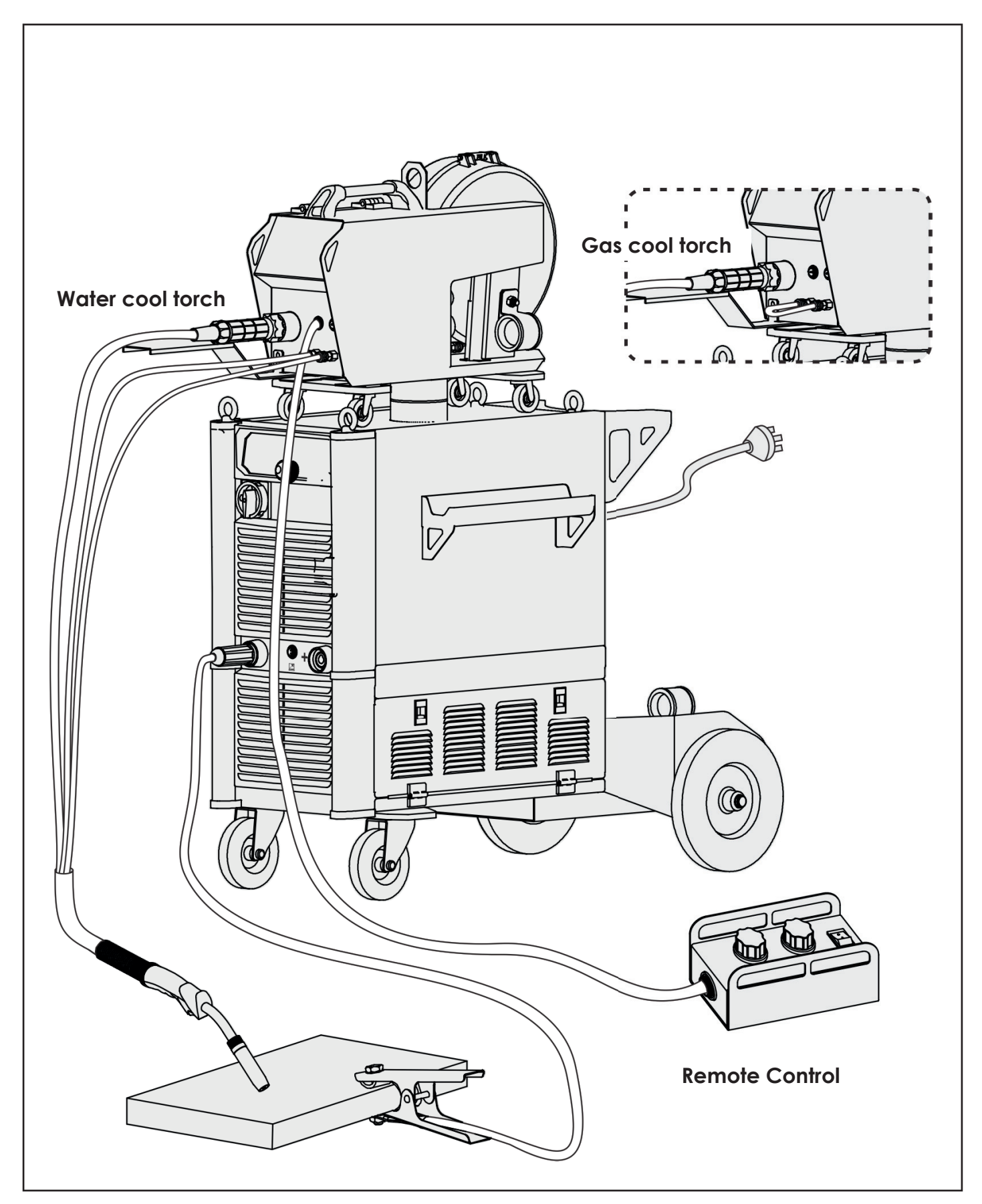

# **4.4. Welding Operation**

# **4.4.1 Preparing for Welding**

Before welding operation, the operators should inspect the equipment components and confirm they are in normal condition.

# **• Water Flow Cycle Test**

**Step 1** Fill the water tank with cooling liquid. The level of liquid should be at the maximum limit of the mark on the back panel.

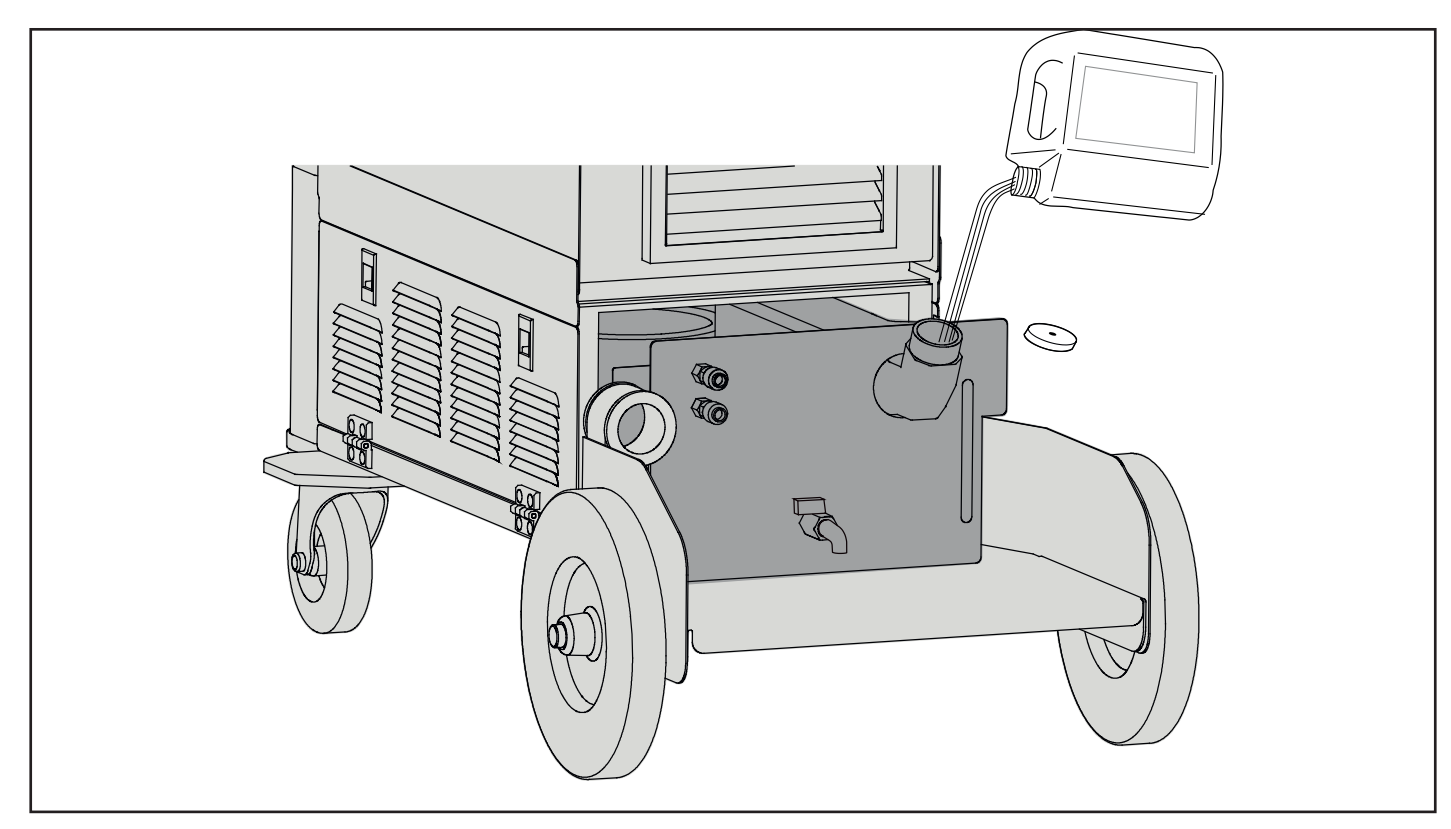

**Step 2** Connect the blue fast socket with bridge pipe.

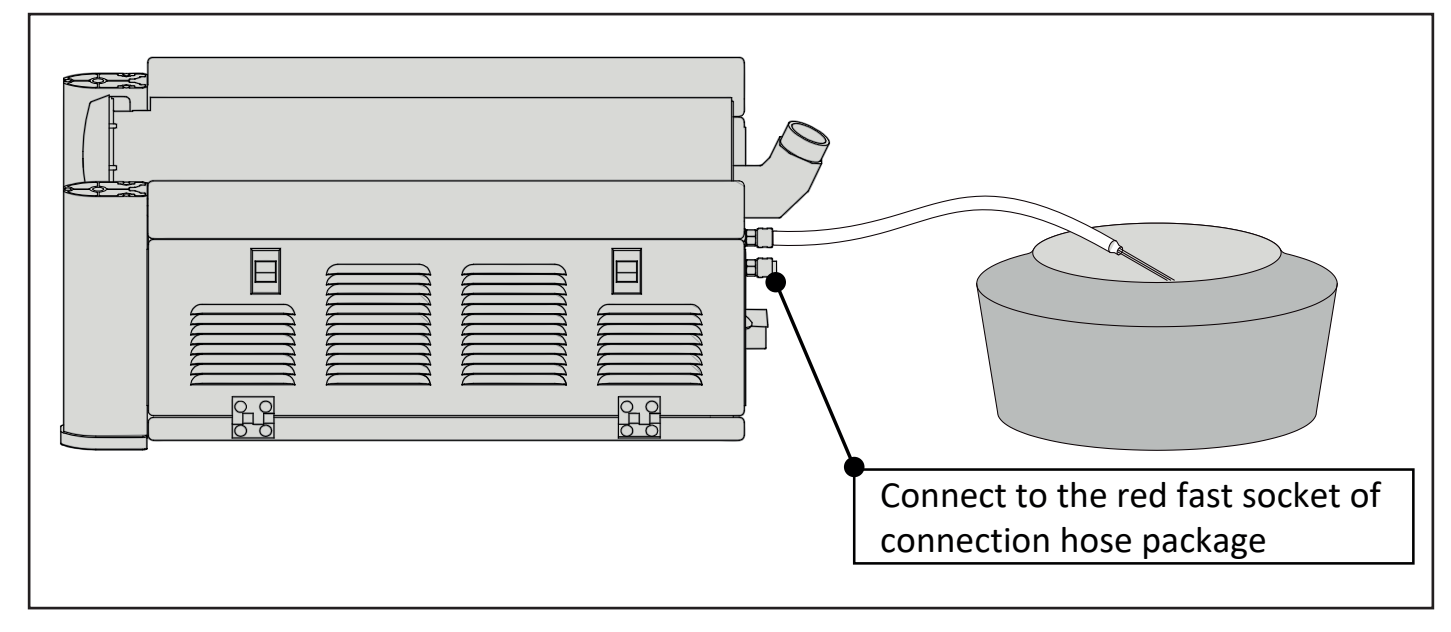

**Step 3** Switch on the machine.

- **Step 4** Press the torch switch, the water flow cycle test should be active in 15s. And the cooling liquid should flow from the blue fast socket.
- If not, repeat the test steps above.
- Step 5 When the cooling liquid flows normally, switching off the machine, and connect the end of bridge pipe to the red fast socket.

**EN**

**Step 6** Connecting the fast socket as the picture below.

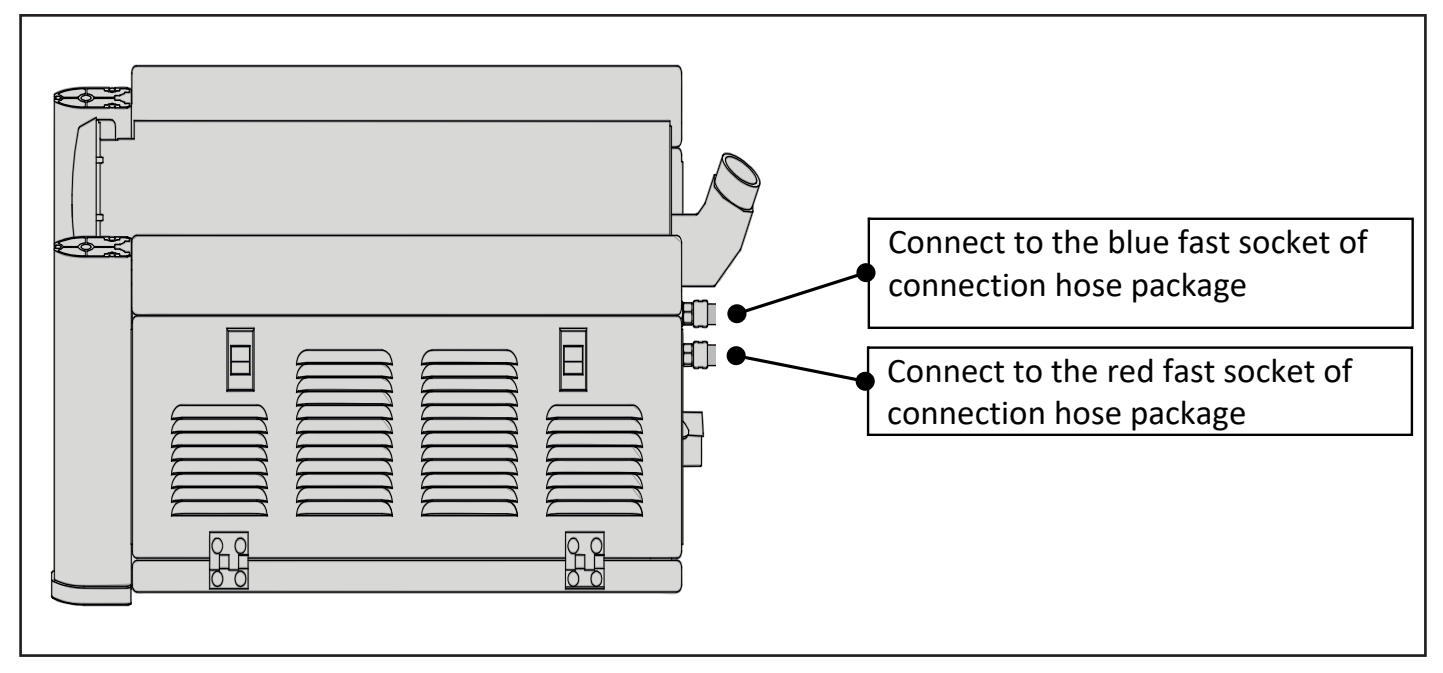

**Step 7** Switch on the machine.

**Step 8** Press the torch switch again to test the water flow cycle. The cooling liquid should flow normally.

If it is not working, please repeat the whole test steps above.

If it still doesn't work, check the continuity of the water flow, or please ask to the Service Center.

# **• Gas Check**

Step 1 Turn on the knob of the gas cylinder, and turn the gas flow adjusting knob in anticlockwise direction.

**Step 2** Press the button "  $\boxed{\mathbf{1}}$  on the control panel of wire feeder to test the gas.

Step 3 Turn the gas flow adjusting knob and watch the gas meter until it meet the require value, Press the button "  $\lfloor \rceil$  $^{\prime\prime}$  again, the gas stops.

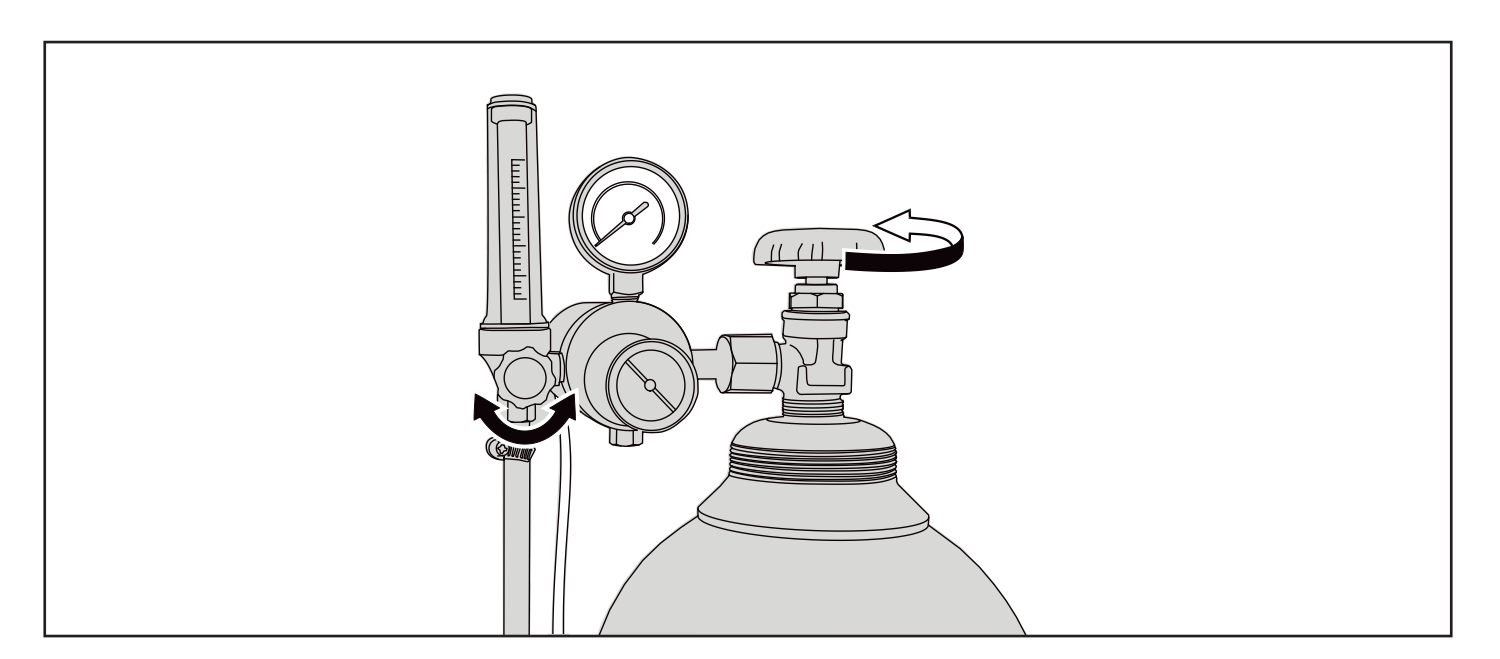

# **• Wire Inching**

The external wire feeder must be connected to the machine in the MIG/MAG process by connection hose package (CHP). The option length of the cable includes 1.4m, 5m, 10m, 20m and 35m.

Press the button on the MIG/MAG torch to push wire. The wire feeding speed is only selectable in the manual MIG/MAG process between the ranges of 1.5-24m/min, while automatic set by the software in the other three MIG/MAG process.

Match the drive rolls with your wire type and size as the list below.

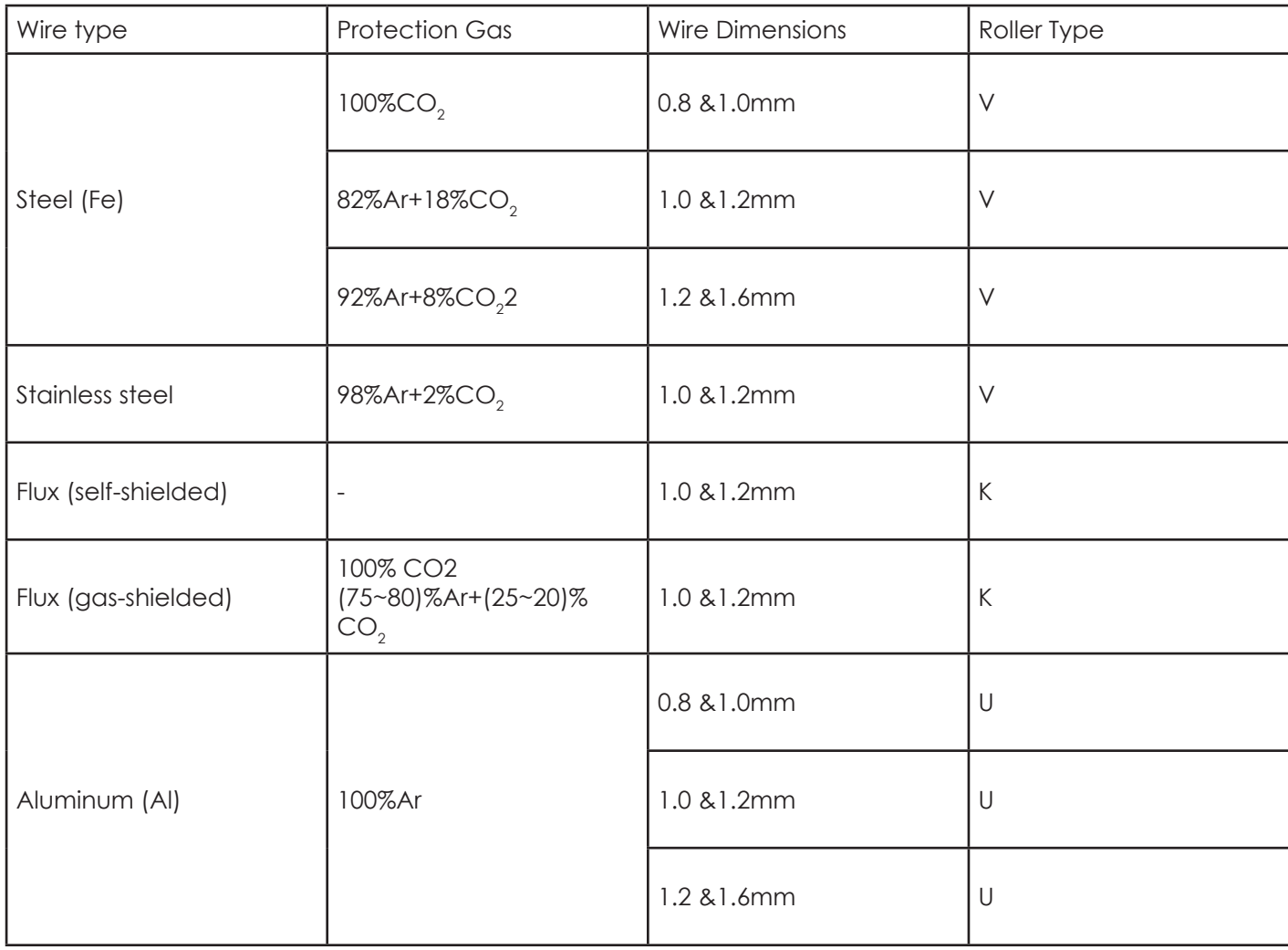

The wire feeder can receive 200 (fixed with adaptor) or 300 mm size wire spools. Refer to the above welding wire table, select proper diameter wire and welding roller. Make sure your wire spool is correctly and safely fixed to the pinion than adjust the friction screw.

1) Fixes the wire spool to the roller in the direction that it could rotate clockwise. Match the driving rolls with your wire type and size.

2) Insert the wire into the driving rolls and push it till the machine euro connector. Lock the driving rolls properly.

3) Connect the torch to the machine euro connector.

4) Press the torch switch the rollers work normally and the machine starts wire inching at 2 m/min. After 5 sec, the front panel of wire feeder flashes as "inc". The machine stops wire inching.

**Note**: Welding wire coming out of the current contact tube may hurt the hand, the eyes or the face.

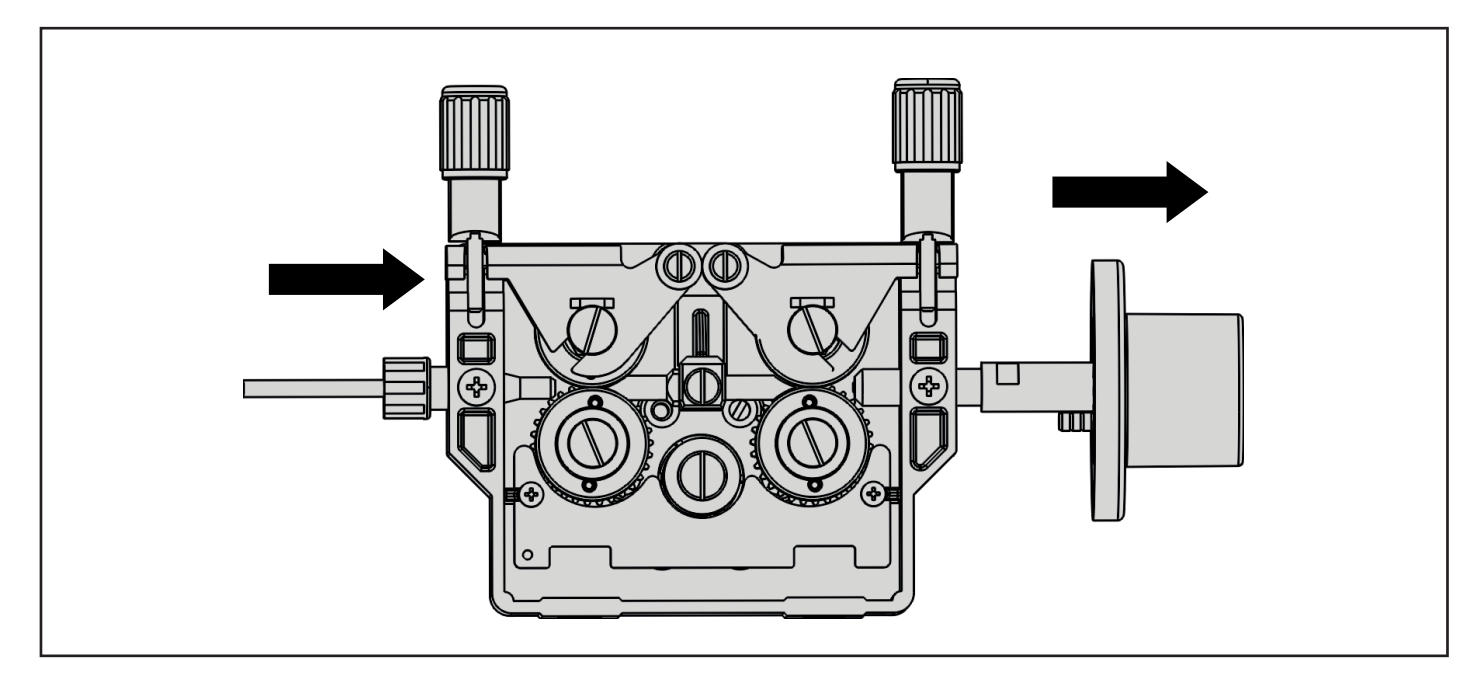

The wire feeder needs timely maintenance. Please check the wire feeder as the list below.

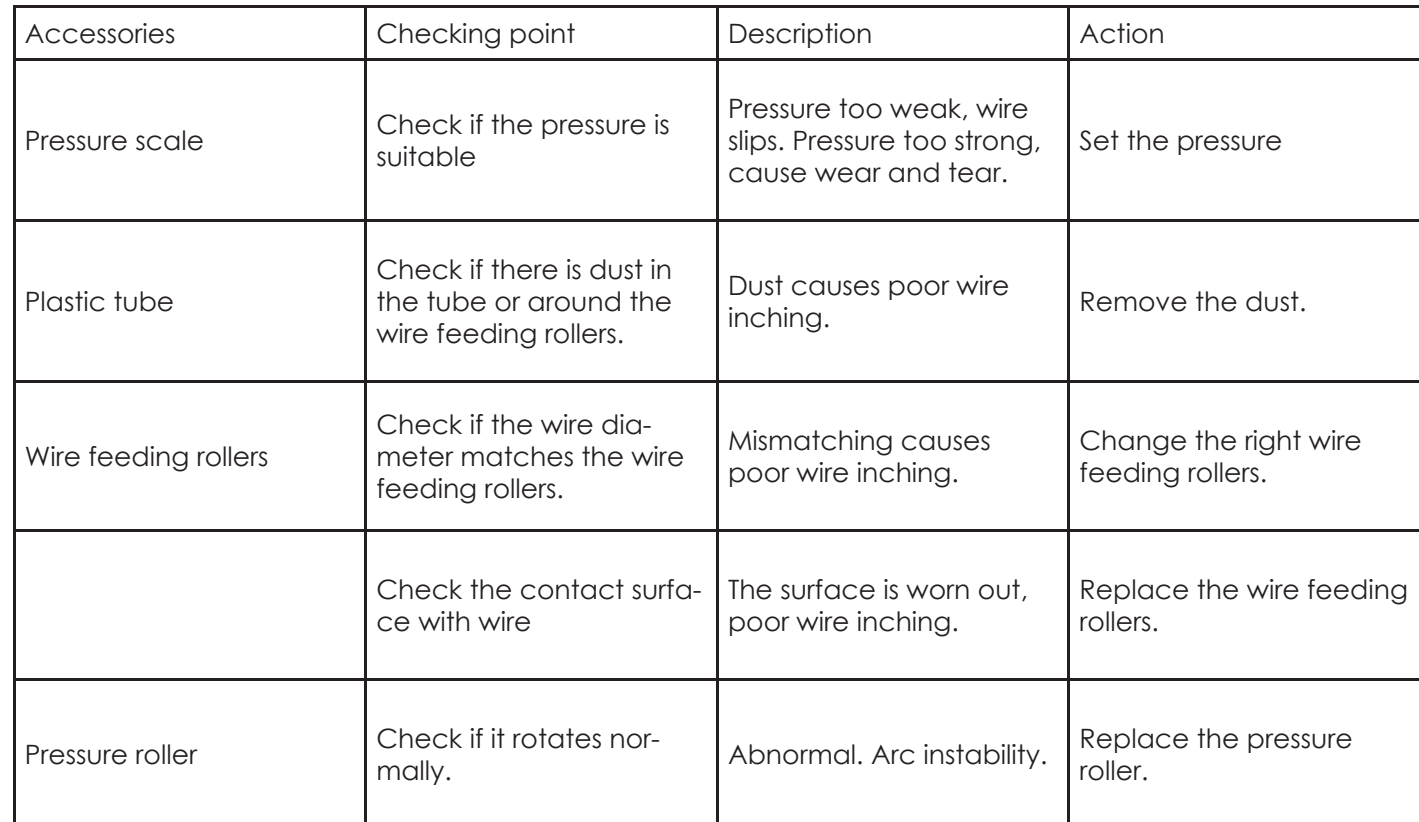

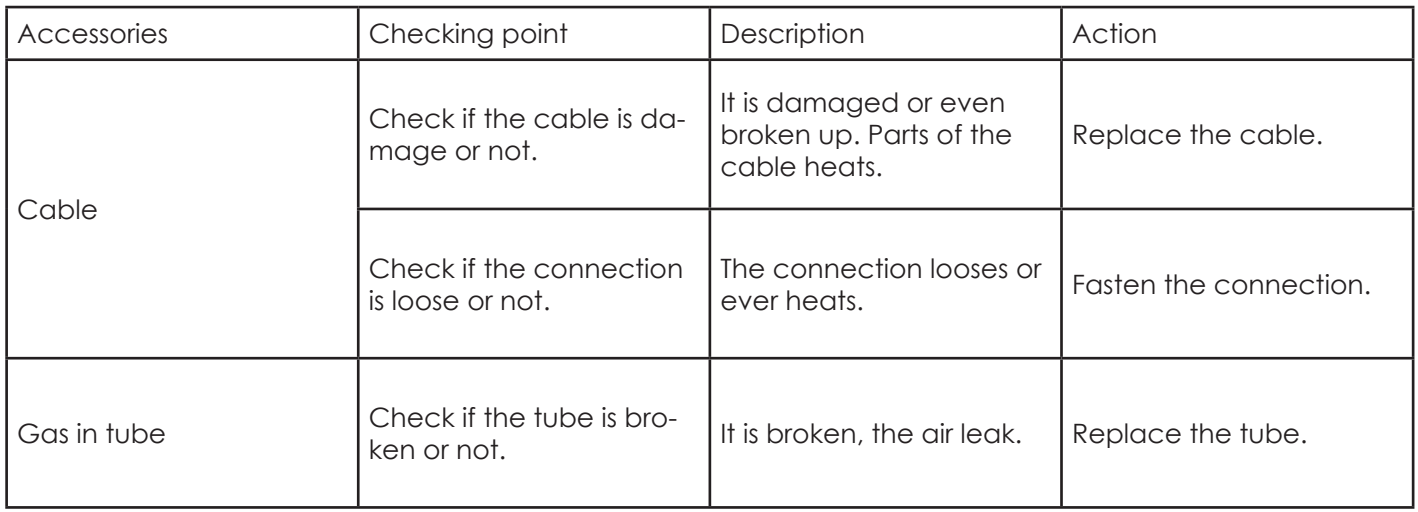

# **4.4.2 Setting Parameters**

In the mode of MIG/MAG, welding parameters are set and operated through the front panel of wire feeder and the inner panel of left movable cover.

If the power source work with the robot, the setting of welding parameters can be seen in the manual of the supporting equipment of the robot.

**Step 1** Select welding mode by pushing the "MODE" button on the side panel of wire feeder.

**Step 2** Select cycle mode by pushing the "CYCLE" button on the side panel of wire feeder.

**Step 3** Select material, wire diameter and protection gas by pushing the buttons

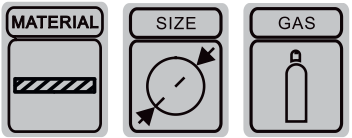

on the side panel of wire feeder.

After 2sec from the selection, the LEDs shut off. But the selection stays in the memory.

**Step 4.** Set parameters such as voltage, arc characteristics and wire feeding speed.

The system provides two ways to set parameters.

Method 1: Set parameters through the front control panel of wire feeder. The specific operation is as follows.

- 1) Set the voltage value through the knob on the right side of the front control panel of the wire feeder.
- 2) The wire feeding speed is set by knob on the left side of the front control panel of the wire feeder.
- 3) Shortly press the knob on the right side of the front control panel of wire feeder, and then set the arc characteristics through the knob on the right side (range: -50~+50, the larger the number, the harder the arc, that is, the greater the stiffness).
- 4) After setting up, welding can be carried out.

## **Method 2:** Setting parameters through JOB, the specific operation is as follows.

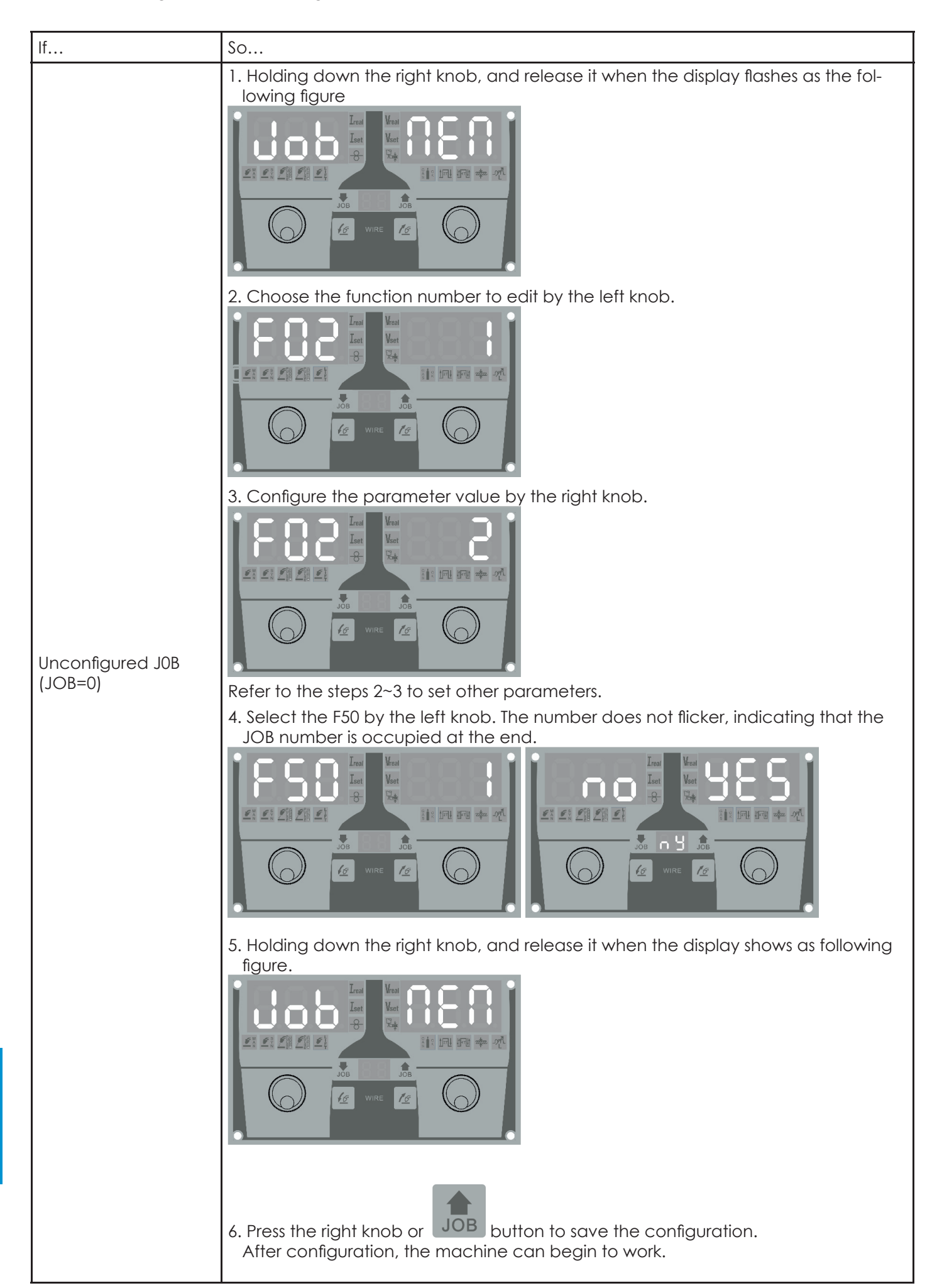

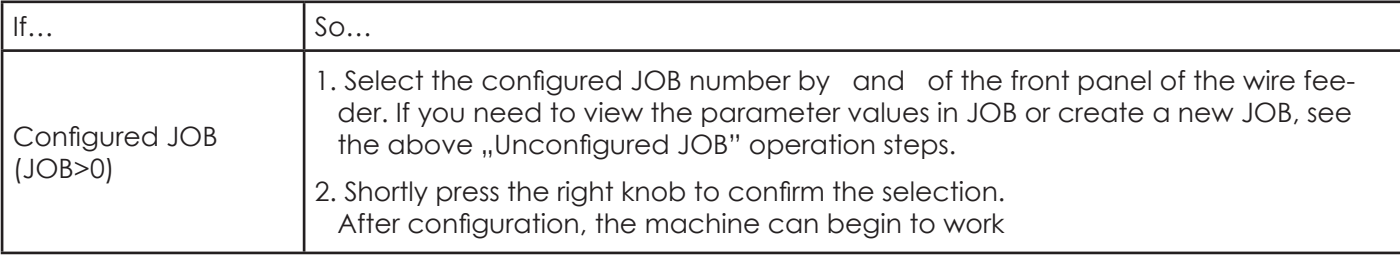

# **5. TIG welding**

# **5.1 Connection Diagram**

The power source could be connected with one knob remote control device (RC 101), to set the welding current.

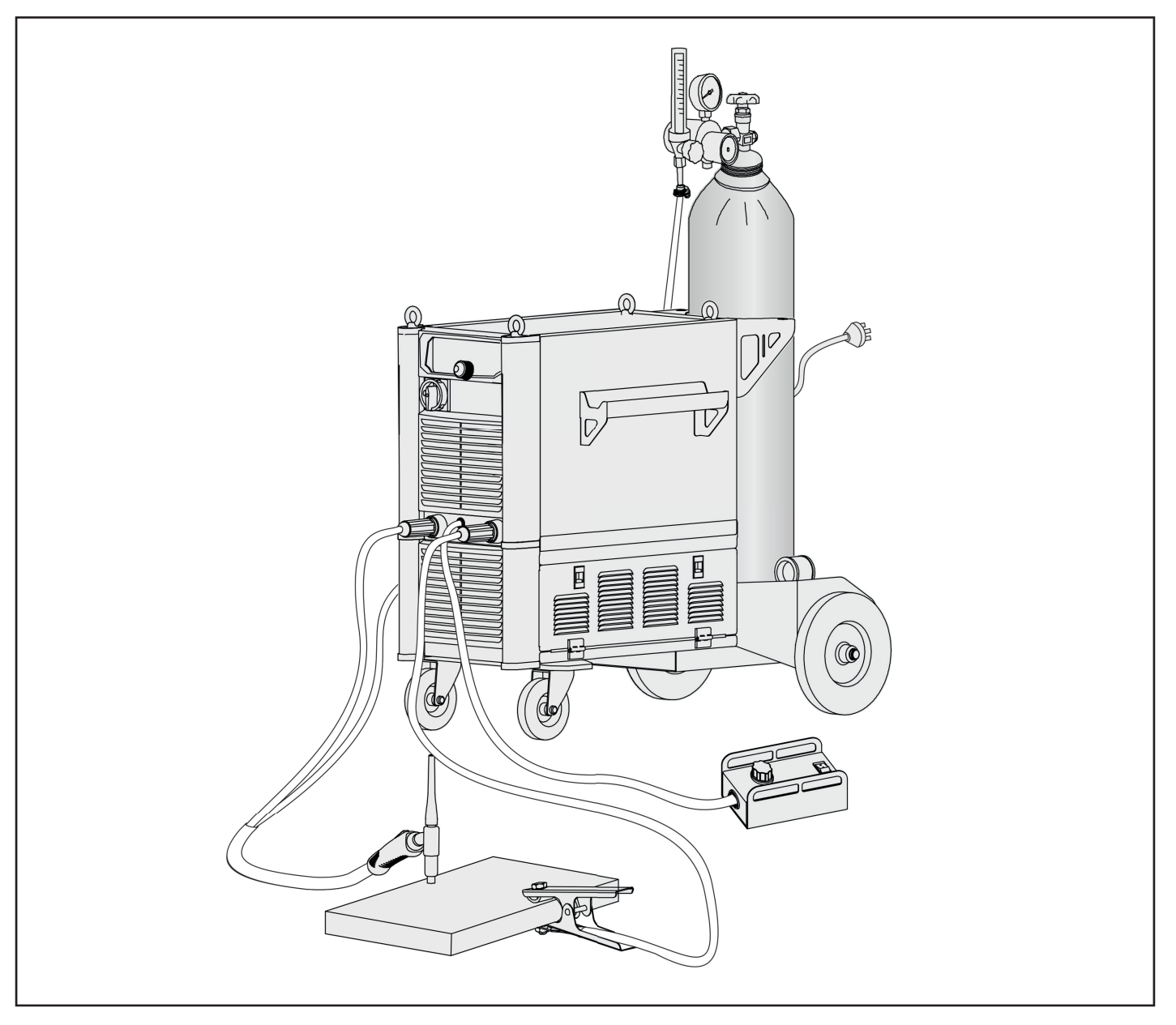

# **5.2 Welding Operation**

**NOTE:** Before welding operation, the operators should inspect the equipment components and confirm they are in normal condition.

**Step 1** Connect the power plug to the socket. You must ground the earth wire in the power supply cable.

**Step 2** Turn on the main switch.

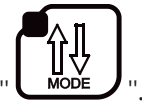

**EN Step 3** Select the TIG mode by pressing the button "

**Step 4** Select the diameter of the tungsten according to the thickness of workpiece and the welding position.

**Step 5** Set the value of current by the knob on the front panel of the power source.

**Step 6** Now, start welding.

# **6. STICK/MMA Welding**

# **6.1 Connection Diagram**

The power source could be connected with one knob remote control device (RC 101), to set the welding current.

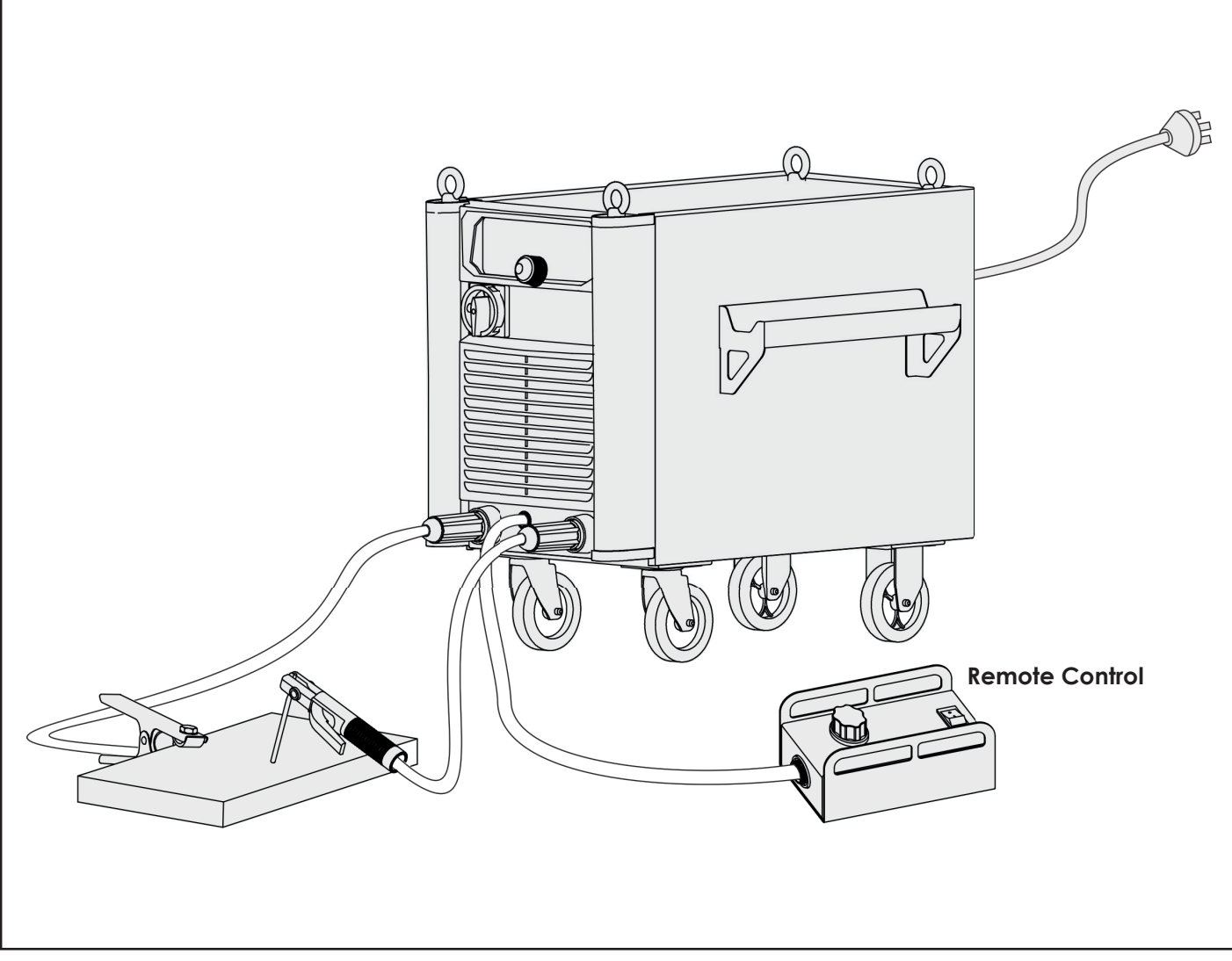

# **6.2 Welding Operation**

**NOTE** 

Before welding operation, the operators should inspect the equipment components and confirm they are in normal condition.

**Step 1** Connect the power plug to the socket.

You must ground the earth wire in the power supply cable.

**Step 2** Turn on the main switch.

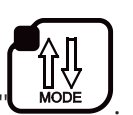

**Step 3** Select the STICK/MMA mode by pressing the button "

There are two modes under STICK/MMA welding, manual and synergy mode.

• **Manual mode:** Turn the main knob to set the value of current, hot start and arc force based on the type and diameter of the electrode, thickness of workpiece and the welding position.

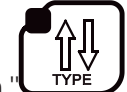

 $\sum_{i=1}^{\infty}$ 

- Synergic mode: Select the type of electrode by pressing the button "**THE**". Then set the current according to the diameter of the electrode, thickness of workpiece and welding position.
- The STICK/MMA welding process can weld steel, stainless steel, carbon steel, aluminum, etc. with 5 types of electrode, 6013/ RUTILE, 7018/ BASIC, 6010/ CEL, 4043/ ALU, CrNi/ RUTILE.

**Step 4** Now, start welding.

# **7. Arc Gouging Welding**

# **7.1 Connection Diagram**

The power source could be connected with one knob remote control device (RC 101) to set welding current.

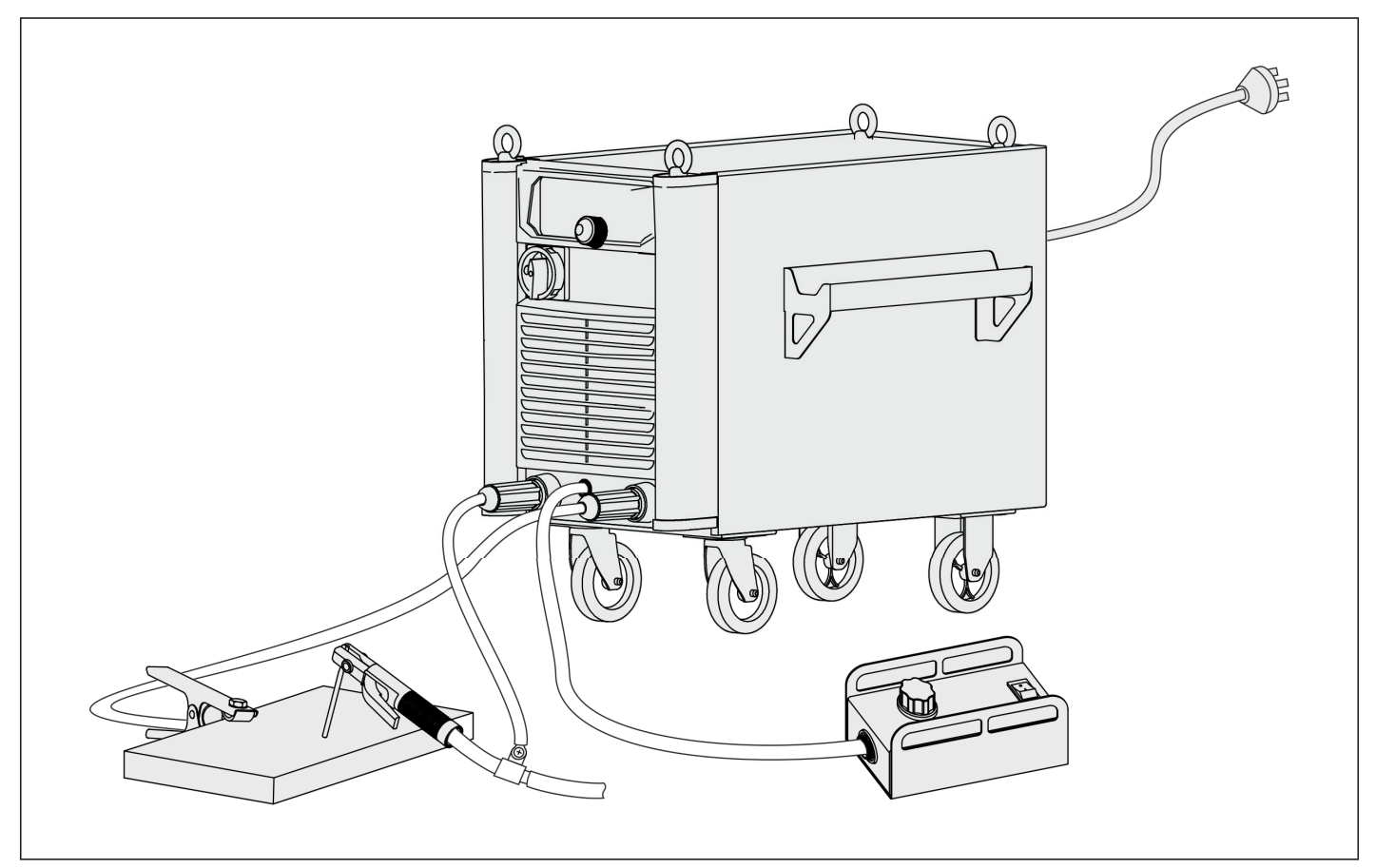

# **7.2 Welding Operation**

্রিস NOTE: Before welding operation, the operators should inspect the equipment components and confirm they are in normal condition.

**Step 1** Connect the power plug to the socket.

You must ground the earth wire in the power supply cable.

**Step 2** Turn on the main switch.

**Step 3** Select the arc gouging mode by pressing the button " ".

Under this mode, the proper length of carbon electrode out of the clamp is 80-100mm. The range of air pressure is 0.4~0.6Mpa.

**Step 4** Set the current according to the diameter of the electrode, thickness of workpiece and welding position. Take the following list as suggestion.

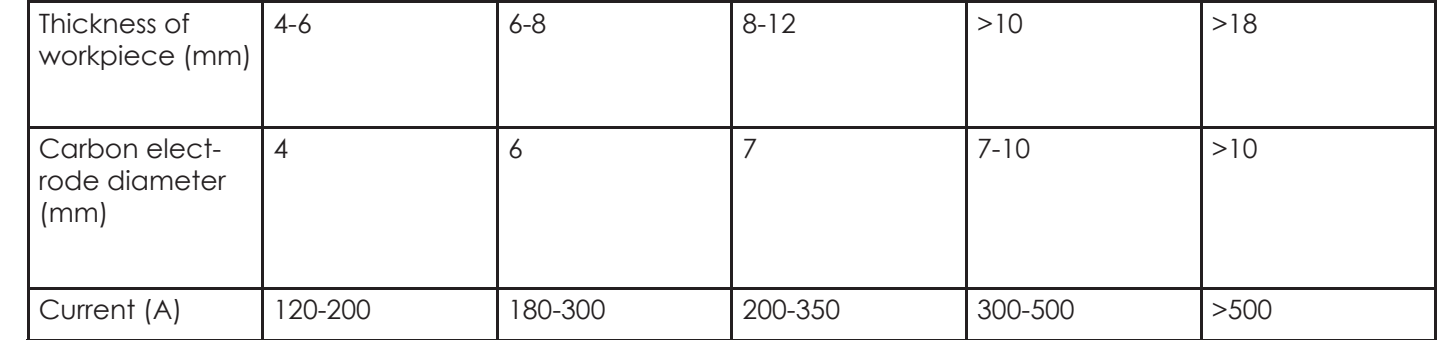

**Step 5** Now, start arc gouging.

**EN**
### **Remote Control installation**

Note: The remote control is standard equipped with 5m connection cable (male/male). And optional extension cables of two length, 5m or 10m

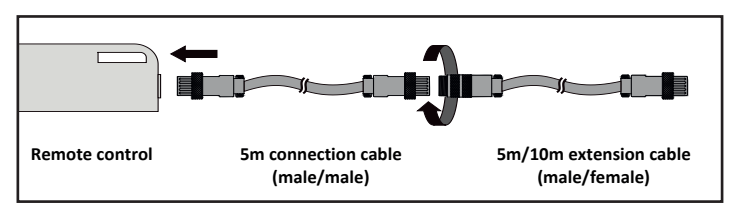

#### **Correct Schematic Diagram**

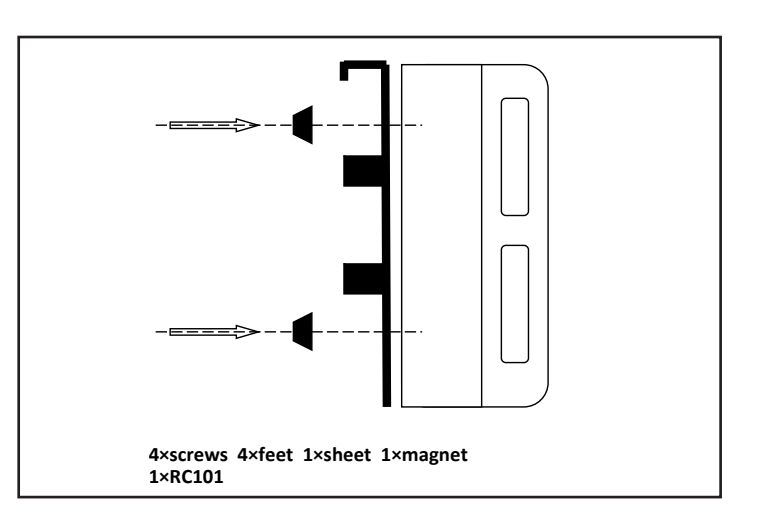

### **Wrong Schematic Diagram**

Variant A with four feet Variant B with two feet

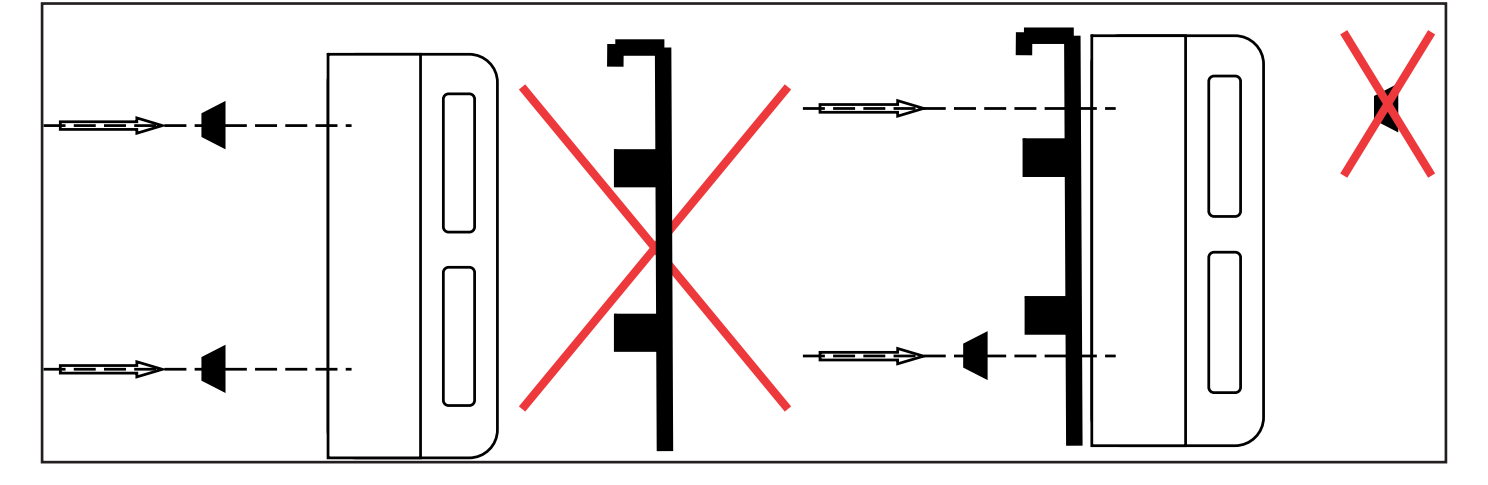

Variant C without feet Variant D without feet, without magnet

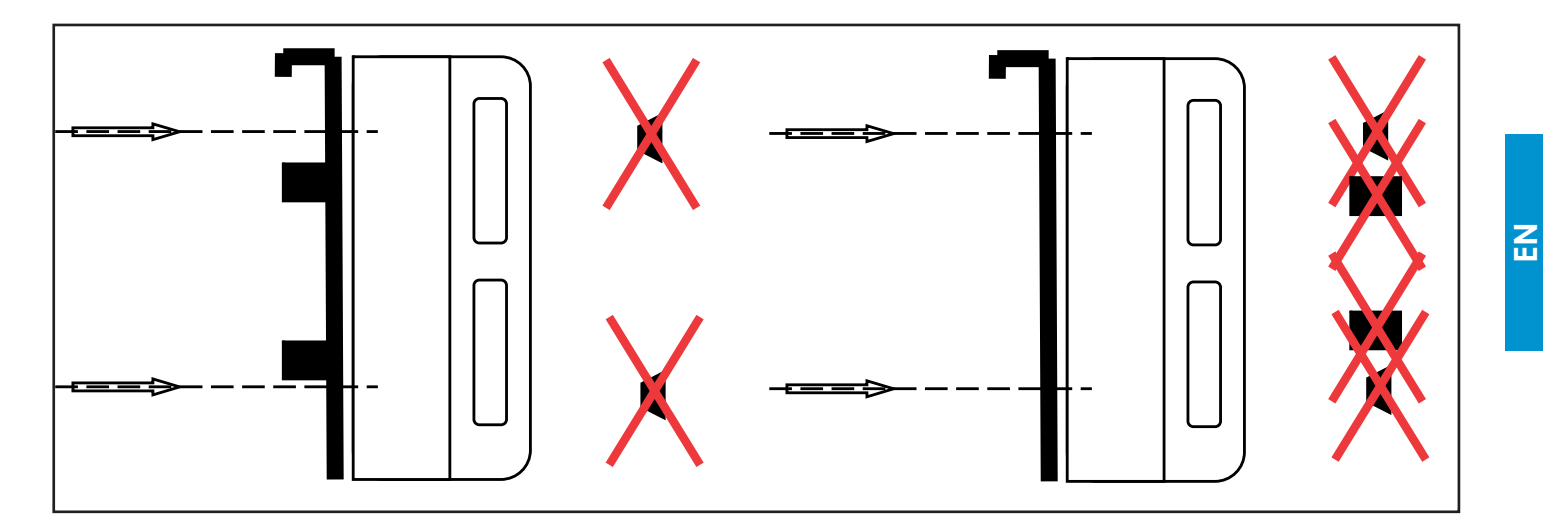

### **8. Welding Environment**

### **8.1 Environmental Condition**

Note: Power source with protection class of IP21/IP21S should not be used in rain or snow environment.

The external environment of the proposed welding is as follows:

- Please take the power source in the horizontal position. The inclination of power source should not exceed 10 degree.
- The environment of power source storage should be clean and dust-proof.

Dust, acid, corrosive gas or substance in ambient air not exceeding normal content, which are produced by welding process.

The storage environment of the power source needs drying, and the relative humidity of the air is as follows:

No more than  $50\%$  at  $40^{\circ}$ C

No more than 90% at 20°C

No heat source, fire source and welding spatter can be found around the environment where the power source is placed. The ambient temperature are as follows:

During operation:  $-10^{\circ}$ C to  $+40^{\circ}$ C

Storage and transport:  $-25^{\circ}$ C to  $+55^{\circ}$ C (without any damage to function and performance)

Altitude above the sea level up to 1000 m.

### **8.2 Connection to the Main Supply**

DYNAMIG can be supplied with motor generators and/or long cables. It also has the function of under voltage and over voltage protection, when the voltage is under -20% of 380V AC and over 15% of 460V, the function works.

### **8.3 Welding Problems**

Fittings, welding materials, environment factor, supply powers maybe have something to do with welding. User must try to improve welding environment.

• Black welding spot

Welding spot is not prevented from oxidizing .User may check as following:

- a) Make sure the valve of argon cylinder is opened and its pressure is enough. Argon cylinder must be filled up to enough pressure again if pressure of cylinder is below 0.5Mpa .
- b) Check if the flow meter is opened and has enough flow .User can choose different flow according to welding current in order to save gas .But too small flow maybe cause black welding spot because preventive gas is too short to cover welding spot. We suggest that flow of argon must be kept min 5L/min.
- c) Check if torch is in block.
- d) If gas passage is not air-tight or gas is not pure can lower welding quality.
- e) If air is flowing powerfully in welding environment, that can lower welding quality.
- Arc-striking is difficult and easy to pause
- a) Make sure quality of tungsten electrode is high.
- b) If the electrode is not dried, it will cause unstable arc, welding defect increases and the quality is down.
- c) If use extra-long cable, the output voltage will decrease, so please shorten the cable.
- Output current not to rated value

When power voltage departs from the rated value, it will make the output current not matched with rated value; when voltage is lower than rated value, the max output may lower than rated value.

• Current is not stabilizing when machine is being operated

It has something with factors as following:

a) Electric wire net voltage has been changed.

b) There is harmful interference from electric wire net or other equipment

• Gas vent in welds

a) Examine whether the gas supply circuit has leakage.

b) Examine whether there is sundries such as oil, dirt, rust, paint etc. on the surface.

c) Too little gas flow or too much wind power in working environment.

### **9. Routine Maintenance**

- a) Remove dust regularly with dry compressed air. If the welding machine is used in surroundings with heavy smoke and polluted air, it is necessary to remove dust at least one time one month.
- b) The pressure of compressed air shall fall to required level to prevent damage to small components in the machine.
- c) Examine inside electric joints and ensure perfect contact (Especially plugs and sockets). Fasten the loosing joints. In case of oxidation, remove oxide film with sand paper and connect again.
- d) Prevent water from entering into the machine and prevent the machine from getting moist. If any, blow and dry. Measure the insulation with megohmmeter to make sure it is qualified to use.
- e) If the welding machine is not used for a long time, pack the machine in original package and store in dry surroundings.

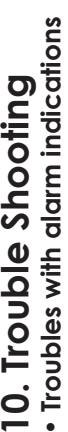

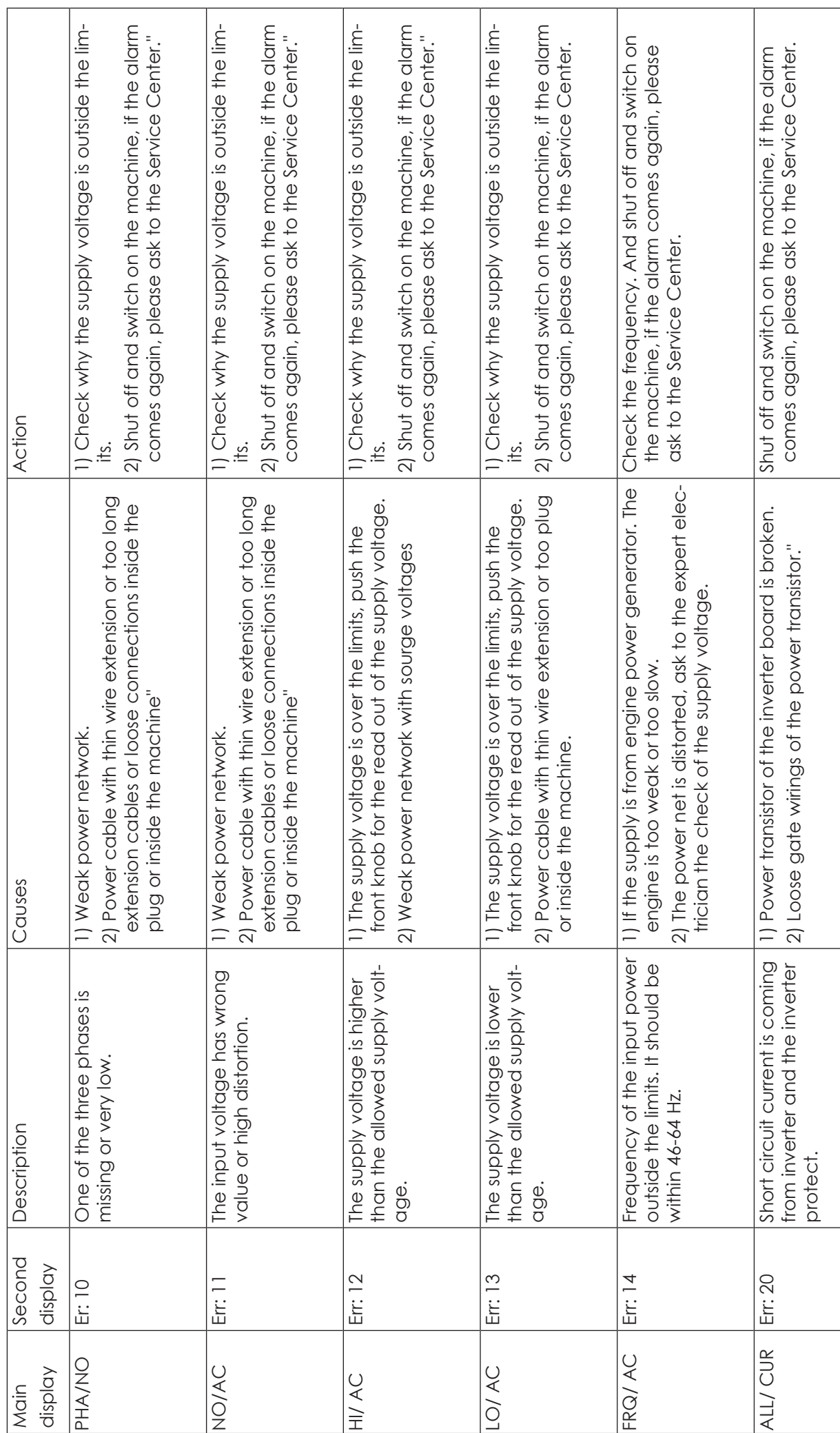

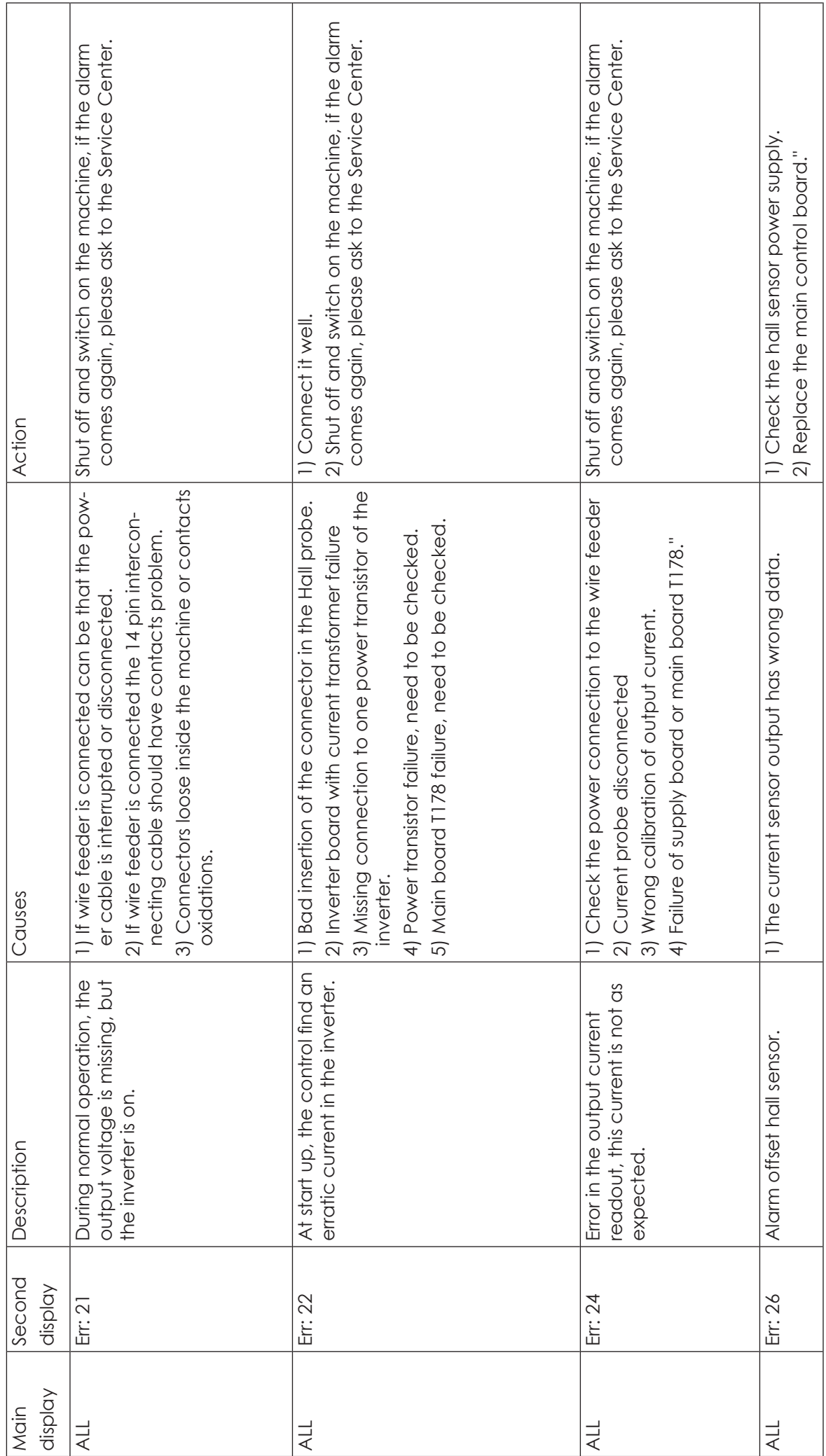

**EN**

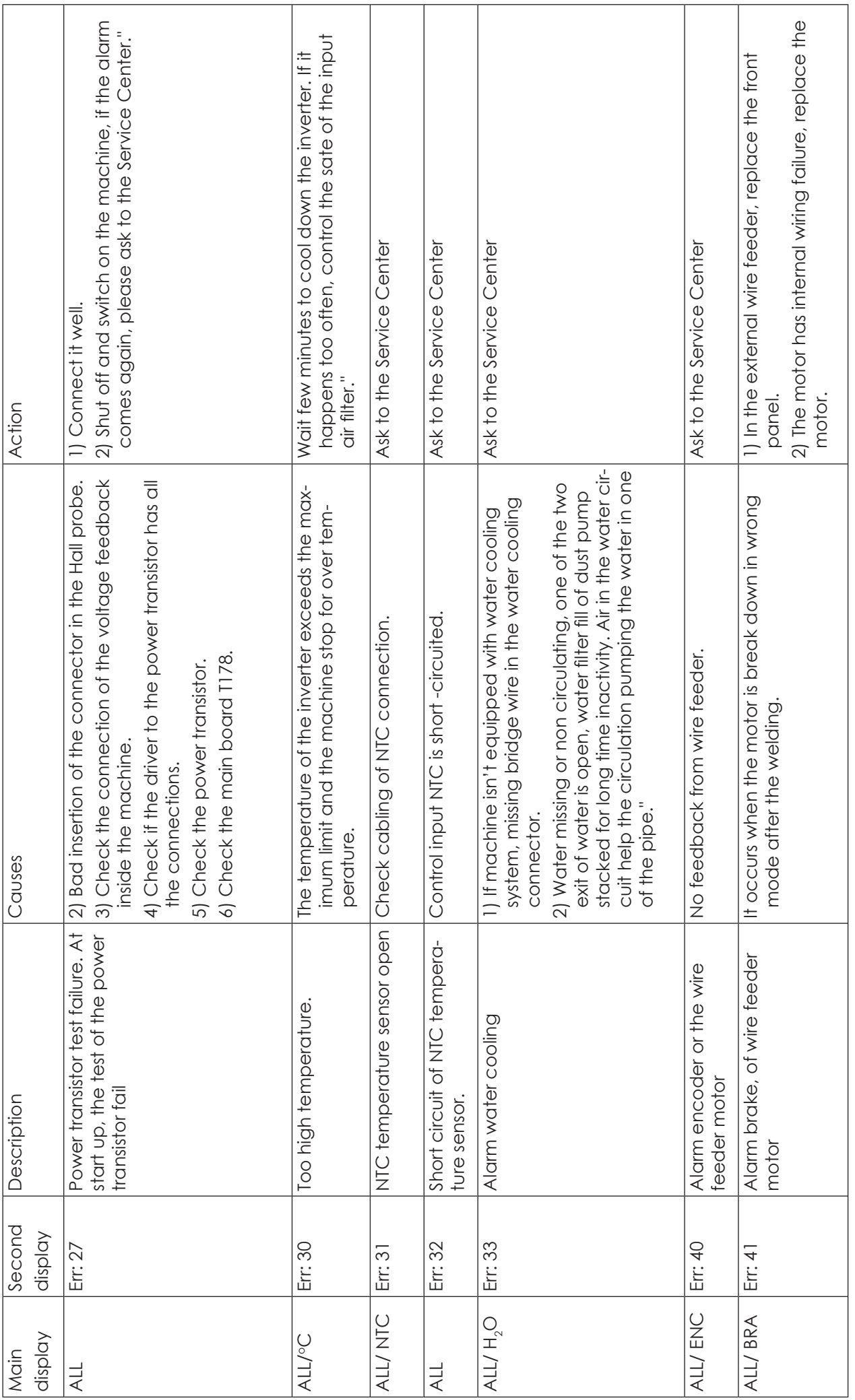

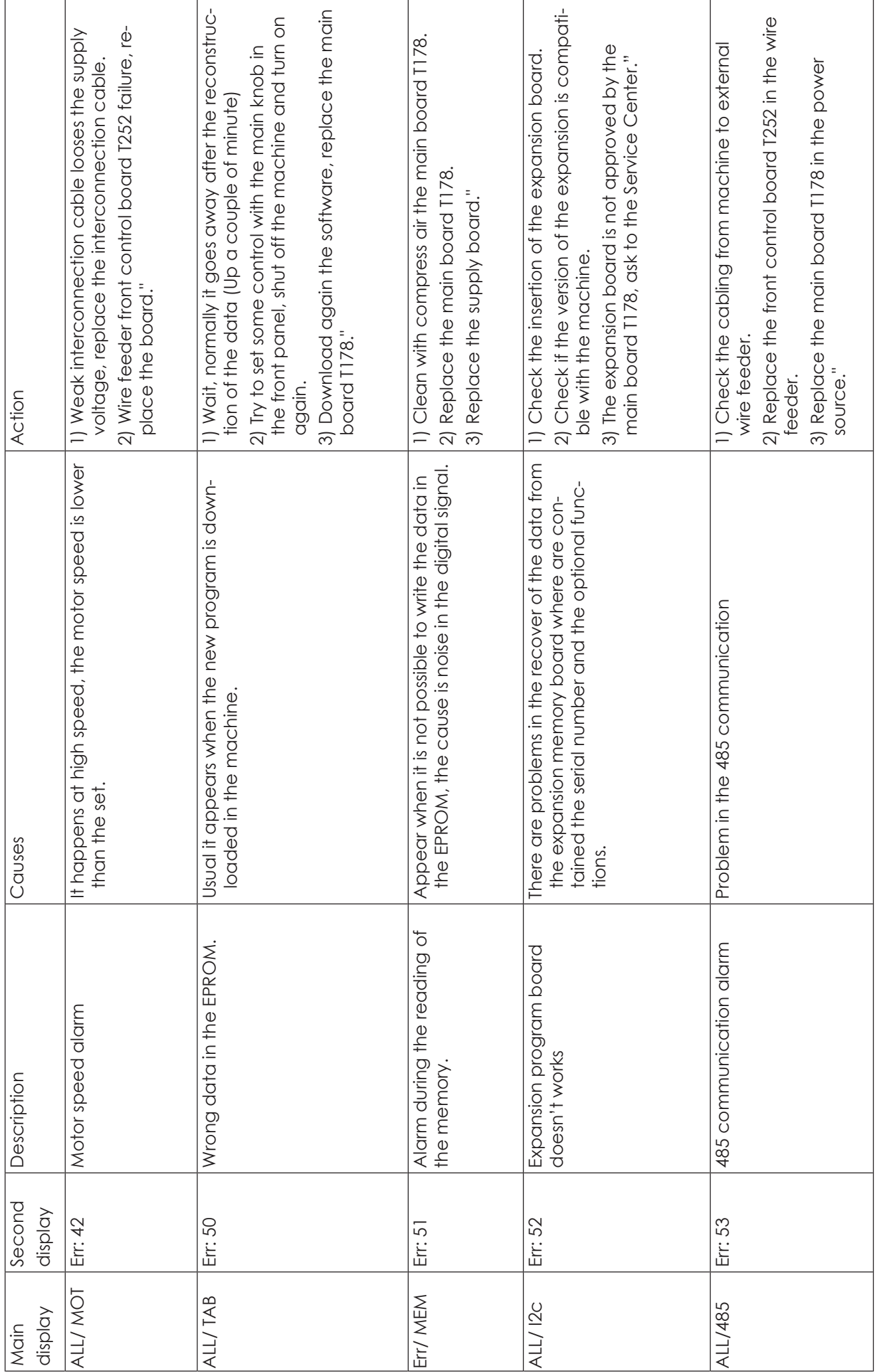

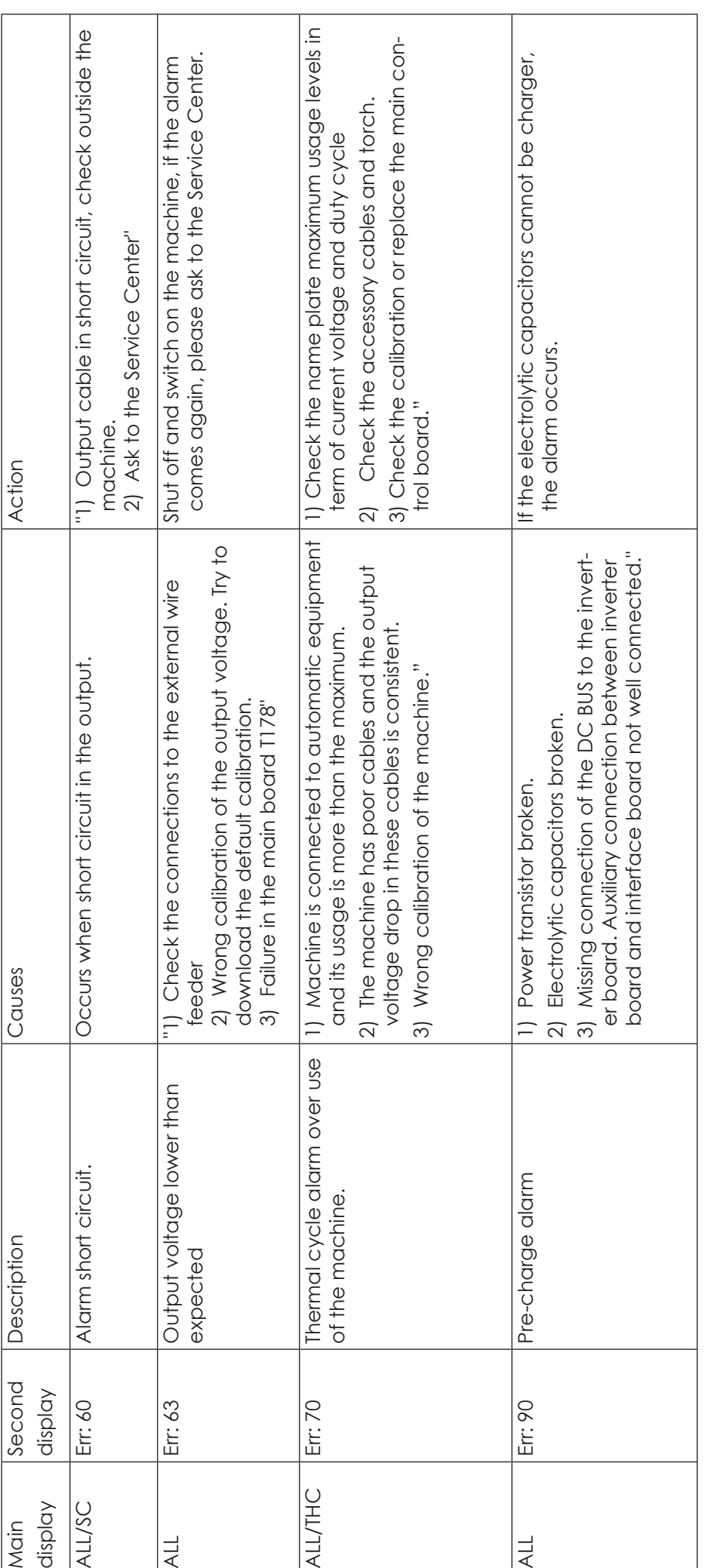

**EN**

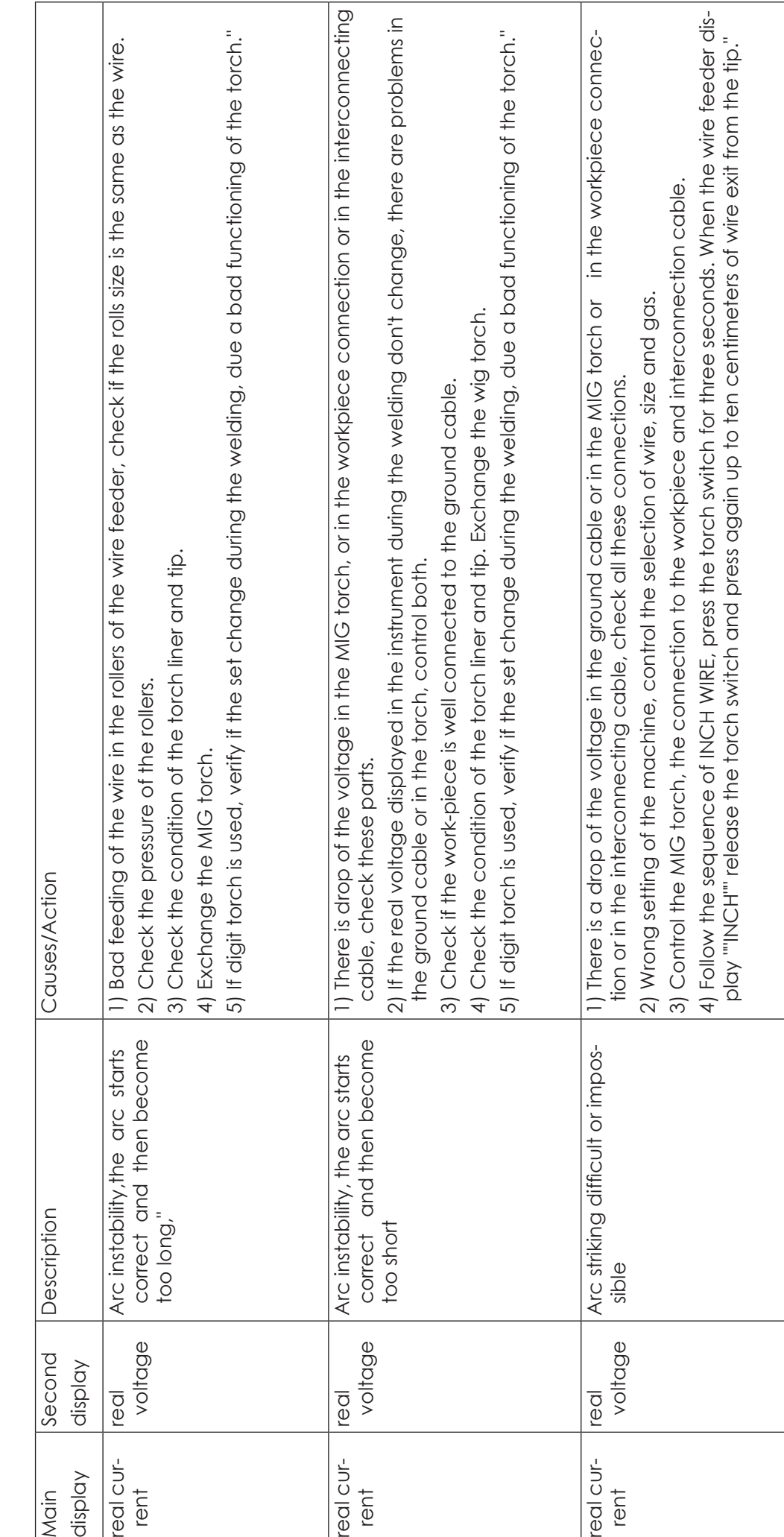

Τ

· Troubles without alarm indications **• Troubles without alarm indications**

**EN**

**62**

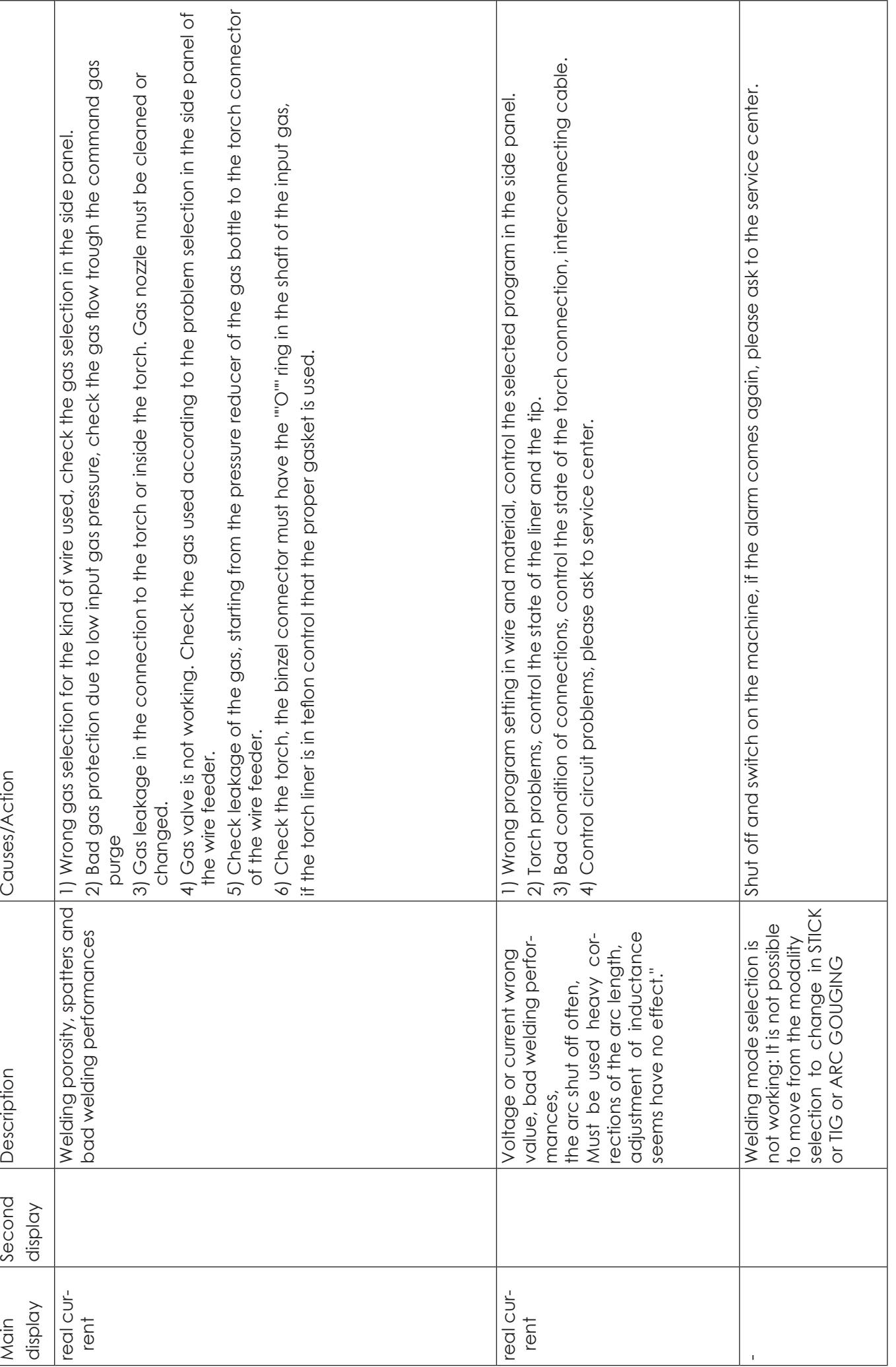

# **Precautions**

### **Workspace**

- 1. Welding equipment free of dust, corrosive gas, non-flammable materials, up to 90% humidity for use!
- 2. Avoid welding outdoors unless protected from direct sunlight, rain, snow, work area temperature must be between -10 °C and +40°C.
- 3. Wall to position the device at least 30 inches away.
- 4. Well-ventilated area to perform welding.

### **Safety requirements**

- Welding provides protection against overvoltage / overcurrent / overheating. If any of the above events occurs, the machine stops automatically. However, over- stress damage to the machine , keep the following guidelines :
- 1. Ventilation . When welding a strong current going through the machine , so the machine is not enough natural ventilation for cooling . The need to ensure adequate cooling, so the distance between the plane and any object around it at least 30 cm . Good ventilation is important to normal function and service life of the machine.
- 2. Continuously , the welding current does not exceed the maximum allowable value. Current overload may shorten its life or damage to the machine .
- 3. Surge banned ! Observance of tension range follow the main parameter table . Welding machine automatically compensates for voltage , allowing the voltage within permissible limits of law. If input voltages exceed the specified value, damaged parts of the machine.
- 4. The machine must be grounded! If you are operating in a standard, grounded AC pipeline in the event of grounding is provided automatically . If you have a generator or foreign , unfamiliar , non-grounded power supply using the machine , the machine is required for grounding connection point earth to protect against electric shock .
- 5. Suddenly stopping may be during welding when an overload occurs or the machine overheats . In this case, do not restart the computer , do not try to work with it right away, but do not turn off the power switch , so you can leave in accordance with the built-in fan to cool the welding machines .

## **WARNING!**

If the welding equipment is used with the welding parameters above 180 amperes, the standard 230V electrical socket and plug for 16 amp circuit breaker is not sufficient for the required current consumption, it is necessary to use the welding equipment with 20A, 25A or even to the 32A industrial fuses! In this case, both the plug and the plug socket fork have to be replaced to 32A single phase fuse socket in compliance with all applicable rules. This work may only be carried out by specialists!

## **Maintenance**

- 1. Remove power unit before maintenance or repair!
- 2. Ensure that proper grounding!
- 3. Make sure that the internal gas and electricity connections are perfect and tighten, adjust if necessary, if there is oxidation, remove it with sandpaper and then reconnect the cable.
- **EN**
	- 4. Hands, hair, loose clothing should be kept away under electric parts, such as wires, fan.
	- 5. Regularly dust from the machine clean, dry compressed air, a lot of smoke and polluted air to clean the machine every day!
	- 6. The gas pressure is correct not to damage components of the machine.
	- 7. If water would be, for example. rain, dry it in the machine and check the insulation properly! Only if everything is all right, go after the welding!
	- 8 When not in use for a long time, in the original packaging in a dry place.

## **NU**

# **ÁLTALÁNOS GARANCIÁLIS FELTÉTELEK A JÓTÁLLÁSI ÉS SZAVATOSSÁGI IGÉNYEK ESETÉN**

### **1. 12 hónap kötelező jótállás**

- A jótállás időtartama 12 hónap. A jótállási határidő a fogyasztási cikk fogyasztó részére történő átadása, vagy ha az üzembe helyezést a vállalkozás vagy annak megbízottja végzi, az üzembe helyezés napjával kezdődik.
- Nem tartozik jótállás alá a hiba, ha annak oka a termék fogyasztó részére való átadását követően lépett fel, így például, ha a hibát
- szakszerűtlen üzembe helyezés (kivéve, ha az üzembe helyezést a vállalkozás, vagy annak megbízottja végezte el, illetve ha a szakszerűtlen üzembe helyezés a használati-kezelési útmutató hibájára vezethető vissza)
- rendeltetés-ellenes használat, a használati-kezelési útmutatóban foglaltak figyelmen kívül hagyása,
- helytelen tárolás, helytelen kezelés, rongálás,
- elemi kár, természeti csapás okozta.
- Jótállás keretébe tartozó hiba esetén a fogyasztó elsősorban választása szerint kijavítást vagy kicserélést követelhet, kivéve, ha a választott jótállási igény teljesítése lehetetlen, vagy ha az a vállalkozásnak a másik jótállási igény teljesítésével összehasonlítva aránytalan többletköltséget eredményezne, figyelembe véve a szolgáltatás hibátlan állapotban képviselt értékét, a szerződésszegés súlyát és a jótállási igény teljesítésével a fogyasztónak okozott érdeksérelmet.
- ha a vállalkozás a kijavítást vagy a kicserélést nem vállalta, e kötelezettségének megfelelő határidőn belül, a fogyasztó érdekeit kímélve nem tud eleget tenni, vagy ha a fogyasztónak a kijavításhoz vagy a kicseréléshez fűződő érdeke megszűnt, a fogyasztó elállhat a szerződéstől. Jelentéktelen hiba miatt elállásnak nincs helye.
- A fogyasztó a választott jogáról másikra térhet át. Az áttéréssel okozott költséget köteles a vállalkozásnak megfizetni, kivéve, ha az áttérésre a vállalkozás adott okot, vagy az áttérés egyébként indokolt volt.
- A kijavítást vagy kicserélést a termék tulajdonságaira és a fogyasztó által elvárható rendeltetésére figyelemmel megfelelő határidőn belül, a fogyasztó érdekeit kímélve kell elvégezni. A vállalkozásnak törekednie kell arra, hogy a kijavítást vagy kicserélést legfeljebb tizenöt napon belül elvégezze.
- A kijavítás során a termékbe csak új alkatrész kerülhet beépítésre.
- Nem számít bele a jótállási időbe a kijavítási időnek az a része, amely alatt a fogyasztó a terméket nem tudja rendeltetésszerűen használni. A jótállási idő a terméknek vagy a termék részének kicserélése (kijavítása) esetén a kicserélt (kijavított) termékre (termékrészre), valamint a kijavítás következményeként jelentkező hiba tekintetében újból kezdődik.
- A jótállási kötelezettség teljesítésével kapcsolatos költségek a vállalkozást terhelik.
- A jótállás nem érinti a fogyasztó jogszabályból eredő így különösen kellék- és termékszavatossági, illetve kártérítési jogainak érvényesítését.
- Fogyasztói jogvita esetén a fogyasztó a megyei (fővárosi) kereskedelmi és iparkamarák mellett működő békéltető testület eljárását is kezdeményezheti. A jótállási igény a jótállási jeggyel érvényesíthető. Jótállási jegy fogyasztó rendelkezésére bocsátásának elmaradása esetén a szerződés megkötését bizonyítottnak kell tekinteni, ha az ellenérték megfizetését igazoló bizonylatot - az általános forgalmi adóról szóló törvény alapján kibocsátott számlát vagy nyugtát - a fogyasztó bemutatja. Ebben az esetben a jótállásból eredő jogok az ellenérték megfizetését igazoló bizonylattal érvényesíthetőek.
- A fogyasztó jótállási igényét a vállalkozásnál érvényesítheti.

#### **2. Kiterjesztett garancia**

Az IWELD Kft. a Forgalmazókkal együttműködve, az 1 éves kellékszavatossági kötelezettségét +1 évvel kiterjeszti (2 évre) a következőkben felsorolt hegesztőgépekre az alábbi feltételekkel:

#### **minden GORILLA® hegesztőgép, ARC 160 MINI, HEAVY DUTY 250 IGBT, HEAVY DUTY 315 IGBT**

A garanciavállalás során a Polgári Törvénykönyv 6:159. § (hibás teljesítési vélelem) nem alkalmazható, és a kiterjesztett garanciavállalás a Polgári Törvénykönyv 6:159. § - 6:167. § meghatározott kellékszavatossági jellegű felelősségvállalást jelent az alábbi feltételekkel.

A kiterjesztett garancia feltételei fent felsorolt hegesztőgépek esetében:

- Származás igazolása (eredeti számla, tulajdonos változás esetén adás-vételi szerződés) A végfelhasználónak meg kell őrizni a kiterjesztett garancia ideje alatt végig a vásárlást igazoló számlát!
- Kitöltött garancia jegy
- Maximum 12 havonta szakszerviz által elvégzett karbantartás, ami az átvizsgáláson és érintésvédelmi ellenőrzésen túl a teljes burkolat eltávolítása utáni szakszerű takarításból kell, hogy álljon!
- Karbantartást igazoló számlák és karbantartási jegyzőkönyv
	- A számláknak és egyéb dokumentumoknak mindenképpen tartalmaznia kell a berendezés típusát (típusszám, modell) és szériaszámát (Serial no.)!
- A kiterjesztett garancia tartalma:
- A kiterjesztett garanciát alkatrész, tényleges javítás, vagy csere formájában biztosítjuk. Amennyiben a javítás nem lehetséges, úgy a hibás eszköz cseréjét biztosítjuk.
- A kiterjesztett garancia sem tartalmazza a berendezés postázását, országon belüli szállítását! A termék forgalmazója, szüksége estén, (kötelezettség nélkül) segítséget nyújt a berendezés szakszervizbe való eljuttatásában!
- A kiterjesztett garanciális javításokat saját szakszervizünkben a cég telephelyén végezzük:

IWELD Kft. 2314 Halásztelek II. Rákóczi Ferenc út 90/B Tel.: +36 24 532 625 szerviz@iweld.hu

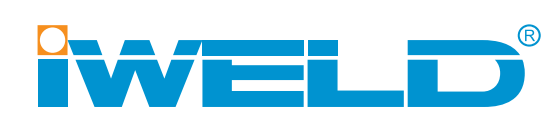

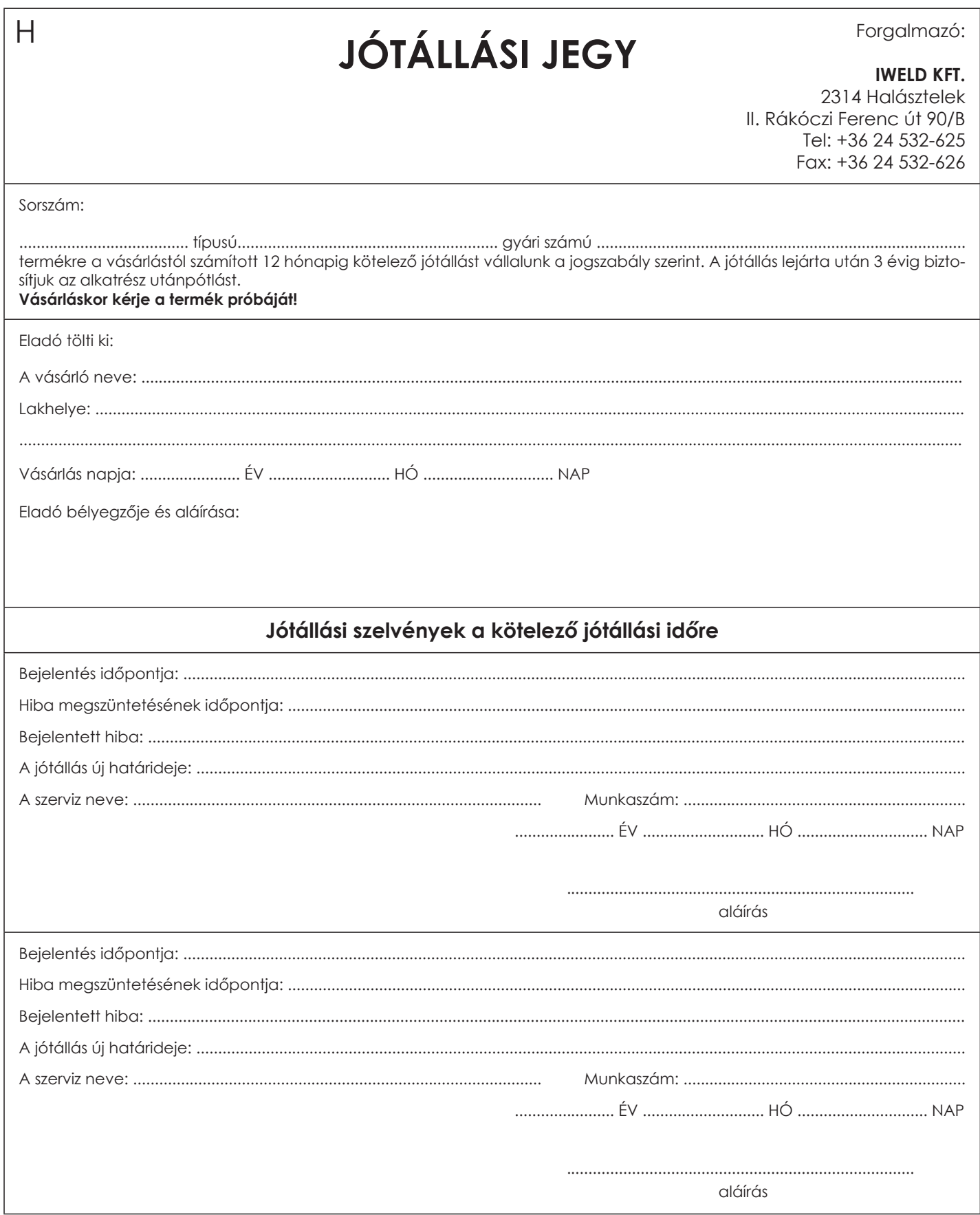

### Figyelem!

.<br>A garancia jegyet vásárláskor érvényesíteni kell a készülék gyári számának feltüntetésével! A garancia kizárólag<br>azonos napon, kiállított gyári számmal ellátott számlával együtt érvényes, ezért a számlát őrizze meg!

www.iweld.hu